## **Industrial Automation Headquarters**

## Taiwan: Delta Electronics, Inc.

Taoyuan Technology Center No.18, Xinglong Rd., Taoyuan District, Taoyuan City 33068, Taiwan TEL: +886-3-362-6301 / FAX: +886-3-371-6301

### **Asia**

### China: Delta Electronics (Shanghai) Co., Ltd.

No.182 Minyu Rd., Pudong Shanghai, P.R.C.

Post code : 201209

TEL: +86-21-6872-3988 / FAX: +86-21-6872-3996

Customer Service: 400-820-9595

#### Japan: Delta Electronics (Japan), Inc.

**Industrial Automation Sales Department** 2-1-14 Shibadaimon, Minato-ku

Tokyo, Japan 105-0012

TEL: +81-3-5733-1155 / FAX: +81-3-5733-1255

#### Korea: Delta Electronics (Korea), Inc.

1511, 219, Gasan Digital 1-Ro., Geumcheon-gu, Seoul, 08501 South Korea

TEL: +82-2-515-5305 / FAX: +82-2-515-5302

#### Singapore: Delta Energy Systems (Singapore) Pte Ltd.

4 Kaki Bukit Avenue 1, #05-04, Singapore 417939 TEL: +65-6747-5155 / FAX: +65-6744-9228

#### India: Delta Electronics (India) Pvt. Ltd.

Plot No.43, Sector 35, HSIIDC Gurgaon,

PIN 122001, Haryana, India

TEL: +91-124-4874900 / FAX: +91-124-4874945

#### Thailand: Delta Electronics (Thailand) PCL.

909 Soi 9, Moo 4, Bangpoo Industrial Estate (E.P.Z),

Pattana 1 Rd., T.Phraksa, A.Muang,

Samutprakarn 10280, Thailand

TEL: +66-2709-2800 / FAX: +66-2709-2827

## Australia: Delta Electronics (Australia) Pty Ltd.

Unit 20-21/45 Normanby Rd., Notting Hill Vic 3168, Australia TEL: +61-3-9543-3720

## **Americas**

### USA: Delta Electronics (Americas) Ltd.

5101 Davis Drive, Research Triangle Park, NC 27709, U.S.A. TEL: +1-919-767-3813 / FAX: +1-919-767-3969

## **Brazil:** Delta Electronics Brazil

Rua Itapeva, 26 - 3°, andar Edificio Itapeva, One - Bela Vista 01332-000 - São Paulo - SP - Brazil TEL: +55-12-3932-2300 / FAX: +55-12-3932-237

#### Mexico: Delta Electronics International Mexico S.A. de C.V.

Gustavo Baz No. 309 Edificio E PB 103 Colonia La Loma, CP 54060 Tlalnepantla, Estado de México

TEL: +52-55-3603-9200

## **EMEA**

#### EMEA Headquarters: Delta Electronics (Netherlands) B.V.

Sales: Sales.IA.EMEA@deltaww.com Marketing: Marketing.IA.EMEA@deltaww.com

Technical Support: iatechnicalsupport@deltaww.com

Customer Support: Customer-Support@deltaww.com Service: Service.IA.emea@deltaww.com

TEL: +31(0)40 800 3900

## BENELUX: Delta Electronics (Netherlands) B.V.

Automotive Campus 260, 5708 JZ Helmond, The Netherlands Mail: Sales.IA.Benelux@deltaww.com

TEL: +31(0)40 800 3900

#### DACH: Delta Electronics (Netherlands) B.V.

Coesterweg 45, D-59494 Soest, Germany Mail: Sales.IA.DACH@deltaww.com

TEL: +49(0)2921 987 0

#### France: Delta Electronics (France) S.A.

ZI du bois Challand 2,15 rue des Pyrénées, Lisses, 91090 Evry Cedex, France

Mail: Sales.IA.FR@deltaww.com

TEL: +33(0)1 69 77 82 60

## Iberia: Delta Electronics Solutions (Spain) S.L.U

Ctra. De Villaverde a Vallecas, 265 1º Dcha Ed. Hormigueras – P.I. de Vallecas 28031 Madrid

TEL: +34(0)91 223 74 20

Carrer Llacuna 166, 08018 Barcelona, Spain Mail: Sales.IA.Iberia@deltaww.com

## Italy: Delta Electronics (Italy) S.r.I.

Via Meda 2–22060 Novedrate(CO) Piazza Grazioli 18 00186 Roma Italy Mail: Sales.IA.Italy@deltaww.com

TEL: +39 039 8900365

## Russia: Delta Energy System LLC

Vereyskaya Plaza II, office 112 Vereyskaya str. 17 121357 Moscow Russia Mail: Sales.IA.RU@deltaww.com TEL: +7 495 644 3240

#### Turkey: Delta Greentech Elektronik San. Ltd. Sti. (Turkey)

Şerifali Mah. Hendem Cad. Kule Sok. No:16-A 34775 Ümraniye – İstanbul Mail: Sales.IA.Turkey@deltaww.com

TEL: + 90 216 499 9910

## MEA: Eltek Dubai (Eltek MEA DMCC)

OFFICE 2504, 25th Floor, Saba Tower 1, Jumeirah Lakes Towers, Dubai, UAE Mail: Sales.IA.MEA@deltaww.com TEL: +971(0)4 2690148

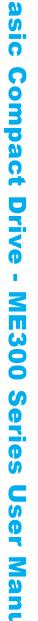

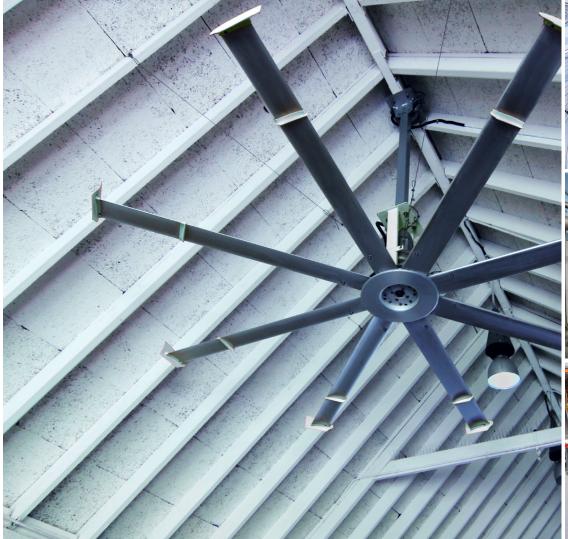

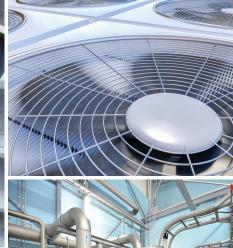

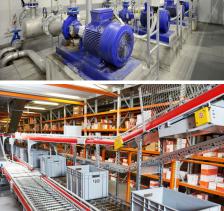

## **Delta Basic Compact Drive ME300 Series User Manual**

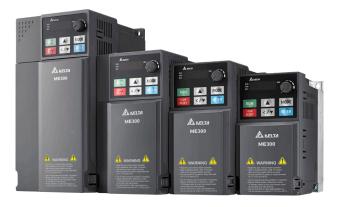

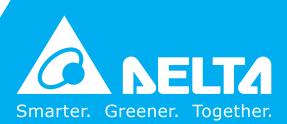

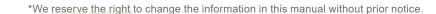

## Copyright notice

©Delta Electronics, Inc. All rights reserved.

All information contained in this user manual is the exclusive property of Delta Electronics Inc. (hereinafter referred to as "Delta") and is protected by copyright law and all other laws. Delta retains the exclusive rights of this user manual in accordance with the copyright law and all other laws. No parts in this manual may be reproduced, transmitted, transcribed, translated or used in any other ways without the prior consent of Delta.

## **Limitation of Liability**

The contents of this user manual are only for the use of the AC motor drives manufactured by Delta. Except as defined in special mandatory laws, Delta provides this user manual "as is" and does not offer any kind of warranty through this user manual for using the product, either express or implied, including but not limited to the following: (i) this product will meet your needs or expectations; (ii) the information contained in the product is current and correct; (iii) the product does not infringe any rights of any other person. You shall bear your own risk to use this product.

In no event shall Delta, its subsidiaries, affiliates, managers, employees, agents, partners and licensors be liable for any direct, incidental, special, derivative or consequential damages (including but not limited to the damages for loss of profits, goodwill, use or other intangible losses) unless the laws contains special mandatory provisions to the contrary.

Delta reserves the right to make changes to the user manual and the products described in the user manual without prior notice and afterwards.

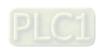

## PLEASE READ PRIOR TO INSTALLATION FOR SAFETY.

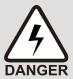

- ☑ Disconnect AC input power before connecting any wiring to the AC motor drive.
- ☑ Even if the power has been turned off, a charge may still remain in the DC-link capacitors with hazardous voltages before the POWER LED is OFF. Do not touch the internal circuits and components.
- ☑ There are highly sensitive MOS components on the printed circuit boards.
  These components are especially sensitive to static electricity. Take anti-static measures before touching these components or the circuit boards.
- ☑ Never modify the internal components or wiring.
- ☑ Ground the AC motor drive by using the ground terminal. The grounding method must comply with the laws of the country where the AC motor drive is to be installed.
- ☑ DO NOT install the AC motor drive in a location with high temperature, direct sunlight or inflammable materials or gases.

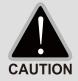

- ✓ Never connect the AC motor drive output terminals U/T1, V/T2 and W/T3 directly to the AC mains circuit power supply.
- ☐ The rated voltage of power system to install motor drives is listed below. Ensure that the installation voltage is in the correct range when installing a motor drive.

For 115V models, the range is between 85–132 V.

For 230V models, the range is between 170–264 V.

For 460V models, the range is between 323–528 V.

☑ Refer to the table below for short circuit rating:

| Model (Power) | Short circuit rating |
|---------------|----------------------|
| 115V          | 5 kA                 |
| 230V          | 5 kA                 |
| 460V          | 5 kA                 |

- ☑ Only qualified persons are allowed to install, wire and maintain the AC motor drives.
- ☑ Even if the three-phase AC motor is stopped, a charge with hazardous voltages may still remain in the main circuit terminals of the AC motor drive.
- ☑ If you store the AC motor drive in a not-charged condition for more than three months,
  the ambient temperature should not be higher than 30°C. Storage longer than one
  year is not recommended and could result in the degradation of the electrolytic
  capacitors.
- ☑ Pay attention to the following when transporting and installing this package (including wooden crate, wood stave and carton box).
  - 1 If you need to sterilize or deworm the wooden crate or carton box, do not use steamed sterilization or you will damage the VFD. Use other methods to sterilize or deworm.
  - 2 You may use high temperatures to sterilize or deworm. Leave the packaging materials in an environment of over 56°C for thirty minutes.
- ☑ Connect the drive to a three-phase three-wire or three-phase four-wire Wye system to comply with UL standards.

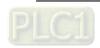

☑ If the drive generates leakage current over AC 3.5 mA or DC 10 mA on a grounding conductor, compliance with local grounding regulations or IEC61800-5-1 standard is the minimum requirement for grounding.

### **NOTE**

- 1. In the pictures in this manual, the cover or safety shield is disassembled only when explaining the details of the product. During operation, install the top cover and wiring correctly according to the provisions. Refer to the operation descriptions in the manual to ensure safety.
- 2. The figures in this instruction are only for reference and may be slightly different depending on your model, but it will not affect your customer rights.
- 3. The content of this manual may be revised without prior notice. Consult our distributors or download the latest version at <a href="http://www.deltaww.com/iadownload\_acmotordrive">http://www.deltaww.com/iadownload\_acmotordrive</a>.

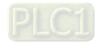

# **Table of Contents**

| СНАРТЕ | R 1 INTRODUCTION                                                      | 1-1  |
|--------|-----------------------------------------------------------------------|------|
| 1-1    | Nameplate Information                                                 | 1-2  |
| 1-2    | Model Name                                                            | 1-3  |
| 1-3    | Serial Number                                                         | 1-3  |
| 1-4    | Apply After Service by Mobile Device                                  | 1-4  |
| 1-5    | RFI Jumper                                                            | 1-5  |
| CHAPTE | R 2 DIMENSIONS                                                        | 2-1  |
| 2-1    | Frame A                                                               | 2-2  |
| 2-2    | Frame B                                                               | 2-3  |
| 2-3    | Frame C                                                               | 2-4  |
| 2-4    | Frame D                                                               | 2-5  |
| CHAPTE | R 3 INSTALLATION                                                      | 3-1  |
| 3-1    | Mounting Clearance                                                    | 3-2  |
| 3-2    | Airflow and Power Dissipation                                         | 3-4  |
| CHAPTE | R 4 WIRING                                                            | 4-1  |
| 4-1    | System Wiring Diagram                                                 | 4-3  |
| 4-2    | Wiring                                                                | 4-4  |
| CHAPTE | R 5 MAIN CIRCUIT TERMINALS                                            | 5-1  |
| 5-1    | Main Circuit Diagram                                                  | 5-4  |
| 5-2    | Main Circuit Terminals                                                | 5-5  |
| CHAPTE | R 6 CONTROL TERMINALS                                                 | 6-1  |
| 6-1    | Control Terminals                                                     | 6-2  |
| CHAPTE | R 7 OPTIONAL ACCESSORIES                                              | 7-1  |
| 7-1    | Brake Resistors and Brake Units Used in AC Motor Drives               | 7-2  |
| 7-2    | Magnetic Contactor / Air Circuit Breaker and Non-fuse Circuit Breaker | 7-6  |
| 7-3    | Fuse Specification Chart                                              | 7-10 |
| 7-4    | AC / DC Reactor                                                       | 7-12 |
| 7-5    | Zero Phase Reactors                                                   | 7-28 |
| 7-6    | EMC Filter                                                            | 7-31 |
| 7-7    | EMC Shield Plate                                                      | 7-35 |
| 7-8    | Capacitive Filter                                                     | 7-38 |
| 7-9    | NEMA 1 / UL Type 1 Kit                                                | 7-40 |
| 7-10   | ) Fan Kit                                                             | 7-47 |
| 7-11   | DIN-Rail Mounting                                                     | 7-48 |
| 7-12   | 2 Mounting Adapter Plate                                              | 7-50 |
| 7-13   | B Digital Keypad–KPC-CC01, KPC-CE01                                   | 7-55 |
| CHAPTE | R 8 OPTION CARD                                                       | 8-1  |

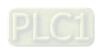

| CHAPTER 9 SPECIFICATION                                              | 9-1       |
|----------------------------------------------------------------------|-----------|
| 9-1 115V Series                                                      | 9-2       |
| 9-2 230V Series                                                      | 9-3       |
| 9-3 460V Series                                                      | 9-5       |
| 9-4 General Specifications                                           | 9-6       |
| 9-5 Environment for Operation, Storage and Transportation            | 9-7       |
| 9-6 Derating for Ambient Temperature, Altitude and Carrier Frequency | 9-8       |
| CHAPTER 10 DIGITAL KEYPAD                                            | 10-1      |
| 10-1 Keyboard panel                                                  | 10-2      |
| 10-2 Descriptions of keypad functions                                |           |
| 10-3 Keypad operation process                                        | 10-3      |
| 10-4 Reference Table for the 16-segment Digital Keypad LED Display   | 10-7      |
| CHAPTER 11 SUMMARY OF PARAMETERS SETTINGS                            | 11-1      |
| CHAPTER 12 DESCRIPTION OF PARAMETER SETTINGS                         | 12-00-1   |
| 12-1 Description of Parameter Settings                               | 12-00-2   |
| 00 Drive Parameters                                                  | 12.1-00-2 |
| 01 Basic Parameters                                                  | 12.1-01-1 |
| 02 Digital Input / Output Parameters                                 | 12.1-02-1 |
| 03 Analog Input / Output Parameters                                  | 12.1-03-1 |
| 04 Multi-Stage Speed Parameters                                      | 12.1-04-1 |
| 05 Motor Parameters                                                  | 12.1-05-1 |
| 06 Protection Parameters (1)                                         | 12.1-06-1 |
| 07 Special Parameters                                                | 12.1-07-1 |
| 08 High-function PID Parameters                                      | 12.1-08-1 |
| 09 Communication Parameters                                          | 12.1-09-1 |
| 10 Speed Feedback Control Parameters                                 | 12.1-10-1 |
| 11 Advanced Parameters                                               | 12.1-11-1 |
| 12 Function Parameters                                               | 12.1-12-1 |
| 13 Macro / User-Defined Macro                                        | 12.1-13-1 |
| 14 Protection Parameters (2)                                         | 12.1-14-1 |
| 12-2 Adjustment & Application                                        | 12.2-1    |
| CHAPTER 13 WARNING CODES                                             | 13-1      |
| CHAPTER 14 ERROR CODES                                               | 14-1      |
| CHAPTER 15 SAFE TORQUE OFF FUNCTION                                  | 15-1      |
| 15-1 Basic Function Description                                      | 15-2      |
| 15-2 Safe Torque Off Terminal Function Description                   | 15-3      |
| 15-3 Wiring Diagram                                                  | 15-4      |
| 15-4 Failure Rate of the Drive Safety Function                       |           |
| 15-5 Reset the Parameter Settings                                    | 15-5      |
| 15-6 Timing Diagram Description                                      |           |
| 15-7 Error Code and Troubleshooting Instructions                     |           |
| 15-8 Test and Fault Confirmation                                     | 15-11     |

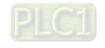

**Issued Edition: 03** 

Firmware Version: V1.XX (Refer to Parameter 00-06 on the product to get the firmware version.)

**Issued Date: 2021/08** 

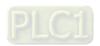

# **Chapter 1 Introduction**

- 1-1 Nameplate Information
- 1-2 Model Name
- 1-3 Serial Number
- 1-4 Apply After Service by Mobile Device
- 1-5 RFI Jumper

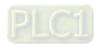

After receiving the AC motor drive, check for the following:

- 1. Inspect the unit after unpacking to ensure that it was not damaged during shipment. Make sure that the part number printed on the package corresponds with the part number indicated on the nameplate.
- 2. Make sure that the mains voltage is within the range indicated on the nameplate. Install the AC motor drive according to this manual.
- 3. Before applying power, make sure that all devices, including mains power, motor, control board, and digital keypad, are connected correctly.
- 4. When wiring the AC motor drive, make sure that the wiring of input terminals "R/L1, S/L2, T/L3", and output terminals "U/T1, V/T2, W/T3" are correct to prevent damage to the drive.
- 5. When power is applied, select the language and set values for parameters with the digital keypad. When executing a trial run, begin with a low speed and then gradually increase the speed until the desired speed is reached.

## 1-1 Nameplate Information

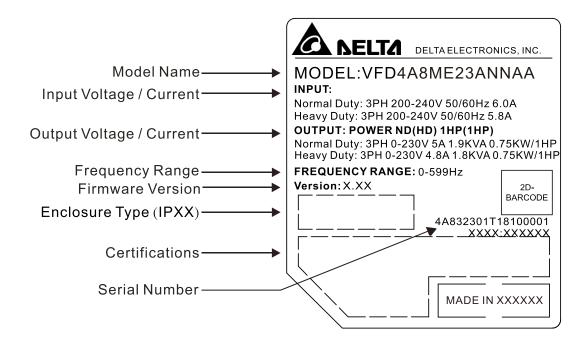

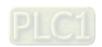

## 1-2 Model Name

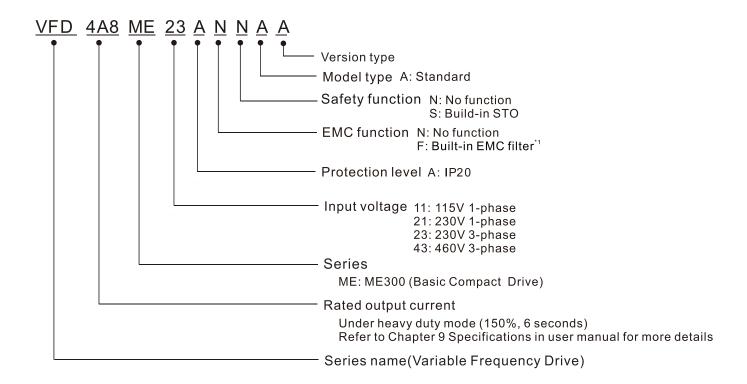

<sup>\*1.</sup> For 230V input voltage (one-phase) and 460V input voltage (three-phase) models only.

## 1-3 Serial Number

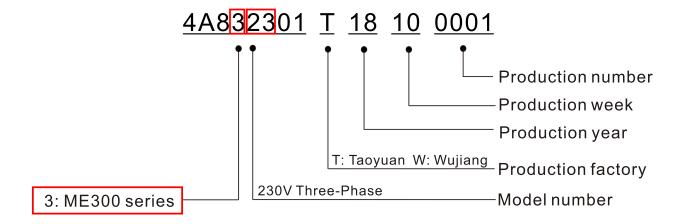

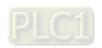

1-3

## 1-4 Apply After Service by Mobile Device

### 1-4-1 Location of Service Link Label

The service link label (Service Label) is pasted on the keypad area on the case body, as shown below.

## Frame A, B

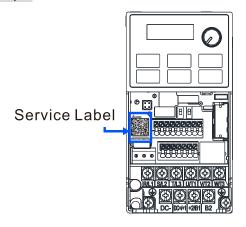

## Frame C, D

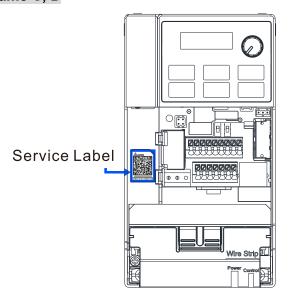

### 1-4-2 Service Link Label

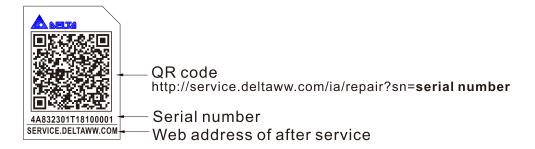

### Scan QR Code to apply for service

- 1. Locate the QR code sticker (as shown above).
- 2. Use a smartphone to run a QR Code reader App.
- 3. Point your camera at the QR Code. Hold your camera steady so that the QR code comes into focus.
- 4. Access the Delta After Service website.
- 5. Enter your information in the column marked with an orange star.
- 6. Enter the CAPTCHA and click **Submit** to complete the application.

### Cannot find out the QR Code?

- 1. Open a web browser on your computer or smartphone.
- 2. In the browser address bar, enter https://service.deltaww.com/ia/repair and press Enter.
- 3. Enter your information in the columns marked with an orange star.
- 4. Enter the CAPTCHA and click **Submit** to complete the application.

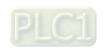

## 1-5 RFI Jumper

The drive contains Varistors / MOVs that are connected from phase to phase and from phase to ground to protect the drive against mains surges or voltage spikes.

Because the Varistors / MOVs from phase to ground are connected to ground with the RFI jumper, removing the RFI jumper disables the protection.

- 1. In models with a built-in EMC filter, the RFI jumper connects the filter capacitors to ground to form a return path for high frequency noise. This isolates the noise from contaminating the mains power. Removing the RFI jumper strongly reduces the effect of the built-in EMC filter.
- 2. Although a single drive complies with the international standards for leakage current, an installation with several drives with built-in EMC filters can trigger the RCD. Removing the RFI jumper can help, but the EMC performance of each drive is no longer guaranteed.

Frame A–D Screw Torque: 4–6 kg-cm / [3.5–5.2 lb-in.] / [0.39–0.59 Nm]

Loosen the screw and remove the RFI jumper (as shown below). Fasten the screw again after you remove the RFI jumper.

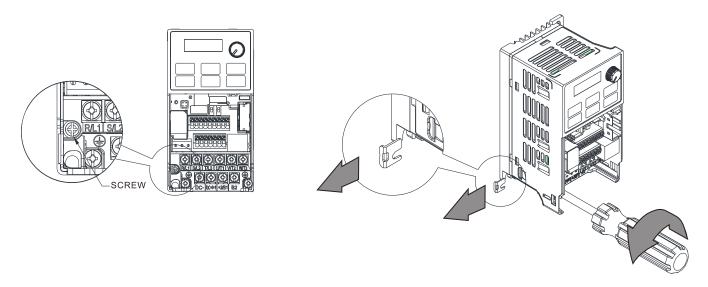

Frame B–D (model with built-in EMC filter)

Remove the RFI jumper with a screwdriver (as shown below).

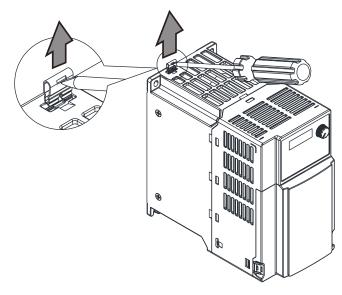

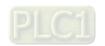

### Isolating main power from ground:

When the power distribution system for the drive is a floating ground system (IT Systems) or an asymmetric ground system (Corner Grounded TN Systems), you must remove the RFI jumper. Removing the RFI jumper disconnects the internal capacitors from ground to avoid damaging the internal circuits and to reduce the ground leakage current.

Important points regarding the ground connection:

- ☑ To ensure the safety of personnel, proper operation, and to reduce electromagnetic radiation, you must properly ground the drive during installation.
- ☑ The diameter of the cables must comply with the local safety regulations.
- ☑ The shields of shielded cables must be connected to the ground of the drive to meet safety regulations.
- ☑ The shields of shielded power cables can only be used as the ground for equipment when the above points are met.
- ☑ When installing more drives, do not connect the grounds of the drives in series but connect each drive to ground. The following pictures show the correct and wrong ways to connect the grounds.

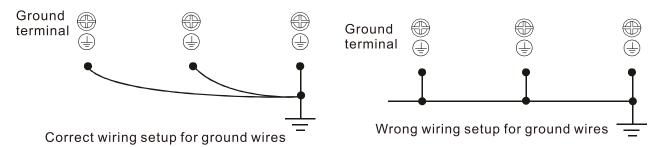

Pay particular attention to the following points:

- ☑ Do not remove the RFI jumper while the power is on.
- ☑ Removing the RFI jumper also disconnects the built-in EMC filter capacitors. Compliance with the EMC specifications is no longer guaranteed.
- ☑ Do not remove the RFI jumper if the mains power is a symmetrical grounded power system in order to maintain the efficiency for EMC circuit.
- ☑ Do not remove the RFI jumper while conducting high voltage tests. When conducting a high voltage test to the entire facility, you must disconnect the mains power and the motor if the leakage current is too high.

### Floating Ground System (IT Systems)

A floating ground system is also called an IT system, an ungrounded system, or a high impedance/resistance (greater than 30  $\Omega$ ) grounded system.

- ☑ Disconnect the RFI jumper.
- ☑ Check whether there is excess electromagnetic radiation affecting nearby low-voltage circuits.
- ☑ In some situations, the transformer and cable naturally provide enough EM radiation suppression. If in doubt, install an extra electrostatic shielded cable on the power supply side between the main circuit and the control terminals to increase security.
- ☑ Do not install an external EMC filter. The EMC filter is connected to ground through the filter capacitors, and connects the power input to ground. This is very dangerous and can easily damage the drive.

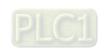

## Asymmetric Ground System (Corner Grounded TN Systems)

**Caution:** Do not remove the RFI jumper while there is power to the input terminal of the drive.

In the following four situations, you must remove the RFI jumper. This is to prevent the system from grounding through the RFI and filter capacitors and damaging the drive.

## You must remove the RFI jumper

1. Grounding at a corner in a triangle configuration

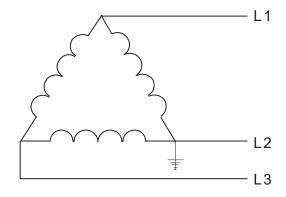

2. Grounding at a midpoint in a polygonal configuration

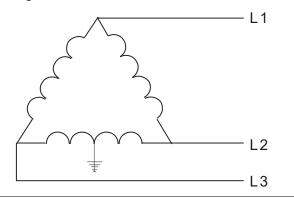

3. Grounding at one end in a single-phase configuration

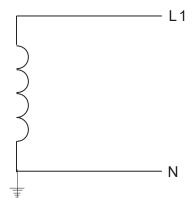

4. No stable neutral grounding in a three-phase autotransformer configuration

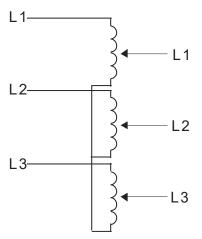

## You can use the RFI jumper

Internal grounding through RFI capacitors that reduce electromagnetic radiation. In a symmetrically grounding power system with higher EMC requirements, install an EMC filter. As a reference, the diagram on the right is a symmetrical grounding power system.

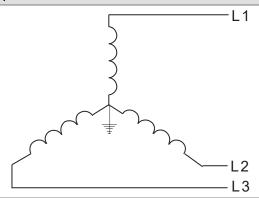

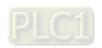

1-7

[This page intentionally left blank]

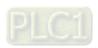

# **Chapter 2 Dimensions**

- 2-1 Frame A
- 2-2 Frame B
- 2-3 Frame C
- 2-4 Frame D

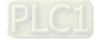

## 2-1 Frame A

A1: VFD0A8ME11ANNAA; VFD0A8ME11ANSAA; VFD0A8ME21ANNAA; VFD0A8ME21ANSAA; VFD0A8ME23ANNAA; VFD0A8ME23ANSAA; VFD1A6ME11ANNAA; VFD1A6ME11ANNAA; VFD1A6ME21ANNAA; VFD1A6ME23ANSAA

A2: VFD2A8ME23ANNAA; VFD2A8ME23ANSAA

A3: VFD2A5ME11ANNAA; VFD2A5ME11ANSAA; VFD2A8ME21ANNAA; VFD2A8ME21ANSAA

A4: VFD1A5ME43ANNAA; VFD1A5ME43ANSAA A5: VFD4A8ME23ANNAA; VFD4A8ME23ANSAA A6: VFD2A7ME43ANNAA; VFD2A7ME43ANSAA

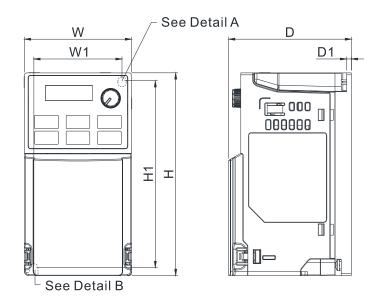

Detail A (Mounting Hole)

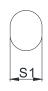

Detail B (Mounting Hole)

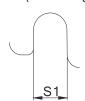

Unit: mm [inch]

| Frame | W           | Н            | D            | W1          | H1           | D1         | S1         |
|-------|-------------|--------------|--------------|-------------|--------------|------------|------------|
| A1    | 68.0 [2.68] | 128.0 [5.04] | 78.0 [3.07]  | 56.0 [2.20] | 118.0 [4.65] | 3.0 [0.12] | 5.2 [0.20] |
| A2    | 68.0 [2.68] | 128.0 [5.04] | 92.0 [3.62]  | 56.0 [2.20] | 118.0 [4.65] | 3.0 [0.12] | 5.2 [0.20] |
| А3    | 68.0 [2.68] | 128.0 [5.04] | 107.0 [4.21] | 56.0 [2.20] | 118.0 [4.65] | 3.0 [0.12] | 5.2 [0.20] |
| A4    | 68.0 [2.68] | 128.0 [5.04] | 113.0 [4.45] | 56.0 [2.20] | 118.0 [4.65] | 3.0 [0.12] | 5.2 [0.20] |
| A5    | 68.0 [2.68] | 128.0 [5.04] | 125.0 [4.92] | 56.0 [2.20] | 118.0 [4.65] | 3.0 [0.12] | 5.2 [0.20] |
| A6    | 68.0 [2.68] | 128.0 [5.04] | 127.0 [5.00] | 56.0 [2.20] | 118.0 [4.65] | 3.0 [0.12] | 5.2 [0.20] |

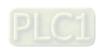

## 2-2 Frame B

B1: VFD7A5ME23ANNAA; VFD7A5ME23ANSAA; VFD4A2ME43ANNAA; VFD4A2ME43ANSAA

B2: VFD4A8ME21ANNAA; VFD4A8ME21ANSAA

B3: VFD0A8ME21AFNAA; VFD0A8ME21AFSAA; VFD1A6ME21AFNAA; VFD1A6ME21AFSAA; VFD2A8ME21AFNAA; VFD2A8ME21AFSAA; VFD4A8ME21AFNAA; VFD4A8ME21AFSAA; VFD1A5ME43AFNAA; VFD1A5ME43AFSAA; VFD2A7ME43AFNAA; VFD2A7ME43AFSAA; VFD4A2ME43AFNAA; VFD4A2ME43AFSAA

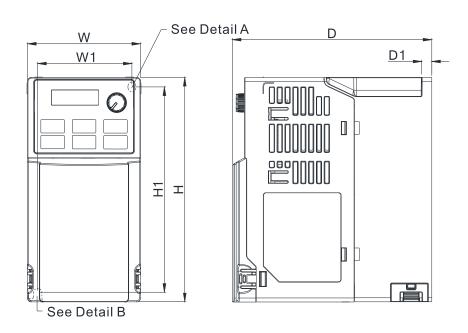

Detail A (Mounting Hole)

<u>\$1</u>

Detail B (Mounting Hole)

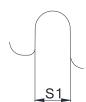

Unit: mm [inch]

| Frame | W           | Н            | D            | W1          | H1           | D1         | S1         |
|-------|-------------|--------------|--------------|-------------|--------------|------------|------------|
| B1    | 72.0 [2.83] | 142.0 [5.59] | 127.0 [5.00] | 60.0 [2.36] | 130.0 [5.12] | 6.4 [0.25] | 5.2 [0.20] |
| B2    | 72.0 [2.83] | 142.0 [5.59] | 127.0 [5.00] | 60.0 [2.36] | 130.0 [5.12] | 3.0 [0.12] | 5.2 [0.20] |
| В3    | 72.0 [2.83] | 142.0 [5.59] | 143.0 [5.63] | 60.0 [2.36] | 130.0 [5.12] | 4.3 [0.17] | 5.2 [0.20] |

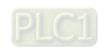

## 2-3 Frame C

C1: VFD4A8ME11ANNAA; VFD4A8ME11ANSAA; VFD7A5ME21ANNAA; VFD7A5ME21ANSAA; VFD11AME21ANNAA; VFD11AME21ANSAA; VFD11AME23ANNAA; VFD11AME23ANSAA; VFD17AME23ANNAA; VFD17AME23ANSAA; VFD5A5ME43ANNAA; VFD5A5ME43ANSAA; VFD7A3ME43ANNAA; VFD7A3ME43ANSAA; VFD9A0ME43ANNAA; VFD9A0ME43ANSAA

C2: VFD7A5ME21AFNAA; VFD7A5ME21AFSAA; VFD11AME21AFNAA; VFD11AME21AFSAA; VFD5A5ME43AFNAA; VFD5A5ME43AFSAA; VFD7A3ME43AFNAA; VFD7A3ME43AFSAA; VFD9A0ME43AFNAA; VFD9A0ME43AFSAA

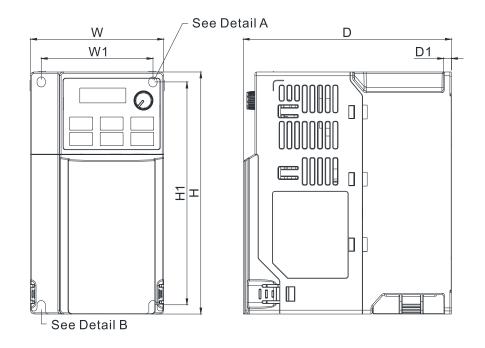

Detail A (Mounting Hole)

S1

Detail B (Mounting Hole)

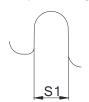

Unit: mm [inch]

| Frame | W           | H D          |              | W1          | H1           | D1         | S1         |
|-------|-------------|--------------|--------------|-------------|--------------|------------|------------|
| C1    | 87.0 [3.43] | 157.0 [6.18] | 136.0 [5.35] | 73.0 [2.87] | 144.5 [5.69] | 5.0 [0.20] | 5.5 [0.22] |
| C2    | 87.0 [3.43] | 157.0 [6.18] | 163.0 [6.42] | 73.0 [2.87] | 144.5 [5.69] | 5.0 [0.20] | 5.5 [0.22] |

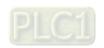

## 2-4 Frame D

D1: VFD25AME23ANNAA; VFD25AME23ANSAA; VFD13AME43ANNAA; VFD13AME43ANSAA; VFD17AME43ANNAA; VFD17AME43ANSAA

D2: VFD13AME43AFNAA; VFD13AME43AFSAA; VFD17AME43AFNAA; VFD17AME43AFSAA

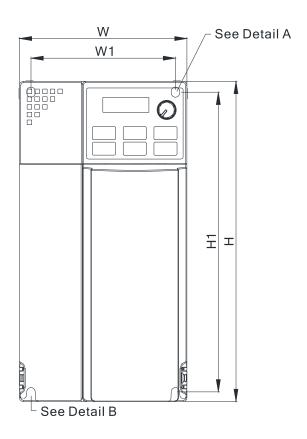

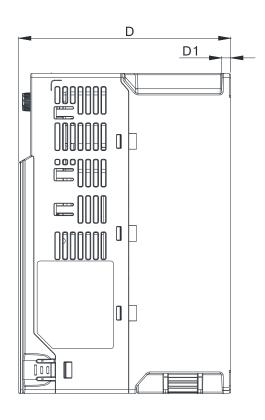

Detail A (Mounting Hole)

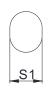

Detail B (Mounting Hole)

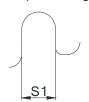

Unit: mm [inch]

| Frame | W            | Н            | D            | W1          | H1           | D1         | S1         |
|-------|--------------|--------------|--------------|-------------|--------------|------------|------------|
| D1    | 109.0 [4.29] | 207.0 [8.15] | 138.0 [5.43] | 94.0 [3.70] | 193.8 [7.63] | 6.0 [0.24] | 5.5 [0.22] |
| D2    | 109.0 [4.29] | 207.0 [8.15] | 171.0 [6.73] | 94.0 [3.70] | 193.8 [7.63] | 6.0 [0.24] | 5.5 [0.22] |

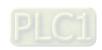

[This page intentionally left blank]

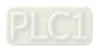

## **Chapter 3 Installation**

- 3-1 Mounting Clearance
- 3-2 Airflow and Power Dissipation

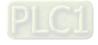

## **3-1 Mounting Clearance**

- ☑ Prevent fiber particles, scraps of paper, shredded wood, sawdust, metal particles, etc. from adhering to the heat sink.
- ☐ Install the AC motor drive in a metal cabinet. When installing one drive below another one, use a metal separator between the AC motor drives to prevent mutual heating and to prevent the risk of accidental fire.
- ☑ Install the AC motor drive in a Pollution Degree 2 environment with clean and circulating air. A clean and circulating environment means air without polluting substances and dust.
- Mount the drive in an IP54 cabinet in order to maintain the Pollution Degree 2 or in a pollution-controlled environment. When installing the AC motor drive in a Pollution Degree 2 (IEC/EN 60664-1) environment, only nonconductive pollution occurs for the electrical equipment in the cabinet and thermostatic chamber and temporary conductivity caused by condensation is expected.

The appearances shown in the following figures are for reference only. The actual motor drives may look different.

Airflow direction: ← (Blue arrow) Inflow ← (Red arrow) Outflow ← (Black) Distance

## Single drive installation

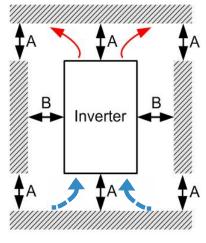

Figure 3-1

## Side-by-side horizontal installation / Zero stack installation

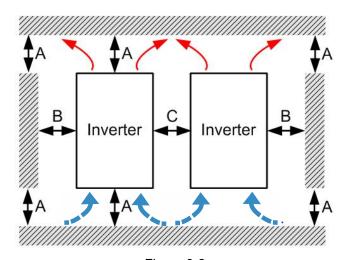

Figure 3-2

## Minimum Mounting Clearance

| Installation method                  | Λ []   | D [mama] | C [mana] | Max. Ambient temperature (°C) |          |  |
|--------------------------------------|--------|----------|----------|-------------------------------|----------|--|
|                                      | A [mm] | B [mm]   | C [mm]   | Without derating              | derating |  |
| Single drive installation            | 50     | 30       | -        | 50                            | 60       |  |
| Side-by-side horizontal installation | 50     | 30       | 30       | 50                            | 60       |  |
| Zero stack installation              | 50     | 30       | 0        | 40                            | 50       |  |

Table 3-1

#### NOTE:

The minimum mounting clearances A–C stated in the table above apply to AC motor drives installation. Failing to follow the minimum mounting clearances may cause the fan to malfunction and heat dissipation problems.

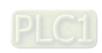

## Ambient Temperature Derating for Each Installation Method

## Single drive installation

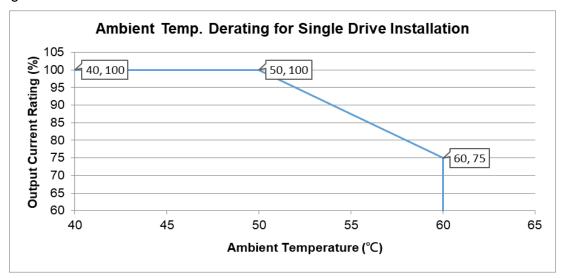

Figure 3-3

## Side-by-side horizontal installation

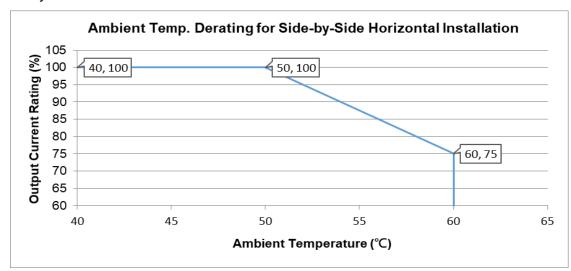

Figure 3-4

### Zero stack installation

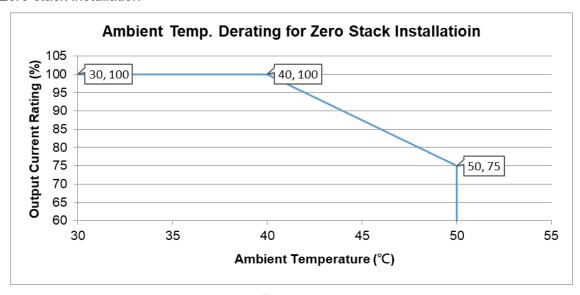

Figure 3-5

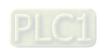

## **3-2 Airflow and Power Dissipation**

|       | Airflow Rate                                                             | e for Cooling            | Power Dissipation          | Power Dissipation for AC Motor Drive  |                       |                    |  |
|-------|--------------------------------------------------------------------------|--------------------------|----------------------------|---------------------------------------|-----------------------|--------------------|--|
| Frame | Model No.                                                                | Flow Rate<br>(Unit: cfm) | Flow Rate<br>(Unit: m³/hr) | Loss External<br>(Heat sink, unit: W) | Internal<br>(Unit: W) | Total<br>(Unit: W) |  |
|       | VFD2A5ME11ANNAA<br>VFD2A5ME11ANSAA                                       |                          |                            | 14.2                                  | 13.1                  | 27.3               |  |
|       | VFD2A8ME21ANNAA<br>VFD2A8ME21ANSAA                                       |                          |                            | 16.3                                  | 14.5                  | 30.8               |  |
|       | VFD4A8ME23ANNAA<br>VFD4A8ME23ANSAA                                       |                          |                            | 31                                    | 13.2                  | 44.2               |  |
| _     | VFD1A5ME43ANNAA<br>VFD1A5ME43ANSAA                                       |                          |                            | 17.6                                  | 11.1                  | 28.7               |  |
|       | VFD2A7ME43ANNAA<br>VFD2A7ME43ANSAA                                       |                          |                            | 30.5                                  | 17.8                  | 48.3               |  |
| A     | VFD0A8ME11ANNAA<br>VFD0A8ME11ANSAA                                       | 0                        | 0                          | 5.1                                   | 6.8                   | 11.9               |  |
| A     | VFD1A6ME11ANNAA<br>VFD1A6ME11ANSAA                                       | U                        |                            | 8                                     | 10                    | 18                 |  |
|       | VFD0A8ME21ANNAA<br>VFD0A8ME21ANSAA                                       |                          |                            | 5.1                                   | 6.8                   | 11.9               |  |
|       | VFD1A6ME21ANNAA<br>VFD1A6ME21ANSAA                                       |                          |                            | 8                                     | 10.3                  | 18.3               |  |
|       | VFD0A8ME23ANNAA<br>VFD0A8ME23ANSAA                                       |                          |                            | 5.1                                   | 6.8                   | 11.9               |  |
|       | VFD1A6ME23ANNAA<br>VFD1A6ME23ANSAA                                       |                          |                            | 8.6                                   | 10                    | 18.6               |  |
|       | VFD2A8ME23ANNAA<br>VFD2A8ME23ANSAA                                       |                          |                            | 16.5                                  | 12.6                  | 29.1               |  |
|       | VFD0A8ME21AFNAA<br>VFD0A8ME21AFSAA                                       | 0                        | 0                          | 5.1                                   | 6.8                   | 11.9               |  |
|       | VFD1A6ME21AFNAA<br>VFD1A6ME21AFSAA                                       | U                        | O                          | 8                                     | 10.3                  | 18.3               |  |
|       | VFD2A8ME21AFNAA<br>VFD2A8ME21AFSAA                                       | 10                       | 16.99                      | 16.3                                  | 14.5                  | 30.8               |  |
|       | VFD4A8ME21AFNAA<br>VFD4A8ME21AFSAA                                       | 10                       | 10.99                      | 29.1                                  | 20.1                  | 49.2               |  |
| В     | VFD4A8ME21ANNAA<br>VFD4A8ME21ANSAA                                       | 0                        | 0                          | 29.1                                  | 20.1                  | 49.2               |  |
|       | VFD7A5ME23ANNAA<br>VFD7A5ME23ANSAA                                       |                          |                            | 50.1                                  | 24.2                  | 74.3               |  |
|       | VFD4A2ME43ANNAA<br>VFD4A2ME43AFNAA<br>VFD4A2ME43ANSAA<br>VFD4A2ME43AFSAA | 10                       | 16.99                      | 45.9                                  | 21.7                  | 67.6               |  |
|       | VFD1A5ME43AFNAA<br>VFD1A5ME43AFSAA                                       |                          |                            | 17.6                                  | 11.1                  | 28.7               |  |
|       | VFD2A7ME43AFNAA<br>VFD2A7ME43AFSAA                                       |                          |                            | 30.5                                  | 17.8                  | 48.3               |  |

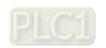

3-4

## Chapter 3 Installation | ME300

| Frame -                    | Airflow Rate                                                             | e for Cooling            | Power Dissipation for AC Motor Drive |                                       |                       |                    |
|----------------------------|--------------------------------------------------------------------------|--------------------------|--------------------------------------|---------------------------------------|-----------------------|--------------------|
| Frame                      | Model No.                                                                | Flow Rate<br>(Unit: cfm) | Flow Rate<br>(Unit: m³/hr)           | Loss External<br>(Heat sink, unit: W) | Internal<br>(Unit: W) | Total<br>(Unit: W) |
|                            | VFD4A8ME11ANNAA<br>VFD4A8ME11ANSAA                                       |                          |                                      | 29.1                                  | 23.9                  | 53                 |
|                            | VFD7A5ME21ANNAA<br>VFD7A5ME21AFNAA                                       |                          |                                      | 46.5                                  | 31                    | 77.5               |
|                            | VFD7A5ME21ANSAA<br>VFD7A5ME21AFSAA                                       |                          |                                      | 46.5                                  | 31                    | 77.5               |
| VFD11AME21A<br>VFD11AME21A | VFD11AME21ANNAA<br>VFD11AME21AFNAA<br>VFD11AME21ANSAA<br>VFD11AME21AFSAA |                          |                                      | 70                                    | 35                    | 105                |
|                            | VFD11AME23ANNAA<br>VFD11AME23ANSAA                                       |                          |                                      | 76                                    | 30.7                  | 106.7              |
| С                          | VFD17AME23ANNAA<br>VFD17AME23ANSAA                                       | 16                       | 27.2                                 | 108.2                                 | 40.1                  | 148.3              |
|                            | VFD5A5ME43ANNAA<br>VFD5A5ME43AFNAA<br>VFD5A5ME43ANSAA<br>VFD5A5ME43AFSAA |                          |                                      | 60.6                                  | 22.8                  | 83.4               |
|                            | VFD7A3ME43ANNAA<br>VFD7A3ME43AFNAA<br>VFD7A3ME43ANSAA<br>VFD7A3ME43AFSAA |                          |                                      | 75.2                                  | 30                    | 105.2              |
|                            | VFD9A0ME43ANNAA<br>VFD9A0ME43AFNAA<br>VFD9A0ME43ANSAA<br>VFD9A0ME43AFSAA |                          |                                      | 93.1                                  | 42                    | 135.1              |
|                            | VFD25AME23ANNAA<br>VFD25AME23ANSAA                                       |                          |                                      | 192.8                                 | 53.3                  | 246.1              |
| D                          | VFD13AME43ANNAA<br>VFD13AME43AFNAA<br>VFD13AME43ANSAA<br>VFD13AME43AFSAA | 23.4                     | 39.7                                 | 132.8                                 | 39.5                  | 172.3              |
|                            | VFD17AME43ANNAA<br>VFD17AME43AFNAA<br>VFD17AME43ANSAA<br>VFD17AME43AFSAA |                          |                                      | 164.7                                 | 55.8                  | 220.5              |

Table 3-2

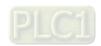

3-5

[This page intentionally left blank]

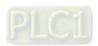

## **Chapter 4 Wiring**

- 4-1 System Wiring Diagram
- 4-2 Wiring

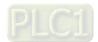

#### Chapter 4 Wiring | ME300

After you remove the front cover, verify that the power and control terminals are clearly visible. Read the following precautions to avoid wiring mistakes.

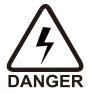

- ☑ It is crucial to **turn off the AC motor drive power** before you make any wiring. A charge with hazardous voltages may still remain in the DC BUS capacitors even if the power is off for a short time. Measure the remaining voltage with a DC voltmeter on +1/DC+ and DC- before wiring. For your safety, do not start any wiring before the voltage drops to a safe level (less than 25 V<sub>DC</sub>). Installing wiring with a residual voltage may cause injuries, sparks and short circuits.
- ☑ Only qualified personnel familiar with AC motor drives are allowed to perform installation, wiring and commissioning. Make sure the power is turned off before wiring to prevent electric shock.
- ☑ The terminals R/L1, S/L2, and T/L3 are for mains power input. If mains power is incorrectly connected to other terminals, it may result in damage to the equipment. The voltage and current must be in the range indicated on the nameplate (see Section 1-1).
- ☑ All units must be grounded directly to a common ground terminal to prevent electrical shock or damage from lightning.
- ☑ Tighten the screw of the main circuit terminals to prevent sparks due to loosening of the terminals resulted from vibration.

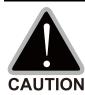

- ☑ When wiring, choose wires that comply with local regulations for your safety.
- ☑ Check the following items after you finish the wiring:
  - 1. Are all connections correct?
  - 2. Are there any loose wires?
  - 3. Are there any short circuits between the terminals or to ground?

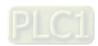

## 4-1 System Wiring Diagram

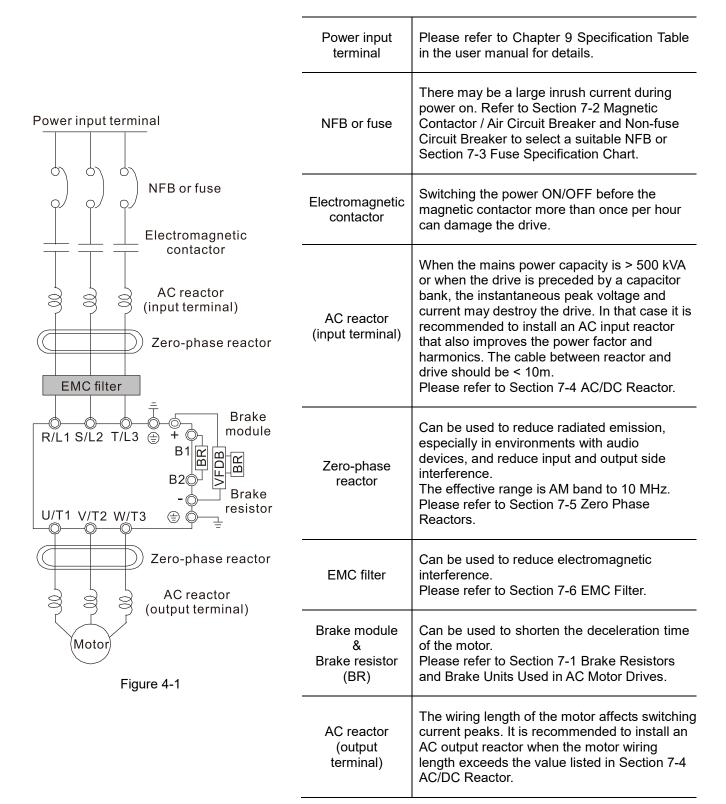

Table 4-1

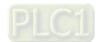

## 4-2 Wiring

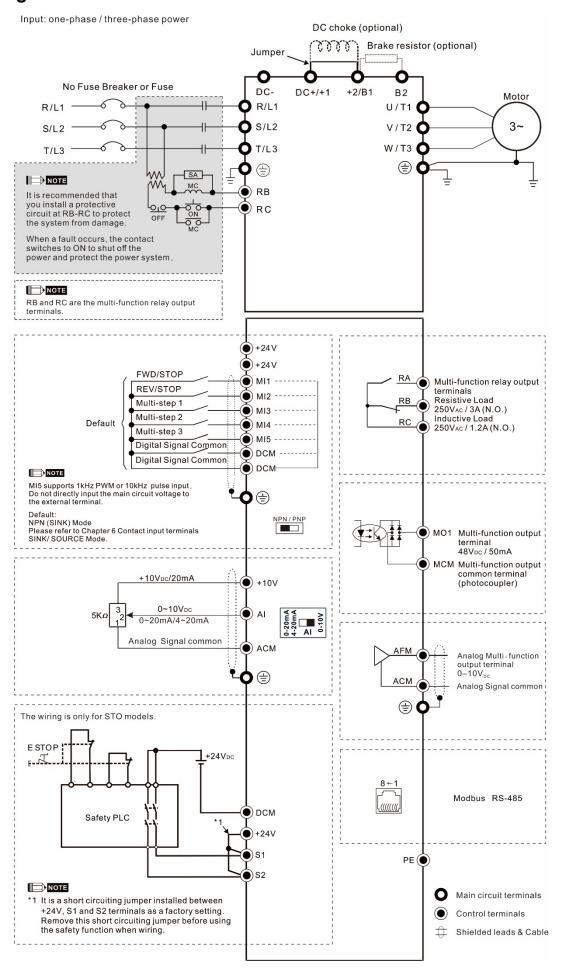

Figure 4-2

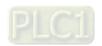

## **Chapter 5 Main Circuit Terminals**

- 5-1 Main Circuit Diagram
- 5-2 Main Circuit Terminals

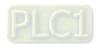

5-1

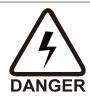

- ☑ Securely fasten the main circuit terminal screws to prevent sparking caused by loose screws due to vibration.
- ☑ If necessary, use an inductive filter only at the motor output terminals U/T1, V/T2, W/T3 of the AC motor drive. DO NOT use phase-compensation capacitors or L-C (Inductance-Capacitance) or R-C (Resistance-Capacitance), unless approved by Delta.
- ☑ DO NOT connect brake resistors directly to +1/DC+ to DC-, +2/B1 to DC- to prevent damage to the drive.
- ☑ Ensure proper insulation of the main circuit wiring in accordance with the relevant safety regulations.

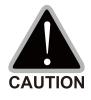

## Main power terminals

- ☑ R/L1, S/L2 and T/L3 have no phase-sequence requirement; they can be connected in any sequence.
- Add a magnetic contactor (MC) at the power input to quickly cut off power and reduce malfunction when activating the AC motor drive protection function. Both ends of the MC should have an R-C surge absorber.
- ☑ Ensure that voltages and currents are within specification. Refer to Chapter 09 Specifications for details.
- When using a general GFCI (Ground Fault Circuit Interrupter), use a current sensor with sensitivity of 200 mA or above and not less than 0.1 second operation time to avoid nuisance tripping.
- ☑ Use conduits or shielded cables for the power wiring, and ground both ends of the conduit or shielded cables.
- DO NOT start or stop the drive by turning the power ON or OFF. Start and stop the drive with the RUN/STOP command from the control terminals or keypad. If you still need to run or stop the drive by turning the power ON or OFF, it is strongly recommended that you do so no more often than ONCE per hour.
- ☑ To comply with UL standards, connect the drive to a three-phase three-wire or three-phase four-wire Wye system type of mains power system.

## Output terminals for main circuit

- ☑ Use a well-insulated motor that is suitable for operation with an inverter.
- When the AC drive output terminals U/T1, V/T2, and W/T3 are connected to the motor terminals U/T1, V/T2, and W/T3 respectively, the motor rotates counterclockwise (as viewed from the shaft end of the motor) when it receives a forward operation command. To permanently reverse the direction of rotation, exchange any two motor leads.

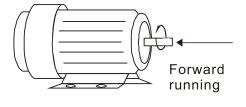

Figure 5-1

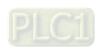

Terminals for connecting DC reactor, external brake resistor and DC circuit

- ☑ Terminals for connecting the DC reactor, as shown in Figure 5-2 below, are to improve the power factor and harmonics. At delivery they are shorted by a jumper. Remove the jumper before connecting the DC reactor.
- ☑ You must tightly fasten the jumper when it does not connect the DC reactor, use DC+/+1, +2/B1 to execute common DC BUS, or connect with a brake resistor; otherwise, the drive might lose power or break the terminals.

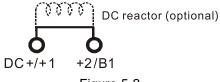

Figure 5-2

☑ Connect a brake resistor in applications with frequent deceleration, short deceleration time, too low braking torque, or increased braking torque.

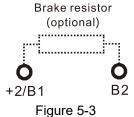

- ☑ Connect the external brake resistor to the terminals [+2/B1], [B2] on AC motor drives.
- ☑ DO NOT short-circuit or connect a brake resistor directly to DC+/+1 and DC-, +2/B1 to DC-; otherwise, the drive will be damaged.
- ☑ Connect DC+ and DC- in common DC BUS applications. Refer to Section 5-2 (Main Circuit Terminals) for the wiring terminal specification and the wire gauge information.

## Open the front cover

- Open the front cover before connecting the main circuit terminals and control circuit terminals. Open the cover according to the figure below.
- The figure below shows the Frame A model for example. Opening the cover on other frame sizes is similar.

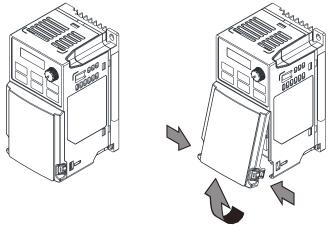

Figure 5-4

Press the clip on both sides, and take out by rotating.

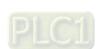

## 5-1 Main Circuit Diagram

Input: one-phase / three-phase power

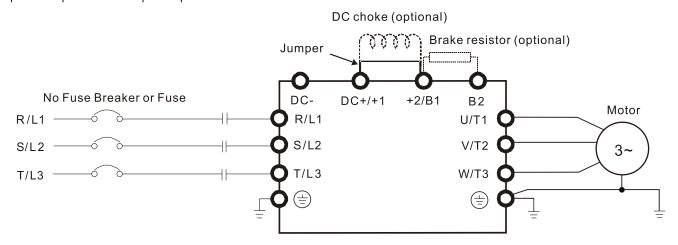

Figure 5-5

| Terminals        | Descriptions                                                                                                    |
|------------------|----------------------------------------------------------------------------------------------------|
| R/L1, S/L2       | Mains input terminals one-phase                                                                                   |
| R/L1, S/L2, T/L3 | Mains input terminals three-phase                                                                                 |
| U/T1, V/T2, W/T3 | Motor output terminals for connecting three-phase IM and PM motors                                                |
| +1, +2           | Connections for DC reactor to improve the power factor and harmonics.  Remove the jumper when using a DC reactor. |
| DC+, DC-         | Connections for brake unit (VFDB series) Common DC BUS                                                            |
| B1, B2           | Connections for brake resistor (optional). Refer to Section 7-1 for details.                                      |
|                  | Ground connection; comply with local regulations.                                                                 |

Table 5-1

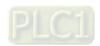

5-4

## 5-2 Main Circuit Terminals

- Use the specified ring lug for main circuit terminal wiring. See Figure 1. for ring lug specifications. For other types of wiring, use the wires that comply with the local regulations.
- After crimping the wire to the ring lug (must be UL approved), UL and CSA approved R/C (YDPU2), install heat shrink tubing rated at a minimum of 600 V<sub>AC</sub> insulation over the live part. Refer to Figure 2 below.
- Main circuit terminals:

R/L1, S/L2, T/L3, U/T1, V/T2, W/T3,  $^{\scriptsize \textcircled{\tiny +}}$ , DC-, DC+/+1, +2/B1, B2

Note: One-phase model with no T/L3 terminal.

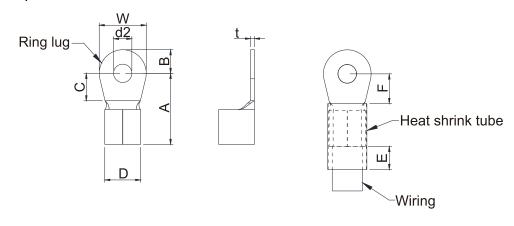

Figure 5-6

## Figure 5-7

## **Dimensions of Ring Lug**

The part # of the ring terminals (produced by K.S. Terminals) in the table below are for reference only. You can buy other ring terminals of your choice to match with different frame sizes.

Unit: mm

| Frame AWG | Kit P/N | Α         | В     | С     | D     | d2    | Е     | F        | W     | t     |       |
|-----------|---------|-----------|-------|-------|-------|-------|-------|----------|-------|-------|-------|
| Traille   | AVVG    | IXIL F/IN | (MAX) | (MAX) | (MIN) | (MAX) | (MIN) | (MIN)    | (MIN) | (MAX) | (MAX) |
|           | 18      | RNBS1-3.7 |       |       |       |       |       |          |       |       |       |
| А         | 16      | RNBS2-3.7 | 9.8   | 3.2   | 4.8   | 4.1   | 3.7   | 13.0     | 4.2   | 6.6   | 8.0   |
|           | 14      | RNBS2-3.7 |       |       |       |       |       |          |       |       |       |
| В         | 18      | RNBS1-4   |       |       |       |       |       |          |       |       |       |
|           | 16      | RNBS1-4   | 12.1  | 3.6   | 6.1   | 5.6   | 6 4.3 | 13.0     | 4.5   | 7.2   | 1.0   |
|           | 14      | RNBS2-4   |       |       |       |       |       |          |       |       | 1.0   |
|           | 12      | RNBS5-4   |       |       |       |       |       |          |       |       |       |
|           | 14      | RNBS2-4   |       |       |       |       |       | 4.3 13.0 | 5.5   | 40.5  | 4.0   |
| С         | 12      | RNBS5-4   | 17.8  | 5.0   | 6.1   | 7.2   | 4.3   |          |       |       |       |
|           | 10      | RNBS5-4   | 17.0  | 5.0   | 0.1   | 1.2   | 4.3   | 13.0     | 5.5   | 10.5  | 1.2   |
|           | 8       | RNBS8-4   |       |       |       |       |       |          |       |       |       |
| D         | 10      | RNBS5-4   | 17.8  | 5.0   | 6.1   | 7.2   | 12    | 4.3 13.0 | 5.5   | 10.5  | 1.2   |
|           | 8       | RNBS8-4   | 17.0  | 5.0   | 0.1   | 7.2   | 4.3   |          |       |       | 1.2   |

Table 5-2

**NOTE:** Refer to the table below for the wire gauge (AWG) for models in each frame.

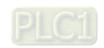

#### Frame A

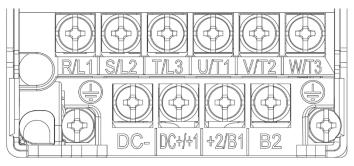

Figure 5-8

- If you install at Ta 50°C above environment, use copper wires that have a voltage rating of 600V and are temperature resistant to 90°C or above.
- If you install at Ta 50°C environment, use copper wires that have a voltage rating of 600V and are temperature resistant to 75°C or 90°C.
- For VFD2A5ME11ANNAA, VFD2A5ME11ANSAA:
   If you install at Ta 40°C above environment, use copper wires that have a voltage rating of 600V and are temperature resistant to 90°C or above.
- To be UL installation compliant, you must use copper wires when installing. The wire gauge is based on a temperature resistance of 75°C, in accordance with UL requirements and recommendations.
   Do not reduce the wire gauge when using high-temperature resistant wires.

| Models                             | R/L1, S/L          | ain Circuit Te<br>.2, T/L3, U/T1<br>-, DC+/+1, +2 | , V/T2, W/T3,             | Terminals<br>⊕                  |                                 |                                              |  |
|------------------------------------|--------------------|---------------------------------------------------|---------------------------|---------------------------------|---------------------------------|----------------------------------------------|--|
|                                    | Max. Wire<br>Gauge | Min. Wire<br>Gauge                                | Screw & Torque (±10%)     | Max. Wire<br>Gauge              | Min. Wire<br>Gauge              | Screw & Torque<br>(±10%)                     |  |
| VFD0A8ME11ANNAA<br>VFD0A8ME11ANSAA |                    | 0.75 mm <sup>2</sup><br>[18 AWG]                  | ,                         |                                 |                                 |                                              |  |
| VFD1A6ME11ANNAA<br>VFD1A6ME11ANSAA |                    | 2.5 mm <sup>2</sup>                               |                           |                                 |                                 |                                              |  |
| VFD2A5ME11ANNAA<br>VFD2A5ME11ANSAA |                    | [14 AWG]                                          |                           |                                 |                                 |                                              |  |
| VFD0A8ME21ANNAA<br>VFD0A8ME21ANSAA |                    | 0.75 mm <sup>2</sup><br>[18 AWG]                  |                           |                                 |                                 | M3.5<br>9 kg-cm<br>[7.8 lb-in.]<br>[0.88 Nm] |  |
| VFD1A6ME21ANNAA<br>VFD1A6ME21ANSAA |                    | 1.5 mm <sup>2</sup><br>[16 AWG]                   |                           |                                 |                                 |                                              |  |
| VFD2A8ME21ANNAA<br>VFD2A8ME21ANSAA | 2.5mm <sup>2</sup> | 2.5 mm <sup>2</sup><br>[14 AWG]                   | M3.5<br>9 kg-cm           | 2.5 mm <sup>2</sup><br>[14 AWG] | 2.5 mm <sup>2</sup><br>[14 AWG] |                                              |  |
| VFD0A8ME23ANNAA<br>VFD0A8ME23ANSAA | [14AWG]            |                                                   | [7.8 lb-in.]<br>[0.88 Nm] |                                 |                                 |                                              |  |
| VFD1A6ME23ANNAA<br>VFD1A6ME23ANSAA |                    | 0.75 mm <sup>2</sup><br>[18 AWG]                  |                           |                                 |                                 |                                              |  |
| VFD2A8ME23ANNAA<br>VFD2A8ME23ANSAA |                    |                                                   |                           |                                 |                                 |                                              |  |
| VFD4A8ME23ANNAA<br>VFD4A8ME23ANSAA |                    | 1.5 mm <sup>2</sup><br>[16 AWG]                   |                           |                                 |                                 |                                              |  |
| VFD1A5ME43ANNAA<br>VFD1A5ME43ANSAA |                    | 0.75 mm <sup>2</sup>                              |                           |                                 |                                 |                                              |  |
| VFD2A7ME43ANNAA<br>VFD2A7ME43ANSAA |                    | [18 AWG]                                          |                           |                                 |                                 |                                              |  |

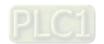

Table 5-3

#### Frame B

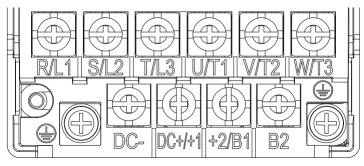

Figure 5-9

- If you install at Ta 50°C above environment, use copper wires that have a voltage rating of 600V and are temperature resistant to 90°C or above.
- If you install at Ta 50°C environment, use copper wires that have a voltage rating of 600V and are temperature resistant to 75°C or 90°C.
- To be UL installation compliant, you must use copper wires when installing. The wire gauge is based
  on a temperature resistance of 75°C, in accordance with UL requirements and recommendations.
   Do not reduce the wire gauge when using high-temperature resistant wires.

| Madala          | R/L1, S/L2         | in Circuit Termir<br>2, T/L3, U/T1, V<br>, DC+/+1, +2/B1 | /T2, W/T3,                 | Terminals<br>⊕     |                    |                            |  |
|-----------------|--------------------|----------------------------------------------------------|----------------------------|--------------------|--------------------|----------------------------|--|
| Models          | Max. Wire<br>Gauge | Min. Wire Gauge Screw & Torque (±10%)                    |                            | Max. Wire<br>Gauge |                    |                            |  |
| VFD0A8ME21AFNAA |                    | 0.75mm <sup>2</sup>                                      |                            |                    |                    |                            |  |
| VFD0A8ME21AFSAA |                    | [18AWG]                                                  |                            |                    |                    |                            |  |
| VFD1A6ME21AFNAA |                    | 1.5mm <sup>2</sup>                                       |                            | 2.5mm <sup>2</sup> | 2.5mm <sup>2</sup> |                            |  |
| VFD1A6ME21AFSAA |                    | [16AWG]                                                  |                            | [14 AWG]           | [14 AWG]           |                            |  |
| VFD2A8ME21AFNAA |                    | 2.5mm <sup>2</sup>                                       |                            |                    |                    |                            |  |
| VFD2A8ME21AFSAA |                    | [14 AWG]"                                                |                            |                    |                    |                            |  |
| VFD4A8ME21ANNAA |                    | 4 mm <sup>2</sup>                                        |                            |                    |                    | M4                         |  |
| VFD4A8ME21AFNAA |                    |                                                          | M4                         |                    |                    |                            |  |
| VFD4A8ME21ANSAA |                    |                                                          |                            | 4 mm <sup>2</sup>  | 4 mm <sup>2</sup>  |                            |  |
| VFD4A8ME21AFSAA | 4 mm <sup>2</sup>  | [12 AWG]                                                 | 15 Kg-cm                   | [12 AWG]           | [12 AWG]           | 15 Kg-cm                   |  |
| VFD7A5ME23ANNAA | [12 AWG]           |                                                          | [13.0 lb-in.]<br>[1.47 Nm] |                    |                    | [13.0 lb-in.]<br>[1.47 Nm] |  |
| VFD7A5ME23ANSAA |                    |                                                          | [1.47 [8]]]                |                    |                    | [1.47 [11]]                |  |
| VFD1A5ME43AFNAA |                    |                                                          |                            |                    |                    |                            |  |
| VFD1A5ME43AFSAA |                    | 0.75mm <sup>2</sup>                                      |                            |                    |                    |                            |  |
| VFD2A7ME43AFNAA |                    | [18AWG]                                                  |                            |                    |                    |                            |  |
| VFD2A7ME43AFSAA |                    |                                                          |                            | 2.5mm <sup>2</sup> | 2.5mm <sup>2</sup> |                            |  |
| VFD4A2ME43ANNAA |                    |                                                          |                            | [14 AWG]           | [14 AWG]           |                            |  |
| VFD4A2ME43AFNAA |                    | 2.5mm <sup>2</sup>                                       |                            |                    |                    |                            |  |
| VFD4A2ME43ANSAA |                    | [14 AWG]                                                 |                            |                    |                    |                            |  |
| VFD4A2ME43AFSAA |                    |                                                          |                            |                    |                    |                            |  |

Table 5-4

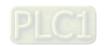

#### Frame C

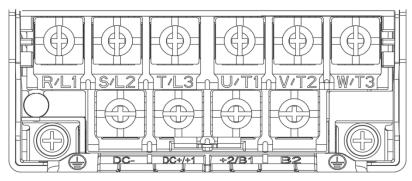

Figure 5-10

- If you install at Ta 50°C above environment, use copper wires that have a voltage rating of 600V and are temperature resistant to 90°C or above.
- If you install at Ta 50°C environment, use copper wires that have a voltage rating of 600V and are temperature resistant to 75°C or 90°C.
- To be UL installation compliant, you must use copper wires when installing. The wire gauge is based on a temperature resistance of 75°C, in accordance with UL requirements and recommendations.
   Do not reduce the wire gauge when using high-temperature resistant wires.

|                                  | M         | ain Circuit Ter     | minals         |                     |                     |                |  |
|----------------------------------|-----------|---------------------|----------------|---------------------|---------------------|----------------|--|
|                                  |           | -                   | , V/T2, W/T3,  |                     | Terminals           | 3              |  |
| Models                           | DC        | -, DC+/+1, +2       |                |                     | <b>(</b>            |                |  |
|                                  | Max. Wire | Min. Wire           | Screw & Torque | Max. Wire           | Min. Wire           | Screw & Torque |  |
| \/FD 4 4 0 \ 4 4 4 4 \ 1 \ 1 \ 4 | Gauge     | Gauge               | (±10%)         | Gauge               | Gauge               | (±10%)         |  |
| VFD4A8ME11ANNAA                  |           |                     |                |                     |                     |                |  |
| VFD4A8ME11ANSAA                  |           |                     |                |                     |                     |                |  |
| VFD7A5ME21ANNAA                  |           |                     |                |                     |                     |                |  |
| VFD7A5ME21AFNAA                  |           |                     |                |                     |                     |                |  |
| VFD7A5ME21ANSAA                  |           | 10 mm <sup>2</sup>  |                | 10 mm <sup>2</sup>  | 10 mm <sup>2</sup>  |                |  |
| VFD7A5ME21AFSAA                  |           | [8 AWG]             |                | [8 AWG]             | [8 AWG]             |                |  |
| VFD11AME21ANNAA                  |           |                     |                |                     |                     |                |  |
| VFD11AME21AFNAA                  |           |                     |                |                     |                     |                |  |
| VFD11AME21ANSAA                  |           |                     |                |                     |                     |                |  |
| VFD11AME21AFSAA                  |           |                     |                |                     |                     |                |  |
| VFD11AME23ANNAA                  |           | 6 mm²               |                | 6 mm <sup>2</sup>   | 6 mm²               |                |  |
| VFD11AME23ANSAA                  |           | [10 AWG]            | M4             | [10 AWG]            | [10 AWG]            | M4             |  |
| VFD17AME23ANNAA                  | 10 mm²    | 10 mm <sup>2</sup>  | 20 Kg-cm       | 10 mm²              | 10 mm²              | 20 Kg-cm       |  |
| VFD17AME23ANSAA                  | [8 AWG]   | [8 AWG]             | [17.4 lb-in.]  | [8 AWG]             | [8 AWG]             | [17.4 lb-in.]  |  |
| VFD5A5ME43ANNAA                  |           |                     | [1.96 Nm]      |                     |                     | [1.96 Nm]      |  |
| VFD5A5ME43AFNAA                  |           |                     |                |                     |                     |                |  |
| VFD5A5ME43ANSAA                  |           |                     |                |                     |                     |                |  |
| VFD5A5ME43AFSAA                  |           | 2.5 mm <sup>2</sup> |                | 2.5 mm <sup>2</sup> | 2.5 mm <sup>2</sup> |                |  |
| VFD7A3ME43ANNAA                  |           | [14 AWG]            |                | [14 AWG]            | [14 AWG]            |                |  |
| VFD7A3ME43AFNAA                  |           |                     |                |                     |                     |                |  |
| VFD7A3ME43ANSAA                  |           |                     |                |                     |                     |                |  |
| VFD7A3ME43AFSAA                  |           |                     |                |                     |                     |                |  |
| VFD9A0ME43ANNAA                  |           |                     | 1              |                     |                     | 1              |  |
| VFD9A0ME43AFNAA                  |           | 4 mm <sup>2</sup>   |                | 4 mm <sup>2</sup>   | 4 mm <sup>2</sup>   |                |  |
| VFD9A0ME43ANSAA                  |           | [12 AWG]            |                | [12 AWG]            | [12 AWG]            |                |  |
| VFD9A0ME43AFSAA                  |           |                     |                |                     |                     |                |  |

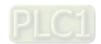

Table 5-5

#### Frame D

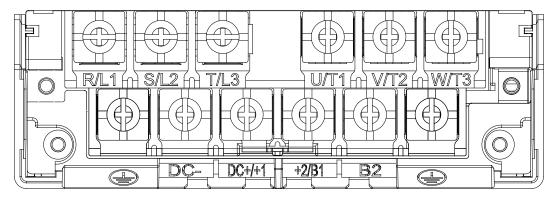

Figure 5-11

- If you install at Ta 50°C above environment, use copper wires that have a voltage rating of 600V and are temperature resistant to 90°C or above.
- If you install at Ta 50°C environment, use copper wires that have a voltage rating of 600V and are temperature resistant to 75°C or 90°C.
- For VFD25AME23ANNAA, VFD25AME23ANSAA:
   If you install at Ta 45°C above environment, use copper wires that have a voltage rating of 600V and are temperature resistant to 90°C or above.
- To be UL installation compliant, you must use copper wires when installing. The wire gauge is based
  on a temperature resistance of 75°C, in accordance with UL requirements and recommendations.
   Do not reduce the wire gauge when using high-temperature resistant wires.

| Models          | R/L1, S/L2         | in Circuit Termii<br>2, T/L3, U/T1, V<br>DC+/+1, +2/B <sup>2</sup> | /T2, W/T3,                  | Terminals<br>⊕                                                                                                    |                             |                            |  |
|-----------------|--------------------|--------------------------------------------------------------------|-----------------------------|----------------------------------------------------------------------------------------------------|-----------------------------|----------------------------|--|
| Models          | Max. Wire<br>Gauge | Min. Wire<br>Gauge                                                 | Screw &<br>Torque<br>(±10%) | Max. Wire Gauge       Min. Wire Gauge       Scr. Tor (±1)         10 mm² [8 AWG]       10 mm² [8 AWG]       10 mm² [8 AWG]         6 mm² [10 AWG]       6 mm² [10 AWG]       0 km² [17.4 | Screw &<br>Torque<br>(±10%) |                            |  |
| VFD25AME23ANNAA |                    | 10 mm <sup>2</sup>                                                 |                             | 10 mm <sup>2</sup>                                                                                                    | 10 mm <sup>2</sup>          |                            |  |
| VFD25AME23ANSAA |                    | [8 AWG]                                                            |                             | [8 AWG]                                                                                                    | [8 AWG]                     |                            |  |
| VFD13AME43ANNAA |                    | 6 mm²                                                              |                             | •                                                                                                    |                             |                            |  |
| VFD13AME43AFNAA |                    |                                                                    | M4<br>20 Kg-cm              |                                                                                                    | •                           |                            |  |
| VFD13AME43ANSAA | 10 mm <sup>2</sup> | [10 AWG]                                                           |                             |                                                                                                    |                             | M4<br>20 Kg-cm             |  |
| VFD13AME43AFSAA | [8 AWG]            |                                                                    | [17.4 lb-in.]<br>[1.96 Nm]  |                                                                                                    |                             | [17.4 lb-in.]<br>[1.96 Nm] |  |
| VFD17AME43ANNAA |                    |                                                                    |                             |                                                                                                    |                             |                            |  |
| VFD17AME43AFNAA |                    | 10 mm²                                                             |                             | 10 mm <sup>2</sup>                                                                                                    | 10 mm <sup>2</sup>          |                            |  |
| VFD17AME43ANSAA |                    | [8 AWG]                                                            |                             | [8 AWG]                                                                                                    | [8 AWG]                     |                            |  |
| VFD17AME43AFSAA |                    |                                                                    |                             |                                                                                                    |                             |                            |  |

Table 5-6

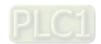

[This page intentionally left blank]

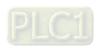

# **Chapter 6 Control Terminals**

6-1 Control Terminals

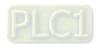

6-1

#### **6-1 Control Terminals**

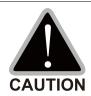

#### Analog input terminals (AI, ACM)

- Analog input signals are easily affected by external noise. Use shielded wiring and keep it as short as possible (less than 20 m) with proper grounding. If the noise is inductive, connecting the shield to the ACM terminal can reduce interference.
- Use twisted-pair wire for weak analog signals.
- If the analog input signals are affected by noise from the drive, connect a capacitor  $\sqrt{\phantom{a}}$ and ferrite core as shown in the following diagram.

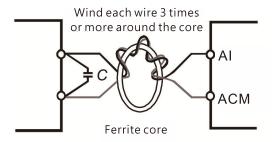

#### Contact input terminals (MI1-MI5, DCM, +24 VDC)

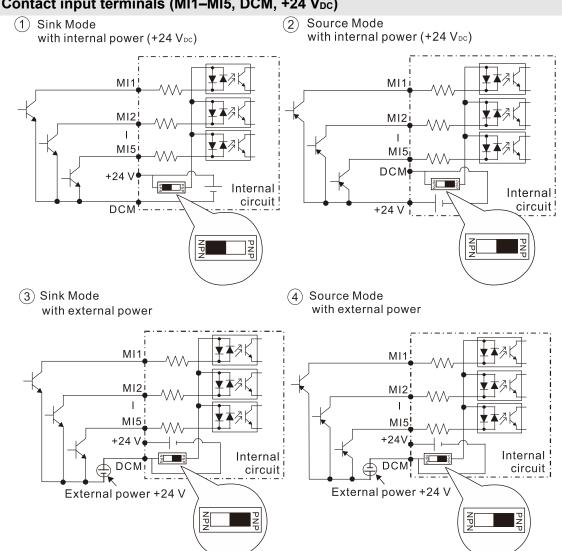

- When using internal power, the terminal switches to NPN is collinear with 24V, and switches to PNP is collinear with DCM.
- It's Sink mode when the external transistor is NPN, and its Source mode when the external transistor is PNP.

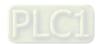

#### Transistor output terminals (MO1, MCM)

☑ Make sure to connect the digital outputs to the correct polarity. See the wiring diagram when connecting a relay to the digital output, connect a surge absorber across the coil, and check the polarity.

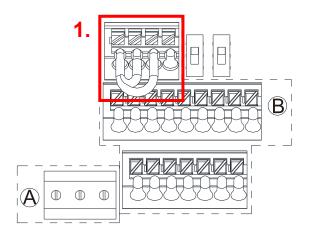

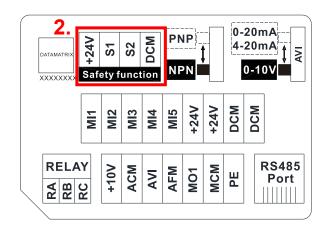

**Control Terminal Distribution Diagram** 

**Control Terminal Location Map** 

#### Wiring precautions:

- As 1. and 2. shows in the figure above, +24 V, S1, S2, and DCM are for built-in STO models only.
- The default condition is +24 V / S1 / S2 shorted by jumper of build-in STO model, as 1. shows in the figure above. Refer to Chapter 4 WIRING for more details.

Build-in STO model: VFD\_ \_ ME\_ A\_ S AA.

- The +24 V of safety function is for STO only, as **1.** and **2.** shows in the figure above, and cannot be used for other purpose.
- The RELAY terminal uses the PCB terminal block (as area A shows in the figure above):
  - 1. Tighten the wiring with a 2.5 mm (wide) x 0.4 mm (thick) slotted screwdriver.
  - 2. The ideal length of stripped wire at the connection side is 9–10 mm.
  - When wiring bare wires, make sure they are perfectly arranged to go through the wiring holes.
- The Control terminal uses a spring clamp terminal block (as area **B** shows in the figure above):
  - 1. When removing wires, use the slotted screwdriver to press down the terminal, and the suggested force is 1.5 kgf.
  - 2. Slotted screwdriver: 2.5 mm width and 0.4 mm thickness
  - 3. When wiring bare wires, make sure they are perfectly arranged to go through the wiring holes.

#### Wiring Specifications of Control Terminals

| Function name | Conductor cross section                    | Stripping length (mm) | Maximum<br>Wire Gauge           | Minimum<br>Wire Gauge | Screw size Tightening torque (±10%) |
|---------------|--------------------------------------------|-----------------------|---------------------------------|-----------------------|-------------------------------------|
| RELAY         | solid wire                                 | 9–10                  | 1.5 mm <sup>2</sup>             | 0.2 mm <sup>2</sup>   | 5 Kg-cm<br>[4.3 lb-in.]             |
| Terminals     | stranded wire                              | 3 10                  | [16 AWG]                        | [24 AWG]              | [0.49 Nm]                           |
|               | solid wire                                 | 9                     | 0.75 mm <sup>2</sup>            |                       |                                     |
| Control       | stranded wire                              | 9                     | [18 AWG]                        | 0.2 mm <sup>2</sup>   |                                     |
| Terminals     | Stranded with ferrules with plastic sleeve | 9                     | 0.5 mm <sup>2</sup><br>[20 AWG] | [24 AWG]              |                                     |

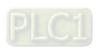

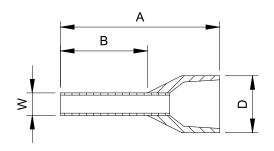

Unit: mm

| Recommende           | Recommended model and size of crimp terminals |                          |      |         |         |         |  |  |  |  |  |  |
|----------------------|-----------------------------------------------|--------------------------|------|---------|---------|---------|--|--|--|--|--|--|
| AWG                  | VENDOR                                        | DOR VENDOR P/N A (MAX) B |      | B (MAX) | D (MAX) | W (MAX) |  |  |  |  |  |  |
| 0.25 mm <sup>2</sup> | PHOENIX CONTACT                               | AI 0,25- 8 YE            | 12.5 | 8       | 0.0     | 1.1     |  |  |  |  |  |  |
| [24 AWG]             | PHOENIX CONTACT                               | A1 0,25- 6 1E            | 12.5 | 0       | 2.6     | 1.1     |  |  |  |  |  |  |
| 0.34 mm <sup>2</sup> | PHOENIX CONTACT                               | AI 0,34- 8 TQ            | 12.5 | 0       | 2.2     | 4.2     |  |  |  |  |  |  |
| [22 AWG]             | PHOENIX CONTACT                               | A10,34-61Q               | 12.5 | 8       | 3.3     | 1.3     |  |  |  |  |  |  |
| 0.5 mm <sup>2</sup>  | DHOENIY CONTACT                               | ALO E 9 \A/L             | 1.4  | 0       | 2.5     | 1.4     |  |  |  |  |  |  |
| [20 AWG]             | PHOENIX CONTACT                               | AI 0,5 - 8 WH            | 14   | 8       | 3.5     | 1.4     |  |  |  |  |  |  |

Recommended model and specifications of crimp tool:

CRIMPFOX 10S - 1212045, Manufacturer: PHOENIX CONTACT

DNT13-0101, Manufacturer: DINKLE

| Terminals           | Terminal Function                       | Description                                                                                                    |
|---------------------|-----------------------------------------|----------------------------------------------------------------------------------------------------|
| +24 V <sub>DC</sub> | Digital control signal common (Source)  | +24 V <sub>DC</sub> ± 10% 100 mA                                                                                                    |
| MI1<br>-<br>MI5     | Multi-function input<br>1–5             | Refer to Pr.02-01–Pr.02-05 to program the multi-function inputs MI1–MI5.  Source Mode  ON: activation current is 3.3 mA, and breakover voltage is 11 V <sub>DC</sub> OFF: cut-off voltage ≤ 5 V <sub>DC</sub> Sink Mode  ON: activation current is 3.3 mA, and breakover voltage is 13 V <sub>DC</sub> OFF: cut-off voltage ≥ 19 V <sub>DC</sub> When Pr.02-00 = 0, MI1 and MI2 can be programmed.  When Pr.02-00 ≠ 0, the function of MI1 and MI2 is according to Pr.02-00 setting.  When MI5 uses pulse input, the maximum input frequency = 10 kHz.  When MI5 uses PWM pulse input, the maximum input frequency = 1 kHz. |
| MO1                 | Multi-function Output 1 (photo coupler) | Programmable open-collector outputs, see Pr.02-16.                                                                                                    |
| MCM                 | Multi-function Output<br>Common         | Мах 48 V <sub>DC</sub> 50 mA                                                                                                    |

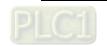

| Terminals           | Terminal Function     | Description                                                         |  |  |  |  |  |  |
|---------------------|-----------------------|---------------------------------------------------------------------|--|--|--|--|--|--|
|                     | Multi-function output | Resistive Load                                                      |  |  |  |  |  |  |
| RA                  | (Relay N.O. a)        | 3 A (N.O.)/3 A (N.C.) 250 V <sub>AC</sub>                           |  |  |  |  |  |  |
|                     | (Nelay N.O. a)        | 5 A (N.O.)/3 A (N.C.) 30 V <sub>DC</sub>                            |  |  |  |  |  |  |
|                     | Multi-function output | Inductive Load (COS = 0.4)                                          |  |  |  |  |  |  |
| RB                  | (Relay N.C. b)        | 1.2 A (N.O.)/1.2 A (N.C.) 250 V <sub>AC</sub>                       |  |  |  |  |  |  |
|                     |                       | 2.0 A (N.O.)/1.2 A (N.C.) 30 V <sub>DC</sub>                        |  |  |  |  |  |  |
| RC                  | Multi-function output | Various kinds of monitor signals output, e.g.: operation, frequency |  |  |  |  |  |  |
|                     | common (Relay)        | reached, overload indication etc.                                   |  |  |  |  |  |  |
| .40.\/              | Potentiometer         | 140 F + 0 F V                                                       |  |  |  |  |  |  |
| +10 V <sub>DC</sub> | power supply          | $+10.5 \pm 0.5  V_{DC} /  20  \text{mA}$                            |  |  |  |  |  |  |
|                     |                       | The AVI terminal default voltage mode is set to 0–10 V. To use the  |  |  |  |  |  |  |
|                     |                       | current mode, the AVI must be switched to the current mode position |  |  |  |  |  |  |
|                     |                       | (0-20 mA / 4-20 mA), as the red frame below shows, and then set     |  |  |  |  |  |  |
|                     |                       | Pr.03-28.                                                           |  |  |  |  |  |  |
|                     |                       | 0-20mA                                                              |  |  |  |  |  |  |
|                     |                       | DATAMATRIM  Safety function  NPN  4-20mA  1 0  0-10V                |  |  |  |  |  |  |
|                     |                       | Safety function NPN 0-10V                                           |  |  |  |  |  |  |
|                     |                       | MI1 MI3 MI3 MI3 MI3 MI5 ++24V P+24V DCM DCM                         |  |  |  |  |  |  |
|                     |                       |                                                                     |  |  |  |  |  |  |
|                     |                       | RELAY ACM A ACM A BOLT BOLT BOLT BOLT BOLT BOLT BOLT BOLT           |  |  |  |  |  |  |
|                     |                       | Voltage (AVI) mode                                                  |  |  |  |  |  |  |
|                     |                       | +10V                                                                |  |  |  |  |  |  |
| Al                  | Analog input          | AVI (0V~+10V) +10V + + AVI (0V-+10V)                                |  |  |  |  |  |  |
|                     | , manag mpan          | Internal circuit Internal circuit                                   |  |  |  |  |  |  |
|                     |                       | Impedance: 20 kΩ                                                    |  |  |  |  |  |  |
|                     |                       | Range: 0–10 V = 0–Max. Output Frequency (Pr.01-00)                  |  |  |  |  |  |  |
|                     |                       | Range switching according to Pr.03-00, Pr.03-28.                    |  |  |  |  |  |  |
|                     |                       | AVI resolution = 12 bits                                            |  |  |  |  |  |  |
|                     |                       | Current (ACI) mode                                                  |  |  |  |  |  |  |
|                     |                       | ACI ACI circuit                                                     |  |  |  |  |  |  |
|                     |                       |                                                                     |  |  |  |  |  |  |
|                     |                       | ACM Internal circuit                                                |  |  |  |  |  |  |
|                     |                       | Impedance: 250 Ω                                                    |  |  |  |  |  |  |
|                     |                       | Range: 0–20 mA / 4–20 mA = 0–Max. Output Frequency (Pr.01-00)       |  |  |  |  |  |  |
|                     |                       | Range switching according to Pr.03-28.                              |  |  |  |  |  |  |
|                     |                       | ACI resolution = 12 bits                                            |  |  |  |  |  |  |

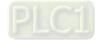

# Chapter 6 Control Terminals | ME300

| Terminals | Terminal Function                    | Description                                                    |  |  |  |  |  |
|-----------|--------------------------------------|----------------------------------------------------------------|--|--|--|--|--|
|           |                                      | Switch: The AFM default is 0–10 V (voltage mode).              |  |  |  |  |  |
|           |                                      | Voltage mode                                                   |  |  |  |  |  |
| AFM       | Multi-function analog voltage output | Range: 0–10 V corresponding to the maximum operating range of  |  |  |  |  |  |
|           |                                      | the control object                                             |  |  |  |  |  |
|           |                                      | Max. output current: 2 mA. Max. Load: 5 kΩ                     |  |  |  |  |  |
|           |                                      | AFM resolution = 12 bits                                       |  |  |  |  |  |
| ACM       | Analog Signal Common                 | Common for analog terminals                                    |  |  |  |  |  |
| PE        | RS-485                               | PE terminal is for shielded cable to grounding to decrease the |  |  |  |  |  |
| , L       | 110-400                              | interference when you use RS485 communication.                 |  |  |  |  |  |
| RJ45      | PIN 1, 2, 6: Reserved                | PIN 3, 7: GND2 PIN 4: SG-                                      |  |  |  |  |  |
| 11040     | PIN 5: SG+                           | PIN 8: D+10 V (provide KPC-CC01 power supply)                  |  |  |  |  |  |

<sup>\*</sup> Analog control signal wiring specification: 0.82 mm² [18 AWG] with shielded stranded wire.

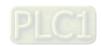

[This page intentionally left blank]

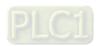

# **Chapter 7 Optional Accessories**

- 7-1 Brake Resistors and Brake Units Used in AC Motor Drives
- 7-2 Magnetic Contactor / Air Circuit Breaker and Non-fuse Circuit Breaker
- 7-3 Fuse Specification Chart
- 7-4 AC / DC Reactor
- 7-5 Zero Phase Reactors
- 7-6 EMC Filter
- 7-7 EMC Shield Plate
- 7-8 Capacitive Filter
- 7-9 NEMA 1 / UL Type 1 Kit
- 7-10 Fan Kit
- 7-11 DIN-Rail Mounting
- 7-12 Mounting Adapter Plate
- 7-13 Digital Keypad-KPC-CC01, KPC-CE01

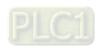

The optional accessories listed in this chapter are available upon request. Installing additional accessories to your drive substantially improves the drive's performance. Select accessories according to your need or contact your local distributor for suggestions.

# 7-1 Brake Resistors and Brake Units Used in AC Motor Drives

#### 115V one-phase

| Model                              |      | cable<br>otor |                                  | * <sup>1</sup> 125%        | Max. Braking Torque                   |      |       |                    |                  |                       |               |
|------------------------------------|------|---------------|----------------------------------|----------------------------|---------------------------------------|------|-------|--------------------|------------------|-----------------------|---------------|
|                                    | HP   | kW            | * <sup>2</sup> Braking<br>Torque | value Spec.                | Brake Resistor for<br>Each Brake Unit |      |       | Braking<br>Current | Min.<br>Resistor | Max. Total<br>Braking | Peak<br>Power |
|                                    |      |               | (kg-m)                           | for Each AC<br>Motor Drive | * <sup>3</sup> Part No.               | Q'ty | Usage | e (A)              | Value<br>(Ω)     | Current (k)           | (kW)          |
| VFD0A8ME11ANNAA<br>VFD0A8ME11ANSAA | 0.13 | 0.1           | 0.1                              | 80W 750Ω                   | BR080W750                             | 1    | -     | 0.5                | 380.0            | 1                     | 0.4           |
| VFD1A6ME11ANNAA<br>VFD1A6ME11ANSAA | 0.25 | 0.2           | 0.1                              | 80W 750Ω                   | BR080W750                             | 1    | -     | 0.5                | 190.0            | 2                     | 0.8           |
| VFD2A5ME11ANNAA<br>VFD2A5ME11ANSAA | 0.5  | 0.4           | 0.3                              | 80W 200Ω                   | BR080W200                             | 1    | -     | 1.9                | 95.0             | 4                     | 1.5           |
| VFD4A8ME11ANNAA<br>VFD4A8ME11ANSAA | 1 1  | 0.75          | 0.5                              | 80W 200Ω                   | BR080W200                             | 1    | -     | 1.9                | 63.3             | 6                     | 2.3           |

Table 7-1

#### 230V one-phase

|                                                                          | cable<br>otor |      | *1 125% Braking Torque 10% ED  |             |                                  |                              |       |                           | Max. Braking Torque       |                                  |                       |
|--------------------------------------------------------------------------|---------------|------|--------------------------------|-------------|----------------------------------|------------------------------|-------|---------------------------|---------------------------|----------------------------------|-----------------------|
| Model                                                                    | HP            | kW   | *2 Braking<br>Torque<br>(kg-m) | for Each AC | Brake R<br>Each B<br>*3 Part No. | esistor f<br>rake Un<br>Q'ty |       | Braking<br>Current<br>(A) | Min.<br>Resistor<br>Value | Max. Total<br>Braking<br>Current | Peak<br>Power<br>(kW) |
| VEDOA OMEOA ANINIA A                                                     |               |      | (1.9 11.)                      | Motor Drive | i ditito.                        | ~ -,                         | osags | ( )                       | (Ω)                       | (A)                              | ,                     |
| VFD0A8ME21ANNAA<br>VFD0A8ME21AFNAA<br>VFD0A8ME21ANSAA<br>VFD0A8ME21AFSAA | 0.13          | 0.1  | 0.1                            | 80W 750Ω    | BR080W750                        | 1                            | -     | 0.5                       | 380.0                     | 1                                | 0.4                   |
| VFD1A6ME21ANNAA<br>VFD1A6ME21AFNAA<br>VFD1A6ME21ANSAA<br>VFD1A6ME21AFSAA | 0.25          | 0.2  | 0.1                            | 80W 750Ω    | BR080W750                        | 1                            | -     | 0.5                       | 190.0                     | 2                                | 0.8                   |
| VFD2A8ME21ANNAA<br>VFD2A8ME21AFNAA<br>VFD2A8ME21ANSAA<br>VFD2A8ME21AFSAA | 0.5           | 0.4  | 0.3                            | 80W 200Ω    | BR080W200                        | 1                            | -     | 1.9                       | 95.0                      | 4                                | 1.5                   |
| VFD4A8ME21ANNAA<br>VFD4A8ME21AFNAA<br>VFD4A8ME21ANSAA<br>VFD4A8ME21AFSAA | 1             | 0.75 | 0.5                            | 80W 200Ω    | BR080W200                        | 1                            | -     | 1.9                       | 63.3                      | 6                                | 2.3                   |
| VFD7A5ME21ANNAA<br>VFD7A5ME21AFNAA<br>VFD7A5ME21ANSAA<br>VFD7A5ME21AFSAA | 2             | 1.5  | 1                              | 200W 91Ω    | BR200W091                        | 1                            | -     | 4.2                       | 47.5                      | 8                                | 3.0                   |
| VFD11AME21ANNAA<br>VFD11AME21AFNAA<br>VFD11AME21ANSAA<br>VFD11AME21AFSAA | 3             | 2.2  | 1.5                            | 300W 70Ω    | BR300W070                        | 1                            | -     | 5.4                       | 38.0                      | 10                               | 3.8                   |

Table 7-2

#### 230V three-phase

| Model                              |      | cable<br>otor | *1 125% Braking Torque 10% ED |                            |                                                                                     |      |   |                    |                  | Max. Braking Torque   |               |  |
|------------------------------------|------|---------------|-------------------------------|----------------------------|-------------------------------------------------------------------------------------|------|---|--------------------|------------------|-----------------------|---------------|--|
|                                    | HP   | kW            | *2 Braking<br>Torque          | value Spec.                | Brake Resistor for<br>Each Brake Unit                                               |      |   | Braking<br>Current | Min.<br>Resistor | Max. Total<br>Braking | Peak<br>Power |  |
|                                    |      |               | (kg-m)                        | for Each AC<br>Motor Drive | $\frac{AC}{\text{ive}}$ *3 Part No. Q'ty Usage (A) Value ( $\frac{C}{\Omega}$ ) (A) | (kW) |   |                    |                  |                       |               |  |
| VFD0A8ME23ANNAA<br>VFD0A8ME23ANSAA | 0.13 | 0.1           | 0.1                           | 80W 750Ω                   | BR080W750                                                                           | 1    | - | 0.5                | 380.0            | 1                     | 0.4           |  |
| VFD1A6ME23ANNAA<br>VFD1A6ME23ANSAA | 0.25 | 0.2           | 0.1                           | 80W 750Ω                   | BR080W750                                                                           | 1    | - | 0.5                | 190.0            | 2                     | 8.0           |  |
| VFD2A8ME23ANNAA<br>VFD2A8ME23ANSAA | 0.5  | 0.4           | 0.3                           | 80W 200Ω                   | BR080W200                                                                           | 1    | - | 1.9                | 95.0             | 4                     | 1.5           |  |
| VFD4A8ME23ANNAA<br>VFD4A8ME23ANSAA | 1    | 0.75          | 0.5                           | 80W 200Ω                   | BR080W200                                                                           | 1    | - | 1.9                | 63.3             | 6                     | 2.3           |  |

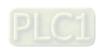

|                                    |     | cable<br>otor | *1 125% Braking Torque 10% ED |                            |                   |      | Max. Braking Torque |                    |                  |                       |               |
|------------------------------------|-----|---------------|-------------------------------|----------------------------|-------------------|------|---------------------|--------------------|------------------|-----------------------|---------------|
| Model                              |     |               | *2 Braking<br>Torque          | value opec.                | Brake R<br>Each B |      |                     | Braking<br>Current | Min.<br>Resistor | Max. Total<br>Braking | Peak<br>Power |
|                                    |     |               | (kg-m)                        | for Each AC<br>Motor Drive | *3 Part No.       | Q'ty | Usage               | (A)                | Value<br>(Ω)     | Current<br>(A)        | (kW)          |
| VFD7A5ME23ANNAA<br>VFD7A5ME23ANSAA | 2   | 1.5           | 1                             | 200W 91Ω                   | BR200W091         | 1    | -                   | 4.2                | 47.5             | 8                     | 3.0           |
| VFD11AME23ANNAA<br>VFD11AME23ANSAA | 3   | 2.2           | 1.5                           | 300W 70Ω                   | BR300W070         | 1    | -                   | 5.4                | 38.0             | 10                    | 3.8           |
| VFD17AME23ANNAA<br>VFD17AME23ANSAA | 5   | 3.7/4         | 2.5                           | 400W 40Ω                   | BR400W040         | 1    | -                   | 9.5                | 19.0             | 20                    | 7.6           |
| VFD25AME23ANNAA<br>VFD25AME23ANSAA | 7.5 | 5.5           | 3.7                           | 1000W 20Ω                  | BR1K0W020         | 1    |                     | 19                 | 16.5             | 23                    | 8.7           |

Table 7-3

#### 460V three-phase

|                                                                          |       | cable<br>otor | * <sup>1</sup> 125% Braking Torque 10% ED |                            |                                       |      |                |          | Max. Braking Torque |                       |               |
|--------------------------------------------------------------------------|-------|---------------|-------------------------------------------|----------------------------|---------------------------------------|------|----------------|----------|---------------------|-----------------------|---------------|
| Model                                                                    | HP kW |               | *2 Braking<br>Torque                      | Resistor<br>Value Spec.    | Brake Resistor for<br>Each Brake Unit |      |                | ('urront | Min.<br>Resistor    | Max. Total<br>Braking | Peak<br>Power |
|                                                                          |       |               | (kg-m)                                    | for Each AC<br>Motor Drive | *3 Part No.                           | Q'ty | Usage          | (A)      | Value<br>(Ω)        | Current<br>(A)        | (kW)          |
| VFD1A5ME43ANNAA<br>VFD1A5ME43AFNAA<br>VFD1A5ME43ANSAA<br>VFD1A5ME43AFSAA | 0.5   | 0.4           | 0.3                                       | 80W 750Ω                   | BR080W750                             | 1    | -              | 1        | 380.0               | 2                     | 1.5           |
| VFD2A7ME43ANNAA<br>VFD2A7ME43AFNAA<br>VFD2A7ME43ANSAA<br>VFD2A7ME43AFSAA | 1     | 0.75          | 0.5                                       | 80W 750Ω                   | BR080W750                             | 1    | -              | 1        | 190.0               | 4                     | 3.0           |
| VFD4A2ME43ANNAA<br>VFD4A2ME43AFNAA<br>VFD4A2ME43ANSAA<br>VFD4A2ME43AFSAA | 2     | 1.5           | 1                                         | 200W 360Ω                  | BR200W360                             | 1    | -              | 2.1      | 126.7               | 6                     | 4.6           |
| VFD5A5ME43ANNAA<br>VFD5A5ME43AFNAA<br>VFD5A5ME43ANSAA<br>VFD5A5ME43AFSAA | 3     | 2.2           | 1.5                                       | 300W 250Ω                  | BR300W250                             | 1    | -              | 3        | 108.6               | 7                     | 5.3           |
| VFD7A3ME43ANNAA<br>VFD7A3ME43ANSAA<br>VFD7A3ME43AFNAA<br>VFD7A3ME43AFSAA | 4     | 3             | 2                                         | 400W 150Ω                  | BR400W150                             | 1    | 2 in<br>series | 5.1      | 95.0                | 8                     | 6.1           |
| VFD09AME43ANNAA<br>VFD09AME43AFNAA<br>VFD09AME43ANSAA<br>VFD09AME43AFSAA | 5     | 3.7/4         | 2.5                                       | 400W 150Ω                  | BR400W150                             | 1    | -              | 5.1      | 84.4                | 9                     | 6.8           |
| VFD13AME43ANNAA<br>VFD13AME43AFNAA<br>VFD13AME43ANSAA<br>VFD13AME43AFSAA | 7.5   | 5.5           | 3.7                                       | 1000W 75Ω                  | BR1K0W075                             | 1    | -              | 10.2     | 50.7                | 15                    | 11.4          |
| VFD17AME43ANNAA<br>VFD17AME43AFNAA<br>VFD17AME43ANSAA<br>VFD17AME43AFSAA | 10    | 7.5           | 5.1                                       | 1000W 75Ω                  | BR1K0W075                             | 1    | -              | 10.2     | 40.0                | 19                    | 14.4          |

Table 7-4

- \*1. Calculation for 125% brake torque: (kW)\*125%\*0.8; where 0.8 is motor efficiency.

  Because of the limited resistor power, the longest operation time for 10% ED is 10 seconds (ON: 10 sec. / OFF: 90 sec.).
- <sup>\*2.</sup> The calculation of the brake resistor is based on a four-pole motor (1800 rpm).
- For heat dissipation, a resistors of 400 W or lower should be fixed to the frame and maintain the surface temperature below 250°C; a resistor of 1000 W and above should maintain the surface temperature below 350°C.

  (If the surface temperature is higher than the temperature limit, install extra cooling or increase the size of the resistor.)

#### NOTE:

Select the resistance value, power and brake usage (ED %) according to Delta rules.
 Definition for Brake Usage ED%

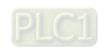

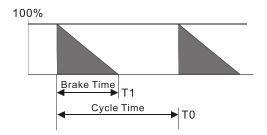

 $ED\% = T1 / T0 \times 100(\%)$ 

#### Explanation:

Brake usage ED (%) is the amount of time needed for the brake unit and brake resistor to dissipate heat generated by braking. When the brake resistor heats up, the resistance increases with temperature, and braking torque decreases accordingly.

Figure 7-1

For safety, install a thermal overload relay (O.L) between the brake unit and the brake resistor in conjunction with the magnetic contactor (MC) before the drive for additional protection. The thermal overload relay protects the brake resistor from damage due to frequent or continuous braking. Under such circumstances, turn off the power to prevent damage to the brake resistor, brake unit and drive.

**NOTE:** Never use it to disconnect the brake resistor.

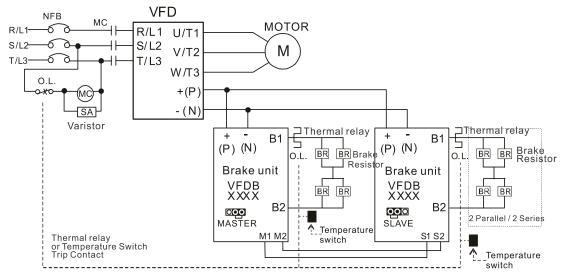

- When AC Drive is equipped with a DC reactor, please read user manual for the correct wiring for the brake unit input circuit +(P).
- DO NOT connect input circuit -(N) to the neutral point of the power system.

Figure 7-2

- 2. Any damage to the drive or other equipment caused by using brake resistors and brake modules that are not provided by Delta voids the warranty.
- 3. Consider environmental safety factors when installing the brake resistors. If you use the minimum resistance value, consult local dealers for the power calculation.
- 4. When using more than two brake units, the equivalent resistor value of the parallel brake unit cannot be less than the value in the column "Min. Resistor Value [ $\Omega$ ]". Read the wiring information in the brake unit instruction sheet thoroughly prior to operation. Visit the following links to get the instruction sheets for the wiring in the brake unit:
  - VFDB2015 / 2022 / 4030 / 4045 / 5055 Braking Modules Instruction Sheet
     <a href="http://www.deltaww.com/filecenter/Products/download/06/060101/Option/DELTA\_IA-MDS\_VFDB\_I\_EN\_20070719.pdf">http://www.deltaww.com/filecenter/Products/download/06/060101/Option/DELTA\_IA-MDS\_VFDB\_I\_EN\_20070719.pdf</a>
  - VFDB4110 / 4160 / 4185 Braking Modules Instruction Sheet
     <a href="http://www.deltaww.com/filecenter/Products/download/06/060101/Option/DELTA\_IA-MDS\_VFDB4110-4160-4185">http://www.deltaww.com/filecenter/Products/download/06/060101/Option/DELTA\_IA-MDS\_VFDB4110-4160-4185</a> I EN 20101011.pdf

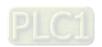

- VFDB6055 / 6110 / 6160 / 6200 Braking Modules Instruction Sheet
   <a href="http://www.deltaww.com/filecenter/Products/download/06/060101/Option/DELTA\_IA-MDS\_VFDB6055-6110-6160-6200\_ITSE\_20121030.pdf">http://www.deltaww.com/filecenter/Products/download/06/060101/Option/DELTA\_IA-MDS\_VFDB6055-6110-6160-6200\_ITSE\_20121030.pdf</a>
- 5. The selection tables are for normal usage. If the AC motor drive requires frequent braking, increase the Watts by two to three times.
- 6. Thermal Overload Relay (TOR):

Thermal overload relay selection is based on its overload capacity. A standard braking capacity of the ME300 is 10% ED (Tripping time=10 s). As shown in the figure below, a 460V, 7.5 kW ME300 required the thermal relay to take 260% overload capacity for 10 seconds (hot starting) and the braking current is 10.2A. In this case, select a thermal overload relay rated at 5 A (5 \* 260% = 13 A > 10.2 A). The property of each thermal relay may vary among different manufacturers. Carefully read the specification before using it.

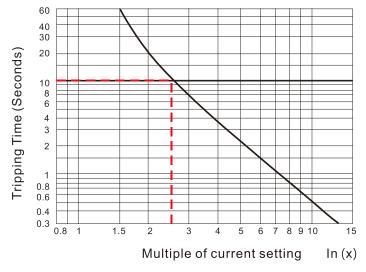

Figure 7-3

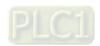

# 7-2 Magnetic Contactor / Air Circuit Breaker and Non-fuse Circuit Breaker

#### Magnetic Contactor (MC) and Air Circuit Breaker (ACB)

It is recommended the surrounding temperature for MC should be  $\geq$  60°C and that for ACB should be  $\geq$  50°C. In the meanwhile, consider temperature derating for components with ON / OFF switch in accordance with the ambient temperature of the on-site distribution panel.

#### 115V Models

| Frame  | Model                              | Heavy Duty         | Heavy Duty        | MC / ACB Selection |
|--------|------------------------------------|--------------------|-------------------|--------------------|
| Traine | Wodel                              | Output Current (A) | Input Current (A) | (A)                |
|        | VFD0A8ME11ANNAA<br>VFD0A8ME11ANSAA | 0.8                | 3                 | 9                  |
| А      | VFD1A6ME11ANNAA<br>VFD1A6ME11ANSAA | 1.6                | 6                 | 11                 |
|        | VFD2A5ME11ANNAA<br>VFD2A5ME11ANSAA | 2.5                | 9.4               | 18                 |
| С      | VFD4A8ME11ANNAA<br>VFD4A8ME11ANSAA | 4.8                | 18                | 32                 |

Table 7-5

#### 230V Models

| Frame | Model                              | Heavy Duty<br>Output Current (A) | Heavy Duty<br>Input Current (A) | MC / ACB Selection<br>(A) |  |
|-------|------------------------------------|----------------------------------|---------------------------------|---------------------------|--|
|       | VFD0A8ME21ANNAA                    | 0.8                              | 2.6                             | 9                         |  |
|       | VFD0A8ME21ANSAA                    | 0.0                              | 2.0                             | 9                         |  |
|       | VFD1A6ME21ANNAA                    | 1.6                              | 5.1                             | 9                         |  |
|       | VFD1A6ME21ANSAA                    | 1.0                              | J. I                            | 9                         |  |
|       | VFD2A8ME21ANNAA                    | 2.8                              | 7.3                             | 13                        |  |
|       | VFD2A8ME21ANSAA                    | 2.0                              | 7.0                             | 10                        |  |
| Α     | VFD0A8ME23ANNAA                    | 0.8                              | 0.95                            | 9                         |  |
|       | VFD0A8ME23ANSAA                    | 0.0                              | 0.00                            | 9                         |  |
|       | VFD1A6ME23ANNAA                    | 1.6                              | 1.9                             | 9                         |  |
|       | VFD1A6ME23ANSAA                    |                                  | •                               |                           |  |
|       | VFD2A8ME23ANNAA                    | 2.8                              | 3.4                             | 9                         |  |
|       | VFD2A8ME23ANSAA                    |                                  |                                 |                           |  |
|       | VFD4A8ME23ANNAA                    | 4.8                              | 5.8                             | 9                         |  |
|       | VFD4A8ME23ANSAA                    |                                  |                                 |                           |  |
|       | VFD0A8ME21AFNAA<br>VFD0A8ME21AFSAA | 0.8                              | 2.6                             | 9                         |  |
|       | VFD1A6ME21AFNAA                    |                                  |                                 |                           |  |
|       | VFD1A6ME21AFSAA                    | 1.6                              | 5.1                             | 9                         |  |
|       | VFD2A8ME21AFNAA                    |                                  |                                 |                           |  |
|       | VFD2A8ME21AFSAA                    | 2.8                              | 7.3                             | 13                        |  |
| В     | VFD4A8ME21AFNAA                    |                                  |                                 |                           |  |
|       | VFD4A8ME21ANNAA                    |                                  |                                 |                           |  |
|       | VFD4A8ME21AFSAA                    | 4.8                              | 10.8                            | 18                        |  |
|       | VFD4A8ME21ANSAA                    |                                  |                                 |                           |  |
|       | VFD7A5ME23ANNAA                    | 7.5                              | 0                               | 40                        |  |
|       | VFD7A5ME23ANSAA                    | 7.5                              | 9                               | 18                        |  |
|       | VFD7A5ME21ANNAA                    |                                  |                                 |                           |  |
| С     | VFD7A5ME21AFNAA                    | 7.5                              | 16.5                            | 32                        |  |
|       | VFD7A5ME21ANSAA                    | r.5                              | 10.5                            | 32                        |  |
|       | VFD7A5ME21AFSAA                    |                                  |                                 |                           |  |

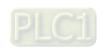

| Frame | Model                                                                    | Heavy Duty<br>Output Current (A) | Heavy Duty<br>Input Current (A) | MC / ACB Selection (A) |
|-------|--------------------------------------------------------------------------|----------------------------------|---------------------------------|------------------------|
|       | VFD11AME21ANNAA<br>VFD11AME21AFNAA<br>VFD11AME21ANSAA<br>VFD11AME21AFSAA | 11                               | 24.2                            | 40                     |
| С     | VFD11AME23ANNAA<br>VFD11AME23ANSAA                                       | 11                               | 13.2                            | 22                     |
|       | VFD17AME23ANNAA<br>VFD17AME23ANSAA                                       | 17                               | 20.4                            | 32                     |
| D     | VFD25AME23ANNAA<br>VFD25AME23ANSAA                                       | 25                               | 30                              | 55                     |

Table 7-6

#### 460V Models

| Frame  | Model                              | Heavy Duty         | Heavy Duty        | MC / ACB Selection |  |
|--------|------------------------------------|--------------------|-------------------|--------------------|--|
| Traine | Wedel                              | Output Current (A) | Input Current (A) | (A)                |  |
|        | VFD1A5ME43ANNAA                    | 1.5                | 2.1               | 7                  |  |
| Α      | VFD1A5ME43ANSAA                    | 1.5                | ۷.۱               | /                  |  |
|        | VFD2A7ME43ANNAA                    | 2.7                | 3.7               | 7                  |  |
|        | VFD2A7ME43ANSAA                    | 2.1                | 3.1               | 1                  |  |
|        | VFD1A5ME43AFNAA                    | 1.5                | 2.1               | 7                  |  |
|        | VFD1A5ME43AFSAA                    | 1.0                | 2.1               | 1                  |  |
|        | VFD2A7ME43AFNAA                    | 2.7                | 3.7               | 7                  |  |
| В      | VFD2A7ME43AFSAA                    | 2.1                | <b>U.</b> 1       | '                  |  |
|        | VFD4A2ME43ANNAA                    |                    |                   |                    |  |
|        | VFD4A2ME43AFNAA                    | 4.2                | 5.8               | 9                  |  |
|        | VFD4A2ME43ANSAA                    |                    | 0.0               |                    |  |
|        | VFD4A2ME43AFSAA                    |                    |                   |                    |  |
|        | VFD5A5ME43ANNAA                    |                    |                   |                    |  |
|        | VFD5A5ME43AFNAA                    | 5.5                | 6.1               | 12                 |  |
|        | VFD5A5ME43ANSAA                    |                    |                   |                    |  |
|        | VFD5A5ME43AFSAA                    |                    |                   |                    |  |
|        | VFD7A3ME43ANNAA                    |                    |                   |                    |  |
| С      | VFD7A3ME43AFNAA                    | 7.3                | 8.1               | 18                 |  |
|        | VFD7A3ME43ANSAA<br>VFD7A3ME43AFSAA |                    |                   |                    |  |
|        | VFD9A0ME43ANNAA                    |                    |                   |                    |  |
|        | VFD9A0ME43AFNAA                    |                    |                   |                    |  |
|        | VFD9A0ME43ANSAA                    | 9                  | 9.9               | 18                 |  |
|        | VFD9A0ME43AFSAA                    |                    |                   |                    |  |
|        | VFD13AME43ANNAA                    |                    |                   |                    |  |
|        | VFD13AME43AFNAA                    | 40                 | 44.0              |                    |  |
|        | VFD13AME43ANSAA                    | 13                 | 14.3              | 32                 |  |
| _      | VFD13AME43AFSAA                    |                    |                   |                    |  |
| D      | VFD17AME43ANNAA                    |                    |                   |                    |  |
|        | VFD17AME43AFNAA                    | 47                 | 40.7              | 40                 |  |
|        | VFD17AME43ANSAA                    | 17                 | 18.7              | 40                 |  |
|        | VFD17AME43AFSAA                    |                    |                   |                    |  |

Table 7-7

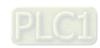

#### Non-fuse Circuit Breaker

Comply with the UL standard: Per UL 508, paragraph 45.8.4, part a.

The rated current of the non-fuse circuit breaker should be 1.6–2.6 times the drive's rated input current. The recommended current values are shown in the table below. Compare the time characteristics of the non-fuse circuit breaker with those of the drive's overheated protection to ensure that there is no tripping.

| Model           | Voltage / One-phase (Three-phase) | Breaker Rated Input<br>Recommended Current (A)<br>Heavy Duty |  |
|-----------------|-----------------------------------|--------------------------------------------------------------|--|
| VFD0A8ME11ANNAA |                                   |                                                              |  |
| VFD0A8ME11ANSAA |                                   | 20                                                           |  |
| VFD1A6ME11ANNAA |                                   |                                                              |  |
| VFD1A6ME11ANSAA | 115V//One whose                   | 20                                                           |  |
| VFD2A5ME11ANNAA | 115V / One-phase                  | 25                                                           |  |
| VFD2A5ME11ANSAA |                                   | 23                                                           |  |
| VFD4A8ME11ANNAA |                                   | 50                                                           |  |
| VFD4A8ME11ANSAA |                                   | 50                                                           |  |
| VFD0A8ME21ANNAA |                                   |                                                              |  |
| VFD0A8ME21AFNAA |                                   | 15                                                           |  |
| VFD0A8ME21ANSAA |                                   | 13                                                           |  |
| VFD0A8ME21AFSAA |                                   |                                                              |  |
| VFD1A6ME21ANNAA |                                   |                                                              |  |
| VFD1A6ME21AFNAA |                                   | 15                                                           |  |
| VFD1A6ME21ANSAA |                                   | 15                                                           |  |
| VFD1A6ME21AFSAA |                                   |                                                              |  |
| VFD2A8ME21ANNAA |                                   |                                                              |  |
| VFD2A8ME21AFNAA |                                   | 20                                                           |  |
| VFD2A8ME21ANSAA |                                   | 20                                                           |  |
| VFD2A8ME21AFSAA | 230V / One-phase                  |                                                              |  |
| VFD4A8ME21ANNAA | 230V / Offe-priase                |                                                              |  |
| VFD4A8ME21AFNAA |                                   | 30                                                           |  |
| VFD4A8ME21ANSAA |                                   | 30                                                           |  |
| VFD4A8ME21AFSAA |                                   |                                                              |  |
| VFD7A5ME21ANNAA |                                   |                                                              |  |
| VFD7A5ME21AFNAA |                                   | 45                                                           |  |
| VFD7A5ME21ANSAA |                                   | 43                                                           |  |
| VFD7A5ME21AFSAA |                                   |                                                              |  |
| VFD11AME21ANNAA |                                   |                                                              |  |
| VFD11AME21AFNAA |                                   | 70                                                           |  |
| VFD11AME21ANSAA |                                   | 10                                                           |  |
| VFD11AME21AFSAA |                                   |                                                              |  |
| VFD0A8ME23ANNAA |                                   | 15                                                           |  |
| VFD0A8ME23ANSAA | ]                                 | 10                                                           |  |
| VFD1A6ME23ANNAA |                                   | 15                                                           |  |
| VFD1A6ME23ANSAA | 230V / Three-phase                | 10                                                           |  |
| VFD2A8ME23ANNAA | 200 v / Tillee-pliase             | 15                                                           |  |
| VFD2A8ME23ANSAA | ]                                 | 10                                                           |  |
| VFD4A8ME23ANNAA |                                   | 15                                                           |  |
| VFD4A8ME23ANSAA |                                   | 10                                                           |  |

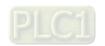

| Model           | Voltage / One-phase (Three-phase) | Breaker Rated Input<br>Recommended Current (A)<br>Heavy Duty |
|-----------------|-----------------------------------|--------------------------------------------------------------|
| VFD7A5ME23ANNAA |                                   | •                                                            |
| VFD7A5ME23ANSAA |                                   | 25                                                           |
| VFD11AME23ANNAA |                                   |                                                              |
| VFD11AME23ANSAA | 230V / Three-phase                | 40                                                           |
| VFD17AME23ANNAA |                                   | 20                                                           |
| VFD17AME23ANSAA |                                   | 60                                                           |
| VFD25AME23ANNAA |                                   | 62                                                           |
| VFD25AME23ANSAA |                                   | 63                                                           |
| VFD1A5ME43ANNAA |                                   |                                                              |
| VFD1A5ME43AFNAA |                                   | 15                                                           |
| VFD1A5ME43ANSAA |                                   | 15                                                           |
| VFD1A5ME43AFSAA |                                   |                                                              |
| VFD2A7ME43ANNAA |                                   |                                                              |
| VFD2A7ME43AFNAA |                                   | 45                                                           |
| VFD2A7ME43ANSAA |                                   | 15                                                           |
| VFD2A7ME43AFSAA |                                   |                                                              |
| VFD4A2ME43ANNAA |                                   |                                                              |
| VFD4A2ME43AFNAA |                                   | 45                                                           |
| VFD4A2ME43ANSAA |                                   | 15                                                           |
| VFD4A2ME43AFSAA |                                   |                                                              |
| VFD5A5ME43ANNAA |                                   |                                                              |
| VFD5A5ME43AFNAA |                                   | 20                                                           |
| VFD5A5ME43ANSAA |                                   | 20                                                           |
| VFD5A5ME43AFSAA | 460V / Three phase                |                                                              |
| VFD7A3ME43ANNAA | 460V / Three-phase                |                                                              |
| VFD7A3ME43ANSAA |                                   | 25                                                           |
| VFD7A3ME43AFNAA |                                   | 25                                                           |
| VFD7A3ME43AFSAA |                                   |                                                              |
| VFD9A0ME43ANNAA |                                   |                                                              |
| VFD9A0ME43AFNAA |                                   | 20                                                           |
| VFD9A0ME43ANSAA |                                   | 30                                                           |
| VFD9A0ME43AFSAA |                                   |                                                              |
| VFD13AME43ANNAA |                                   |                                                              |
| VFD13AME43AFNAA |                                   | 20                                                           |
| VFD13AME43ANSAA |                                   | 32                                                           |
| VFD13AME43AFSAA |                                   |                                                              |
| VFD17AME43ANNAA |                                   |                                                              |
| VFD17AME43AFNAA |                                   | 45                                                           |
| VFD17AME43ANSAA |                                   | 45                                                           |
| VFD17AME43AFSAA |                                   |                                                              |

Table 7-8

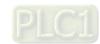

# 7-3 Fuse Specification Chart

- ☑ Fuse specifications lower than the table below are allowed.
- ☑ For installation in the United States, branch circuit protection must be provided in accordance with the National Electrical Code (NEC) and any applicable local codes. Use UL classified fuses to fulfill this requirement.
- For installation in Canada, branch circuit protection must be provided in accordance with Canadian Electrical Code and any applicable provincial codes. Use UL classified fuses to fulfill this requirement.

| Model                              | Voltage / One-phase (Three-phase)       | Branch Circuit Fuses Output (A)    |  |  |
|------------------------------------|-----------------------------------------|------------------------------------|--|--|
| VFD0A8ME11ANNAA                    |                                         | 7.2                                |  |  |
| VFD0A8ME11ANSAA                    |                                         | Class T JJS-10 600 V <sub>AC</sub> |  |  |
| VFD1A6ME11ANNAA                    |                                         | 7.2                                |  |  |
| VFD1A6ME11ANSAA                    | 115V / One-phase                        | Class T JJS-10 600 V <sub>AC</sub> |  |  |
| VFD2A5ME11ANNAA                    |                                         | 10.8                               |  |  |
| VFD2A5ME11ANSAA                    |                                         | Class T JJS-10 600 V <sub>AC</sub> |  |  |
| VFD4A8ME11ANNAA                    | 1                                       | 22                                 |  |  |
| VFD4A8ME11ANSAA                    |                                         | Class T JJS-25 600 V <sub>AC</sub> |  |  |
| VFD0A8ME21ANNAA                    |                                         |                                    |  |  |
| VFD0A8ME21AFNAA                    |                                         | 7.2                                |  |  |
| VFD0A8ME21ANSAA                    |                                         | Class T JJS-10 600 V <sub>AC</sub> |  |  |
| VFD0A8ME21AFSAA                    |                                         | Class 1 333-10 000 VAC             |  |  |
| VFD1A6ME21ANNAA                    |                                         | 7.2                                |  |  |
| VFD1A6ME21AFNAA                    |                                         |                                    |  |  |
| VFD1A6ME21ANSAA                    |                                         | Class T JJS-10 600 V <sub>AC</sub> |  |  |
| VFD1A6ME21AFSAA                    | -                                       |                                    |  |  |
| VFD2A8ME21ANNAA                    |                                         | 12.8                               |  |  |
| VFD2A8ME21AFNAA                    |                                         |                                    |  |  |
| VFD2A8ME21ANSAA                    |                                         | Class T JJS-15 600 V <sub>AC</sub> |  |  |
| VFD2A8ME21AFSAA                    | 230V / One-phase                        |                                    |  |  |
| VFD4A8ME21ANNAA<br>VFD4A8ME21AFNAA |                                         | 20                                 |  |  |
| VFD4A8ME21ANSAA                    |                                         |                                    |  |  |
| VFD4A8ME21AFSAA                    |                                         | Class T JJS-20 600 V <sub>AC</sub> |  |  |
| VFD7A5ME21ANNAA                    | -                                       |                                    |  |  |
| VFD7A5ME21AFNAA                    |                                         | 34                                 |  |  |
| VFD7A5ME21ANSAA                    |                                         | OL T 110 05 000 V                  |  |  |
| VFD7A5ME21AFSAA                    |                                         | Class T JJS-35 600 V <sub>AC</sub> |  |  |
| VFD11AME21ANNAA                    |                                         | 50                                 |  |  |
| VFD11AME21AFNAA                    |                                         | 50                                 |  |  |
| VFD11AME21ANSAA                    |                                         | Class T JJS-50 600 V <sub>AC</sub> |  |  |
| VFD11AME21AFSAA                    |                                         | 01233 1 000-00 000 VAC             |  |  |
| VFD0A8ME23ANNAA                    |                                         | 7.2                                |  |  |
| VFD0A8ME23ANSAA                    | 230V / Three-phase                      | Class T JJS-10 600 V <sub>AC</sub> |  |  |
| VFD1A6ME23ANNAA                    | 255 7 7 7 7 7 7 7 7 7 7 7 7 7 7 7 7 7 7 | 7.2                                |  |  |
| VFD1A6ME23ANSAA                    |                                         | Class T JJS-10 600 V <sub>AC</sub> |  |  |

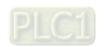

| Model                              | Voltage / One-phase (Three-phase) | Branch Circuit Fuses Output (A)            |
|------------------------------------|-----------------------------------|--------------------------------------------|
| VFD2A8ME23ANNAA                    |                                   | 12.8                                       |
| VFD2A8ME23ANSAA                    |                                   | Class T JJS-15 600 V <sub>AC</sub>         |
| VFD4A8ME23ANNAA                    |                                   | 20                                         |
| VFD4A8ME23ANSAA                    |                                   | Class T JJS-20 600 V <sub>AC</sub>         |
| VFD7A5ME23ANNAA                    |                                   | 32                                         |
| VFD7A5ME23ANSAA                    | 230V / Three-phase                | Class T JJS-35 600 V <sub>AC</sub>         |
| VFD11AME23ANNAA                    | -                                 | 50                                         |
| VFD11AME23ANSAA                    | -                                 | Class T JJS-50 600 V <sub>AC</sub>         |
| VFD17AME23ANNAA                    |                                   | 78                                         |
| VFD17AME23ANSAA                    | -                                 | Class T JJS-80 600 V <sub>AC</sub>         |
| VFD25AME23ANNAA<br>VFD25AME23ANSAA | -                                 | 59.4<br>Class T JJS-60 600 V <sub>AC</sub> |
| VFD25AWE23ANSAA<br>VFD1A5ME43ANNAA |                                   | Class 1 333-00 000 VAC                     |
| VFD1A5ME43AFNAA                    |                                   | 7.2                                        |
| VFD1A5ME43ANSAA                    |                                   |                                            |
| VFD1A5ME43AFSAA                    |                                   | Class T JJS-10 600 V <sub>AC</sub>         |
| VFD2A7ME43ANNAA                    |                                   | 40                                         |
| VFD2A7ME43AFNAA                    |                                   | 12                                         |
| VFD2A7ME43ANSAA                    |                                   | Class T JJS-15 600 V <sub>AC</sub>         |
| VFD2A7ME43AFSAA                    |                                   | Class 1 303-13 000 VAC                     |
| VFD4A2ME43ANNAA                    |                                   | 18.4                                       |
| VFD4A2ME43AFNAA                    | _                                 |                                            |
| VFD4A2ME43ANSAA                    |                                   | Class T JJS-20 600 V <sub>AC</sub>         |
| VFD4A2ME43AFSAA<br>VFD5A5ME43ANNAA | -                                 |                                            |
| VFD5A5ME43ANNAA<br>VFD5A5ME43AFNAA |                                   | 26                                         |
| VFD5A5ME43ANSAA                    |                                   |                                            |
| VFD5A5ME43AFSAA                    |                                   | Class T JJS-25 600 V <sub>AC</sub>         |
| VFD7A3ME43ANNAA                    | 460V / Three-phase                |                                            |
| VFD7A3ME43ANSAA                    |                                   | 35                                         |
| VFD7A3ME43AFNAA                    |                                   | Class T JJS-35 600 V <sub>AC</sub>         |
| VFD7A3ME43AFSAA                    | _                                 | CIASS I JJO-30 000 VAC                     |
| VFD9A0ME43ANNAA                    |                                   | 42                                         |
| VFD9A0ME43AFNAA                    |                                   |                                            |
| VFD9A0ME43ANSAA                    |                                   | Class T JJS-45 600 V <sub>AC</sub>         |
| VFD9A0ME43AFSAA                    | -                                 |                                            |
| VFD13AME43ANNAA<br>VFD13AME43AFNAA |                                   | 34.54                                      |
| VFD13AME43AFNAA<br>VFD13AME43ANSAA |                                   |                                            |
| VFD13AME43AFSAA                    |                                   | Class T JJS-35 600 V <sub>AC</sub>         |
| VFD17AME43ANNAA                    | 1                                 |                                            |
| VFD17AME43AFNAA                    |                                   | 45.1                                       |
| VFD17AME43ANSAA                    |                                   | Class T. LIC 45 COO.V                      |
| VFD17AME43AFSAA                    |                                   | Class T JJS-45 600 V <sub>AC</sub>         |

Table 7-9

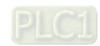

#### 7-4 AC / DC Reactor

#### **AC** input reactor

Installing an AC reactor on the input side of an AC motor drive can increase line impedance, improve the power factor, reduce input current, and reduce interference generated from the motor drive. It also reduces momentary voltage surges or abnormal current spikes. For example, when the main power capacity is higher than 500 kVA, or when using a switching capacitor bank, momentary voltage and current spikes may damage the AC motor drive's internal circuit. An AC reactor on the input side of the AC motor drive protects it by suppressing surges.

Installation: Install an AC input reactor in drives with the main power to the three input phases R S T.

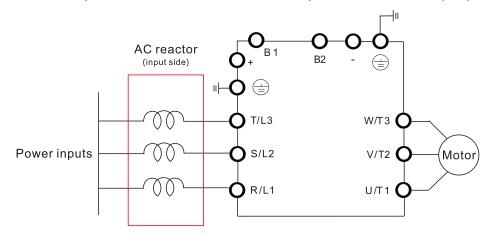

Figure 7-4

#### **AC Output Reactor**

GF (Ground Fault), OC (Over-current) and voltage over-shoot easily occur when the drive is applied for long output conduit. GF and OC may cause the drive to malfunction due to the drive's self-protective mechanism; voltage over-shoot causes damage to motor insulation.

Too long an output conduit may trigger larger parasitic capacitances to the ground and higher three-phase output common mode current, further making the drive activate the GF protection. Moreover, the larger line-to-line and line-to-ground parasitic capacitances lead to inrush current, making the drive's over-outputted current enable OC protection. To prevent this, connecting a reactor to the output terminals of the drive can usually increase high frequency resistance and reduce the current generated from parasitic capacitances.

Installation: Install an AC output reactor in drives with the main power to the three input phases U V W.

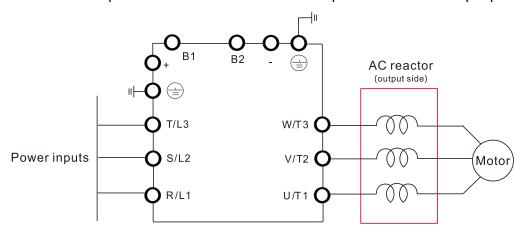

Figure 7-5

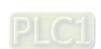

#### **DC** reactor

DC reactor can also improve the power factor, reduce input current, and reduce interference generated from the motor drive. A DC reactor stabilizes the DC BUS voltage. Compared to an AC input reactor, the advantages are smaller size, lower price, and lower voltage drop (lower power dissipation).

**Installation:** Install the DC reactor between terminals +1 and +2. Remove the jumper, before installing the DC reactor.

Note: 115V models have no DC choke.

Input: one-phase / three-phase power

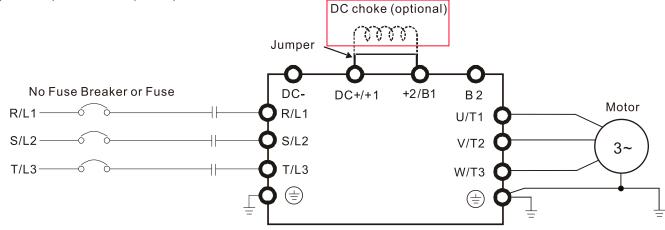

Figure 7-6

### **Reactor specification**

#### 115V, 50-60 Hz / One-Phase - Normal Duty

| Model                              | Rated<br>Current<br>(Arms) | Saturation<br>Current<br>(Arms) | Intput AC / DC<br>Reactor<br>(mH) | Intput AC / DC reactor Delta part # | Output AC<br>reactor<br>(mH) | Output AC<br>reactor<br>Delta part # |
|------------------------------------|----------------------------|---------------------------------|-----------------------------------|-------------------------------------|------------------------------|--------------------------------------|
| VFD1A6ME11ANNAA<br>VFD1A6ME11ANSAA | 1.8                        | 2.7                             | 3.66                              | DR008D0366                          | 2.54                         | DR005L0254                           |
| VFD2A5ME11ANNAA<br>VFD2A5ME11ANSAA | 2.7                        | 4.05                            | 2.66                              | DR011D0266                          | 2.54                         | DR005L0254                           |
| VFD4A8ME11ANNAA<br>VFD4A8ME11ANSAA | 5.5                        | 8.25                            | 1.17                              | DR025D0117                          | 1.59                         | DR008L0159                           |

**Table 7-10** 

#### 115V, 50-60 Hz / One-Phase - Heavy Duty

| ·····, ··· ······················, - ····, |          |            |                |                |           |              |  |  |
|--------------------------------------------|----------|------------|----------------|----------------|-----------|--------------|--|--|
|                                            | Rated    | Saturation | Intput AC / DC | Intput AC / DC | Output AC | Output AC    |  |  |
| Model                                      | Current  | Current    | Reactor        | reactor        | reactor   | reactor      |  |  |
|                                            | (Arms)   | (Arms)     | (mH)           | Delta part #   | (mH)      | Delta part # |  |  |
| VFD1A6ME11ANSAA<br>VFD1A6ME11ENSAA         | 1.6      | 3.2        | 3.66           | DR008D0366     | 2.54      | DR005L0254   |  |  |
| VFD2A5ME11ANSAA<br>VFD2A5ME11ENSAA         | 2.5      | 5          | 2.66           | DR011D0266     | 2.54      | DR005L0254   |  |  |
| VFD4A8ME11ANSAA<br>VFD4A8ME11ENSAA         | <b>5</b> | 9.6        | 1.17           | DR025D0117     | 2.54      | DR005L0254   |  |  |

Table 7-11

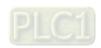

230V, 50-60 Hz / One-Phase - Normal Duty

| Model                                                                    | Rated<br>Current<br>(Arms) | Saturation<br>Current<br>(Arms) | Intput AC / DC<br>Reactor<br>(mH) | Intput AC / DC reactor Delta part # | Output AC<br>reactor<br>(mH) | Output AC<br>reactor<br>Delta part # |
|--------------------------------------------------------------------------|----------------------------|---------------------------------|-----------------------------------|-------------------------------------|------------------------------|--------------------------------------|
| VFD0A8ME21ANNAA<br>VFD0A8ME21AFNAA<br>VFD0A8ME21ANSAA<br>VFD0A8ME21AFSAA | 1                          | 1.5                             | 5.857                             | DR005D0585                          | 2.54                         | DR005L0254                           |
| VFD1A6ME21ANNAA<br>VFD1A6ME21AFNAA<br>VFD1A6ME21ANSAA<br>VFD1A6ME21AFSAA | 1.8                        | 2.7                             | 5.857                             | DR005D0585                          | 2.54                         | DR005L0254                           |
| VFD2A8ME21ANNAA<br>VFD2A8ME21AFNAA<br>VFD2A8ME21ANSAA<br>VFD2A8ME21AFSAA | 3.2                        | 4.8                             | 3.66                              | DR008D0366                          | 2.54                         | DR005L0254                           |
| VFD4A8ME21ANNAA<br>VFD4A8ME21AFNAA<br>VFD4A8ME21ANSAA<br>VFD4A8ME21AFSAA | 5                          | 7.5                             | 2.66                              | DR011D0266                          | 2.54                         | DR005L0254                           |
| VFD7A5ME21ANNAA<br>VFD7A5ME21AFNAA<br>VFD7A5ME21ANSAA<br>VFD7A5ME21AFSAA | 8.5                        | 12.75                           | 1.72                              | DR017D0172                          | 1.15                         | DR011L0115                           |
| VFD11AME21ANNAA<br>VFD11AME21AFNAA<br>VFD11AME21ANSAA<br>VFD11AME21AFSAA | 12.5                       | 18.75                           | 1.17                              | DR025D0117                          | 0.746                        | DR017LP746                           |

Table 7-12

# 230V, 50–60 Hz / One-Phase - Heavy Duty

| Model                                                                    | Rated<br>Current<br>(Arms) | Saturation<br>Current<br>(Arms) | Intput AC / DC<br>Reactor<br>(mH) | Intput AC / DC<br>reactor<br>Delta part # | Output AC<br>reactor<br>(mH) | Output AC<br>reactor<br>Delta part # |
|--------------------------------------------------------------------------|----------------------------|---------------------------------|-----------------------------------|-------------------------------------------|------------------------------|--------------------------------------|
| VFD0A8ME21ANNAA<br>VFD0A8ME21AFNAA<br>VFD0A8ME21ANSAA<br>VFD0A8ME21AFSAA | 0.8                        | 1.6                             | 5.857                             | DR005D0585                                | 2.54                         | DR005L0254                           |
| VFD1A6ME21ANNAA<br>VFD1A6ME21AFNAA<br>VFD1A6ME21ANSAA<br>VFD1A6ME21AFSAA | 1.6                        | 3.2                             | 5.857                             | DR005D0585                                | 2.54                         | DR005L0254                           |
| VFD2A8ME21ANNAA<br>VFD2A8ME21AFNAA<br>VFD2A8ME21ANSAA<br>VFD2A8ME21AFSAA | 2.8                        | 5.6                             | 3.66                              | DR008D0366                                | 2.54                         | DR005L0254                           |
| VFD4A8ME21ANNAA<br>VFD4A8ME21AFNAA<br>VFD4A8ME21ANSAA<br>VFD4A8ME21AFSAA | 4.8                        | 9.6                             | 2.66                              | DR011D0266                                | 2.54                         | DR005L0254                           |
| VFD7A5ME21ANNAA<br>VFD7A5ME21AFNAA<br>VFD7A5ME21ANSAA<br>VFD7A5ME21AFSAA | 7.5                        | 15                              | 1.72                              | DR017D0172                                | 1.59                         | DR008L0159                           |
| VFD11AME21ANNAA<br>VFD11AME21AFNAA<br>VFD11AME21ANSAA<br>VFD11AME21AFSAA | 11                         | 22                              | 1.17                              | DR025D0117                                | 1.15                         | DR011L0115                           |

Table 7-13

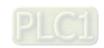

# 230V, 50-60 Hz / Three-Phase - Normal Duty

| Model                              | Rated<br>Current<br>(Arms) | Saturation<br>Current<br>(Arms) | Intput /<br>Output AC<br>Reactor<br>(mH) | Intput AC<br>reactor<br>Delta part # | Outtput AC<br>reactor<br>Delta part # | DC<br>Reactor<br>(mH) | DC reactor<br>Delta part # |
|------------------------------------|----------------------------|---------------------------------|------------------------------------------|--------------------------------------|---------------------------------------|-----------------------|----------------------------|
| VFD0A8ME23ANNAA<br>VFD0A8ME23ANSAA | 1                          | 1.5                             | 2.536                                    | DR005A0254                           | DR005L0254                            | 5.857                 | DR005D0585                 |
| VFD1A6ME23ANNAA<br>VFD1A6ME23ANSAA | 1.8                        | 2.7                             | 2.536                                    | DR005A0254                           | DR005L0254                            | 5.857                 | DR005D0585                 |
| VFD2A8ME23ANNAA<br>VFD2A8ME23ANSAA | 3.2                        | 4.8                             | 2.536                                    | DR005A0254                           | DR005L0254                            | 5.857                 | DR005D0585                 |
| VFD4A8ME23ANNAA<br>VFD4A8ME23ANSAA | 5                          | 7.5                             | 2.536                                    | DR005A0254                           | DR005L0254                            | 5.857                 | DR005D0585                 |
| VFD7A5ME23ANNAA<br>VFD7A5ME23ANSAA | 8                          | 12                              | 1.585                                    | DR008A0159                           | DR008L0159                            | 3.66                  | DR008D0366                 |
| VFD11AME23ANNAA<br>VFD11AME23ANSAA | 12.5                       | 18.75                           | 0.746                                    | DR017AP746                           | DR017LP746                            | 2.662                 | DR011D0266                 |
| VFD17AME23ANNAA<br>VFD17AME23ANSAA | 19.5                       | 29.25                           | 0.507                                    | DR025AP507                           | DR025LP507                            | 1.722                 | DR017D0172                 |
| VFD25AME23ANNAA<br>VFD25AME23ANSAA | 27                         | 40.5                            | 0.32                                     | DR033AP320                           | DR033LP320                            | 1.172                 | DR025D0117                 |

Table 7-14

### 230V, 50-60 Hz / Three-Phase - Heavy Duty

| Model                              | Rated<br>Current<br>(Arms) | Saturation<br>Current<br>(Arms) | Intput /<br>Output AC<br>Reactor<br>(mH) | Intput AC<br>reactor<br>Delta part # | reactor reactor |       | DC reactor<br>Delta part # |
|------------------------------------|----------------------------|---------------------------------|------------------------------------------|--------------------------------------|-----------------|-------|----------------------------|
| VFD0A8ME23ANNAA<br>VFD0A8ME23ANSAA | 0.8                        | 1.6                             | 2.536                                    | DR005A0254                           | DR005L0254      | 5.857 | DR005D0585                 |
| VFD1A6ME23ANNAA<br>VFD1A6ME23ANSAA | 1.6                        | 3.2                             | 2.536                                    | DR005A0254                           | DR005L0254      | 5.857 | DR005D0585                 |
| VFD2A8ME23ANNAA<br>VFD2A8ME23ANSAA | 2.8                        | 5.6                             | 2.536                                    | DR005A0254                           | DR005L0254      | 5.857 | DR005D0585                 |
| VFD4A8ME23ANNAA<br>VFD4A8ME23ANSAA | 4.8                        | 9.6                             | 2.536                                    | DR005A0254                           | DR005L0254      | 5.857 | DR005D0585                 |
| VFD7A5ME23ANNAA<br>VFD7A5ME23ANSAA | 7.5                        | 15                              | 1.585                                    | DR008A0159                           | DR008L0159      | 3.66  | DR008D0366                 |
| VFD11AME23ANNAA<br>VFD11AME23ANSAA | 11                         | 22                              | 1.152                                    | DR011A0115                           | DR011L0115      | 2.662 | DR011D0266                 |
| VFD17AME23ANNAA<br>VFD17AME23ANSAA | 17                         | 34                              | 0.746                                    | DR017AP746                           | DR017LP746      | 1.722 | DR017D0172                 |
| VFD25AME23ANNAA<br>VFD25AME23ANSAA | 25                         | 50                              | 0.507                                    | DR025AP507                           | DR025LP507      | 1.172 | DR025D0117                 |

#### Table 7-15

# 460V, 50-60 Hz / Three-Phase - Normal Duty

| Model                                                                    | Rated<br>Current<br>(Arms) | Saturation<br>Current<br>(Arms) | Intput /<br>Output AC<br>Reactor<br>(mH) | Intput AC<br>reactor<br>Delta part # | Outtput AC<br>reactor<br>Delta part # | DC<br>Reactor<br>(mH) | DC reactor<br>Delta part # |
|--------------------------------------------------------------------------|----------------------------|---------------------------------|------------------------------------------|--------------------------------------|---------------------------------------|-----------------------|----------------------------|
| VFD1A5ME43ANNAA<br>VFD1A5ME43AFNAA<br>VFD1A5ME43ANSAA<br>VFD1A5ME43AFSAA | 1.8                        | 2.7                             | 8.102                                    | DR003A0810                           | DR003L0810                            | 18.709                | DR003D1870                 |

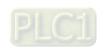

# Chapter 7 Optional Accessories | ME300

| Model                                                                    | Rated<br>Current<br>(Arms) | Saturation<br>Current<br>(Arms) | Intput /<br>Output AC<br>Reactor<br>(mH) | Intput AC reactor Delta part # | Outtput AC reactor Delta part # | DC<br>Reactor<br>(mH) | DC reactor<br>Delta part # |
|--------------------------------------------------------------------------|----------------------------|---------------------------------|------------------------------------------|--------------------------------|---------------------------------|-----------------------|----------------------------|
| VFD2A7ME43ANNAA<br>VFD2A7ME43AFNAA<br>VFD2A7ME43ANSAA<br>VFD2A7ME43AFSAA | 3                          | 4.5                             | 6.077                                    | DR004A0607                     | DR004L0607                      | 18.709                | DR003D1870                 |
| VFD4A2ME43ANNAA<br>VFD4A2ME43AFNAA<br>VFD4A2ME43ANSAA<br>VFD4A2ME43AFSAA | 4.6                        | 6.9                             | 4.05                                     | DR006A0405                     | DR006L0405                      | 14.031                | DR004D1403                 |
| VFD5A5ME43ANNAA<br>VFD5A5ME43AFNAA<br>VFD5A5ME43ANSAA<br>VFD5A5ME43AFSAA | 6.5                        | 9.75                            | 2.7                                      | DR009A0270                     | DR009L0270                      | 9.355                 | DR006D0935                 |
| VFD7A3ME43ANNAA<br>VFD7A3ME43AFNAA<br>VFD7A3ME43ANSAA<br>VFD7A3ME43AFSAA | 8.9                        | 13.35                           | 2.7                                      | DR009A0270                     | DR009L0270                      | 6.236                 | DR009D0623                 |
| VFD9A0ME43ANNAA<br>VFD9A0ME43AFNAA<br>VFD9A0ME43ANSAA<br>VFD9A0ME43AFSAA | 10.5                       | 15.75                           | 2.315                                    | DR010A0231                     | DR010L0231                      | 5.345                 | DR010D0534                 |
| VFD13AME43ANNAA<br>VFD13AME43AFNAA<br>VFD13AME43ANSAA<br>VFD13AME43AFSAA | 15.7                       | 23.55                           | 1.174                                    | DR018A0117                     | DR018L0117                      | 3.119                 | DR018D0311                 |
| VFD17AME43ANNAA<br>VFD17AME43AFNAA<br>VFD17AME43ANSAA<br>VFD17AME43AFSAA | 20.5                       | 30.75                           | 0.881                                    | DR024AP881                     | DR024LP881                      | 3.119                 | DR018D0311                 |

Table 7-16

# 460V, 50–60 Hz / Three-Phase - Heavy Duty

| Model                                                                    | Rated<br>Current<br>(Arms) | Saturation<br>Current<br>(Arms) | Intput /<br>Output AC<br>Reactor<br>(mH) | Intput AC<br>reactor<br>Delta part # | Outtput AC reactor Delta part # | DC<br>Reactor<br>(mH) | DC reactor<br>Delta part # |
|--------------------------------------------------------------------------|----------------------------|---------------------------------|------------------------------------------|--------------------------------------|---------------------------------|-----------------------|----------------------------|
| VFD1A5ME43ANNAA<br>VFD1A5ME43AFNAA<br>VFD1A5ME43ANSAA<br>VFD1A5ME43AFSAA | 1.5                        | 3                               | 8.102                                    | DR003A0810                           | DR003L0810                      | 18.709                | DR003D1870                 |
| VFD2A7ME43ANNAA<br>VFD2A7ME43AFNAA<br>VFD2A7ME43ANSAA<br>VFD2A7ME43AFSAA | 2.7                        | 5.4                             | 8.102                                    | DR003A0810                           | DR003L0810                      | 18.709                | DR003D1870                 |
| VFD4A2ME43ANNAA<br>VFD4A2ME43AFNAA<br>VFD4A2ME43ANSAA<br>VFD4A2ME43AFSAA | 4.2                        | 8.4                             | 6.077                                    | DR004A0607                           | DR004L0607                      | 14.031                | DR004D1403                 |
| VFD5A5ME43ANNAA<br>VFD5A5ME43AFNAA<br>VFD5A5ME43ANSAA<br>VFD5A5ME43AFSAA | 5.5                        | 11                              | 4.05                                     | DR006A0405                           | DR006L0405                      | 9.355                 | DR006D0935                 |
| VFD7A3ME43ANNAA<br>VFD7A3ME43AFNAA<br>VFD7A3ME43ANSAA<br>VFD7A3ME43AFSAA | 8.1                        | 16.2                            | 2.7                                      | DR009A0270                           | DR009L0270                      | 6.236                 | DR009D0623                 |
| VFD9A0ME43ANNAA<br>VFD9A0ME43AFNAA<br>VFD9A0ME43ANSAA<br>VFD9A0ME43AFSAA | 9                          | 18                              | 2.7                                      | DR009A0270                           | DR009L0270                      | 6.236                 | DR009D0623                 |

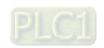

| Model                                                                    | Rated<br>Current<br>(Arms) | Saturation<br>Current<br>(Arms) | Intput /<br>Output AC<br>Reactor<br>(mH) | Intput AC<br>reactor<br>Delta part # | Outtput AC reactor Delta part # | DC<br>Reactor<br>(mH) | DC reactor<br>Delta part # |
|--------------------------------------------------------------------------|----------------------------|---------------------------------|------------------------------------------|--------------------------------------|---------------------------------|-----------------------|----------------------------|
| VFD13AME43ANNAA<br>VFD13AME43AFNAA<br>VFD13AME43ANSAA<br>VFD13AME43AFSAA | 13                         | 26                              | 1.174                                    | DR018A0117                           | DR018L0117                      | 4.677                 | DR012D0467                 |
| VFD17AME43ANNAA<br>VFD17AME43AFNAA<br>VFD17AME43ANSAA<br>VFD17AME43AFSAA | 17                         | 34                              | 1.174                                    | DR018A0117                           | DR018L0117                      | 3.119                 | DR018D0311                 |

Table 7-17

# The table below shows the THDi specification when using Deltas drives to work with AC/DC reactors.

| current   | Мо                                                                                                 | dels without Bu                                                                                     | ıilt-in DC React | ors     | Models v | Models with Built-in DC Reactors |             |  |  |  |  |
|-----------|----------------------------------------------------------------------------------------------------|----------------------------------------------------------------------------------------------------|------------------|---------|----------|----------------------------------|-------------|--|--|--|--|
|           | No AC/DC                                                                                           | 3% Input AC                                                                                         | 5% Input AC      | 4% DC   | No AC/DC | 3% Input AC                      | 5% Input AC |  |  |  |  |
| harmonics | Reactor                                                                                            | Reactor                                                                                             | Reactor          | Reactor | Reactor  | Reactor Reactor                  |             |  |  |  |  |
| 5th       | 73.3%                                                                                              | 38.5%                                                                                               | 30.8%            | 25.5%   | 31.16%   | 27.01%                           | 25.5%       |  |  |  |  |
| 7th       | 52.74%                                                                                             | 15.3%                                                                                               | 9.4%             | 18.6%   | 23.18%   | 9.54%                            | 8.75%       |  |  |  |  |
| 11th      | 7.28%                                                                                              | 7.1%                                                                                                | 6.13%            | 7.14%   | 8.6%     | 4.5%                             | 4.2%        |  |  |  |  |
| 13th      | 0.4%                                                                                               | 3.75%                                                                                               | 3.15%            | 0.48%   | 7.9%     | 0.22%                            | 0.17%       |  |  |  |  |
| THDi      | 91%                                                                                                | 43.6%                                                                                               | 34.33%           | 38.2%   | 42.28%   | 30.5%                            | 28.4%       |  |  |  |  |
|           | The THDi spe                                                                                       | The THDi specification listed here assumes that there is 0.8% resistance (mains electricity) before |                  |         |          |                                  |             |  |  |  |  |
| Note      | the reactors and may be slightly different from the actual THDi, depending on the installation and |                                                                                                    |                  |         |          |                                  |             |  |  |  |  |
|           | environmenta                                                                                       | al conditions (w                                                                                    | ires, motors).   |         |          |                                  |             |  |  |  |  |

Table 7-18

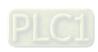

# Reactor dimension and specifications

# AC input reactor dimension and specifications

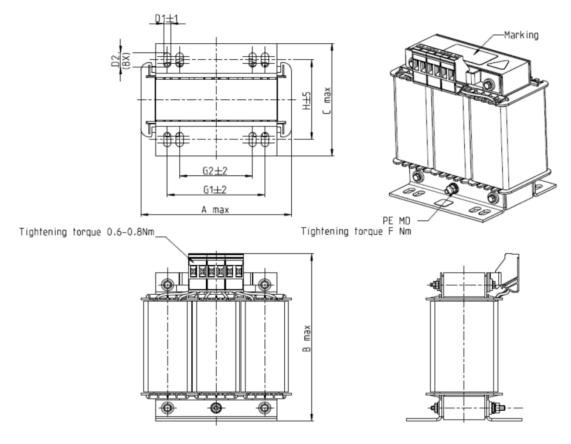

Figure 7-7

Unit: mm

| Input AC reactor  Delta part # | А   | В   | С   | D1*D2 | E  | G1   | G2 | PE D |
|--------------------------------|-----|-----|-----|-------|----|------|----|------|
| DR005A0254                     | 100 | 115 | 65  | 6*9   | 45 | 60   | 40 | M4   |
| DR008A0159                     | 100 | 115 | 65  | 6*9   | 45 | 60   | 40 | M4   |
| DR011A0115                     | 130 | 135 | 95  | 6*12  | 60 | 80.5 | 60 | M4   |
| DR017AP746                     | 130 | 135 | 100 | 6*12  | 65 | 80.5 | 60 | M4   |

Table 7-19

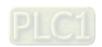

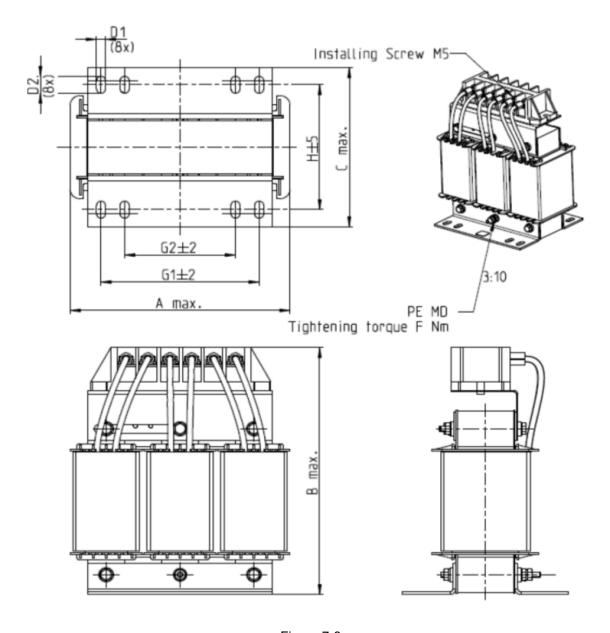

Figure 7-8

Unit: mm

| Input AC reactor  Delta part # | А   | В   | С   | D1*D2 | Н  | G1   | G2 | PE D |
|--------------------------------|-----|-----|-----|-------|----|------|----|------|
| DR025AP507                     | 130 | 195 | 100 | 6*12  | 65 | 80.5 | 60 | M4   |

Table 7-20

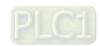

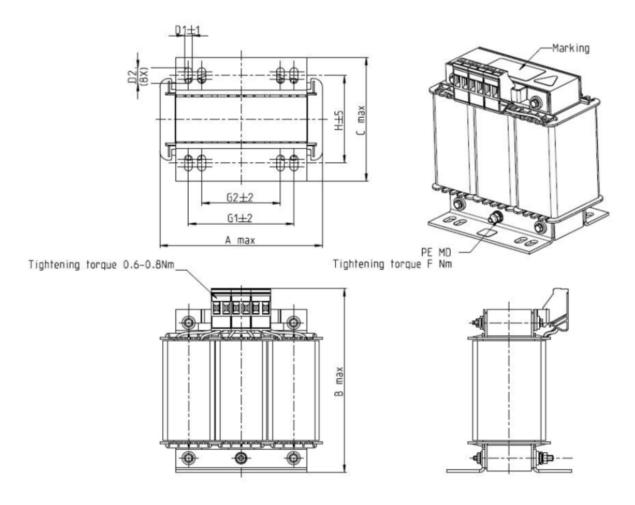

Figure 7-9

Unit: mm

| Input AC reactor  Delta part # | А   | В   | С   | D1*D2 | Н  | G1   | G2 | PE D |
|--------------------------------|-----|-----|-----|-------|----|------|----|------|
| DR003A0810                     | 100 | 125 | 65  | 6*9   | 43 | 60   | 40 | M4   |
| DR004A0607                     | 100 | 125 | 65  | 6*9   | 43 | 60   | 40 | M4   |
| DR006A0405                     | 130 | 15  | 95  | 6*12  | 60 | 80.5 | 60 | M4   |
| DR009A0270                     | 160 | 160 | 105 | 6*12  | 75 | 107  | 75 | M4   |
| DR010A0231                     | 160 | 160 | 115 | 6*12  | 90 | 107  | 75 | M4   |
| DR012A0202                     | 160 | 160 | 115 | 6*12  | 90 | 107  | 75 | M4   |
| DR018A0117                     | 160 | 160 | 115 | 6*12  | 90 | 107  | 75 | M4   |

Table 7-21

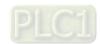

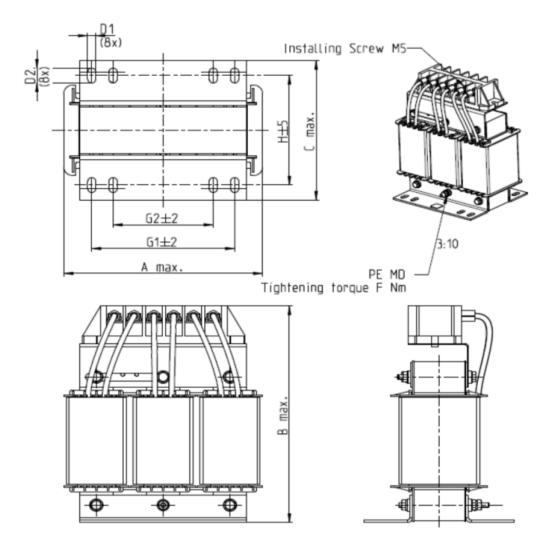

Figure 7-10

Unit: mm

| Input AC reactor  Delta part # | А   | В   | С   | D1*D2 | Н  | G1  | G2 | PE D |
|--------------------------------|-----|-----|-----|-------|----|-----|----|------|
| DR024AP881                     | 160 | 175 | 115 | 6*12  | 90 | 107 | 75 | M4   |

Table 7-22

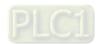

# AC output reactor dimension and specifications:

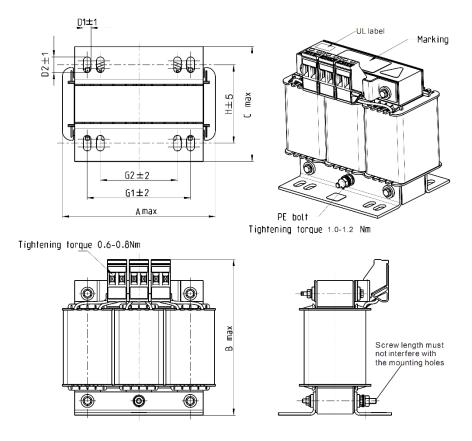

Figure 7-11

Unit: mm

| Output AC reactor  Delta part # | А   | В   | С   | D1*D2 | E  | G1   | G2 | PE D |
|---------------------------------|-----|-----|-----|-------|----|------|----|------|
| DR005L0254                      | 96  | 110 | 70  | 6*9   | 42 | 60   | 40 | M4   |
| DR008L0159                      | 120 | 135 | 96  | 6*12  | 60 | 80.5 | 60 | M4   |
| DR011L0115                      | 120 | 135 | 96  | 6*12  | 60 | 80.5 | 60 | M4   |
| DR017LP746                      | 120 | 135 | 105 | 6*12  | 65 | 80.5 | 60 | M4   |
| DR025LP507                      | 150 | 160 | 120 | 6*12  | 88 | 107  | 75 | M4   |

Table 7-23

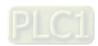

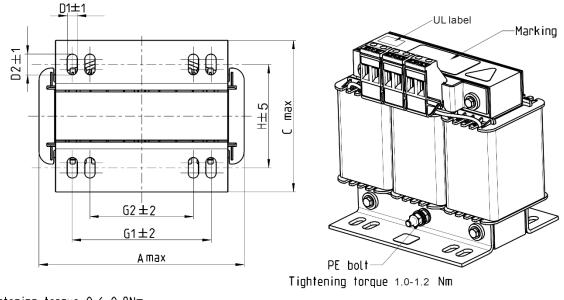

Tightening torque 0.6-0.8Nm

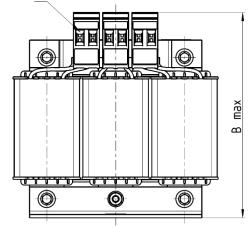

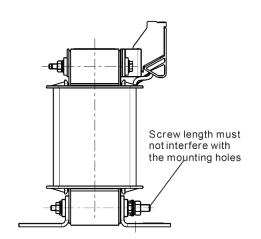

Figure 7-12

Unit: mm

| Output AC reactor  Delta part # | А   | В   | С   | D1*D2 | Н  | G1   | G2 | PE D |
|---------------------------------|-----|-----|-----|-------|----|------|----|------|
| DR003L0810                      | 96  | 115 | 65  | 6*9   | 42 | 60   | 40 | M4   |
| DR004L0607                      | 120 | 135 | 95  | 6*12  | 60 | 80.5 | 60 | M4   |
| DR006L0405                      | 120 | 135 | 95  | 6*12  | 60 | 80.5 | 60 | M4   |
| DR009L0270                      | 150 | 160 | 100 | 6*12  | 74 | 107  | 75 | M4   |
| DR010L0231                      | 150 | 160 | 115 | 6*12  | 88 | 107  | 75 | M4   |
| DR012L0202                      | 150 | 160 | 115 | 6*12  | 88 | 107  | 75 | M4   |
| DR018L0117                      | 150 | 160 | 115 | 6*12  | 88 | 107  | 75 | M4   |
| DR024LP881                      | 150 | 160 | 115 | 6*12  | 88 | 107  | 75 | M4   |

Table 7-24

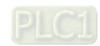

# DC reactor dimension and specification:

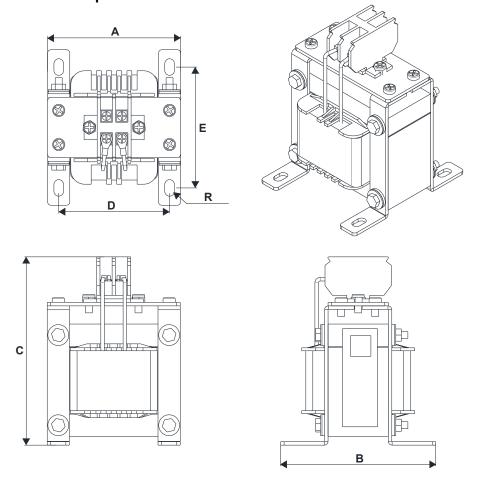

Figure 7-13

| DC reactor<br>Delta Part # | Rated<br>Current<br>(Arms) | Saturation<br>current<br>(Arms) | DC<br>reactor<br>(mH) | A<br>(mm) | B<br>(mm) | C<br>(mm) | D<br>(mm) | E<br>(mm) | R<br>(mm) |
|----------------------------|----------------------------|---------------------------------|-----------------------|-----------|-----------|-----------|-----------|-----------|-----------|
| DR005D0585                 | 5                          | 8.64                            | 5.857                 | 79        | 78        | 112       | 64±2      | 56±2      | 9.5*5.5   |
| DR008D0366                 | 8                          | 12.78                           | 3.660                 | 79        | 78        | 112       | 64±2      | 56±2      | 9.5*5.5   |
| DR011D0266                 | 11                         | 18                              | 2.662                 | 79        | 92        | 112       | 64±2      | 69.5±2    | 9.5*5.5   |
| DR017D0172                 | 17                         | 28.8                            | 1.722                 | 79        | 112       | 112       | 64±2      | 89.5±2    | 9.5*5.5   |
| DR025D0117                 | 25                         | 43.2                            | 1.172                 | 99        | 105       | 128       | 79±2      | 82.5±2    | 9.5*5.5   |
| DR033DP851                 | 33                         | 55.8                            | 0.851                 | 117       | 110       | 156       | 95±2      | 87±2      | 10*6.5    |
| DR049DP574                 | 49                         | 84.6                            | 0.574                 | 117       | 120       | 157       | 95±2      | 97±2      | 10*6.5    |
| DR065DP432                 | 65                         | 111.6                           | 0.432                 | 117       | 140       | 157       | 95±2      | 116.5±2   | 10*6.5    |
| DR003D1870                 | 3                          | 5.22                            | 18.709                | 79        | 78        | 112       | 64±2      | 56±2      | 9.5*5.5   |
| DR004D1403                 | 4                          | 6.84                            | 14.031                | 79        | 92        | 112       | 64±2      | 69.5±2    | 9.5*5.5   |
| DR006D0935                 | 6                          | 10.26                           | 9.355                 | 79        | 92        | 112       | 64±2      | 69.5±2    | 9.5*5.5   |
| DR009D0623                 | 9                          | 14.58                           | 6.236                 | 79        | 112       | 112       | 64±2      | 89.5±2    | 9.5*5.5   |
| DR010D0534                 | 10.5                       | 17.1                            | 5.345                 | 99        | 93        | 128       | 79±2      | 70±2      | 9.5*5.5   |
| DR012D0467                 | 12                         | 19.8                            | 4.677                 | 99        | 105       | 128       | 79±2      | 82.5±2    | 9.5*5.5   |
| DR018D0311                 | 18                         | 30.6                            | 3.119                 | 117       | 110       | 144       | 95±2      | 87±2      | 10*6.5    |
| DR024D0233                 | 24                         | 41.4                            | 2.338                 | 117       | 120       | 144       | 95±2      | 97±2      | 10*6.5    |

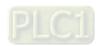

7-24

| DC reactor<br>Delta Part # | Rated<br>Current<br>(Arms) | Saturation<br>current<br>(Arms) | DC<br>reactor<br>(mH) | A<br>(mm) | B<br>(mm) | C<br>(mm) | D<br>(mm) | E<br>(mm) | R<br>(mm) |
|----------------------------|----------------------------|---------------------------------|-----------------------|-----------|-----------|-----------|-----------|-----------|-----------|
| DR032D0175                 | 32                         | 54                              | 1.754                 | 117       | 140       | 157       | 95±2      | 116.5±2   | 10*6.5    |
| DR038D0147                 | 38                         | 64.8                            | 1.477                 | 136       | 135       | 172       | 111±2     | 112±2     | 10*6.5    |
| DR045D0124                 | 45                         | 77.4                            | 1.247                 | 136       | 135       | 173       | 111±2     | 112±2     | 10*6.5    |

**Table 7-25** 

#### **Length of the Motor Cable**

1. Leakage current affects the motor and remedies

Due to larger parasitic capacitances in longer motor cables, longer cables increase the leakage current. This can activate the over-current protection and display the incorrect current. In the worst case, it can damage the drive. If more than one motor is connected to the AC motor drive, the total motor cable length is the sum of the cable length from AC motor drive to each motor.

For 460V models AC motor drives, when an overload relay is installed between the drive and the motor to protect the motor from overheating, the connecting cable must be shorter than 50 m. However, the overload relay could still malfunction. To prevent this, install an AC output reactor (optional) to the drive and/or lower the carrier frequency setting (Pr.00-17).

2. Surge voltage affects the motor and remedies

When a PWM signal from an AC motor drive drives the motor, the motor terminals can easily experience surge voltages (dv/dt) due to IGBT switching and cable capacitance. When the motor cable is very long (especially for the 460V models), surge voltages (dv/dt) may reduce motor insulation quality. To prevent this situation, follow the rules listed below.

- (1) Use a motor with enhanced insulation.
- (2) Connect an output reactor (optional) to the output terminals of the AC motor drive.
- (3) Reduce the motor cable length to the values in the table below.

The suggested motor shielded cable length in the following table complies with IEC 60034-17, which is suitable for motors with a rated voltage  $\leq 500 \text{ V}_{AC}$  and with an insulation level of  $\geq 1.35 \text{ kV}_{p-p}$ .

115V One-phase

|                                    | Normal Duty             | Without A              | C reactor                  | With AC                | reactor                    |
|------------------------------------|-------------------------|------------------------|----------------------------|------------------------|----------------------------|
| Model                              | Rated Current<br>(Arms) | Shielded Cable (meter) | Non-shielded cable (meter) | Shielded Cable (meter) | Non-shielded cable (meter) |
| VFD0A8ME11ANNAA<br>VFD0A8ME11ANSAA | 1                       |                        |                            |                        |                            |
| VFD1A6ME11ANNAA<br>VFD1A6ME11ANSAA | 1.8                     | 50                     | 75                         | 75                     | 115                        |
| VFD2A5ME11ANNAA<br>VFD2A5ME11ANSAA | 2.7                     | 50                     | 75                         | 75                     | 115                        |
| VFD4A8ME11ANNAA<br>VFD4A8ME11ANSAA | 5.5                     |                        |                            |                        |                            |

Table 7-26

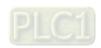

## 230V One-phase

|                 | Normal Duty   | Without A      | C reactor     | With AC reactor |               |  |  |  |
|-----------------|---------------|----------------|---------------|-----------------|---------------|--|--|--|
| Model           | Rated Current | Shielded Cable | Non-shielded  | Shielded Cable  | Non-shielded  |  |  |  |
|                 | (Arms)        | (meter)        | cable (meter) | (meter)         | cable (meter) |  |  |  |
| VFD0A8ME21ANNAA |               |                |               |                 |               |  |  |  |
| VFD0A8ME21AFNAA | 1             |                |               |                 |               |  |  |  |
| VFD0A8ME21ANSAA | '             |                |               |                 |               |  |  |  |
| VFD0A8ME21AFSAA |               |                |               |                 |               |  |  |  |
| VFD1A6ME21ANNAA |               |                |               |                 |               |  |  |  |
| VFD1A6ME21AFNAA | 1.8           | 50             | 75            | 75              | 115           |  |  |  |
| VFD1A6ME21ANSAA | 1.0           | 30             | 73            | 75              | 110           |  |  |  |
| VFD1A6ME21AFSAA |               |                |               |                 |               |  |  |  |
| VFD2A8ME21ANNAA |               |                |               |                 |               |  |  |  |
| VFD2A8ME21AFNAA | 3.2           |                |               |                 |               |  |  |  |
| VFD2A8ME21ANSAA | 0.2           |                |               |                 |               |  |  |  |
| VFD2A8ME21AFSAA |               |                |               |                 |               |  |  |  |
| VFD4A8ME21ANNAA |               |                |               |                 |               |  |  |  |
| VFD4A8ME21AFNAA | 5             |                |               |                 |               |  |  |  |
| VFD4A8ME21ANSAA |               |                |               |                 |               |  |  |  |
| VFD4A8ME21AFSAA |               |                |               |                 |               |  |  |  |
| VFD7A5ME21ANNAA |               |                |               |                 |               |  |  |  |
| VFD7A5ME21AFNAA | 8.5           | 50             | 75            | 75              | 115           |  |  |  |
| VFD7A5ME21ANSAA | 0.0           | 00             | 70            | 70              | 110           |  |  |  |
| VFD7A5ME21AFSAA |               |                |               |                 |               |  |  |  |
| VFD11AME21ANNAA |               |                |               |                 |               |  |  |  |
| VFD11AME21AFNAA | 12.5          |                |               |                 |               |  |  |  |
| VFD11AME21ANSAA | 12.0          |                |               |                 |               |  |  |  |
| VFD11AME21AFSAA |               |                |               |                 |               |  |  |  |

Table 7-27

# 230V Three-phase

|                                    | Normal Duty   | Without A      | C reactor     | With AC        | reactor       |
|------------------------------------|---------------|----------------|---------------|----------------|---------------|
| Model                              | Rated Current | Shielded Cable | Non-shielded  | Shielded Cable | Non-shielded  |
|                                    | (Arms)        | (meter)        | cable (meter) | (meter)        | cable (meter) |
| VFD0A8ME23ANNAA<br>VFD0A8ME23ANSAA | 1             |                |               |                |               |
| VFD1A6ME23ANNAA<br>VFD1A6ME23ANSAA | 1.8           |                |               |                |               |
| VFD2A8ME23ANNAA<br>VFD2A8ME23ANSAA | 3.2           |                |               |                |               |
| VFD4A8ME23ANNAA<br>VFD4A8ME23ANSAA | 5             | 50             | 75            | 75             | 115           |
| VFD7A5ME23ANNAA<br>VFD7A5ME23ANSAA | 8             | 30             | 73            | 75             | 113           |
| VFD11AME23ANNAA<br>VFD11AME23ANSAA | 12.5          |                |               |                |               |
| VFD17AME23ANNAA<br>VFD17AME23ANSAA | 19.5          |                |               |                |               |
| VFD25AME23ANNAA<br>VFD25AME23ANSAA | 27            |                |               |                |               |

Table 7-28

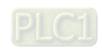

# 460V Three-phase

| Normal Duty   | Without A                                    | C reactor              | With AC reactor                                                                                                    |                                                                                                    |  |
|---------------|----------------------------------------------|------------------------|----------------------------------------------------------------------------------------------------|----------------------------------------------------------------------------------------------------|--|
| Rated Current | Shielded Cable                               | Non-shielded           | Shielded Cable                                                                                                    | Non-shielded                                                                                                    |  |
| (Arms)        | (meter)                                      | cable (meter)          | (meter)                                                                                                    | cable (meter)                                                                                                    |  |
|               |                                              |                        |                                                                                                    |                                                                                                    |  |
| 1 0           |                                              |                        |                                                                                                    |                                                                                                    |  |
| 1.0           |                                              |                        |                                                                                                    |                                                                                                    |  |
|               |                                              |                        |                                                                                                    |                                                                                                    |  |
|               |                                              |                        |                                                                                                    |                                                                                                    |  |
| 3             | 35                                           | 50                     | 50                                                                                                    | 90                                                                                                    |  |
| 3             | 33                                           | 30                     | 30                                                                                                    | 90                                                                                                    |  |
|               |                                              |                        |                                                                                                    |                                                                                                    |  |
|               |                                              |                        |                                                                                                    |                                                                                                    |  |
| 4.6           |                                              |                        |                                                                                                    |                                                                                                    |  |
| 4.0           |                                              |                        |                                                                                                    |                                                                                                    |  |
|               |                                              |                        |                                                                                                    |                                                                                                    |  |
|               |                                              |                        |                                                                                                    |                                                                                                    |  |
| 6.5           | 50                                           | 75                     | 75                                                                                                    | 115                                                                                                    |  |
| 0.0           |                                              | . •                    | . •                                                                                                    |                                                                                                    |  |
|               |                                              |                        |                                                                                                    |                                                                                                    |  |
|               |                                              |                        |                                                                                                    |                                                                                                    |  |
| 10.5          |                                              |                        |                                                                                                    |                                                                                                    |  |
|               |                                              |                        |                                                                                                    |                                                                                                    |  |
|               | 50                                           | 75                     | 75                                                                                                    | 115                                                                                                    |  |
|               |                                              |                        |                                                                                                    |                                                                                                    |  |
| 15.7          |                                              |                        |                                                                                                    |                                                                                                    |  |
|               |                                              |                        |                                                                                                    |                                                                                                    |  |
|               |                                              |                        |                                                                                                    |                                                                                                    |  |
|               |                                              |                        |                                                                                                    |                                                                                                    |  |
| 20.5          | 100                                          | 150                    | 150                                                                                                    | 225                                                                                                    |  |
|               |                                              |                        |                                                                                                    |                                                                                                    |  |
|               | Rated Current (Arms)  1.8  3  4.6  6.5  10.5 | Shielded Cable (meter) | Rated Current (Arms)         Shielded Cable (meter)         Non-shielded cable (meter)           1.8         3         35         50           4.6         50         75           10.5         50         75           15.7         75 | Rated Current (Arms)         Shielded Cable (meter)         Non-shielded cable (meter)         Shielded Cable (meter)           1.8         3         35         50         50           4.6         50         75         75           10.5         50         75         75           15.7         15.7         75         75 |  |

Table 7-29

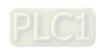

#### 7-5 Zero Phase Reactors

You can also suppress interference by installing a zero phase reactor at the main input or the motor output of the drive, depending on the location of the interference. Delta provides two types of zero phase reactors to solve interference problems.

### 1. Casing with mechanical fixed part

This solution is for the main input/motor output side and can withstand higher loading, and be used at higher frequencies. You can get higher impedance by increasing the number of turns.

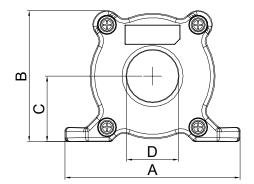

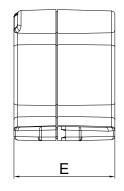

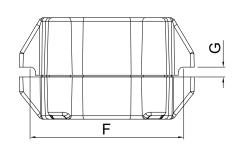

Figure 7-14

Unit: mm

| Model     | Α  | В  | С    | D  | E    | F  | G(Ø) | To use w/   |
|-----------|----|----|------|----|------|----|------|-------------|
| RF008X00A | 99 | 73 | 36.5 | 29 | 56.5 | 86 | 5.5  | Motor cable |

Table 7-30

### 2. Casing without mechanical fixed part

This solution has higher performance: high initial magnetic permeability, high saturation induction density, low iron loss and perfect temperature characteristic. If the zero phase reactor does not need to be fixed mechanically, use this solution.

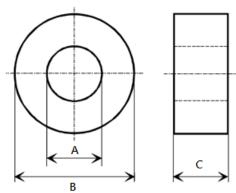

Figure 7-15

Unit: mm

| Model           | Α    | В    | С    | To use w/   |
|-----------------|------|------|------|-------------|
| T60006L2040W453 | 22.5 | 43.1 | 18.5 | Motor cable |
| T60006L2050W565 | 36.3 | 53.5 | 23.4 | Motor cable |
| T60004L2016W620 | 10.7 | 17.8 | 8.0  | Motor cable |
| T60004L2025W622 | 17.5 | 27.3 | 12.3 | Motor cable |

Table 7-31

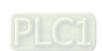

#### Installation

During installation, pass the cable through at least one zero phase reactor.

Use a suitable cable type (insulation class and wire section) so that the cable passes easily through the zero phase reactor. Do not pass the grounding cable through the zero phase reactor; only pass the motor wire through the zero phase reactor.

With longer motor cables the zero phase reactor can effectively reduce interference at the motor output. Install the zero phase reactor as close to the output of the drive as possible. Figure below shows the installation diagram for a single turn zero phase reactor. If the wire diameter allows several turns, multi-turn zero phase reactor shows the installation. The more turns, the better the noise suppression effect.

Single turn wiring diagram for a shielding wire with a zero phase reactor

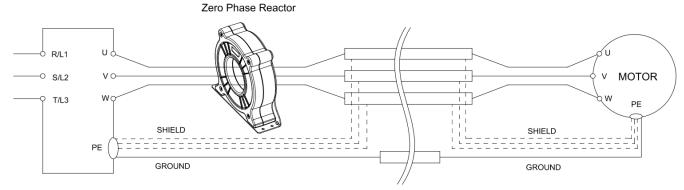

Figure 7-16

Multi-turn zero phase reactor

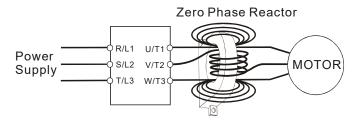

Figure 7-17

#### Installation notes

Install the zero phase reactor at the output terminal of the frequency converter (U.V.W.). After the zero phase reactor is installed, it reduces the electromagnetic radiation and load stress emitted by the wiring of the frequency converter. The number of zero phase reactors required for the drive depends on the wiring length and the drive voltage.

The normal operating temperature of the zero phase reactor should be lower than 85°C (176°F). However, when the zero phase reactor is saturated, its temperature may exceed 85°C (176°F). In this case, increase the number of zero phase reactors to avoid saturation. The following are reasons that might cause saturation of the zero phase reactors: the drive wiring is too long, the drive has several sets of loads, the wiring is in parallel, or the drive uses high capacitance wiring. If the temperature of the zero phase reactor exceeds 85°C (176°F) during the operation of the drive, increase the number of zero phase reactors.

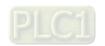

### Recommended maximum wiring gauge when installing zero phase reactor

| Model # of Zero  | Max. Wire Gauge | Max. Wire Gau | ge AWG (1C*3) | Max. Wire Gau | ge AWG (1C*4) |
|------------------|-----------------|---------------|---------------|---------------|---------------|
| Phase Reactor    | or LUG Width    | 75°C          | 90°C          | 75°C          | 90°C          |
| RF008X00A        | 13 mm           | 3 AWG         | 1 AWG         | 3 AWG         | 1 AWG         |
| T600006L2040W453 | 11 mm           | 9 AWG         | 4 AWG         | 6 AWG         | 6 AWG         |
| T600006L2050W565 | 16 mm           | 1 AWG         | 2/0 AWG       | 1 AWG         | 1/0 AWG       |

**Table 7-32** 

### **Zero Phase Reactor for Signal Cable**

To solve interference problems between signal cables and electric devices, install a zero phase reactor on the signal cable. Install it on the signal cable which is the source of the interference to suppress the noise for a better signal. The model names and dimensions are listed in the table below.

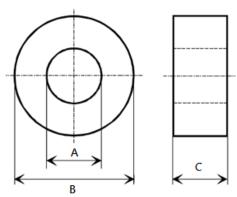

Figure 7-18

Unit: mm

| Model           | Α    | В    | С    |
|-----------------|------|------|------|
| T60004L2016W620 | 10.7 | 17.8 | 8.0  |
| T60004L2025W622 | 17.5 | 27.3 | 12.3 |

Table 7-33

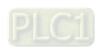

## 7-6 EMC Filter

Use EMC filters to enhance the EMC performance for the environment and machines and to comply with EMC regulations, further reducing EMC problems. If you purchase a motor drive without a built-in EMC filter, it is recommended that you select the EMC filters as shown below

|       |                                    |                                      | ou sciect the Liv |           |                                         | (           | Cond     | ucte         | d emission             |                     | adiate   |          |
|-------|------------------------------------|--------------------------------------|-------------------|-----------|-----------------------------------------|-------------|----------|--------------|------------------------|---------------------|----------|----------|
| Frame | Model #                            | Input Model # Current Filter model # |                   |           | Recommended model of zero phase reactor |             |          | tor<br>igth- | C2-motor cable length- | le length- cable le |          | igth-    |
|       |                                    | (A)                                  |                   |           |                                         | F           | Positi   | on to        | place zero pha         | ase re              | eacto    | r        |
|       |                                    |                                      |                   | DELTA     | VAC <sup>®</sup>                        | *1          | *2       | *3           | N/A                    | *1                  | *2       | *3       |
|       | VFD0A8ME11ANNAA<br>VFD0A8ME11ANSAA | 3.7                                  |                   |           |                                         |             |          |              | NA                     |                     |          |          |
|       | VFD1A6ME11ANNAA<br>VFD1A6ME11ANSAA | 6.8                                  |                   |           |                                         |             |          |              | NA                     |                     |          |          |
|       | VFD2A5ME11ANNAA<br>VFD2A5ME11ANSAA | 10.1                                 |                   |           |                                         |             |          |              | NA                     |                     |          |          |
|       | VFD0A8ME21ANNAA<br>VFD0A8ME21ANSAA | 3.2                                  | EMF11AM21A        |           |                                         |             |          |              | NA                     |                     |          |          |
|       | VFD1A6ME21ANNAA<br>VFD1A6ME21ANSAA | 3.8                                  |                   |           |                                         |             | <b>√</b> | <b>√</b>     | NA                     |                     | <b>√</b> | <b>√</b> |
|       | VFD2A8ME21ANNAA<br>VFD2A8ME21ANSAA | 6.7                                  |                   |           |                                         |             | <b>√</b> | <b>√</b>     | NA                     |                     | <b>√</b> | <b>√</b> |
| Α     | VFD0A8ME23ANNAA<br>VFD0A8ME23ANSAA | 1.2                                  |                   | =         |                                         |             | <b>√</b> | <b>√</b>     | NA                     |                     | <b>√</b> | <b>√</b> |
|       | VFD1A6ME23ANNAA                    | 2.2                                  |                   | RF008X00A | T60006L2040W453                         |             | <b>√</b> | <b>√</b>     | NA                     |                     | <b>√</b> | <b>√</b> |
|       | VFD1A6ME23ANSAA<br>VFD2A8ME23ANNAA | 3.8                                  | EMF10AM23A        |           |                                         |             | <b>√</b> | √            | NA                     |                     | <b>√</b> | <b>√</b> |
|       | VFD2A8ME23ANSAA<br>VFD4A8ME23ANNAA | 6                                    | EMF6A0M43A        |           |                                         |             |          |              | NA NA                  |                     | <b>√</b> |          |
|       | VFD4A8ME23ANSAA<br>VFD1A5ME43ANNAA | -                                    |                   |           |                                         |             | ✓        | ✓            |                        |                     | <b>√</b> | ✓        |
|       | VFD1A5ME43ANSAA                    | 2.5                                  |                   |           |                                         |             |          | ✓            | NA                     |                     |          | ✓        |
|       | VFD2A7ME43ANNAA<br>VFD2A7ME43ANSAA | 4.2                                  |                   |           |                                         |             |          | ✓            | NA                     |                     |          | ✓        |
|       | VFD4A8ME21ANNAA<br>VFD4A8ME21ANSAA | 10.5                                 | EMF11AM21A        |           |                                         |             | ✓        | ✓            | NA                     |                     | <b>√</b> | ✓        |
| В     | VFD7A5ME23ANNAA<br>VFD7A5ME23ANSAA | 9.6                                  | EMF10AM23A        |           |                                         |             | ✓        | ✓            | NA                     |                     | ✓        | ✓        |
|       | VFD4A2ME43ANNAA<br>VFD4A2ME43ANSAA | 6.4                                  | EMF6A0M43A        |           |                                         |             |          | ✓            | NA                     |                     |          | ✓        |
|       | VFD4A8ME11ANNAA<br>VFD4A8ME11ANSAA | 20.6                                 | EMF27AM21B        |           |                                         |             |          |              | NA                     |                     |          |          |
|       | VFD11AME21ANNAA<br>VFD11AME21ANSAA | 26.3                                 | EMF27AM21B        |           |                                         |             |          | <b>√</b>     | NA                     |                     |          | ✓        |
|       | VFD7A5ME21ANNAA<br>VFD7A5ME21ANSAA | 17.9                                 | EMF27AM21B        |           |                                         |             |          | <b>√</b>     | NA                     |                     |          | <b>✓</b> |
|       | VFD11AME23ANNAA<br>VFD11AME23ANSAA | 15                                   | EMF24AM23B        | BENNOVONA | T60006L2040W453                         |             | ✓        | <b>√</b>     | NA                     |                     | <b>√</b> | <b>√</b> |
| С     | VFD17AME23ANNAA<br>VFD17AME23ANSAA | 23.4                                 | EMF24AM23B        | RF008X00A | 100000L2040W433                         |             | ✓        | <b>√</b>     | NA                     |                     | <b>√</b> | <b>✓</b> |
|       | VFD5A5ME43ANNAA<br>VFD5A5ME43ANSAA | 7.2                                  | EMF12AM43B        |           |                                         |             |          |              | NA                     |                     |          |          |
|       | VFD7A3ME43ANNAA<br>VFD7A3ME43ANSAA | 8.9                                  | EMF12AM43B        |           |                                         |             | <b>√</b> | <b>√</b>     | NA                     |                     | ✓        | ✓        |
|       | VFD9A0ME43ANNAA<br>VFD9A0ME43ANSAA | 11.6                                 | EMF12AM43B        |           |                                         |             | >        | ✓            | NA                     |                     | >        | <b>√</b> |
|       | VFD25AME23ANNAA<br>VFD25AME23ANSAA | 32.4                                 | EMF33AM23B        |           |                                         | <b>√</b>    | ✓        |              | NA                     | <b>√</b>            | ✓        |          |
| D     | VFD13AME43ANNAA<br>VFD13AME43ANSAA | 17.3                                 | EMF23AM43B        | RF008X00A | T60006L2050W565                         | <b>√</b>    | <b>√</b> | <b>√</b>     | NA                     | <b>√</b>            | <b>√</b> | <b>√</b> |
|       | VFD17AME43ANNAA<br>VFD17AME43ANSAA | 22.6                                 | EMF23AM43B        |           |                                         | <b>&gt;</b> | >        | ✓            | NA                     | <b>√</b>            | >        | <b>√</b> |

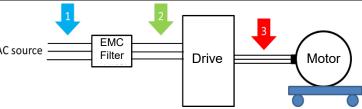

Figure 7-19

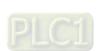

7-31

### Filter Dimension

#### Frame A

EMF11AM21A

EMF10AM23A

EMF6A0M43A

| Screw  | Torque                                            |
|--------|---------------------------------------------------|
| M5 * 2 | 16-18 kg-cm / [13.9-17.3 lb-in.] / [1.56-1.96 Nm] |
| M4 * 2 | 14-16 kg-cm / [12.2-13.8 lb-in.] / [1.38-1.56 Nm] |

Table 7-35

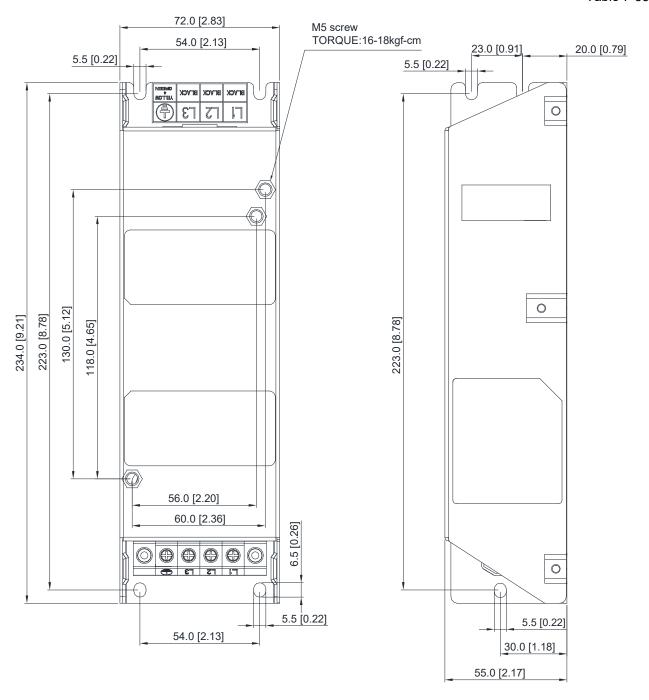

Figure 7-20

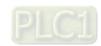

### Frame B

EMF27AM21B; EMF24AM23B EMF33AM23B; EMF12AM43B

EMF23AM43B

| Screw  | Torque                                            |
|--------|---------------------------------------------------|
| M5 * 4 | 16–18 kg-cm / [13.9–17.3 lb-in.] / [1.56–1.96 Nm] |

Table 7-36

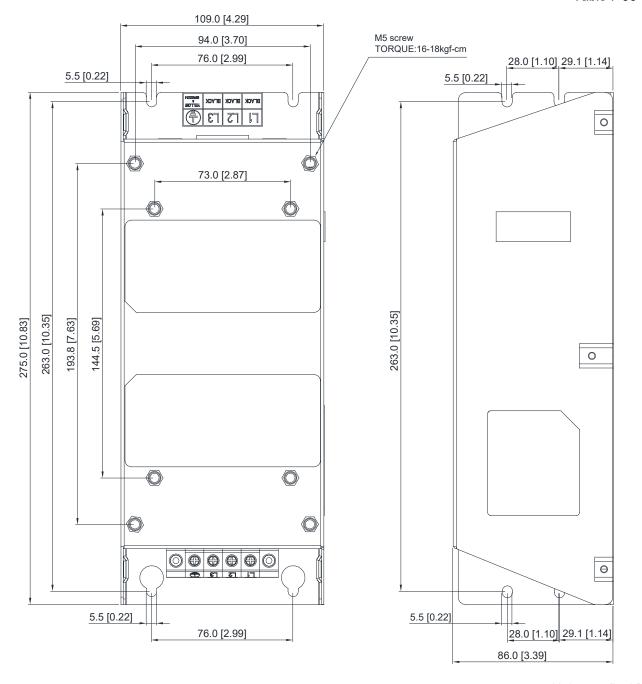

Figure 7-21

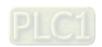

### Chapter 7 Optional Accessories | ME300

The table below is the maximum shielded cable length for drive models with built-in EMC filters. You can choose the corresponding shielded cable length according to the required noise emission and electromagnetic interference class.

| Drive Models with<br>Built-in Filters |                 | Built-in Filters Rated Current (IEC 61800-3) Class |                       |      |                       |      |
|---------------------------------------|-----------------|----------------------------------------------------|-----------------------|------|-----------------------|------|
| Frame                                 | Models          | (HD)                                               | Shielded Cable Length | Fc   | Shielded Cable Length | Fc   |
|                                       | VFD0A8ME21AFSAA | 0.8                                                |                       |      |                       |      |
|                                       | VFD1A6ME21AFSAA | 1.6                                                |                       |      | 00                    |      |
|                                       | VFD2A8ME21AFSAA | 2.8                                                |                       |      | 20m                   | 4kHz |
| В                                     | VFD4A8ME21AFSAA | 4.8                                                | 30m                   | 4kHz |                       |      |
| -                                     | VFD1A5ME43AFSAA | 1.5                                                |                       |      | -                     |      |
|                                       | VFD2A7ME43AFSAA | 2.7                                                |                       |      |                       |      |
|                                       | VFD4A2ME43AFSAA | 4.2                                                |                       |      |                       |      |
|                                       | VFD7A5ME21AFSAA | 7.5                                                |                       |      | 20m                   |      |
| С                                     | VFD11AME21AFSAA | 11                                                 |                       |      | 20m                   |      |
|                                       | VFD5A5ME43AFSAA | 5.5                                                |                       |      |                       |      |
|                                       | VFD9A0ME43AFSAA | 9                                                  |                       |      | -                     |      |
| D                                     | VFD13AME43AFSAA | 13                                                 |                       |      |                       |      |
|                                       | VFD17AME43AFSAA | 17                                                 |                       |      |                       |      |

Table 7-37

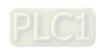

# 7-7 EMC Shield Plate

EMC Shield Plate (for use with shielded cable)

| Frame | Model of EMC Shield Plate | Reference figure |
|-------|---------------------------|------------------|
| А     | MKM-EPA                   | Figure 7-22      |
| В     | MKM-EPB                   | Figure 7-23      |
| С     | MKM-EPC                   | Figure 7-24      |
| D     | MKM-EPD                   | Figure 7-25      |

Table 7-38

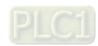

7-35

### Installation

(Frame A model as an example)

1. As shown on the right figures, fix the iron plate on the AC motor drive.

Torque value:

| Frame | Screw | Torque                                        |
|-------|-------|-----------------------------------------------|
| Α     | M3.5  | 6-8 kg-cm / [5.2-6.9 lb-in.] / [0.59-0.78 Nm] |
| В     | M4    | 6-8 kg-cm / [5.2-6.9 lb-in.] / [0.59-0.78 Nm] |
| С     | M4    | 6-8 kg-cm / [5.2-6.9 lb-in.] / [0.59-0.78 Nm] |
| D     | М3    | 4–6 kg-cm / [3.5–5.2 lb-in.] / [0.39–0.59 Nm] |

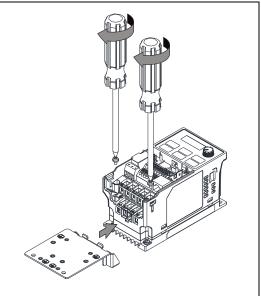

Figure 7-26

2. After selecting a suitable R-clip according to the wire gauge used, fix the R-clip on the shield plate.

| Screw | Torque                                        |
|-------|-----------------------------------------------|
| M4    | 6–8 kg-cm / [5.2–6.9 lb-in.] / [0.59–0.78 Nm] |

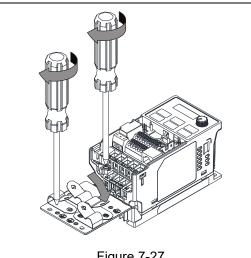

Figure 7-27

Table 7-39

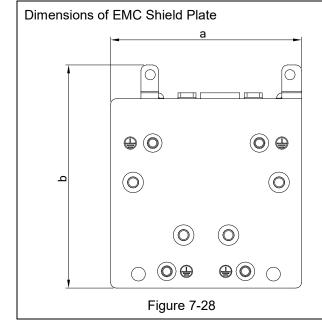

|         | Dimensions of Shield Plate |             |  |
|---------|----------------------------|-------------|--|
| Model   | mm [inch]                  |             |  |
|         | а                          | b           |  |
| MKM-EPA | 69.3 [2.73]                | 80.0 [3.15] |  |
| MKM-EPB | 67.7 [2.67]                | 79.7 [3.14] |  |
| MKM-EPC | 78.0 [3.07]                | 91.0 [3.58] |  |
| MKM-EPD | 103.4 [4.07]               | 97.0 [3.82] |  |

Table 7-40

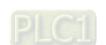

# Recommended wire mounting method

| Frame | Model of EMC Shield Plate | Reference figure                         |
|-------|---------------------------|------------------------------------------|
| A     | MKM-EPA                   | Figure 7-29                              |
| В     | MKM-EPB                   | Figure 7-30                              |
| С     | MKM-EPC                   | Figure 7-31                              |
| D     | MKM-EPD                   | CTL CTL O O OTHER O PST UVW  Figure 7-32 |

Table 7-41

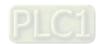

# 7-8 Capacitive Filter

## Installation diagram:

The capacitive filter (CXY101-43A) is a simple filter that supports basic filtering and noise interference reduction.

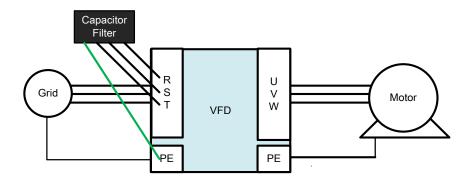

Figure 7-33

### Capacitive filter and drive wiring figure:

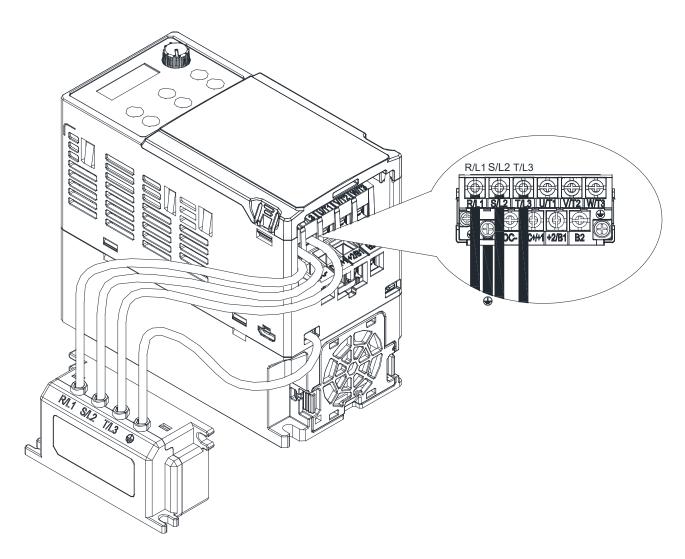

Figure 7-34

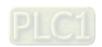

## Specifications:

| Model      | Capacitance                          | Temperature range |
|------------|--------------------------------------|-------------------|
| CXY101-43A | Cx: 1 µF ± 20 %<br>Cy: 0.1 µF ± 20 % | -40— +85°C        |

Table 7-42

### **Dimensions:**

CXY101-43A Unit: mm [inch]

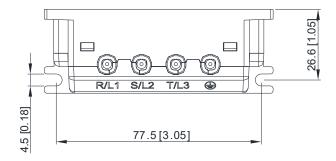

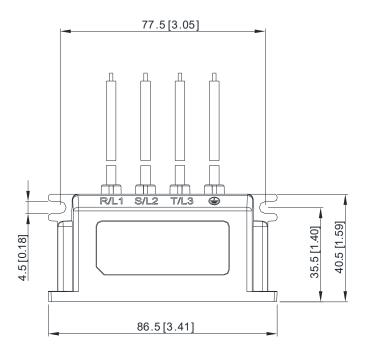

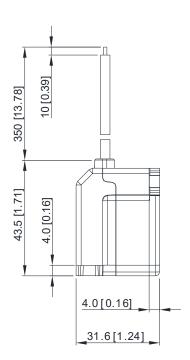

Figure 7-35

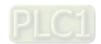

7-39

# 7-9 **NEMA 1 / UL Type 1 Kit**

Conduit boxes installation.

Frame A (A1, A2)

Conduit box model: MKME-CBA0

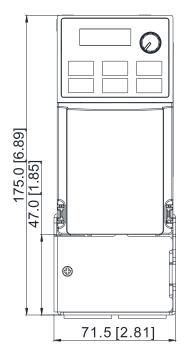

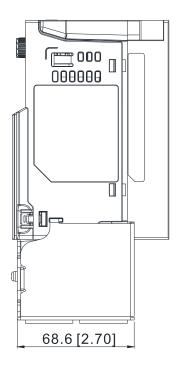

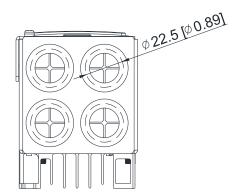

Figure 7-36

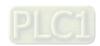

# Frame A (A3-A6)

Conduit box model: MKME-CBA

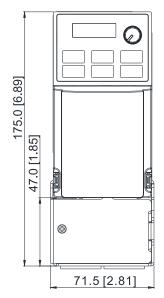

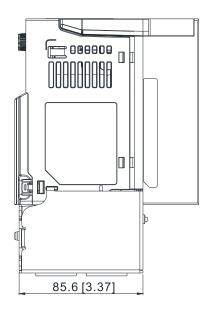

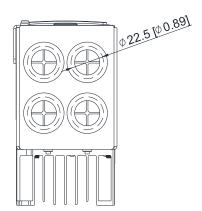

Figure 7-37

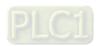

Frame B

Conduit box model: MKME-CBB

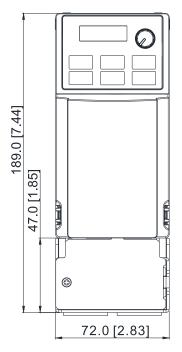

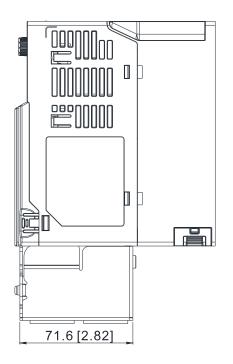

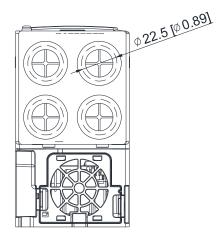

Unit: mm [inch]

Figure 7-38

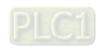

7-42

Frame C

Conduit box model: MKME-CBC

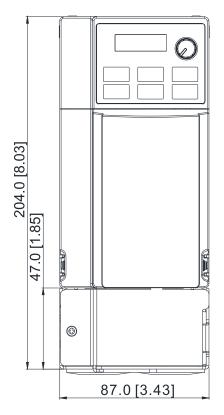

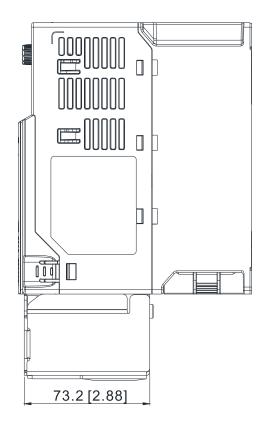

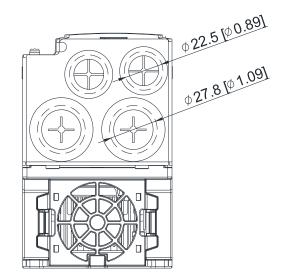

Figure 7-39

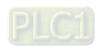

Frame D

Conduit box model: MKME-CBD

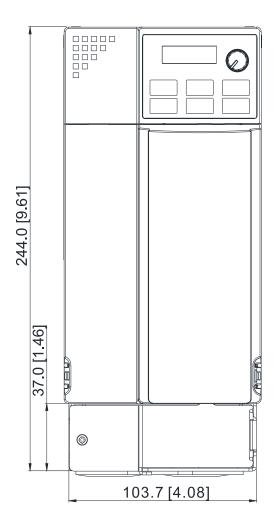

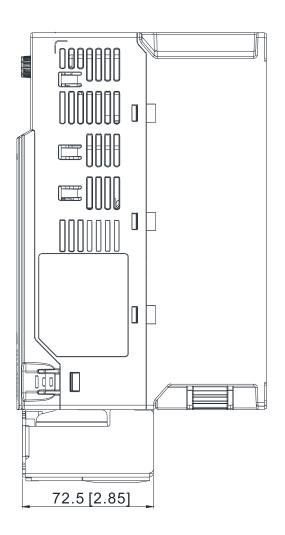

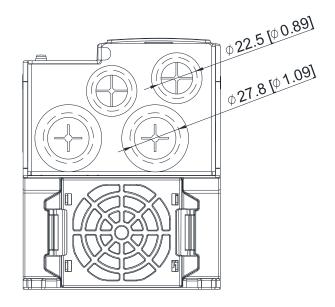

Figure 7-40

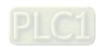

### Installation:

Recommended screw torque: M3: 4-6 kg-cm / [3.5-5.2 lb-in.] / [0.39-0.59 Nm]

M3.5: 4-6 kg-cm / [3.5-5.2 lb-in.] / [0.39-0.59 Nm]

M4: 6-8 kg-cm / [5.2-6.9 lb-in.] / [0.59-0.78 Nm]

### Frame A

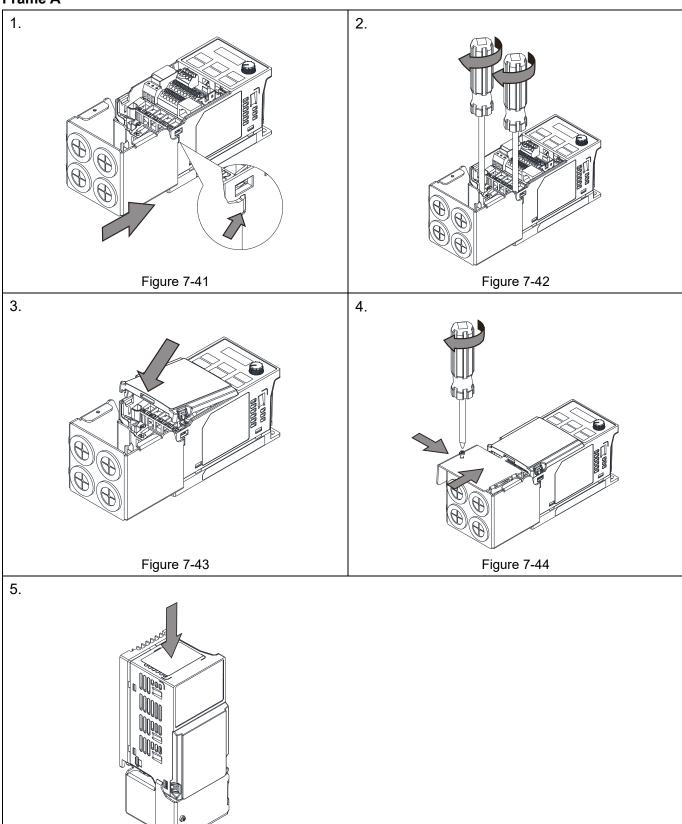

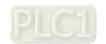

Figure 7-45

## Frame B-D

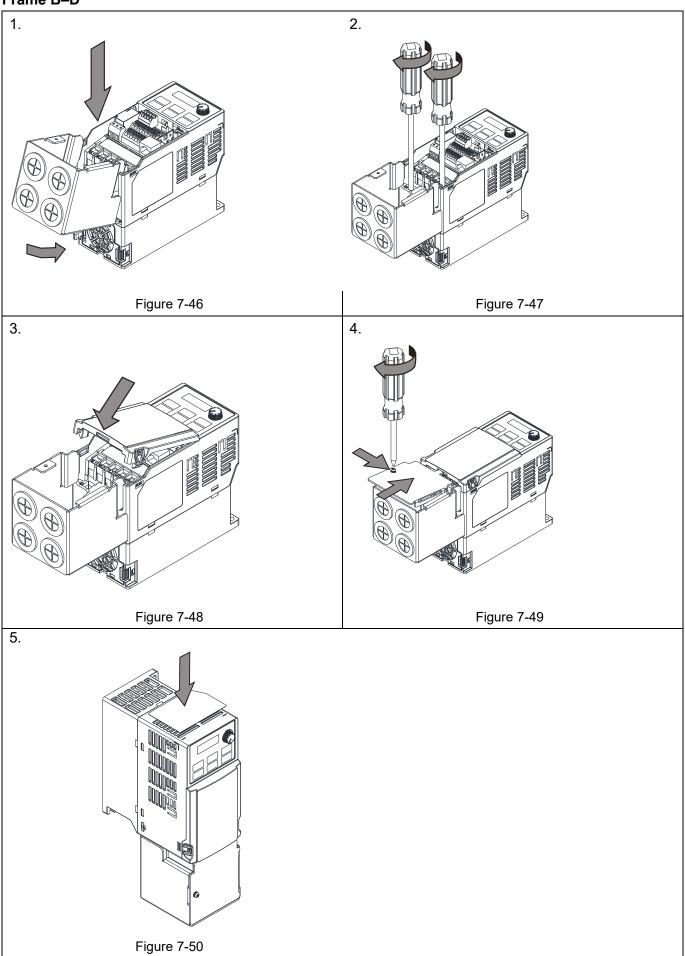

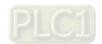

## 7-10 Fan Kit

| Frame | Fan Model | Fan Kit     |
|-------|-----------|-------------|
| А     | MKM-FKMA  |             |
| В     | MKM-FKMB  |             |
| С     | MKM-FKMC  |             |
| D     | MKM-FKMD  | Figure 7-51 |

### Fan Removal

1. As shown in the figure, press the tabs on both sides of the fan to remove it.

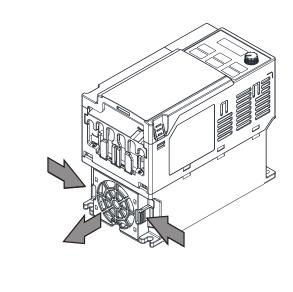

Figure 7-52

2. Disconnect the power cable when removing the fan.

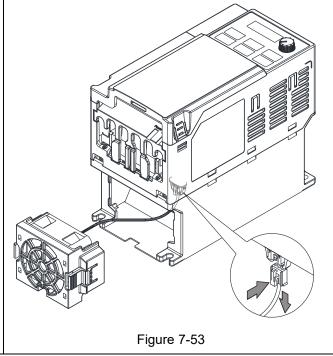

Table 7-43

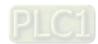

7-47

# 7-11 DIN-Rail Mounting

## MKM-DRB (applicable for Frame A and Frame B)

| Screw  | Torque           |
|--------|------------------|
|        | 8–10 kg-cm       |
| M*2PCS | [6.9-8.7 lb-in.] |
|        | [0.7–98 Nm]      |

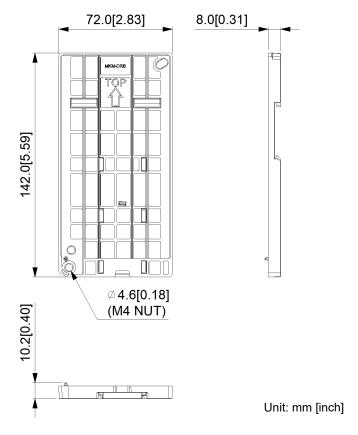

Figure 7-54

### **MKM-DRC** (applicable for Frame C)

| Screw   | Torque            |
|---------|-------------------|
|         | 10–12 kg-cm       |
| M5*4PCS | [8.7–10.4 lb-in.] |
|         | [0.98–1.18 Nm]    |

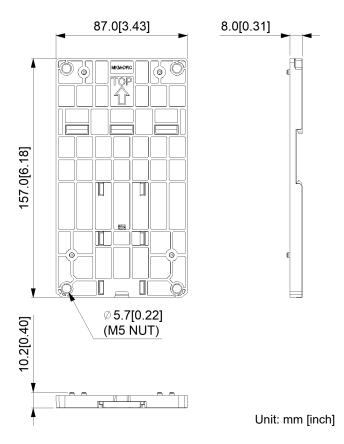

Figure 7-55

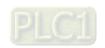

### Installation

### MKM-DRB

| Screw        | Torque           |
|--------------|------------------|
|              | 8–10 kg-cm       |
| M4*P0.7*2PCS | [6.9–8.7 lb-in.] |
|              | [0.78–0.98 Nm]   |

# MKM-DRC

| Screw        | Torque            |  |
|--------------|-------------------|--|
|              | 10–12 kg-cm       |  |
| M5*P0.8*4PCS | [8.7–10.4 lb-in.] |  |
|              | [0.98–1.18 Nm]    |  |

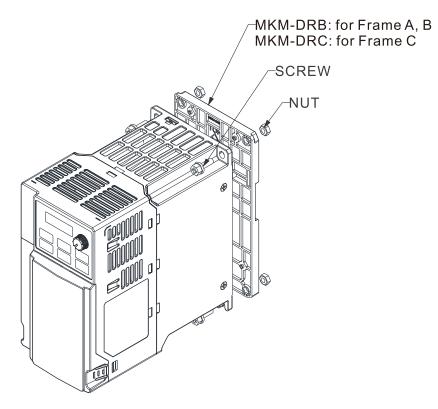

Figure 7-56

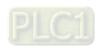

## 7-12 Mounting Adapter Plate

This mounting adapter accessory is to change the wiring method for the ME300 / MS300 / MH300 series to provide flexible installation. It changes the wiring from the main input/motor output at the bottom to the main input from the top and the motor output from the bottom. However, when you use the mounting adapter plate to change the drive from the VFD-E/VFD-EL series to the ME300/MS300/MH300 series, you can still use the original wiring method. The following table shows the correspondences.

| Series<br>Models | ME300 /<br>MS300 /<br>MH300 | VFD-E   | VFD-EL  |
|------------------|-----------------------------|---------|---------|
| MKM-MAPB         | Frame A–B                   | Frame A | Frame A |
| MKM-MAPC         | Frame C                     | Frame B | Frame B |

Table 7-44

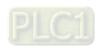

### MKM-MAPB: Applicable for Frame A and B

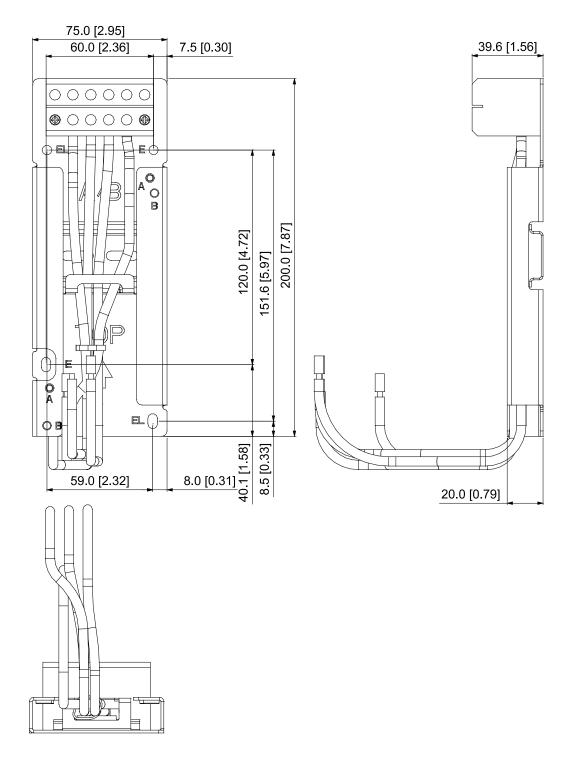

Figure 7-57

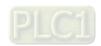

# **MKM-MAPC:** Applicable for Frame C

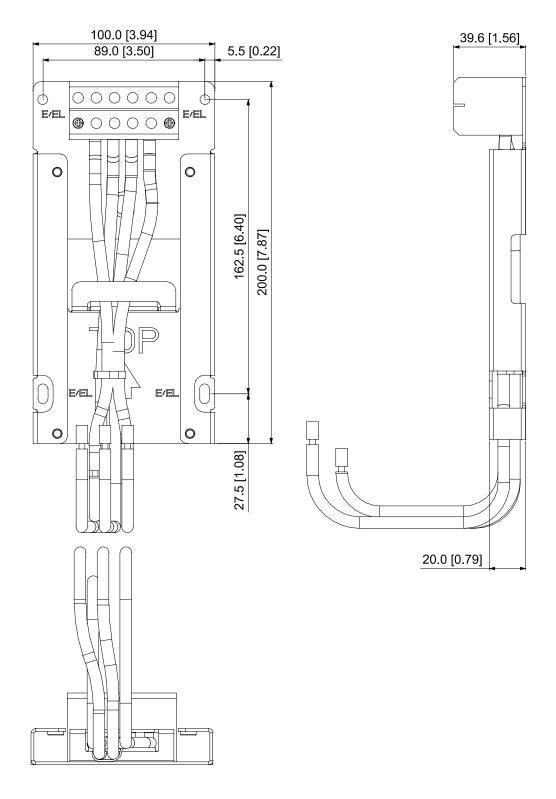

Figure 7-58

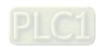

### Installation

## Frame A and B

| Screw | Torque                                            |
|-------|---------------------------------------------------|
| M4    | 14–16 kg-cm / [12.4–13.9 lb-in.] / [1.37–1.57 Nm] |
| M5    | 16–20 kg-cm / [13.9–17.4 lb-in.] / [1.57–1.96 Nm] |

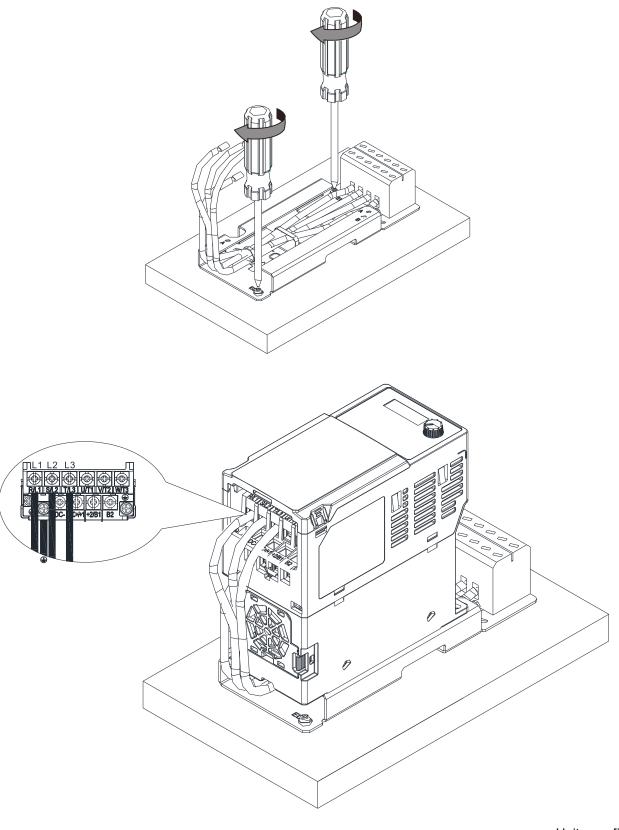

Figure 7-59

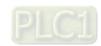

Frame C

| Screw | Torque                                            |
|-------|---------------------------------------------------|
| M4    | 14-16 kg-cm / [12.4-13.9 lb-in.] / [1.37-1.57 Nm] |
| M5    | 16–20 kg-cm / [13.9–17.4 lb-in.] / [1.57–1.96 Nm] |

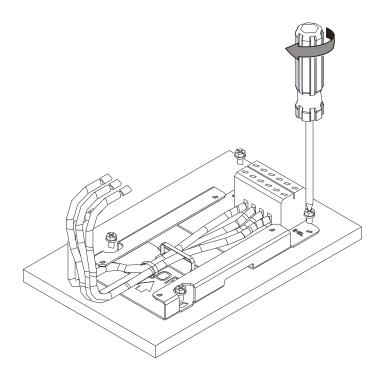

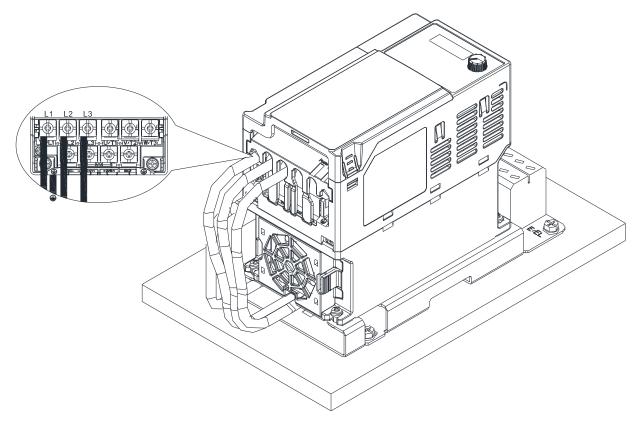

Figure 7-60

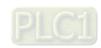

## 7-13 Digital Keypad-KPC-CC01, KPC-CE01

### 7-13-1 Keypad Panel introduction

The default communication protocol for ME300 is ASCII 9600, 7, N, 2, whereas the default communication protocol for KPC-CC01 is RTU 19200, 8, N, 2. So you must set the ME300 communication parameters as follows to connect it to KPC-CC01.

- Pr.09-00 Communication Address: Settings = 1
- Pr.09-01 COM1 Transmission Speed (Baud rate): Settings = 19.2 Kbps
- Pr.09-04 COM1 Communication Protocol: Settings = 13: 8N2 (RTU)

#### KPC-CC01

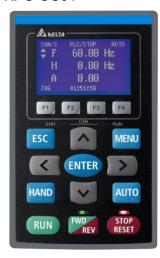

KPC-CE01

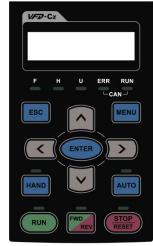

Communication Interface

RJ45 (socket), RS-485 interface

Communication Protocol

RTU19200, 8, N, 2

#### Installation Method

- Install the embedded type on the surface of the control box. The front cover is waterproof.
- ☑ Buy a MKC-KPPK model for wall mounting or embedded mounting. Its protection level is IP66.
- ☑ The maximum RJ45 extension lead is 5 m (16 ft)
- ☑ This keypad can only be used on Delta's motor drive C2000, CH2000, CP2000, MS300, MH300, and ME300.

#### **Keypad Functions Description**

| Key  | Descriptions                                                                                    |  |  |
|------|-------------------------------------------------------------------------------------------------|--|--|
| RUN  | Start Operation Key                                                                             |  |  |
|      | Only valid when the source of operation command is the keypad.                                  |  |  |
|      | 2. Operates the AC motor drive by the function setting. The RUN LED will be ON.                 |  |  |
|      | 3. Can be pressed repeatedly at the stop process.                                               |  |  |
| STOP | Stop Command Key.                                                                               |  |  |
|      | 1. This key has the highest priority when the command is from the keypad.                       |  |  |
|      | 2. When it receives the STOP command, regardless of whether the AC motor drive is in            |  |  |
|      | operation or stop status, the AC motor drive executes the "STOP" command.                       |  |  |
|      | 3. Use the RESET key to reset the drive after a fault occurs.                                   |  |  |
|      | 4. If you cannot reset after the error:                                                         |  |  |
|      | a. The condition which triggers the fault is not cleared. After you clear the condition, you    |  |  |
|      | can then reset the fault.                                                                       |  |  |
|      | b. The drive is in fault status when powered on. After you clear the condition, restart and     |  |  |
|      | then you can reset the fault.                                                                   |  |  |
| FWD  | Operation Direction Key                                                                         |  |  |
|      | 1. Only controls the operation direction, NOT the drive activation. FWD: forward, REV: reverse. |  |  |
|      | 2. Refer to LED Descriptions for more details.                                                  |  |  |

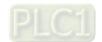

| Key         | Descriptions                                                                                                    |  |  |
|-------------|----------------------------------------------------------------------------------------------------|--|--|
|             | ENTER Key                                                                                                    |  |  |
| ENTER       | Goes to the next menu level. If at the last level, press ENTER to execute the command.                                                                                                    |  |  |
|             | ESC Key                                                                                                    |  |  |
| ESC         | Leaves the current menu and returns to the previous menu; also functions as a return key or                                                                                                    |  |  |
|             | cancel key in a sub-menu.                                                                                                    |  |  |
|             | Returns to the main menu.                                                                                                    |  |  |
| MENU        | Menu commands:  1. Parameter Setup 7. Language Setup 13. Start-up Menu 2. Quick Start 8. Time Setup 14. Main Page 3. Application Selection List 9. Keypad Locked 15. PC Link 4. Changed List 10. PLC Function 16. Start Wizard 5. Copy Parameter 11. Copy PLC 6. Fault Record 12. Display Setup  ■ KPC-CE01 only supports function 1, 5, 9 and 10.  ■ ME300 models do not support function 2, 8, 10, 11 and 16.                                                                                                    |  |  |
|             | Direction: Left / Right / Up / Down                                                                                                    |  |  |
|             | 1. In the numeric value setting mode, moves the cursor and changes the numeric value.                                                                                                    |  |  |
|             | 2. In the menu / text selection mode, selects an item.                                                                                                    |  |  |
| F1 F2 F3 F4 | <ol> <li>The functions keys have defaults and can also be user-defined. The defaults for F1 and F4 work with the function list below. For example, F1 is the JOG function, F4 is a speed setting key for adding / deleting user-defined parameters.</li> <li>Other functions must be defined using TPEditor.         Download TPEditor software at Delta website. Select TPEditor version 1.60 or above.         Refer to the installation instruction for TPEditor in Section 7-13-3.     </li> </ol>                                                                                                    |  |  |
| HAND        | <ol> <li>HAND Key</li> <li>Use this key to select HAND mode. In this mode, the drive's parameter settings for frequency command source is Pr.00-30, and that for operation command source is Pr.00-31.</li> <li>Press the HAND key at STOP, then the setting switches to the HAND frequency source and HAND operation source.</li> <li>Press HAND key at RUN, and it stops the AC motor drive first (displays AHSP warning), and switches to HAND frequency source and HAND operation source.</li> <li>Successful mode switching for KPC-CE01, "HAND" LED will be on; for KPC-CC01, it displays HAND mode on the screen.</li> </ol>                                          |  |  |
| AUTO        | <ol> <li>AUTO Key</li> <li>The default of the drive is AUTO mode.</li> <li>Use this key to select AUTO mode. In this mode, the drive's parameter settings for frequency command source is Pr.00-20, and that for operation command is Pr.00-21.</li> <li>Press the AUTO key at STOP, then the setting switches to the AUTO frequency source and AUTO operation source.</li> <li>Press AUTO key at RUN, and it stops the AC motor drive first (displays AHSP warning), and switches to AUTO frequency source and AUTO operation source.</li> <li>Successful mode switching for KPC-CE01, "AUTO" LED will be on; for KPC-CC01, it displays AUTO mode on the screen.</li> </ol> |  |  |

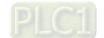

**NOTE:** The defaults for the frequency command and operation command source of HAND / AUTO mode are both from the keypad.

### **LED Functions Descriptions**

| LED      |                                                                                | Descriptions                                                       |  |
|----------|--------------------------------------------------------------------------------|--------------------------------------------------------------------|--|
| STOP     | Steady ON: STOP indicator for the AC motor drive.                              |                                                                    |  |
|          | Blinking: the drive is in standby.                                             |                                                                    |  |
|          | Steady OFF: the drive does not execute the "STOP" command.                     |                                                                    |  |
|          | Operation Direct                                                               | ction LED                                                          |  |
|          | 1. Green light:                                                                | the drive is running forward.                                      |  |
|          | Red light: the drive is running backward.                                      |                                                                    |  |
| FWD      | 3. Flashing: the drive is changing direction.                                  |                                                                    |  |
| REV      | Operation Direction LED under Torque Mode                                      |                                                                    |  |
|          | 1. Green light: when the torque command ≥ 0, and the motor is running forward. |                                                                    |  |
|          | 2. Red light: when the torque command < 0, and the motor is running backward.  |                                                                    |  |
|          | 3. Flashing: wh                                                                | nen the torque command < 0, and the motor is running forward.      |  |
|          | (Only KPC-CEC                                                                  | 01 supports this function)                                         |  |
| HAND     | Steady ON: In HAND/ LOC mode; Steady OFF: In AUTO/ REM mode                    |                                                                    |  |
|          | (Only KPC-CE(                                                                  | 01 supports this function )                                        |  |
| AUTO     | Steady ON: In AUTO/ REM mode; Steady OFF: In HAND/ LOC mode                    |                                                                    |  |
|          | RUN LED:                                                                       | to ref nem meas, steady of remaining feet meas                     |  |
|          | LED status                                                                     | Condition/ State                                                   |  |
|          | OFF                                                                            | CANopen at initial  No LED                                         |  |
|          |                                                                                | CANopen at pre-operation                                           |  |
| CANopen- | Blinking                                                                       | ON-200 200                                                         |  |
| "RUN"    |                                                                                | OFF ms ms l                                                        |  |
|          |                                                                                | CANopen at stop                                                    |  |
|          | Single flash                                                                   | ON 200 1000                                                        |  |
|          |                                                                                | OFF ms ms ms                                                       |  |
|          | ON                                                                             | CANopen at operation status ERR —————————————————————————————————— |  |
|          | ERR LED:                                                                       |                                                                    |  |
|          | LED status OFF                                                                 | Condition/ State  No Error                                         |  |
|          |                                                                                | One message fail                                                   |  |
|          | Single flash                                                                   | ON 200 1000                                                        |  |
|          |                                                                                | OFF ms ms                                                          |  |
| CANopen- |                                                                                | Node guarding failure or heartbeat message failure                 |  |
| "ERR"    | Double flash                                                                   | ON 200 200 1000                                                    |  |
|          |                                                                                | OFF ms ms ms                                                       |  |
|          |                                                                                | Synchronization failure                                            |  |
|          | Triple flash                                                                   | ON 200 200 200 200 1000                                            |  |
|          |                                                                                | OFF ms ms ms ms ms                                                 |  |
|          | ON                                                                             | Bus off ERR — CAN — RUN                                            |  |

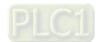

### 7-13-2 Function of Digital Keypad KPC-CC01

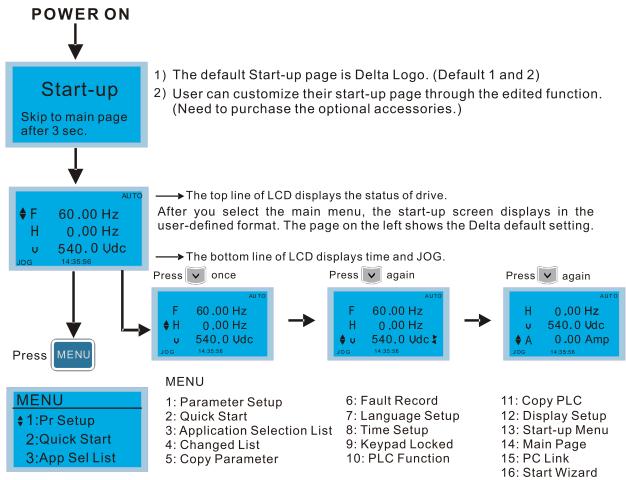

#### NOTE:

- 1. Start-up screen can only display pictures, not animation.
- 2. When powered ON, it displays the start-up screen then the main screen. The main screen displays Delta's default setting F/H/A/U. You can set the display order with Pr.00-03 (Start-up display). When you select the U screen, use the left / right keys to switch between the items, and set the display order for the U screen with Pr.00.04 (User-Defined)).

#### **Display Icon**

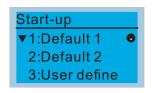

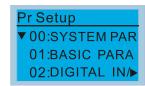

- : present setting
- ▼ : Scroll down the page for more options

Press for more options

►: show complete sentence

Press ( ) for complete information

#### Display item

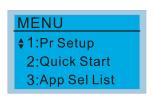

#### MENU

1: Parameter Setup

2: Quick Start

3: Application Selection List

4: Changed List

5: Copy Parameter

6: Fault Record

7: Language Setup

8: Time Setup 9: Keypad Locked

10. DL C Curetien

10: PLC Function

11: Copy PLC

12: Display Setup

13: Start-up Menu

14: Main Page

15: PC Link

16: Start Wizard

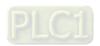

#### 1. Parameter Setup

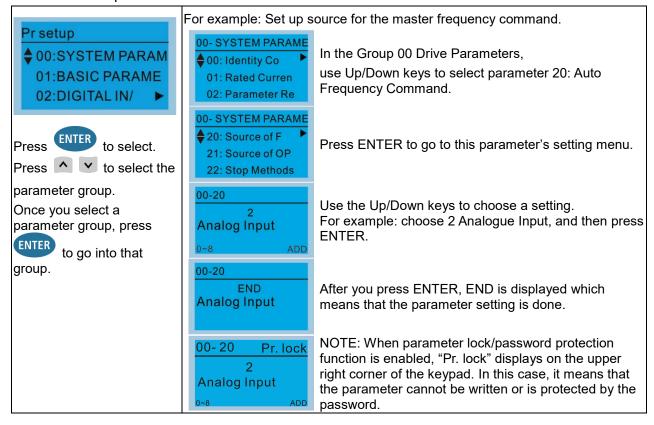

- 2. Quick Start (ME300 models do not support this function)
- 3. Application Selection List

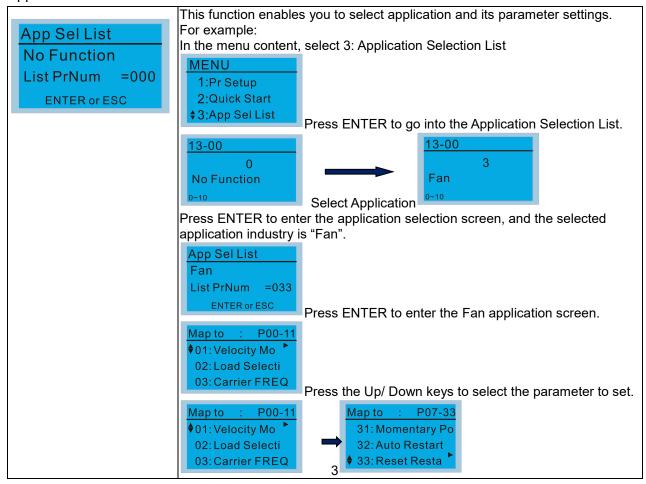

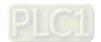

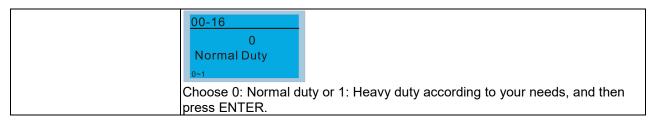

### 4. Changed List

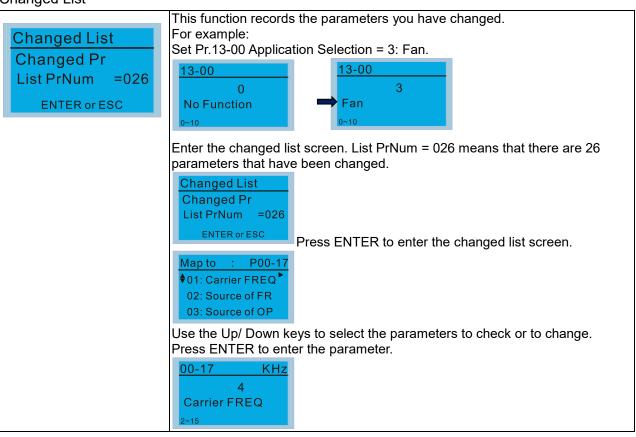

#### 5. Copy Parameter

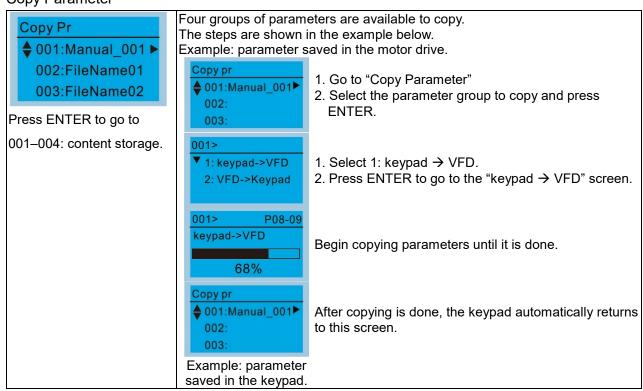

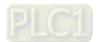

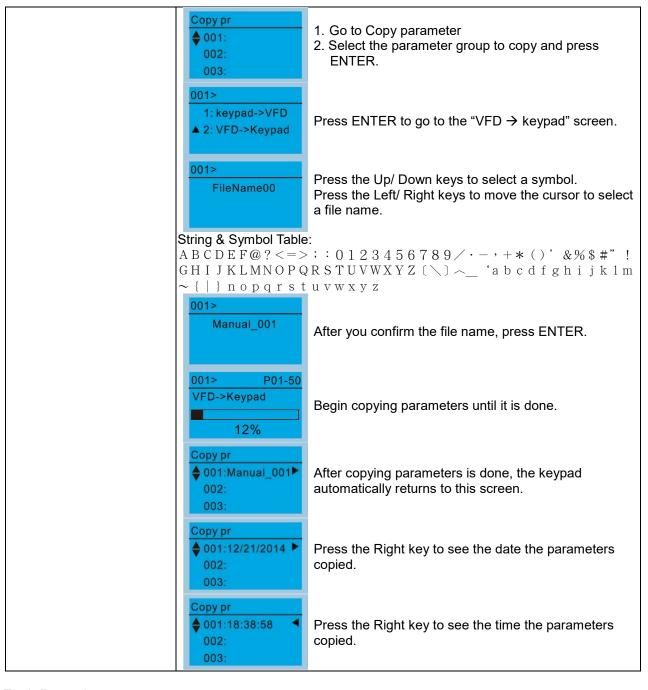

#### 6. Fault Record

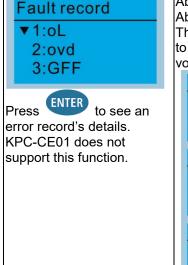

Able to store 6 error codes (Keypad V1.02 and previous versions). Able to store 30 error codes (Keypad V1.20 and later version).

The most recent error record shows as the first record. Choose an error record to see details such as date, time, frequency, current, voltage, and DC bus voltage.

Fault record

▼1:oL
2:ovd
3:GFF

1: oL

♦ Current: 79.57
Voltage: 189.2
BUS Voltage:409.5

1: oL

♦ Date: 01/20/2014
Time: 21:02:24
Outfreq: 32.61

Press the Up/ Down keys to select an error record. Press ENTER to see that error record's details.

Press the Up/ Down keys to scroll through an error record's details such as date, time, frequency, current, voltage, and DC bus voltage.

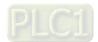

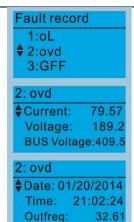

Press the Up/ Down keys to select the next error record.

Press ENTER to see that error record's details.

Press the Up/ Down keys to see an error record's details such as date, time, frequency, current, voltage, and DC bus voltage.

#### NOTE:

The AC motor drive actions are recorded and saved to the KPC-CC01. When you remove the KPC-CC01 and connect it to another AC motor drive, the previous fault records are not deleted. The new fault records of the new AC motor drive continue to be added to the KPC-CC01.

#### 7. Language Setup

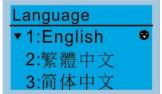

Use the Up / Down keys to select the language, and then press ENTER.

The language setting option is displayed in the language of your choice. Language setting options:

- 1. English
- 5. Русский
- 9. Polski

- 2. 繁體中文
- 6. Español
- 10. Deutsch

- 3. 简体中文
- 7. Português
- 11. Italiano

- 4. Türkçe
- 8. français
- 12. Svenska
- 8. Time Setup (ME300 models do not support this function)

#### 9. Keypad Locked

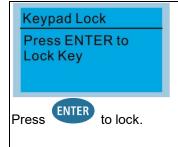

Lock the keypad

Use this function to lock the keypad. The main screen does not display "keypad locked" when the keypad is locked; however, it displays the message "Press ESC 3 sec to UnLock Key" when you press any key.

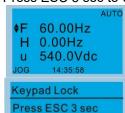

to UnLock Key

When the keypad is locked, the main screen does not indicate the lock status.

Press any key on the keypad; a message displays as shown on the left.

returns to this screen.

If you do not press ESC, the keypad automatically

F 60.00Hz
H 0.00Hz
u 540.0Vdc
JOG 14:35:58

Keypad Lock
Press ESC 3 sec
to UnLock Key

60.00Hz

0.00Hz 540.0Vdc Press any key on the keypad, a message displays as shown on the left.

Press ESC for 3 seconds to unlock the keypad; the keypad returns to this screen. All keys on the keypad are functional.

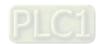

- 10. PLC Function (ME300 models do not support this function)
- 11. Copy PLC (ME300 models do not support this function)

#### 12. Display Setup

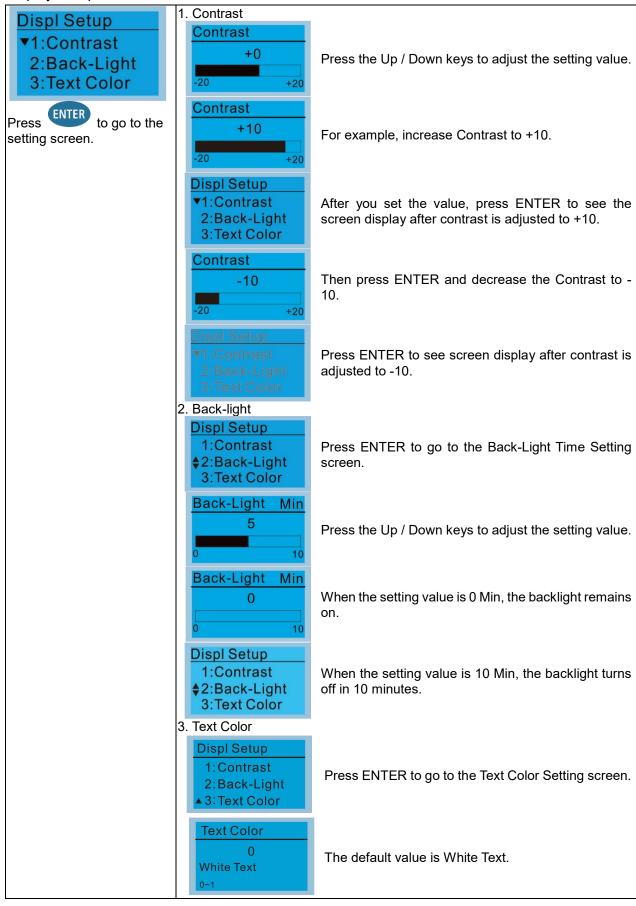

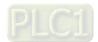

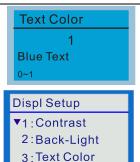

Press the Up / Down keys to adjust the setting value, and then press ENTER.

The setting value changes to Blue Text.

#### 13. Start-up Menu

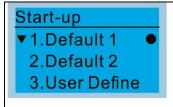

**DELTA LOGO** 1. Default 1

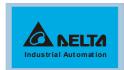

2. Default 2 **DELTA Text** 

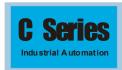

User-defined: an optional accessory is required (TPEditor & USB / RS-485) Communication Interface-IFD6530) to design your own start-up screen. If the editor accessory is not installed, the User Define option displays a blank screen.

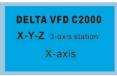

USB/RS-485 Communication Interface-IFD6530

Refer to Chapter 07 Optional Accessories for more details.

#### **TPEditor**

Download the TPEditor software at Delta webside, select TPEditor version 1.60 and above. Refer to the installation instruction for TPEditor in Section 7-13-3.

#### 14. Main page

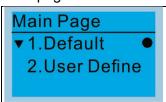

screen are available upon selection .

Press to select. 1. Default page

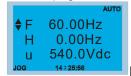

F 60.00 Hz >>> H >>> A >>> U (options rotate)

Default screen and editable |2. User Define: an optional accessory is required (TPEditor & USB / RS-485 Communication Interface-IFD6530) to design your own main screen. If the editor accessory is not installed, the User Define option displays a blank screen.

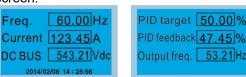

USB/RS-485 Communication Interface-IFD6530

Refer to Chapter 07 Optional Accessories for more details.

Download the TPEditor software at Delta website, select TPEditor version 1.60 or above. Refer to the installation instruction for TPEditor in Section 7-13-3.

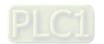

#### 15. PC Link

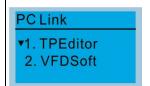

1. TPEditor: This function enables you to connect the keypad to a computer then to download and edit user-defined screens.

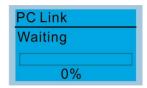

Press ENTER to go to the Waiting to connect to PC screen.

In TPEditor, from the **Communication** menu, then choose **Write to HMI**.

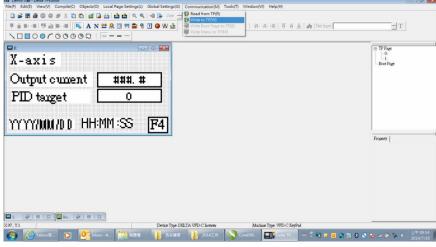

In the Confirm message box, click YES.

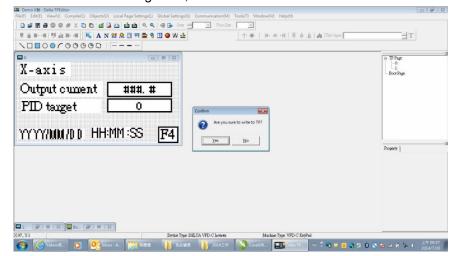

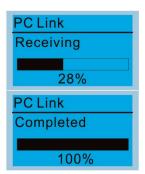

The software starts downloading screens to edit to the KPC-CC01.

Download completed.

2. VFDSoft: this function enables you to link to the VFDSoft then upload the parameters 1–4 you have saved in KPC-CC01.

**NOTE:** In the Operation System (OS) of your computer is Windows 10, right-click the VFDSoft icon to enter the **Property**. Then click the **Compatibility** tab and select the **Run this program as an administrator** checkbox (as shown in the red frames in the figure below).

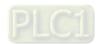

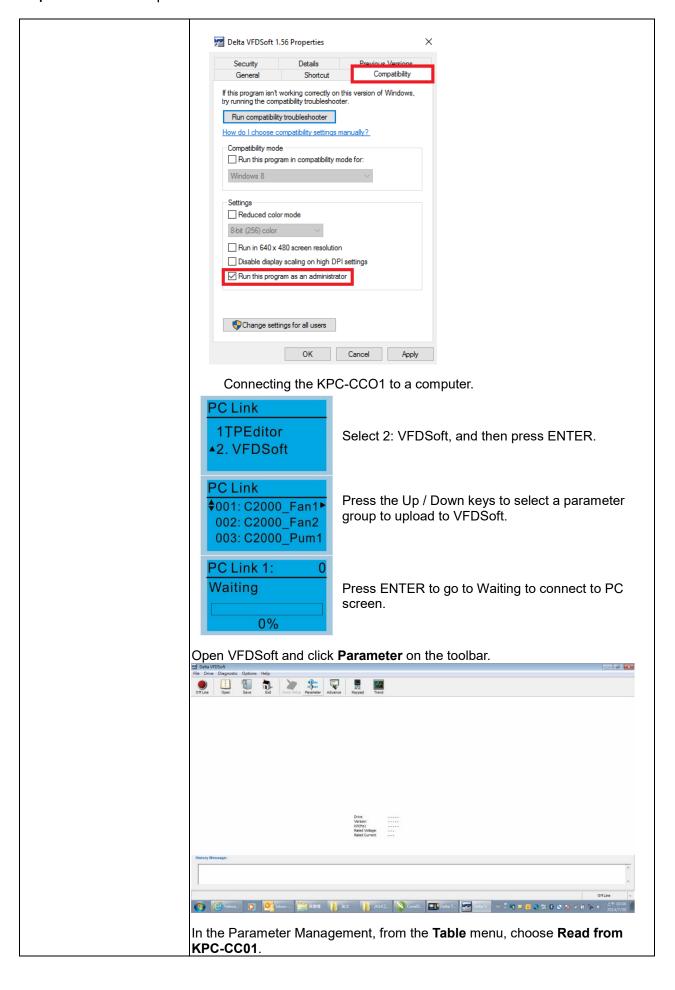

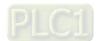

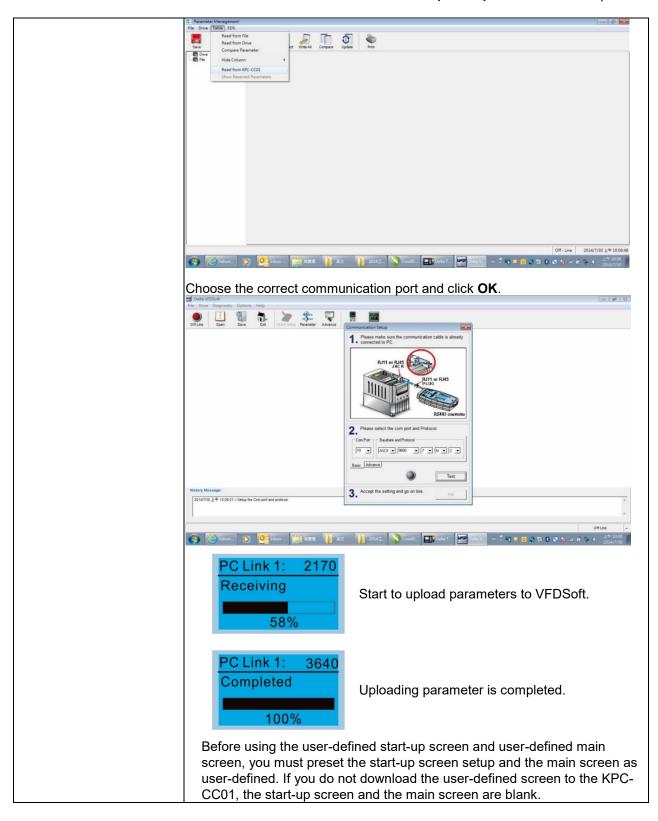

16. Start Wizard (ME300 models do not support this function)

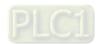

#### Other displays

When a fault occurs, the screen display shows the fault or warning.

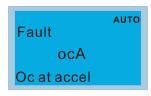

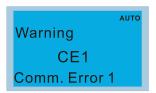

- 1. Press the RESET key to reset the fault code. If there is no response, contact your local distributor or return the unit to the factory. To view the fault DC bus voltage, output current and output voltage, press MENU and then choose 6: Fault Record.
- 2. After resetting, if the screen returns to the main screen and shows no fault after you press ESC, the fault is cleared.
- 3. When the fault or warning message appears, the LED backlight blinks until you clear the fault or warning.

#### Optional accessory: RJ45 Extension Lead for Digital Keypad

| Part No.  | Description                                        |
|-----------|----------------------------------------------------|
| CBC-K3FT  | RJ45 extension lead, 3 feet (approximately 0.9 m)  |
| CBC-K5FT  | RJ45 extension lead, 5 feet (approximately 1.5 m)  |
| CBC-K7FT  | RJ45 extension lead, 7 feet (approximately 2.1 m)  |
| CBC-K10FT | RJ45 extension lead, 10 feet (approximately 3 m)   |
| CBC-K16FT | RJ45 extension lead, 16 feet (approximately 4.9 m) |

#### Note:

When you need communication cables, buy non-shielded, 24 AWG, four-wire twisted pair, 100 ohms communication cables.

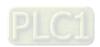

#### 7-13-3 TPEditor Installation Instruction

TPEditor can edit up to 256 HMI (Human-Machine Interface) pages with a total storage capacity of 256 KB. Each page can include 50 normal objects and 10 communication objects.

- TPEditor: Setup & Basic Functions
  - (1) Run TPEditor version 1.60 or above by double-clicking the program icon.

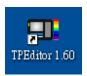

(2) On the **File** menu, click **New**. In the **New Project** dialog box, for **Set Device Type**, select **DELTA VFD-C Inverter**. For **TP Type**, select **VFD-C KeyPad**. For **File Name**, enter TPE0 and then click **OK**.

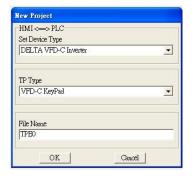

(3) The editor displays the Design window. On the **Edit** menu, click **Add a New Page**. You can also right-click on the TP page in the upper right corner of the Design window and click **Add** to add one more page(s) to edit.

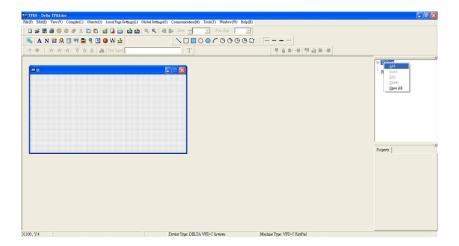

- (4) Edit the Start-up screen.
- (5) Add static text. Open a blank page (step 3), then on the toolbar click . Double-click the blank page to display the **Static Text Setting** dialog box, and then enter the static text.

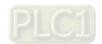

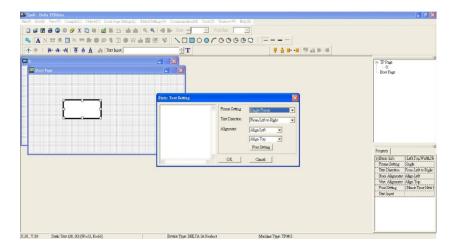

(6) Add a static bitmap. Open a blank page (step 3), then on the toolbar, click Double-click the blank page to display the **Static Bitmap Setting** dialog box where you can choose the bitmap.

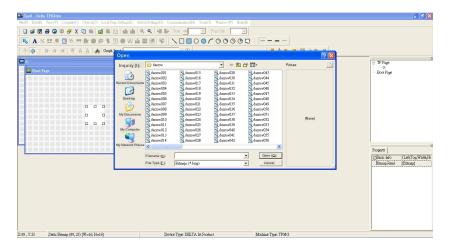

You can only use images in the BMP format. Click the image and then click **Open** to show the image in the page.

- (7) Add a geometric bitmap. There are 11 kinds of geometric bitmaps to choose. Open a new blank page (step 3), then on the toolbar click the geometric bitmap icon that you need.
- (8) When you finish editing the Start-up screen, on the **Communication** menu, click **Input User Defined Keypad Starting Screen.**

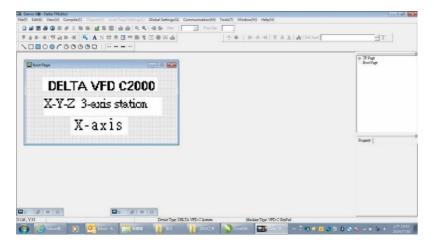

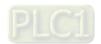

- (9) Download the new setting: On the **Tool** menu, click **Communication**. Set up the communication port and speed for the IFD6530. There are only three speeds available: 9600 bps, 19200 bps and 38400 bps.
- (10) On the Communication menu, click Input User Defined Keypad Starting Screen.

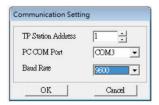

(11) The Editor displays a message asking you to confirm the new setting. Before you click **OK**, on the keypad, go to MENU, select PC LINK, press ENTER and then wait for few seconds. Then click **YES** in the confirmation dialog box to start downloading.

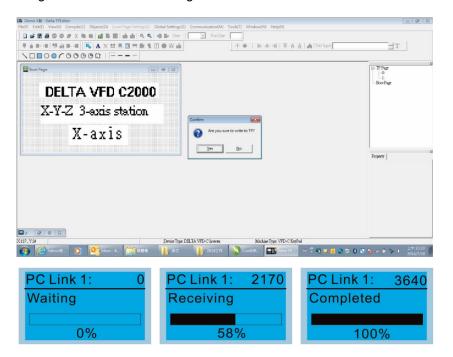

- Edit the Main Page and Download to the Keypad
  - (1) In the Editor, add a page to edit. On the Edit menu, click Add a New Page. You can also right-click on the TP page in the upper right corner of the Design window and click Add to add one more pages to edit. This keypad currently supports up to 256 pages.

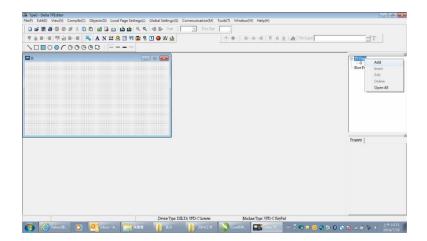

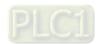

(2) In the bottom right-hand corner of the Editor, click the page number to edit, or on the **View** menu, click **HMI Page** to start editing the main page. As shown in the picture above, the following objects are available. From left to right they are: Static Text, ASCII Display, Static Bitmap, Scale, Bar Graph, Button, Clock Display, Multi-state bit map, Units, Numeric Input, the 11 geometric bitmaps, and lines of different widths. Use the same steps to add Static Text, Static Bitmap, and geometric bitmaps as for the Start-up page.

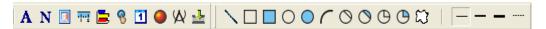

(3) Add a numeric/ASCII display. On the toolbar, click the **Numeric/ASCII** button. In the page, double-click the object to specify the **Refer Device**, **Frame Setting**, **Font Setting** and **Alignment**.

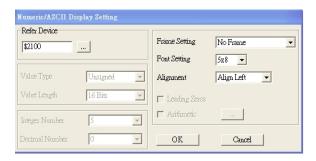

Click [...]. In the **Refer Device** dialog box, choose the VFD communication port that you need. If you want to read the output frequency (H), set the **Absolute Addr.** to 2202. For other values, refer to the ACMD Modbus Comm Address List (see Pr.09-04 in Chapter 12 Group 09 Communication Parameters).

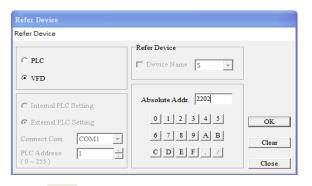

(4) Scale Setting. On the toolbar, click to add a scale. You can also edit the Scale Setting in the Property Window on the right-hand side of your computer screen.

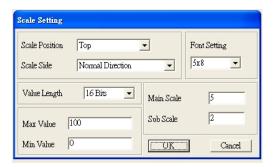

- A. **Scale Position**: specifies where to place the scale.
- B. **Scale Side**: specifies whether the scale is numbered from smaller numbers to larger numbers or from larger to smaller.
- C. Font Setting: specifies the font.

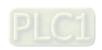

- D. Value Length: specifies 16 bits or 32 bits.
- E. **Main Scale & Sub-Scale**: divides the whole scale into equal parts; enter the numbers for the main scale and sub-scale.
- F. Max. Value & Min. Value: specifies the numbers on the two ends of the scale. They can be negative numbers, but the maximum and minimum values are limited by the Value Length setting. For example, when Value Length is hexadecimal (16 bits), the maximum and the minimum value cannot be entered as -40000.

Clicking **OK** creates a scale as in the picture below.

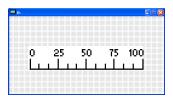

(5) Bar Graph setting. On the toolbar, click to add a bar graph.

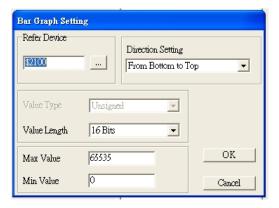

- A. **Refer Device**: specifies the VFD communication port.
- B. Direction Setting: specifies the direction: From Bottom to Top, From Top to Bottom, From Left to Right or From Right to Left.
- C. Max. Value & Min. Value: specifies the maximum value and minimum value. A value smaller than or equal to the minimum value causes the bar graph to be blank (0). A value is bigger or equal to the maximum value causes the bar graph is full (100%). A value between the minimum and maximum values causes the bar graph to be filled proportionally.
- (6) Button: on the toolbar, click . Currently this function only allows the keypad to switch pages; other functions are not yet available (including text input and insert image). In the blank page, double-click to open the **Button Setting** dialog box.

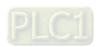

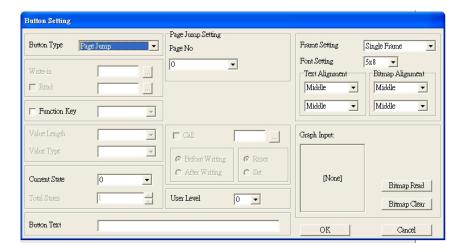

Button Type: specifies the buttons' functions.

Page Jump and Constant Setting are the only functions currently supported.

#### A. Page Jump Setting

- Page Jump Setting: in the Button Type list, choose Page Jump to show the Page Jump Setting.
- Function Key: specifies the functions for the following keys on the KPC-CC02 keypad: F1, F2, F3, F4, Up, Down, Left and Right. Note that the Up and Down keys are locked by TPEditor. You cannot program these two keys. If you want to program Up and Down keys, on the Tool menu, click Function Key Setting, and then click Re-Define Up/Down Key.

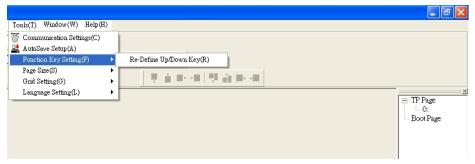

 Button Text: specifies the text that appears on a button. For example, when you enter Next Page for the button text, that text appears on the button.

#### B. Constant Setting

This function specifies the memory address' values for the VFD or PLC. When you press the **Function Key**, it writes a value to the memory address specified by the value for **Constant** Setting. You can use this function to initialize a variable.

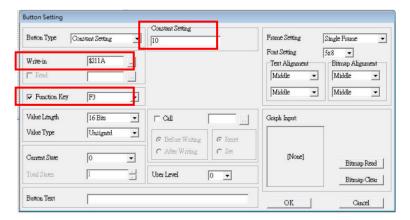

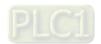

(7) Clock Display Setting: on the toolbar, click . You can display the time, day, or date on the keypad.

Open a new page and click once in that window to add a clock display.

Choose to display **Time**, **Day**, or **Date** on the keypad. To adjust time, go to #9 on the keypad's menu.

You can also specify the **Frame Setting**, **Font Setting**, and **Alignment**.

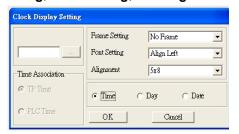

(8) Multi-state bitmap: on the toolbar, click . The setup window of the multi-state is shown as the image below. This object reads a bit's property value from the PLC (ME300 does not support the PLC function). It defines the image or text that appears when this bit is 0 or 1. Set the initial status (**Current State**) to be 0 or 1 to define the displayed image or text.

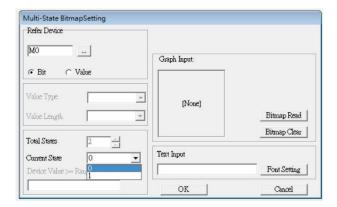

(9) Unit Measurement: on the toolbar, click ...

Open a new blank page, and double-click on that window to display the **Units Setting** dialog box.

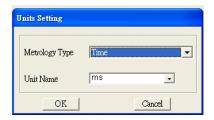

Choose the **Metrology Type** and the **Unit Name**. For **Metrology**, the choices are Length, Square Measure, Volume/Solid Measure, Weight, Speed, Time, and Temperature. The unit name changes automatically when you change metrology type.

(10) Numeric Input Setting: on the toolbar, click ...
 This object allows you to provide parameters or communication ports and to input numbers.
 Open a new file and double-click on that window to display the Numeric Input Setting dialog box.

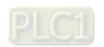

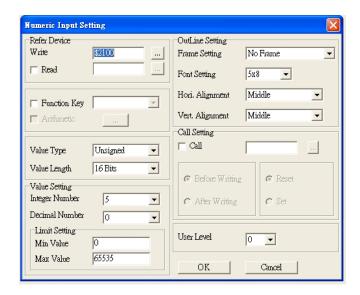

- A. **Refer Device**: specifies the **Write** and the **Read** values. Enter the numbers to display and the corresponding parameter and communication port numbers. For example, enter 012C to Read and Write Parameter Pr.01-44.
- B. OutLine Setting: specifies the Frame Setting, Font Setting, Hori. Alignment and Vert. Alignment for the outline.
- C. **Function key**: specifies the function key to program on the keypad in the **Function Key** box. The corresponding key on the keypad starts to blink. Press ENTER to confirm the setting.
- D. Value Type & Value Length: specify the range of the Min. Value and Max. Value for the Limit Setting.
- E. Value Setting: automatically set by the keypad itself.
- F. Limit Setting: specifies the range for the numeric input here.
- G. For example, if you set Function Key to F1, Min. Value to 0 and Max. Value to 4, when you press F1 on the keypad, then you can press Up/Down on the keypad to increase or decrease the value. Press ENTER on the keypad to confirm your setting. You can also view the parameter table 01-44 to verify if you correctly entered the value.
- (11) **Download TP Page**: Press Up/Down keys on the keypad to select #13 PC Link.

Then press ENTER on the keypad. The screen displays "Waiting". In TPEditor, choose a page that you have created, and then on the **Communication** menu click **Write to TP** to start downloading the page to the keypad.

When you see "Completed" on the keypad screen, the download is finished. You can then press ESC on the keypad to return to the menu screen.

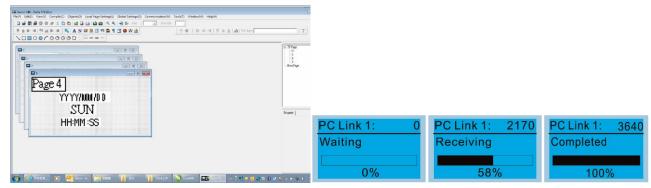

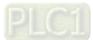

#### 7-13-4 Digital Keypad KPC-CC01 Fault Codes and Descriptions

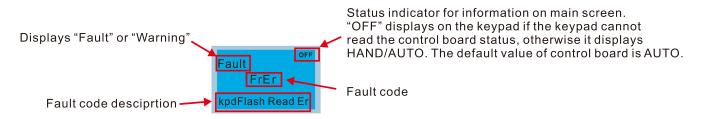

#### **Fault Codes**

| LCD Display *                     | Fault Name                                     | Description                               | Corrective Actions                                                                                                    |
|-----------------------------------|------------------------------------------------|-------------------------------------------|----------------------------------------------------------------------------------------------------|
| Fault FrEr kpdFlash Read Er       | Flash memory read<br>error (FrEr)              | Keypad flash<br>memory read error         | Error in the keypad's flash memory.  1. Press RESET to clear the errors.  2. Check for any problem on Flash IC.  3. Shut down the system, wait for ten minutes, and then restart the system.  If none of the above solutions work, contact your authorized local dealer for assistance.                                                                                                    |
| Fault<br>FSEr<br>kpdFlash Save Er | Flash memory save<br>error (FsEr)              | Keypad flash<br>memory save error         | Error in the keypad's flash memory.  1. Press RESET to clear the errors.  2. Check for any problem on Flash IC.  3. Shut down the system, wait for ten minutes, and then restart the system.  If none of the above solutions work, contact your authorized local dealer for assistance.                                                                                                    |
| Fault FPEr kpdFlash Pr Er         | Flash memory<br>parameter error<br>(FPEr)      | Keypad flash<br>memory parameter<br>error | Error in the default parameters. It might be caused by a firmware update.  1. Press RESET to clear the errors.  2. Check for any problem on Flash IC.  3. Shut down the system, wait for ten minutes, and then restart the system. If none of the above solutions work, contact your local authorized dealer for assistance.                                                                                                 |
| Fault VFDr Read VFD Info Er       | Reading AC motor<br>drive data error<br>(VFDr) | Keypad error when reading AC drive data   | <ul> <li>Keypad cannot read any data sent from the drive.</li> <li>1. Verify that the keypad is properly connected to the motor drive by a communication cable such as RJ45.</li> <li>2. Press RESET to clear the errors.</li> <li>3. Shut down the system, wait for ten minutes, and then restart the system.</li> <li>If none of the above solutions work, contact your local authorized dealer for assistance.</li> </ul> |
| Fault CPUEr CPU Error             | CPU error<br>(CPUEr)                           | Keypad CPU error                          | A serious error in the keypad's CPU.  1. Check for any problem on CPU clock.  2. Check for any problem on Flash IC.  3. Check for any problem on RTC IC.  4. Verify that the communication quality of the RS-485 cable is good.  5. Shut down the system, wait for ten minutes, and then restart the system.  If none of the above solutions work, contact your local authorized dealer for assistance.                      |

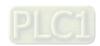

# **Warning Codes**

| LCD Display *                    | Warning Name                            | Description                                                                                                    | Corrective Actions                                                                                                    |
|----------------------------------|-----------------------------------------|----------------------------------------------------------------------------------------------------|----------------------------------------------------------------------------------------------------|
| Warning CE1 Comm. Error 1        | Commuication error 1 (CE1)              | RS-485 Modbus illegal function code                                                                              | Motor drive does not accept the communication command from the keypad.  1. Verify that the keypad is properly connected to the motor drive by a communication cable such as RJ45.  2. Press RESET to clear the errors. If none of the above solutions work, contact your local authorized dealer for assistance.                                                                               |
| АUTO Warning CK1 Comm Command Er | Communication command error 1 (CK1)     | Keypad communication data, illegal function code (Keypad autodetect this error and display it)                   | Keypad does not accept the motor drive's communication command.  1. Remove the keypad and reconnect it.  2. Verify if the Baud rate = 19200 bps, and the Format = RTU8, N, 2  3. Verify if the keypad is properly connected to the motor drive on the communication contact by a communication cable such as RJ45.  If none of the above solution works, contact your local authorized dealer. |
| Warning CE2 Comm. Error 2        | Communication<br>error 2 (CE2)          | RS-485 Modbus<br>illegal data<br>address                                                                         | Motor drive does not accept the keypad's communication address.  1. Verify that the keypad is properly connected to the motor drive by a communication cable such as RJ45.  2. Press RESET to clear the errors. If none of the above solutions work, contact your local authorized dealer for assistance.                                                                                      |
| Warning CK2 Comm Address Er      | Communication<br>address error<br>(CK2) | Keypad<br>communication<br>data, illegal data<br>address (Keypad<br>auto-detect this<br>error and display<br>it) | Keypad does not accept the motor drive's communication command.  1. Remove the keypad and reconnect it.  2. Verify if the Baud rate = 19200 bps, and the Format = RTU8, N, 2  3. Verify if the keypad is properly connected to the motor drive on the communication contact by a communication cable such as RJ45. If none of the above solution works, contact your local authorized dealer.  |
| Warning CE3 Comm. Error 3        | Communication error 3 (CE3)             | RS-485 Modbus<br>illegal data value                                                                              | Motor drive does not accept the communication data from the keypad.  1. Verify that the keypad is properly connected to the motor drive by a communication cable such as RJ45.  2. Press RESET to clear the errors. If none of the above solutions work, contact your local authorized dealer for assistance.                                                                                  |
| АUТО Warning CK3 Comm Data Error | Communication<br>data error (CK3)       | Keypad<br>communication<br>data, illegal data<br>value (Keypad<br>auto-detect this<br>error and display<br>it)   | Keypad does not accept the motor drive's communication command.  1. Remove the keypad and reconnect it.  2. Verify if the Baud rate = 19200 bps, and the Format = RTU8, N, 2  3. Verify if the keypad is properly connected to the motor drive on the communication contact by a communication cable such as RJ45.  If none of the above solution works, contact your local authorized dealer. |

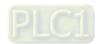

| LCD Display *                      | Warning Name                               | Description                                                                                             | Corrective Actions                                                                                                    |
|------------------------------------|--------------------------------------------|----------------------------------------------------------------------------------------------------|----------------------------------------------------------------------------------------------------|
| Warning CE4 Comm. Error 4          | Communication error 4 (CE4)                | RS-485 Modbus<br>data is written to<br>read-only address                                                | Motor drive cannot process the communication command from the keypad.  1. Verify that the keypad is properly connected to the motor drive by a communication cable such as RJ45.  2. Press RESET to clear the errors.  3. Shut down the system, wait for ten minutes, and then restart the system.  If none of the above solutions work, contact your local authorized dealer for assistance.                                                                                                    |
| Warning CK4 Comm Slave Error       | Communication slave error (CK4)            | Keypad communication data is written to read-only address (Keypad autodetect this error and display it) | Keypad does not accept the motor drive's communication command.  1. Remove the keypad and reconnect it.  2. Verify if the Baud rate = 19200 bps, and the Format = RTU8, N, 2  3. Verify if the keypad is properly connected to the motor drive on the communication contact by a communication cable such as RJ45. If none of the above solution works, contact your local authorized dealer.                                                                                                    |
| Warning CE10 Comm. Error 10        | Communication error 10 (CE10)              | RS-485 Modbus<br>transmission time-<br>Out                                                              | Motor drive does not respond to the communication command from the keypad.  1. Verify that the keypad is properly connected to the motor drive by a communication cable such as RJ45.  2. Press RESET to clear the errors.  3. Shut down the system, wait for ten minutes, and then restart the system.  If none of the above solutions work, contact your local authorized dealer for assistance.                                                                                                    |
| АUТО Warning CK10 KpdComm Time Out | Keypad<br>communication<br>time out (CK10) | Keypad communication data, transmission time-out (Keypad auto-detect this error and display it).        | Keypad does not accept the motor drive's communication command.  1. Remove the keypad and reconnect it.  2. Verify if the Baud rate = 19200 bps, and the Format = RTU8, N, 2  3. Verify if the keypad is properly connected to the motor drive on the communication contact by a communication cable such as RJ45. If none of the above solution works, contact your local authorized dealer.                                                                                                    |
| Warning TPNO TP No Object          | Keypad<br>communication<br>time out (CK10) | Object not<br>supported by<br>TPEditor                                                                  | <ul> <li>Keypad's TPEditor uses an unsupported object.</li> <li>1. Verify that the TPEditor is not using an unsupported object or setting. Delete unsupported objects and unsupported settings.</li> <li>2. Re-edit the object in the TPEditor, and then download it to the keypad.</li> <li>3. Verify that the motor drive supports the TP functions. If the drive does not support TP function, the main screen displays Default. If none of the above solutions work, contact your local authorized dealer for assistance.</li> </ul> |

#### NOTE:

The warning code CExx only occurs when the communication problem is between the drive and the keypad. It has nothing to do with the drive and other devices. Note the warning code description to find the cause of the error if CExx appears.

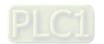

### **File Copy Setting Fault Description**

These faults occur when KPC-CC01 cannot perform the command after clicking the ENTER key in the copy function.

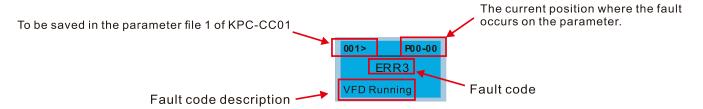

| LCD Display *                 | Fault Name                      | Description                      | Corrective Actions                                                                                                    |
|-------------------------------|---------------------------------|----------------------------------|----------------------------------------------------------------------------------------------------|
| P00-00  ERR1  Read Only       | Read only<br>(ERR1)             | Parameter and file are read-only | The property of the parameter / file is read-<br>only and cannot be written to.  1. Verify the specification in the user manual.<br>If this solution does not work, contact your<br>local authorized dealer for assistance.                                                   |
| 001> P00-00 ERR2 Write Fail   | Write in error<br>(ERR2)        | Fail to write parameter and file | An error occurred while writing to a parameter / file.  1. Check for any problem on the Flash IC.  2. Shut down the system, wait for ten minutes, and then restart the system.  If none of the above solutions work, contact your local authorized dealer for assistance.     |
| P00-00  ERR3  VFD Running     | Drive operating<br>(ERR3)       | AC drive is in operating status  | A setting cannot be changed while motor drive is in operation.  1. Verify that the drive is not in operation.  If this solution does not work, contact your local authorized dealer for assistance.                                                                           |
| 001> P00-00 ERR4 Pr Lock      | Parameter locked<br>(ERR4)      | AC drive parameter is locked     | A setting cannot be changed because a parameter is locked.  1. Check if the parameter is locked or not. If it is locked, unlock it and try to set the parameter again.  If this solution does not work, contact your local authorized dealer for assistance.                  |
| P00-00 ERR5 Pr Changing       | Parameter<br>changing<br>(ERR5) | AC drive parameter changing      | A setting cannot be changed because a parameter is being modified.  1. Check if the parameter is being modified. If it is not being modified, try to change that parameter again.  If this solution does not work, contact your local authorized dealer for assistance.       |
| P00-00 ERR6 Fault Code        | Fault code<br>(ERR6)            | Fault code                       | A setting cannot be changed because an error has occurred in the motor drive.  1. Check if an error occurred in the motor drive. If there is no error, try to change the setting again.  If this solution does not work, contact your local authorized dealer for assistance. |
| 001> P00-00 ERR7 Warning Code | Warning code<br>(ERR7)          | Warning code                     | A setting cannot be changed because of a warning message given to the motor drive.  1. Check if there is a warning message given to the motor drive.  If this solution does not work, contact your local authorized dealer for assistance.                                    |

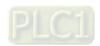

| LCD Display *                    | Fault Name                      | Description                        | Corrective Actions                                                                                                    |
|----------------------------------|---------------------------------|------------------------------------|----------------------------------------------------------------------------------------------------|
| 001> P00-00 ERR8 Type Dismatch   | File type<br>mismatch<br>(ERR8) | File type mismatch                 | Data to be copied are not the correct type, so the setting cannot be changed.  1. Check if the products' serial numbers to be copied are in the same category. If they are in the same category, try to copy the setting again.  If this solution does not work, contact your authorized dealer for assistance.                                                                                                    |
| P00-00  ERR9  Password Lock      | Password locked<br>(ERR9)       | File is locked with password       | <ul> <li>A setting cannot be changed because some data are locked.</li> <li>1. Check if the data are unlocked or able to be unlocked. If the data are unlocked, try to change the setting again.</li> <li>2. Shut down the system, wait for ten minutes, and then restart the system.</li> <li>If none of the above solutions works, contact your local authorized dealer for assistance.</li> </ul>                          |
| 001> P00-00 ERR10 Password Fail  | Password fail<br>(ERR10)        | File password<br>failure           | A setting cannot be changed because the password is incorrect.  1. Check if the password is correct. If the password is correct, try to change the setting again.  2. Shut down the system, wait for ten minutes, and then restart the system.  If none of the above solutions works, contact your local authorized dealer for assistance                                                                                     |
| 001> P00-00  ERR11  Version Fail | Version fail<br>(ERR11)         | File version<br>mismatch           | A setting cannot be changed because the version of the data is incorrect.  1. Check if the version of the data matches the motor drive. If it matches, try to change the setting again.  If this solution does not work, contact your local authorized dealer for assistance.                                                                                                    |
| 001> P00-00 ERR12 VFD Time Out   | VFD Time out<br>(ERR12)         | AC drive copy<br>function time-out | <ul> <li>A setting cannot be changed because the data copying time-out expired.</li> <li>1. Try copying the data again.</li> <li>2. Check if copying data is authorized. If it is authorized, try to copy the data again.</li> <li>3. Shut down the system, wait for ten minutes, and then restart the system.</li> <li>If none of the above solutions works, contact your local authorized dealer for assistance.</li> </ul> |

<sup>※</sup> The content in this chapter only applies to KPC-CC01 keypad V1.01 and later version(s).

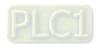

#### 7-13-5 Unsupported Functions when Using TPEditor with the KPC-CC01

1. Local Page Setting and Global Setting functions are not supported.

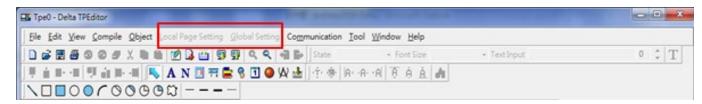

2. In the **Communication** menu, **Read from TP** function is not supported.

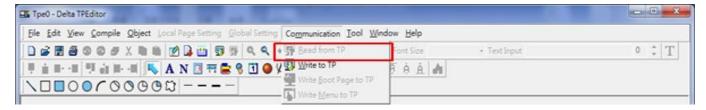

3. In the RTC Display Setting, you cannot change the Refer Device.

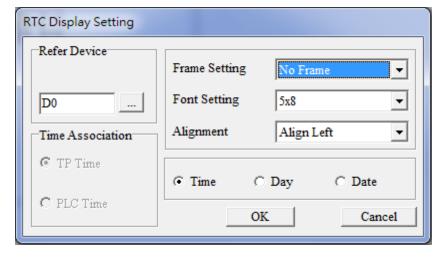

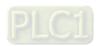

# **Chapter 8 Option Cards**

This models do not support Option Cards

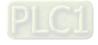

[This page intentionally left blank]

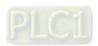

# **Chapter 9 Specification**

- 9-1 115V Models
- 9-2 230V Models
- 9-3 460V Models
- 9-4 General Specifications
- 9-5 Environment for Operation, Storage and Transportation
- 9-6 Derating for Ambient Temperature, Altitude and Carrier Frequency

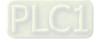

#### 9-1 115V Models

#### 115V, one-phase

|               |                |                          | Frame                                        |                                              | А                           |         | С       |  |  |
|---------------|----------------|--------------------------|----------------------------------------------|----------------------------------------------|-----------------------------|---------|---------|--|--|
|               | Madal          | VED                      | NAIT 4.4 \ \ \ \ \ \ \ \ \ \ \ \ \ \ \ \ \ \ | 0A8                                          | 1A6                         | 2A5     | 4A8     |  |  |
|               | wodei          | VFD_                     | ME11AA                                       | ANN ANS                                      | ANN ANS                     | ANN ANS | ANN ANS |  |  |
|               | Applic         | able                     | Motor Output (kW)                            | 0.1                                          | 0.2                         | 0.4     | 0.75    |  |  |
|               | Applic         | able                     | Motor Output (HP)                            | 1/8                                          | 1/4                         | 1/2     | 1       |  |  |
|               |                | Rat                      | ed Output Capacity (kVA)                     | 0.4                                          | 0.6                         | 1.0     | 1.8     |  |  |
| ing           | Heavy<br>duty  | R                        | ated Output Current (A)                      | 0.8                                          | 1.6                         | 2.5     | 4.8     |  |  |
| Output Rating | aaty           | Carrier Frequency (kHz)  |                                              |                                              | 2-                          | 15      |         |  |  |
| tput          |                | Rat                      | ed Output Capacity (kVA)                     | 0.4                                          | 0.7                         | 1.0     | 2.1     |  |  |
| Oni           | Normal<br>Duty | Rated Output Current (A) |                                              | 1.0                                          | 1.8                         | 2.7     | 5.5     |  |  |
|               | 2 4.19         | C                        | Carrier Frequency (kHz)                      | 2–15                                         |                             |         |         |  |  |
|               | Rated In       | Rated Input Heavy Duty   |                                              | 3.0                                          | 6.0                         | 9.4     | 18      |  |  |
| Rating        | Current        | (A)                      | Normal Duty                                  | 3.7                                          | 6.8                         | 10.1    | 20.6    |  |  |
| t R           | Ra             | ated \                   | Voltage / Frequency                          | One-phase AC 100–120 V (-15– +10%), 50/60 Hz |                             |         |         |  |  |
| Input F       | Ope            | rating                   | g Voltage Range (V <sub>AC</sub> )           | 85–132                                       |                             |         |         |  |  |
|               |                | Frequ                    | uency Range (Hz)                             |                                              | 47-                         | -63     |         |  |  |
|               |                | W                        | eight (kg)                                   | 0.4                                          | 0.4                         | 0.5     | 1       |  |  |
|               |                | Coo                      | ling Method                                  |                                              | Convective cooling Fan cool |         |         |  |  |
|               |                | Е                        | MC Filter                                    |                                              | Opti                        | onal    |         |  |  |
|               | Ingr           | ess F                    | Protection Rating                            |                                              | IP                          | 20      |         |  |  |

Table 9-1

- Default: heavy duty.
- 2. The value of the carrier frequency is set in the factory. To increase the carrier frequency, decrease the current. See the derating curve diagram in Section 9-6 for more information.
- 3. When the load is a shock or impact load, use a higher level model.

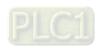

#### 9-2 230V Models

## 230V, one-phase

|               | Frame             |                             | Α                            | В                                            | Α             | В        | Α              | В           |            |
|---------------|-------------------|-----------------------------|------------------------------|----------------------------------------------|---------------|----------|----------------|-------------|------------|
|               | Madal             | VED                         | MEQ4 DAA                     | 0.4                                          | ۸8            | 1/       | <del>\</del> 6 | 2/          | <b>\</b> 8 |
|               | Model VFD ME21 AA |                             | ANN ANS                      | AFN AFS                                      | ANN ANS       | AFN AFS  | ANN ANS        | AFN AFS     |            |
|               | Applic            | able M                      | otor Output (kW)             | 0.                                           | 1             | 0.       | .2             | 0.          | 4          |
|               | Applic            | able M                      | otor Output (HP)             | 1/                                           | 8             | 1/       | /4             | 1/          | 2          |
|               |                   | Rated Output Capacity (kVA) |                              | 0.                                           | 3             | 0.       | .6             | 1.          | 1          |
| ing           | Heavy<br>duty     | Rated                       | Output Current (A)           | 0.                                           | 8             | 1.       | .6             | 2.          | 8          |
| Rat           | duty              | Carrie                      | er Frequency (kHz)           |                                              |               | 2–       | 15             |             |            |
| Output Rating | Normal<br>Duty    | Rated Output Capacity (kVA) |                              | 0.4                                          |               | 0.7      |                | 1.2         |            |
| Out           |                   | Rated Output Current (A)    |                              | 1.0                                          |               | 1.8      |                | 3.2         |            |
|               |                   | Carrie                      | er Frequency (kHz)           | 2–15                                         |               |          |                |             |            |
|               | Rated I           | nput                        | Heavy Duty                   | 2.2                                          |               | 3.4      |                | 5.          | 9          |
| Input Rating  | Current           | t (A)                       | Normal Duty                  | 2.                                           | 2.8           |          | .8             | 6.          | 7          |
| t<br>Rg       | Rated \           | /oltage                     | / Frequency                  | One-phase AC 200–240 V (-15– +10%), 50/60 Hz |               |          |                |             |            |
| ndu           | Operati           | ng Volta                    | age Range (V <sub>AC</sub> ) |                                              |               | 170-     | -265           |             |            |
| _             | Frequer           | ncy Rar                     | nge (Hz)                     |                                              |               | 47-      | -63            |             |            |
|               | Weight (kg)       |                             | 0.4                          | 0.9                                          | 0.4           | 0.9      | 0.5            | 0.9         |            |
|               | Cooling Method    |                             |                              | Со                                           | nvective cool | ing      |                | Fan cooling |            |
|               |                   | EM                          | C Filter                     | Optional                                     | Built-in      | Optional | Built-in       | Optional    | Built-in   |
|               | Ingr              | ess Pro                     | otection Rating              |                                              | IP20          |          |                |             |            |

|               |                  | Frame                                   | E        | 3                                            |          | (        | 2           |          |  |
|---------------|------------------|-----------------------------------------|----------|----------------------------------------------|----------|----------|-------------|----------|--|
|               | Model VFD ME21AA |                                         | 4/       | <b>\8</b>                                    | 7A5      |          | 11A         |          |  |
|               |                  |                                         | ANN ANS  | AFN AFS                                      | ANN ANS  | AFN AFS  | ANN ANS     | AFN AFS  |  |
|               | Applic           | able Motor Output (kW)                  | 0.       | 75                                           | 1.       | .5       | 2.          | 2        |  |
|               | Applic           | able Motor Output (HP)                  | •        |                                              | 2        | 2        | 3           |          |  |
|               |                  | Rated Output Capacity (kVA)             | 1.       | .8                                           | 2.       | .9       | 4.          | 2        |  |
| ing           | Heavy<br>duty    | Rated Output Current (A)                | 4.       | 8                                            | 7.       | .5       | 1           | 1        |  |
| Output Rating | duty             | Carrier Frequency (kHz)                 |          |                                              | 2–       | 15       |             |          |  |
| :bnt          |                  | Rated Output Capacity (kVA)             | 1.       | 1.9                                          |          | 3.2      |             | 4.8      |  |
| Out           | Normal<br>Duty   | Rated Output Current (A)                | 5        |                                              | 8.5      |          | 12.5        |          |  |
|               |                  | Carrier Frequency (kHz)                 |          | 2–15                                         |          |          |             |          |  |
|               | Rated In         | put Heavy Duty                          | 10.1     |                                              | 15.8     |          | 23.1        |          |  |
| Rating        | Current          | (A) Normal Duty                         | 10       | .5                                           | 17       | '.9      | 26          | .3       |  |
| t R           | R                | ated Voltage / Frequency                |          | One-phase AC 200–240 V (-15– +10%), 50/60 Hz |          |          |             |          |  |
| Input F       | Оре              | rating Voltage Range (V <sub>AC</sub> ) |          | 170–265                                      |          |          |             |          |  |
|               |                  | Frequency Range (Hz)                    |          |                                              | 47-      | -63      |             |          |  |
|               |                  | Weight (kg)                             | 0.8      | 0.9                                          | 1        | 1.5      | 1           | 1.5      |  |
|               |                  | Cooling Method                          | Co       | nvective cool                                | ing      |          | Fan cooling |          |  |
|               |                  | EMC Filter                              | Optional | Built-in                                     | Optional | Built-in | Optional    | Built-in |  |
|               | Ingr             | ess Protection Rating                   |          |                                              | IP:      | 20       |             |          |  |

Table 9-2

- 1. Default: heavy duty.
- 2. The value of the carrier frequency is set in the factory. To increase the carrier frequency, decrease the current. See the derating curve diagram in Section 9-6 for more information.
- 3. When the load is a shock or impact load, use a higher level model.

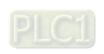

### 230V, three-phase

|              |         | Frame  Model VFD ME23AA  Applicable Motor Output (kW)  Applicable Motor Output (HP)  Rated Output Capacity (kVA)  Rated Output Current (A)  Carrier Frequency (kHz)  Rated Output Capacity (kVA)  Rated Output Capacity (kVA)  Rated Output Capacity (kVA)  Rated Output Current (A)  Carrier Frequency (kHz)  Rated Input Heavy Duty  Current (A)  Rated Voltage / Frequency |                              | A                  | 4                 |                   |         |  |  |
|--------------|---------|----------------------------------------------------------------------------------------------------|------------------------------|--------------------|-------------------|-------------------|---------|--|--|
|              | Ma      | 4017/00                                                                                                    | ) ME33 A                     | 0A8                | 1A6               | 2A8               | 4A8     |  |  |
|              | IVIO    | uei vri                                                                                                    |                              | ANN ANS            | ANN ANS           | ANN ANS           | ANN ANS |  |  |
|              | Ap      | plicable                                                                                                    | Motor Output (kW)            | 0.1                | 0.2               | 0.4               | 0.75    |  |  |
|              | Ap      | plicable                                                                                                    | e Motor Output (HP)          | 1/8                | 1/4               | 1/2               | 1       |  |  |
|              |         | Rated                                                                                                    | Output Capacity (kVA)        | 0.3                | 0.6               | 1.1               | 1.8     |  |  |
| Rating       |         | Rated                                                                                                    | Output Current (A)           | 0.8                | 1.6               | 2.8               | 4.8     |  |  |
| Rai          | daty    | Carrie                                                                                                    | r Frequency (kHz)            |                    | 2–                | 15                |         |  |  |
| Output       |         | Rated                                                                                                    | Output Capacity (kVA)        | 0.4                | 0.7               | 1.2               | 1.9     |  |  |
| Ou           |         | Rated Output Current (A)                                                                                                    |                              | 1.0                | 1.8               | 3.2               | 5       |  |  |
|              | Daty    | Carrie                                                                                                    | r Frequency (kHz)            | 2–15               |                   |                   |         |  |  |
| 3            | Rated   | Input                                                                                                    | Heavy Duty                   | 2.2                | 1.9               | 3.4               | 5.8     |  |  |
| Input Rating | Currer  | nt (A)                                                                                                    | Normal Duty                  | 2.8                | 2.2               | 3.8               | 6.0     |  |  |
| # %          | Rated \ | /oltage                                                                                                    | / Frequency                  | Three              | -phase AC 200–240 | V (-15- +10%), 50 | /60 Hz  |  |  |
| ndu          | Operati | ng Volta                                                                                                    | age Range (V <sub>AC</sub> ) |                    | 170-              | -265              |         |  |  |
|              | Freque  | ncy Rar                                                                                                    | nge (Hz)                     |                    | 47-               | -63               |         |  |  |
|              |         | ٧                                                                                                    | Veight (kg)                  | 0.4                | 0.4               | 0.45              | 0.6     |  |  |
|              |         | Со                                                                                                    | oling Method                 | Convective cooling |                   |                   |         |  |  |
|              |         |                                                                                                    | EMC Filter                   |                    | Opti              | onal              |         |  |  |
|              |         | ngress                                                                                                    | Protection Rating            |                    | IP:               | 20                |         |  |  |

|                 |                |                          | Frame                        | В           | (                | ;                | D       |  |
|-----------------|----------------|--------------------------|------------------------------|-------------|------------------|------------------|---------|--|
| Model VFDME23AA |                |                          |                              | 7A5         | 11A              | 17A              | 25A     |  |
|                 | IVIO           | aei vri                  | D ME23[]AA                   | ANN ANS     | ANN ANS          | ANN ANS          | ANN ANS |  |
|                 | Ap             | plicabl                  | e Motor Output (kW)          | 1.5         | 2.2              | 3.7 / 4          | 5.5     |  |
|                 | Ap             | plicabl                  | e Motor Output (HP)          | 2           | 3                | 5                | 7.5     |  |
|                 |                | Rated                    | Output Capacity (kVA)        | 2.9         | 4.2              | 6.5              | 9.5     |  |
| Rating          | Heavy<br>duty  | Rated                    | Output Current (A)           | 7.5         | 11               | 17               | 25      |  |
| Rat             | daty           | Carrie                   | er Frequency (kHz)           |             | 2–               | 15               |         |  |
| Output          |                | Rated                    | Output Capacity (kVA)        | 3.0         | 4.8              | 7.4              | 10.3    |  |
| Out             | Normal<br>Duty | Rated Output Current (A) |                              | 8.0         | 12.5             | 19.5             | 27      |  |
|                 | Duty           | Carrie                   | er Frequency (kHz)           | 2–15        |                  |                  |         |  |
| 9               | Rated          | Input                    | Heavy Duty                   | 9.0         | 13.2             | 20.4             | 30      |  |
| Rating          | Currer         | nt (A)                   | Normal Duty                  | 9.6         | 15               | 23.4             | 32.4    |  |
| t<br>R          | Rated \        | /oltage                  | / Frequency                  | Three       | phase AC 200–240 | V (-15-+10%), 50 | /60 Hz  |  |
| Input           | Operati        | ng Volt                  | age Range (V <sub>AC</sub> ) |             | 170-             | -265             |         |  |
|                 | Freque         | ncy Ra                   | nge (Hz)                     |             | 47-              | -63              |         |  |
|                 |                | ,                        | Weight (kg)                  | 0.8         | 1                | 1                | 2       |  |
|                 |                | Co                       | ooling Method                | Fan cooling |                  |                  |         |  |
|                 |                |                          | EMC Filter                   | Optional    |                  |                  |         |  |
|                 | I              | ngress                   | Protection Rating            |             | IP:              | 20               |         |  |

Table 9-3

- 1. Default: heavy duty.
- 2. The value of the carrier frequency is set in the factory. To increase the carrier frequency, decrease the current. See the derating curve diagram in Section 9-6 for more information.
- 3. When the load is a shock or impact load, use a higher level model.

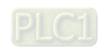

#### 9-3 460V Models

#### 460V, three-phase

|        |                              | F                               | rame                                       | Α                  | В                                                | Α                  | В          | E        | 3           | С        | ;          |
|--------|------------------------------|---------------------------------|--------------------------------------------|--------------------|--------------------------------------------------|--------------------|------------|----------|-------------|----------|------------|
|        | Model                        | /CD                             | ME43 \ \ \ \ \ \ \ \ \ \ \ \ \ \ \ \ \ \ \ | 1/                 | <b>\</b> 5                                       | 2/                 | <b>\</b> 7 | 4.4      | \2          | 5A       | <b>.</b> 5 |
|        | woder                        | /FD                             | ME43                                       | ANN ANS            | AFN AFS                                          | ANN ANS            | AFN AFS    | ANN ANS  | AFN AFS     | ANN ANS  | AFN AFS    |
|        | Applicable Motor Output (kW) |                                 |                                            | 0.                 | 4                                                | 0.                 | 75         | 1.       | 5           | 2.       | 2          |
|        | Applic                       | able M                          | otor Output (HP)                           | 1/                 | 2                                                | 1                  |            | 2        | 2           | 3        |            |
|        |                              | Rated Output Capacity (kVA)     |                                            | 1.                 | 1                                                | 4.                 | .2         | 3.       | 2           | 4.       | 2          |
| Rating | Heavy<br>duty                | , i Raieu Cillulli Cilliani (A) |                                            | 1.                 | 5                                                | 2.                 | .7         | 4.       | 2           | 5.       | 5          |
| Rai    | auty                         | Carrie                          | r Frequency (kHz)                          |                    |                                                  |                    | 2-         | 15       |             |          |            |
| Output |                              | Rated Output Capacity (kVA      |                                            | 1.                 | 4                                                | 2.                 | .3         | 3.       | 5           | 5.0      |            |
| Oui    | Normal Duty                  | Rated Output Current (A)        |                                            | 1.8                |                                                  | 3                  |            | 4.6      |             | 6.       | 5          |
|        |                              | Carrie                          | r Frequency (kHz)                          | 2–15               |                                                  |                    |            |          |             |          |            |
| 3      | Rated                        | nput                            | Heavy Duty                                 | 1.7                |                                                  | 3.                 | .0         | 4.       | 6           | 6.       | 1          |
| Rating | Curren                       | t (A)                           | Normal Duty                                | 2.                 | 0                                                | 3.                 | .3         | 5.1      |             | 7.       | 2          |
| t R    | Rated V                      | oltage /                        | / Frequency                                |                    | Three-phase AC 380V–480V (-15 %~+10 %), 50/60 Hz |                    |            |          |             |          |            |
| nput   | Operatir                     | ng Volta                        | age Range (V <sub>AC</sub> )               |                    |                                                  |                    | 323-       | -528     |             |          |            |
|        | Frequen                      | cy Rar                          | ige (Hz)                                   |                    |                                                  |                    | 47–        | -63      |             |          |            |
|        |                              | Wei                             | ght (kg)                                   | 0.55               | 0.9                                              | 0.7                | 0.9        | 0.8      | 0.9         | 1        | 1.5        |
|        | Cooling Method               |                                 |                                            | Convective cooling | Fan cooling                                      | Convective cooling |            |          | Fan cooling |          | -          |
|        |                              | EM                              | C Filter                                   | Optional           | Built-in                                         | Optional           | Built-in   | Optional | Built-in    | Optional | Built-in   |
|        | Ingr                         | ess Pro                         | tection Rating                             |                    |                                                  |                    | IP2        | 20       |             |          |            |

|        |                | Fr                     | ame                                        |                                                  | (        | C        |          |          |          | )               |          |  |  |  |  |
|--------|----------------|------------------------|--------------------------------------------|--------------------------------------------------|----------|----------|----------|----------|----------|-----------------|----------|--|--|--|--|
|        | Madal          | /CD                    | ME42 \ \ \ \ \ \ \ \ \ \ \ \ \ \ \ \ \ \ \ | 7 <i>P</i>                                       | ۸3       | 9.4      | ۸0       | 13       | BA       | 17              | Ά        |  |  |  |  |
|        | Model          | VFD                    | _ ME43                                     | ANN ANS                                          | AFN AFS  | ANN ANS  | AFN AFS  | ANN ANS  | AFN AFS  | ANN ANS AFN AFS |          |  |  |  |  |
|        | Applic         | able Mo                | otor Output (kW)                           | 3                                                | 3        | 3.7      | / 4      | 5.       | 5        | 7.              | 5        |  |  |  |  |
|        | Applic         | able Mo                | otor Output (HP)                           | 4                                                | ļ        | 5        | 5        | 7.       | .5       | 1               | 0        |  |  |  |  |
|        |                | Rated                  | Output Capacity (kVA)                      | 5.                                               | 6        | 6.       | 9        | 9.       | 9        | 1               | 3        |  |  |  |  |
| Rating | Heavy<br>duty  | Rated                  | Output Current (A)                         | 7.                                               | 3        | g        | )        | 1        | 3        | 1               | 7        |  |  |  |  |
|        | auty           | Carrier                | Frequency (kHz)                            |                                                  | 2–15     |          |          |          |          |                 |          |  |  |  |  |
| Output |                | Rated                  | Output Capacity (kVA)                      | 6.                                               | 1        | 8.       | 0        | 1:       | 2        | 15              | .6       |  |  |  |  |
| Oni    | Normal<br>Duty | Rated                  | Output Current (A)                         | 8                                                | 3        | 10       | .5       | 15       | 5.7      | 20              | .5       |  |  |  |  |
|        |                | Carrier                | Frequency (kHz)                            |                                                  |          |          | 2-       | 15       |          |                 |          |  |  |  |  |
|        | Rated          | Rated Input Heavy Duty |                                            |                                                  | 1        | 9.9      |          | 14.3     |          | 18              | .7       |  |  |  |  |
| Rating | Currer         | nt (A)                 | Normal Duty                                | 8.                                               | 9        | 11       | .6       | 17       | .3       | 22              | .6       |  |  |  |  |
| T<br>R | Rated V        | oltage /               | Frequency                                  | Three-phase AC 380V–480V (-15 %~+10 %), 50/60 Hz |          |          |          |          |          |                 |          |  |  |  |  |
| nbut   | Operatir       | ng Volta               | ge Range (V <sub>AC</sub> )                | 323–528                                          |          |          |          |          |          |                 |          |  |  |  |  |
| -      | Frequer        | ıcy Ran                | ge (Hz)                                    |                                                  |          |          | 47-      | -63      |          |                 |          |  |  |  |  |
|        |                | Weig                   | ght (kg)                                   | 1                                                | 1.5      | 1        | 1.5      | 2        | 2.7      | 2               | 2.7      |  |  |  |  |
|        |                | Cooling                | g Method                                   |                                                  |          |          | Fan c    | ooling   |          |                 |          |  |  |  |  |
|        |                | EMC                    | C Filter                                   | Optional                                         | Built-in | Optional | Built-in | Optional | Built-in | Optional        | Built-in |  |  |  |  |
|        | Ingr           | ess Pro                | tection Rating                             |                                                  |          |          | IP       | 20       |          |                 |          |  |  |  |  |

Table 9-4

- 1. Default: heavy duty.
- 2. The value of the carrier frequency is set in the factory. To increase the carrier frequency, decrease the current. See the derating curve diagram in Section 9-6 for more information.
- 3. When the load is a shock or impact load, use a higher level model.

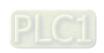

# 9-4 General Specifications

| Main Function  Main Function  Main Function  Main Function  Main Function  Main Function  Macro  Master and Auxiliary frequency source selectable, Momentary power loss rid thru, Speed search, Over-torque detection, Torque limit, 16-step speed (max Accel. / decel. time switch, S-curve accel. / decel., three-wire sequence, JOC frequency, Upper / lower limits for frequency reference, DC injection braking start and stop, PID control, Positioning function.  Application  Built-in application parameter groups (selected by industry) and user-defined application parameter groups.  Motor  Over-current, Over-voltage, Over-temperature, Phase loss, Over-load                                                                                                    |                 | Control Method   | V/F, SVC                                                                       |                                        |  |  |  |  |  |  |
|----------------------------------------------------------------------------------------------------|-----------------|------------------|--------------------------------------------------------------------------------|----------------------------------------|--|--|--|--|--|--|
| Starting Torque [Note]   150% / 3 Hz                                                                                                    |                 | Applied Motor    | IM (Induction Motor), PM motor control (I                                      | PM and SPM)                            |  |  |  |  |  |  |
| [Note] 100% / (1/20 of motor rated frequency) (SVC control for PM, Heavy duty)  Speed Control 1: 5 (V/F, SVC for IM, Heavy duty)  Range [Note] 1: 20 (SVC control for PM, Heavy duty)  Normal duty: 120% of rated current can endure for 1 minute during every 5 minutes  Overload 150% of rated current can endure for 3 seconds during every 36 seconds.  Capability 150% of rated current can endure for 1 minute during every 5 minutes  200% of rated current can endure for 1 minute during every 5 minutes  200% of rated current can endure for 3 seconds during every 5 minutes  200% of rated current can endure for 3 seconds during every 36 seconds  Frequency 0–10 V / 4(0)–20 mA  Setting Signal PWM pulse width input, pulse input (10 kHz).  Multiple motor switches (Two independent motor parameter settings), Fast start-up, Deceleration Energy Back (DEB) function, Fast deceleration function  Master and Auxiliary frequency source selectable, Momentary power loss rid thru, Speed search, Over-torque detection, Torque limit, 16-step speed (max Accel. / decel., time switch, S-curve accel. / decel., three-wire sequence, JOC frequency, Upper / lower limits for frequency reference, DC injection braking start and stop, PID control, Positioning function.  Application Built-in application parameter groups (selected by industry) and user-defined application parameter groups.  Motor Over-current, Over-voltage, Over-temperature, Phase loss, Over-load                                                                                                    |                 |                  | 0.00–599.00 Hz                                                                 |                                        |  |  |  |  |  |  |
| Speed Control Range [Note]  1: 5 (V/F, SVC for IM, Heavy duty)  • Normal duty:  120% of rated current can endure for 1 minute during every 5 minutes  Overload Capability  • Heavy duty:  150% of rated current can endure for 3 seconds during every 36 seconds.  • Heavy duty:  150% of rated current can endure for 1 minute during every 5 minutes  200% of rated current can endure for 1 minute during every 5 minutes  200% of rated current can endure for 3 seconds during every 5 minutes  200% of rated current can endure for 3 seconds during every 36 seconds  Frequency Setting Signal  Frequency Setting Signal  PWM pulse width input, pulse input (10 kHz).  Multiple motor switches (Two independent motor parameter settings), Fast start-up, Deceleration Energy Back (DEB) function, Fast deceleration function  Master and Auxiliary frequency source selectable, Momentary power loss rid  thru, Speed search, Over-torque detection, Torque limit, 16-step speed (max Accel. / decel. time switch, S-curve accel. / decel., three-wire sequence, JOG frequency, Upper / lower limits for frequency reference, DC injection braking start and stop, PID control, Positioning function.  Application  Macro  Motor  Over-current, Over-voltage, Over-temperature, Phase loss, Over-load                                                                                                    |                 | Starting Torque  | 150% / 3 Hz                                                                    | (V/F, SVC for IM, Heavy duty)          |  |  |  |  |  |  |
| Range [Note]  1: 20 (SVC control for PM, Heavy duty)  Normal duty:  120% of rated current can endure for 1 minute during every 5 minutes  150% of rated current can endure for 3 seconds during every 36 seconds.  Capability  Heavy duty:  150% of rated current can endure for 1 minute during every 5 minutes  200% of rated current can endure for 3 seconds during every 36 seconds  Frequency  Setting Signal  Frequency  Setting Signal  PWM pulse width input, pulse input (10 kHz).  Multiple motor switches (Two independent motor parameter settings), Fast start-up, Deceleration Energy Back (DEB) function, Fast deceleration function  Master and Auxiliary frequency source selectable, Momentary power loss rid  thru, Speed search, Over-torque detection, Torque limit, 16-step speed (max Accel. / decel. time switch, S-curve accel. / decel., three-wire sequence, JOC frequency, Upper / lower limits for frequency reference, DC injection braking start and stop, PID control, Positioning function.  Application  Macro  Motor  Over-current, Over-voltage, Over-temperature, Phase loss, Over-load                                                                                                    |                 | [Note]           | 100% / (1/20 of motor rated frequency)                                         | (SVC control for PM, Heavy duty)       |  |  |  |  |  |  |
| Overload Capability  Control Characteristics  Control Characteristics  Overload Capability  Down of rated current can endure for 3 seconds during every 36 seconds.  Heavy duty:  150% of rated current can endure for 1 minute during every 5 minutes  200% of rated current can endure for 1 minute during every 5 minutes  200% of rated current can endure for 3 seconds during every 36 seconds  Frequency Setting Signal  PWM pulse width input, pulse input (10 kHz).  Multiple motor switches (Two independent motor parameter settings), Fast start-up, Deceleration Energy Back (DEB) function, Fast deceleration function  Master and Auxiliary frequency source selectable, Momentary power loss rid  thru, Speed search, Over-torque detection, Torque limit, 16-step speed (max Accel. / decel. time switch, S-curve accel. / decel., three-wire sequence, JOC frequency, Upper / lower limits for frequency reference, DC injection braking start and stop, PID control, Positioning function.  Application  Macro  Motor  Over-current, Over-voltage, Over-temperature, Phase loss, Over-load                                                                                                    |                 | Speed Control    | 1: 5 (V/F, SVC for IM, Heavy duty)                                             |                                        |  |  |  |  |  |  |
| Overload Control Characteristics  Control Characteristics  Control Characteristics  Control Characteristics  Control Characteristics  Control Characteristics  Control Characteristics  Control Characteristics  Control Characteristics  Control Characteristics  Frequency Setting Signal  Control Characteristics  Control Characteristics  Frequency Setting Signal  Control Characteristics  Control Characteristics  Control Characteristics  Control Characteristics  Frequency Control Characteristics  Frequency Control Characteristics Characteristics Characteristics  Frequency Control Characteristics  Frequency Control Characteristics  Frequency Control Characteristics Characteristics Characterist |                 | Range [Note]     | 1: 20 (SVC control for PM, Heavy duty)                                         |                                        |  |  |  |  |  |  |
| Control Characteristics  Overload Capability  Heavy duty:  150% of rated current can endure for 1 minute during every 5 minutes 200% of rated current can endure for 3 seconds during every 5 minutes 200% of rated current can endure for 3 seconds during every 36 seconds  Frequency Setting Signal  PWM pulse width input, pulse input (10 kHz).  Multiple motor switches (Two independent motor parameter settings), Fast start-up, Deceleration Energy Back (DEB) function, Fast deceleration function Master and Auxiliary frequency source selectable, Momentary power loss rid thru, Speed search, Over-torque detection, Torque limit, 16-step speed (max Accel. / decel. time switch, S-curve accel. / decel., three-wire sequence, JOC frequency, Upper / lower limits for frequency reference, DC injection braking start and stop, PID control, Positioning function.  Application Macro  Motor  Over-current, Over-voltage, Over-temperature, Phase loss, Over-load                                                                                                    |                 |                  | Normal duty:                                                                   |                                        |  |  |  |  |  |  |
| Control Characteristics  Capability  Heavy duty:  150% of rated current can endure for 1 minute during every 5 minutes  200% of rated current can endure for 3 seconds during every 36 seconds  Frequency Setting Signal  PWM pulse width input, pulse input (10 kHz).  Multiple motor switches (Two independent motor parameter settings), Fast start-up, Deceleration Energy Back (DEB) function, Fast deceleration function Master and Auxiliary frequency source selectable, Momentary power loss rid thru, Speed search, Over-torque detection, Torque limit, 16-step speed (max Accel. / decel. time switch, S-curve accel. / decel., three-wire sequence, JOC frequency, Upper / lower limits for frequency reference, DC injection braking start and stop, PID control, Positioning function.  Application Macro  Motor  Over-current, Over-voltage, Over-temperature, Phase loss, Over-load                                                                                                    |                 |                  | 120% of rated current can endure for 1 minute during every 5 minutes           |                                        |  |  |  |  |  |  |
| Control Characteristics  150% of rated current can endure for 1 minute during every 5 minutes 200% of rated current can endure for 3 seconds during every 36 seconds  Frequency Setting Signal PWM pulse width input, pulse input (10 kHz).  Multiple motor switches (Two independent motor parameter settings), Fast start-up, Deceleration Energy Back (DEB) function, Fast deceleration function Master and Auxiliary frequency source selectable, Momentary power loss rid thru, Speed search, Over-torque detection, Torque limit, 16-step speed (max Accel. / decel. time switch, S-curve accel. / decel., three-wire sequence, JOC frequency, Upper / lower limits for frequency reference, DC injection braking start and stop, PID control, Positioning function.  Application Macro Built-in application parameter groups (selected by industry) and user-defined application parameter groups.  Motor  Over-current, Over-voltage, Over-temperature, Phase loss, Over-load                                                                                                    |                 | Overload         | 150% of rated current can endure for 3 se                                      | econds during every 36 seconds.        |  |  |  |  |  |  |
| Characteristics    150% of rated current can endure for 1 minute during every 5 minutes 200% of rated current can endure for 3 seconds during every 36 seconds                                                                                                    | Control         | Capability       | Heavy duty:                                                                    |                                        |  |  |  |  |  |  |
| Frequency  O-10 V / 4(0)-20 mA  Setting Signal PWM pulse width input, pulse input (10 kHz).  Multiple motor switches (Two independent motor parameter settings), Fast start-up, Deceleration Energy Back (DEB) function, Fast deceleration function Master and Auxiliary frequency source selectable, Momentary power loss rid thru, Speed search, Over-torque detection, Torque limit, 16-step speed (max Accel. / decel. time switch, S-curve accel. / decel., three-wire sequence, JOC frequency, Upper / lower limits for frequency reference, DC injection braking start and stop, PID control, Positioning function.  Application Built-in application parameter groups (selected by industry) and user-defined application parameter groups.  Motor Over-current, Over-voltage, Over-temperature, Phase loss, Over-load                                                                                                    |                 |                  | 150% of rated current can endure for 1 minute during every 5 minutes           |                                        |  |  |  |  |  |  |
| Setting Signal PWM pulse width input, pulse input (10 kHz).  Multiple motor switches (Two independent motor parameter settings), Fast start-up, Deceleration Energy Back (DEB) function, Fast deceleration function Master and Auxiliary frequency source selectable, Momentary power loss rid thru, Speed search, Over-torque detection, Torque limit, 16-step speed (max Accel. / decel. time switch, S-curve accel. / decel., three-wire sequence, JOC frequency, Upper / lower limits for frequency reference, DC injection braking start and stop, PID control, Positioning function.  Application Built-in application parameter groups (selected by industry) and user-defined application parameter groups.  Motor Over-current, Over-voltage, Over-temperature, Phase loss, Over-load                                                                                                    | Characteristics |                  | 200% of rated current can endure for 3 seconds during every 36 seconds         |                                        |  |  |  |  |  |  |
| Multiple motor switches (Two independent motor parameter settings), Fast start-up, Deceleration Energy Back (DEB) function, Fast deceleration function Master and Auxiliary frequency source selectable, Momentary power loss rid thru, Speed search, Over-torque detection, Torque limit, 16-step speed (max Accel. / decel. time switch, S-curve accel. / decel., three-wire sequence, JOG frequency, Upper / lower limits for frequency reference, DC injection braking start and stop, PID control, Positioning function.  Application  Macro  Built-in application parameter groups (selected by industry) and user-defined application parameter groups.  Motor  Over-current, Over-voltage, Over-temperature, Phase loss, Over-load                                                                                                    |                 | Frequency        | ``                                                                             |                                        |  |  |  |  |  |  |
| start-up, Deceleration Energy Back (DEB) function, Fast deceleration function  Master and Auxiliary frequency source selectable, Momentary power loss rid thru, Speed search, Over-torque detection, Torque limit, 16-step speed (max Accel. / decel. time switch, S-curve accel. / decel., three-wire sequence, JOG frequency, Upper / lower limits for frequency reference, DC injection braking start and stop, PID control, Positioning function.  Application Built-in application parameter groups (selected by industry) and user-defined application parameter groups.  Motor  Over-current, Over-voltage, Over-temperature, Phase loss, Over-load                                                                                                    |                 | Setting Signal   | PWM pulse width input, pulse input (10 k                                       | Hz).                                   |  |  |  |  |  |  |
| Main Function  Main Function  Main Function  Main Function  Main Function  Main Function  Main Function  Macro  Master and Auxiliary frequency source selectable, Momentary power loss ride thru, Speed search, Over-torque detection, Torque limit, 16-step speed (max Accel. / decel. / decel., three-wire sequence, JOC frequency, Upper / lower limits for frequency reference, DC injection braking start and stop, PID control, Positioning function.  Application  Macro  Built-in application parameter groups (selected by industry) and user-defined application parameter groups.  Motor  Over-current, Over-voltage, Over-temperature, Phase loss, Over-load                                                                                                    |                 |                  | Multiple motor switches (Two independent motor parameter settings), Fast       |                                        |  |  |  |  |  |  |
| Main Function thru, Speed search, Over-torque detection, Torque limit, 16-step speed (max Accel. / decel. time switch, S-curve accel. / decel., three-wire sequence, JOC frequency, Upper / lower limits for frequency reference, DC injection braking start and stop, PID control, Positioning function.  Application Built-in application parameter groups (selected by industry) and user-defined application parameter groups.  Motor Over-current, Over-voltage, Over-temperature, Phase loss, Over-load                                                                                                    |                 |                  | start-up, Deceleration Energy Back (DEB) function, Fast deceleration function, |                                        |  |  |  |  |  |  |
| Accel. / decel. time switch, S-curve accel. / decel., three-wire sequence, JOC frequency, Upper / lower limits for frequency reference, DC injection braking start and stop, PID control, Positioning function.  Application  Built-in application parameter groups (selected by industry) and user-defined application parameter groups.  Motor  Over-current, Over-voltage, Over-temperature, Phase loss, Over-load                                                                                                    |                 |                  | Master and Auxiliary frequency source selectable, Momentary power loss ride    |                                        |  |  |  |  |  |  |
| frequency, Upper / lower limits for frequency reference, DC injection braking start and stop, PID control, Positioning function.  Application  Built-in application parameter groups (selected by industry) and user-defined application parameter groups.  Motor  Over-current, Over-voltage, Over-temperature, Phase loss, Over-load                                                                                                    |                 | Main Function    | thru, Speed search, Over-torque detection, Torque limit, 16-step speed (max.), |                                        |  |  |  |  |  |  |
| start and stop, PID control, Positioning function.  Application  Built-in application parameter groups (selected by industry) and user-defined application parameter groups.  Motor  Over-current, Over-voltage, Over-temperature, Phase loss, Over-load                                                                                                    |                 |                  | Accel. / decel. time switch, S-curve accel. / decel., three-wire sequence, JOG |                                        |  |  |  |  |  |  |
| Application Built-in application parameter groups (selected by industry) and user-defined application parameter groups.  Motor Over-current, Over-voltage, Over-temperature, Phase loss, Over-load                                                                                                    |                 |                  | frequency, Upper / lower limits for frequen                                    | ncy reference, DC injection braking at |  |  |  |  |  |  |
| Macro application parameter groups.  Motor Over-current, Over-voltage, Over-temperature, Phase loss, Over-load                                                                                                    |                 |                  | start and stop, PID control, Positioning fu                                    | nction.                                |  |  |  |  |  |  |
| Motor Over-current, Over-voltage, Over-temperature, Phase loss, Over-load                                                                                                    |                 | Application      | Built-in application parameter groups (sel                                     | lected by industry) and user-defined   |  |  |  |  |  |  |
| Over-current, Over-voltage, Over-temperature, Phase loss, Over-load                                                                                                    |                 | Macro            | application parameter groups.                                                  |                                        |  |  |  |  |  |  |
| Protection Protection                                                                                                    |                 | Motor            | Over current Over veltage Over temper                                          | aturo Phasa loss Over load             |  |  |  |  |  |  |
|                                                                                                    | Protection      | Protection       | Over-current, Over-voltage, Over-temper                                        | ature, Friase ioss, Over-ioau          |  |  |  |  |  |  |
| Characteristics Stall Prevention Stall prevention during acceleration, deceleration and running (independent                                                                                                    | Characteristics | Stall Prevention | Stall prevention during acceleration, dece                                     | eleration and running (independent     |  |  |  |  |  |  |
| settings)                                                                                                    |                 |                  | settings)                                                                      |                                        |  |  |  |  |  |  |
| Accessory STO (Safe Torque Off) card                                                                                                    | Acces           | ssory            | STO (Safe Torque Off) card                                                     |                                        |  |  |  |  |  |  |
| Certifications UL, CE, RCM, TÜV (SIL 2), RoHS, REACH, KC                                                                                                    | Certific        | ations           | UL, CE, RCM, TÜV (SIL 2), RoHS, REAC                                           | CH, KC                                 |  |  |  |  |  |  |

Table 9-5

#### NOTE:

Control accuracy may vary depending on the environment, application conditions or different motors. For details, contact our company or your local distributor.

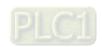

9-6

# 9-5 Environment for Operation, Storage and Transportation

DO NOT expose the AC motor drive to bad environmental conditions, such as dust, direct sunlight, corrosive/ inflammable gasses, humidity, liquid or vibration. The salt in the air must be less than 0.01 mg/ cm<sup>2</sup> every year.

|             | Installation            |                                                                      |                             |                      |               |                     |  |  |  |  |  |
|-------------|-------------------------|----------------------------------------------------------------------|-----------------------------|----------------------|---------------|---------------------|--|--|--|--|--|
|             | location                | IEC60364-1/ IEC60664-1 Pollution degree 2, Indoor use only.          |                             |                      |               |                     |  |  |  |  |  |
|             |                         |                                                                      | IDOO / LU                   | I. On an Time        | -20–50°C      |                     |  |  |  |  |  |
|             |                         | Out and the same                                                     | IP20 / U                    | L Open Type          | -20–60°C      | (Derating required) |  |  |  |  |  |
|             | Surrounding Temperature | Operation                                                            | IP20 installed side by side |                      | -20–40°C      |                     |  |  |  |  |  |
|             |                         |                                                                      | NEMA 1 / UL Type 1          |                      | -20–55°C      | (Derating required) |  |  |  |  |  |
|             | remperature             | Storage                                                              | -40–85°0                    | C                    |               |                     |  |  |  |  |  |
|             |                         | Transportation                                                       | -20-70°                     | C                    |               |                     |  |  |  |  |  |
|             |                         | Non-condensing, non-freezing                                         |                             |                      |               |                     |  |  |  |  |  |
| Environment |                         | Operation                                                            |                             | Max. 90%             |               |                     |  |  |  |  |  |
| F           | Rated Humidity          | Storage / Transpo                                                    | rtation                     | Max. 95%             |               |                     |  |  |  |  |  |
|             |                         | No condense water                                                    |                             |                      |               |                     |  |  |  |  |  |
|             | Air Pressure            | Operation                                                            |                             | 86–106 kPa           |               |                     |  |  |  |  |  |
|             | All Flessule            | Storage / Transpo                                                    | rtation                     | 70–106 kPa           |               |                     |  |  |  |  |  |
|             |                         | Operation                                                            |                             | Class 3C2; Class     | 3S2           |                     |  |  |  |  |  |
|             | Pollution Level         | Storage                                                              |                             | Class 2C2; Class     | 2S2           |                     |  |  |  |  |  |
|             | 1 ollution Ecvel        | Transportation                                                       |                             | Class 1C2; Class 1S2 |               |                     |  |  |  |  |  |
|             |                         | Concentrate prohibited                                               |                             |                      |               |                     |  |  |  |  |  |
|             | Altitude                | Operable at altitude below 1000 m (derating if operated over 1000 m) |                             |                      |               |                     |  |  |  |  |  |
| Package     | Storage                 | ISTA procedure 1/                                                    | A (accordi                  | ng to weight) IEC 6  | 0068-2-31     |                     |  |  |  |  |  |
| Drop        | Transportation          | To 17 (procedure 17                                                  | · (dooor ar                 |                      |               |                     |  |  |  |  |  |
|             | Operating               | 1.0 mm, peak to p                                                    | eak value                   | range from 2–13.2    | Hz; 0.7–1.0   | ) G range from      |  |  |  |  |  |
|             | Operating               | 13.2–55 Hz; 1.0 G                                                    | range fro                   | om 55–512 Hz; com    | plies with IE | EC 60068-2-6.       |  |  |  |  |  |
| Vibration   |                         | 2.5 G peak                                                           |                             |                      |               |                     |  |  |  |  |  |
|             | Non-operating           | 5 Hz–2 kHz                                                           |                             |                      |               |                     |  |  |  |  |  |
|             |                         | 0.015" maximum displacement                                          |                             |                      |               |                     |  |  |  |  |  |
| Impact -    | Operating               | 15 G, 11 ms; com                                                     | plies with                  | 27.                  |               |                     |  |  |  |  |  |
| 1           | Non-operating           | 30 G                                                                 |                             |                      |               |                     |  |  |  |  |  |

Table 9-6

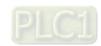

9-7

### 9-6 Derating for Ambient Temperature and Altitude

#### 9-6-1 Derating Curve for Ambient Temperature and Altitude

| Protection Level | Operating Environment                                                                      |
|------------------|--------------------------------------------------------------------------------------------|
| IP20 /           | If the AC motor drive operates at the rated current, the ambient temperature needs to be   |
| UL Open Type     | between -20–50°C. If the temperature is above 50°C, decrease 2.5% of the rated current     |
| OL Open Type     | for every 1°C increase in temperature. The maximum allowable temperature is 60°C.          |
| NEMA1 /          | If the AC motor drive operates at the rated current, the ambient temperature needs to be   |
|                  | between -20–40°C. If the temperature is above 40°C, decrease 2.5% of the rated current     |
| UL Type 1        | for every 1°C increase in temperature. The maximum allowable temperature is 60°C.          |
|                  | If the AC motor drive is installed at an altitude of 0–1000 m, follow normal operation     |
|                  | restrictions. For altitudes of 1000–2000 m, decrease the drive's rated current by 1% or    |
| High Altitude    | lower the temperature by 0.5°C for every 100 m increase in altitude. The maximum           |
|                  | altitude for corner grounded is 2000 m. If installing at an altitude higher than 2000 m is |
|                  | required, contact Delta for more information.                                              |

Table 9-7

#### **Ambient Temperature Derating Curve**

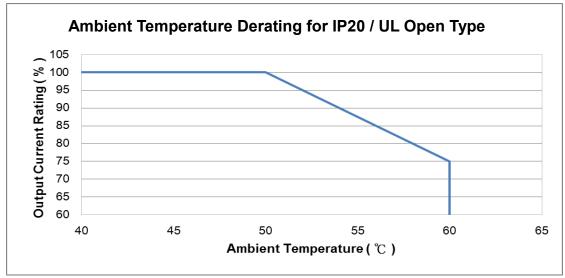

Figure 9-1

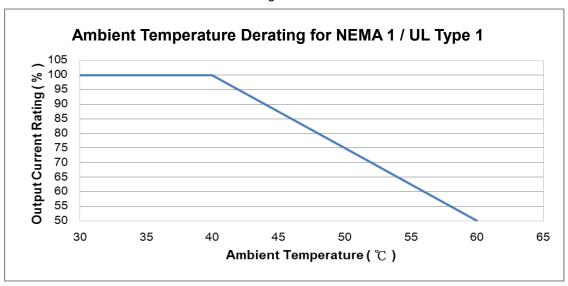

Figure 9-2

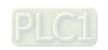

#### For IP20 / UL Open Type

| Current derating at ambient temperature |           |             |      |     |  |  |  |  |  |  |  |  |
|-----------------------------------------|-----------|-------------|------|-----|--|--|--|--|--|--|--|--|
| Ambient te                              | mperature | 40°C        | 50°C |     |  |  |  |  |  |  |  |  |
|                                         | 0–1000    | 0–1000 100% |      |     |  |  |  |  |  |  |  |  |
| Operating altitude above sea level (m)  | 1001–1500 | 100         | 0%   | 95% |  |  |  |  |  |  |  |  |
|                                         | 1501–2000 | 100%        | 95%  | 90% |  |  |  |  |  |  |  |  |

Table 9-8

#### For NEMA1 / UL Type 1

|                                        | Current derating at ambient temperature |      |      |     |  |  |  |  |  |  |  |  |  |
|----------------------------------------|-----------------------------------------|------|------|-----|--|--|--|--|--|--|--|--|--|
| Ambient te                             | mperature                               | 30°C | 40°C |     |  |  |  |  |  |  |  |  |  |
|                                        | 0–1000                                  |      | 100% |     |  |  |  |  |  |  |  |  |  |
| Operating altitude above sea level (m) | 1001–1500                               | 100  | 0%   | 95% |  |  |  |  |  |  |  |  |  |
| above sea level (III)                  | 1501–2000                               | 100% | 95%  | 90% |  |  |  |  |  |  |  |  |  |

Table 9-9

## Altitude Derating Curve

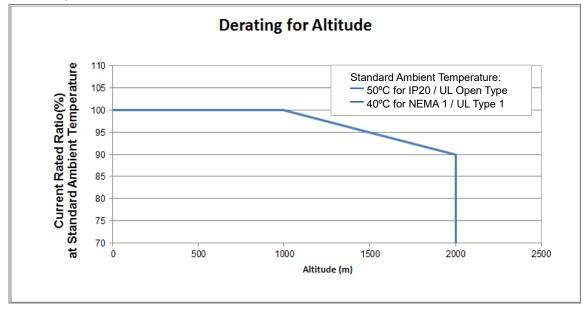

Figure 9-3

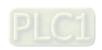

#### 9-6-2 Derating Curve for Carrier Frequency

Normal load (Pr.00-16 = 0)

 Space Vector Modulation Mode (Pr.11-41 = 2)

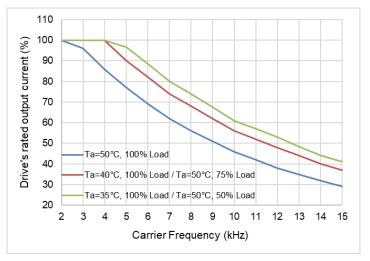

Figure 9-4

The rated output current (%) of SVPWM in normal load for different carrier frequencies:

| Carrier<br>Freq.<br>Ambient (kHz)<br>Temp. (Ta)<br>100% Load | 2   | 3   | 4   | 5    | 6    | 7  | 8  | 9    | 10 | 11 | 12 | 13   | 14 | 15 |
|--------------------------------------------------------------|-----|-----|-----|------|------|----|----|------|----|----|----|------|----|----|
| 50°C                                                         | 100 | 96  | 86  | 77   | 69   | 62 | 56 | 51   | 46 | 42 | 38 | 35   | 32 | 29 |
| 40°C                                                         | 100 | 100 | 100 | 90   | 82   | 74 | 68 | 62   | 56 | 52 | 48 | 44   | 40 | 37 |
| 35°C                                                         | 100 | 100 | 100 | 96.5 | 88.5 | 80 | 74 | 67.5 | 61 | 57 | 53 | 48.5 | 44 | 41 |

Table 9-10

Two-phase Modulation Mode (Pr.11-41 = 0)

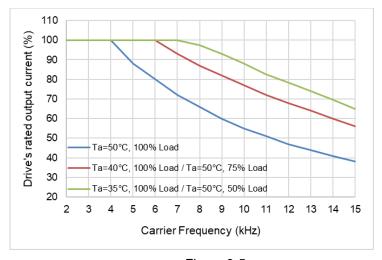

Figure 9-5

The rated output current (%) of DPWM in normal load for different carrier frequencies:

| Carrier<br>Freq.<br>Ambient (kHz)<br>Temp. (Ta)<br>100% Load | 2   | 3   | 4   | 5   | 6   | 7   | 8    | 9  | 10 | 11   | 12   | 13 | 14   | 15 |
|--------------------------------------------------------------|-----|-----|-----|-----|-----|-----|------|----|----|------|------|----|------|----|
| 50°C                                                         | 100 | 100 | 100 | 88  | 80  | 72  | 66   | 60 | 55 | 51   | 47   | 44 | 41   | 38 |
| 40°C                                                         | 100 | 100 | 100 | 100 | 100 | 93  | 87   | 82 | 77 | 72   | 68   | 64 | 60   | 56 |
| 35°C                                                         | 100 | 100 | 100 | 100 | 100 | 100 | 97.5 | 93 | 88 | 82.5 | 78.5 | 74 | 69.5 | 65 |

Table 9-11

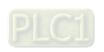

Heavy load (Pr.00-16 = 1)

 Space Vector Modulation Mode (Pr.11-41 = 2)

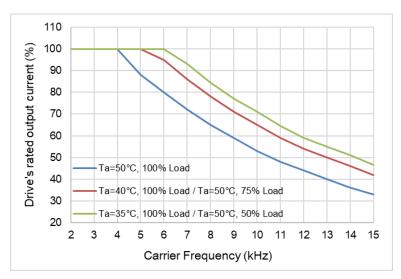

Figure 9-6

The rated output current (%) of SVPWM in heavy load for different carrier frequencies:

| •                                                            |     | ` ' |     |     | ,   |    |      |    |    | •    |    |    |    |      |
|--------------------------------------------------------------|-----|-----|-----|-----|-----|----|------|----|----|------|----|----|----|------|
| Carrier<br>Freq.<br>Ambient (kHz)<br>Temp. (Ta)<br>100% Load | 2   | 3   | 4   | 5   | 6   | 7  | 8    | 9  | 10 | 11   | 12 | 13 | 14 | 15   |
| 50°C                                                         | 100 | 100 | 100 | 88  | 80  | 72 | 65   | 59 | 53 | 48   | 44 | 40 | 36 | 33   |
| 40°C                                                         | 100 | 100 | 100 | 100 | 95  | 86 | 78   | 71 | 65 | 59   | 54 | 50 | 46 | 42   |
| 35°C                                                         | 100 | 100 | 100 | 100 | 100 | 93 | 84.5 | 77 | 71 | 64.5 | 59 | 55 | 51 | 46.5 |

Table 9-12

 Two-phase Modulation Mode (Pr.11-41 = 0)

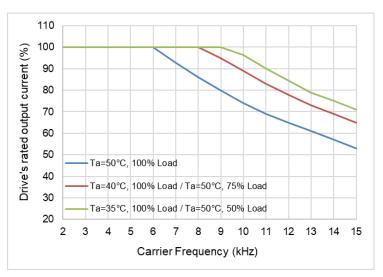

Figure 9-7

The rated output current (%) of DPWM in heavy load for different carrier frequencies:

| Carrier<br>Freq.<br>Ambient (kHz)<br>Temp. (Ta)<br>100% Load | 2   | 3   | 4   | 5   | 6   | 7   | 8   | 9   | 10   | 11 | 12   | 13 | 14 | 15 |
|--------------------------------------------------------------|-----|-----|-----|-----|-----|-----|-----|-----|------|----|------|----|----|----|
| 50°C                                                         | 100 | 100 | 100 | 100 | 100 | 93  | 86  | 80  | 74   | 69 | 65   | 61 | 57 | 53 |
| 40°C                                                         | 100 | 100 | 100 | 100 | 100 | 100 | 100 | 95  | 89   | 83 | 78   | 73 | 69 | 65 |
| 35°C                                                         | 100 | 100 | 100 | 100 | 100 | 100 | 100 | 100 | 96.5 | 90 | 84.5 | 79 | 75 | 71 |

Table 9-13

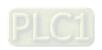

[The page intentionally left blank]

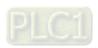

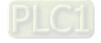

# **Chapter 10 Digital Keypad**

- 10-1 Keyboard panel
- 10-2 Descriptions of keypad functions
- 10-3 Keypad operation process
- 10-4 Reference Table for the 16-segment Digital Keypad LEDDisplay

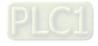

# 10-1 Keyboard panel

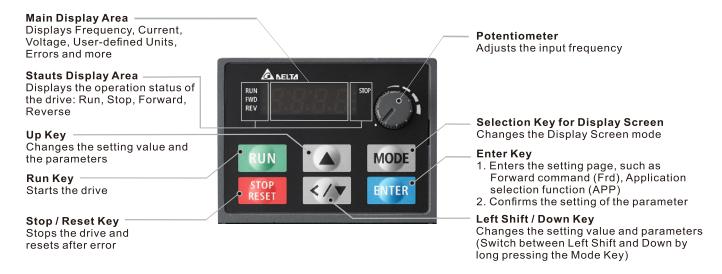

# 10-2 Descriptions of keypad functions

| Displayed items            | Descriptions                                                                              |
|----------------------------|-------------------------------------------------------------------------------------------|
| RUN STOP<br>FWD PLC        | Displays the present frequency setting for the drive.                                     |
| RUN STOP<br>FWD PLC        | Displays the actual frequency output to the motor.                                        |
| RUN • STOP                 | Displays the user-defined output of a physical quantity.                                  |
| REV                        | This example is for parameter Pr.00-04 = 30.                                              |
| RUN • STOP • PLC • PLC     | Displays the load current.                                                                |
| RUN • STOP • PLC PLC       | Forward command                                                                           |
| RUN • STOP • PLC           | Reverse command                                                                           |
| RUN • STOP • PLC           | Displays the count value.                                                                 |
| RUN STOP<br>FWD PLC        | Displays a parameter item.                                                                |
| RUN • STOP • PLC PLC       | Displays the content of a parameter value.                                                |
| RUN • STOP • PLC PLC       | Displays an external fault.                                                               |
| RUN • STOP • PLC           | Displays the data that has been accepted and automatically stored in the internal memory. |
| RUN • STOP • PLC REV • PLC | Displays the data set that is not accepted or has exceeded the value.                     |

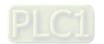

# 10-3 Keypad operation process

### 1. Main Page Selection

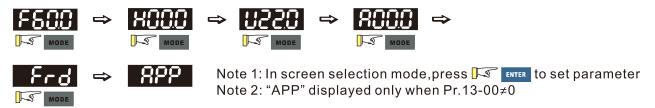

#### Setting parameters

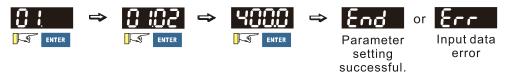

Note: In the parameter setting mode, you can press 🔀 🚾 to return to the selection mode.

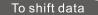

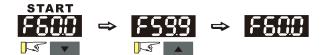

Setting direction (When the operation source is the digital keypad.)

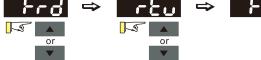

### 2. F Page (Frequency command setting page)

#### General Mode 1

(maximum operation frequency Pr.01-00 is 2 digits; for example Pr.01-00 = 60.00 Hz)

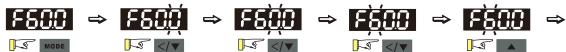

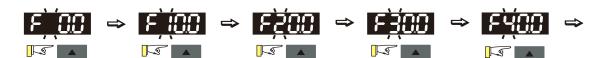

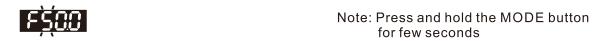

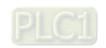

#### General Mode 2

(maximum operation frequency Pr.01-00 is 3 digits; for example Pr.01-00 = 599.0 Hz)

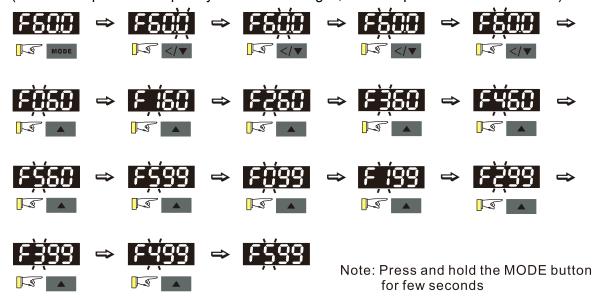

# 3. Application Selection Page

The Application Selection page displays "APP", but does not show the APP page when Pr.13-00 = 0. The description of Pr.13-00 setting is as follows:

Pr.13-00 = 0 specifies the application selection is inactive and does not show on the display.

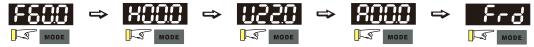

Pr.13-00 = 1 specifies a user-defined application, and the keypad displays "USER".

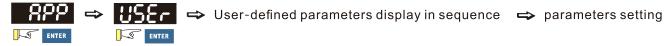

Pr.13-00 = 3 specifies the Fan application, and the keypad displays "FAN".

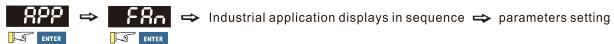

Pr.13-00 = 4 specifies the Pump application, and the keypad displays "PUMP".

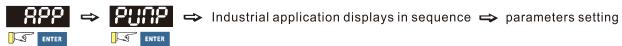

Pr.13-00 = 5 specifies the Conveyor application, and the keypad displays "CnYr".

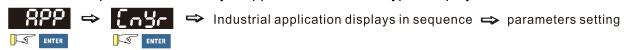

Pr.13-00 = 7 specifies the Packing application, and the keypad displays "PACK".

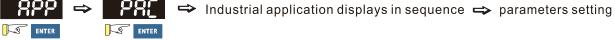

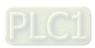

When Pr.13-00 is not 0, the corresponding parameters appear in the APP page according to the setting for Pr.13-00. In each selected application, you can view the parameters by pressing the digital dial button. If Pr.13-00 = 1 and you do not set any parameters in Pr.13-01–Pr.13-50, you cannot enter the sub-layer of the USER page. The parameter settings in the APP page are the same as those in other parameter groups: rotate and then press the digital dial to select and set the parameter's value.

Follow the process below to set the user-defined application selection (Pr.13-00 = 1).

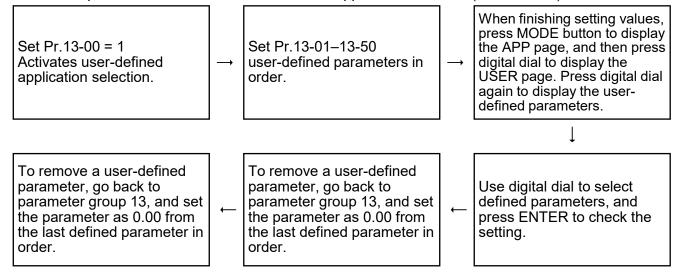

- (1) Activate the application selection by setting Pr.13-00.
- (2) After setting Pr.13-00 = 1, you can enter the definitions for Pr.13-01-13-50.
- (3) The default setting for Pr.13-01–13-50 is P 0.00. Press the digital dial to set the corresponding parameters for Pr.13-01–13-50 in sequence.
- (4) Setting the corresponding parameters for Pr.13-01–13-50 is the same as those in other parameter groups: rotate and press the digital dial to select and set the parameter's value. Note 1: you cannot set values for read-only parameters.
  - Note 2: you must set Pr.13-01, 02...50 in sequence, or the display shows "Err".
- (5) To change the corresponding parameters, go back to Pr.13-01-13-50 to modify.
- (6) After setting, to remove a set parameter, set from the last parameter (set to 0.00) first, or the display shows "Err".
  - For example, if there are 5 user-defined parameters (Pr.13-01, 13-02...13-05), to remove Pr.13-02, you must remove Pr.13-05 first, then 13-04, then 13-03, and then 13-02.
- (7) When you finish setting, press MODE to go back to the APP page, and then press the digital dial again. The keypad displays "USER". After you press the digital dial again, the corresponding parameter that you set appears.

Follow the process below to set specific application selection (Pr.13-00 = 2, 3, 4, 5, or 7).

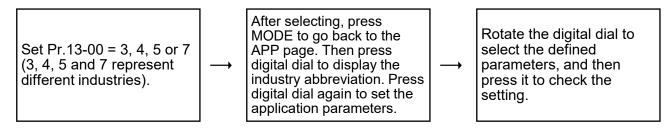

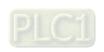

#### 4. Parameter setting

(1) Unsigned parameter

(Parameter setting range ≥ 0; for example: Pr.01-00)

- A. Disable the left shift key: rotate the digital dial to select and adjust the parameters.
- B. Enable the left shift key: Press and hole the MODE key for 2 sec. until the last digit starts to blink. Press the left shift key to move the blinking cursor to the digit to adjust, and increase the value by rotating the digital dial clockwise. The value goes back to 0 after 9. Decrease the value by rotating the digital dial counter-clockwise. The value goes to 9 after 0.
- C. Press the DOWN key to move the blinking cursor one digit to the left, increase the value of this digit by pressing the UP key; and the cursor moves to the next digit on the left when pressing the DOWN key again.
- D. When you complete the setting, the left shift key is still enabled. Press and hold the MODE key for 2 sec. to disable the left shift key.

For example: the default setting for Pr.01-00 is 60.0. Press and hold the MODE key to enable the left shift key, the left shifting process is as shown in the following:

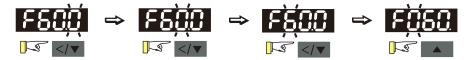

The upper limit for Pr.01-00 is 599.0. If you set a value larger than 599.0, "Err" appears after you press the digital dial, and then the keypad shows the upper limit (599.0) for a second to remind you of the incorrect setting. The setting value remains as the original set value and the cursor returns to the last digit.

(2) Signed parameter setting status 1

(Parameter setting range has one or none decimal places, the range can be smaller than 0; for example: Pr.03-03)

- A. Disable the left shift key: rotate the digital dial to select and adjust the parameters.
- B. Enable the left shift key: Press and hole the MODE key for 2 sec. until the last digit starts to blink. Press the left shift key to move the blinking cursor to the digit to adjust, and increase the value by rotating the digital dial clockwise. The value goes back to 0 after 9. Decrease the value by rotating the digital dial counter-clockwise, and the value goes to 9 after 0.
- C. Press the left shift key to shift the blinking cursor one digit to the left. When you shift to the first digit and press the digital dial, the digit "0" changes to "-" (minus).
- D. When you complete the setting, the left shift key is still enabled. Press and hold the MODE key for 2 sec. to disable the left shift key.
- E. As for parameters' settings of 3-digit and one decimal place (Pr.03-03, -100-100%), it only displays 3 digits on the keypad.

For example: the default setting for Pr.03-03 is 0.0. Press and hold the MODE key for 2 sec. to enable the left shift key, and the left shifting process is as shown in the following:

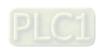

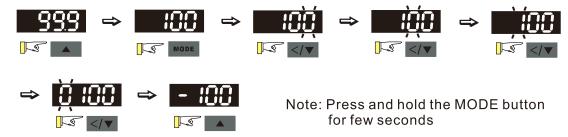

The upper limit for Pr.03-03 is 100.0 and lower limit is -100.0. If the value is more than 100.0 or less than -100.0, "Err" appears after you press the digital dial, and then the keypad shows the upper limit (100.0) or lower limit (-100.0) for a second to remind you of the incorrect setting. The setting value remains as the original set value, and the cursor returns to the last digit.

# 10-4 Reference Table for the 16-segment Digital Keypad LED Display

| Number                 | 0 | 1 | 2 | 3 | 4 | 5 | 6 | 7   | 8 | 9 |
|------------------------|---|---|---|---|---|---|---|-----|---|---|
| Eleven-Segment Display | 8 | - | 2 | 3 | 4 | 5 | 8 | 7   | 8 | 9 |
| Number                 | Α | а | В | b | С | С | D | d   | Е | е |
| Eleven-Segment Display | 8 | - | - | Ь |   | C | - | ď   | Ε | - |
| Number                 | F | f | G | g | Н | h | I | i   | J | j |
| Eleven-Segment Display | F | - | 5 | - | H | h | - | - 1 | Ü |   |
| Number                 | К | k | L | I | М | m | N | n   | 0 | 0 |
| Eleven-Segment Display | P | - | L | - | - | - | - | n   | - | o |
| Number                 | Р | р | Q | q | R | r | S | s   | Т | t |
| Eleven-Segment Display | P | - | - | 9 | - | _ | 5 | -   | - | Ł |
| Number                 | U | u | V | V | W | W | Х | х   | Υ | у |
| Eleven-Segment Display | U | u | - | Ü | - | - | - | -   | 3 | - |
| Number                 | Z | Z |   |   |   |   |   |     |   |   |
| Eleven-Segment Display | - | - |   |   |   |   |   |     |   |   |

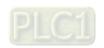

[This page intentionally left blank]

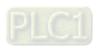

- 00 Drive Parameters
- 01 Basic Parameters
- 02 Digital Input / Output Parameters
- 03 Analog Input / Output Parameters
- 04 Multi-Stage Speed Parameters
- 05 Motor Parameters
- 06 Protection Parameters (1)
- 07 Special Parameters
- 08 High-function PID Parameters
- 09 Communication Parameters
- 10 Speed Feedback Control Parameters
- 11 Advanced Parameters
- 12 Function Parameters
- 13 Macro / User-Defined Macro
- 14 Protection Parameters (2)

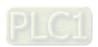

This chapter provides a summary of parameter (Pr.) setting ranges and defaults. You can set, change, and reset parameters through the digital keypad.

### **NOTE**

The following are abbreviations for different types of motors:

- IM: Induction motor
- PM: Permanent magnet synchronous AC motor
- IPM: Interior permanent magnet synchronous AC motor
- SPM: Surface permanent magnet synchronous AC motor

# **00 Drive Parameters**

| Pr.   | Explanation                  | Settings                      | Default   |
|-------|------------------------------|-------------------------------|-----------|
|       |                              | 101: 115 V, 1 Phase, 0.125 HP |           |
|       |                              | 102: 115 V, 1 Phase, 0.25 HP  |           |
|       |                              | 103: 115 V, 1 Phase, 0.5 HP   |           |
|       |                              | 104: 115 V, 1 Phase, 1 HP     |           |
|       |                              | 301: 230 V, 1 Phase, 0.125 HP |           |
|       |                              | 302: 230 V, 1 Phase, 0.25 HP  |           |
|       |                              | 303: 230 V, 1 Phase, 0.5 HP   |           |
|       |                              | 304: 230 V, 1 Phase, 1 HP     |           |
|       |                              | 305: 230 V, 1 Phase, 2 HP     |           |
|       |                              | 306: 230 V, 1 Phase, 3 HP     |           |
|       |                              | 201: 230 V, 3 Phase, 0.125 HP |           |
|       | AC motor drive identity code | 202: 230 V, 3 Phase, 0.25 HP  |           |
|       |                              | 203: 230 V, 3 Phase, 0.5 HP   |           |
|       |                              | 204: 230 V, 3 Phase, 1 HP     |           |
| 00-00 |                              | 205: 230 V, 3 Phase, 2 HP     | Read only |
|       |                              | 206: 230 V, 3 Phase, 3 HP     |           |
|       |                              | 207: 230 V, 3 Phase, 5 HP     |           |
|       |                              | 208: 230 V, 3 Phase, 7.5 HP   |           |
|       |                              | 209: 230 V, 3 Phase, 10 HP    |           |
|       |                              | 210: 230 V, 3 Phase, 15 HP    |           |
|       |                              | 211: 230 V, 3 Phase, 20 HP    |           |
|       |                              | 403: 460 V, 3 Phase, 0.5 HP   |           |
|       |                              | 404: 460 V, 3 Phase, 1 HP     |           |
|       |                              | 405: 460 V, 3 Phase, 2 HP     |           |
|       |                              | 406: 460 V, 3 Phase, 3 HP     |           |
|       |                              | 407: 460 V, 3 Phase, 5 HP     |           |
|       |                              | 408: 460 V, 3 Phase, 7.5 HP   |           |
|       |                              | 409: 460 V, 3 Phase, 10 HP    |           |
|       |                              | 410: 460 V, 3 Phase, 15 HP    |           |

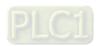

|          | Pr.   | Explanation               | Settings                                                           | Default   |
|----------|-------|---------------------------|--------------------------------------------------------------------|-----------|
|          |       |                           | 411: 460 V, 3 Phase, 20 HP                                         |           |
|          |       |                           | 412: 460 V, 3 Phase, 25 HP                                         |           |
|          |       |                           | 413: 460 V, 3 Phase, 30 HP                                         |           |
|          |       |                           | 482: 460 V, 3 Phase, 4 HP                                          |           |
|          | 00.01 | AC motor drive rated      | Display by madel                                                   | Dood only |
|          | 00-01 | current display           | Display by model                                                   | Read only |
|          |       |                           | 0: No function                                                     |           |
|          |       |                           | 1: Write protection for parameters                                 |           |
|          |       |                           | 5: Reset kWh displays to 0                                         |           |
|          |       |                           | 8: Keypad does not respond                                         |           |
|          |       |                           | 9: Reset all parameters to defaults                                |           |
|          |       |                           | (base frequency is 50 Hz)                                          |           |
|          | 00.00 | Davamatar rasat           | 10: Reset all parameters to defaults                               | 0         |
|          | 00-02 | Parameter reset           | (base frequency is 60 Hz)                                          | 0         |
|          |       |                           | 11: Reset all parameters to defaults with base frequency           |           |
|          |       |                           | at 50 Hz (keep the user-defined parameter values                   |           |
|          |       |                           | Pr.13-01–Pr.13-50)                                                 |           |
|          |       |                           | 12: Reset all parameters to defaults with base frequency           |           |
|          |       |                           | at 60 Hz (keep the user-defined parameter values                   |           |
|          |       |                           | Pr.13-01–Pr.13-50)                                                 |           |
|          |       | Select start-up display   | 0: F (frequency command)                                           |           |
|          | 00.00 |                           | 1: H (output frequency)                                            |           |
| <b>~</b> | 00-03 |                           | 2: U (user-defined, refer to Pr.00-04)                             | 0         |
|          |       |                           | 3: A (output current)                                              |           |
|          |       |                           | 0: Display output current (A) (unit: Amp)                          |           |
|          |       |                           | 1: Display counter value (c) (unit: CNT)                           |           |
|          |       |                           | 2: Display the drive's actual output frequency (H.)                |           |
|          |       |                           | (unit: Hz)                                                         |           |
|          |       |                           | 3: Display the drive's DC bus voltage (V) (unit: V <sub>DC</sub> ) |           |
|          |       |                           | 4: Display the drive's output voltage (E) (unit: V <sub>AC</sub> ) |           |
|          |       |                           | 5: Display the drive's output power angle (n) (unit: deg)          |           |
|          |       | Content of multi-function | 6: Display the drive's output power (P) (unit: kW)                 |           |
| ^        | 00-04 | display (user-defined)    | 7: Display the motor speed (rpm) (unit: rpm)                       | 3         |
|          |       |                           | 10: Display PID feedback (b) (unit: %)                             |           |
|          |       |                           | 11: Display AVI analog input terminal signal (1.) (unit: %)        |           |
|          |       |                           | 12: Display ACI analog input terminal signal (2.) (unit: %)        |           |
|          |       |                           | 14: Display the drive's IGBT temperature (i.) (unit: °C)           |           |
|          |       |                           | 16: The digital input status (ON / OFF) (i)                        |           |
|          |       |                           | 17: The digital output status (ON / OFF) (o)                       |           |
|          |       |                           | 18: Display multi-step speed (S)                                   |           |

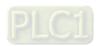

|   | Pr.   | Explanation                                                                                                    | Settings                                                  | Default   |
|---|-------|----------------------------------------------------------------------------------------------------|-----------------------------------------------------------|-----------|
|   |       |                                                                                                    | 19: The corresponding CPU digital input pin status (d)    |           |
|   |       |                                                                                                    | 20: The corresponding CPU digital output pin status (0.)  |           |
|   |       |                                                                                                    | 25: Overload count (0.00–100.00%) (o.) (unit: %)          |           |
|   |       |                                                                                                    | 26: Ground fault GFF (G.) (unit: %)                       |           |
|   |       |                                                                                                    | 27: DC bus voltage ripple (r.) (unit: V <sub>DC</sub> )   |           |
|   |       |                                                                                                    | 30: Display the output of User-defined (U)                |           |
|   |       |                                                                                                    | 31: Display Pr.00-05 user gain (K)                        |           |
|   |       |                                                                                                    | 35: Control mode display:                                 |           |
|   |       |                                                                                                    | 0 = Speed control mode (SPD)                              |           |
|   |       |                                                                                                    | 36: Present operating carrier frequency of the drive (J.) |           |
|   |       |                                                                                                    | (Unit: Hz)                                                |           |
|   |       |                                                                                                    | 38: Display the drive status (6.)                         |           |
|   |       |                                                                                                    | 41: kWh display (J) (unit: kWh)                           |           |
|   |       |                                                                                                    | 42: PID target value (h.) (unit: %)                       |           |
|   |       |                                                                                                    | 43: PID compensation (o.) (unit: %)                       |           |
|   |       |                                                                                                    | 44: PID output frequency (b.) (unit: Hz)                  |           |
|   |       |                                                                                                    | 47: Master frequency value (A) (unit: Hz)                 |           |
|   |       |                                                                                                    | 60: Display PID setting and feedback signal               |           |
|   |       |                                                                                                    | 61: Display the content of the running program ( 1=tt )   |           |
| ~ | 00-05 | Coefficient gain in actual                                                                                                    | 0.00–160.00                                               | 1.00      |
| " | 00-03 | output frequency                                                                                                    | 0.00-100.00                                               | 1.00      |
|   | 00-06 | Firmware version                                                                                                    | Read only                                                 | Read only |
|   | 00.07 | Parameter protection                                                                                                    | 0–65535                                                   | 0         |
| ~ | 00-07 | password input                                                                                                    | 0–4: the number of password attempts allowed              | 0         |
|   |       |                                                                                                    | 0–65535                                                   |           |
| ~ | 00-08 | Parameter protection                                                                                                    | 0: No password protection or password entered             | 0         |
| " | 00-00 | password setting                                                                                                    | incorrectly (Pr.00-07)                                    |           |
|   |       |                                                                                                    | 1: Password has been set                                  |           |
|   | 00-10 | Control mode                                                                                                    | 0: Speed mode                                             | 0         |
|   | 00 11 | Connection to the control of the control of the con | 0: IM VF (IM V/F control)                                 | 0         |
|   | 00-11 | Speed Control mode                                                                                                    | 2: IM / PM SVC (IM / PM space vector control)             | 0         |
|   | 00.46 | I and adjusting                                                                                                    | 0: Normal load                                            | 4         |
|   | 00-16 | Load selection                                                                                                    | 1: Heavy load                                             | 1         |
| Ī | 00.47 | 0 . (                                                                                                    | Normal load: 2–15 kHz                                     | 4         |
|   | 00-17 | Carrier frequency                                                                                                    | Heavy load: 2–15 kHz                                      | 4         |
| Ī |       |                                                                                                    | 0: Digital keypad                                         |           |
|   |       | Master frequency                                                                                                    | 1: RS-485 communication input                             |           |
| ~ | 00-20 | command source                                                                                                    | 2: External analog input (refer to Pr.03-00)              | 0         |
|   |       | (AUTO, REMOTE)                                                                                                    | 3: External UP / DOWN terminal                            |           |
|   |       | ,                                                                                                    | (multi-function input terminals)                          |           |

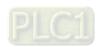

|            | Pr.   | Explanation               | Settings                                                     | Default    |
|------------|-------|---------------------------|--------------------------------------------------------------|------------|
|            |       |                           | 4: Pulse input without direction command                     |            |
|            |       |                           | (refer to Pr.10-16 without considering direction)            |            |
|            |       |                           | 7: Digital keypad potentiometer knob                         |            |
|            |       |                           | 9: PID controller (With Pr.08-65 = 1)                        |            |
|            |       |                           | Note:                                                        |            |
|            |       |                           | HOA (Hand-Off-Auto) function is valid only when you use with |            |
|            |       |                           | MO function setting 42 and 56 or with KPC-CC01 (optional).   |            |
|            |       |                           | 0: Digital keypad                                            |            |
|            |       |                           | 1: External terminals                                        |            |
|            |       | Operation command         | 2: RS-485 communication input                                |            |
| ×          | 00-21 | source (AUTO, REMOTE)     | Note:                                                        | 0          |
|            |       | ,                         | HOA (Hand-Off-Auto) function is valid only when you use with |            |
|            |       |                           | MO function setting 42 and 56 or with KPC-CC01 (optional).   |            |
|            |       |                           | 0: Ramp to stop                                              |            |
| ×          | 00-22 | Stop method               | 1: Coast to stop                                             | 0          |
| ,          |       |                           | 2: Motor stops by simple positioning                         |            |
|            |       |                           | 0: Enable forward / reverse                                  |            |
| ~          | 00-23 | Motor direction control   | 1: Disable reverse                                           | 0          |
| <i>,</i> . | 00 20 | Wotor direction control   | 2: Disable forward                                           |            |
|            |       | Digital operator (keypad) | 2. Disable forward                                           |            |
|            | 00-24 | frequency command         | Read only                                                    | Read only  |
|            | 00-24 | memory                    | Tread only                                                   | rtoad only |
|            |       | momory                    | bit 0–3: user-defined decimal places                         |            |
|            |       |                           | 0000b-0000b: no decimal place                                |            |
|            |       |                           | 0001b-0001b: one decimal place                               |            |
|            |       |                           | 0010b–0010b: two decimal places                              |            |
|            |       |                           | 0011b–0011b: three decimal places                            |            |
|            |       |                           | bit 4–15: user-defined unit                                  |            |
|            |       |                           | 000xh: Hz                                                    |            |
|            |       |                           | 001xh: rpm                                                   |            |
|            |       |                           | 002xh: %                                                     |            |
| ×          | 00-25 | User-defined              | 003xh: kg                                                    | 0          |
|            |       | characteristics           | 004xh: m/s                                                   |            |
|            |       |                           | 005xh: kW                                                    |            |
|            |       |                           | 006xh: HP                                                    |            |
|            |       |                           | 007xh: ppm                                                   |            |
|            |       |                           | 008xh: 1/m<br>009xh: kg/s                                    |            |
|            |       |                           | 009xn: kg/s<br>00Axh: kg/m                                   |            |
|            |       |                           | 00Bxh: kg/h                                                  |            |
|            |       |                           | 00Cxh: lb/s                                                  |            |
|            |       |                           | 00Dxh: lb/m                                                  |            |

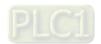

| Pr.   | Explanation           | Settings                                              | Default   |
|-------|-----------------------|-------------------------------------------------------|-----------|
|       |                       | 00Exh: lb/h                                           |           |
|       |                       | 00Fxh: ft/s                                           |           |
|       |                       | 010xh: ft/m                                           |           |
|       |                       | 011xh: m                                              |           |
|       |                       | 012xh: ft                                             |           |
|       |                       | 013xh: degC                                           |           |
|       |                       | 014xh: degF                                           |           |
|       |                       | 015xh: mbar                                           |           |
|       |                       | 016xh: bar                                            |           |
|       |                       | 017xh: Pa                                             |           |
|       |                       | 018xh: kPa                                            |           |
|       |                       | 019xh: mWG                                            |           |
|       |                       | 01Axh: inWG                                           |           |
|       |                       | 01Bxh: ftWG                                           |           |
|       |                       | 01Cxh: psi                                            |           |
|       |                       | 01Dxh: atm                                            |           |
|       |                       | 01Exh: L/s                                            |           |
|       |                       | 01Fxh: L/m                                            |           |
|       |                       | 020xh: L/h                                            |           |
|       |                       | 021xh: m3/s                                           |           |
|       |                       | 022xh: m3/h<br>023xh: GPM                             |           |
|       |                       | 024xh: CFM                                            |           |
|       |                       | xxxxh: Hz                                             |           |
|       |                       |                                                       |           |
|       |                       | 0: Disable                                            |           |
| 00.00 | Maximum user-defined  | 0–65535 (when Pr.00-25 is set to no decimal place)    |           |
| 00-26 | value                 | 0.0–6553.5 (when Pr.00-25 set to 1 decimal place)     | 0         |
|       |                       | 0.00–655.35 (when Pr.00-25 set to 2 decimal places)   |           |
|       |                       | 0.000–65.535 (when Pr.00-25 set to 3 decimal places)  |           |
| 00-27 | User-defined value    | Read only                                             | Read only |
|       |                       | 0: Standard HOA function                              |           |
|       |                       | 1: When switching between local and remote, the drive |           |
|       |                       | stops.                                                |           |
|       |                       | 2: When switching between local and remote, the drive |           |
|       |                       | runs with REMOTE settings for frequency and           |           |
|       |                       | operation status.                                     |           |
| 00-29 | LOCAL / REMOTE mode   |                                                       | 0         |
| 00-29 | LOCAL / REMOTE IIIode | 3: When switching between local and remote, the drive | 0         |
|       |                       | runs with LOCAL settings for frequency and operation  |           |
|       |                       | status.                                               |           |
|       |                       | 4: When switching between local and remote, the drive |           |
|       |                       | runs with LOCAL settings when switched to Local and   |           |
|       |                       | runs with REMOTE settings when switched to Remote     |           |
|       |                       | for frequency and operating status.                   |           |

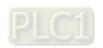

|            | Pr.   | Explanation                              | Settings                                                     | Default   |
|------------|-------|------------------------------------------|--------------------------------------------------------------|-----------|
|            |       |                                          | 0: Digital keypad                                            |           |
|            |       |                                          | 1: RS-485 communication input                                |           |
|            |       |                                          | 2: External analog input (refer to Pr.03-00)                 |           |
|            |       | Master frequency                         | 3: External UP / DOWN terminal                               |           |
| ~          | 00-30 | command source                           | (multi-function input terminals)                             | 0         |
| /          | 00-30 | (HAND, LOCAL)                            | 7: Digital keypad potentiometer knob                         | O         |
|            |       | (FININD, ECONE)                          | 9: PID controller                                            |           |
|            |       |                                          | Note:                                                        |           |
|            |       |                                          | HOA (Hand-Off-Auto) function is valid only when you use with |           |
|            |       |                                          | MO function setting 41 and 56 or with KPC-CC01 (optional).   |           |
|            |       |                                          | 0: Digital keypad                                            |           |
|            |       |                                          | 1: External terminal                                         |           |
| ~          | 00-31 | Operation command                        | 2: RS-485 communication input                                | 0         |
| <i>,</i> . | 00 01 | source (HAND, LOCAL)                     | Note:                                                        | o         |
|            |       |                                          | HOA (Hand-Off-Auto) function is valid only when you use with |           |
|            |       |                                          | MO function setting 41 and 56 or with KPC-CC01 (optional).   |           |
| N          | 00-32 | Digital keypad STOP                      | 0: STOP key disabled                                         | 0         |
| ,          |       | function                                 | 1: STOP key enabled                                          |           |
|            |       | RPWM Mode Selection                      | 0: Disabled                                                  |           |
| N          | 00-33 |                                          | 1: RPWM mode 1                                               | 0         |
|            |       |                                          | 2: RPWM mode 2                                               |           |
|            |       |                                          | 3: RPWM mode 3                                               |           |
|            |       |                                          | 0.0–4.0 kHz                                                  |           |
| ×          | 00-34 | RPWM Range                               | Pr.00-17 = 4 kHz, 8 kHz: the setting range is 0.0–2.0 kHz    | 0.0       |
| •          |       |                                          | Pr.00-17 = 5–7 kHz: the setting range is 0.0–4.0 kHz         |           |
|            |       |                                          | 0: Master and auxiliary frequency function disabled          |           |
|            |       |                                          | 1: Digital keypad                                            |           |
|            |       | Auxiliary frequency                      | 2: RS-485 communication input                                |           |
|            | 00-35 | source                                   | 3: Analog input                                              | 0         |
|            |       |                                          | 4: External UP / DOWN key input                              |           |
|            |       |                                          | (multi-function input terminals)                             |           |
|            |       |                                          | 7: Digital keypad potentiometer knob                         |           |
|            | 00.00 | Master and auxiliary                     | 0: Master + auxiliary frequency                              | 0         |
|            | 00-36 | frequency command                        | 1: Master – auxiliary frequency                              | 0         |
|            | 00-48 | selection  Display filter time (current) | 2: Auxiliary – master frequency                              | 0.100     |
| 7          | υυ-4δ | Display filter time (current)            | 0.001–65.535 sec.                                            | 0.100     |
| *          | 00-49 | Display filter time<br>(keypad)          | 0.001–65.535 sec.                                            | 0.100     |
|            | 00-50 | Software version (date)                  | Read only                                                    | Read only |

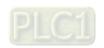

# **01 Basic Parameters**

|   | Pr.   | Explanation              | Settings                                                        | Default       |
|---|-------|--------------------------|-----------------------------------------------------------------|---------------|
|   | 01-00 | Motor 1 Maximum          | 0.00-599.00 Hz                                                  | 60.00/        |
|   | 01-00 | operation frequency      | 0.00-599.00 HZ                                                  | 50.00         |
|   | 01-01 | Output rated / base      | 0.00–599.00 Hz                                                  | 60.00/        |
|   |       | frequency of motor 1     | 0.00-333.00112                                                  | 50.00         |
|   | 01-02 | Output rated / base      | 115V / 230V models: 0.0–255.0 V                                 | 220.0         |
|   | 01 02 | voltage of motor 1       | 460V models: 0.0–510.0 V                                        | 440.0         |
|   | 01-03 | Mid-point frequency 1 of | 0.00–599.00 Hz                                                  | 3.00          |
|   | 01 00 | motor 1                  | 0.00 000.00 112                                                 | 0.00          |
| N | 01-04 | Mid-point voltage 1 of   | 115V / 230V models: 0.0–240.0 V                                 | 11.0          |
| , | 01-04 | motor 1                  | 460V models: 0.0–480.0 V                                        | 22.0          |
|   | 01-05 | Mid-point frequency 2 of | 0.00–599.00 Hz                                                  | 1.5           |
|   |       | motor 1                  |                                                                 |               |
| N | 01-06 | Mid-point voltage 2 of   | 115V / 230V models: 0.0–240.0 V                                 | 5.0           |
|   |       | motor 1                  | 460V models: 0.0–480.0 V                                        | 10.0          |
|   | 01-07 | Minimum output           | 0.00-599.00 Hz                                                  | 0.50          |
|   |       | frequency of motor 1     |                                                                 |               |
| × | 01-08 | Minimum output voltage   | 115V / 230V models: 0.0–240.0 V                                 | 1.0           |
|   |       | of motor 1               | 460V models: 0.0–480.0 V                                        | 2.0           |
|   | 01-09 | Start-up frequency       | 0.00–599.00 Hz                                                  | 0.50          |
| × | 01-10 | Output frequency         | 0.00–599.00 Hz                                                  | 599.00        |
|   |       | upper limit              |                                                                 |               |
| × | 01-11 | Output frequency         | 0.00–599.00 Hz                                                  | 0.00          |
|   |       | lower limit              | D 04 45 0 0 00 000 00                                           | 40.00         |
| × | 01-12 | Acceleration time 1      | Pr.01-45 = 0: 0.00–600.00 sec.                                  | 10.00         |
|   |       |                          | Pr.01-45 = 1: 0.0–6000.0 sec.                                   | 10.0          |
| × | 01-13 | Deceleration time 1      | Pr.01-45 = 0: 0.00–600.00 sec.                                  | 10.00         |
|   |       |                          | Pr.01-45 = 1: 0.0–6000.0 sec.                                   | 10.0          |
| × | 01-14 | Acceleration time 2      | Pr.01-45 = 0: 0.00-600.00 sec.<br>Pr.01-45 = 1: 0.0-6000.0 sec. | 10.00<br>10.0 |
|   |       |                          | Pr.01-45 = 0: 0.00–600.00 sec.                                  | 10.00         |
| × | 01-15 | Deceleration time 2      | Pr.01-45 = 1: 0.0–6000.0 sec.                                   | 10.00         |
|   |       |                          | Pr.01-45 = 0: 0.00–600.00 sec.                                  | 10.00         |
| × | 01-16 | Acceleration time 3      | Pr.01-45 = 1: 0.0–6000.0 sec.                                   | 10.00         |
|   |       |                          | Pr.01-45 = 0: 0.00–600.00 sec.                                  | 10.00         |
| × | 01-17 | Deceleration time 3      | Pr.01-45 = 1: 0.0–6000.0 sec.                                   | 10.00         |
|   |       |                          | Pr.01-45 = 0: 0.00–600.00 sec.                                  | 10.00         |
| × | 01-18 | Acceleration time 4      | Pr.01-45 = 1: 0.0–6000.0 sec.                                   | 10.00         |
|   |       |                          | 1 1.01 70 1.0.0 0000.0 300.                                     | 10.0          |

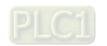

|   | Pr.    | Explanation                                          | Settings                                 | Default |
|---|--------|------------------------------------------------------|------------------------------------------|---------|
|   | 04.40  | Developer from the state of                          | Pr.01-45 = 0: 0.00–600.00 sec.           | 10.00   |
| ~ | 01-19  | Deceleration time 4                                  | Pr.01-45 = 1: 0.0–6000.0 sec.            | 10.0    |
|   | 04.00  |                                                      | Pr.01-45 = 0: 0.00–600.00 sec.           | 10.00   |
| * | 01-20  | JOG acceleration time                                | Pr.01-45 = 1: 0.0–6000.0 sec.            | 10.0    |
|   | 04.04  | IOO da a da matica tima a                            | Pr.01-45 = 0: 0.00–600.00 sec.           | 10.00   |
| ~ | 01-21  | JOG deceleration time                                | Pr.01-45 = 1: 0.0–6000.0 sec.            | 10.0    |
| × | 01-22  | JOG frequency                                        | 0.00–599.00 Hz                           | 6.00    |
|   |        | Switch frequency                                     |                                          |         |
| * | 01-23  | between first and fourth acceleration / deceleration | 0.00–599.00 Hz                           | 0.00    |
|   |        | S-curve for acceleration                             | Pr.01-45 = 0: 0.00–25.00 sec.            | 0.20    |
| × | 01-24  | begin time 1                                         | Pr.01-45 = 1: 0.0–250.0 sec.             | 0.20    |
|   |        | S-curve for acceleration                             | Pr.01-45 = 0: 0.00–25.00 sec.            | 0.20    |
| × | 01-25  | arrival time 2                                       | Pr.01-45 = 1: 0.0–250.0 sec.             | 0.20    |
|   |        | S-curve for deceleration                             | Pr.01-45 = 0: 0.00–25.00 sec.            | 0.20    |
| × | 01-26  | 01-26                                                | Pr.01-45 = 1: 0.0–250.0 sec.             | 0.20    |
|   |        | S-curve for deceleration                             | Pr.01-45 = 0: 0.00–25.00 sec.            | 0.20    |
| × | 01-27  | arrival time 2                                       | Pr.01-45 = 1: 0.0–250.0 sec.             | 0.20    |
|   | 01-28  | Skip frequency 1 (upper limit)                       | 0.00–599.00 Hz                           | 0.00    |
|   | 01-29  | Skip frequency 1 (lower limit)                       | 0.00–599.00 Hz                           | 0.00    |
|   | 01-30  | Skip frequency 2 (upper limit)                       | 0.00–599.00 Hz                           | 0.00    |
|   | 01-31  | Skip frequency 2 (lower limit)                       | 0.00–599.00 Hz                           | 0.00    |
|   | 01-32  | Skip frequency 3 (upper limit)                       | 0.00–599.00 Hz                           | 0.00    |
|   | 01-33  | Skip frequency 3 (lower limit)                       | 0.00–599.00 Hz                           | 0.00    |
|   |        |                                                      | 0: Output waiting                        |         |
|   | 01-34  | Zero-speed mode                                      | 1: Zero-speed operation                  | 0       |
|   |        |                                                      | 2: Fmin (refer to Pr.01-07 and Pr.01-41) |         |
|   | 01-35  | Output rated / base                                  | 0.00–599.00 Hz                           | 60.00/  |
| ļ | 0100   | frequency of motor 2                                 | 0.00 000.00 112                          | 50.00   |
|   | 01-36  | Output rated / base                                  | 115 / 230V models: 0.0–255.0 V           | 220.0   |
|   | 0 1-00 | voltage of motor 2                                   | 460V models: 0.0–510.0 V                 | 440.0   |
|   | 01-37  | Mid-point frequency 1 of motor 2                     | 0.00–599.00 Hz                           | 3.00    |

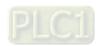

|   | Pr.    | Explanation                                            | Settings                                           | Default         |
|---|--------|--------------------------------------------------------|----------------------------------------------------|-----------------|
|   | 04.00  | Mid-point voltage 1 of                                 | 115 / 230V models: 0.0–240.0 V                     | 11.0            |
| ~ | 01-38  | motor 2                                                | 460V models: 0.0–480.0 V                           | 22.0            |
|   | 01-39  | Mid-point frequency 2 of motor 2                       | 0.00-599.00 Hz                                     | 0.50            |
|   | 0.4.40 | Mid-point voltage 2 of                                 | 115 / 230V models: 0.0–240.0 V                     | 2.0             |
|   | 01-40  | motor 2                                                | 460V models: 0.0–480.0 V                           | 4.0             |
|   | 01-41  | Minimum output frequency of motor 2                    | 0.00–599.00 Hz                                     | 0.00            |
| , | 04.40  | Minimum output voltage 115 / 230V models: 0.0–240.0 V  | 0.0                                                |                 |
| * | 01-42  | of motor 2                                             | 460V models: 0.0–480.0 V                           | 0.0             |
|   |        |                                                        | 0: V/F curve determined by Pr.01-00–01-08          |                 |
|   | 01-43  | V/F curve selection                                    | 1: V/F curve to the power of 1.5                   | 0               |
|   |        |                                                        | 2: V/F curve to the power of 2                     |                 |
|   |        |                                                        | 0: Linear acceleration and deceleration            |                 |
|   |        |                                                        | 1: Auto-acceleration and linear deceleration       |                 |
|   | 01-44  | Auto-acceleration and                                  | 2: Linear acceleration and auto-deceleration       | 0               |
| ~ | 01-44  | auto-deceleration setting                              | 3: Auto-acceleration and auto-deceleration         | U               |
|   |        |                                                        | 4: Stall prevention by auto-acceleration and auto- |                 |
|   |        |                                                        | deceleration (limited by Pr.01-12–01-21)           |                 |
|   | 01-45  | Time unit for acceleration / deceleration and S- curve | 0: Unit 0.01 sec. 1: Unit 0.1 sec.                 | 0               |
|   |        | Deceleration method                                    | 0: Normal deceleration                             |                 |
|   | 01-49  | selection                                              | 1: Over-voltage energy restriction                 | 0               |
|   |        | SCICCION                                               | 2: Traction energy control (TEC)                   |                 |
|   | 01-52  | Maximum operation frequency of motor 2                 | 0.00–599.00 Hz                                     | 60.00/<br>50.00 |

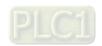

# **02 Digital Input / Output Parameters**

| Pr.   | Explanation           | Settings                                                                          | Default |
|-------|-----------------------|-----------------------------------------------------------------------------------|---------|
|       |                       | 0: No function                                                                    |         |
|       |                       | 1: Two-wire mode 1, power on for operation control                                |         |
|       |                       | (M1: FWD / STOP, M2: REV / STOP)                                                  |         |
|       |                       | 2: Two-wire mode 2, power on for operation control                                |         |
|       |                       | (M1: RUN / STOP, M2: FWD / REV)                                                   |         |
|       |                       | 3: Three-wire, power on for operation control                                     |         |
|       |                       | (M1: RUN, M2: REV / FWD, M3: STOP)                                                |         |
|       |                       | 4: Two-wire mode 1, Quick Start                                                   |         |
|       |                       | (M1: FWD / STOP, M2: REV / STOP)                                                  |         |
|       |                       | 5: Two-wire mode 2, Quick Start                                                   |         |
| 02.00 | Two-wire / Three-wire | (M1: RUN / STOP, M2: FWD / REV)                                                   | 1       |
| 02-00 | operation control     | 6: Three-wire, Quick Start                                                        | 1       |
|       |                       | (M1: RUN, M2: REV / FWD, M3: STOP)                                                |         |
|       |                       | <u>IMPORTANT</u>                                                                  |         |
|       |                       | In the fast start-up function, terminal output keeps                              |         |
|       |                       | in the ready status, and the drive responds to the                                |         |
|       |                       | command immediately.                                                              |         |
|       |                       | 2. When using Quick Start function, the output                                    |         |
|       |                       | terminals UVW are with driving voltages in order to                               |         |
|       |                       | output and respond immediately if a Start                                         |         |
|       |                       | command is given. Do not touch the terminals or                                   |         |
|       |                       | modify the motor wiring to prevent electric shocks.                               |         |
| 02-01 | Multi-function input  | 0: No function                                                                    | 0       |
| 02-01 | command 1 (MI1)       | 1: Multi-step speed command 1 / multi-step                                        | 0       |
| 02.02 | Multi-function input  | position command 1                                                                | 0       |
| 02-02 | command 2 (MI2)       | 2: Multi-step speed command 2 / multi-step                                        | 0       |
| 00.00 | Multi-function input  | position command 2                                                                | 4       |
| 02-03 | command 3 (MI3)       | 3: Multi-step speed command 3 / multi-step                                        | 1       |
| 02-04 | Multi-function input  | position command 3                                                                | 2       |
| 02-04 | command 4 (MI4)       | 4: Multi-step speed command 4 / multi-step                                        | 2       |
| 00.05 | Multi-function input  | position command 4                                                                | 0       |
| 02-05 | command 5 (MI5)       | 5: Reset                                                                          | 3       |
|       |                       | 6: JOG operation                                                                  |         |
|       |                       | [by external control or KPC-CC01 (optional)]                                      |         |
|       |                       | 7: Acceleration / deceleration speed inhibit                                      |         |
|       |                       | 8: 1st and 2nd acceleration / deceleration time selection                         |         |
|       |                       | 9: 3 <sup>rd</sup> and 4 <sup>th</sup> acceleration / deceleration time selection |         |
|       |                       | 10: External Fault (EF) Input (Pr.07-20)                                          |         |
|       |                       | 11: Base Block (B.B.) input from external                                         |         |

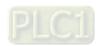

| Pr. | Explanation | Settings                                                  | Default |
|-----|-------------|-----------------------------------------------------------|---------|
|     |             | 12: Output stop                                           |         |
|     |             | 13: Cancel the setting for auto-acceleration / auto-      |         |
|     |             | deceleration time                                         |         |
|     |             | 15: Rotating speed command from AVI                       |         |
|     |             | 18: Force to stop (Pr.07-20)                              |         |
|     |             | 19: Digital up command                                    |         |
|     |             | 20: Digital down command                                  |         |
|     |             | 21: PID function disabled                                 |         |
|     |             | 22: Clear the counter                                     |         |
|     |             | 23: Input the counter value                               |         |
|     |             | 24: FWD JOG command                                       |         |
|     |             | 25: REV JOG command                                       |         |
|     |             | 28: Emergency stop (EF1)                                  |         |
|     |             | 29: Signal confirmation for Y-connection                  |         |
|     |             | 30: Signal confirmation for Δ-connection                  |         |
|     |             | 38: Disable writing EEPROM function                       |         |
|     |             | 40: Force coasting to stop                                |         |
|     |             | 41: HAND switch                                           |         |
|     |             | 42: AUTO switch                                           |         |
|     |             | 49: Enable Drive                                          |         |
|     |             | 50: Slave dEb action to execute                           |         |
|     |             | 56: Local / Remote selection                              |         |
|     |             | 58: Enable fire mode (with RUN command)                   |         |
|     |             | 59: Enable fire mode (without RUN command)                |         |
|     |             | 69: Auto-activate preheating command                      |         |
|     |             | 70: Force auxiliary frequency return to 0                 |         |
|     |             | 71: Disable PID function, force PID output return to 0    |         |
|     |             | 72: Disable PID function, retain the output value         |         |
|     |             | before disabled                                           |         |
|     |             | 73: Force PID integral gain return to 0, disable integral |         |
|     |             | 74: Reverse PID feedback                                  |         |
|     |             | 77: PLC Program Running                                   |         |
|     |             | 78: PLC Program Step Completed                            |         |
|     |             | 79: PLC Program Completed                                 |         |
|     |             | 80: PLC Operation Paused                                  |         |
|     |             | 83: Multi-motor (IM) selection bit 0                      |         |
|     |             | 94: Programmable AUTO RUN                                 |         |
|     |             | 95: Pausing AUTO RUN                                      |         |
|     |             | 97: Multi-pump switch by HAND / AUTO mode                 |         |
|     |             | 98: Simple positioning stop by forward limit              |         |

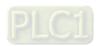

|          | Pr.   | Explanation                   | Settings                                         | Default |
|----------|-------|-------------------------------|--------------------------------------------------|---------|
|          |       |                               | 99: Simple positioning stop by reverse limit     |         |
|          |       |                               | 0: By the acceleration / deceleration time       |         |
|          |       | External terminal UP /        | 1: Constant speed (Pr.02-10)                     |         |
| ×        | 02-09 |                               | 2: Pulse signal (Pr.02-10)                       | 0       |
|          |       | DOWN key mode                 | 3: Curve                                         |         |
|          |       |                               | 4: Step (Pr.02-10)                               |         |
|          |       | External terminal Constant    |                                                  |         |
| <b>.</b> | 02-10 | speed, acceleration /         | 0.001–1.000 Hz/ms                                | 0.001   |
| ~        |       | deceleration speed of the     | 0.001-1.000 HZ/IIIS                              | 0.001   |
|          |       | UP/DOWN key                   |                                                  |         |
|          | 02-11 | Multi-function input          | 0.000.20.000.000                                 | 0.005   |
| <b>/</b> | 02-11 | response time                 | 0.000–30.000 sec.                                | 0.005   |
| <b>.</b> | 02-12 | Multi-function input mode     | 0000h EEEEh (0: N O : 1: N C )                   | 0000    |
| <b>*</b> | 02-12 | selection                     | 0000h–FFFFh (0: N.O.; 1: N.C.)                   | 0000    |
| <b>.</b> | 02-13 | Multi-function output 1 (RY1) | 0: No function                                   | 11      |
| ~        | 02-13 |                               | 1: Indication during RUN                         | 11      |
| <b>√</b> | 02-16 | Multi-function output 2       | 2: Operation speed reached                       | 0       |
| ~        | 02-10 | (MO1)                         | 3: Desired frequency reached 1 (Pr.02-22)        | U       |
|          |       |                               | 4: Desired frequency reached 2 (Pr.02-24)        |         |
|          |       |                               | 5: Zero speed (Frequency command)                |         |
|          |       |                               | 6: Zero speed including STOP (Frequency command) |         |
|          |       |                               | 7: Over-torque 1 (Pr.06-06-08)                   |         |
|          |       |                               | 8: Over-torque 2 (Pr.06-09-06-11)                |         |
|          |       |                               | 9: Drive is ready                                |         |
|          |       |                               | 10: Low voltage warning (Lv) (Pr.06-00)          |         |
|          |       |                               | 11: Malfunction indication                       |         |
|          |       |                               | 13: Overheat warning (Pr.06-15)                  |         |
|          |       |                               | 14: Software brake signal indication (Pr.07-00)  |         |
|          |       |                               | 15: PID feedback error (Pr.08-13, Pr.08-14)      |         |
|          |       |                               | 16: Slip error (oSL)                             |         |
|          |       |                               | 17: Count value reached, does not return to 0    |         |
|          |       |                               | (Pr.02-20)                                       |         |
|          |       |                               | 18: Count value reached, returns to 0 (Pr.02-19) |         |
|          |       |                               | 19: External interrupt B.B. input (Base Block)   |         |
|          |       |                               | 20: Warning output                               |         |
|          |       |                               | 21: Over-voltage                                 |         |
|          |       |                               | 22: Over-current stall prevention                |         |
|          |       |                               | 23: Over-voltage stall prevention                |         |
|          |       |                               | 24: Operation source                             |         |
|          |       |                               | 25: Forward command                              |         |

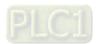

| Pr.   | Explanation                     | Settings                                          | Default |
|-------|---------------------------------|---------------------------------------------------|---------|
|       |                                 | 26: Reverse command                               |         |
|       |                                 | 29: Output when frequency ≥ Pr.02-34              |         |
|       |                                 | 30: Output when frequency < Pr.02-34              |         |
|       |                                 | 31: Y-connection for the motor coil               |         |
|       |                                 | 32: Δ-connection for the motor coil               |         |
|       |                                 | 33: Zero speed (actual output frequency)          |         |
|       |                                 | 34: Zero speed including STOP (output frequency)  |         |
|       |                                 | 35: Error output selection 1 (Pr.06-23)           |         |
|       |                                 | 36: Error output selection 2 (Pr.06-24)           |         |
|       |                                 | 37: Error output selection 3 (Pr.06-25)           |         |
|       |                                 | 38: Error output selection 4 (Pr.06-26)           |         |
|       |                                 | 40: Speed reached (including STOP)                |         |
|       |                                 | 42: Crane function                                |         |
|       |                                 | 43: Motor speed detection                         |         |
|       |                                 | 44: Low current output (use with Pr.06-71-06-73)  |         |
|       |                                 | 45: UVW output electromagnetic valve switch       |         |
|       |                                 | 46: Master dEb output                             |         |
|       |                                 | 51: Analog output control for RS-485 interface    |         |
|       |                                 | 53: Fire mode indication                          |         |
|       |                                 | 67: Analog input level reached                    |         |
|       |                                 | 69: Preheating output indication                  |         |
|       |                                 | 75: Forward RUN status                            |         |
|       |                                 | 76: Reverse RUN status                            |         |
|       |                                 | 77: Program Running Indication                    |         |
|       |                                 | 78: Program Step Completed Indication             |         |
|       |                                 | 79: Program Running Completed Indication          |         |
|       |                                 | 80: Program Running Paused Indication             |         |
|       |                                 | 81: Multi-pump system error display (only master) |         |
| 02-18 | Multi-function output direction | 0000h-FFFFh (0: N.O.; 1: N.C.)                    | 0000h   |
| 02-19 | Terminal counting value         | 0–65500                                           | 0       |
| 02-19 | reached (returns to 0)          | 0-65500                                           | U       |
|       | Preliminary counting value      |                                                   |         |
| 02-20 | reached                         | 0–65500                                           | 0       |
|       | (does not return to 0)          |                                                   |         |
| 02-22 | Desired frequency reached       | 0.00–599.00 Hz                                    | 60.00/  |
| 02-22 | 1                               | 0.00-055.00 112                                   | 50.00   |
| 02-23 | The width of the desired        | 0.00–599.00 Hz                                    | 2.00    |
| 02-23 | frequency reached 1             | 0.00-055.00 112                                   | 2.00    |
| 02-24 | Desired frequency reached       | 0.00–599.00 Hz                                    | 60.00/  |
| 02-24 | 2                               | 0.00-000.00 112                                   | 50.00   |

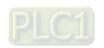

|   | Pr.   | Explanation                                                                     | Settings                                                                                                    | Default      |
|---|-------|---------------------------------------------------------------------------------|----------------------------------------------------------------------------------------------------|--------------|
| * | 02-25 | The width of the desired frequency reached 2                                    | 0.00–599.00 Hz                                                                                                    | 2.00         |
| * | 02-34 | Output frequency setting for multi-function output terminal                     | 0.00-599.00 Hz                                                                                                    | 0.00         |
| * | 02-35 | External operation control selection after reset and reboot                     | O: Disable  1: Drive runs if the RUN command remains after reset or reboot.                                         | 0            |
| × | 02-47 | Motor zero-speed level                                                          | 0–65535 rpm                                                                                                    | 0            |
|   | 02-50 | Display the status of multi-<br>function input terminal                         | Monitor the status of multi-function input terminals                                                                | Read<br>only |
|   | 02-51 | Display the status of multi-<br>function output terminal                        | Monitor the status of multi-function output terminals                                                               | Read<br>only |
|   | 02-54 | Display the frequency command executed by external terminal                     | 0.00–599.00 Hz (Read only)                                                                                          | Read<br>only |
|   | 02-58 | Multi-function output<br>terminal (function 42): brake<br>frequency check point | 0.00-599.00 Hz                                                                                                    | 0.00         |
| * | 02-72 | Preheating output current level                                                 | 0–100%                                                                                                    | 0            |
| × | 02-73 | Preheating output cycle                                                         | 0–100%                                                                                                    | 0            |
| * | 02-81 | EF active when terminal count value reached                                     | O: Terminal count value reached, no EF displays (continue operation)  1: Terminal count value reached, EF is active | 0            |
| * | 02-82 | Initial Frequency command (F) mode after stop                                   | O: Use current Frequency command  1: Use zero Frequency command  2: Refer to Pr.02-83 to setup                      | 0            |
| * | 02-83 | Initial Frequency command (F) setting after stop                                | 0.00–599.0 Hz                                                                                                    | 60.00        |

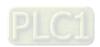

# **03 Analog Input / Output Parameters**

|          | Pr.   | Explanation                                                    | Settings                                                | Default |
|----------|-------|----------------------------------------------------------------|---------------------------------------------------------|---------|
|          |       |                                                                | 0: No function                                          |         |
|          |       |                                                                | 1: Frequency command                                    |         |
|          |       |                                                                | 4: PID target value                                     |         |
|          | 00.00 | Analog input selection                                         | 5: PID feedback signal                                  | 4       |
| ×        | 03-00 | (AI)                                                           | 6: Thermistor (PTC) input value                         | 1       |
|          |       |                                                                | 11: PT100 thermistor input value                        |         |
|          |       |                                                                | 12: Auxiliary frequency input                           |         |
|          |       |                                                                | 13: PID compensation value                              |         |
| <b>N</b> | 03-03 | Analog input bias (AVI)                                        | -100.0-100.0%                                           | 0       |
| ×        | 03-04 | Analog input bias (ACI)                                        | -100.0–100.0%                                           | 0       |
|          |       | 5 /                                                            | 0: No bias                                              |         |
| ×        | 03-07 | Positive / negative                                            | 1: Lower than or equal to bias                          |         |
|          |       | bias mode (AVI)                                                | 2: Greater than or equal to bias                        |         |
|          |       |                                                                | 3: The absolute value of the bias voltage while serving | 0       |
| N        | 03-08 | Positive / negative bias mode (ACI)                            | as the center                                           |         |
|          |       |                                                                | 4: Bias serves as the center                            |         |
|          |       |                                                                | 0: Negative frequency input is not allowed. The digital |         |
|          |       | Reverse setting when analog signal input is negative frequency | keypad or external terminal controls the forward and    | 0       |
|          | 03-10 |                                                                | reverse direction.                                      |         |
|          |       |                                                                | 1: Negative frequency input is allowed.                 |         |
| ×        |       |                                                                | Positive frequency = run in a forward direction.        |         |
|          |       |                                                                | Negative frequency = run in a reverse direction.        |         |
|          |       |                                                                | The digital keypad or external terminal control cannot  |         |
|          |       |                                                                | change the running direction.                           |         |
| ×        | 03-11 | Analog input gain (AVI)                                        | -500.0–500.0%                                           | 100.0   |
| ×        | 03-12 | Analog input gain (ACI)                                        | -500.0–500.0%                                           | 100.0   |
| ,        |       | Analog input filter time                                       |                                                         | 2.24    |
| ×        | 03-15 | (AVI)                                                          | 0.00–20.00 sec.                                         | 0.01    |
| /        | 00.40 | Analog input filter time                                       | 0.00.00.00                                              | 0.04    |
| ~        | 03-16 | (ACI)                                                          | 0.00–20.00 sec.                                         | 0.01    |
|          |       |                                                                | 0: Disable                                              |         |
|          | 00.40 | Signal loss selection for                                      | 1: Continue operation at the last frequency             | 0       |
|          | 03-19 | analog input 4–20 mA                                           | 2: Decelerate to 0 Hz                                   | 0       |
|          |       |                                                                | 3: Stop immediately and display "ACE"                   |         |
|          |       |                                                                | 0: Output frequency (Hz)                                |         |
|          |       | A 5 N A A 1 - 1 - 1 O 1 M 1 1 1 1                              | 1: Frequency command (Hz)                               |         |
| ×        | 03-20 | AFM Analog Output                                              | 2: Motor speed (Hz)                                     | 0       |
|          |       | Selection                                                      | 3: Output current (rms)                                 |         |
|          |       |                                                                | 4: Output voltage                                       |         |

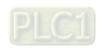

|   | Pr.   | Explanation                        | Settings                                                | Default |
|---|-------|------------------------------------|---------------------------------------------------------|---------|
|   |       |                                    | 5: DC bus voltage                                       |         |
|   |       |                                    | 6: Power factor                                         |         |
|   |       |                                    | 7: Power                                                |         |
|   |       |                                    | 9: AVI                                                  |         |
|   |       |                                    | 12: lq current command                                  |         |
|   |       |                                    | 13: lq feedback value                                   |         |
|   |       |                                    | 14: ld current command                                  |         |
|   |       |                                    | 15: ld feedback value                                   |         |
|   |       |                                    | 16: Vq-axis voltage command                             |         |
|   |       |                                    | 17: Vd-axis voltage command                             |         |
|   |       |                                    | 21: RS-485 analog output                                |         |
|   |       |                                    | 23: Constant voltage output                             |         |
| × | 03-21 | AFM Analog Output Gain             | 0.0–500.0%                                              | 100.0   |
|   |       | AEM Analog Output in               | 0: Absolute value in output voltage                     |         |
| × | 03-22 | AFM Analog Output in REV Direction | 1: Reverse output 0 V; forward output 0–10 V            | 0       |
|   |       |                                    | 2: Reverse output 5–0 V; forward output 5–10 V          |         |
| × | 03-27 | AFM output bias                    | -100.00-100.00%                                         | 0.00    |
| • |       | Al terminal input selection        | 0: 0–10 V (Pr.03-63–03-68 is valid)                     |         |
| × | 03-28 |                                    | 1: 0–20 mA (Pr.03-57–03-62 is valid)                    | 0       |
|   |       |                                    | 2: 4–20 mA (Pr.03-57–03-62 is valid)                    |         |
| * | 03-32 | AFM DC output setting level        | 0.00-100.00%                                            | 0.00    |
| × | 03-35 | AFM output filter time             | 0.00-20.00 sec.                                         | 0.01    |
|   | 02.20 | VD input coloction                 | 0: Disable                                              | 1       |
| _ | 03-39 | VR input selection                 | 1: Frequency command                                    | 1       |
| * | 03-40 | VR input bias                      | -100.0–100.0%                                           | 0.0     |
| - |       |                                    | 0: No bias                                              |         |
|   |       |                                    | 1: Lower than or equal to bias                          |         |
|   | 03-41 | VR positive / negative             | 2: Greater than or equal to bias                        | 0       |
| ^ | 03-41 | bias                               | 3: The absolute value of the bias voltage while serving | U       |
|   |       |                                    | as the center                                           |         |
|   |       |                                    | 4: Bias serves as the center                            |         |
| * | 03-42 | VR gain                            | -500.0–500.0%                                           | 100.0   |
| * | 03-43 | VR filter time                     | 0.00-2.00 sec.                                          | 0.01    |
|   | 02.44 | Multi-function output              | 0: AVI                                                  | -       |
| ~ | 03-44 | (MO) by Al level source            | 1: ACI                                                  | 0       |
| ~ | 03-45 | Al level 1 (upper limit)           | -100.00-100.00%                                         | 50.00   |
| N | 03-46 | Al level 2 (lower limit)           | -100.00-100.00%                                         | 10.00   |

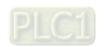

|          | Pr.                 | Explanation                    | Settings                             | Default |
|----------|---------------------|--------------------------------|--------------------------------------|---------|
|          |                     | Analog input curve             | 0: Normal curve                      |         |
| ×        | 03-50               | selection                      | 1: Three-point curve of AVI (& AI10) | 0       |
|          |                     | SCICOLOTI                      | 2: Three-point curve of ACI (& AI11) |         |
| ~        | 03-57 ACI lowest po | ACI lowest point               | Pr.03-28 = 1, 0.00–10.00 V           | 4.00    |
| ,        | 00-01               | Aor lowest point               | Pr.03-28 ≠ 1, 0.00–20.00 mA          | 4.00    |
| *        | 03-58               | ACI proportional lowest point  | 0.00-100.00%                         | 0.00    |
|          | 03-59               |                                | Pr.03-28 = 1, 0.00–10.00 V           | 12.00   |
| ×        | 03-39               | ACI mid-point                  | Pr.03-28 ≠ 1, 0.00–20.00 mA          | 12.00   |
| *        | 03-60               | ACI proportional mid-<br>point | 0.00-100.00%                         | 50.00   |
| ~        | 03-61               | ACI highest point              | Pr.03-28 = 1, 0.00–10.00 V           | 20.00   |
| ^        | 03-01               | Act highest point              | Pr.03-28 ≠ 1, 0.00–20.00 mA          | 20.00   |
| <b>*</b> | 03-62               | ACI proportional highest       | 0.00–100.00%                         | 100.00  |
|          | 00.00               | point                          | 0.00.40.00.V                         | 0.00    |
| *        | 03-63               | AVI voltage lowest point       | 0.00–10.00 V                         | 0.00    |
| *        | 03-64               | AVI proportional lowest point  | -100.00–100.00%                      | 0.00    |
| ×        | 03-65               | AVI voltage mid-point          | 0.00–10.00 V                         | 5.00    |
| ~        | 03-66               | AVI proportional mid-          | -100.00–100.00%                      | 50.00   |
| 7        | 00-00               | point                          | -100.00-100.0070                     | 30.00   |
| ×        | 03-67               | AVI voltage highest point      | 0.00–10.00 V                         | 10.00   |
| *        | 03-68               | AVI proportional highest point | -100.00–100.00%                      | 100.00  |

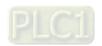

# 04 Multi-step Speed Parameters

|   | Pr.   | Explanation                              | Settings       | Default |
|---|-------|------------------------------------------|----------------|---------|
| × | 04-00 | 1 <sup>st</sup> step speed frequency     | 0.00–599.00 Hz | 0.00    |
| * | 04-01 | 2 <sup>nd</sup> step speed frequency     | 0.00–599.00 Hz | 0.00    |
| × | 04-02 | 3 <sup>rd</sup> step speed frequency     | 0.00–599.00 Hz | 0.00    |
| * | 04-03 | 4 <sup>th</sup> step speed frequency     | 0.00–599.00 Hz | 0.00    |
| × | 04-04 | 5 <sup>th</sup> step speed frequency     | 0.00–599.00 Hz | 0.00    |
| × | 04-05 | 6 <sup>th</sup> step speed frequency     | 0.00–599.00 Hz | 0.00    |
| × | 04-06 | 7 <sup>th</sup> step speed frequency     | 0.00–599.00 Hz | 0.00    |
| * | 04-07 | 8 <sup>th</sup> step speed frequency     | 0.00–599.00 Hz | 0.00    |
| × | 04-08 | 9 <sup>th</sup> step speed frequency     | 0.00–599.00 Hz | 0.00    |
| * | 04-09 | 10 <sup>th</sup> step speed frequency    | 0.00–599.00 Hz | 0.00    |
| * | 04-10 | 11 <sup>th</sup> step speed frequency    | 0.00–599.00 Hz | 0.00    |
| × | 04-11 | 12 <sup>th</sup> step speed frequency    | 0.00–599.00 Hz | 0.00    |
| * | 04-12 | 13 <sup>th</sup> step speed<br>frequency | 0.00–599.00 Hz | 0.00    |
| * | 04-13 | 14 <sup>th</sup> step speed frequency    | 0.00–599.00 Hz | 0.00    |
| * | 04-14 | 15 <sup>th</sup> step speed<br>frequency | 0.00–599.00 Hz | 0.00    |
|   | 04-68 | Flaying catch retry time                 | 0–65535 sec.   | 0       |
|   | 04-69 | Magnetization time                       | 0–65535        | 0       |

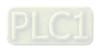

# **05 Motor Parameters**

|          | Pr.   | Explanation                                       | Settings                                                                                                    | Default                                              |
|----------|-------|---------------------------------------------------|----------------------------------------------------------------------------------------------------|------------------------------------------------------|
|          | 05-00 | Motor parameter auto-<br>tuning                   | 0: No function 1: Dynamic test for induction motor (IM) 2: Static test for induction motor (IM) 13: High frequency stall test for PM | 0                                                    |
|          | 05-01 | Full-load current for induction motor 1 (A)       | 10–120% of the drive's rated current                                                                                                 | Depending<br>on the<br>model<br>power                |
| *        | 05-02 | Rated power for induction motor 1 (kW)            | 0.00–655.35 kW                                                                                                    | Depending<br>on the<br>model<br>power                |
| *        | 05-03 | Rated speed for induction motor 1 (rpm)           | 0-xxxxx rpm (Depending on the motor's number of poles) 1710 (60 Hz, 4 poles); 1410 (50 Hz, 4 poles)                                  | Depending<br>on the<br>motor's<br>number of<br>poles |
|          | 05-04 | Number of poles for induction motor 1             | 2–20                                                                                                    | 4                                                    |
|          | 05-05 | No-load current for induction motor 1 (A)         | 0.00-Pr.05-01 default                                                                                                    | Depending<br>on the<br>model<br>power                |
|          | 05-06 | Stator resistance (Rs) for induction motor 1      | $0.000-65.535~\Omega$                                                                                                    | Depending<br>on the<br>model<br>power                |
|          | 05-07 | Rotor resistance (Rr) for induction motor 1       | $0.000-65.535~\Omega$                                                                                                    | 0.000                                                |
|          | 05-08 | Magnetizing inductance (Lm) for induction motor 1 | 0.0-6553.5 mH                                                                                                    | 0.0                                                  |
|          | 05-09 | Stator inductance (Lx) for induction motor 1      | 0.0-6553.5 mH                                                                                                    | 0.0                                                  |
|          | 05-13 | Full-load current for induction motor 2 (A)       | 10–120% of the drive's rated current                                                                                                 | Depending<br>on the<br>model<br>power                |
| N        | 05-14 | Rated power for induction motor 2 (kW)            | 0.00–655.35 kW                                                                                                    | Depending<br>on the<br>model<br>power                |
| <b>*</b> | 05-15 | Rated speed for induction motor 2 (rpm)           | 0-xxxxx rpm (Depending on the motor's number of poles) 1710 (60 Hz, 4 poles); 1410 (50 Hz, 4 poles)                                  | Depending<br>on the<br>motor's<br>number of<br>poles |
|          | 05-16 | Number of poles for induction motor 2             | 2–20                                                                                                    | 4                                                    |

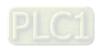

|   | Pr.   | Explanation                                                              | Settings                  | Default                               |
|---|-------|--------------------------------------------------------------------------|---------------------------|---------------------------------------|
|   | 05-17 | No-load current for induction motor 2 (A)                                | 0.00-Pr.05-13 default     | Depending<br>on the<br>model<br>power |
|   | 05-18 | Stator resistance (Rs) for induction motor 2                             | $0.000$ – $65.535~\Omega$ | Depending<br>on the<br>model<br>power |
|   | 05-19 | Rotor resistance (Rr) for induction motor 2                              | $0.000-65.535~\Omega$     | 0.000                                 |
|   | 05-20 | Magnetizing inductance (Lm) for induction motor 2                        | 0.0-6553.5 mH             | 0.0                                   |
|   | 05-21 | Stator inductance (Lx) for induction motor 2                             | 0.0-6553.5 mH             | 0.0                                   |
|   | 05-22 | Multi-motor (induction) selection                                        | 1: Motor 1<br>2: Motor 2  | 1                                     |
| • | 05-23 | Frequency for Y-connection / △-connection switch for an induction motor  | 0.00–599.00 Hz            | 60.00                                 |
|   | 05-24 | Y-connection / △-connection switch for an induction motor                | 0: Disable<br>1: Enable   | 0                                     |
| • | 05-25 | Delay time for Y-connection / △-connection switch for an induction motor | 0.000-60.000 sec.         | 0.200                                 |
|   | 05-26 | Accumulated Watt-second for a Motor in Low Word (W-msec.)                | Read only                 | 0.0                                   |
|   | 05-27 | Accumulated Watt-second for a Motor in High Word (W-sec.)                | Read only                 | 0.0                                   |
|   | 05-28 | Accumulated Watt-hour for a motor (W-hour)                               | Read only                 | 0.0                                   |
|   | 05-29 | Accumulated Watt-hour for a motor in low word (kW-hour)                  | Read only                 | 0.0                                   |
|   | 05-30 | Accumulated Watt-hour for a motor in high word (MW-hour)                 | Read only                 | 0.0                                   |
|   | 05-31 | Accumulated motor operation time (minutes)                               | 0–1439 min.               | 0                                     |

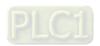

| Pr.   | Explanation             | Settings                            | Default         |
|-------|-------------------------|-------------------------------------|-----------------|
| 05-32 | Accumulated motor       | 0. GEE2E days                       | 0               |
| 05-32 | operation time (days)   | 0–65535 days                        | 0               |
|       | Induction motor (IM) or | 0: Induction motor                  |                 |
| 05-33 | permanent magnet        | 1: SPM                              | 00              |
| 05-33 | synchronous AC motor    | 2: IPM                              | 00              |
|       | (PM) selection          | Z. IFIVI                            |                 |
|       | Full-load current for a |                                     | Depending       |
| 05-34 | permanent magnet        | 0–120% of the drive's rated current | on the<br>model |
|       | synchronous AC motor    |                                     | power           |
|       | Rated power for a       |                                     | Depending       |
| 05-35 | permanent magnet        | 0.00–655.35 kW                      | on the<br>motor |
|       | synchronous AC motor    |                                     | power           |
|       | Rated speed for a       |                                     |                 |
| 05-36 | permanent magnet        | 0–65535 rpm                         | 2000            |
|       | synchronous AC motor    |                                     |                 |
|       | Number of poles for a   |                                     |                 |
| 05-37 | permanent magnet        | 0–65535                             | 10              |
|       | synchronous AC motor    |                                     |                 |
|       | Stator resistance for a |                                     |                 |
| 05-39 | permanent magnet        | $0.000-65.535~\Omega$               | 0.000           |
|       | synchronous AC motor    |                                     |                 |
| 05-40 | Permanent magnet        | 0.00 055 25                         | 0.00            |
| 05-40 | synchronous AC motor Ld | 0.00–655.35 mH                      | 0.00            |
| 05.44 | Permanent magnet        | 0.00 055 05                         | 0.00            |
| 05-41 | synchronous AC motor Lq | 0.00–655.35 mH                      | 0.00            |
|       | Ke parameter of a       |                                     |                 |
| 05-43 | permanent magnet        | 0–65535 (Unit: V/krpm)              | 0               |
|       | synchronous AC motor    |                                     |                 |

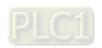

# **06 Protection Parameters (1)**

|          | Pr.   | Explanation                                                                              | Settings                                                 | Default |
|----------|-------|------------------------------------------------------------------------------------------|----------------------------------------------------------|---------|
| •        | 06.00 | 0 Low voltage level                                                                      | 115V / 230V models: 150.0–220.0 V <sub>DC</sub>          | 180.0   |
| ×        | 06-00 |                                                                                          | 460V models: 300.0–440.0 V <sub>DC</sub>                 | 360.0   |
|          |       |                                                                                          | 0: Disabled                                              |         |
| ×        | 06-01 |                                                                                          | 115V / 230V models: 0.0–450.0 V <sub>DC</sub>            | 380.0   |
|          |       | prevention                                                                               | 460V models: 0.0–900.0 V <sub>DC</sub>                   | 760.0   |
| •        | 06-02 | Selection for over-voltage                                                               | 0: Traditional over-voltage stall prevention             | 0       |
| ~        | 06-02 | stall prevention                                                                         | 1: Smart over-voltage stall prevention                   | 0       |
|          |       | Over-current stall                                                                       | Normal load: 0–150%                                      | 120     |
| ×        | 06-03 | prevention during                                                                        | Heavy load: 0–200%                                       | 180     |
|          |       | acceleration                                                                             | (100% corresponds to the rated current of the drive)     |         |
|          |       | Over-current stall                                                                       | Normal load: 0–150%                                      | 120     |
| ×        | 06-04 | prevention during                                                                        | Heavy load: 0–200%                                       | 180     |
|          |       | operation                                                                                | (100% corresponds to the rated current of the drive)     |         |
|          |       | Acceleration /                                                                           | 0: By current acceleration / deceleration time           |         |
|          |       | Acceleration / deceleration time  06-05 selection for stall prevention at constant speed | 1: By the first acceleration / deceleration time         |         |
| •        | 06.05 |                                                                                          | 2: By the second acceleration / deceleration time        | 0       |
| ~        | 06-05 |                                                                                          | 3: By the third acceleration / deceleration time         | 0       |
|          |       |                                                                                          | 4: By the fourth acceleration / deceleration time        |         |
|          |       |                                                                                          | 5: By Auto-acceleration / auto-deceleration              |         |
|          |       |                                                                                          | 0: No function                                           |         |
|          |       |                                                                                          | 1: Continue operation after over-torque detection during |         |
|          |       | Over-torque detection                                                                    | constant speed operation                                 |         |
| <b>.</b> | 06.06 |                                                                                          | 2: Stop after over-torque detection during constant      | 0       |
| ~        | 06-06 | selection (motor 1)                                                                      | speed operation                                          | 0       |
|          |       |                                                                                          | 3: Continue operation after over-torque detection during |         |
|          |       |                                                                                          | RUN                                                      |         |
|          |       |                                                                                          | 4: Stop after over-torque detection during RUN           |         |
| •        | 06-07 | Over-torque detection                                                                    | 10–250%                                                  | 120     |
| ~        | 00-07 | level (motor 1)                                                                          | (100% corresponds to the rated current of the drive)     | 120     |
| <b>√</b> | 06-08 | Over-torque detection                                                                    | 0.1-60.0 sec.                                            | 0.1     |
| ~        | 00-00 | time (motor 1)                                                                           | 0.1-00.0 sec.                                            | 0.1     |
|          |       |                                                                                          | 0: No function                                           |         |
|          |       |                                                                                          | 1: Continue operation after over-torque detection during |         |
|          |       |                                                                                          | constant speed operation                                 |         |
| <b>⊿</b> | 06-09 | Over-torque detection                                                                    | 2: Stop after over-torque detection during constant      | 0       |
| ~        | 00-09 | selection (motor 2)                                                                      | speed operation                                          |         |
|          |       |                                                                                          | 3: Continue operation after over-torque detection during |         |
|          |       |                                                                                          | RUN                                                      |         |
|          |       |                                                                                          | 4: Stop after over-torque detection during RUN           |         |

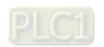

|   | Pr.   | Explanation                                                                      | Settings                                                                                                  | Default                               |
|---|-------|----------------------------------------------------------------------------------|----------------------------------------------------------------------------------------------------|---------------------------------------|
| * | 06-10 | Over-torque detection                                                            | 10–250%                                                                                                   | 120                                   |
|   |       | level (motor 2)                                                                  | (100% corresponds to the rated current of the drive)                                                      | 120                                   |
| × | 06-11 | Over-torque detection time (motor 2)                                             | 0.1–60.0 sec.                                                                                             | 0.1                                   |
| × | 06-13 | Electronic thermal relay selection (motor 1)                                     | 0: Inverter motor (with external forced cooling)  1: Standard motor (motor with fan on shaft)  2: Disable | 2                                     |
| × | 06-14 | Electronic thermal relay action time (motor 1)                                   | 30.0-600.0 sec.                                                                                           | 60.0                                  |
| * | 06-15 | Temperature level overheat (OH) warning                                          | 0.0-110.0°C                                                                                               | Depending<br>on the<br>model<br>power |
| × | 06-16 | Stall prevention limit level (Weak Magnetic Area Current Stall Prevention Level) | 0–100% (refer to Pr.06-03)                                                                                | 100                                   |
|   | 06-17 | Fault record 1                                                                   | 0: No fault record                                                                                        | 0                                     |
|   | 06-18 | Fault record 2                                                                   | 1: Over-current during acceleration (ocA)                                                                 | 0                                     |
|   | 06-19 | Fault record 3                                                                   | 2: Over-current during deceleration (ocd)                                                                 | 0                                     |
|   | 06-20 | Fault record 4                                                                   | 3: Over-current during steady operation (ocn)                                                             | 0                                     |
|   | 06-21 | Fault record 5                                                                   | 4: Ground fault (GFF)                                                                                     | 0                                     |
|   | 06-22 | Fault record 6                                                                   | 6: Over-current at stop (ocS)                                                                             | 0                                     |
|   |       | Fault record 7 (Pr.14-70)                                                        | 7: Over-voltage during acceleration (ovA)                                                                 |                                       |
|   |       | Fault record 8 (Pr.14-71)                                                        | 8: Over-voltage during deceleration (ovd)                                                                 |                                       |
|   |       | Fault record 9 (Pr.14-72)                                                        | 9: Over-voltage at constant speed (ovn)                                                                   |                                       |
|   |       | Fault record 10 (Pr.14-73)                                                       | 10: Over-voltage at stop (ovS)                                                                            |                                       |
|   |       |                                                                                  | 11: Low-voltage during acceleration (LvA)                                                                 |                                       |
|   |       |                                                                                  | 12: Low-voltage during deceleration (Lvd)                                                                 |                                       |
|   |       |                                                                                  | 13: Low-voltage at constant speed (Lvn)                                                                   |                                       |
|   |       |                                                                                  | 14: Low-voltage at stop (LvS)                                                                             |                                       |
|   |       |                                                                                  | 15: Phase loss protection (OrP)                                                                           |                                       |
|   |       |                                                                                  | 16: IGBT overheating (oH1)                                                                                |                                       |
|   |       |                                                                                  | 18: IGBT temperature detection failure (tH1o)                                                             |                                       |
|   |       |                                                                                  | 21: Overload (oL)                                                                                         |                                       |
|   |       |                                                                                  | 22: Electronic thermal relay 1 protection (EoL1)                                                          |                                       |
|   |       |                                                                                  | 23: Electronic thermal relay 2 protection (EoL2)                                                          |                                       |
|   |       |                                                                                  | 24: Motor overheating (PTC / PT100) (oH3)                                                                 |                                       |
|   |       |                                                                                  | 26: Over-torque 1 (ot1)                                                                                   |                                       |
|   |       |                                                                                  | 27: Over-torque 2 (ot2)                                                                                   |                                       |
|   |       |                                                                                  | 28: Under current (uC)                                                                                    |                                       |

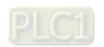

| Pr.   | Explanation           | Settings                                               | Default |
|-------|-----------------------|--------------------------------------------------------|---------|
|       |                       | 31: EEPROM read error (cF2)                            |         |
|       |                       | 33: U-phase error (cd1)                                |         |
|       |                       | 34: V-phase error (cd2)                                |         |
|       |                       | 35: W-phase error (cd3)                                |         |
|       |                       | 36: cc hardware failure (Hd0)                          |         |
|       |                       | 37: oc hardware failure (Hd1)                          |         |
|       |                       | 40: Auto-tuning error (AUE)                            |         |
|       |                       | 41: PID loss ACI (AFE)                                 |         |
|       |                       | 48: ACI loss (ACE)                                     |         |
|       |                       | 49: External fault (EF)                                |         |
|       |                       | 50: Emergency stop (EF1)                               |         |
|       |                       | 51: External base block (bb)                           |         |
|       |                       | 52: Password is locked (Pcod)                          |         |
|       |                       | 54: Illegal command (CE1)                              |         |
|       |                       | 55: Illegal data address (CE2)                         |         |
|       |                       | 56: Illegal data value (CE3)                           |         |
|       |                       | 57: Data is written to read-only address (CE4)         |         |
|       |                       | 58: Modbus transmission time-out (CE10)                |         |
|       |                       | 63: Over-slip (oSL)                                    |         |
|       |                       | 72: S1 internal loop detection error (STL1)            |         |
|       |                       | 76: STO (STo)                                          |         |
|       |                       | 77: S2 internal loop detection error (STL2)            |         |
|       |                       | 78: S3 internal loop detection error (STL3)            |         |
|       |                       | 82: Output phase loss U phase (OPL1)                   |         |
|       |                       | 83: Output phase loss V phase (OPL2)                   |         |
|       |                       | 84: Output phase loss W phase (OPL3)                   |         |
|       |                       | 87: Overload protection at low frequency (oL3)         |         |
|       |                       | 142: Auto-tune error 1 (AUE1)                          |         |
|       |                       | 143: Auto-tune error 2 (AUE2)                          |         |
|       |                       | 149: Total resistance measurement fault (AUE5)         |         |
|       |                       | 150: No-load current IO measurement fault (AUE6)       |         |
|       |                       | 151: dq axis inductance measurement fault (AUE7)       |         |
|       |                       | 152: High frequency injection measurement fault (AUE8) |         |
|       |                       | 157: Pump PID feedback error (dEv)                     |         |
| 06-23 | Fault output option 1 | 0–65535 (refer to bit table for fault code)            | 0       |
| 06-24 | Fault output option 2 | 0–65535 (refer to bit table for fault code)            | 0       |
| 06-25 | Fault output option 3 | 0–65535 (refer to bit table for fault code)            | 0       |
| 06-26 | Fault output option 4 | 0–65535 (refer to bit table for fault code)            | 0       |
| L     | 1                     | i ·                                                    |         |

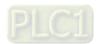

|   | Pr.   | Explanation                                                        | Settings                                                                                                    | Default   |
|---|-------|--------------------------------------------------------------------|----------------------------------------------------------------------------------------------------|-----------|
| * | 06-27 | Electronic thermal relay selection 2 (motor 2)                     | O: Inverter motor (with external forced cooling)  1: Standard motor (motor with fan on the shaft)  2: Disable                               | 2         |
| × | 06-28 | Electronic thermal relay action time 2 (motor 2)                   | 30.0-600.0 sec.                                                                                                    | 60.0      |
| × | 06-29 | PTC detection selection                                            | <ul><li>0: Warn and continue operation</li><li>1: Fault and ramp to stop</li><li>2: Fault and coast to stop</li><li>3: No warning</li></ul> | 0         |
| × | 06-30 | PTC level                                                          | 0.0–100.0%                                                                                                    | 50.0      |
|   | 06-31 | Frequency command for malfunction                                  | 0.00–599.00 Hz                                                                                                    | Read only |
|   | 06-32 | Output frequency at malfunction                                    | 0.00–599.00 Hz                                                                                                    | Read only |
|   | 06-33 | Output voltage at malfunction                                      | 0.0–6553.5 V                                                                                                    | Read only |
|   | 06-34 | DC bus voltage at malfunction                                      | 0.0–6553.5 V                                                                                                    | Read only |
|   | 06-35 | Output current at malfunction                                      | 0.00–655.35 Amp                                                                                                    | Read only |
|   | 06-36 | IGBT temperature at malfunction                                    | -3276.7–3276.7°C                                                                                                    | Read only |
|   | 06-38 | Motor speed at malfunction                                         | -32767–32767 rpm                                                                                                    | Read only |
|   | 06-40 | Status of the multi-<br>function input terminal at<br>malfunction  | 0000h-FFFFh                                                                                                    | Read only |
|   | 06-41 | Status of the multi-<br>function output terminal at<br>malfunction | 0000h-FFFFh                                                                                                    | Read only |
|   | 06-42 | Drive status at malfunction                                        | 0000h-FFFFh                                                                                                    | Read only |
| * | 06-44 | STO latch selection (only for models built-in with STO function)   | 0: STO Latch 1: STO No Latch                                                                                                    | 0         |
| * | 06-45 | Output phase loss<br>detection action (OPHL)                       | 0: Warn and continue operation  1: Fault and ramp to stop  2: Fault and coast to stop  3: No warning                                        | 3         |

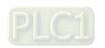

|   | Pr.   | Explanation                                              | Settings                                                                                                    | Default   |
|---|-------|----------------------------------------------------------|----------------------------------------------------------------------------------------------------|-----------|
| * | 06-46 | Detection time for output phase loss                     | 0.000-65.535 sec.                                                                                                    | 0.500     |
| * | 06-47 | Current detection level for output phase loss            | 0.00-100.00%                                                                                                    | 1.00      |
| * | 06-48 | DC brake time for output phase loss                      | 0.000-65.535 sec.                                                                                                    | 0.000     |
| * | 06-49 | LvX auto-reset                                           | 0: Disable<br>1: Enable                                                                                                    | 0         |
| * | 06-53 | Input phase loss detection action (OrP)                  | 0: Fault and ramp to stop 1: Fault and coast to stop                                                                                                    | 0         |
| * | 06-55 | Derating protection                                      | O: Constant rated current and limit carrier wave by load current and temperature  1: Constant carrier frequency and limit load current by setting carrier wave  2: Constant rated current (same as setting 0), but close current limit | 0         |
| × | 06-56 | PT100 voltage level 1                                    | 0.000–10.000 V                                                                                                    | 5.000     |
| × | 06-57 | PT100 voltage level 2                                    | 0.000–10.000 V                                                                                                    | 7.000     |
| * | 06-58 | PT100 level 1 frequency protection                       | 0.00–599.00 Hz                                                                                                    | 0.00      |
| * | 06-59 | PT100 activation level 1 protection frequency delay time | 0–6000 sec.                                                                                                    | 60        |
| * | 06-60 | Software detection GFF current level                     | 0.0-6553.5%                                                                                                    | 60.0      |
| * | 06-61 | Software detection GFF filter time                       | 0.00-655.35 sec.                                                                                                    | 0.10      |
|   | 06-63 | Operation time of fault record 1 (Days)                  | 0–65535 days                                                                                                    | Read only |
|   | 06-64 | Operation time of fault record 1 (Minutes)               | 0–1439 min.                                                                                                    | Read only |
|   | 06-65 | Operation time of fault record 2 (Days)                  | 0–65535 days                                                                                                    | Read only |
|   | 06-66 | Operation time of fault record 2 (Minutes)               | 0–1439 min.                                                                                                    | Read only |
|   | 06-67 | Operation time of fault record 3 (Days)                  | 0–65535 days                                                                                                    | Read only |
|   | 06-68 | Operation time of fault record 3 (Minutes)               | 0–1439 min.                                                                                                    | Read only |

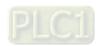

|            | Pr.   | Explanation                                | Settings                                              | Default   |
|------------|-------|--------------------------------------------|-------------------------------------------------------|-----------|
|            | 06-69 | Operation time of fault record 4 (Days)    | 0–65535 days                                          | Read only |
|            | 06-70 | Operation time of fault record 4 (Minutes) | 0–1439 min.                                           | Read only |
| ×          | 06-71 | Low current setting level                  | 0.0–100.0%                                            | 0.0       |
| *          | 06-72 | Low current detection time                 | 0.00-360.00 sec.                                      | 0.00      |
|            |       |                                            | 0 : No function                                       |           |
|            |       |                                            | 1 : Fault and coast to stop                           |           |
| ×          | 06-73 | Low current action                         | 2 : Fault and ramp to stop by the second deceleration | 0         |
|            |       |                                            | time                                                  |           |
|            |       |                                            | 3 : Warn and continue operation                       |           |
|            |       |                                            | 0: Disable                                            |           |
|            | 06-80 | Fire mode                                  | 1: Forward (counterclockwise) operation               | 0         |
|            |       |                                            | 2: Reverse (clockwise) operation                      |           |
| ~          | 06-81 | Operating frequency                        | 0.0 – 599.00 Hz                                       | 60.00     |
| <i>/</i> · | 00 01 | when running fire mode                     | 0.0 000.00112                                         | 00.00     |
|            | 06-88 | Operation times when running fire mode     | 0–65535 times                                         | Read only |
|            | 06-90 | Operation time of fault record 5 (Day)     | 0–65535 days                                          | Read only |
|            | 06-91 | Operation time of fault record 5 (Min.)    | 0–1439 min.                                           | Read only |
|            | 06-92 | Operation time of fault record 6 (Day)     | 0–65535 days                                          | Read only |
|            | 06-93 | Operation time of fault record 6 (Min.)    | 0–1439 min.                                           | Read only |

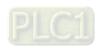

# **07 Special Parameters**

|                                                                                                    |             | Pr.   | Explanation                | Settings                                                                                                    | Default |
|----------------------------------------------------------------------------------------------------|-------------|-------|----------------------------|----------------------------------------------------------------------------------------------------|---------|
| action level   460V models: 700.0-900.0 Voc   740.0                                                                                                    |             | 07.00 | Software brake chopper     | 115V / 230V models: 350.0–450.0 V <sub>DC</sub>                                                                                                    | 370.0   |
| ✓         07-02         DC brake time at start-up         0.0-60.0 sec.         0.0           ✓         07-03         DC brake frequency at STOP         0.0-60.0 sec.         0.0           ✓         07-04         DC brake frequency at STOP         0.00-599.00 Hz         0.00           ✓         07-05         Voltage increasing gain         1-200%         100           ✓         07-06         Restart after momentary power loss         0 Stop operation         1: Speed tracking by the speed before the power loss 2. Speed tracking by the minimum output frequency         0           ✓         07-07         Allowed power loss duration         0.0-20.0 sec.         2.0           ✓         07-08         Base Block time         0.0-60.0 sec.         0.5           ✓         07-09         Current limit of speed tracking by current speed         0.5         0.5           ✓         07-10         Restart after fault action         1: Speed tracking by current speed         0           ✓         07-11         Number of times of restart after fault         0: Disable         1: Speed tracking by minimum output frequency           ✓         07-12         Speed tracking during start-up         0: Disable         1: Speed tracking by the maximum output frequency         0: Disable           ✓         07-13 <td>_</td> <td>07-00</td> <td>action level</td> <td>460V models: 700.0–900.0 V<sub>DC</sub></td> <td>740.0</td>                                                                                                    | _           | 07-00 | action level               | 460V models: 700.0–900.0 V <sub>DC</sub>                                                                                                    | 740.0   |
| ✓         07-03         DC brake time at STOP         0.0-60.0 sec.         0.0           ✓         07-04         DC brake frequency at STOP         0.00-599.00 Hz         0.00           ✓         07-05         Voltage increasing gain         1-200%         100           ✓         07-06         Restart after momentary power loss         0: Stop operation         1: Speed tracking by the speed before the power loss 2: Speed tracking by the minimum output frequency         0           ✓         07-07         Allowed power loss duration         0.0-20.0 sec.         0.5           ✓         07-08         Base Block time         0.0-60.0 sec.         0.5           ✓         07-09         Current limit of speed tracking         20-200%         100           ✓         07-10         Restart after fault action         1: Speed tracking by current speed         0           ✓         07-11         Number of times of restart after fault         0: Disable         0: Stop operation         0           ✓         07-12         Speed tracking during start-up         0: Disable         1: Speed tracking by time minimum output frequency         0           ✓         07-12         Speed tracking during start-up         1: Speed tracking by the minimum output frequency         0: Disable           1: GEb with au                                                                                                    | ×           | 07-01 | DC brake current level     | 0–100%                                                                                                    | 0       |
| 07-04   DC brake frequency at STOP   0.00–599.00 Hz   0.00                                                                                                    | ×           | 07-02 | DC brake time at start-up  | 0.0-60.0 sec.                                                                                                    | 0.0     |
| ### STOP   0.00-599.00 Hz   0.00   0.00   ### O7-05   Voltage increasing gain   1-200%   100   ### O7-06   Restart after momentary power loss   2: Speed tracking by the speed before the power loss   2: Speed tracking by the minimum output frequency   2.0   ### O7-07   Allowed power loss duration   0.0-60.0 sec.   0.5   ### O7-08   Base Block time   0.0-60.0 sec.   0.5   ### O7-09   Current limit of speed tracking   0: Stop operation   1: Speed tracking by current speed   0   0: Stop operation   1: Speed tracking by current speed   0   0: Stop operation   0: Stop operation   1: Speed tracking by minimum output frequency   0: Stop operation   0: Disable   1: Speed tracking by the maximum output frequency   0: Disable   1: Speed tracking by the motor frequency at start   0: Disable   1: Speed tracking by the motor frequency at start   0: Disable   1: dEb with auto-acceleration / auto-deceleration, the drive does not output the frequency after the power is restored.   0: Disable   0: Disable   0 | $\varkappa$ | 07-03 | DC brake time at STOP      | 0.0-60.0 sec.                                                                                                    | 0.0     |
| Restart after momentary power loss 2: Speed tracking by the speed before the power loss 2: Speed tracking by the minimum output frequency  7. 07-07 Allowed power loss duration 7. 07-08 Base Block time 7. 07-09 Current limit of speed tracking by current speed 7. 07-09 Current limit of speed tracking by current speed 7. 07-10 Restart after fault action 7. 07-11 Number of times of restart after fault 7. 07-12 Speed tracking during start-up 7. 07-12 Speed tracking during start-up 7. 07-13 dEb function selection 7. 07-13 dEb function selection 7. 07-15 Dwell time at acceleration 7. 07-16 Dwell time at acceleration 7. 07-17 Dwell time at deceleration 7. 07-17 Dwell time at deceleration 7. 07-18 Dwell time at deceleration 7. 07-19 Dwell time at deceleration 7. 07-17 Dwell time at deceleration 8. 07-17 Dwell time at deceleration 9. 07-18 Dwell time at deceleration 9. 07-19 Dwell time at deceleration 9. 07-19 Dwell time at deceleration 9. 07-19 Dwell time at deceleration 9. 07-19 Dwell time at deceleration 9. 07-19 Dwell time at deceleration 9. 07-19 Dwell time at deceleration Dwell time at deceleration Dwell time at deceleration                                             | ×           | 07-04 |                            | 0.00–599.00 Hz                                                                                                    | 0.00    |
| Nor-10   Restart after momentary power loss   1: Speed tracking by the speed before the power loss   2: Speed tracking by the minimum output frequency   2: Speed tracking by the minimum output frequency   2: Speed tracking by the minimum output frequency   2: Speed tracking   2: Speed tracking by the minimum output frequency   3: Speed tracking   3: Speed tracking   3: Speed tracking   3: Speed tracking   3: Speed tracking by current speed   3: Speed tracking by minimum output frequency   3: Speed tracking by minimum output frequency   3: Speed tracking by the maximum output frequency   3: Speed tracking by the motor frequency at start   3: Speed tracking by the minimum output frequency   3: Speed tracking by the minimum output frequency   3: Speed tracking by the minimum output freque   | ×           | 07-05 | Voltage increasing gain    | 1–200%                                                                                                    | 100     |
| W     07-07 duration     0.0-20.0 sec.     2.0       W     07-08 Base Block time     0.0-60.0 sec.     0.5       W     07-09 tracking     20-200%     100       W     07-10 Restart after fault action     1: Speed tracking by current speed     0       W     07-11 Number of times of restart after fault     0-10     0       W     07-12 Speed tracking during start-up     1: Speed tracking by the maximum output frequency     0       Speed tracking by the maximum output frequency at start 3: Speed tracking by the motor frequency at start 3: Speed tracking by the minimum output frequency     0       Does tracking by the maximum output frequency of tracking by the minimum output frequency     0       Disable     1: dEb with auto-acceleration / auto-deceleration, the drive does not output the frequency after the power is restored.     0       Does tracking by the minimum output frequency after the power is restored.     0       Dwell time at acceleration 0.00-600.00 sec.     0.00       Dwell frequency at acceleration 0.00-600.00 sec.     0.00       Dwell time at acceleration 0.00-600.00 sec.     0.00       Dwell time at deceleration 0.00-600.00 sec.     0.00                                                                                                    | *           | 07-06 | -                          | 1: Speed tracking by the speed before the power loss                                                                                                    | 0       |
| X     07-09     Current limit of speed tracking     20–200%     100       X     07-10     Restart after fault action     0: Stop operation     1: Speed tracking by current speed     0       X     07-11     Number of times of restart after fault     0-10     0       X     07-12     Speed tracking during start-up     1: Speed tracking by the maximum output frequency 2: Speed tracking by the motor frequency at start 3: Speed tracking by the motor frequency at start 3: Speed tracking by the minimum output frequency     0       X     07-13     dEb function selection     1: dEb with auto-acceleration / auto-deceleration, the drive does not output the frequency after the power is restored.     0       X     07-15     Dwell time at acceleration     0.00-600.00 sec.     0.00       X     07-16     Dwell frequency at acceleration     0.00-599.00 Hz     0.00       X     07-17     Dwell time at deceleration     0.00-600.00 sec.     0.00                                                                                                    | *           | 07-07 | •                          | 0.0-20.0 sec.                                                                                                    | 2.0     |
| №     07-09 tracking     20-200%     100       №     07-10 Restart after fault action     0: Stop operation     1: Speed tracking by current speed     0       №     07-11 Prestart after fault     0-10     0       №     07-12 Speed tracking during start-up     0: Disable     1: Speed tracking by the maximum output frequency 2: Speed tracking by the motor frequency at start 3: Speed tracking by the minimum output frequency     0       №     07-13 deb function selection     1: deb with auto-acceleration / auto-deceleration, the drive does not output the frequency after the power is restored.     0       №     07-13 Dwell time at acceleration     0.00-600.00 sec.     0.00       №     07-15 Dwell time at acceleration     0.00-690.00 sec.     0.00       №     07-16 Dwell time at deceleration     0.00-600.00 sec.     0.00       №     07-17 Dwell time at deceleration     0.00-600.00 sec.     0.00                                                                                                    | $\varkappa$ | 07-08 | Base Block time            | 0.0-60.0 sec.                                                                                                    | 0.5     |
| Normal   Number of times of restart after fault   1: Speed tracking by minimum output frequency   0                                                                                                    | ×           | 07-09 | ·                          | 20–200%                                                                                                    | 100     |
| Note                                                                                                    | N           | 07-10 | Restart after fault action | 1: Speed tracking by current speed                                                                                                    | 0       |
| Speed tracking during start-up  1: Speed tracking by the maximum output frequency 2: Speed tracking by the motor frequency at start 3: Speed tracking by the minimum output frequency  0: Disable 1: dEb with auto-acceleration / auto-deceleration, the drive does not output the frequency after the power is restored.  0 dEb function selection  2: dEb with auto-acceleration / auto-deceleration, the drive outputs the frequency after the power is restored.  0 or-15 Dwell time at acceleration  0 output the frequency after the power is restored.  0 or-16 Dwell frequency at acceleration  0 output the frequency after the power is restored.  0 output the frequency after the power is restored.                                                                                                    | *           | 07-11 |                            | 0–10                                                                                                    | 0       |
| 1: dEb with auto-acceleration / auto-deceleration, the drive does not output the frequency after the power is restored.  2: dEb with auto-acceleration / auto-deceleration, the drive outputs the frequency after the power is restored.  NO7-15 Dwell time at acceleration 0.00–600.00 sec. 0.00  NO7-16 Dwell frequency at acceleration 0.00–599.00 Hz 0.00  NO7-17 Dwell time at deceleration 0.00–600.00 sec. 0.00  NO7-17 Dwell time at deceleration 0.00–600.00 sec. 0.00                                                                                                    | ×           | 07-12 |                            | Speed tracking by the maximum output frequency     Speed tracking by the motor frequency at start                                                                                                    | 0       |
| N         Dwell frequency at acceleration         0.00-599.00 Hz         0.00           N         Dwell time at deceleration         0.00-600.00 sec.         0.00                                                                                                    | N           | 07-13 | dEb function selection     | 1: dEb with auto-acceleration / auto-deceleration, the drive does not output the frequency after the power is restored.  2: dEb with auto-acceleration / auto-deceleration, the drive outputs the frequency after the power is | 0       |
| N         07-16 acceleration         0.00-599.00 Hz         0.00           N         07-17 deceleration         0.00-600.00 sec.         0.00                                                                                                    | ×           | 07-15 | Dwell time at acceleration | 0.00-600.00 sec.                                                                                                    | 0.00    |
| N         07-17         0.00-600.00 sec.         0.00                                                                                                    | ×           | 07-16 |                            | 0.00–599.00 Hz                                                                                                    | 0.00    |
| ✓         07-18         Dwell frequency at         0.00–599.00 Hz         0.00                                                                                                    | ×           | 07-17 |                            | 0.00-600.00 sec.                                                                                                    | 0.00    |
|                                                                                                    | ×           | 07-18 | Dwell frequency at         | 0.00–599.00 Hz                                                                                                    | 0.00    |

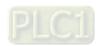

11-29

|   | Pr.   | Explanation                                              | Settings                                                                                                    | Default                                           |
|---|-------|----------------------------------------------------------|----------------------------------------------------------------------------------------------------|---------------------------------------------------|
|   |       | deceleration                                             |                                                                                                    |                                                   |
| * | 07-19 | Fan cooling control                                      | <ol> <li>Fan is always ON</li> <li>Fan is OFF after the AC motor drive stops for one minute.</li> <li>Fan is ON when the AC motor drive runs, fan is OFF when the AC motor drive stops.</li> <li>Fan turns ON when IGBT temperature reaches around 60°C.</li> <li>Fan turns ON/OFF when the AC motor drive runs/stops and stays in Stand By mode at zero speed.</li> </ol> | 3                                                 |
| M | 07-20 | Emergency stop (EF) & force to stop selection            | 0: Coast to stop  1: Stop by the first deceleration time  2: Stop by the second deceleration time  3: Stop by the third deceleration time  4: Stop by the fourth deceleration time  5: System deceleration  6: Automatic deceleration                                                                                                    | 0                                                 |
| * | 07-21 | Automatic energy-saving selection                        | 0: Disable 1: Enable                                                                                                    | 0                                                 |
| × | 07-23 | Automatic voltage regulation (AVR) function              | 0: Enable AVR  1: Disable AVR  2: Disable AVR during deceleration                                                                                                    | 0                                                 |
| × | 07-24 | Torque command filter time (V/F and SVC control mode)    | 0.001–10.000 sec.                                                                                                    | 0.050                                             |
| × | 07-25 | Slip compensation filter time (V/F and SVC control mode) | 0.001-10.000 sec.                                                                                                    | 0.100                                             |
| * | 07-26 | Torque compensation gain                                 | IM: 0–10 (when Pr.05-33 = 0)<br>PM: 0–5000 (when Pr.05-33 = 1 or 2)                                                                                                    | 1                                                 |
| * | 07-27 | Slip compensation gain                                   | 0.00–10.00                                                                                                    | 0.00<br>(Default value<br>is 1.00 in<br>SVC mode) |
| × | 07-29 | Slip deviation level                                     | 0.0–100.0%<br>0: No detection                                                                                                    | 0                                                 |
| * | 07-30 | Over-slip deviation detection time                       | 0.0–10.0 sec.                                                                                                    | 1.0                                               |

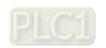

|   | Pr.   | Explanation              | Settings                            | Default              |
|---|-------|--------------------------|-------------------------------------|----------------------|
|   |       |                          | 0: Warn and continue operation      |                      |
| N | 07-31 | Over-slip deviation      | 1: Fault and ramp to stop           | 0                    |
| , | 0. 0. | treatment                | 2: Fault and coast to stop          |                      |
|   |       |                          | 3: No warning                       |                      |
|   | 07.22 | Motor oscillation        | 0.40000                             | 1000                 |
| × | 07-32 | compensation factor      | 0–10000                             | 1000                 |
| ~ | 07-33 | Auto-restart interval of | 0.0-6000.0 sec.                     | 60.0                 |
| ~ | 07-33 | fault                    | 0.0-0000.0 Sec.                     | 00.0                 |
|   | 07-38 | PMSVC voltage feed       | 0.50-2.00                           | 1.00                 |
|   | 07-30 | forward gain             | 0.30-2.00                           | 1.00                 |
| * | 07-62 | dEb gain (Kp)            | 0–65535                             | 8000                 |
| * | 07-63 | dEb gain (Ki)            | 0–65535                             | 150                  |
|   |       | Torque compensation      | IM: 0–10 (when Pr.05-33 = 0)        |                      |
| × | 07-71 | gain                     | · · ·                               | 1                    |
|   |       | (motor 2)                | PM: 0–5000 (when Pr.05-33 = 1 or 2) |                      |
|   |       | Clin componentian gain   |                                     | 0.00                 |
| * | 07-72 | Slip compensation gain   | 0.00–10.00                          | (Default value       |
|   |       | (motor 2)                |                                     | is 1 in SVC<br>mode) |

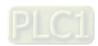

# **08 High-function PID Parameters**

|   | Pr.   | Explanation                                  | Settings                                                                                                    | Default |
|---|-------|----------------------------------------------|----------------------------------------------------------------------------------------------------|---------|
| * | 08-00 | Terminal selection of PID feedback           | O: No function  1: Negative PID feedback: by analog input (Pr.03-00)  4: Positive PID feedback: by analog input (Pr.03-00)  7: Negative PID feedback: by communication protocols  8: Positive PID feedback: by communication protocols | 0       |
| * | 08-01 | Proportional gain (P)                        | 0.0–1000.0 (When Pr.08-23 bit1 = 0)<br>0.00–100.00 (When Pr.08-23 bit1 = 1)                                                                                                    | 1.00    |
| ~ | 08-02 | Integral time (I)                            | 0.00-100.00 sec.                                                                                                    | 1.00    |
| ~ | 08-03 | Differential time (D)                        | 0.00–1.00 sec.                                                                                                    | 0.00    |
| * | 08-04 | Upper limit of integral control              | 0.0–100.0%                                                                                                    | 100.0   |
| * | 08-05 | PID output command limit (positive limit)    | 0.0–100.0%                                                                                                    | 100.0   |
| * | 08-06 | PID feedback value by communication protocol | -200.00–200.00%                                                                                                    | 0.00    |
| * | 08-07 | PID delay time                               | 0.0–2.5 sec.                                                                                                    | 0.0     |
| * | 08-08 | Feedback signal detection time               | 0.0-3600.0 sec.                                                                                                    | 0.0     |
| * | 08-09 | Feedback signal fault treatment              | <ul><li>0: Warn and continue operation</li><li>1: Fault and ramp to stop</li><li>2: Fault and coast to stop</li><li>3: Warn and operate at last frequency</li></ul>                                                                    | 0       |
| ~ | 08-10 | Sleep level                                  | 0.00–599.00 Hz                                                                                                    | 0.00    |
| × | 08-11 | Wake-up level                                | 0.00-599.00 Hz                                                                                                    | 0.00    |
| × | 08-12 | Sleep delay time                             | 0.0-6000.0 sec.                                                                                                    | 0.0     |
| * | 08-13 | PID feedback signal error deviation level    | 1.0-50.0%                                                                                                    | 10.0    |
| * | 08-14 | PID feedback signal error deviation time     | 0.1–300.0 sec.                                                                                                    | 5.0     |
| * | 08-15 | PID feedback signal filter time              | 0.1–300.0 sec.                                                                                                    | 5.0     |
| * | 08-16 | PID compensation selection                   | 0: Parameter setting 1: Analog input                                                                                                    | 0       |
| × | 08-17 | PID compensation                             | -100.0–100.0%                                                                                                    | 0       |
|   | 08-18 | Sleep mode function setting                  | Refer to PID output command     Refer to PID feedback signal                                                                                                    | 0       |
| * | 08-19 | Wake-up integral limit                       | 0.0–200.0%                                                                                                    | 50.0    |

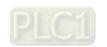

|          | Pr.            | Explanation                                | Settings                                                   | Default |
|----------|----------------|--------------------------------------------|------------------------------------------------------------|---------|
|          | 08-20          | PID mode selection                         | 0: Serial connection                                       | 0       |
|          | 00-20          | TID ITTOUG SCIECTION                       | 1: Parallel connection                                     |         |
|          | 08-21          | Enable PID to change the                   | 0: Operating direction can be changed                      | 0       |
|          | 00-21          | operation direction                        | 1: Operating direction cannot be changed                   | U       |
| ×        | 08-22          | Wake-up delay time                         | 0.00-600.00 sec.                                           | 0.00    |
|          |                |                                            | bit 0 = 1: PID running in reverse follows the setting for  |         |
|          |                |                                            | Pr.00-23.                                                  |         |
|          | <b>№</b> 08-23 | DID control floor                          | bit 0 = 0: PID running in reverse refers to PID calculated | 0       |
| <b>/</b> |                | PID control flag                           | value.                                                     | 2       |
|          |                |                                            | bit 1 = 1: two decimal places for PID Kp                   |         |
|          |                |                                            | bit 1 = 0: one decimal place for PID Kp                    |         |
|          | 00.06          | PID output command                         | 0.0–100.0%                                                 | 100.0   |
| ×        | 08-26          | limit (reverse limit)                      | 0.0-100.0%                                                 | 100.0   |
|          |                | Acceleration /                             |                                                            |         |
| ×        | 08-27          | deceleration                               | 0.00–655.35 sec.                                           | 0.00    |
|          |                | Time for PID command                       |                                                            |         |
|          | 08-31          | Proportional gain 2                        | 0.00–100.00                                                | 1.00    |
|          | 08-32          | Integral time 2                            | 0.00-100.00 sec.                                           | 1.00    |
|          | 08-33          | Differential time 2                        | 0.00–1.00 sec.                                             | 0.00    |
|          | 00.61          | Feedback of PID physical                   | 1.0.00.0                                                   | 00.0    |
|          | 08-61          | quantity value                             | 1.0–99.9                                                   | 99.9    |
|          |                |                                            | 0: Warn and keep operating (no treatment)                  |         |
|          |                |                                            | 1: Fault and coast to stop                                 |         |
|          |                | Treatment of the                           | 2: Fault and ramp to stop                                  |         |
|          | 08-62          | erroneous PID feedback                     | 3: Ramp to stop and restart after time set at Pr.08-63     | 0       |
|          | 00-02          | level                                      | (Without displaying fault and warning)                     | U       |
|          |                | level                                      | 4: Ramp to stop and restart after time set at Pr.08-63.    |         |
|          |                |                                            | The number of times of restart depends on the              |         |
|          |                |                                            | setting for Pr.08-64.                                      |         |
|          |                | Delay time for restart of                  |                                                            |         |
|          | 08-63          | erroneous PID deviation                    | 1–9999 sec                                                 | 60      |
|          |                | level                                      |                                                            |         |
| *        | 08-64          | Number of times of restart after PID error | 0–1000 times                                               | 0       |

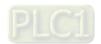

|               | Pr.   | Explanation                      | Settings                                     | Default |
|---------------|-------|----------------------------------|----------------------------------------------|---------|
|               |       |                                  | 0: Frequency command (Pr.00-20, Pr.00-30)    |         |
|               |       |                                  | 1: Pr.08-66 setting                          |         |
|               |       |                                  | 2: RS-485 communication input                |         |
|               | 08-65 | DID target value source          | 3: External analog input (refer to Pr.03-00) | 0       |
| ~             | 06-05 | PID target value source          | 4: CANopen communication card                | U       |
|               |       |                                  | 6: Communication card                        |         |
|               |       |                                  | (does not include CANopen card)              |         |
|               |       |                                  | 7: Digital keypad potentiometer knob         |         |
| ×             | 08-66 | PID target value setting         | -100.00–100.00%                              | 50.00   |
| $\mathcal{M}$ |       | Master and auxiliary             |                                              |         |
|               | 08-67 | reveres running cutoff           | 0.0–100.0%                                   | 10.0    |
|               |       | frequency                        |                                              |         |
| ×             | 08-68 | PID deviation limit              | 0.00-100.00%                                 | 0.00    |
| $\mathcal{M}$ | 08-69 | Integral separation level        | 0.00-100.00%                                 | 0.00    |
|               | 08-70 | Smart start-up level             | 0.00-100.00%                                 | 5.00    |
| *             | 08-71 | Smart start-up frequency         | 0.00–599.00 Hz                               | 0.00    |
|               |       | command                          |                                              |         |
| *             | 08-72 | Smart start-up acceleration time | 0.00-600.00 sec.                             | 3.00    |
|               |       | DID2 peremeter quiteb            | 0: No switching (refer to Pr.08-01–Pr.08-03) |         |
| $\mathcal{M}$ | 0875  | PID2 parameter switch condition  | 1: Auto-switch based on the output frequency | 0       |
|               |       | Condition                        | 2: Auto-switch based on the deviation        |         |
| ~             | 08-76 | PID2 parameter switch            | 0.00-Pr.08-77 setting (Unit: %)              | 10.00   |
|               |       | deviation 1                      | 3(1)                                         |         |
| N             | 08-77 | PID2 parameter switch            | Pr.08-76–100.00%                             | 40.00   |
| ,             |       | deviation 2                      |                                              |         |
| ~             | 08-78 | Allowed reverse running          | 0.0-6553.5 sec.                              | 0.0     |
| ,             | 30.0  | time after start-up              | 7.0—0333.3 Sec.                              | 0.0     |

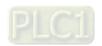

# **09 Communication Parameters**

|   | Pr.   | Explanation                       | Settings                                                                                                    | Default |
|---|-------|-----------------------------------|----------------------------------------------------------------------------------------------------|---------|
| × | 09-00 | Communication address             | 1–254                                                                                                    | 1       |
| * | 09-01 | COM1 transmission speed           | 4.8–38.4 Kbps                                                                                                    | 9.6     |
| N | 09-02 | COM1 transmission fault treatment | <ul><li>0: Warn and continue operation</li><li>1: Fault and ramp to stop</li><li>2: Fault and coast to stop</li><li>3: No warning, no fault, and continue operation</li></ul>                                                                                                    | 3       |
| N | 09-03 | COM1 time-out detection           | 0.0–100.0 sec.                                                                                                    | 0.0     |
| ~ | 09-04 | COM1 communication protocol       | 1: 7, N, 2 (ASCII) 2: 7, E, 1 (ASCII) 3: 7, O, 1 (ASCII) 4: 7, E, 2 (ASCII) 5: 7, O, 2 (ASCII) 6: 8, N, 1 (ASCII) 7: 8, N, 2 (ASCII) 8: 8, E, 1 (ASCII) 9: 8, O, 1 (ASCII) 10: 8, E, 2 (ASCII) 11: 8, O, 2 (ASCII) 12: 8, N, 1 (RTU) 13: 8, N, 2 (RTU) 14: 8, E, 1 (RTU) 15: 8, O, 1 (RTU) 16: 8, E, 2 (RTU) 17: 8, O, 2 (RTU) | 1       |
| × | 09-09 | Communication response delay time | 0.0–200.0 ms                                                                                                    | 2.0     |
|   | 09-10 | Communication main frequency      | 0.00–599.00 Hz                                                                                                    | 60.00   |
| × | 09-11 | Block transfer 1                  | 0–65535                                                                                                    | 0       |
| × | 09-12 | Block transfer 2                  | 0–65535                                                                                                    | 0       |
| × | 09-13 | Block transfer 3                  | 0–65535                                                                                                    | 0       |
| × | 09-14 | Block transfer 4                  | 0–65535                                                                                                    | 0       |
| × | 09-15 | Block transfer 5                  | 0–65535                                                                                                    | 0       |
| × | 09-16 | Block transfer 6                  | 0–65535                                                                                                    | 0       |
| × | 09-17 | Block transfer 7                  | 0–65535                                                                                                    | 0       |
| × | 09-18 | Block transfer 8                  | 0–65535                                                                                                    | 0       |
| × | 09-19 | Block transfer 9                  | 0–65535                                                                                                    | 0       |
| × | 09-20 | Block transfer 10                 | 0–65535                                                                                                    | 0       |

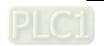

|   | Pr.   | Explanation            | Settings             | Default |
|---|-------|------------------------|----------------------|---------|
| × | 09-21 | Block transfer 11      | 0–65535              | 0       |
| × | 09-22 | Block transfer 12      | 0–65535              | 0       |
| × | 09-23 | Block transfer 13      | 0–65535              | 0       |
| × | 09-24 | Block transfer 14      | 0–65535              | 0       |
| × | 09-25 | Block transfer 15      | 0–65535              | 0       |
| × | 09-26 | Block transfer 16      | 0–65535              | 0       |
|   | 09-30 | Communication decoding | 0: Decoding method 1 | 1       |
|   | 09-30 | method                 | 1: Decoding method 2 | ı       |
|   |       |                        | 0: Modbus 485        |         |
|   |       | Internal Communication | -21: Pump Master     |         |
|   | 09-31 | Protocol               | -22: Pump Slave 1    | 0       |
|   |       | FIOLOGOI               | -23: Pump Slave 2    |         |
|   |       |                        | -24: Pump Slave 3    |         |

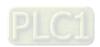

# 10 Speed Feedback Control Parameters

|          | Pr.   | Explanation                                              | Settings                                                | Default |
|----------|-------|----------------------------------------------------------|---------------------------------------------------------|---------|
|          |       |                                                          | 0: Disabled (default)                                   |         |
| ×        | 10-16 | Pulse input type setting                                 | 5: Single-phase input                                   | 0       |
|          |       |                                                          | 6: PWM signal input                                     |         |
| *        | 10-29 | Upper limit of frequency deviation                       | 0.00–200.00 Hz                                          | 20.00   |
| *        | 10-31 | I/F mode, current command                                | 0–150% rated current of the motor                       | 40      |
| *        | 10-32 | PM FOC sensorless speed estimator bandwidth              | 0.00–600.00 Hz                                          | 5.00    |
| *        | 10-34 | PM sensorless speed<br>estimator low-pass filter<br>gain | 0.00-655.35                                             | 1.00    |
| *        | 10-42 | Initial angle detection pulse value                      | 0.0–3.0                                                 | 1.0     |
| *        | 10-49 | Zero voltage time during start-up                        | 00.000-60.000 sec.                                      | 00.000  |
| ×        | 10-51 | Injection frequency                                      | 0–1200 Hz                                               | 500     |
|          |       |                                                          | 115V / 230V models: 100.0 V                             | 15.0    |
| ×        | 10-52 | Injection magnitude                                      | 460V models: 200.0 V                                    | 30.0    |
|          |       |                                                          | Note: The setting range varies depending on the voltage |         |
|          |       |                                                          | 0: Disabled                                             |         |
| <b>₩</b> | 10-53 | Angle detection method                                   | 1: Force attracting the rotor to zero degrees           | 0       |
| ,        | 10-00 | 7 angle detection method                                 | 2: High frequency injection                             | 0       |
|          |       |                                                          | 3: Pulse injection                                      |         |

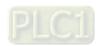

11-37

# **11 Advanced Parameters**

| Pr.   | Explanation           | Settings                                 | Default |
|-------|-----------------------|------------------------------------------|---------|
| 11-00 | System control        | bit 3: Dead time compensation closed     | 0       |
| 11-00 | System control        | bit 7: Save or do not save the frequency | U       |
| 11 11 | PWM mode selection    | 0: Two-phase modulation mode             | 2       |
| 11-41 | Pyvivi mode selection | 2: Space vector modulation mode          | 2       |
| 11-42 | System control flag   | 0000-FFFFh                               | 0000    |

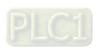

11-38

# **12 Function Parameters**

|   | Pr.   | Explanation                                            | Settings                                                                                                    | Default |
|---|-------|--------------------------------------------------------|----------------------------------------------------------------------------------------------------|---------|
| * | 12-00 | Set point deviation level                              | 0–100%                                                                                                    | 0       |
| * | 12-01 | Detection time of set point deviation level            | 1–9999 sec.                                                                                                    | 10      |
| * | 12-02 | Offset level of liquid leakage                         | 0–50%                                                                                                    | 0       |
| * | 12-03 | Liquid leakage change detection                        | 0: Disable<br>0–100%                                                                                                    | 0       |
| * | 12-04 | Time setting for liquid leakage change                 | 0: Disable<br>0.1–10.0 sec.                                                                                                    | 0.5     |
|   | 12-05 | Multi-pump control mode                                | 0: Disable 1: Fixed time circulation (alternative operation) 2: Fixed quantity control (multi-pump operating at constant pressure)                                                                                                    | 0       |
| * | 12-07 | Multi-pump's fixed time circulation period             | 1–65535 (minute)                                                                                                    | 60      |
| * | 12-08 | Frequency to start switching pumps                     | 0.00 Hz–FMAX (Pr.01-00)                                                                                                    | 60.00   |
| * | 12-09 | Time detected when pump reaches the starting frequency | 0.0-3600.0 sec.                                                                                                    | 1.0     |
| * | 12-10 | Frequency to stop switching pumps                      | 0.00 Hz–FMAX (Pr.01-00)                                                                                                    | 48.00   |
| * | 12-11 | Time detected when pump reaches the stopping frequency | 0.0-3600.0 sec.                                                                                                    | 1.0     |
| * | 12-12 | Pump's frequency at time-<br>out (disconnection)       | 0.00-FMAX (Pr.01-00)                                                                                                    | 0.00    |
|   | 12-13 | Pump's error treatment                                 | bit0: whether to switch to an alternative pump when operation pump error occurred.  0: Stop all pump actions.  1: Switch to an alternative pump.  bit1: Standby or stop after resetting from error.  0: Standby after reset.  1: Stop after reset.  bit2: To run a pump or not when an error is occurred.  0: Do not start.  1: Select an alternative pump. | 1       |
|   | 12-14 | Selection of pump start-up sequence                    | 0: By pump's ID # 1: By the running time.                                                                                                    | 1       |

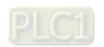

Chapter 11 Summary of Parameter Settings | ME300

|             | Pr.   | Explanation                                                   | Settings                                                                                                    | Default |
|-------------|-------|---------------------------------------------------------------|----------------------------------------------------------------------------------------------------|---------|
| <b>&gt;</b> | 12-15 | Running time of multi-<br>pump under alternative<br>operation | 0.0-360.0 sec.                                                                                                    | 60.0    |
| <b>~</b>    | 12-20 | Simple positioning stop frequency 0                           | 0.00–599.00 Hz                                                                                                    | 0.00    |
| <b>~</b>    | 12-21 | Simple positioning stop frequency 1                           | 0.00–599.00 Hz                                                                                                    | 5.00    |
| <b>~</b>    | 12-22 | Simple positioning stop Frequency 2                           | 0.00–599.00 Hz                                                                                                    | 10.00   |
| <b>V</b>    | 12-23 | Simple positioning stop frequency 3                           | 0.00–599.00 Hz                                                                                                    | 20.00   |
| <b>~</b>    | 12-24 | Simple positioning stop frequency 4                           | 0.00–599.00 Hz                                                                                                    | 30.00   |
| /           | 12-25 | Simple positioning stop frequency 5                           | 0.00–599.00 Hz                                                                                                    | 40.00   |
| <b>~</b>    | 12-26 | Simple positioning stop frequency 6                           | 0.00–599.00 Hz                                                                                                    | 50.00   |
| /           | 12-27 | Simple positioning stop frequency 7                           | 0.00–599.00 Hz                                                                                                    | 60.00   |
| <b>~</b>    | 12-28 | Delay time of simple positioning stop 0                       | 0.00-600.00 sec.                                                                                                    | 0.00    |
| <b>~</b>    | 12-29 | Delay time of simple positioning stop 1                       | 0.00-600.00 sec.                                                                                                    | 0.00    |
| <b>~</b>    | 12-30 | Delay time of simple positioning stop 2                       | 0.00-600.00 sec.                                                                                                    | 0.00    |
| /           | 12-31 | Delay time of simple positioning stop 3                       | 0.00-600.00 sec.                                                                                                    | 0.00    |
| /           | 12-32 | Delay time of simple Positioning Stop 4                       | 0.00-600.00 sec.                                                                                                    | 0.00    |
| /           | 12-33 | Delay time of simple positioning stop 5                       | 0.00-600.00 sec.                                                                                                    | 0.00    |
| /           | 12-34 | Delay time of simple positioning stop 6                       | 0.00-600.00 sec.                                                                                                    | 0.00    |
|             | 12-35 | Delay time of simple positioning stop 7                       | 0.00-600.00 sec.                                                                                                    | 0.00    |
|             | 12-40 | Automatic operation mode                                      | Disable operation     Execute one program cycle     Continuously execute program cycles     Execute one program cycle step by step     Continuously execute one program cycle step by step | 0       |

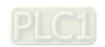

| Pr.   | Explanation                        | Settings                                                  | Default |
|-------|------------------------------------|-----------------------------------------------------------|---------|
|       |                                    | 5: Disable automatic operation, but the direction setting |         |
|       |                                    | at multi-step speed 1 to 7 are effective                  |         |
|       |                                    | bit 0-bit 7 (0: FWD RUN, 1: REV RUN)                      |         |
|       |                                    | bit 0: Direction of auto-operation's main speed           |         |
|       |                                    | bit 1: Direction of the first speed for Pr.04-00          |         |
|       | DI C program rupping               | bit 2: Direction of the second speed for Pr.04-01         |         |
| 12-41 | PLC program running direction mode | bit 3: Direction of the second speed for Pr.04-02         | 0       |
|       | direction mode                     | bit 4: Direction of the second speed for Pr.04-03         |         |
|       |                                    | bit 5: Direction of the second speed for Pr.04-04         |         |
|       |                                    | bit 6: Direction of the second speed for Pr.04-05         |         |
|       |                                    | bit 7: Direction of the second speed for Pr.04-06         |         |
| 12-42 | Main frequency time                | 0.05500                                                   | 0       |
| 12-42 | setting                            | 0–65500 sec.                                              | 0       |
| 12-43 | 1st speed time setting             | 0–65500 sec.                                              | 0       |
| 12-44 | 2 <sup>nd</sup> speed time setting | 0–65500 sec.                                              | 0       |
| 12-45 | 3 <sup>rd</sup> speed time setting | 0–65500 sec.                                              | 0       |
| 12-46 | 4 <sup>th</sup> speed time setting | 0–65500 sec.                                              | 0       |
| 12-47 | 5 <sup>th</sup> speed time setting | 0–65500 sec.                                              | 0       |
| 12-48 | 6 <sup>th</sup> speed time setting | 0–65500 sec.                                              | 0       |
| 12-49 | 7 <sup>th</sup> speed time setting | 0–65500 sec.                                              | 0       |
| 12-51 | Average PWM signal                 | 1–100 times                                               | 1       |
| 12-52 | PWM signal period                  | 1–2000 ms                                                 | 1       |

N

N

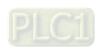

# **13 Industry Application Parameters**

|   | Pr.   | Explanation            | Settings                   | Default |
|---|-------|------------------------|----------------------------|---------|
|   |       |                        | 00: Disabled               |         |
|   |       |                        | 01: User-defined parameter |         |
|   | 13-00 | Application coloction  | 03: Fan                    | 00      |
|   | 13-00 | Application selection  | 04: Pump                   | 00      |
|   |       |                        | 05: Conveyor               |         |
|   |       |                        | 07: Packing                |         |
|   | 13-01 | Application parameters |                            |         |
| , | _     | Application parameters |                            |         |
|   | 13-50 | (user-defined)         |                            |         |

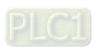

11-42

# 14 Protection Parameters (2)

| Pr.    | Explanation         | Settings          | Default |
|--------|---------------------|-------------------|---------|
| 14-50  | Output frequency at | 0.00-599.00 Hz    | Read    |
| 14-50  | malfunction 2       | 0.00-399.00 HZ    | only    |
| 14-51  | DC bus voltage at   | 0.0–6553.5 V      | Read    |
| 14-51  | malfunction 2       | 0.0-0333.3 V      | only    |
| 14-52  | Output current at   | 0.00–655.35 Amp   | Read    |
| 14-52  | malfunction 2       | 0.00-039.33 Amp   | only    |
| 14-53  | IGBT temperature at | -3276.7–3276.7°C  | Read    |
| 14-55  | malfunction 2       | -3210.1-3210.1    | only    |
| 14-54  | Output frequency at | 0.00-599.00 Hz    | Read    |
| 14-54  | malfunction 3       | 0.00-399.00112    | only    |
| 14-55  | DC bus voltage at   | 0.0–6553.5 V      | Read    |
| 14-55  | malfunction 3       | 0.0-0333.3 V      | only    |
| 14-56  | Output current at   | 0.00–655.35 Amp   | Read    |
| 14-30  | malfunction 3       | 0.00-033.33 Amp   | only    |
| 14-57  | IGBT temperature at | -3276.7–3276.7°C  | Read    |
| 14-07  | malfunction 3       | -0210.1 0210.1 0  | only    |
| 14-58  | Output frequency at | 0.00–599.00 Hz    | Read    |
| 14-30  | malfunction 4       | 0.00 333.00112    | only    |
| 14-59  | DC bus voltage at   | 0.0–6553.5 V      | Read    |
| 14 00  | malfunction 4       | 0.0 0000.0 V      | only    |
| 14-60  | Output current at   | 0.00–655.35 Amp   | Read    |
| 14 00  | malfunction 4       | 0.00 000.007 timp | only    |
| 14-61  | IGBT temperature at | -3276.7–3276.7°C  | Read    |
| 14-01  | malfunction 4       | -0210.1 0210.1 0  | only    |
| 14-62  | Output frequency at | 0.00–599.00 Hz    | Read    |
| 14-02  | malfunction 5       | 0.00 333.00112    | only    |
| 14-63  | DC bus voltage at   | 0.0–6553.5 V      | Read    |
| - 1100 | malfunction 5       | 0.0 0000.0 V      | only    |
| 14-64  | Output current at   | 0.00–655.35 Amp   | Read    |
| 14 04  | malfunction 5       | 0.00 000.007 timp | only    |
| 14-65  | IGBT temperature at | -3276.7–3276.7°C  | Read    |
| 14 00  | malfunction 5       | 0270.7 0270.7 0   | only    |
| 14-66  | Output frequency at | 0.00-599.00 Hz    | Read    |
| 14 00  | malfunction 6       | 0.00 000.00 112   | only    |
| 14-67  | DC bus voltage at   | 0.0–6553.5 V      | Read    |
| 17-01  | malfunction 6       | 0.0 0000.0 V      | only    |
| 14-68  | Output current at   | 0.00–655.35 Amp   | Read    |
| 14-00  | malfunction 6       | 0.00 000.00 / HTP | only    |

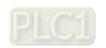

11-43

| Pr.   | Explanation         | Settings                             | Default |
|-------|---------------------|--------------------------------------|---------|
| 14-69 | IGBT temperature at | -3276.7–3276.7°C                     | Read    |
| 14-09 | malfunction 6       | -3210.1-3210.1°C                     | only    |
| 14-70 | Fault record 7      | Refer to fault record Pr.06-17-06-22 | 0       |
| 14-71 | Fault record 8      | Refer to fault record Pr.06-17-06-22 | 0       |
| 14-72 | Fault record 9      | Refer to fault record Pr.06-17–06-22 | 0       |
| 14-73 | Fault record 10     | Refer to fault record Pr.06-17–06-22 | 0       |

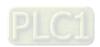

# **Chapter 12 Description of Parameter Settings**

- 12-1 Description of Parameter Settings
- 12-2 Adjustment & Application

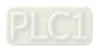

12.1-00-1

### 12-1 Description of Parameter Settings

#### **00 Drive Parameters**

✓ You can set this parameter during operation.

**00-00** AC motor drive identity code

Default: Read only

Settings Read Only

**00-01** AC motor drive rated current display

Default: Read only

Settings Read Only

- Pr.00-00 displays the identity code of the AC motor drive. Use the following specification table to check if Pr.00-01 setting is the rated current of the AC motor drive. Pr.00-01 corresponds to the identity code of the motor.
- The default is the rated current for heavy duty. Set Pr.00-16 to 0 to display the rated current for normal duty.

| Models                           | 115   | V Models | : One-Ph | ase  | 230V Models: One-Phase |      |     |      |     |      |
|----------------------------------|-------|----------|----------|------|------------------------|------|-----|------|-----|------|
| Frame                            | P     | Α        |          | С    | A/B                    |      |     | В    | C   | ;    |
| kW                               | 0.1   | 0.2      | 0.4      | 0.75 | 0.1                    | 0.2  | 0.4 | 0.75 | 1.5 | 2.2  |
| HP                               | 0.125 | 0.25     | 0.5      | 1    | 0.125                  | 0.25 | 0.5 | 1    | 2   | 3    |
| Identity Code                    | 101   | 102      | 103      | 104  | 301                    | 302  | 303 | 304  | 305 | 306  |
| Rated Current for<br>Heavy Duty  | 0.8   | 1.6      | 2.5      | 4.8  | 0.8                    | 1.6  | 2.8 | 4.8  | 7.5 | 11   |
| Rated Current for<br>Normal Duty | 1     | 1.8      | 2.7      | 5.5  | 1                      | 1.8  | 3.2 | 5    | 8.5 | 12.5 |

| Models                           |       | 230V Models: Three-Phase |     |      |     |      |         |     |     |     |     |
|----------------------------------|-------|--------------------------|-----|------|-----|------|---------|-----|-----|-----|-----|
| Frame                            |       | A                        |     |      |     | ВС   |         | D   | E   |     | F   |
| kW                               | 0.1   | 0.2                      | 0.4 | 0.75 | 1.5 | 2.2  | 3.7 / 4 | 5.5 | 7.5 | 11  | 15  |
| HP                               | 0.125 | 0.25                     | 0.5 | 1    | 2   | 3    | 5       | 7.5 | 10  | 15  | 20  |
| Identity Code                    | 201   | 202                      | 203 | 204  | 205 | 206  | 207     | 208 | 209 | 210 | 211 |
| Rated Current for<br>Heavy Duty  | 0.8   | 1.6                      | 2.8 | 4.8  | 7.5 | 11   | 17      | 25  | 33  | 49  | 65  |
| Rated Current for<br>Normal Duty | 1     | 1.8                      | 3.2 | 5    | 8   | 12.5 | 19.5    | 27  | 36  | 51  | 69  |

| Models                           |     | 460V Models: Three-Phase |     |     |     |         |      |      |     |     |      |     |
|----------------------------------|-----|--------------------------|-----|-----|-----|---------|------|------|-----|-----|------|-----|
| Frame                            | A   | /B                       | ВС  |     | [   | )       | E    | Ξ    | F   | =   |      |     |
| kW                               | 0.4 | 0.75                     | 1.5 | 2.2 | 3   | 3.7 / 4 | 5.5  | 7.5  | 11  | 15  | 18.5 | 22  |
| HP                               | 0.5 | 1                        | 2   | 3   | 4   | 5       | 7.5  | 10   | 15  | 20  | 25   | 30  |
| Identity Code                    | 403 | 404                      | 405 | 406 | 482 | 407     | 408  | 409  | 410 | 411 | 412  | 413 |
| Rated Current for<br>Heavy Duty  | 1.5 | 2.7                      | 4.2 | 5.5 | 7.3 | 9       | 13   | 17   | 25  | 32  | 38   | 45  |
| Rated Current for<br>Normal Duty | 1.8 | 3                        | 4.6 | 6.5 | 8   | 10.5    | 15.7 | 20.5 | 28  | 36  | 41.5 | 49  |

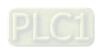

Default: 0

# **00-02** Parameter Reset

Settings 0: No Function

1: Write protection for parameters

5: Reset kWh displays to 0

8: Keypad does not respond

9: Reset all parameters to defaults (base frequency is 50 Hz)

10: Reset all parameters to defaults (base frequency is 60 Hz)

11: Reset all parameters to defaults (base frequency is 50 Hz) (saves the setting values of user-defined Pr.13-01–Pr.13-50)

12: Reset all parameters to defaults (base frequency is 60 Hz) (saves the setting value of user-defined Pr.13-01–Pr.13-50)

- When set to 1: all parameters are read only except Pr.00-02, 00-07, and 00-08. Set Pr.00-02 to 0 before changing other parameter settings.
- When set to 5: kWh displayed value can be reset to 0 even when the drive is operating. Pr.05-26, 05-27, 05-28, 05-29, 05-30 are reset to 0.
- When set to 8: RUN key on the keypad is invalid; the rest of the keys work normally. Set Pr.00-02 to 0 to unlock parameters setting.
- When set to 9 or 10: reset all parameters to defaults. If there is a password set in Pr.00-08, enter the password set in Pr.00-07 to reset to defaults.
- When set to 9, 10: reboot the motor drive after setting.

# ✓ 00-03 Select Start-up Display

Default: 0

Settings 0: F (frequency command)

1: H (output frequency)

2: U (user-defined) Pr.00-04

3: A (output current)

This parameter determines the start-up display page. This is the user-defined choice display according to the setting in Pr.00-04.

# 00-04 Content of Multi-function Display (User-Defined)

Default: 3

Settings 0: Display output current (A) (Unit: Amp)

1: Display counter value (c) (Unit: CNT)

2: Display the drive's actual output frequency (H.) (Unit: Hz)

3: Display the drive's DC bus voltage (v) (Unit:  $V_{DC}$ )

4: Display the drive's output value (E) (Unit: V<sub>AC</sub>)

5: Display the drive's output power angle (n) (Unit: deg)

6: Display the drive's output power (P) (Unit: kW)

7: Display the motor speed (rpm) (Unit: rpm)

10: Display PID feedback (b) (Unit: %)

11: Display AVI analog input terminal signal (1.) (Unit: %)

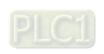

- 12: Display ACI analog input terminal signal (2.) (Unit: %)
- 14: Display the drive's IGBT temperature (i.) (Unit: oC)
- 16: The digital input status (ON / OFF) (i)
- 17: The digital output status (ON / OFF) (o)
- 18: Display multi-step speed (S)
- 19: Display corresponding CPU digital input pin status (d)
- 20: Display corresponding CPU digital output pin status (0.)
- 25: Overload count (0.00-100.00%) (o.) (Unit: %)
- 26: Ground fault GFF (G.) (Unit: %)
- 27: DC bus voltage ripple (r.) (Unit: VDC)
- 30: Display the output of User-defined (U)
- 31: Display Pr.00-05 user gain (K)
- 35: Control mode display: 0 = speed control mode (SPD)
- 36: Present current operating carrier frequency of the drive (Hz) (J.)
- 38: Display the drive status (6.)
- 41: kWH display (J) (Unit: kWh)
- 42: PID target value (h.) (Unit: %)
- 43: PID compensation (o.) (Unit: %)
- 44: PID output frequency (b.) (Unit: Hz)
- 46: Auxiliary frequency value (U.) (Unit: Hz)
- 47: Display master frequency value (A) (Unit: Hz)
- 48: Frequency value after addition and subtraction of master and auxiliary frequency (L.) (Unit: Hz)
- 60: Display PID setting and feedback signal
- 61: Display the content of the running program (1 = tt)

#### **Explanation 1**

It can also display negative values when setting analog input bias (Pr.03-03-03-10).
 Example: Assume that AVI input voltage is 0 V, Pr.03-03 is 10.0%, Pr.03-07 is 4 (Bias serves as the center), and Pr.03-10 is 1 allowing negative frequency input.

#### **Explanation 2**

Example: If MI1 and MI5 are ON, the following table shows the status of the terminals.

Normally opened contact (N.O.): (0: OFF, 1: ON)

| Terminal | MI5 | MI4 | MI3 | MI2 | MI1 |
|----------|-----|-----|-----|-----|-----|
| Status   | 1   | 0   | 0   | 0   | 1   |

- The value is 0000 0000 0001 0001 in binary and 0011H in HEX. When Pr.00-04 is set to "16" or "19", the u page on the keypad displays 0011h.
- The setting 16 is the ON / OFF status of digital input according to Pr.02-12 setting and the setting
   19 is the corresponding CPU pin ON / OFF status of the digital input.
- When MI1 / MI2 default setting is two-wire / three-wire operation control (Pr.02-00 ≠ 0), and MI3 is set as three-wire, it is not affected by Pr.02-12.
- You can set 16 to monitor the digital input status, and then set 19 to check if the circuit is normal.

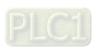

#### **Explanation 3**

#### Example:

Assume that RY: Pr.02-13 is set to 9 (Drive is ready). After the drive powers on, if there is no other abnormal status, the contact is ON. The display status is shown below.

#### Normally opened contact (N.O.):

| Terminal | MO1 | RY1 |
|----------|-----|-----|
| Status   | 0   | 1   |

- If Pr.00-04 is set to 17 or 20, it displays in hexadecimal "0001h" with LED u page is ON in the keypad.
- The setting 17 is the ON / OFF status of digital output according to Pr.02-18 setting and the setting
   20 is the corresponding CPU pin ON / OFF status of the digital output.
- You can set 17 to monitor the digital output status, and then set 20 to check if the circuit is normal.

#### **Explanation 4**

 Setting value 25: when displayed value reaches 100.00%, the drive shows "oL" as an overload warning.

#### **Explanation 5**

Setting value 38:

bit 0: The drive is running forward. bit 3: Errors occurred on the drive.

bit 1: The drive is running backward. bit 4: The drive is running.

bit 2: The drive is ready. bit 5: Warnings occurred on the drive.

## ✓ 00-05 Coefficient Gain in Actual Output Frequency

Default: 1.00

Settings 0.00-160.00

Sets the user-defined unit coefficient gain. Set Pr.00-04 = 31 to display the calculation result on the screen (calculation = output frequency × Pr.00-05).

00-06 Firmware Version

Default: Read only

Settings Read only

Output
Parameter Protection Password Input

Default: 0

Settings 0–65535

0–4 (the number of password attempts)

- This parameter allows you to enter your password (which is set in Pr.00-08) to unlock the parameter protection and to make changes to the parameter.
- To avoid problems in the future, be sure to write down the password after you set this parameter.
- Pr.00-07 and Pr.00-08 are used to prevent personnel from setting other parameters by accident. If you forget the password, clear the password setting by entering 9999 and pressing the ENTER key, then enter 9999 again and press ENTER within 10 seconds. After decoding, all the settings return to default.
- When setting is under password protection, all the parameters read 0, except Pr.00-08.

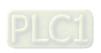

# **№ 00-08** Parameter Protection Password Setting

Default: 0

**Settings 0-65535** 

- 0: No password protection or password is entered correctly (Pr.00-07)
- 1: Password has been set
- This parameter is for setting the password protection. Password can be set directly the first time. After you set the password, the value of Pr.00-08 is 1, which means password protection is activated. At this time, if you want to change any of the parameter settings, you must enter the correct password in Pr.00-07 to deactivate the password temporarily, and this would make Pr.00-08 become 0. After you finish setting the parameters, reboot the motor drive and the password is activated again.
- Entering the correct password in Pr.00-07 only temporarily deactivates the password. To permanently deactivate password protection, set Pr.00-08 to 0 manually. Otherwise, password protection is always reactivated after you reboot the motor drive.
- The keypad copy function works only when the password protection is deactivated (temporarily or permanently), and the password set in Pr.00-08 cannot be copied to the keypad. So when copying parameters from the keypad to the motor drive, set the password manually again in the motor drive to activate password protection.

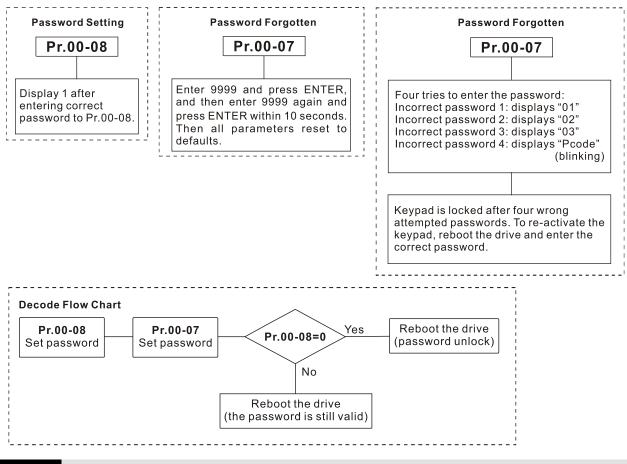

00-10 Control Mode

Default: 0

Settings 0: Speed mode

Determines the control mode of the AC motor drive.

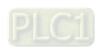

# 00-11 Speed Control Mode

Default: 0

Settings 0: IM V/F (IM V/F control)

2: IM / PM SVC (IM / PM space vector control)

- Determines the control mode of the AC motor drive:
  - 0: IM V/F control: you can set the proportion of V/F as required and control multiple motors simultaneously.
  - 2: IM sensorless vector control: get the optimal control by auto-tuning the motor parameters.
- When Pr.00-10 = 0 and you set Pr.00-11 to 0, the V/F control diagram is as follows:

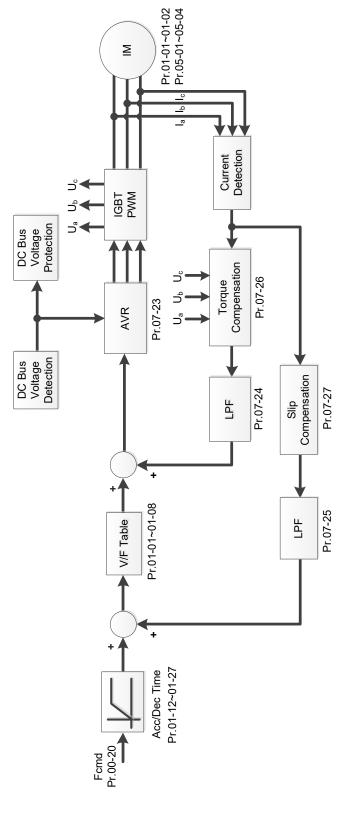

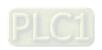

When Pr.00-10 = 0 and you set Pr.00-11 to 2, the sensorless vector control diagram is as follows: IM Space Vector Control (IM SVC):

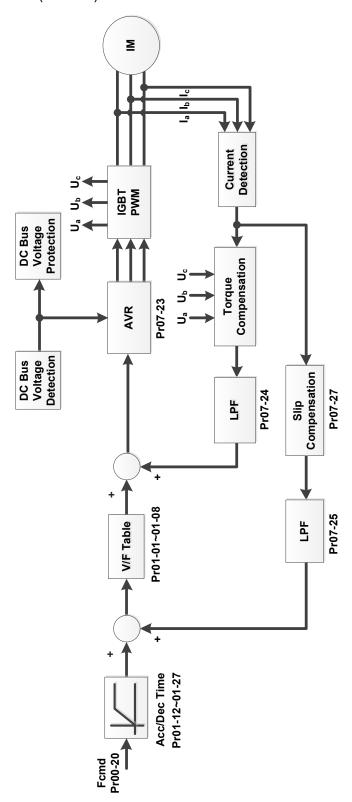

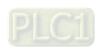

PM Space Vector Control (PM SVC):

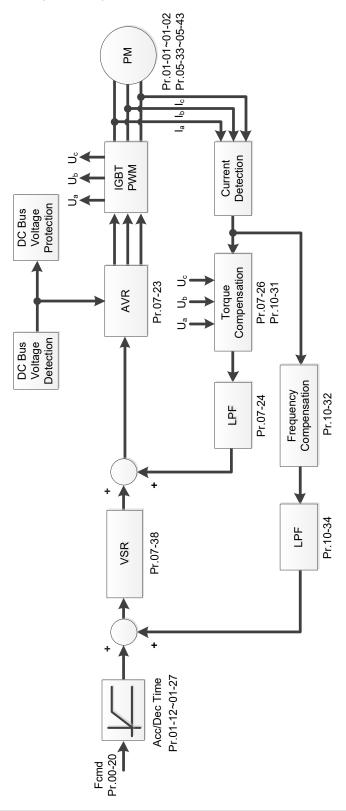

# 00-16 Load Selection

Default: 1

Settings 0: Normal load

1: Heavy load

Normal duty: over-load rated output current 150% in 3 seconds (120%, 1 minute).

Refer to Pr.00-17 for the setting for the carrier wave. Refer to Chapter 9 Specification or Pr.00-01 for the rated current.

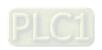

#### Chapter 12 Description of Parameter Settings | ME300

- Heavy duty: over-load rated output current 200% in 3 seconds (150%, 1 minute). Refer to Pr.00-17 for the setting for the carrier wave. Refer to Chapter 9 Specification or Pr.00-01 for the rated current.
- Pr.00-01 varies with the setting value for Pr.00-16. The default value and maximum for Pr.06-03 and Pr.06-04 also vary with the setting value of Pr.00-16.
- In Normal Duty, the default setting of Pr.06-03 and Pr.06-04 is 120%, and the maximum is 150%.
- In Heavy Duty, the default setting of Pr.06-03 and Pr.06-04 is 180%, and the maximum is 200%.

#### Carrier Frequency 00-17

Default: 4

Settings Normal load: 2–15 KHz Heavy load: 2-15 KHz

This parameter determines the PWM carrier frequency for the AC motor drive.

| Models              | 23                      | 0V                     | 460V                    |                          |  |
|---------------------|-------------------------|------------------------|-------------------------|--------------------------|--|
| Models              | 1–15 HP<br>[0.75–11 kW] | 20–30 HP<br>[15–22 kW] | 1–20 HP<br>[0.75–15 kW] | 25–40 HP<br>[18.5–55 kW] |  |
| Settings Range      |                         | 2–15                   | s kHz                   |                          |  |
| Normal Duty Default | 4 kHz                   |                        |                         |                          |  |
| Heavy Duty Default  | 4 kHz                   |                        |                         |                          |  |

- From the table, you see that the PWM carrier frequency has significant influences on the electromagnetic noise, the AC motor drive heat dissipation, and the motor acoustic noise. Therefore, if the surrounding noise is greater than the motor noise, lower the carrier frequency to reduce the temperature rise. Although the motor has quiet operation in the higher carrier frequency, consider the entire wiring and interference.
- When the carrier frequency is higher than the default, decrease the carrier frequency to protect the drive. Refer to Pr.06-55 for related setting and details.

#### Master Frequency Command Source (AUTO, REMOTE) 00-20

Default: 0

- Settings 0: Digital keypad
  - 1: RS-485 serial communication input
  - 2: External analog input (Refer to Pr.03-00)
  - 3: External UP / DOWN terminal (multi-function input terminals)
  - 4: Pulse input without direction command (Refer to Pr.10-16 without considering direction)
  - 7: Digital keypad potentiometer knob
  - 9: PID controller (With Pr.08-65 = 1)

Note:

HOA (Hand-Off-Auto) function is valid only when you use with MO function setting 42 and 56 or with KPC-CC01 (optional).

- Determines the master frequency source in the "AUTO, REMOTE "mode. The default is AUTO mode.
- You can switch the AUTO, REMOTE mode with the keypad KPC-CC01 (optional) or the multifunction input terminal (MI) to set the master frequency source.

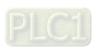

- It returns to AUTO or REMOTE mode whenever you cycle the power. If you use a multi-function input terminal to switch between HAND (LOCAL) and AUTO (REMOTE) mode, the highest priority is the multi-function input terminal.
- The pulse of Pr.00-20 = 4 (Pulse input without direction command) is input by PG or MI5.
- When Pr.00-20 = 9 (PID controller), Pr.08-55 automatically set as 1 at the same time. Pr.08-55 need to be set as 0 for change back to other values.

# Operation Command Source (AUTO, REMOTE)

Default: 0

Settings 0: Digital keypad

1: External terminals

2: Communication RS-485 input

Note:

HOA (Hand-Off-Auto) function is valid only when you use with MO function setting 42 and 56 or with KPC-CC01 (optional).

- Determines the operation frequency source in "AUTO, REMOTE" mode.
- In the HOA mode, if the multi-function input terminal (MI) function setting 41 and 42 are OFF, the drive does not receive any operation command and JOG is invalid.

#### 00-22 Stop Method

Default: 0

Settings 0: Ramp to stop

1: Coast to stop

2: Motor stops by simple positioning

Determines how the motor is stopped when the drive receives the Stop command.

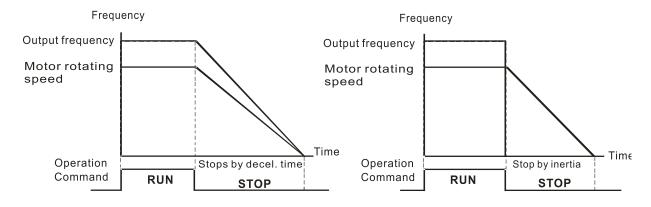

Ramp to Stop and Coast to Stop

- Ramp to stop: the AC motor drive decelerates to 0 or the minimum output frequency (Pr.01-09) according to the set deceleration time, and then to stop (according to Pr.01-07).
- Coast to stop: the AC motor drive stops output immediately, and the motor coasts to stop according to the load inertia.
  - $\overline{\mathbf{Q}}$ Use "ramp to stop" for the safety of personnel, or to prevent material from being wasted in applications where the motor must stop immediately after the drive stops. You must set the deceleration time accordingly.

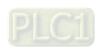

- ☑ If idling is allowed, or the load inertia is large, use "coast to stop". For example, blowers, punching machines and pumps.
- 3. Motor stops by simple positioning: use with the functions for Pr.12-20–12-35.

#### 

Default: 0

Settings 0: Enable forward / reverse

1: Disable reverse

2: Disable forward

Enables the motor to run in the forward and reverse direction. You can use it to prevent a motor from running in a direction that would cause injury or damage to the equipment, especially when only one running direction is allowed for the motor load.

### 00-24 Digital operator (keypad) frequency command memory

Default: Read Only

Settings Read only

If the keypad is the frequency command source, when Lv or Fault occurs, this parameter stores the current frequency command.

### ✓ 00-25 User-Defined Characteristics

Default: 0

Settings bit 0-3: user-defined decimal places

0000b-0000b: no decimal place

0001b-0001b: one decimal place

0010b-0010b: two decimal places

0011b-0011b: three decimal places

bit 4-15: user-defined unit

000xh: Hz

001xh: rpm

002xh: %

003xh: kg

004xh: m/s

005xh: kW

006xh: HP

007xh: ppm

008xh: 1/m

009xh: kg/s

00Axh: kg/m

00Bxh: kg/h

00Cxh: lb/s

00Dxh: lb/m

00Exh: lb/h

00Fxh: ft/s

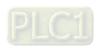

010xh: ft/m 011xh: m 012xh: ft 013xh: degC 014xh: degF 015xh: mbar 016xh: bar 017xh: Pa 018xh: kPa 019xh: mWG 01Axh: inWG 01Bxh: ftWG 01Cxh: psi 01Dxh: atm 01Exh: L/s 01Fxh: L/m 020xh: L/h 021xh: m3/s 022xh: m3/h 023xh: GPM 024xh: CFM

xxxxh: Hz

#### □ bit 0–3:

The displayed units for the control frequency F page and user-defined (Pr.00-04 = d10, PID feedback), and the displayed number of decimal places for Pr.00-26 (support up to three decimal places).

#### □ bit 4–15:

The displayed units for the control frequency F page, user-defined (Pr.00-04 = d10, PID feedback) and Pr.00-26.

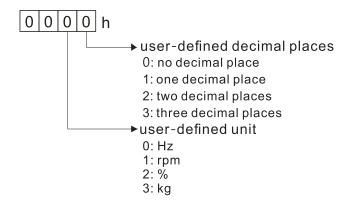

You must convert the setting value to decimal when using the keypad to set parameters.

Example: Assume that the user-defined unit is inWG and user-defined decimal place is the third decimal point.

According to the information above, the corresponding unit to inWG is 01Axh (x is the set decimal

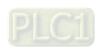

point), and the corresponding unit to the third decimal place is 0003h, then inWG and the third decimal point displayed in hexadecimal is 01A3h, that is 419 in decimal value. Thus, set Pr.00-25 = 419 to complete the setting.

### 00-26 Maximum User-Defined Value

Default: 0

Settings 0: Disable

0-65535 (when Pr.00-25 set to no decimal place)

0.0–6553.5 (when Pr.00-25 set to one decimal place)

0.00-655.35 (when Pr.00-25 set to two decimal places)

0.000-65.535 (when Pr.00-25 set to three decimal places)

☐ When Pr.00-26 is NOT set to 0, the user-defined value is enabled. After selecting the displayed unit and number of decimal points with Pr.00-25, the setting value of Pr.00-26 corresponds to Pr.01-00 (Maximum motor operating frequency), and then the motor operation frequency has a linear relationship with the displayed value on the digital keypad.

#### Example:

When the frequency set in Pr.01-00 = 60.00 Hz, the maximum user-defined value for Pr.00-26 is 100.0%. This also means that Pr.00-25 is set at 33 (0021h) to select % as the unit.

#### NOTE:

Set Pr.00-25 before using Pr.00-26. After you finish setting, when Pr.00-26 is not 0, the displayed unit on the keypad shows correctly according to Pr.00-25 settings.

#### 00-27 User-Defined Value

Default: Read only

Settings Read only

- Pr.00-27 displays the user-defined value when Pr.00-26 is not set to 0.
- The user-defined value is valid only when Pr.00-20 (frequency source) is set to the digital keypad or to RS-485 communication.

#### 00-29 LOCAL / REMOTE Mode

Default: 0

- Settings 0: Standard HOA function
  - 1: Switch Local / Remote, the drive stops
  - 2: Switch Local / Remote, the drive runs as the REMOTE setting for frequency and operation status
  - 3: Switch Local / Remote, the drive runs as the LOCAL setting for frequency and operation status
  - 4: Switch Local / Remote, the drive runs as LOCAL setting when switched to Local and runs as REMOTE setting when switched to Remote for frequency and operating status.
- The default for Pr.00-29 is 0, that is, the standard HOA (Hand-Off-Auto) function. Set the AUTO and HAND frequency and operation source with Pr.00-20, 00-21 and Pr.00-30, 00-31. The external terminal function (MI) = 56 for LOC / REM mode selection is disabled when Pr.00-29=0.

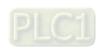

- ☐ If Pr.00-29 is not set to 0, the top right corner of digital keypad KPC-CC01 (optional) displays LOC or REM. Set the REMOTE and LOCAL frequency and operation source with Pr.00-20, 00-21 and Pr.00-30, 00-31. Set the multi-function input terminal (MI) = 56 to set the LOC / REM selection. The AUTO key on the KPC-CC01 (optional) is the REMOTE function; the HAND key is the LOCAL function.
- If Pr.00-29 is not set to 0, the AUTO / HAND keys are disabled. In this case, the external terminal (MI) setting = 56 (local / remote selection) has the highest command priority.

# ✓ 00-30 Master Frequency Command Source (HAND, LOCAL)

Default: 0

Settings 0: Digital keypad

1: RS-485 communication input

2: External analog input (Refer to Pr.03-00)

3: External UP / DOWN terminal (multi-function input terminals)

7: Digital keypad potentiometer knob

9: PID controller

Note:

HOA (Hand-Off-Auto) function is valid only when you use with MO function setting 41 and 56 or with KPC-CC01 (optional).

- Determines the master frequency source in the "HAND, LOCAL" mode.
- You can switch the HAND, LOCAL mode with the keypad KPC-CC01 (optional) or the multifunction input terminal (MI) to set the master frequency source.
- It returns to AUTO or REMOTE mode whenever you cycle the power. If you use a multi-function input terminal to switch between HAND (LOCAL) and AUTO (REMOTE) mode, the highest priority is the multi-function input terminal.
- The pulse of Pr.00-20 = 4 (Pulse input without direction command) is input by PG or MI5.

# ✓ 00-31 Operation Command Source (HAND, LOCAL)

Default: 0

Settings 0: Digital keypad

1: External terminals

2: RS-485 communication input

- Determines the operation frequency source in the "HAND, LOCAL" mode.
- In the HOA mode, if the multi-function input terminal (MI) function setting 41 and 42 are OFF, the drive does not receive any operation command and JOG is invalid.

#### 

Default: 0

Settings 0: STOP key disable

1: STOP key enable

This parameter is valid when the digital keypad is not set as the operation source (Pr.00-21  $\neq$  0). When Pr.00-21 = 0, the STOP key on the digital keypad is not affected by this parameter.

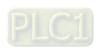

#### 

Default: 0

Settings 0: Disabled

1: RPWM mode 1 2: RPWM mode 2 3: RPWM mode 3

Different control modes for Pr.00-33:

| Motor          | Induction I | Motor (IM) | Permanent Magnet<br>Synchronous Motor (PM) |
|----------------|-------------|------------|--------------------------------------------|
| Control Mode   | VF          | SVC        | SVC                                        |
| 0: RPWM mode 1 |             | ✓          | ✓                                          |
| 1: RPWM mode 2 | ✓           | ✓          | ✓                                          |
| 2: RPWM mode 3 | <b>√</b>    | <b>√</b>   | ✓                                          |

- When the RPWM function is enabled, the drive randomly distributes the carrier frequency based on actual Pr.00-17 carrier frequency settings.
- The RPWM function can be applied to all control modes.
- Once the RPWM function is enabled, particularly high frequency audio noise is reduced, and the audio frequency produced by the running motor also changes (usually from a higher to lower).
- Three RPWM modes are provided for different applications. Each mode corresponds to different frequency distribution, electromagnetic noise distribution, and audio frequency.
- The settings for Pr.00-17 (Carrier Frequency) vary with enabling or disabling RPWM.

# ✓ 00-34 RPWM Range

Default: 0.0

Settings 0.0–4.0 kHz

Pr.00-17 = 4 kHz, 8 kHz: the setting range is 0.0–2.0 kHz

Pr.00-17 = 5-7 kHz: the setting range is 0.0-4.0 kHz

- When the RPWM function is enabled, the minimum carrier frequency setting for Pr.00-17 is 3 kHz, and the maximum is 9 kHz.
- $\square$  Pr.00-34 is valid only when the RPWM function is enabled (Pr.00-33  $\neq$  0).
- When the RPWM function is enabled and Pr.00-17 is set to 4 or 8 kHz, the setting range for Pr.00-34 is 0.0–2.0 kHz (± 1 kHz).
- Example:

When Pr.00-17 = 4 kHz, Pr.00-33 is enabled (= 1, 2, or 3), Pr.00-34 = 2.0 kHz, then the carrier frequency outputs on the basis of 4 kHz, and the random frequency distribution tolerance is  $\pm$  1 kHz, that is, the carrier frequency randomly fluctuates from 3 kHz to 5 kHz.

When Pr.00-17 = 4 or 8 kHz, the maximum setting for Pr.00-34 is 2.0 kHz (± 1 kHz). The carrier frequency fluctuation range is according to the diagram below.

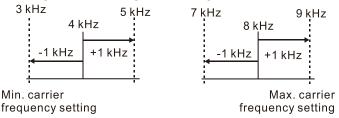

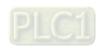

When Pr.00-17 = 5, 6, or 7 kHz, the maximum setting for Pr.00-34 is 4.0 kHz (± 2 kHz). The carrier frequency fluctuation range is according to the diagram below.

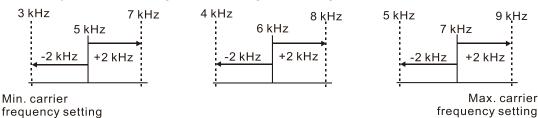

# 00-35 Auxiliary Frequency Source

Default: 0

Settings 0: Master and auxiliary frequency function disabled

1: Digital keypad

2: Communication RS-485 input

3: Analog input

4: External UP / DOWN key input (multi-function input terminals)

7: Digital keypad potentiometer knob

## 00-36 Master and auxiliary frequency command selection

Default: 0

Settings 0: Master + auxiliary frequency

1: Master - auxiliary frequency

2: Auxiliary - master frequency

- Master and auxiliary frequency command sets the master frequency source according to Pr.00-20, and sets the auxiliary frequency source according to Pr.00-35. Addition and subtraction mode of auxiliary / master frequency is set according to Pr.00-36.
- When Pr.00-36 = 0, 1, 2, acceleration and deceleration by the system (includes S-curve) after adding or subtracting the auxiliary / master frequency, can then be output as a control command.
- If the value received is negative after adding or subtracting the auxiliary / master frequency, then Pr.03-10 determines whether to change the running direction.
- If you set the master frequency source (Pr.00-20 = 0) or the auxiliary frequency source (Pr.00-35 = 1) using the keypad, then the F page of the keypad displays the setting frequency that you can use to set the master frequency or the auxiliary frequency. If the master frequency source or the auxiliary frequency source is NOT set by keypad (Pr.00-20 ≠ 0 and Pr.00-35 ≠ 1), the F page of the keypad displays the value after adding or subtracting the auxiliary / master frequency.
- When setting the master frequency source and auxiliary frequency source, Pr.00-35 cannot be set to the same value as Pr.00-20 or Pr.00-30.

# 00-48 Display Filter Time (Current)

Default: 0.100

Settings 0.001-65.535 sec.

Minimizes the current fluctuation displayed by digital keypad.

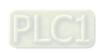

# 

Default: 0.100

Settings 0.001-65.535 sec.

Minimizes the value fluctuation displayed by digital keypad.

# **00-50** Software Version (Date)

Default: Read only

Settings Read only

Displays the current drive software version by date.

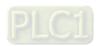

#### 01 Basic Parameters

✓ You can set this parameter during operation.

01-00 Motor 1 Maximum Operation Frequency01-52 Motor 2 Maximum Operation Frequency of

Default: 60.00 / 50.00

Settings 00.00–599.00 Hz

Determines the drive's maximum operation frequency range.

This setting corresponds to the maximum value for the analog input frequency setting signal (0– 10 V, 4–20 mA, 0–20 mA, ±10 V).

Motor 1 Rated / Base Output Frequency

**01-35** Motor 2 Rated / Base Output Frequency

Default: 60.00 / 50.00

Settings 00.00-599.00 Hz

Set this value according to the motor's rated frequency from the motor's nameplate.

If the motor's rated frequency is 60 Hz, set the value to 60 Hz. If the motor's rated frequency is 50 Hz, set the value to 50 Hz.

01-02 Motor 1 Rated / Base Output Voltage01-36 Motor 2 Rated / Base Output Voltage

Default: 220.0 / 440.0

Settings 115V / 230V models: 0.0–255.0 V

460V models: 0.0-510.0 V

Set this value according to the rated voltage of the motor from the motor's nameplate. If the motor's rated voltage is 220 V, set the value to 220.0 V. If the motor's rated voltage is 200 V, set the value to 200.0 V.

There are a wide variety of motors, but the power system for each country is different. The convenient and economical way to solve this problem is to use an AC motor drive, which can deal with different voltages and frequencies, while supporting the original characteristics and life of the motor.

**01-03** Motor 1 Mid-point Frequency 1

Default: 3.00

Settings 0.00-599.00 Hz

**01-04** Motor 1 Mid-point Voltage 1

Default: 11.0 / 22.0

Settings 115V / 230V models: 0.0–240.0 V

460V models: 0.0-480.0 V

**01-37** Motor 2 Mid-point Frequency 1

Default: 3.00

Settings 0.00–599.00 Hz

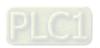

| / -04-00                                                                                     |                                                                                                 | NA: 1                                            |                                       |
|----------------------------------------------------------------------------------------------|-------------------------------------------------------------------------------------------------|--------------------------------------------------|---------------------------------------|
| <b>№</b> 01-38                                                                               | Motor 2                                                                                         | Mid-point Voltage 1                              |                                       |
|                                                                                              |                                                                                                 |                                                  | Default: 11.0 / 22.0                  |
|                                                                                              | Settings                                                                                        | 115V / 230V models: 0.0–240.0 V                  |                                       |
|                                                                                              |                                                                                                 | 460V models: 0.0–480.0 V                         |                                       |
| 01-05                                                                                        | Motor 1                                                                                         | Mid-point Frequency 2                            |                                       |
|                                                                                              |                                                                                                 |                                                  | Default: 1.5                          |
|                                                                                              | Settings                                                                                        | 0.00–599.00 Hz                                   |                                       |
| <b>№</b> 01-06                                                                               | Motor 1                                                                                         | Mid-point Voltage 2                              |                                       |
|                                                                                              |                                                                                                 |                                                  | Default: 5.0 / 10.0                   |
|                                                                                              | Settings                                                                                        | 115V / 230V models: 0.0–240.0 V                  |                                       |
|                                                                                              |                                                                                                 | 460V models: 0.0–480.0 V                         |                                       |
| 01-39                                                                                        | Motor 2                                                                                         | Mid-point Frequency 2                            |                                       |
|                                                                                              |                                                                                                 |                                                  | Default: 0.50                         |
|                                                                                              | Settings                                                                                        | 0.00–599.00 Hz                                   |                                       |
| <b>№</b> 01-40                                                                               | Motor 2                                                                                         | Mid-point Voltage 2                              |                                       |
|                                                                                              |                                                                                                 |                                                  | Default: 2.0 / 4.0                    |
|                                                                                              | Settings                                                                                        | 115V / 230V models: 0.0–240.0 V                  |                                       |
|                                                                                              |                                                                                                 | 460V models: 0.0–480.0 V                         |                                       |
| 01-07                                                                                        | Motor 1                                                                                         | Minimum Output Frequency                         |                                       |
|                                                                                              |                                                                                                 |                                                  | Default: 0.50                         |
|                                                                                              | Settings                                                                                        | 0.00–599.00 Hz                                   |                                       |
| <b>№</b> 01-08                                                                               | Motor 1                                                                                         | Minimum Output Voltage                           |                                       |
|                                                                                              |                                                                                                 |                                                  | Default: 1.0 / 2.0                    |
|                                                                                              | Settings                                                                                        | 115V / 230V models: 0.0–240.0 V                  |                                       |
|                                                                                              |                                                                                                 | 460V models: 0.0–480.0 V                         |                                       |
| 01-41                                                                                        | Motor 2                                                                                         | Minimum Output Frequency                         |                                       |
|                                                                                              |                                                                                                 |                                                  | Default: 0.00                         |
|                                                                                              | Settings                                                                                        | 0.00–599.00 Hz                                   |                                       |
| <b>№</b> 01-42                                                                               | Motor 2                                                                                         | Minimum Output Voltage                           |                                       |
|                                                                                              |                                                                                                 |                                                  | Default: 0.0 / 0.0                    |
|                                                                                              | Settings                                                                                        | 115V / 230V models: 0.0–240.0 V                  |                                       |
|                                                                                              |                                                                                                 | 460V models: 0.0–480.0 V                         |                                       |
| The V/F                                                                                      | curve se                                                                                        | tting is usually set by the motor's allowable lo | ading characteristics. If the loading |
| characto                                                                                     | characteristics exceeds the loading limit of the motor, you must pay more attention to the hear |                                                  |                                       |
| dissipat                                                                                     | ion, dyna                                                                                       | mic balance, and bearing lubrication of the m    | otor.                                 |
| If the vo                                                                                    | If the voltage is too high when the motor is at low frequencies, it may cause motor damage      |                                                  |                                       |
| overheating, and may trigger stalling or over-current protection. To prevent motor damage or |                                                                                                 |                                                  | ion. To prevent motor damage or       |
| motor fault, be careful when you set the voltage.                                            |                                                                                                 |                                                  |                                       |

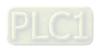

83 for Pr.02-01-02-05.

☐ The diagram below shows the V/F curve for motor 1. You can also find the V/F curve for motor 2

from the same diagram. For multi-motors selection, refer to multi-function input terminal settings

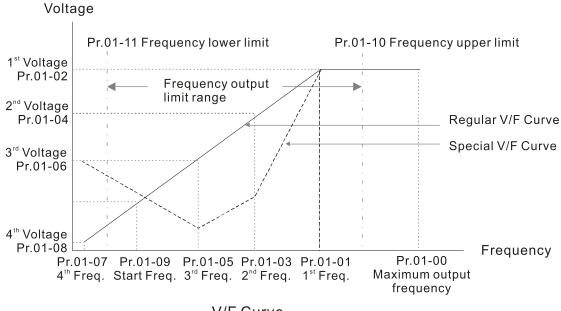

V/F Curve

### Common settings for the V/F curve:

#### (1) General purpose

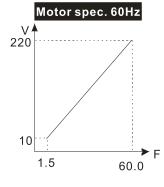

| Pr.   | Setting |
|-------|---------|
| 01-00 | 60.0    |
| 01-01 | 60.0    |
| 01-02 | 220.0   |
| 01-03 | 1.50    |
| 01-05 | 1.00    |
| 01-04 | 10.0    |
| 01-06 | 10.0    |
| 01-07 | 1.50    |
| 01-08 | 10.0    |

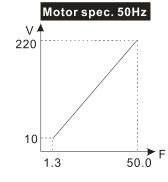

| Pr.            | Setting |
|----------------|---------|
| 01-00          | 50.0    |
| 01-01          | 50.0    |
| 01-02          | 220.0   |
| 01-03<br>01-05 | 1.30    |
| 01-04<br>01-06 | 10.0    |
| 01-07          | 1.30    |
| 01-08          | 10.0    |

### (2) For fan and hydraulic machinery

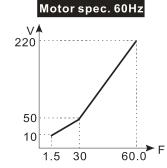

| Setting |
|---------|
| 60.0    |
| 60.0    |
| 220.0   |
| 30.0    |
| 30.0    |
| 50.0    |
| 30.0    |
| 1.50    |
| 10.0    |
|         |

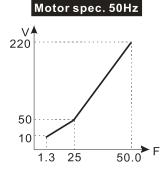

| Pr.   | Setting |
|-------|---------|
| 01-00 | 50.0    |
| 01-01 | 50.0    |
| 01-02 | 220.0   |
| 01-03 | 25.0    |
| 01-05 | 25.0    |
| 01-04 | 50.0    |
| 01-06 | 30.0    |
| 01-07 | 1.30    |
| 01-08 | 10.0    |

#### (3) High starting torque

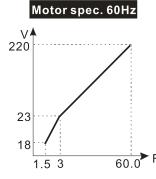

| Pr.            | Setting |
|----------------|---------|
| 01-00          | 60.0    |
| 01-01          | 60.0    |
| 01-02          | 220.0   |
| 01-03<br>01-05 | 3.00    |
| 01-04<br>01-06 | 23.0    |
| 01-07          | 1.50    |
| 01-08          | 18.0    |

| 220 - |        | /  |      |
|-------|--------|----|------|
|       |        |    |      |
| 23    |        |    |      |
| 14    | -/     |    | _► F |
| 1     | .3 2.2 | 50 | .0 ' |

Motor spec. 50Hz

| Setting |
|---------|
| 50.0    |
| 50.0    |
| 220.0   |
| 2.20    |
| 2.20    |
| 23.0    |
| 23.0    |
| 1.30    |
| 14.0    |
|         |

### 01-09 Start-up Frequency

Default: 0.50

#### Settings 0.00-599.00 Hz

When the starting frequency is higher than the minimum output frequency, the drive's output is from the starting frequency to the setting frequency. Refer to the following diagram for details.

Fcmd = frequency command;

Fstart = start frequency (Pr.01-09);

fstart = actual start frequency of drive;

Fmin = 4th output frequency setting (Pr.01-07 / Pr.01-41);

Flow = output frequency lower limit (Pr.01-11)

When Fcmd > Fmin and Fcmd < Fstart:

If Flow < Fcmd, drive runs directly by Fcmd.

If Flow ≥ Fcmd, drive runs by Fcmd, then rises to Flow according to acceleration time.

The output frequency goes directly to 0 when decelerating to Fmin.

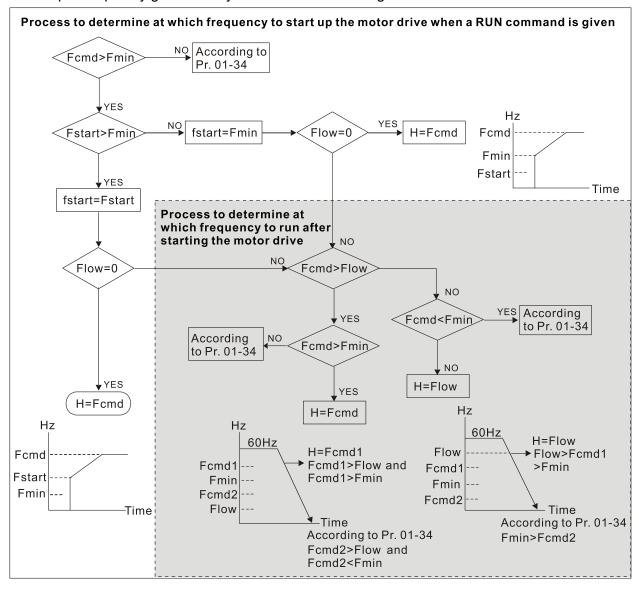

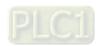

## ✓ 01-10 Output Frequency Upper Limit

Default: 599.00

Settings 0.00-599.00 Hz

### Output Frequency Lower Limit

Default: 0.00

Settings 0.00-599.00 Hz

- If the frequency setting is higher than the upper limit (Pr.01-10), the drive uses the upper limit frequency. If the output frequency is lower than lower limit (Pr.01-11) and frequency setting is higher than minimum frequency (Pr.01-07), the drive uses the lower limit frequency. Set the upper limit frequency > lower limit frequency (Pr.01-10 setting value must be > Pr.01-11 setting value).
- If the PID control is enabled for the drive, the drive's output frequency may exceed frequency command but is still limited by this setting.
- Related parameters: Pr.01-00 Maximum Operation Frequency.

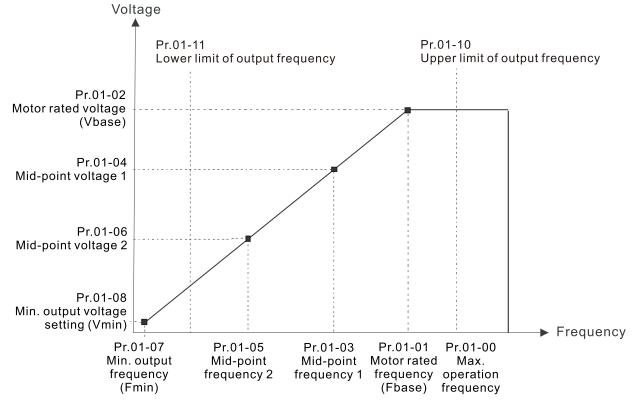

- When the drive starts, it operates from the minimum output frequency (Pr.01-07) and accelerates to the setting frequency. It is not limited by the lower output frequency settings.
- Use the frequency upper and lower limit settings to prevent operator misuse, overheating caused by operating at a too low frequency, or damage caused by excessive speed.
- If the frequency upper limit setting is 50 Hz and the frequency setting is 60 Hz, the operating frequency is 50 Hz.
- If the frequency lower limit setting is 10 Hz and the minimum operation frequency setting (Pr.01-07) is 1.5 Hz, the drive operates at 10 Hz when the frequency command is greater than Pr.01-07 and less than 10 Hz. If the frequency command is less than Pr.01-07, the drive stays in ready status with no output.

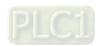

| × | 01-12 | Acceleration Time 1   |
|---|-------|-----------------------|
| × | 01-13 | Deceleration Time 1   |
| × | 01-14 | Acceleration Time 2   |
| × | 01-15 | Deceleration Time 2   |
| × | 01-16 | Acceleration Time 3   |
| × | 01-17 | Deceleration Time 3   |
| × | 01-18 | Acceleration Time 4   |
| × | 01-19 | Deceleration Time 4   |
| × | 01-20 | JOG Acceleration Time |
| × | 01-21 | JOG Deceleration Time |

Default: 10.00

Settings Pr.01-45 = 0: 0.00–600.00 sec. Pr.01-45 = 1: 0.0–6000.0 sec.

- Use the acceleration time to determine the time required for the AC motor drive to accelerate from 0 Hz to maximum output frequency (Pr.01-00).
- The acceleration and deceleration time are invalid when using Pr.01-44 Auto-acceleration and Auto-deceleration Setting.
- Select the acceleration and deceleration time 1, 2, 3, and 4 with the multi-function input terminals settings. The defaults are acceleration and deceleration time 1. With the enabled torque limits and stall prevention functions, the actual acceleration and deceleration time are longer than the above action time.
- Note that setting the acceleration and deceleration time too short may trigger the protection function (Pr.06-03 Over-current Stall Prevention during Acceleration or Pr.06-01 Over-voltage Stall Prevention).
- Note that setting the acceleration time too short may cause motor damage or trigger drive protection due to over-current during acceleration.
- Note that setting the deceleration time too short may cause motor damage or trigger drive protection due to over-current during deceleration or over-voltage.
- Use suitable brake resistors (refer to Chapter 07 Optional Accessories) to decelerate in a short time and prevent over-voltage.
- When you enable Pr.01-24–Pr.01-27 (S-curve acceleration and deceleration begin and arrival time), the actual acceleration and deceleration time are longer than the setting.

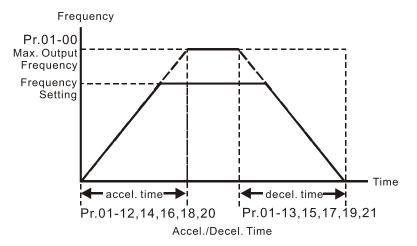

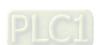

## ✓ 01-22 JOG Frequency

Default: 6.00

### Settings 0.00-599.00 Hz

You can use both the external terminal JOG and F1 key on the optional keypad KPC-CC01 to set the JOG function. When the JOG command is ON, the AC motor drive accelerates from 0 Hz to the JOG frequency (Pr.01-22). When the JOG command is OFF, the AC motor drive decelerates from the JOG frequency to stop. The JOG acceleration and deceleration time (Pr.01-20, Pr.01-21) are the time to accelerate from 0.0 Hz to the JOG frequency (Pr.01-22). You cannot execute the JOG command when the AC motor drive is running. When the JOG command is executing, other operation commands are invalid.

### **01-23** Switch frequency between first and fourth acceleration / deceleration

Default: 0.00

### Settings 0.00-599.00 Hz

- This function does not require the external terminal switching function; it switches the acceleration and deceleration time automatically by the Pr.01-23 setting. If you set the external terminal, it is based on the external terminal first, and not on Pr.01-23.
- Use this parameter to set the switch frequency between acceleration and deceleration slope. The First / Fourth Accel. / Decel. slope is calculated by the Max. Operation Frequency (Pr.01-00) / acceleration / deceleration time.

Example: When the Max. Operation Frequency (Pr.01-00) = 80 Hz, and Switch Frequency between First and Fourth Accel. / Decel. (Pr.01-23) = 40 Hz:

- a. If Acceleration Time 1 (Pr.01-02) = 10 sec., Acceleration Time 4 (Pr.01-18) = 6 sec., then the acceleration time is 3 sec. for 0–40 Hz and 5 sec. for 40–80 Hz.
- b. If Deceleration Time 1 (Pr.01-13) = 8 sec., Deceleration Time 4 (Pr.01-19) = 2 sec., then the deceleration time is 4 sec. for 80–40 Hz and 1 sec. for 40–0 Hz.

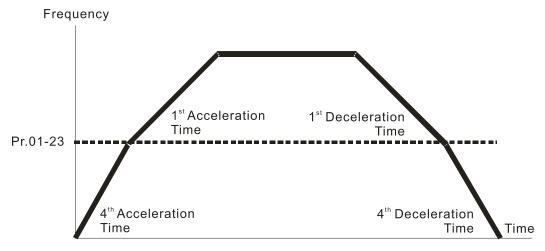

1<sup>st</sup>/4<sup>th</sup>Acceleration/Deceleration Frequency Switching

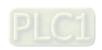

| × | 01-24 | S-curve for Acceleration Begin Time 1   |
|---|-------|-----------------------------------------|
| × | 01-25 | S-curve for Acceleration Arrival Time 2 |
| × | 01-26 | S-curve for Deceleration Begin Time 1   |
| × | 01-27 | S-curve for Deceleration Arrival Time 2 |

Default: 0.20

Settings Pr.01-45 = 0: 0.00–25.00 sec. Pr.01-45 = 1: 0.0–250.0 sec.

- Sets a slow start when the drive begins to accelerate at the start. The acceleration and deceleration curve adjust the S-curve acceleration and deceleration according to the parameter value. When you enable this function, the drive has a different acceleration and deceleration curve based on the acceleration and deceleration time.
- The S-curve function is disabled when you set the acceleration and deceleration time to 0.
- When Pr.01-12, 01-14, 01-16, 01-18  $\geq$  Pr.01-24 and Pr.01-25, the actual acceleration time = Pr.01-12, 01-14, 01-16, 01-18 + (Pr.01-24 + Pr.01-25)  $\div$  2.
- When Pr.01-13, 01-15, 01-17, 01-19  $\geq$  Pr.01-26 and Pr.01-27, the actual deceleration time = Pr.01-13, 01-15, 01-17, 01-19 + (Pr.01-26 + Pr.01-27) ÷ 2.

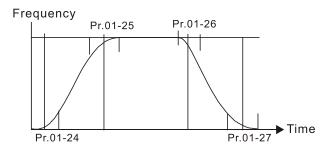

| 01-28 | Skip Frequency 1 (Upper Limit) |
|-------|--------------------------------|
| 01-29 | Skip Frequency 1 (Lower Limit) |
| 01-30 | Skip Frequency 2 (Upper Limit) |
| 01-31 | Skip Frequency 2 (Lower Limit) |
| 01-32 | Skip Frequency 3 (Upper Limit) |
| 01-33 | Skip Frequency 3 (Lower Limit) |

Default: 0.00

Settings 0.00-599.00 Hz

- Sets the AC drive's skip frequency. The drive's frequency setting skips these frequency ranges. However, the frequency output is continuous. There are no limits for these six parameters and you can combine them. Pr.01-28 does not need to be greater than Pr.01-30 does not need to be greater than Pr.01-31; Pr.01-32 does not need to be greater than Pr.01-33. Pr.01-28–01-33 can be set as required. There is no size distinction among these six parameters.
- These parameters set the skip frequency ranges for the AC motor drive. You can use this function to avoid frequencies that cause mechanical resonance. The skip frequencies are useful when a motor has resonance vibration at a specific frequency bandwidth. Skipping this frequency avoids the vibration. There are three frequency skip zones available. You can set the Frequency command (F) within the range of skip frequencies. Then the output frequency (H) is limited to the

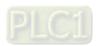

lower limit of skip frequency ranges.

When accelerating and decelerating, the output frequency still passes through the skip frequency ranges.

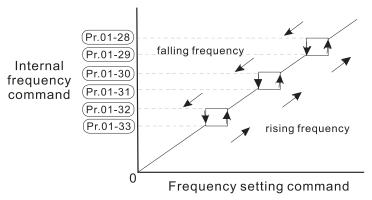

## 01-34 Zero-speed Mode

Default: 0

Settings 0: Output waiting

1: Zero-speed operation

2: Fmin (refer to Pr.01-07, 01-41)

- When the frequency command of drive is less than Fmin (Pr.01-07, Pr.01-41), the drive operates using this parameter.
- 0: the AC motor drive is in waiting mode without voltage output from terminals U, V, W.
- 1: the drive executes the DC brake by Vmin (Pr.01-08 and Pr.01-42) in V/F and SVC modes.
- 2: the AC motor drive runs using Fmin (Pr.01-07, Pr.01-41) and Vmin (Pr.01-08, Pr.01-42) in V/F and SVC modes.

In V/F and SVC modes:

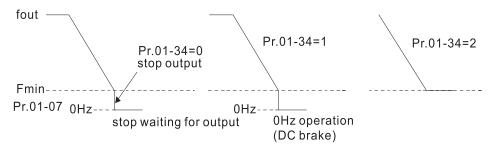

## 01-43 V/F Curve Selection

Default: 0

Settings 0: V/F curve determined by Pr.01-00-01-08

1: V/F curve to the power of 1.5

2: V/F curve to the power of 2

- When setting to 0, refer to Pr.01-01-08 for the motor 1 V/F curve. For motor 2, refer to Pr.01-35-01-42.
- When setting to 1 or 2, the second and third voltage frequency settings are invalid.
- If the load on the motor is a variable torque load (torque is in direct proportion to rotating speed, such as the load of a fan or a pump), the load torque is low at low rotating speed. Decreasing the input voltage to make the magnetic field of the input current smaller and reduce flux loss and iron loss for the motor to increase efficiency.

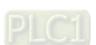

When you set the V/F curve to high power, it has lower torque at low frequency, and the drive is not suitable for rapid acceleration and deceleration. Do NOT use this parameter for rapid acceleration and deceleration.

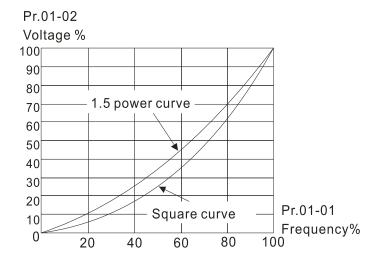

## Auto-Acceleration and Auto-Deceleration Setting

Default: 0

Settings

0: Linear acceleration and linear deceleration

1: Auto-acceleration and linear deceleration

2: Linear acceleration and auto-deceleration

3: Auto-acceleration and auto-deceleration

4: Stall prevention by auto-acceleration and auto-deceleration (limited by Pr.01-12-01-21)

- 0 (linear acceleration and linear deceleration): the drive accelerates and decelerates according to the setting for Pr.01-12-01-19.
- 1 or 2 (auto/linear acceleration and auto/linear deceleration): the drive reduces the mechanical vibration and prevents the complicated auto-tuning processes. It does not stall during acceleration and has no need for a brake resistor. It can also improve operation efficiency and save energy.
- 3 (auto-acceleration and auto-deceleration): the drive auto-detects the load torque and accelerates from the fastest acceleration time and smoothest start current to the setting frequency. When decelerating, the drive auto-detects the load re-generation and stops the motor smoothly with the fastest deceleration time.
- 4 (stall prevention by auto-acceleration and auto-deceleration (limited by Pr.01-12–01-21)): if the acceleration and deceleration is within a reasonable range, the drive accelerates and decelerates according to Pr.01-12-01-19. If the acceleration and deceleration time is too short, the actual acceleration and deceleration time are greater than the acceleration and deceleration time settings.

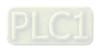

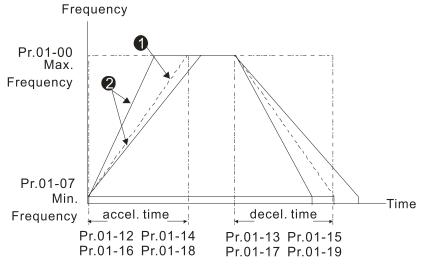

Accel./Decel. Time

- **1** When Pr.01-44 is set to 0.
- 2 When Pr.01-44 is set to 3.

### 01-45 Time Unit for Acceleration and Deceleration and S-Curve

Default: 0

Settings 0: Unit 0.01 sec. 1: Unit 0.1 sec.

### 01-49 Deceleration Method Selection

Default: 0

Settings 0: Normal deceleration

1: Over voltage energy restriction

2: Traction energy control (TEC)

- ①: decelerate or stop in accordance with the original deceleration setting.
- The actual deceleration time of the motor is higher than the deceleration time setting due to the over-voltage stall prevention.
- 1: during deceleration, the drive controls the motor according to the setting of Pr.06-01 and the voltage recovery rate of the DC bus. The controller starts when the DC bus voltage reaches 95% of Pr.06-01. When Pr.06-01 is set to 0, the drive controls the motor according to the operating voltage and the voltage recovery rate of the DC bus. This method decelerates according to the setting for the deceleration time. The fastest actual deceleration time is not less than the deceleration time setting.
- 2: during deceleration, the drive controls the motor according to the setting of Pr.06-01 and the voltage recovery rate of the DC bus. The controller starts when the DC bus voltage reaches 95% of Pr.06-01, auto-tunes the output frequency and the output voltage to accelerate consumption of the regenerative energy according to the drive's capability, and the deceleration time is the result of the drive's auto-tuning. Use this setting when over-voltage occurs due to unexpected deceleration time.

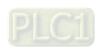

[This page intentionally left blank]

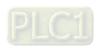

### 02 Digital Input / Output Parameters

✓ You can set this parameter during operation.

### **02-00** Two-wire / Three-wire Operation Control

Default: 1

Settings 0: No function

1: Two-wire mode 1, power on for operation control

(M1: FWD / STOP, M2: REV / STOP)

2: Two-wire mode 2, power on for operation control

(M1: RUN / STOP, M2: FWD / REV)

3: Three-wire, power on for operation control

(M1: RUN, M2: REV / FWD, M3: STOP)

4: Two-wire mode 1, Quick Start

(M1: FWD / STOP, M2: REV / STOP)

5: Two-wire mode 2, Quick Start

(M1: RUN / STOP, M2: FWD / REV)

6: Three-wire, Quick Start

(M1: RUN, M2: REV / FWD, M3: STOP)

- In the Quick Start function, the output remains ready for operation. The drive responds to the Start command immediately.
- When using Quick Start function, the output terminals UVW are with driving voltages in order to output and respond immediately if a Start command is given. Do not touch the terminals or modify the motor wiring to prevent electric shocks.
- This parameter sets the configuration of the external drive operation control and the Quick Start function. There are six different control modes listed in the following table.

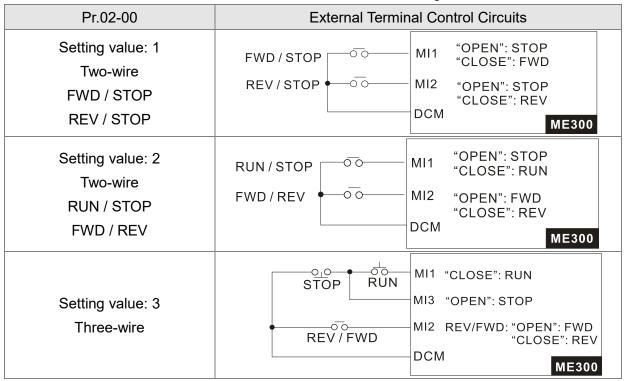

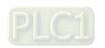

| Pr.02-00                                      | External Terminal Control Circuits                                                      |  |  |
|-----------------------------------------------|-----------------------------------------------------------------------------------------|--|--|
| Setting value: 4 Two-wire Quick Start         | FWD/STOP MI1 "OPEN": STOP "CLOSE": FWD  MI2 "OPEN": STOP "CLOSE": REV  DCM  ME300       |  |  |
| Setting value: 5<br>Two-wire<br>Quick Start   | RUN/STOP MI1 "OPEN": STOP "CLOSE": RUN  FWD/REV OO "CLOSE": FWD "CLOSE": REV  DCM ME300 |  |  |
| Setting value: 6<br>Three-wire<br>Quick Start | MI1 "CLOSE": RUN MI3 "OPEN": STOP  MI2 REV/FWD: "OPEN": FWD  "CLOSE": REV  DCM  ME300   |  |  |

| 02-01 | Multi-function Input Command 1 (MI1) |            |  |
|-------|--------------------------------------|------------|--|
| 02-02 | Multi-function Input Command 2 (MI2) |            |  |
|       |                                      | Default: 0 |  |
| 02-03 | Multi-function Input Command 3 (MI3) |            |  |
|       |                                      | Default: 1 |  |
| 02-04 | Multi-function Input Command 4 (MI4) |            |  |
|       |                                      | Default: 2 |  |
| 02-05 | Multi-function Input Command 5 (MI5) |            |  |
|       |                                      | Default: 3 |  |

Settings

- 0: No function
- 1: Multi-step speed command 1
- 2: Multi-step speed command 2
- 3: Multi-step speed command 3
- 4: Multi-step speed command 4
- 5: Reset
- 6: JOG operation (by KPC-CC01 or external control)
- 7: Acceleration / deceleration speed inhibit
- 8: The first and second acceleration / deceleration time selection
- 9: The third and fourth acceleration / deceleration time selection
- 10: External Fault (EF) input (Pr.07-20)
- 11: B.B. input from external (Base Block)
- 12: Output stop
- 13: Cancel the setting for auto-acceleration / auto-deceleration time
- 15: Rotating speed command from AVI
- 18: Forced to stop (Pr.07-20)

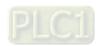

- 19: Digital up command
- 20: Digital down command
- 21: PID function disabled
- 22: Clear the counter
- 23: Input the counter value (MI4)
- 24: FWD JOG command
- 25: REV JOG command
- 28: Emergency stop (EF1)
- 29: Signal confirmation for Y-connection
- 30: Signal confirmation for  $\Delta$ -connection
- 38: Disable writing EEPROM function
- 40: Force coasting to stop
- 41: HAND switch
- 42: AUTO switch
- 49: Enable Drive
- 50: Slave dEb action to execute
- 56: Local / Remote selection
- 58: Enable fire mode (with RUN command)
- 59: Enable fire mode (without RUN command)
- 69: Auto-activate preheating command
- 70: Force auxiliary frequency return to 0
- 71: Disable PID function, force PID output return to 0
- 72: Disable PID function, retain the output value before disabled
- 73: Force PID integral gain return to 0, disable integral
- 74: Reverse PID feedback
- 77: PLC Program Running
- 78: PLC Program Step Completed
- 79: PLC Program Completed
- 80: PLC Operation Paused
- 83: Multi-motors (IM) selection bit 0
- 94: Programmable AUTO RUN
- 95: Pausing AUTO RUN
- 97: Multi-pumps switch by Hand / Auto mode
- 98: Simple positioning stop by forward limit
- 99: Simple positioning stop by reverse limit
- This parameter selects the functions for each multi-function terminal.
- When Pr.02-00 = 0, you can set multi-function options with the multi-function input terminals MI1, MI2.
- When Pr.02-00 ≠ 0, the multi-function input terminals MI1, MI2 work in accordance with the setting values for Pr.02-00.

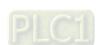

#### Example:

If Pr.02-00 = 1: multi-function input terminal MI1 = FWD / STOP, multi-function input terminal MI2 = REV / STOP.

If Pr.02-00 = 2: multi-function input terminal MI1 = RUN / STOP, multi-function input terminal MI2 = FWD / REV.

If Pr.02-00 is set to three-wire operation control, terminal MI3 is for the STOP contact. The function set previously for this terminal is automatically invalid.

### Summary of function settings

Take the normally opened contact (N.O.) for example, ON: contact is closed, OFF: contact is open.

| Settings | Functions                  | Descriptions                                                                                                    |                                                           |                                                   |
|----------|----------------------------|----------------------------------------------------------------------------------------------------|-----------------------------------------------------------|---------------------------------------------------|
| 0        | No function                |                                                                                                    |                                                           |                                                   |
| 1        | Multi-step speed command 1 |                                                                                                    |                                                           |                                                   |
| 2        | Multi-step speed command 2 | You can set 15 steps of speed or 15 positions with the digital status of these 4 terminals. You can use 16-steps of speed if you include the master speed when setting as 15 steps of speed (refer to Parameter Group 04 Multi-step Speed Parameters). |                                                           | ps of speed if                                    |
| 3        | Multi-step speed command 3 |                                                                                                    |                                                           | -                                                 |
| 4        | Multi-step speed command 4 |                                                                                                    |                                                           |                                                   |
| 5        | Reset                      | Use this terminal to r                                                                                                    | reset the drive after clearin                             | g a drive fault.                                  |
| 6        | JOG operation              | is the external terming. The JOG operation of While running, you continue STOP key on the Once the external to motor stops in the JC 22 for details.  Pr.01-22 JOG  Pr.01-07 Min. output frequency                                                     | executes when the drive st<br>can still change the operat | ops completely. ion direction, and F command, the |
|          |                            | MIx-GND                                                                                                    | ON                                                        | OFF                                               |
|          |                            | Mix: external ter                                                                                                    | rminal                                                    |                                                   |

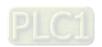

| Settings | Functions                |                            | Descriptions                                 |
|----------|--------------------------|----------------------------|----------------------------------------------|
|          |                          | When you enable this       | function, the drive stops acceleration or    |
|          |                          | deceleration immediate     | ly. After you disable this function, the AC  |
|          |                          | motor drive starts to a    | ccelerate or decelerate from the inhibit     |
|          |                          | point.                     |                                              |
|          |                          | Frequency                  |                                              |
|          | Acceleration /           |                            | el. inhibit Decel. inhibit                   |
| 7        | deceleration speed       | area /                     | <u>area</u> Actual operation                 |
|          | inhibit                  | Accel. inhibit             | frequency Decel. inhibit                     |
|          |                          | Actus                      | \area<br>Loperation frequency                |
|          |                          | Actua                      | Time                                         |
|          |                          | MIx-GND ON                 | ON ON ON                                     |
|          |                          | Operation                  | ON                                           |
|          | The first, second        | command                    |                                              |
|          | acceleration /           |                            |                                              |
| 8        | deceleration time        | You can select the acce    | eleration and deceleration time of the       |
|          | selection                |                            | or from the digital status of the            |
|          | The third, fourth        | -                          | r acceleration and deceleration              |
|          | acceleration /           | selections.                |                                              |
| 9        | deceleration time        |                            |                                              |
|          | selection                |                            |                                              |
|          |                          | For external fault input   | The drive decelerates according to the       |
| 10       | EF input                 | Pr.07-20 setting, and th   | e keypad shows "EF" (it shows the fault      |
| 10       | (EF: External Fault)     | record when an externa     | al fault occurs). The drive keeps running    |
|          |                          | until the fault is cleared | (terminal status restored) after RESET.      |
|          | B.B. input from external | ON: the output of the      | drive stops immediately. The motor is in     |
| 11       | (B.B.: Base Block)       | free run and the keypad    | displays the B.B. signal. Refer to Pr.07-    |
|          | (B.B.: Base Blook)       | 08 for details.            |                                              |
|          |                          | When the switch is ON,     | output of the drive stops immediately and    |
|          |                          |                            | tatus. The drive is in output waiting status |
|          |                          |                            | d to OFF, and then the drive restarts and    |
|          |                          | runs to the current setti  | ng frequency.                                |
|          |                          | Frequency                  |                                              |
| 12       | Output stop              | Setting                    |                                              |
| 12       | (output pause)           | frequency                  |                                              |
|          |                          |                            |                                              |
|          |                          |                            |                                              |
|          |                          | <u> </u>                   | Time                                         |
|          |                          | MIx-GND                    | ON OFF ON                                    |
|          |                          | Operation command          | ON                                           |

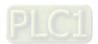

| Settings | Functions                       | Descriptions                                                        |
|----------|---------------------------------|---------------------------------------------------------------------|
|          | Cancel the setting for          | Set Pr.01-44 to one of the 01–04 setting modes before using this    |
| 13       | auto-acceleration /             | function. When this function is enabled, OFF is for auto mode       |
|          | auto-deceleration time          | and ON is for linear acceleration / deceleration.                   |
|          | Deteting anod                   | ON: force the source of the frequency to be AVI. If the rotating    |
| 15       | Rotating speed command from AVI | speed commands are set to AVI and ACI at the same time, the         |
|          | Command from Avi                | priority is AVI > ACI.                                              |
| 18       | Forced to stop                  | ON: the drive ramps to stop according to the Pr.07-20 setting.      |
|          | (Pr.07-20)                      |                                                                     |
|          |                                 | ON: the frequency of the drive increases or decreases by one        |
| 19       | Digital up command              | unit. If this function remains ON continuously, the frequency       |
|          |                                 | increases or decreases according to Pr.02-09 / Pr.02-10.            |
|          |                                 | The Frequency command returns to zero when the drive stops,         |
| 20       | Digital down command            | and the displayed frequency is 0.00 Hz. If you select Pr.11-00, bit |
|          |                                 | 7 = 1, the frequency is not saved.                                  |
| 21       | PID function disabled           | ON: the PID function is disabled.                                   |
| 22       | Clear the counter               | ON: the current counter value is cleared and displays 0. The drive  |
|          | Olear the counter               | counts up when this function is disabled.                           |
| 22       | Input the counter value         | On: the counter value increases by 1.                               |
| 23       | (MI4)                           | Use the function with Pr.02-19.                                     |
| 24       | FWD JOG command                 | This function is valid when the source of the operation command     |
| 24       | FWD 30G command                 | is external terminal. ON: the drive executes forward JOG.           |
| 25       | REV JOG command                 | This function is valid when the source of the operation command     |
| 20       | TREV 000 command                | is external terminal. ON: the drive executes reverse JOG.           |
|          |                                 | ON: the output of the drive stops immediately, displays "EF1" on    |
|          |                                 | the keypad, and the motor is in free run status. The drive keeps    |
|          |                                 | running until the fault is cleared after you press RESET on the     |
|          |                                 | keypad (EF: External Fault).                                        |
|          |                                 | Voltage                                                             |
|          |                                 | Frequency                                                           |
| 28       | Emergency stop (EF1)            | Setting frequency                                                   |
|          |                                 |                                                                     |
|          |                                 |                                                                     |
|          |                                 | MIX-GND ON OFF ON                                                   |
|          |                                 | Reset ON OFF                                                        |
|          |                                 | Operation                                                           |
|          |                                 | command                                                             |
| 29       | Signal confirmation for         | When the control mode is V/F, ON: the drive operates by the         |
|          | Y-connection                    | first V/F.                                                          |
| 30       | Signal confirmation for         | When the control mode is V/F, ON: the drive operates by the         |
|          | Δ-connection                    | second V/F.                                                         |

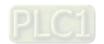

| Settings | Functions                                                       | Descriptions                                                                                                    |
|----------|-----------------------------------------------------------------|----------------------------------------------------------------------------------------------------|
| 38       | Disable EEPROM write<br>function (parameters<br>memory disable) | ON: writing to EEPROM is disabled. Changed parameters are not saved after power off.                                                                                                    |
| 40       | Force coasting to stop                                          | ON: during operation, the drive free runs to stop.                                                                                                    |
| 41       | HAND switch                                                     | <ol> <li>When the MI terminal switches to OFF, it executes a STOP command. Therefore, if the MI terminal switches to OFF during operation, the drive stops.</li> <li>Use the optional keypad KPC-CC01 to switch between HAND and AUTO. The drive stops first, and then switches to HAND or AUTO status.</li> </ol>                                             |
| 42       | AUTO switch                                                     | 3. The optional digital keypad KPC-CC01 displays the current status of the drive (HAND / OFF / AUTO).                                                                                                    |
| 49       | Enable drive                                                    | When the drive is enabled, the RUN command is valid.  When the drive is disabled, the RUN command is invalid.  When the drive is operating, the motor coasts to stop.  This function varies with MO=45.                                                                                                    |
| 50       | Master dEb input                                                | Enter the message setting in this parameter when the master triggers dEb. This ensures that the slave also triggers dEb, then master and slave stop simultaneously.                                                                                                    |
| 56       | LOCAL / REMOTE selection                                        | Use Pr.00-29 to select LOCAL / REMOTE mode (refer to Pr.00-29). When Pr.00-29 is not set to 0, the optional digital keypad KPC-CC01 displays the LOC / REM status.    bit 0   REM   0   LOC   1                                                                                                    |
| 58       | Enable fire mode<br>(with RUN command)                          | When fire occurs, enable this terminal to make the drive enter the fire mode to force the drive to run. If the drive is in stop status, enable this terminal to make the drive enter the fire mode to force the drive to run according to Pr.06-80 settings. (Refer to Pr.06-80, 06-81, 06-88 for details)                                                     |
| 59       | Enable fire mode<br>(without RUN<br>command)                    | When fire occurs, enable this terminal to make the drive enter the fire mode.  If the drive is in stop status, enable this terminal to make the drive enter the fire mode, but the drive does not run.  If the drive is in running status, enable this terminal to run the drive according to Pr.06-80 settings. (Refer to Pr.06-80, 06-81, 06-88 for details) |

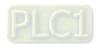

| Settings | Functions                             |                                                                   |                       | Descriptions                |                          |
|----------|---------------------------------------|-------------------------------------------------------------------|-----------------------|-----------------------------|--------------------------|
|          | A                                     | When yo                                                           | u set MI = 69         | (auto-activate prehe        | eating function), the    |
| 69       | Auto-activate preheating function     | enabling<br>MI.                                                   | and disabling         | for preheating funct        | ion is determined by     |
|          |                                       | Forces th                                                         | ne auxiliary fre      | equency return to 0 v       | vhen using this          |
|          | Force cuvilion                        | function.                                                         | PID keeps op          | perating if PID is the      | master frequency.        |
| 70       | Force auxiliary frequency return to 0 | When Pr                                                           | .00-35 ≠ 0, the       | e master and auxilia        | ry frequencies are       |
|          | nequency return to 0                  | enabled,                                                          | and then sele         | ecting this function w      | ith the terminal         |
|          |                                       | effectivel                                                        | y forces the a        | uxiliary frequency re       | turn to 0.               |
|          | Disable PID function,                 | When the                                                          | e master and          | auxiliary frequencies       | are enabled and          |
| 71       | force PID output return               | when usi                                                          | ng the PID fu         | nction, ON: PID does        | s not operate, returns   |
|          | to 0                                  | the integ                                                         | ral value to 0,       | and forces the PID          | output return to 0.      |
|          | Disable PID function,                 | When the                                                          | e master and          | auxiliary frequency a       | are enabled, and the     |
| 72       | retain the output value               | PID func                                                          | tion is enable        | d, and the terminal c       | ontact of this           |
| , _      | before disabled                       | paramete                                                          | er is ON, then        | PID does not operate        | te, and its output       |
|          | DOTOTO GIOGOTOG                       | value ren                                                         | nains the sam         | ne as the value befor       | e it was disabled.       |
| 77       | PLC Program Running                   | Terminal output is activated when the PLC program is running.     |                       |                             |                          |
| 78       | PLC Program Step                      | Terminal output is activated for 0.5 sec. when each multi-step    |                       |                             |                          |
|          | Completed                             | speed is attained.                                                |                       |                             |                          |
| 79       | PLC Program                           | Terminal output is activated for 0.5 sec. when the PLC program    |                       |                             |                          |
|          | Completed                             | cycle has completed.                                              |                       |                             |                          |
| 80       | PLC Operation Paused                  | Terminal output is activated when PLC operation is paused.        |                       | eration is paused.          |                          |
|          |                                       | -                                                                 | meters can b          | e changed                   |                          |
|          |                                       | Example                                                           | : MI1 = 83            | Τ                           |                          |
|          | Multi-motors (IM) selection bit 0     |                                                                   | Motor                 |                             | or Parameter             |
| 83       |                                       | MI1                                                               | Selection             | Max. Operation<br>Frequency | V/F Curve<br>Parameter   |
|          |                                       | OFF                                                               | Motor 1               | Pr.01-00                    | Pr.01-01-08              |
|          |                                       | ON                                                                | Motor 2               | Pr.01-52                    | Pr.01-35-01-42           |
|          |                                       | ,                                                                 | AUTO- <u>RU</u> N (N. |                             |                          |
|          |                                       | Se                                                                | t as the wiring f     |                             | act A becomes contact B. |
| 94       | Programmable AUTO                     |                                                                   | PAUSE (N.O.           | · 1                         | act A becomes contact B. |
|          | RUN                                   | Se                                                                | t as the wiring f     |                             |                          |
|          |                                       | <u> </u>                                                          |                       | GND                         | ME300                    |
|          | 1                                     | When the                                                          | functional ter        | rminals for programm        | nable auto-run enable,   |
|          |                                       | the output frequency of the AC motor drive operates automatically |                       |                             |                          |
|          | Davida a ALITO DUN                    | according                                                         | to the settings       | s for multi-step speed      |                          |
| 95       | Pausing AUTO RUN                      | You can p                                                         | ause the termi        | nals to temporarily sto     | op the running program   |
|          |                                       | during op                                                         | eration. The p        | orogram resumes run         | ning after the pausing   |
|          |                                       | finishes.                                                         |                       |                             |                          |

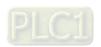

| Settings | Functions               | Descriptions                                                      |  |
|----------|-------------------------|-------------------------------------------------------------------|--|
| 97       | Multi-pumps switch by   | Use this terminal to switch between Hand / Auto mode.             |  |
| 91       | Hand / Auto mode        | Ose this terminal to switch between Hand / Auto mode.             |  |
| 98       | Simple positioning stop | If the motor receives this signal while running forward, it stops |  |
| 96       | by forward limit        | running forward.                                                  |  |
| 00       | Simple positioning stop | If the motor receives this signal while running reverse, it stops |  |
| 99       | by reverse limit        | running reverse.                                                  |  |

## 02-09 External terminal UP / DOWN Key Mode

Default: 0

Settings 0: By the acceleration / deceleration time

1: Constant speed (Pr.02-10)

2: Pulse signal (Pr.02-10)

3: Curve

4: Step (Pr.02-10)

External terminal Constant Speed, Acceleration / Deceleration Speed of the UP / DOWN Key

Default: 0.001

Settings 0.001–1.000 Hz / ms

- Use when the multi-function input terminals are set to 19, 20 (UP / DOWN command). The frequency increases or decreases according to Pr.02-09 and Pr.02-10.
- When Pr.11-00 bit 7=1, the frequency is not saved. The Frequency command returns to zero when the drive stops, and the displayed frequency is 0.00 Hz. At this time, the increasing or decreasing frequency command (F) by using the UP or DOWN key is valid only when the drive is running.
- When Pr.02-09 is set to 0: the increasing or decreasing frequency command (F) operates according to the setting for acceleration or deceleration time (refer to Pr.01-12–01-19).

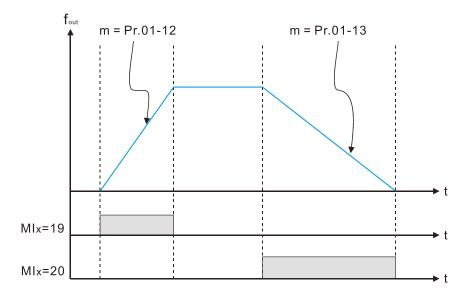

When Pr.02-09 is set to 1: the increasing / decreasing frequency command (F) operates according to the setting of Pr.02-10 (0.001–1.000 Hz/ms).

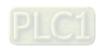

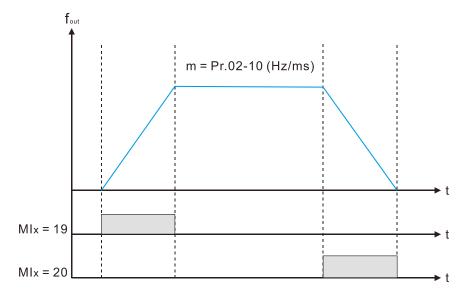

When Pr.02-09 is set to 2: the increasing / decreasing frequency command (F) operates according to the pulse of Pr.02-10.

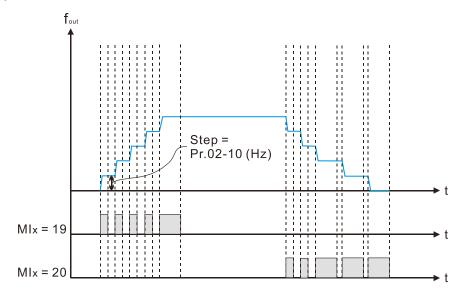

When Pr.02-09 is set to 3: the increasing / decreasing frequency command (F) operates according to the exponential curve.

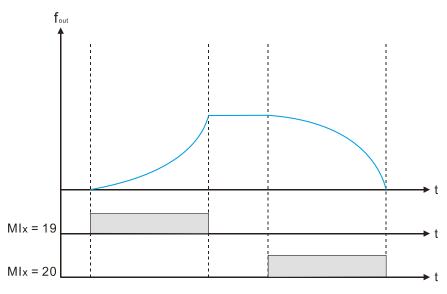

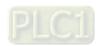

When Pr.02-09 is set to 4: the increasing / decreasing frequency command (F) operates according to the setting of Pr.02-10 per every 100 ms.

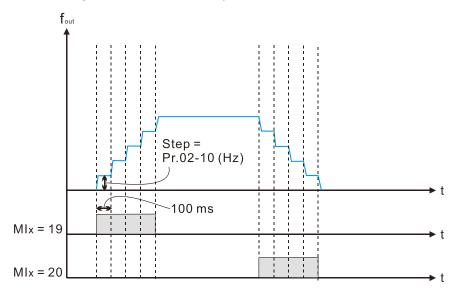

## Multi-function Input Response Time

Default: 0.005

Settings 0.000-30.000 sec.

- Use this parameter to set the response time of the digital input terminals MI1–MI5.
- This function is to delay and confirm the digital input terminal signal. The time for delay is also the time for confirmation. The confirmation prevents interference that could cause error in the input to the digital terminals. But in the meanwhile, it delays the response time though confirmation improves accuracy.

## Multi-function Input Mode Selection Multi-function Input Mode Selection Input Mode Selection Input Mode Selection Input Mo

Default: 0000

Settings 0000h-FFFFh (0: N.O.; 1: N.C.)

- This parameter setting is in hexadecimal.
- This parameter sets the status of the multi-function input signal (0: normally open; 1: normally closed) and it is not affected by the status of SINK / SOURCE.
- bit 0-bit 4 correspond to MI1-MI5.
- The default for bit 0 (MI1) is FWD terminal, and the default for bit 1 (MI2) is REV terminal. You cannot use this parameter to change the input mode when Pr.02-00 ≠ 0.
- You can change the terminal ON / OFF status through communications.

  For example: MI3 is set to 1 (multi-step speed command 1) and MI4 is set to 2 (multi-step speed command 2). Then the forward + second step speed command = 1001<sub>2</sub> = 9<sub>10</sub>.
- As long as Pr.02-12 = 9 is set through communications, there is no need to wire any multifunction terminal to run forward with the second step speed.

| bit 4 | bit 3 | bit 2 | bit 1 | bit 0 |
|-------|-------|-------|-------|-------|
| MI5   | MI4   | MI3   | MI2   | MI1   |

Use Pr.11-42 bit 1 to select whether the FWD / REV terminal is controlled by Pr.02-12 bit 0 and bit 1.

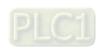

## Multi-function Output 1 (Relay1)

Default: 11

## **02-16** Multi-function Output 2 (MO1)

Default: 0

#### Settings 0: No function

- 1: Indication during RUN
- 2: Operation speed reached
- 3: Desired frequency reached 1 (Pr.02-22)
- 4: Desired frequency reached 2 (Pr.02-24)
- 5: Zero speed (Frequency command)
- 6: Zero speed, includes STOP (Frequency command)
- 7: Over-torque 1 (Pr.06-06-08)
- 8: Over-torque 2 (Pr.06-09-06-11)
- 9: Drive is ready
- 10: Low voltage warning (Lv) (Pr.06-00)
- 11: Malfunction indication
- 13: Overheat warning (Pr.06-15)
- 14: Software brake signal indication (Pr.07-00)
- 15: PID feedback error (Pr.08-13, Pr.08-14)
- 16: Slip error (oSL)
- 17: Count value reached (Pr.02-20; does not return to 0)
- 18: Count value reached (Pr.02-19; returns to 0)
- 19: External interrupt B.B. input (Base Block)
- 20: Warning output
- 21: Over-voltage
- 22: Over-current stall prevention
- 23: Over-voltage stall prevention
- 24: Operation source
- 25: Forward command
- 26: Reverse command
- 29: Output when frequency ≥ Pr.02-34
- 30: Output when frequency < Pr.02-34
- 31: Y-connection for the motor coil
- 32:  $\Delta$ -connection for the motor coil
- 33: Zero speed (actual output frequency)
- 34: Zero speed include STOP (output frequency)
- 35: Error output selection 1 (Pr.06-23)
- 36: Error output selection 2 (Pr.06-24)
- 37: Error output selection 3 (Pr.06-25)
- 38: Error output selection 4 (Pr.06-26)
- 40: Speed reached (including STOP)

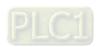

- 42: Crane function
- 43: Motor speed detection
- 44: Low current output (use with Pr.06-71–Pr.06-73)
- 45: UVW output electromagnetic valve ON / OFF switch
- 46: Master dEb output
- 51: Analog output control for RS-485 interface
- 53: Fire mode indication
- 67: Analog input level reached
- 69: Indication of Preheating
- 75: Forward RUN status
- 76: Reverse RUN status
- 77: Program Running Indication
- 78: Program Step Completed Indication
- 79: Program Running Completed Indication
- 80: Program Running Paused Indication
- 81: Multi-pump system error display (only master)

Use this parameter to set the function of the multi-function terminals.

#### Summary of function settings

Take the normally open contact (N.O.) for example, ON: contact is closed, OFF: contact is open.

| Functions             | Descriptions                                                                                                    |
|-----------------------|----------------------------------------------------------------------------------------------------|
| No Function           | Output terminal with no function                                                                                                    |
| Indication during RUN | Active when the drive is not in STOP.                                                                                                    |
| Operation speed       | Active when output frequency of the drive reaches the setting                                                                                                    |
| reached               | frequency.                                                                                                    |
| Desired frequency     | Active when the desired frequency (Dr.02.22) reached                                                                                                    |
| reached 1 (Pr.02-22)  | Active when the desired frequency (Pr.02-22) reached.                                                                                                    |
| Desired frequency     | Active when the desired frequency (Pr.02.24) reached                                                                                                    |
| reached 2 (Pr.02-24)  | Active when the desired frequency (Pr.02-24) reached.                                                                                                    |
| Zero speed            | Active when frequency command = 0                                                                                                    |
| (Frequency command)   | (the drive must be in RUN status).                                                                                                    |
| Zero speed, includes  |                                                                                                    |
| STOP                  | Active when frequency command = 0 or stopped.                                                                                                    |
| (Frequency command)   |                                                                                                    |
|                       | Active when the drive detects over-torque. Pr.06-07 sets the                                                                                                    |
| Over-torque 1         | over-torque detection level (motor 1), and Pr.06-08 sets the                                                                                                    |
|                       | over-torque detection time (motor 1).                                                                                                    |
|                       | Refer to Pr.06-06-08.                                                                                                    |
|                       | Active when the drive detects over-torque. Pr.06-10 sets the                                                                                                    |
| Over-torque 2         | over-torque detection level (motor 2), and Pr.06-11 sets the over-                                                                                                    |
| Over-torque 2         | torque detection time (motor 2).                                                                                                    |
|                       | Refer to Pr.06-09-06-11.                                                                                                    |
|                       | No Function Indication during RUN Operation speed reached Desired frequency reached 1 (Pr.02-22) Desired frequency reached 2 (Pr.02-24) Zero speed (Frequency command) Zero speed, includes STOP (Frequency command) |

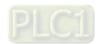

| Settings    | Functions                        | Descriptions                                                          |  |
|-------------|----------------------------------|-----------------------------------------------------------------------|--|
| 9           | Drive is ready                   | Active when the drive is ON with no error detected.                   |  |
| 10 1 11 (1) |                                  | Active when the DC BUS voltage is too low                             |  |
| 10          | Low voltage warn (Lv)            | (refer to Pr.06-00 Low Voltage Level).                                |  |
| 11          | Malfunction indication           | Active when fault occurs (except Lv stop).                            |  |
| 40          | Over when a state or a market as | Active when IGBT or heat sink overheats; to prevent the drive         |  |
| 13          | Overheat warning                 | from shutting down due to over-heating (refer to Pr.06-15).           |  |
| 14          | Software brake signal            | Active when the coff brake function is ON (refer to Dr 07 00)         |  |
| 14          | indication                       | Active when the soft brake function is ON (refer to Pr.07-00).        |  |
| 15          | PID feedback error               | Active when the DID feedback signal error is detected                 |  |
| 15          | (Pr.08-13, Pr.08-14)             | Active when the PID feedback signal error is detected.                |  |
| 16          | Slip error (oSL)                 | Active when the slip error is detected.                               |  |
|             |                                  | When the drive executes external counter, this contact is active if   |  |
| 17          | Count value reached              | the count value is equal to the setting value for Pr.02-20.           |  |
| ''          | (Pr.02-20)                       | This contact is not active when the setting value for Pr.02-20 >      |  |
|             |                                  | Pr.02-19.                                                             |  |
| 18          | Count value reached              | When the drive executes the external counter, this contact is         |  |
|             | (Pr.02-19)                       | active if the count value is equal to the setting value for Pr.02-19. |  |
| 19          | External interrupt B.B.          | Active when external interrupt (B.B.) stop output occurs in the       |  |
|             | input (Base Block)               | drive.                                                                |  |
| 20          | Warning output                   | Active when a warning is detected.                                    |  |
| 21          | Over-voltage                     | Active when over-voltage is detected.                                 |  |
| 22          | Over-current stall               | Active when over-current stall prevention is detected.                |  |
|             | prevention                       | F. S. S. S. S. S. S. S. S. S. S. S. S. S.                             |  |
| 23          | Over-voltage stall               | Active when over-voltage stall prevention is detected.                |  |
|             | prevention                       | ·                                                                     |  |
| 24          | Operation source                 | Active when the source of operation command is controlled by          |  |
|             | •                                | the digital keypad (Pr.00-21 = 0).                                    |  |
| 25          | Forward command                  | Active when the operation direction is forward.                       |  |
| 26          | Reverse command                  | Active when the operation direction is reverse.                       |  |
| 29          | Output when frequency            | Active when the frequency is ≥ Pr.02-34                               |  |
|             | ≥ Pr.02-34                       | (actual output frequency H ≥ Pr.02-34).                               |  |
| 30          | Output when frequency            | Active when frequency is < Pr.02-34                                   |  |
|             | < Pr.02-34                       | (actual output frequency H < Pr.02-34).                               |  |
| 31          | Y-connection for the             | Active when Pr.05-24 = 1, the frequency output is lower than          |  |
|             | motor coil                       | Pr.05-23 minus 2 Hz, and the time is longer than Pr.05-25.            |  |
| 32          | $\Delta$ -connection for the     | Active when Pr.05-24 = 1, the frequency output is higher than         |  |
|             | motor coil                       | Pr.05-23 plus 2 Hz, and the time is longer than Pr.05-25.             |  |
| 33          | Zero speed                       | Active when the actual output frequency is 0                          |  |
|             | (actual output frequency)        | (the drive is in RUN mode).                                           |  |

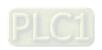

| Settings | Functions                                        | Descriptions                                                                                                    |  |
|----------|--------------------------------------------------|----------------------------------------------------------------------------------------------------|--|
|          | Zero speed includes                              | ·                                                                                                    |  |
| 34       | stop (output frequency)                          | Active when the output frequency is 0 or stopped.                                                                                                    |  |
| 35       | Error output selection 1 (Pr.06-23)              | Active when Pr.06-23 is ON.                                                                                                    |  |
| 36       | Error output selection 2 (Pr.06-24)              | Active when Pr.06-24 is ON.                                                                                                    |  |
| 37       | Error output Selection 3 (Pr.06-25)              | Active when Pr.06-25 is ON.                                                                                                    |  |
| 38       | Error output Selection 4 (Pr.06-26)              | Active when Pr.06-26 is ON.                                                                                                    |  |
| 40       | Speed reached (including Stop)                   | Active when the output frequency reaches the setting frequency or stopped.                                                                                                    |  |
| 42       | Crane function                                   | Use this function with Pr.02-34 and Pr.02-58. Refer to Pr.02-34 and Pr.02-58 for details.                                                                                                    |  |
| 43       | Motor speed detection                            | Active when motor speed is less than Pr.02-47.                                                                                                    |  |
| 44       | Low current output                               | Use this function with Pr.06-71–Pr.06-73.                                                                                                    |  |
| 45       | UVW output electromagnetic valve ON / OFF switch | Use this function with external terminal input = 49 (drive enabled) and external terminal output = 45 (electromagnetic valve enabled), and then the electromagnetic valve is ON or OFF according to the status of the drive.  Enable Contactor  AC Drive  MC  Motor  W(T2)  MOX=45  MIX=49 |  |
| 46       | Master dEb output  Analog output control         | When dEb rises at the master, MO sends a dEb signal to the slave. Output the message when the master triggers dEb. This ensures that the slave also triggers dEb. Then slave follows the deceleration time of the master to stop simultaneously with the master.                           |  |
| 51       | for RS-485 interface                             | For RS-485 communication control output.                                                                                                    |  |
| 53       | Fire mode indication                             | Activates when MI setting 58 or 59 is enabled.                                                                                                    |  |

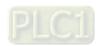

| Settings | Functions                  | Descriptions                                                      |
|----------|----------------------------|-------------------------------------------------------------------|
|          |                            | The multi-function output terminals operate when the analog input |
|          |                            | level is between the high level and the low level.                |
|          |                            | Pr.03-44: Select one of the analog input channels (AVI, ACI)      |
|          |                            | to be compared.                                                   |
| 0.7      | Analog input level         | • Pr.03-45: The high level for the analog input, default is 50%.  |
| 67       | reached output             | Pr.03-46: The low level for the analog input, default is 10%.     |
|          |                            | If analog input > Pr.03-45, the multi-function output terminal    |
|          |                            | operates.                                                         |
|          |                            | If analog input < 03-46, the multi-function output terminal       |
|          |                            | stops output.                                                     |
| 69       | Indication of Preheating   | Active when preheating function is enabled.                       |
|          |                            | When the drive runs FWD, the output terminal status for forward   |
| 75       | Forward RUN status         | running is closed; when the drive stops, the output terminal      |
|          |                            | status for forward running is open.                               |
|          |                            | When the drive runs REV, the output terminal status for reverse   |
| 76       | Reverse RUN status         | running is closed; when the drive stops, the output terminal      |
|          |                            | status for reverse running is open.                               |
| 77       | Program Running Indication | Closed when running program auto-run.                             |
| 78       | Program Step               | Closed for only 0.5 second whenever completing one step during    |
| / 0      | Completed Indication       | program auto-run.                                                 |
| 79       | Program Running            | Closed for only 0.5 seconds when the program auto-run             |
|          | Completed Indication       | completes all steps.                                              |
| 80       | Program Running            | Closed when the action of auto-run terminals are paused           |
|          | Paused Indication          | externally during program auto-run.                               |
| Ω1       | Multi-pump system error    | Closed when errors occur on all drives for the multi-pump system. |
| 81       | display (only Master)      | Closed when enors occur on all drives for the multi-pump system.  |

## Multi-function Output Direction ■ Output Direction ■ Output Direction

Default: 0000h

Settings 0000h-FFFFh (0:N.O.; 1:N.C.)

This parameter is in hexadecimal.

This parameter is set by a bit. If the bit is 1, the corresponding multi-function output acts in an opposite way.

#### Example:

Assume Pr.02-13 = 1 (indication when the drive is operating). If the output is positive, the bit is set to 0, and then Relay is ON when the drive runs and is OFF when the drive stops. On the contrary, if the output is negative, and the bit is set to 1, then the Relay is OFF when the drive runs and is ON when the drive stops.

| bit 3 | bit 2    | bit 1    | bit 0 |
|-------|----------|----------|-------|
| MO1   | reserved | reserved | RY    |

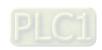

## N 02-19 Terminal Counting Value Reached (returns to 0)

Default: 0

Settings 0-65500

- $\square$  The counting function is enabled when Pr.02-19  $\neq$  0.
- This parameter uses the optional keypad KPC-CC01.

You can set the input point for the counter using the multi-function terminal MI4 as a trigger terminal (set Pr.02-04 to 23). When counting is completed, the specified multi-function output terminal is activated (Pr.02-13 or Pr.02-16 is set to 18).

The timing diagram below shows that when counting to 5, RY1 activates and displays 0.

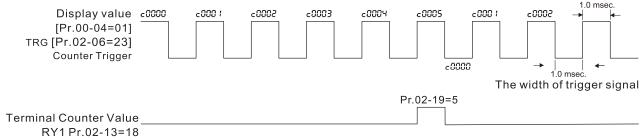

The timing diagram of the external counting terminals and the counting value reached

## Preliminary Counting Value Reached (does not return to 0)

Default: 0

Settings 0-65500

- ☐ Use this parameter with Pr.02-19.
- When the count value counts from 1 to reach this value, the corresponding multi-function output terminal is activated (Pr.02-13 and Pr.02-16 is set to 17) and keeps counting to the last count value.
- You can use this parameter as the end of counting to make the drive run from the low speed to stop.

The timing diagram is RY1 activates when the count value is three, and the display returns to zero when counts to five:

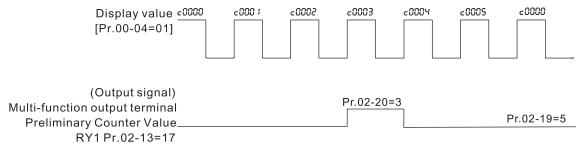

The timing diagram of the external counting terminals and the counting value reached

## ✓ 02-22 Desired Frequency Reached 1

Default: 60.00 / 50.00

Settings 0.00-599.00 Hz

## 7 02-23 The width of the desired frequency reached 1

Default: 2.00

Settings 0.00–599.00 Hz

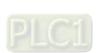

#### 

Default: 60.00 / 50.00

Settings 0.00-599.00 Hz

## M 02-25 The width of the desired frequency reached 2

Default: 2.00

Settings 0.00-599.00 Hz

Once the output speed (frequency) reaches the desired speed (frequency), if the corresponding multi-function output terminal is set to 3 or 4 (Pr.02-13 and Pr.02-16), this multi-function output terminal is "closed".

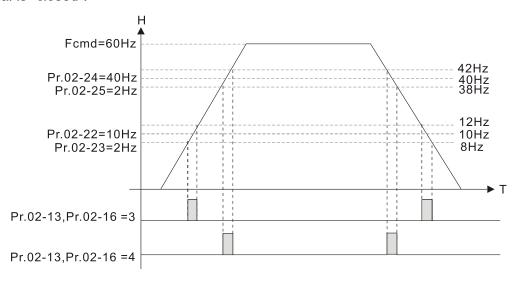

## Output Frequency Setting for Multi-function Output Terminal

Default: 0.00

Settings 0.00-599.00 Hz

✓ 02-58 Multi-function Output Terminal: Function 42: Brake Frequency Check Point

Default: 0.00

Settings 0.00-599.00 Hz

- You can use Pr.02-34 with Pr.02-58 for the crane function. You can choose the crane action # 42 to set the multi-function outputs Pr.02-13 and Pr.02-16.
- When the output frequency of the drive is higher than the setting for Pr.02-34 frequency level (≥ Pr.02-34), choose # 42 to set the multi-function output terminal.
- When the output frequency is lower than the setting for Pr.02-58 (< Pr.02-58), choose # 42 to disable the multi-function output terminal.
- Crane application example:

Output frequency

Output frequency  $\geq$  Pr. 02-34

Multi-function output MO=42 (when Fcom  $\geq$  Pr. 02-34)

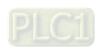

It is recommended that you use this with the Dwell function as shown in the following diagram:

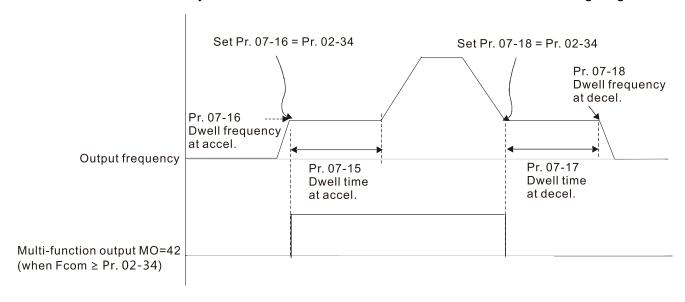

## ✓ 02-35 External Operation Control Selection after Reset and Reboot

Default: 0

Settings 0: Disable

1: Drive runs if the RUN command remains after reset or reboot.

Set value as 1.

Please pay attention that the drive will execute the running command by itself in the following status.

- Status 1: After the drive is powered on and the external terminal for RUN stays ON, the drive runs.
- Status 2: After clearing a fault once a fault is detected and the external terminal for RUN stays ON, you can run the drive by pressing the RESET key.

## Motor Zero-speed Level

Default: 0

Settings 0–65535 rpm

Use this parameter to set the level of motor at zero-speed. When the speed is lower than this setting, the corresponding multi-function output terminal that is set to 43 is ON (default), as shown below:

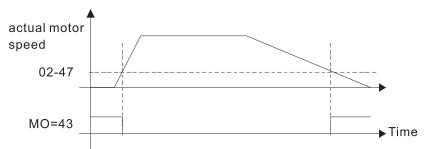

## **02-50** Display the Status of the Multi-function Input Terminal

Default: Read only

Settings Monitor the status of the Multi-function Input Terminal

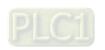

#### Chapter 12 Description of Parameter Settings | ME300

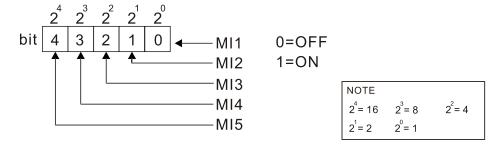

#### Example:

When Pr.02-50 displays 0014h (hex) (that is, the value is 52 (decimal) and 10100 (binary)), it means that MI3 and MI5 are ON.

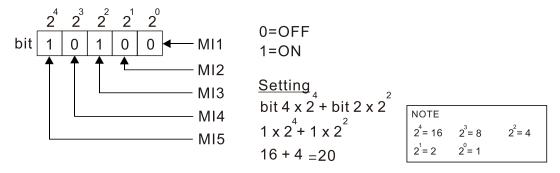

### **02-51** Display the Status of the Multi-function Output Terminal

Default: Read only

### Settings Monitor the status of the Multi-function Output Terminal

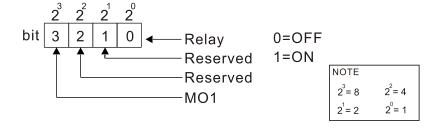

### Example:

When Pr.02-51 displays 0009h (hex) (that is, the value is 9 (decimal) and 01001 (binary)), it means that Relay and MO1 are ON.

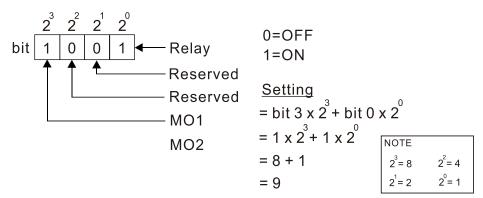

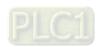

## 02-54 Display the Frequency Command Executed by the External Terminal

Default: Read only

| Sottings | 0.00 500 00 47   | (Pood only | ۸  |
|----------|------------------|------------|----|
| Settings | 0.00-599.00 Hz ( | Read only  | ") |

When you set the source of the Frequency command as the external terminal, if Lv or Fault occurs, the external terminal Frequency command is saved in this parameter.

### Preheating output current level

Default: 0

Settings 0-100 %

- This parameter controls the level of the preheating DC current input to the motor. The percentage of the preheating DC current equals to the percentage of motor rated current (Pr.05-01). Therefore, when you set this parameter, increase the level slowly to reach the desired preheating temperature.
- Related parameters: Pr.02-73 Preheating DC Current Duty Cycle, Pr.02-13 and 16 Multi-function Output Relay 69: Indication of Preheating Function, Pr.02-01–05 Multi-function Input Terminal 69: Auto-activate preheating function.

## **02-73** Preheating output cycle

Default: 0

#### Settings 0-100 %

- This parameter is to set up the duty cycle of the preheating DC current input to the motor. 0– 100% corresponds to 0–10 sec. If the setting is 0%, there is no output current from the motor drive. If the setting is 100%, there is continuous output DC current. For example, when the setting of this parameter is 50%, the cycle time is the time spent to input current to motor for 5 seconds and stop inputting for 5 seconds. When MI #69 is enabled, this parameter operates periodically with MI #69 until the motor drive starts to run the motor or until MI # 69 is disabled.
- Preheating function works only when the setting value for Pr.02-72 and Pr.02-73 are not 0.
- When MI = 69 (auto-activate preheating function) is enabled, MI = 69 controls the start and stop of preheating function.
- When MI = 69 is DISABLED, the preheating function starts after:

  The motor drive stops its first operation. The motor drive cycles the power.
- The figure below shows the timing relationship when MI = 69 auto-activate preheating function is enabled and when preheating DC current is enabled and cycle time is 50%.

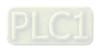

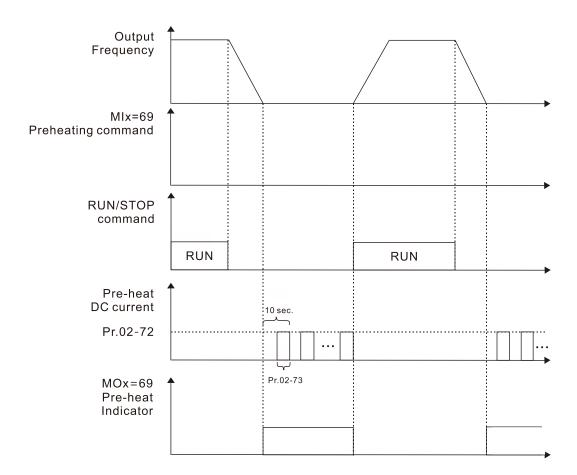

The figure below shows the timing relationship when MI = 69 auto-activate preheating function is disabled and when preheating DC current is enabled and cycle time is 50%. When the motor drive is stopped, the preheating function starts to output DC current continuously.

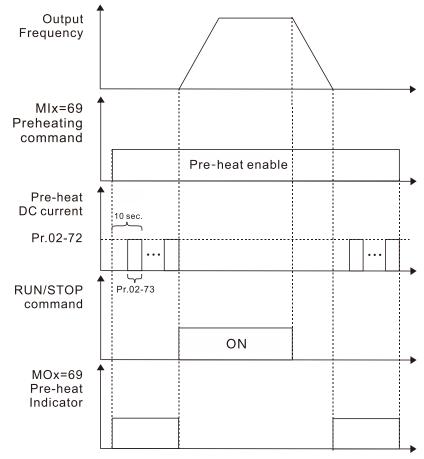

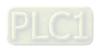

The figure below shows the timing relationship between preheating function and enabling DC brake.

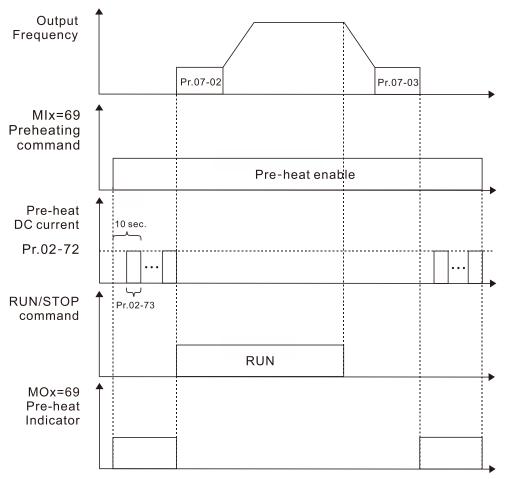

### ✓ 02-81 EF Active when the Terminal Count Value Reached

Default: 0

Settings 0: Terminal count value reached, no EF displays (continues operate).

1: Terminal count value reached, EF is active.

## N 02-82 Initial Frequency Command (F) Mode after Stop

Default: 0

Settings 0: Use current Frequency command

1: Use zero Frequency command

2: Refer to Pr.02-83 to set up

## ✓ 02-83 Initial Frequency Command (F) Setting after Stop

Default: 60.00

Settings 0.00–599.0 Hz

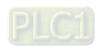

[This page intentionally left blank]

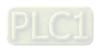

# 03 Analog Input / Output Parameters

|                     | <b>∦</b> Y                          | ou can set this parameter during operation. |  |  |  |  |
|---------------------|-------------------------------------|---------------------------------------------|--|--|--|--|
|                     | Input Selection (AI)                |                                             |  |  |  |  |
|                     |                                     | Default: 1                                  |  |  |  |  |
| Settings            | 0: No function                      |                                             |  |  |  |  |
|                     | 1: Frequency command                |                                             |  |  |  |  |
|                     | 4: PID target value                 |                                             |  |  |  |  |
|                     | 5: PID feedback signal              |                                             |  |  |  |  |
|                     | 6: Thermistor (PTC) input value     |                                             |  |  |  |  |
|                     | 11: PT100 thermistor input value    |                                             |  |  |  |  |
|                     | 12: Auxiliary frequency input       |                                             |  |  |  |  |
|                     | 13: PID compensation value          |                                             |  |  |  |  |
| When you use an     | alog input as the PID reference ta  | get input, you must set Pr.00-20 to 2       |  |  |  |  |
| (external analog in | (external analog input).            |                                             |  |  |  |  |
| Setting method 1:   | Pr.03-00 set 1 as frequency comr    | nand.                                       |  |  |  |  |
| Setting method 4:   | Pr.03-00 set 4 as PID reference to  | arget input.                                |  |  |  |  |
| When you use an     | alog input as the PID compensation  | n value, you must set Pr.08-16 to 1 (source |  |  |  |  |
| of PID compensat    | ion value is analog input). You car | see the compensation value with Pr.08-17.   |  |  |  |  |
| When you use the    | frequency command, the corresp      | onding value for 0– ±10 V / 4–20 mA is 0–   |  |  |  |  |
| maximum operation   | on frequency (Pr.01-00).            |                                             |  |  |  |  |
|                     | Input Bias (AVI)                    |                                             |  |  |  |  |
|                     |                                     | Default: 0                                  |  |  |  |  |
| Settings            | -100.0–100.0%                       |                                             |  |  |  |  |
| Sets the correspo   | nding AVI voltage for the external  | analog input 0.                             |  |  |  |  |
|                     |                                     |                                             |  |  |  |  |
| / U3-U4 Allalog     | input bias (AOI)                    | Default: 0                                  |  |  |  |  |
| Settings            | -100.0–100.0%                       | Boldali. 0                                  |  |  |  |  |
|                     | nding ACI voltage for the external  | analog input 0.                             |  |  |  |  |
|                     |                                     |                                             |  |  |  |  |
|                     | / Negative Bias Mode (AVI)          |                                             |  |  |  |  |
| Modern              | / Negative Bias Mode (ACI)          |                                             |  |  |  |  |
|                     |                                     | Default: 0                                  |  |  |  |  |
| Settings            | 0: No bias                          |                                             |  |  |  |  |
|                     | 1: Lower than or equal to bias      |                                             |  |  |  |  |
|                     | 2: Greater than or equal to bias    |                                             |  |  |  |  |

💷 In a noisy environment, use negative bias to provide a noise margin. Do NOT use less than 1 V to set the operation frequency.

3: The absolute value of the bias voltage while serving as the center

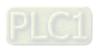

4: Bias serves as the center

### No. 10 Reverse Setting when Analog Signal Input is Negative Frequency

Default: 0

- Settings 0: Negative frequency input is not allowed. The digital keypad or external terminal controls the forward and reverse direction.
  - 1: Negative frequency input is allowed. Positive frequency = run in a forward direction; negative frequency = run in a reverse direction. The digital keypad or external terminal control cannot change the running direction.
- Use Pr.03-10 to enable running in the reverse direction command when a negative frequency (negative bias and gain) is input to the AVI or ACI analog signal input.
- Condition for negative frequency (reverse)
  - 1. Pr.03-10 = 1
  - 2. Bias mode = Bias serves as the center
  - 3. Corresponded analog input gain < 0 (negative); this makes the input frequency negative.

# In the diagram below: Black line: Curve with no bias. Gray line: curve with bias Diagram 01

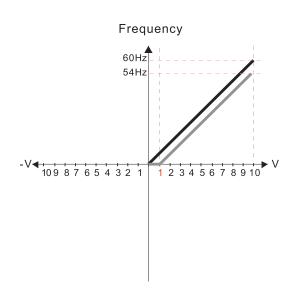

Pr.03-03=10% Pr.03-07-03-08 (Positive/Negative Bias Mode)

- 0: No bias
- 1: Lower than or equal bias
- 2: Greater than or equal to bias
- 3: The absolute value of the bias voltage while serving as the center
- 4: Bias serves as the center

Pr.03-10 (Analog Frequency Command for Reverse Run)

- 0: Negative frequency is not valid.
  Forward and reverse run is controlled
  by digital keyboard or external terminals.
- Negative frequency is valid.
   Positive frequency = forward run;
   negative frequency = reverse run.
   Direction can not be switched by digital keypad or external terminal control.

Pr.03-11 Analog input Gain (AVI) = 100%

#### Diagram 02

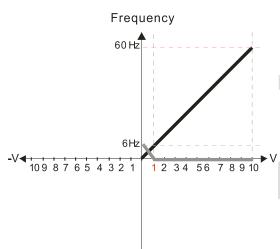

Pr.03-03=10% Pr.03-07-03-08 (Positive/Negative Bias Mode)

- 0: No bias
- 1: Lower than or equal bias
- 2: Greater than or equal to bias
- 3: The absolute value of the bias voltage while serving as the center
- 4: Bias serves as the center

Pr.03-10 (Analog Frequency Command for Reverse Run)

- 0: Negative frequency is not valid.
  - Forward and reverse run is controlled by digital keyboard or external terminals.
- Negative frequency is valid.
   Positive frequency = forward run;
   negative frequency = reverse run.
   Direction can not be switched by digital keypad or external terminal control.

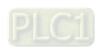

6Hz
10987654321
12345678910

Pr.03-03=10% Pr.03-07-03-08 (Positive/Negative Bias Mode)

- 0: No bias
- 1: Lower than or equal bias
- 2: Greater than or equal to bias
- 3: The absolute value of the bias voltage while serving as the center
- 4: Bias serves as the center

Pr.03-10 (Analog Frequency Command for Reverse Run)

- 0: Negative frequency is not valid.
  Forward and reverse run is controlled
  by digital keyboard or external terminals.
- Negative frequency is valid.
   Positive frequency = forward run;
   negative frequency = reverse run.
   Direction can not be switched by digital keypad or external terminal control.

Pr.03-11 Analog input Gain (AVI) = 100%

### Diagram 04

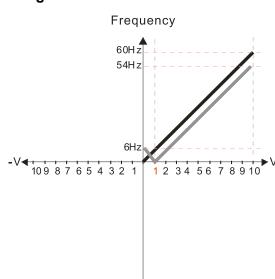

Pr.03-03=10% Pr.03-07-03-08 (Positive/Negative Bias Mode)

- 0: No bias
- 1: Lower than or equal bias
- 2: Greater than or equal to bias
- 3: The absolute value of the bias voltage while serving as the center
- 4: Bias serves as the center

Pr.03-10 (Analog Frequency Command for Reverse Run)

- Negative frequency is not valid.
   Forward and reverse run is controlled by digital keyboard or external terminals.
- 1: Negative frequency is valid.
  Positive frequency = forward run;
  negative frequency = reverse run.
  Direction can not be switched by digital keypad
  or external terminal control.

Pr.03-11 Analog input Gain (AVI) = 100%

#### Diagram 05

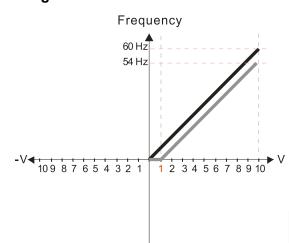

Pr.03-03=10%

Pr.03-07-03-08 (Positive/Negative Bias Mode)

- 0: No bias
- 1: Lower than or equal bias
- 2: Greater than or equal to bias
- 3: The absolute value of the bias voltage while serving as the center
- 4: Bias serves as the center

Pr.03-10 (Analog Frequency Command for Reverse Run)

- Negative frequency is not valid.
   Forward and reverse run is controlled by digital keyboard or external terminals.
- Negative frequency is valid.
   Positive frequency = forward run;
   negative frequency = reverse run.
   Direction can not be switched by digital keypad or external terminal control.

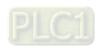

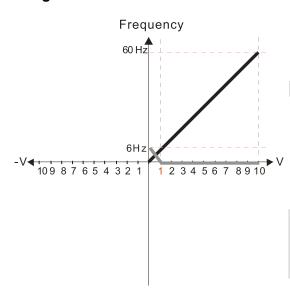

Pr.03-03=10% Pr.03-07-03-08 (Positive/Negative Bias Mode)

- 0: No bias
- 1: Lower than or equal bias
- 2: Greater than or equal to bias
- 3: The absolute value of the bias voltage while serving as the center
- 4: Bias serves as the center

Pr.03-10 (Analog Frequency Command for Reverse Run)

- 0: Negative frequency is not valid.

  Forward and reverse run is controlled by digital keyboard or external terminals.
- Negative frequency is valid.
   Positive frequency = forward run;
   negative frequency = reverse run.
   Direction can not be switched by digital keypad or external terminal control.

Pr.03-11 Analog input Gain (AVI) = 100%

### Diagram 07

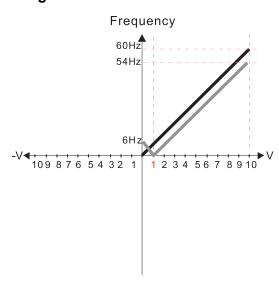

Pr.03-03=10% Pr.03-07-03-08 (Positive/Negative Bias Mode)

0: No bias

1: Lower than or equal bias

2: Greater than or equal to bias

3: The absolute value of the bias voltage while serving as the center

4: Bias serves as the center

Pr.03-10 (Analog Frequency Command for Reverse Run)

Negative frequency is not valid.
 Forward and reverse run is controlled by digital keyboard or external terminals.

1: Negative frequency is valid.

Positive frequency = forward run;
negative frequency = reverse run.

Direction can not be switched by digital keypad or external terminal control.

Pr.03-11 Analog input Gain (AVI) = 100%

#### Diagram 08

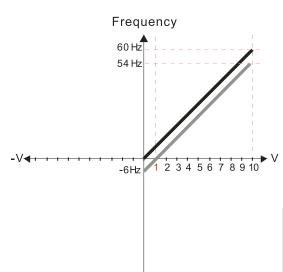

Pr.03-03=10% Pr.03-07-03-08 (Positive/Negative Bias Mode)

0: No bias

1: Lower than or equal bias

2: Greater than or equal to bias

3: The absolute value of the bias voltage while serving as the center

4: Bias serves as the center

Pr.03-10 (Analog Frequency Command for Reverse Run)

Negative frequency is not valid.
 Forward and reverse run is controlled by digital keyboard or external terminals.

Negative frequency is valid.
 Positive frequency = forward run;
 negative frequency = reverse run.
 Direction can not be switched by digital keypad or external terminal control.

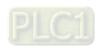

Pr.03-03=-10% Pr.03-07-03-08 (Positive/Negative Bias Mode)

- 0: No bias
- 1: Lower than or equal bias
- 2: Greater than or equal to bias
- 3: The absolute value of the bias voltage while serving as the center
- 4: Bias serves as the center

Pr.03-10 (Analog Frequency Command for Reverse Run)

- 0: Negative frequency is not valid.

  Forward and reverse run is controlled by digital keyboard or external terminals.
- 1: Negative frequency is valid.
  Positive frequency = forward run;
  negative frequency = reverse run.
  Direction can not be switched by digital keypad
  or external terminal control.

Pr.03-11 Analog input Gain (AVI) = 100%

### Diagram 10

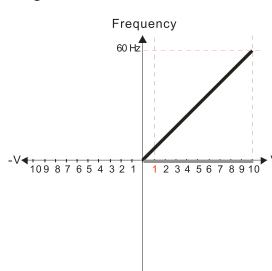

Pr.03-03=-10% Pr.03-07-03-08 (Positive/Negative Bias Mode)

- 0: No bias
- 1: Lower than or equal bias
- 2: Greater than or equal to bias
- 3: The absolute value of the bias voltage while serving as the center
- 4: Bias serves as the center

Pr.03-10 (Analog Frequency Command for Reverse Run)

- 0: Negative frequency is not valid.
  Forward and reverse run is controlled by digital keyboard or external terminals.
- Negative frequency is valid.
   Positive frequency = forward run;
   negative frequency = reverse run.
   Direction can not be switched by digital keypad or external terminal control.

Pr.03-11 Analog input Gain (AVI) = 100%

#### Diagram 11

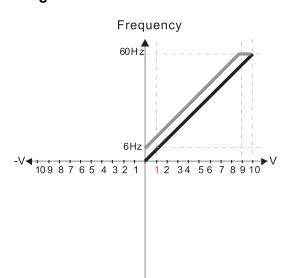

Pr.03-03=-10% Pr.03-07-03-08 (Positive/Negative Bias Mode)

- 0: No bias
- 1: Lower than or equal bias
- 2: Greater than or equal to bias
- 3: The absolute value of the bias voltage while serving as the center
- 4: Bias serves as the center

Pr.03-10 (Analog Frequency Command for Reverse Run)

- Negative frequency is not valid.
   Forward and reverse run is controlled by digital keyboard or external terminals.
- Negative frequency is valid.
   Positive frequency = forward run;
   negative frequency = reverse run.
   Direction can not be switched by digital keypad or external terminal control.

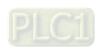

Frequency
60Hz
10987654321 12345678910

Pr.03-03=-10% Pr.03-07-03-08 (Positive/Negative Bias Mode)

- 0: No bias
- 1: Lower than or equal bias
- 2: Greater than or equal to bias
- 3: The absolute value of the bias voltage while serving as the center
- 4: Bias serves as the center

Pr.03-10 (Analog Frequency Command for Reverse Run)

- 0: Negative frequency is not valid.

  Forward and reverse run is controlled
  by digital keyboard or external terminals.
- Negative frequency is valid.
   Positive frequency = forward run;
   negative frequency = reverse run.
   Direction can not be switched by digital keypad or external terminal control.

Pr.03-11 Analog input Gain (AVI) = 100%

### Diagram 13

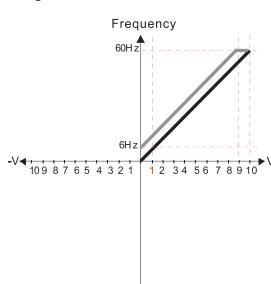

Pr.03-03=-10% Pr.03-07-03-08 (Positive/Negative Bias Mode)

- 0: No bias
- 1: Lower than or equal bias
- 2: Greater than or equal to bias
- 3: The absolute value of the bias voltage while serving as the center
- 4: Bias serves as the center

Pr.03-10 (Analog Frequency Command for Reverse Run)

- O: Negative frequency is not valid.

  Forward and reverse run is controlled by digital keyboard or external terminals.
- Negative frequency is valid.
   Positive frequency = forward run;
   negative frequency = reverse run.
   Direction can not be switched by digital keypad or external terminal control.

Pr.03-11 Analog input Gain (AVI) = 100%

#### Diagram 14

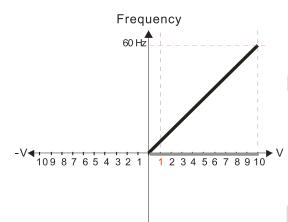

Pr.03-03=-10% Pr.03-07-03-08 (Positive/Negative Bias Mode)

- 0: No bias
- 1: Lower than or equal bias
- 2: Greater than or equal to bias
- 3: The absolute value of the bias voltage while serving as the center
- 4: Bias serves as the center

Pr.03-10 (Analog Frequency Command for Reverse Run)

- 0: Negative frequency is not valid.

  Forward and reverse run is controlled
  by digital keyboard or external terminals.
- 1: Negative frequency is valid.
  Positive frequency = forward run;
  negative frequency = reverse run.
  Direction can not be switched by digital keypad
  or external terminal control.

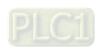

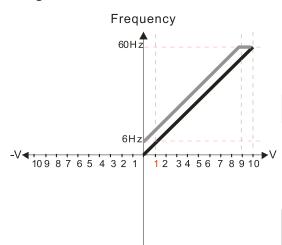

Pr.03-03=-10% Pr.03-07-03-08 (Positive/Negative Bias Mode)

- 0: No bias
- 1: Lower than or equal bias
- 2: Greater than or equal to bias
- 3: The absolute value of the bias voltage while serving as the center
- 4: Bias serves as the center

Pr.03-10 (Analog Frequency Command for Reverse Run)

- 0: Negative frequency is not valid. Forward and reverse run is controlled by digital keyboard or external terminals.
- 1: Negative frequency is valid. Positive frequency = forward run; negative frequency = reverse run. Direction can not be switched by digital keypad or external terminal control.

Pr.03-11 Analog input Gain (AVI) = 100%

### Diagram 16

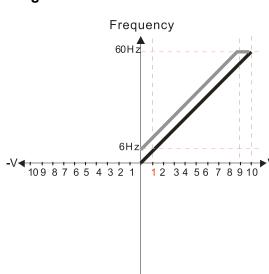

Pr.03-03=-10% Pr.03-07-03-08 (Positive/Negative Bias Mode)

- 0: No bias
- 1: Lower than or equal bias
- 2: Greater than or equal to bias
- 3: The absolute value of the bias voltage while serving as the center
- 4: Bias serves as the center

Pr.03-10 (Analog Frequency Command for Reverse Run)

- 0: Negative frequency is not valid. Forward and reverse run is controlled by digital keyboard or external terminals.
- 1: Negative frequency is valid. Positive frequency = forward run; negative frequency = reverse run. Direction can not be switched by digital keypad or external terminal control.

Pr.03-11 Analog input Gain (AVI) = 100%

#### Diagram 17

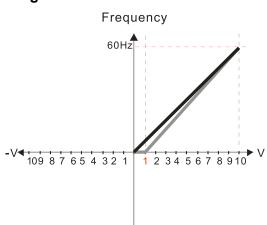

Pr.03-03=10% Pr.03-07-03-08 (Positive/Negative Bias Mode)

- 0: No bias
- 1: Lower than or equal bias
- 2: Greater than or equal to bias
- 3: The absolute value of the bias voltage while serving as the center
- 4: Bias serves as the center

Pr.03-10 (Analog Frequency Command for Reverse Run)

- 0: Negative frequency is not valid. Forward and reverse run is controlled by digital keyboard or external terminals.
- 1: Negative frequency is valid. Positive frequency = forward run; negative frequency = reverse run. Direction can not be switched by digital keypad or external terminal control.

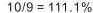

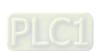

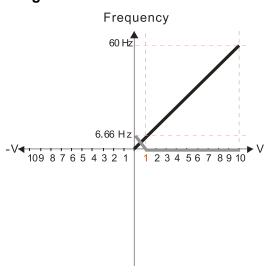

Pr.03-03=10% Pr.03-07-03-08 (Positive/Negative Bias Mode)

- 0: No bias
- 1: Lower than or equal bias
- 2: Greater than or equal to bias
- 3: The absolute value of the bias voltage while serving as the center
- 4: Bias serves as the center

Pr.03-10 (Analog Frequency Command for Reverse Run)

- O: Negative frequency is not valid.

  Forward and reverse run is controlled by digital keyboard or external terminals.
- 1: Negative frequency is valid.
  Positive frequency = forward run;
  negative frequency = reverse run.
  Direction can not be switched by digital keypad
  or external terminal control.

Pr.03-11 Analog input Gain (AVI) = 111.1% 10/9 = 111.1%

### Diagram 19

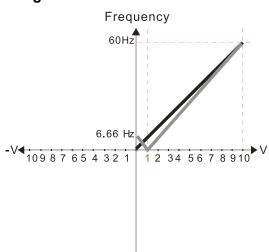

Pr.03-03=10% Pr.03-07-03-08 (Positive/Negative Bias Mode)

- 0: No bias
- 1: Lower than or equal bias
- 2: Greater than or equal to bias
- 3: The absolute value of the bias voltage while serving as the center
- 4: Bias serves as the center

Pr.03-10 (Analog Frequency Command for Reverse Run)

- 0: Negative frequency is not valid.

  Forward and reverse run is controlled by digital keyboard or external terminals.
- Negative frequency is valid.
   Positive frequency = forward run;
   negative frequency = reverse run.
   Direction can not be switched by digital keypad or external terminal control.

Pr.03-11 Analog input Gain (AVI) = 111.1% 10/9 = 111.1%

#### Diagram 20

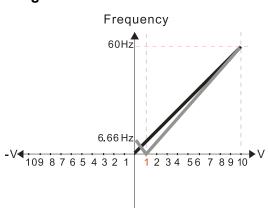

Pr.03-03=10%

Pr.03-07-03-08 (Positive/Negative Bias Mode)

- 0: No bias
- 1: Lower than or equal bias
- 2: Greater than or equal to bias
- 3: The absolute value of the bias voltage while serving as the center
- 4: Bias serves as the center

Pr.03-10 (Analog Frequency Command for Reverse Run)

- 0: Negative frequency is not valid.
  Forward and reverse run is controlled
  by digital keyboard or external terminals.
- 1: Negative frequency is valid.
  Positive frequency = forward run;
  negative frequency = reverse run.
  Direction can not be switched by digital keypad
  or external terminal control.

Pr.03-11 Analog input Gain (AVI) = 111.1% 10/9 = 111.1%

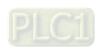

Pr.03-03=10% Pr.03-07-03-08 (Positive/Negative Bias Mode)

0: No bias

- 1: Lower than or equal bias
- 2: Greater than or equal to bias
- 3: The absolute value of the bias voltage while serving as the center
- 4: Bias serves as the center

Pr.03-10 (Analog Frequency Command for Reverse Run)

- O: Negative frequency is not valid.

  Forward and reverse run is controlled by digital keyboard or external terminals.
- Negative frequency is valid.
   Positive frequency = forward run;
   negative frequency = reverse run.
   Direction can not be switched by digital keypad or external terminal control.

### Diagram 22

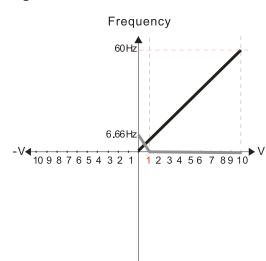

Pr.03-03=10% Pr.03-07-03-08 (Positive/Negative Bias Mode)

۸· No hias

- 1: Lower than or equal bias
- 2: Greater than or equal to bias
- 3: The absolute value of the bias voltage while serving as the center
- 4: Bias serves as the center

Pr.03-10 (Analog Frequency Command for Reverse Run)

- 0: Negative frequency is not valid.
  Forward and reverse run is controlled
  by digital keyboard or external terminals.
- Negative frequency is valid.
   Positive frequency = forward run;
   negative frequency = reverse run.
   Direction can not be switched by digital keypad or external terminal control.

Pr.03-11 Analog input Gain (AVI) = 111.1% 10/9 = 111.1%

#### Diagram 23

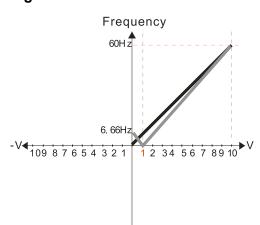

Pr.03-03=10% Pr.03-07-03-08 (Positive/Negative Bias Mode)

- 0: No bias
- 1: Lower than or equal bias
- 2: Greater than or equal to bias
- 3: The absolute value of the bias voltage while serving as the center
- 4: Bias serves as the center

Pr.03-10 (Analog Frequency Command for Reverse Run)

- Negative frequency is not valid.
   Forward and reverse run is controlled by digital keyboard or external terminals.
- Negative frequency is valid.
   Positive frequency = forward run;
   negative frequency = reverse run.
   Direction can not be switched by digital keypad or external terminal control.

Pr.03-11 Analog input Gain (AVI) = 111.1% 10/9 = 111.1%

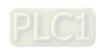

Frequency
60Hz
-6. 66Hz
1 2 3 4 5 6 7 8 9 10

Pr.03-03=10% Pr.03-07-03-08 (Positive/Negative Bias Mode)

- 0: No bias
- 1: Lower than or equal bias
- 2: Greater than or equal to bias
- 3: The absolute value of the bias voltage while serving as the center
- 4: Bias serves as the center

Pr.03-10 (Analog Frequency Command for Reverse Run)

- Negative frequency is not valid.
   Forward and reverse run is controlled by digital keyboard or external terminals.
- Negative frequency is valid.
   Positive frequency = forward run;
   negative frequency = reverse run.
   Direction can not be switched by digital keypad or external terminal control.

### Diagram 25

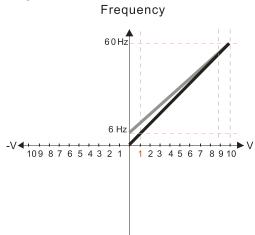

Pr.03-07-03-08 (Positive/Negative Bias Mode)

- 0: No bias
- 1: Lower than or equal bias
- 2: Greater than or equal to bias
- 3: The absolute value of the bias voltage while serving as the center
- 4: Bias serves as the center

Pr.03-10 (Analog Frequency Command for Reverse Run)

- O: Negative frequency is not valid.

  Forward and reverse run is controlled by digital keyboard or external terminals.
- Negative frequency is valid.
   Positive frequency = forward run;
   negative frequency = reverse run.
   Direction can not be switched by digital keypad or external terminal control.

Calculate the bias:

$$\frac{60-6Hz}{10V} = \frac{6-0Hz}{(0-X)} \times V = \frac{100}{-9} = -1.11V \times 03-03 = \frac{-1.11}{10} \times 100\%$$

Calculate the gain:

$$Pr.03-11 = \frac{10V}{11.1V} \times 100\% = 90.0\%$$

Diagram 26

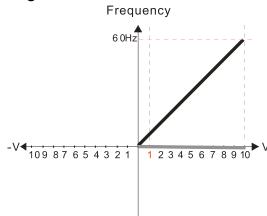

Pr.03-07-03-08 (Positive/Negative Bias Mode)

- 0: No bias
- 1: Lower than or equal bias
- 2: Greater than or equal to bias
- 3: The absolute value of the bias voltage while serving as the center
- 4: Bias serves as the center

Pr.03-10 (Analog Frequency Command for Reverse Run)

- 0: Negative frequency is not valid.

  Forward and reverse run is controlled by digital keyboard or external terminals.
- Negative frequency is valid.
   Positive frequency = forward run;
   negative frequency = reverse run.
   Direction can not be switched by digital keypad or external terminal control.

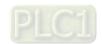

Frequency

60 Hz

10 9 8 7 6 5 4 3 2 1 1 2 3 4 5 6 7 8 9 10

Pr.03-07-03-08 (Positive/Negative Bias Mode)

- 0: No bias
- 1: Lower than or equal bias
- 2: Greater than or equal to bias
- 3: The absolute value of the bias voltage while serving as the center
- 4: Bias serves as the center

Pr.03-10 (Analog Frequency Command for Reverse Run)

- Negative frequency is not valid.
   Forward and reverse run is controlled by digital keyboard or external terminals.
- Negative frequency is valid.
   Positive frequency = forward run;
   negative frequency = reverse run.
   Direction can not be switched by digital keypad or external terminal control.

Calculate the bias:

$$\frac{60-6Hz}{1 \text{ OV}} = \frac{6-0 \text{ Hz}}{(0-X)} \quad \text{XV} = \frac{100}{-9} = -1.11 \text{V} \quad \therefore 03-03 = \frac{-1.11}{10} \times 100\%$$

Calculate the gain:

$$Pr.03-11 = \frac{10V}{11.1V} \times 100\% = 90.0\%$$

### Diagram 28

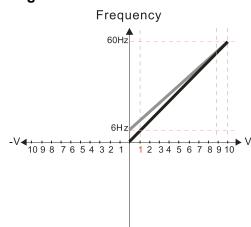

Pr.03-07-03-08 (Positive/Negative Bias Mode)

- 0: No bias
- 1: Lower than or equal bias
- 2: Greater than or equal to bias
- 3: The absolute value of the bias voltage while serving as the center
- 4: Bias serves as the center

Pr.03-10 (Analog Frequency Command for Reverse Run)

- 0: Negative frequency is not valid.

  Forward and reverse run is controlled by digital keyboard or external terminals.
- Negative frequency is valid.
   Positive frequency = forward run;
   negative frequency = reverse run.
   Direction can not be switched by digital keypad or external terminal control.

Calculate the bias:

$$\frac{60-6Hz}{10V} = \frac{6-0Hz}{(0-XV)} \quad XV = \frac{100}{-9} = -1.11V \quad \therefore 03-03 = \frac{-1.11}{10} \times 100\%$$
$$= -11.1\%$$

Calculate the gain:

$$Pr.03-11 = \frac{10V}{11.1V} \times 100\% = 90.0\%$$

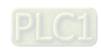

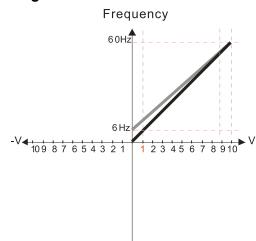

Pr.03-07-03-08 (Positive/Negative Bias Mode)

- 0: No bias
- 1: Lower than or equal bias
- 2: Greater than or equal to bias
- 3: The absolute value of the bias voltage while serving as the center
- 4: Bias serves as the center

Pr.03-10 (Analog Frequency Command for Reverse Run)

- O: Negative frequency is not valid.

  Forward and reverse run is controlled by digital keyboard or external terminals.
- 1: Negative frequency is valid.
  Positive frequency = forward run;
  negative frequency = reverse run.
  Direction can not be switched by digital keypad
  or external terminal control.

Calculate the bias:

$$\frac{60-6Hz}{1 \text{ OV}} = \frac{6-0 \text{ Hz}}{(0-XV)} \quad XV = \frac{100}{-9} = -1.11V \quad \therefore 03-03 = \frac{-1.11}{10} \times 100\%$$

Calculate the gain:

$$Pr.03-11 = \frac{10V}{11.1V} \times 100\% = 90.0\%$$

### Diagram 30

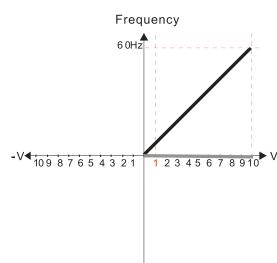

Pr.03-07-03-08 (Positive/Negative Bias Mode)

- 0: No bias
- 1: Lower than or equal bias
- 2: Greater than or equal to bias
- 3: The absolute value of the bias voltage while serving as the center
- 4: Bias serves as the center

Pr.03-10 (Analog Frequency Command for Reverse Run)

- 0: Negative frequency is not valid.
  Forward and reverse run is controlled
  by digital keyboard or external terminals.
- 1: Negative frequency is valid.
  Positive frequency = forward run;
  negative frequency = reverse run.
  Direction can not be switched by digital keypad
  or external terminal control.

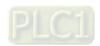

Frequency
60 Hz
109 8 7 6 5 4 3 2 1 1 2 3 4 5 6 7 8 9 10

Pr.03-07-03-08 (Positive/Negative Bias Mode)

- 0: No bias
- 1: Lower than or equal bias
- 2: Greater than or equal to bias
- 3: The absolute value of the bias voltage while serving as the center
- 4: Bias serves as the center

Pr.03-10 (Analog Frequency Command for Reverse Run)

- 0: Negative frequency is not valid.
  Forward and reverse run is controlled
  by digital keyboard or external terminals.
- 1: Negative frequency is valid.

  Positive frequency = forward run;
  negative frequency = reverse run.

  Direction can not be switched by digital keypad or external terminal control.

Calculate the bias:

$$\frac{60-6Hz}{1.0V} = \frac{6-0.Hz}{(0-XV)} \quad XV = \frac{100}{-9} = -1.11V \quad \therefore 03-03 = \frac{-1.11}{10} \times 100\%$$

Calculate the gain:

$$Pr.03-11 = \frac{10V}{11.1V} \times 100\% = 90.0\%$$

Diagram 32

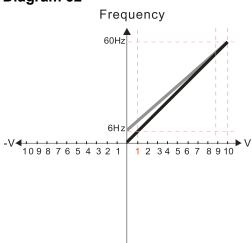

Pr.03-07-03-08 (Positive/Negative Bias Mode)

- 0: No bias
- 1: Lower than or equal bias
- 2: Greater than or equal to bias
- 3: The absolute value of the bias voltage while serving as the center
- 4: Bias serves as the center

Pr.03-10 (Analog Frequency Command for Reverse Run)

- 0: Negative frequency is not valid.
  Forward and reverse run is controlled
  by digital keyboard or external terminals.
- Negative frequency is valid.
   Positive frequency = forward run;
   negative frequency = reverse run.
   Direction can not be switched by digital keypad or external terminal control.

Calculate the bias:

$$\frac{-60-6Hz}{1.0V} = \frac{-6-0Hz}{(0-XV)} \quad XV = \frac{100}{-9} = -1.11V \quad \therefore 03-03 = \frac{-1.11}{10} \times 100\%$$
$$= -11.1\%$$

Calculate the gain:

$$Pr.03-11 = \frac{10V}{11.1V} \times 100\% = 90.0\%$$

✓ 03-11 Analog Input Gain (AVI)

✓ 03-12 Analog Input Gain (ACI)

Default: 100.0

Settings -500.0-500.0%

Use Pr.03-03–03-12 when the Frequency command source is the analog voltage or current signal.

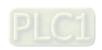

| × | 03-15 | Analog Input Filter Time (AVI) |
|---|-------|--------------------------------|
| × | 03-16 | Analog Input Filter Time (ACI) |

Default: 0.01

Settings 0.00–20.00 sec.

- Use these input delays to filter a noisy analog signal.
- When the time constant setting is too large, the control is stable but the control response is slow. When the time constant setting is too small, the control response is faster but the control may be unstable. For optimal setting, adjust the setting based on the control stability or the control response.

### 03-19 Signal Loss Selection for the Analog Input 4–20 mA

Default: 0

Settings 0: Disable

1: Continue operation at the last frequency

2: Decelerate to 0 Hz

3: Stop immediately and display "ACE"

- Determines the treatment when the 4–20 mA signal is lost, when ACIc (Pr.03-28 = 0).
- When Pr.03-28  $\neq$  2, the voltage input to AVI terminal is 0–10 V or 0–20 mA, and Pr.03-19 is invalid.
- When the setting is 1 or 2, the keypad displays the warning code "ANL". It keeps blinking until the ACI signal is recovered.
- When the motor drive stops, the warning condition does not continue to exist, so the warning disappears.

### **03-20** AFM Analog Output Selection

Default: 0

Settings 0-23

#### **Function Chart**

| Settings | Functions               | Descriptions                                     |
|----------|-------------------------|--------------------------------------------------|
| 0        | Output frequency (Hz)   | Maximum frequency Pr.01-00 is processed as 100%. |
| 1        | Frequency command (Hz)  | Maximum frequency Pr.01-00 is processed as 100%. |
| 2        | Motor speed (Hz)        | Maximum frequency Pr.01-00 is processed as 100%. |
| 3        | Output current (rms)    | (2.5 × rated current) is processed as 100%.      |
| 4        | Output voltage          | (2 × rated voltage) is processed as 100%.        |
| 5        | DC bus voltage          | 450 V (900 V) = 100%                             |
| 6        | Power factor            | -1.000–1.000 = 100%                              |
| 7        | Power                   | (2 × rated power) is processed as 100%.          |
| 9        | AVI                     | 0–10 V = 0–100%                                  |
| 12       | lq current command      | (2.5 × rated current) is processed as 100%.      |
| 13       | lq feedback value       | (2.5 × rated current) is processed as 100%.      |
| 14       | ld current command      | (2.5 × rated current) is processed as 100%.      |
| 15       | ld feedback value       | (2.5 × rated current) is processed as 100%.      |
| 16       | Vq-axis voltage command | 250 V (500 V) = 100%                             |

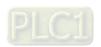

| Settings | Functions               | Descriptions                                         |                              |           |  |
|----------|-------------------------|------------------------------------------------------|------------------------------|-----------|--|
| 17       | Vd-axis voltage command | 250 V (500 V) = 100%                                 |                              |           |  |
|          |                         | For RS-485 (InnerCOM / Modbus) control analog output |                              |           |  |
| 21       | RS-485 analog output    | Terminal                                             | Corresponding address        |           |  |
|          |                         | AFM                                                  | 26A0H                        |           |  |
| 22       | Constant valtage output | Pr.03-32 controls the voltage output level.          |                              |           |  |
| 23       | Constant voltage output | 0–100.00% of F                                       | Pr.03-32 corresponds to 0-10 | V of AFM. |  |

### ✓ 03-21 AFM Analog Output Gain

Default: 100.0

Settings 0.0–500.0%

Adjusts the voltage level outputted to the analog meter from the analog signal (Pr.03-20) output terminal AFM of the drive.

### AFM Analog Output in REV Direction

Default: 0

Settings 0: Absolute value of output voltage

1: Reverse output 0 V; forward output 0-10 V

2: Reverse output 5-0 V; forward output 5-10 V

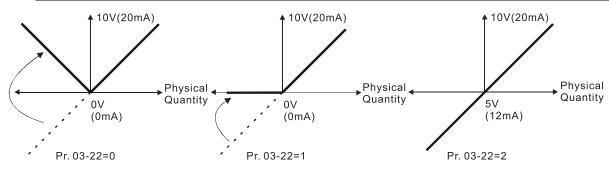

Selections for the analog output direction

### N → Market Market Mar

Default: 0.00

Settings -100.00-100.00%

- Example 1: AFM 0–10 V is set to the output frequency, the output equation is 10 V × (output frequency / Pr.01-00) × Pr.03-21 + 10 V × Pr.03-27
- Example 2: AFM 0–20 mA is set to the output frequency, the output equation is 20 mA × (output frequency / Pr.01-00) × Pr.03-21 + 20 mA × Pr.03-27
- Example 3: AFM 4–20 mA is set to the output frequency, the output equation is 4 mA + 16 mA × (output frequency / Pr.01-00) × Pr.03-21 + 16 mA × Pr.03-27
- This parameter sets the corresponding voltage for the analog output 0.

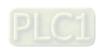

| <b>√</b> 03-28 | Al Term     | ninal Input Selection                                       |                          |
|----------------|-------------|-------------------------------------------------------------|--------------------------|
|                |             |                                                             | Default: 0               |
|                | Settings    | 0: 0–10 V (Pr.03-63–03-68 is valid)                         |                          |
|                |             | 1: 0–20 mA (Pr.03-57–03-62 is valid)                        |                          |
|                |             | 2: 4–20 mA (Pr.03-57–03-62 is valid)                        |                          |
| Switch         | between vo  | oltage mode and current mode must work with manual          | switch. Refer to Chapter |
|                |             | ation on AVI terminals.                                     | ·                        |
| ₩hen y         | ou change   | the setting, proportion to the corresponding AI will cha    | ange to default.         |
|                | _           | -                                                           | •                        |
| <b>√</b> 03-32 | AFM DC      | Output Setting Level                                        |                          |
|                |             |                                                             | Default: 0.00            |
|                | Settings    | 0.00–100.00%                                                |                          |
| <b>№</b> 03-35 | AFM Ou      | tput Filter Time                                            |                          |
|                |             |                                                             | Default: 0.01            |
|                | Settings    | 0.00–20.00 sec.                                             |                          |
| <b>№</b> 03-39 | VR Inpu     | t Selection                                                 |                          |
|                |             |                                                             | Default: 1               |
|                | Settings    | 0: Disable                                                  |                          |
|                |             | 1: Frequency command                                        |                          |
| ☐ VR is        | the abbrevi | ation for Variable Resistor; it is the potentiometer of the | ne keyboard panel.       |
| <b>№</b> 03-40 | VR Inpu     | t Bias                                                      |                          |
|                |             |                                                             | Default: 0.0             |
|                | Settings    | -100.0–100.0%                                               |                          |
| <b>№</b> 03-41 |             | tive / Negative Bias                                        |                          |
|                |             |                                                             | Default: 0               |
|                | Settings    | 0: No bias                                                  | -                        |
|                | 3           | 1: Lower than or equal to bias                              |                          |
|                |             | 2: Greater than or equal to bias                            |                          |
|                |             | 3: The absolute value of the bias voltage while servir      | ng as the center         |
|                |             | 4: Bias serves as the center                                |                          |
| <b>№</b> 03-42 | VR Gair     |                                                             |                          |
| ,              |             |                                                             | Default: 100.0           |
|                | Settings    | -500.0–500.0%                                               |                          |
| <b>№</b> 03-43 | VR Filte    |                                                             |                          |
|                |             | <del>-</del>                                                | Default: 0.01            |
|                | Settings    | 0.00-2.00 sec.                                              |                          |
| <b>№</b> 03-44 |             | nction MO Output by Al Level Source                         |                          |
|                | aid idi     |                                                             | Default: 0               |
|                | Settings    | 0: AVI                                                      | _ 5.5.5 •                |
|                |             | 1: ACI                                                      |                          |
|                |             |                                                             |                          |

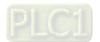

| -                                                                                                    |               |                                                         |                             |
|----------------------------------------------------------------------------------------------------|---------------|---------------------------------------------------------|-----------------------------|
| <b>№</b> 03-45                                                                                                    | Al Leve       | l 1 (upper limit)                                       |                             |
|                                                                                                    |               |                                                         | Default: 50                 |
|                                                                                                    | Settings      | -100–100%                                               |                             |
| <b>№</b> 03-46                                                                                                    | Al Leve       | I 2 (lower limit)                                       |                             |
|                                                                                                    | <del>_</del>  |                                                         | Default: 10                 |
|                                                                                                    | Settings      | -100–100%                                               |                             |
| Multi-fu                                                                                                    | nction outp   | ut terminal 67 must work with Pr.03-44 to select inpu   | channels. When analog       |
| input le                                                                                                    | vel is highe  | r than Pr.03-45, multi-function output acts; when analo | g input level is lower than |
| Pr.03-4                                                                                                    | 6, multi-fun  | ction output terminals stop outputting.                 |                             |
| When s     ■ When s     ■ When s | setting level | s, Al upper level must be higher than Al lower level.   |                             |
| 4 00 50                                                                                                    |               |                                                         |                             |
| <b>№</b> 03-50                                                                                                    | Analog        | Input Curve Selection                                   |                             |
|                                                                                                    |               |                                                         | Default: 0                  |
|                                                                                                    | Settings      | 0: Normal Curve                                         |                             |
|                                                                                                    |               | 1: Three-point curve of AVI (& AI10)                    |                             |
|                                                                                                    |               | 2: Three-point curve of ACI (& AI11)                    |                             |
| <b>№</b> 03-57                                                                                                    | ACI Lov       | vest Point                                              |                             |
|                                                                                                    |               |                                                         | Default: 4.00               |
|                                                                                                    | Settings      | Pr.03-28 = 1, 0.00–10.00 mA                             |                             |
|                                                                                                    |               | Pr.03-28 ≠ 1, 0.00–20.00 mA                             |                             |
| <b>№</b> 03-58                                                                                                    | ACI Pro       | portional Lowest Point                                  |                             |
|                                                                                                    | _             |                                                         | Default: 0.00               |
|                                                                                                    | Settings      | 0.00-100.00%                                            |                             |
| <b>№</b> 03-59                                                                                                    | ACI Mid       | -point                                                  |                             |
|                                                                                                    |               |                                                         | Default: 12.00              |
|                                                                                                    | Settings      | Pr.03-28 = 1, 0.00–10.00 mA                             |                             |
|                                                                                                    |               | Pr.03-28 ≠ 1, 0.00–20.00 mA                             |                             |
| <i>№</i> 03-60                                                                                                    | ACI Pro       | portional Mid-point                                     |                             |
|                                                                                                    |               |                                                         | Default: 50.00              |
|                                                                                                    | Settings      | 0.00-100.00%                                            |                             |
| <b>№</b> 03-61                                                                                                    |               | hest Point                                              |                             |
|                                                                                                    | · 5           |                                                         | Default: 20.00              |
|                                                                                                    | Settings      | Pr.03-28 = 1, 0.00–10.00 mA                             |                             |
|                                                                                                    |               | Pr.03-28 ≠ 1, 0.00–20.00 mA                             |                             |
| <b>№</b> 03-62                                                                                                    | ACI Pro       | portional Highest Point                                 |                             |
| 7 00 02                                                                                                    | 7 (01110      | portional riightoot rome                                | Default: 100.00             |
|                                                                                                    | Settings      | Pr.03-28 ≠ 1, 0.00–100.00%                              | Doladii. 100.00             |
| ∭ \Λ/hen                                                                                                    |               | 1, the ACI setting is 0–20 mA or 4–20 mA and the unit   | is current (mA)             |
|                                                                                                    |               | e analog input ACI to the Frequency command, 100        | ` ,                         |
|                                                                                                    | •             | m Operation Frequency).                                 | 70 CONCOPUNA LO FINAX       |
| `                                                                                                    |               | • • • • • • • • • • • • • • • • • • • •                 | et noint setting            |
|                                                                                                    | -             | omes 0% when the ACI input value is lower than lowe     | si poini selling.           |
| For exa                                                                                                    | ampie:        |                                                         |                             |

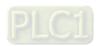

#### **Chapter 12 Description of Parameter Settings | ME300**

If Pr.03-57 = 2 mA; Pr.03-58 = 10%, then the output becomes 0% when the AVI input is  $\leq 2$  mA. If the ACI input swings between 2 mA and 2.1 mA, the drive's output frequency oscillates between 0% and 10%.

| ✓ 03-63 AVI Voltage Lowest Point                                                            |        |
|---------------------------------------------------------------------------------------------|--------|
| Default: 0.00                                                                               |        |
| Settings 0.00–10.00 V                                                                       |        |
| N 03-64 AVI Proportional Lowest Point                                                       |        |
| Default: 0.00                                                                               |        |
| Settings -100.00–100.00%                                                                    |        |
| ✓ 03-65 AVI Voltage Mid-point                                                               |        |
| Default: 5.00                                                                               |        |
| Settings 0.00–10.00 V                                                                       |        |
| W 03-66 AVI Proportional Mid-point                                                          |        |
| Default: 50.00                                                                              |        |
| Settings -100.00–100.00%                                                                    |        |
| ✓ 03-67 AVI Voltage Highest Point                                                           |        |
| Default: 10.00                                                                              |        |
| Settings 0.00–10.00 V                                                                       |        |
| ✓ 03-68 AVI Proportional Highest Point                                                      |        |
| Default: 100.00                                                                             |        |
| Settings -100.00–100.00%                                                                    |        |
| When you set the positive voltage AVI to the Frequency command, 100% corresponds to         | Fmax   |
| (Pr.01-00 Maximum Operation Frequency) and the motor runs in the forward direction.         |        |
| The requirement for these three parameters (Pr.03-63, Pr.03-65 and Pr.03-67) is Pr.03-63 <  | Pr.03- |
| 65 < Pr.03-67. The values for three proportional points (Pr.03-64, Pr.03-66 and Pr.03-68) h |        |
| limits. There is a linear calculation between two points.                                   |        |
|                                                                                             |        |

For example:

setting.

If Pr.03-63 = 1 V; Pr.03-64 = 10%, then the output becomes 0% when the AVI input is  $\leq 1 V$ . If the AVI input swings between 1 V and 1.1 V, the drive's output frequency oscillates between 0% and 10%.

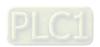

### **04 Multi-step Speed Parameters**

✓ You can set this parameter during operation.

|   |       | · · · · · · · · · · · · · · · · · · · |
|---|-------|---------------------------------------|
| × | 04-00 | 1 <sup>st</sup> Step Speed Frequency  |
| × | 04-01 | 2 <sup>nd</sup> Step Speed Frequency  |
| × | 04-02 | 3 <sup>rd</sup> Step Speed Frequency  |
| × | 04-03 | 4 <sup>th</sup> Step Speed Frequency  |
| × | 04-04 | 5 <sup>th</sup> Step Speed Frequency  |
| × | 04-05 | 6 <sup>th</sup> Step Speed Frequency  |
| × | 04-06 | 7 <sup>th</sup> Step Speed Frequency  |
| × | 04-07 | 8 <sup>th</sup> Step Speed Frequency  |
| × | 04-08 | 9 <sup>th</sup> Step Speed Frequency  |
| × | 04-09 | 10 <sup>th</sup> Step Speed Frequency |
| × | 04-10 | 11 <sup>th</sup> Step Speed Frequency |
| × | 04-11 | 12 <sup>th</sup> Step Speed Frequency |
| × | 04-12 | 13 <sup>th</sup> Step Speed Frequency |
| × | 04-13 | 14 <sup>th</sup> Step Speed Frequency |
| × | 04-14 | 15 <sup>th</sup> Step Speed Frequency |
|   |       |                                       |

Default: 0.00

### Settings 0.00–599.00 Hz

- Use the multi-function input terminals (refer to settings 1–4 of Pr.02-01–02-05 Multi-function Input Command) to select the multi-step speed command (the maximum is 15<sup>th</sup> step speed). Pr.04-00 to 04-14 sets the multi-step speed frequency as shown in the following diagram.
- The external terminal / digital keypad / communication controls the RUN and STOP commands with Pr.00-21.
- You can set each multi-step speed between 0.00–599.00 Hz during operation.
- Explanation for the timing diagram of the multi-step speed and external terminals

  The related parameter settings are:
  - 1. Pr.04-00–04-14: sets the 1st-15th multi-step speed (to set the frequency of each step speed).
  - 2. Pr.02-01-02-05: sets the multi-function input terminals (multi-step speed command 1-4).
- Related parameters:
  - Pr.01-22 JOG frequency setting
  - Pr.02-01 multi-function input command 1 (MI1)
  - Pr.02-02 multi-function input command 2 (MI2)
  - Pr.02-03 multi-function input command 3 (MI3)
  - Pr.02-04 multi-function input command 4 (MI4)
  - Pr.02-05 multi-function input command 4 (MI5)

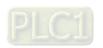

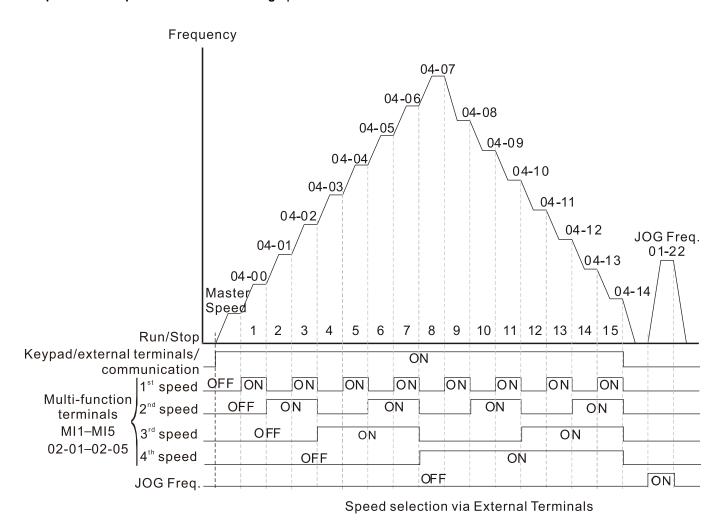

#### 

Default: 0

Settings 0 - 65535 sec.

During the speed tracking, the motor drive free runs when DC bus voltage reaches OV stall level, and it will do flying catch again after Pr.04-68 setting time.

### ✓ 04-69 Magnetization Time

Default: 0

Settings 0-65535

Tune Pr.04-69 according to different motors to increase the detection accuracy of initial angle for a better flying catch performance.

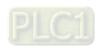

### **05 Motor Parameters**

✓ You can set this parameter during operation.

### **05-00** Motor Parameter Auto-Tuning

Default: 0

Settings 0: No function

1: Dynamic test for induction motor (IM)

2: Static test for induction motor (IM)

13: High frequency stall test for PM synchronous motor

### **05-01** Full-load Current for Induction Motor 1 (A)

Default: Depending on the

model power

Settings 10–120 % of the drive's rated current

Sets this value according to the rated current of the motor as indicated on the motor nameplate.

The default is 90% of the drive's rated current.

Example: The rated current for a 7.5 HP (5.5 kW) motor is 25 A. The default is 22.5 A.

The setting range is 2.5-30 A.  $(25 \times 10 \% = 2.5$  A and  $25 \times 120 \% = 30$  A).

#### 

Default: Depending on the

model power

Settings 0-655.35 kW

Sets the rated power for motor 1. The default is the drive's power value.

### No. 105-03 Rated Speed for Induction Motor 1 (rpm)

Default: Depending on the

motor's number of poles

Settings 0–xxxxx rpm (Depending on the motor's number of poles)

1710 (60 Hz 4 poles); 1410 (50 Hz 4 poles)

Sets the rated speed for the motor as indicated on the motor nameplate.

### **05-04** Number of Poles for Induction Motor 1

Default: 4

Settings 2–20

- Sets the number of poles for the motor (must be an even number).
- Set up Pr.01-01 and Pr.05-03 before setting up Pr.05-04 to make sure the motor operates normally.

### **05-05** No-load Current for Induction Motor 1 (A)

Default: Depending on the

model power

Settings 0.00–Pr.05-01 default

☐ The default is 40% of the motor's rated current.

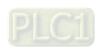

05-06 Stator Resistance (Rs) for Induction Motor 1 Default: Depending on the model power 05-07 Rotor Resistance (Rr) for Induction Motor 1 Default: 0.000 Settings  $0.000-65.535 \Omega$ Magnetizing Inductance (Lm) for Induction Motor 1 05-08 05-09 Stator Inductance (Lx) for Induction Motor 1 Default: 0.0 Settings 0.0-6553.5 mH Full-load Current for Induction Motor 2 (A) 05-13 Default: Depending on the model power Settings 10–120% of the drive's rated current Set this value according to the rated current of the motor as indicated on the motor nameplate. The default is 90% of the drive's rated current. Example: The rated current for a 7.5 HP (5.5 kW) motor is 25 A. The default is 22.5 A. The setting range is 2.5-30 A.  $(25 \times 10 \% = 2.5 \text{ A} \text{ and } 25 \times 120 \% = 30 \text{ A})$ Rated Power for Induction Motor 2 (kW) Default: Depending on the model power Settings 0.00–655.35 kW Sets the rated power for motor 2. The default is the drive's power value. **05-15** Rated Speed for Induction Motor 2 (rpm) Default: Depending on the motor's number of poles Settings 0-xxxxx rpm (Depending on the motor's number of poles) 1710 (60 Hz 4 poles); 1410 (50 Hz 4 poles) Sets the rated speed for the motor as indicated on the motor nameplate. **05-16** Number of Poles for Induction Motor 2 Default: 4 Settings 2-20 Sets the number of poles for the motor (must be an even number). ☐ Set up Pr.01-35 and Pr.05-15 before setting up Pr.05-04 to make sure the motor operates normally. **05-17** No-load Current for Induction Motor 2 (A) Default: Depending on the model power Settings 0.00-Pr.05-13 default The default is 40% of the motors rated current.

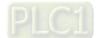

Stator Resistance (Rs) for Induction Motor 2 Default: Depending on the model power Rotor Resistance (Rr) for Induction Motor 2 Default: 0.000  $0.000-65.535 \Omega$ Settings Magnetizing Inductance (Lm) for Induction Motor 2 Stator Inductance (Lx) for Induction Motor 2 Default: 0.0 Settings 0.0-6553.5 mH Multi-motors (Induction) Selection Default: 1 1: Motor 1 Settings 2: Motor 2 Sets the motor operated by the AC motor drive. Multi-motors selection only supports single control mode. For example, when you set motor 1 as SVC control mode, the control mode of motor 2 is also set as SVC. Frequency for Y-connection / ∆-connection Switch for an Induction Motor Default: 60.00 Settings 0.00-599.00 Hz Y-connection / ∆-connection Switch for an Induction Motor Default: 0 Settings 0: Disable 1: Enable 05-25 Delay Time for Y-connection / Δ-connection Switch for an Induction Motor Default: 0.200 0.000-60.000 sec. You can apply Pr.05-23-Pr.05-25 in a wide range of motors, and the motor coil executes the Yconnection /  $\Delta$ -connection switch as required. The wide range motors are related to the motor design. In general, the motor has higher torque with low speed Y-connection and has higher speed with high speed ∆-connection  $\square$  Pr.05-24 enables and disables the switch of Y-connection /  $\Delta$ -connection. When you set Pr.05-24 as 1, the drive uses the Pr.05-23 setting and current motor frequency, and switches the current motor to Y-connection or Δ-connection. You can switch the relevant motor parameter settings simultaneously.  $\square$  Pr.05-25 sets the switch delay time of Y-connection /  $\triangle$ -connection.  $\square$  When the output frequency reaches the Y-connection /  $\triangle$ -connection switch frequency, the drive delays according to Pr.05-25 before activating the multi-function output terminals.

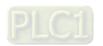

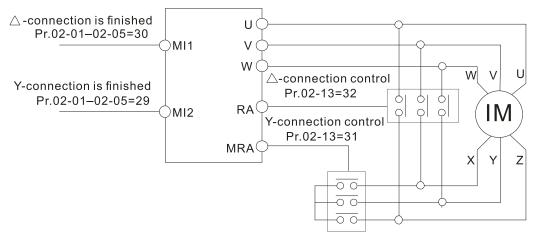

- Y-  $\triangle$  connection switch: can be used for wide range motors.
- Y-connection for low speed: higher torque can be used for rigid tapping.
- △-connection for high speed: higher torque can be used for high-speed drilling.

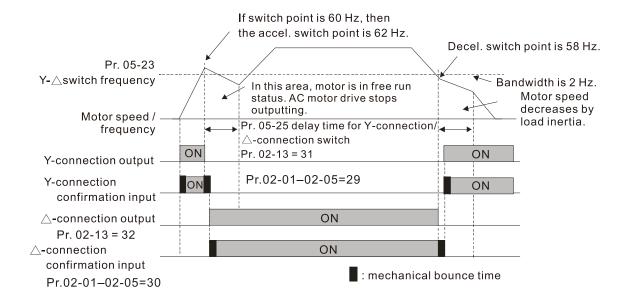

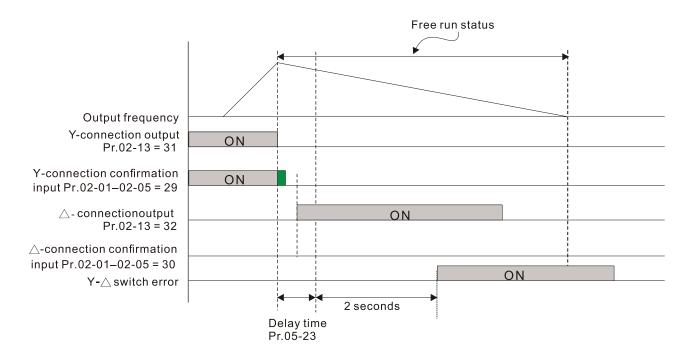

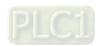

| Chapter 12 Description of Parameter Settings   ME300                                                 |
|----------------------------------------------------------------------------------------------------|
| 05-26 Accumulated Watt-second for a Motor in Low Word (W-msec.)                                      |
| 05-27 Accumulated Watt-second for a Motor in High Word (W-sec.)                                      |
| 05-28 Accumulated Watt-hour for a Motor (W-hour)                                                     |
| 05-29 Accumulated Watt-hour for a Motor in Low Word (kW-hour)                                        |
| 05-30 Accumulated Watt-hour for a Motor in High Word (MW-hour)                                       |
| Default: 0.0                                                                                         |
| Settings Read only                                                                                   |
| Pr.05-26-05-30 records the amount of power the motors consume. The accumulation begins               |
| when the drive is activated and the record is saved when the drive stops or turns OFF. The amount    |
| of consumed watts continues to accumulate when the drive is activated again. To clear the            |
| accumulation, set Pr.00-02 as 5 to return the accumulation record to 0.                              |
| ☐ The accumulated total watts of the motor per second = Pr.05-27 x 65536 + Pr.05-26                  |
| Example: when Pr.05-26 = 2548.1 and Pr.05-27 = 15.2, the accumulated total watts of the motor        |
| per second = 15.2 x 65536 + 2548.1 = 996147.2 + 2548.1 = 998695.3 kWh                                |
| The accumulated total kilowatts of the motor per hour = Pr.05-30 x 1000000 + Pr.05-29 x 1000 +       |
| Pr.05-28 Wh                                                                                          |
| Example: when Pr.05-30 = 76 MWh and Pr.05-29 = 150 kWh, Pr.05-28 = 400 Wh (or 0.4 kWh),              |
| the accumulated total kilowatts of the motor per hour = $76 \times 1000000 + 150 \times 1000 + 40 =$ |
| 76150400 Wh = 76150.4 kWh                                                                            |
| 05-31 Accumulated Motor Operation Time (Min.)                                                        |

Default: 0

Settings 0–1439

#### 05-32 Accumulated Motor Operation Time (Day)

Default: 0

Settings 0-65535

Use Pr.05-31 and Pr.05-32 to record the motor operation time. To clear the operation time, set Pr.05-31 and Pr.05-32 as 00. An operation time shorter than 60 seconds is not recorded.

#### Induction Motor (IM) or Permanent Magnet Synchronous AC Motor (PM) 05-33 Selection

Default: 0

Settings 0: Induction Motor

> 1: SPM 2: IPM

### Full-load Current for a Permanent Magnet Synchronous AC Motor

Default: Depending on the

model power

Settings 0-120% of the drive's rated current

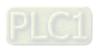

| p.c      |           | o.o. comgo  000                             |                                  |
|----------|-----------|---------------------------------------------|----------------------------------|
| 05-35    | Rated P   | ower for a Permanent Magnet Synchro         | nous AC Motor                    |
|          |           |                                             | Default: Depending on the        |
|          |           |                                             | motor power                      |
|          | Settings  | 0.00–655.35 kW                              |                                  |
| Sets the | rated pov | ver for the permanent magnet synchronous mo | otor. The default is the drive's |
| power v  | alue.     |                                             |                                  |
| 05-36    | Rated S   | peed for a Permanent Magnet Synchro         | nous AC Motor                    |
|          |           |                                             | Default: 2000                    |
|          | Settings  | 0–65535 rpm                                 |                                  |
| 05-37    | Number    | of Poles for a Permanent Magnet Synd        | chronous AC Motor                |
|          |           |                                             | Default: 10                      |
|          | Settings  | 0–65535                                     |                                  |
| 05-39    | Stator R  | lesistance for a Permanent Magnet Syr       | nchronous AC Motor               |
|          |           |                                             | Default: 0.000                   |
|          | Settings  | $0.000-65.535\Omega$                        |                                  |
| 05-40    | Perman    | ent Magnet Synchronous AC Motor Ld          |                                  |
|          |           |                                             | Default: 0.00                    |

Settings 0.00-655.35 mH

05-41 Permanent Magnet Synchronous AC Motor Lq

Default: 0.00

Settings 0.00-655.35 mH

05-43 Ke parameter for a Permanent Magnet Synchronous AC Motor

Default: 0

Settings 0-65535 V/krpm

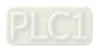

### **06 Protection Parameters (1)**

✓ You can set this parameter during operation.

### ✓ 06-00 Low Voltage Level

Default: 180.0 / 360.0

Settings  $\,$  115V / 230V models: 150.0–220.0  $\,$  V $_{DC}$ 

460V models: 300.0-440.0 V<sub>DC</sub>

- Sets the Low Voltage (LV) level. When the DC bus voltage is lower than Pr.06-00, the drive stops output and the motor free runs to a stop.
- If the LV fault is triggered during operation, the drive stops output and the motor free runs to a stop. There are three LV faults, LvA (LV during acceleration), Lvd (LV during deceleration), and Lvn (LV in constant speed) that are triggered according to the status of acceleration or deceleration. You must press RESET to clear the LV fault. The drive automatically restarts if you set to restart after momentary power loss (refer to Pr.07-06 Restart after Momentary Power Loss and Pr.07-07 Allowed Power Loss Duration for details).
- If the LV fault is triggered when the drive is in STOP status, the drive displays LvS (LV during stop), which is not recorded, and the drive restarts automatically when the input voltage is higher than the LV level of 30 V (230V series) or 60 V (460V series).

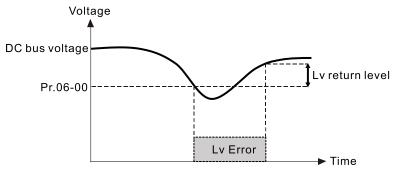

## ✓ 06-01 Over-voltage Stall Prevention

Default: 380.0 / 760.0

Settings 0: Disabled

115V / 230V models: 0.0-450.0 V<sub>DC</sub>

460V models: 0.0-900.0 V<sub>DC</sub>

- Setting Pr.06-01 to 0.0 disables the over-voltage stall prevention function (connected with braking unit or braking resistor). Use this setting when braking units or resistors are connected to the drive.
- Setting Pr.06-01 to a value > 0 enables the over-voltage stall prevention. This setting refers to the power supply system and loading. If the setting is too low, then over-voltage stall prevention is easily activated, which may increase deceleration time.
- Related parameters:
  - Pr.01-13, Pr.01-15, Pr.01-17, Pr.01-19 Deceleration Time 1–4, Pr.02-13 Multi-function Output 1 (Relay 1), Pr.02-16 Multi-function Output 2 (MO1), and Pr.06-02 Selection for Over-voltage Stall Prevention.
- When setting value exceeds the OV level (as shown in the table below), the OV stall function is deemed to be disabled.

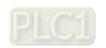

| Voltage     | OV Stall            | OV                  | Setting Range         |
|-------------|---------------------|---------------------|-----------------------|
| 230V models | 380 V <sub>DC</sub> | 410 V <sub>DC</sub> | 0~450 V <sub>DC</sub> |
| 460V models | 760 V <sub>DC</sub> | 820 V <sub>DC</sub> | 0~900 V <sub>DC</sub> |

### ✓ 06-02 Selection for Over-voltage Stall Prevention

Default: 0

Settings 0: Traditional over-voltage stall prevention

1: Smart over-voltage stall prevention

- Use this function when you are unsure about the load inertia. When stopping under normal load, the over-voltage does not occur during deceleration and meet the deceleration time setting. Sometimes it may not stop due to over-voltage during decelerating to STOP when the load regenerative inertia increases. In this case, the AC motor drive extends the deceleration time automatically until the drive stops.
- When you set Pr.06-02 to 0, during deceleration the motor exceeds the synchronous speed due to load inertia. In this case, the motor becomes an electrical generator. The DC bus voltage may exceed its maximum allowable value due to motor regeneration in some situations, such as loading inertia being too high or deceleration time being set too short. When you enable traditional over-voltage stall prevention and the DC bus voltage detected is too high, the drive stops decelerating (output frequency remains unchanged) until the DC bus voltage drops below the setting value.

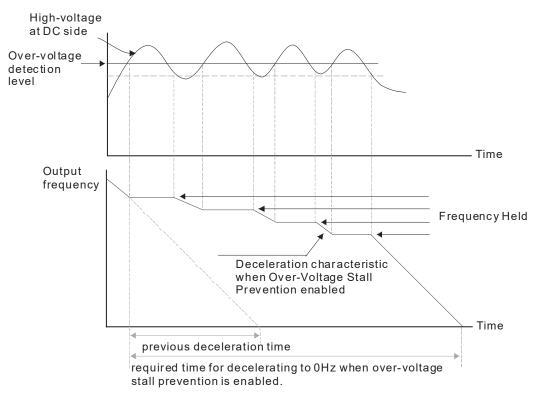

When you set Pr.06-02 to 1, to use smart over-voltage stall prevention during deceleration, the drive maintains the DC bus voltage when decelerating and prevents the drive from OV.

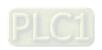

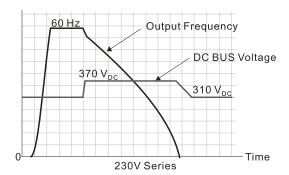

- When you enable the over-voltage stall prevention, the drive's deceleration time is longer than the setting. If you encounter any problem with deceleration time, refer to the following guides for troubleshooting.
  - 1. Increase the deceleration time to a suitable value.
  - 2. Install a brake resistor (refer to Section 7-1 All Brake Resistors and Brake Units Used in AC Motor Drives for details) to dissipate the electrical energy that is generated from the motor.
- Related parameters:

Pr.01-13, Pr.01-15, Pr.01-17, Pr.01-19 Deceleration Time 1–4, Pr.02-13 Multi-function Output 1 (Relay 1), Pr.02-16 Multi-function Output 2 (MO1), and Pr.06-01 Over-voltage Stall Prevention.

### 06-03 Over-current Stall Prevention during Acceleration

Default: 120 / 180

Settings Normal Load: 0–150% (100% corresponds to the rated current of the drive) Heavy Load: 0–200% (100% corresponds to the rated current of the drive)

- If the motor load is too large or the drive's acceleration time is too short, the output current of the drive may be too high during acceleration, and it may cause motor damage or trigger protection functions (OL or OC). Use this parameter to prevent these situations.
- During acceleration, the output current of the drive may increase abruptly and exceed the setting value of Pr.06-03. In this case, the drive stops accelerating and keeps the output frequency constant, and then continues to accelerate until the output current decreases.

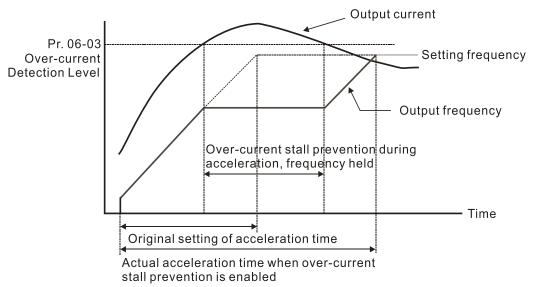

Refer to Pr.06-16 for the stall level in flux weakening region. The protection curve:

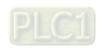

#### Chapter 12 Description of Parameter Settings | ME300

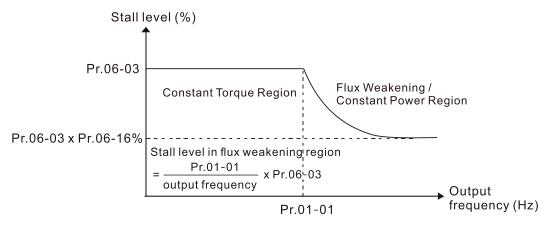

- When you enable the over-current stall prevention, the drive's acceleration time is longer than the setting.
- When the over-current stall prevention occurs because the motor capacity is too small or operates in the default, decrease the Pr.06-03 setting value.
- When you encounter any problem with the acceleration time, refer to the following guides for troubleshooting.
  - 1. Increase the deceleration time to a suitable value.
  - 2. Set Pr.01-44 Auto-Acceleration and Auto-Deceleration Setting to 1, 3 or 4. (auto-acceleration)
- Related parameters:
  - Pr.01-12, 01-14, 01-16, 01-18 Acceleration Time 1–4)
  - Pr.01-44 Auto-Acceleration and Auto-Deceleration Setting
  - Pr.02-13 Multi-function Output 1 (Relay 1)
  - Pr.02-16 Multi-function Output 2 (MO1)

#### 

Default: 120 / 180

Settings Normal duty: 0–150% (100% corresponds to the rated current of the drive) Heavy duty: 0–200% (100 % corresponds to the rated current of the drive)

- This is a protection for the drive to decrease output frequency automatically when the motor overloads abruptly during constant motor operation.
- If the output current exceeds the setting value for Pr.06-04 when the drive is operating, the drive decreases output frequency (according to Pr.06-05) to prevent the motor from stalling. The lower limit for the over-current stall prevention is determined by the maximum value among 0.5 Hz, Pr.01-07 and Pr.01-11.
- If the output current is lower than the setting value for Pr.06-04, the drive accelerates (according to Pr.06-05) again to the setting frequency.

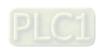

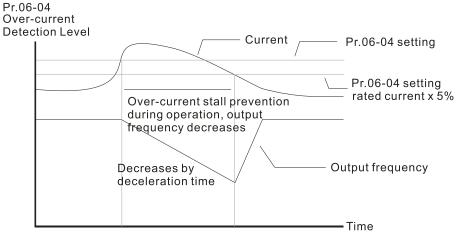

Over-current stall prevention during operation

### ✓ 06-05 Accel./Decel. Time Selection for Stall Prevention at Constant Speed

Default: 0

Settings 0: By current acceleration / deceleration time

1: By the first acceleration / deceleration time

2: By the second acceleration / deceleration time

3: By the third acceleration / deceleration time

4: By the fourth acceleration / deceleration time

5: By Auto-acceleration / auto-deceleration

Sets the acceleration / deceleration time selection when stall prevention occurs at constant speed.

### Over-torque Detection Selection (Motor 1)

Default: 0

Settings 0: No function

1: Continue operation after over-torque detection during constant speed operation

2: Stop after over-torque detection during constant speed operation

3: Continue operation after over-torque detection during RUN

4: Stop after over-torque detection during RUN

### ✓ 06-09 Over-torque Detection Selection (Motor 2)

Default: 0

Settings 0: No function

1: Continue operation after over-torque detection during constant speed operation

2: Stop after over-torque detection during constant speed operation

3: Continue operation after over-torque detection during RUN

4: Stop after over-torque detection during RUN

- When you set Pr.06-06 and Pr.06-09 to 1 or 3, a warning message displays but there is no error record.
- When you set Pr.06-06 and Pr.06-09 to 2 or 4, a warning message displays and there is an error record.

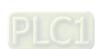

| $\mathcal{M}$ | 06-07 | Over-toro | que Detection Level (Motor 1)          |                       |
|---------------|-------|-----------|----------------------------------------|-----------------------|
|               |       |           |                                        | Default: 120          |
|               |       | Settings  | 10–250% (100% corresponds to the rated | current of the drive) |
| $\mathcal{M}$ | 06-08 | Over-toro | que Detection Time (Motor 1)           |                       |
|               |       |           |                                        | Default: 0.1          |
|               |       | Settings  | 0.1–60.0 sec.                          |                       |
| ×             | 06-10 | Over-toro | que Detection Level (Motor 2)          |                       |
|               |       |           |                                        | Default: 120          |
|               |       | Settings  | 10-250% (100% corresponds to the rated | current of the drive) |
| ×             | 06-11 | Over-toro | que Detection Time (Motor 2)           |                       |
|               |       |           |                                        | Default: 0.1          |

Settings 0.1-60.0 sec.

- When the output current exceeds the over-torque detection level (Pr.06-07 or Pr.06-10) and also exceeds the over-torque detection time (Pr.06-08 or Pr.06-11), the over-torque detection follows the setting of Pr.06-06 and Pr.06-09.
- When you set Pr.06-06 or Pr.06-09 to 1 or 3, an ot1 / ot2 warning displays while the drive keeps running. The warning remains on until the output current is smaller than 5% of the over-torque detection level.

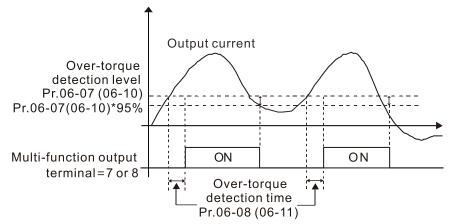

When you set Pr.06-06 or Pr.06-09 to 2 or 4, an ot1 / ot2 warning displays and the drive stops running after over-torque detection. The drive keeps running after you manually reset it.

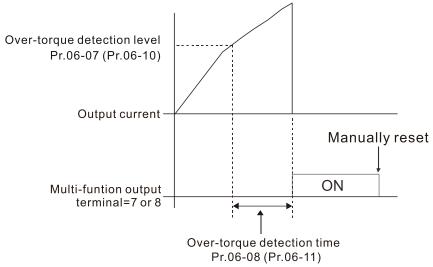

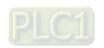

| × | 06-13 | Electronic Thermal Relay Selection 1 (Motor 1) |
|---|-------|------------------------------------------------|
| × | 06-27 | Electronic Thermal Relay Selection 2 (Motor 2) |

Default: 2

Settings 0: Inverter motor (with external forced cooling)

1: Standard motor (motor with fan on the shaft)

2: Disable

- Prevents self-cooled motor from overheating under low speed. Use an electronic thermal relay to limit the drive's output power.
- Setting the parameter to 0 is suitable for an inverter motor (motor fan using an independent power supply). For this kind of motor, there is no significant correlation between cooling capacity and motor speed. Therefore, the action of electronic thermal relays remain stable in low speed to ensure the load capability of the motor in low speed.
- Setting the parameter to 1 is suitable for standard motor (motor fan is fixed on the rotor shaft). For this kind of motor, the cooling capacity is lower in low speed; therefore, the action of an electronic thermal relay reduces the action time to ensure the life of motor.
- When the power is cycled frequently, if the power is switched OFF, the electronic thermal relay protection is reset; therefore even setting the parameter to 0 or 1 may not protect the motor well. If there are several motors connected to one drive, install an electronic thermal relay in each motor.
- Model 14 Electronic Thermal Relay Action Time 1 (Motor 1)
   D6-28 Electronic Thermal Relay Action Time 2 (Motor 2)

Default: 60.0

Settings 30.0-600.0 sec.

- Set the parameter to 150% of motor rated current and use with the setting of Pr.06-14 and Pr.06-28 to prevent motor damage due to overheating. When it reaches the setting, the drive displays "EoL1 / EoL2", and the motor free runs to stop.
- Use this parameter to set the action time of the electronic thermal relay. It works based on the I2t characteristic curve of electronic thermal relay, the output frequency and current of the drive, and the operation time to prevent the motor from overheating.

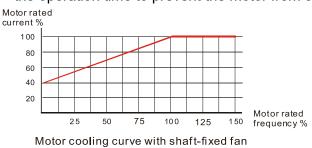

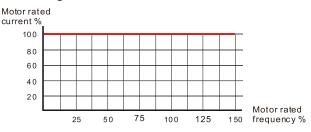

Motor cooling curve with independent fan

- The action of the electronic thermal relay depends on the settings for Pr.06-13 and Pr.06-27.
  - Pr.06-13 or Pr.06-27 set to 0 (using inverter motor):
     When the output current of the drive is higher than 150% of motor rated current (refer to the motor cooling curve with independent fan), the drive starts to count the time. The electronic thermal relay acts when the accumulated time exceeds Pr.06-14 or Pr.06-28.
  - Pr.06-13 or Pr.06-27 set to 1 (using standard motor):
     When the output current of the drive is higher than 150% of the motor rated current (refer to

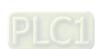

the motor cooling curve with shaft-fixed fan), the drive starts to count the time. The electronic thermal relay acts when the accumulated time exceeds Pr.06-14 or Pr.06-28.

The actual electronic thermal relay action time adjusts according to the drive output current (shown as the motor loading rate %). The action time is short when the current is high, and the action time is long when the current is low. Refer to the following diagram: (The motor cooling curve with shaft-fixed fan and motor cooling curve with independent fan F = 50 Hz are the same one.)

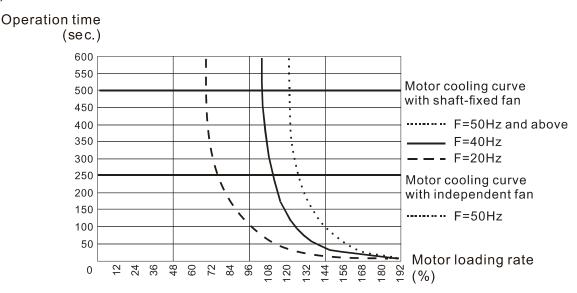

### ✓ 06-15 Temperature Level Overheat (OH) Warning

Default: Depending on the model power

Settings 0.0-110.0 °C

- Sets the drive's internal IGBT overheat warning level. When the temperature is higher than Pr.06-15 setting, the oH1 fault displays and the warning remains but it does not affect the drive operation.
- Use this parameter to check the motor overheat in advance in order to take precautionary measures to decrease the temperature and maintain the motor's normal operation.
- If you set the temperature 5°C higher than the maximum setting value for Pr.06-15, IGBT overheating occurs and the drive stops. Refer to Chapter 14 oH1 fault descriptions for details.

Stall Prevention Limit Level
(Weak Magnetic Area Curre

(Weak Magnetic Area Current Stall Prevention Level)

Default: 100

Settings 0–100% (Refer to Pr.06-03)

This parameter only works in VF and SVC control modes of Induction motor.

Example: When Pr.06-03 = 150%, Pr.06-04 = 100% and Pr.06-16 = 80%.

The over-current stall prevention level during acceleration:

 $Pr.06-03 \times Pr.06-16 = 150 \times 80\% = 120\%$  (Refer to Pr.06-03 diagram for the protection curve)

Pr.06-16 is invalid when the over-current stall prevention activates according to Pr.06-04 at constant speed.

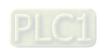

| 06-17 | Fault Record 1 |
|-------|----------------|
| 06-18 | Fault Record 2 |
| 06-19 | Fault Record 3 |
| 06-20 | Fault Record 4 |
| 06-21 | Fault Record 5 |
| 06-22 | Fault Record 6 |

Default: 0

### Settings 0: No fault record

- 1: Over-current during acceleration (ocA)
- 2: Over-current during deceleration (ocd)
- 3: Over-current during steady operation (ocn)
- 4: Ground fault (GFF)
- 6: Over-current at stop (ocS)
- 7: Over-voltage during acceleration (ovA)
- 8: Over-voltage during deceleration (ovd)
- 9: Over-voltage at constant speed (ovn)
- 10: Over-voltage at stop (ovS)
- 11: Low-voltage during acceleration (LvA)
- 12: Low-voltage during deceleration (Lvd)
- 13: Low-voltage at constant speed (Lvn)
- 14: Low-voltage at stop (LvS)
- 15: Phase loss protection (orP)
- 16: IGBT overheating (oH1)
- 18: IGBT temperature detection failure (tH1o)
- 21: Overload (oL)
- 22: Electronic thermal relay protection 1 (EoL1)
- 23: Electronic thermal relay protection 2 (EoL2)
- 24: Motor overheating (PTC / PT100) (oH3)
- 26: Over-torque 1 (ot1)
- 27: Over-torque 2 (ot2)
- 28: Under current (uC)
- 31: EEPROM read error (cF2)
- 33: U-phase error (cd1)
- 34: V-phase error (cd2)
- 35: W-phase error (cd3)
- 36: cc hardware failure (Hd0)
- 37: oc hardware failure (Hd1)
- 40: Auto-tuning error (AUE)
- 41: PID loss ACI (AFE)
- 48: ACI loss (ACE)
- 49: External fault input (EF)

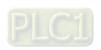

- 50: Emergency stop (EF1)
- 51: External base block (bb)
- 52: Password is locked (Pcod)
- 54: Illegal command (CE1)
- 55: Illegal data address (CE2)
- 56: Illegal data value (CE3)
- 57: Data is written to read-only address (CE4)
- 58: Modbus transmission time-out (CE10)
- 63: Over-slip (oSL)
- 72: S1 internal loop detection error (STL1)
- 76: STO (STo)
- 77: S2 internal loop detection error (STL2)
- 78: S3 internal loop detection error (STL3)
- 82: Output phase loss U phase (OPL1)
- 83: Output phase loss V phase (OPL2)
- 84: Output phase loss W phase (OPL3)
- 87: Overload protection at low frequency (oL3)
- 142: Auto-tuning error 1 (DC test stage) (AUE1)
- 143: Auto-tuning error 2 (High frequency test stage) (AUE2)
- 149: Total resistance measurement fault (AUE5)
- 150: No-load current IO measurement fault (AUE6)
- 151: dq axis inductance measurement fault (AUE7)
- 152: High frequency injection measurement fault (AUE8)
- 157: Pump PID feedback error (dEv)
- When the fault occurs and forces stopping, the fault is recorded in this parameter.
- During stop with low voltage Lv (LvS warning), there is no error record. During operation with midlow voltage Lv (LvA, Lvd, Lvn error), there is a record.
- When dEb function is valid and enabled, the drive executes dEb and records fault code 62 to Pr.06-17–Pr.06-22 and Pr.14-70–Pr.14-73 simultaneously.

| × | 06-23 | Fault Output Option 1 |
|---|-------|-----------------------|
| × | 06-24 | Fault Output Option 2 |
| × | 06-25 | Fault Output Option 3 |
| × | 06-26 | Fault Output Option 4 |

Default: 0

Settings 0–65535 (refer to bit table for fault code)

Use these parameters with multi-function output terminal (set to 35–38) for the specific requirement. When the fault occurs, the corresponding terminals activate. Convert the binary value to decimal value before you enter the value for Pr.06-23–Pr.06-26.

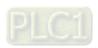

| Fault Code                                       | bit 0   | bit 1 | bit 2 | bit 3 | bit 4 | bit 5 | bit 6 |
|--------------------------------------------------|---------|-------|-------|-------|-------|-------|-------|
| T duit Oode                                      | current | Volt. | OL    | SYS   | FBK   | EXI   | CE    |
| 0: No fault record                               |         |       |       |       |       |       |       |
| 1: Over-current during acceleration (ocA)        | •       |       |       |       |       |       |       |
| 2: Over-current during deceleration (ocd)        | •       |       |       |       |       |       |       |
| 3: Over-current during steady operation (ocn)    | •       |       |       |       |       |       |       |
| 4: Ground fault (GFF)                            | •       |       |       |       |       |       |       |
| 6: Over-current at stop (ocS)                    | •       |       |       |       |       |       |       |
| 7: Over-voltage during acceleration (ovA)        |         | •     |       |       |       |       |       |
| 8: Over-voltage during deceleration (ovd)        |         | •     |       |       |       |       |       |
| 9: Over-voltage at constant speed (ovn)          |         | •     |       |       |       |       |       |
| 10: Over-voltage at stop (ovS)                   |         | •     |       |       |       |       |       |
| 11: Low-voltage during acceleration (LvA)        |         | •     |       |       |       |       |       |
| 12: Low-voltage during deceleration (Lvd)        |         | •     |       |       |       |       |       |
| 13: Low-voltage at constant speed (Lvn)          |         | •     |       |       |       |       |       |
| 14: Low-voltage at stop (LvS)                    |         | •     |       |       |       |       |       |
| 15: Phase loss protection (orP)                  |         | •     |       |       |       |       |       |
| 16: IGBT overheating (oH1)                       |         |       | •     |       |       |       |       |
| 18: IGBT temperature detection failure (tH1o)    |         |       | •     |       |       |       |       |
| 21: Overload (oL)                                |         |       | •     |       |       |       |       |
| 22: Electronic thermal relay protection 1 (EoL1) |         |       | •     |       |       |       |       |
| 23: Electronic thermal relay protection 2 (EoL2) |         |       | •     |       |       |       |       |
| 24: Motor overheating (PTC / PT100) (oH3)        |         |       | •     |       |       |       |       |
| 26: Over-torque 1 (ot1)                          |         |       | •     |       |       |       |       |
| 27: Over-torque 2 (ot2)                          |         |       | •     |       |       |       |       |
| 28: Under current (uC)                           | •       |       |       |       |       |       |       |
| 31: EEPROM read error (cF2)                      |         |       |       | •     |       |       |       |
| 33: U-phase error (cd1)                          |         |       |       | •     |       |       |       |
| 34: V-phase error (cd2)                          |         |       |       | •     |       |       |       |
| 35: W-phase error (cd3)                          |         |       |       | •     |       |       |       |
| 36: cc hardware failure (Hd0)                    |         |       |       | •     |       |       |       |
| 37: oc hardware failure (Hd1)                    |         |       |       | •     |       |       |       |
| 40: Auto-tuning error (AUE)                      |         |       |       | •     |       |       |       |
| 41: PID loss ACI (AFE)                           |         |       |       |       | •     |       |       |
| 48: ACI loss (ACE)                               |         |       |       |       | •     |       |       |
| 49: External fault input (EF)                    |         |       |       |       |       | •     |       |
| 50: Emergency stop (EF1)                         |         |       |       |       |       | •     |       |
| 51: External base block (bb)                     |         |       |       |       |       | •     |       |
| 52: Password is locked (Pcod)                    |         |       |       | •     |       |       |       |
| 54: Illegal command (CE1)                        |         |       |       |       |       |       | •     |
| 55: Illegal data address (CE2)                   |         |       |       |       |       |       | •     |
| J (/                                             |         |       |       |       |       |       |       |

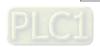

| Foult Code                                           | bit 0 | bit 1 | bit 2 | bit 3 | bit 4 | bit 5 | bit 6 |
|------------------------------------------------------|-------|-------|-------|-------|-------|-------|-------|
| Fault Code                                           |       | Volt. | OL    | SYS   | FBK   | EXI   | CE    |
| 56: Illegal data value (CE3)                         |       |       |       |       |       |       | •     |
| 57: Data is written to read-only address (CE4)       |       |       |       |       |       |       | •     |
| 58: Modbus transmission time-out (CE10)              |       |       |       |       |       |       | •     |
| 63: Over-slip (oSL)                                  |       |       |       |       |       | •     |       |
| 72: S1 internal loop detection error (STL1)          |       |       |       | •     |       |       |       |
| 76: STO (STo)                                        |       |       |       | •     |       |       |       |
| 77: S2 internal loop detection error (STL2)          |       |       |       | •     |       |       |       |
| 78: S3 internal loop detection error (STL3)          |       |       |       | •     |       |       |       |
| 82: Output phase loss U phase (OPL1)                 | •     |       |       |       |       |       |       |
| 83: Output phase loss V phase (OPL2)                 | •     |       |       |       |       |       |       |
| 84: Output phase loss W phase (OPL3)                 | •     |       |       |       |       |       |       |
| 87: Overload protection at low frequency (oL3)       |       |       | •     |       |       |       |       |
| 142: Auto-tuning error 1 (DC test stage) (AUE1)      |       |       |       | •     |       |       |       |
| 143: Auto-tuning error 2 (High frequency test stage) |       |       |       |       |       |       |       |
| (AUE2)                                               |       |       |       | •     |       |       |       |
| 149: Total resistance measurement fault (AUE5)       |       |       |       | •     |       |       |       |
| 150: No-load current IO measurement fault (AUE6)     |       |       |       | •     |       |       |       |
| 151: dq axis inductance measurement fault (AUE7)     |       |       |       | •     |       |       |       |
| 152: High frequency injection measurement fault      |       |       |       |       |       |       |       |
| (AUE8)                                               |       |       |       |       |       |       |       |
| 157: Pump PID feedback error (dEv)                   |       |       |       | •     |       |       |       |

# N 06-29 PTC Detection Selection

Default: 0

Settings 0: Warn and continue operation

1: Fault and ramp to stop

2: Fault and coast to stop

3: No warning

- Sets the operation mode of a drive after you set Pr.06-29 to define PTC detection.
- Running a motor at low frequency for a long time reduces the cooling function of the motor fan. To prevent the motor from damage due to overheating, use a Positive Temperature Coefficient thermistor on the motor, and connect the thermistor output signal to the drive's analog input terminals.

# M 06-30 PTC Level

Default: 50.0

Settings 0.0–100.0%

Sets AVI / ACI analog input function Pr.03-00 to 6 [Positive temperature coefficient (PTC) thermistor input value].

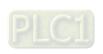

- Use this to set the PTC level; the corresponding value for 100% is the analog input maximum value.
- When using the AVI terminal, you must set Pr.03-28 to 0 and switch AVI voltage to 0–10 V. At this time, the AVI input impedance is 20 K $\Omega$ .
- When the temperature reaches to the set protection level, the motor acts according to the settings for Pr.06-29 and displays warning "oH3" (if Pr.06-29 = 1–3). When the temperature is lower than the set protection level, you can press RESET key to clear the fault.
- The PTC uses the AVI-input and is connected via resistor-divider as shown below:
  - 1. The voltage between +10V to ACM: lies within10V–11V.
  - 2. The impedance for AVI is around 20K  $\Omega$ . Recommended value for resistor-divider 1K–  $10K\Omega$ .
  - 3. Please contact your motor dealer for the curve of temperature and resistance value for PTC. Protection level (Pr.06-30) = V + 10 × (RPTC//20K) / [R1 + (RPTC//20K)]

V+10: voltage between +10V-ACM, Range 10.4~11.2V<sub>DC</sub>;

RPTC: motor PTC overheat protection level;

20KΩ: is AVI input impedance;

R1: resistor-divider (recommended value:  $1-10k\Omega$ )

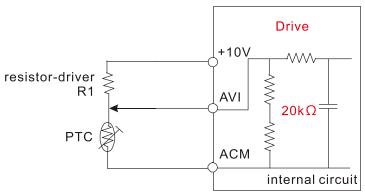

Take the standard PTC thermistor as example: if protection level is  $1330\Omega$ , the voltage between +10V-ACM is 10.5V and resistor-divider R1 is  $4.4k\Omega$ .

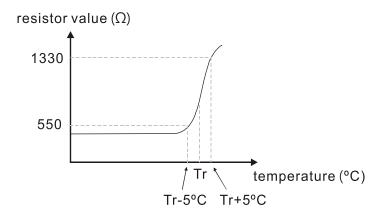

Refer to following calculation for Pr.06-30 setting:

1330//20000 = (1330\*20000) / (1330+20000) = 1247.07

 $10.5 \times 1247.07 / (4400+1247.07) = 2.32(V) = 2.3(V)$ 

Pr.06-30 should be set to 2.3/10V\*% = 23%

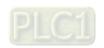

# **06-31** Frequency Command for Malfunction

Default: Read only

Settings 0.00-599.00 Hz

When a malfunction occurs, check the current Frequency command. If it happens again, it overwrites the previous record.

## 06-32 Output Frequency at Malfunction

Default: Read only

Settings 0.00-599.00 Hz

When a malfunction occurs, check the current output frequency. If it happens again, it overwrites the previous record.

## **06-33** Output Voltage at Malfunction

3

Default: Read only

Settings 0.0-6553.5 V

When a malfunction occurs, check the current output voltage. If it happens again, it overwrites the previous record.

## **06-34** DC bus Voltage at Malfunction

Default: Read only

Settings 0.0-6553.5 V

When a malfunction occurs, check the current DC voltage. If it happens again, it overwrites the previous record.

# 06-35 Output Current at Malfunction

Default: Read only

Settings 0.00–655.35 Amp

When a malfunction occurs, check the current output current. If it happens again, it overwrites the previous record.

# **06-36** IGBT Temperature at Malfunction

Default: Read only

Settings -3276.7-3276.7°C

When a malfunction occurs, check the current IGBT temperature. If it happens again, it overwrites the previous record.

# 06-38 Motor Speed in rpm at Malfunction

Default: Read only

Settings -32767-32767 rpm

When a malfunction occurs, check the current motor speed in rpm. If it happens again, it overwrites the previous record.

# **06-39** Torque Command at Malfunction

Default: Read only

Settings -32767-32767%

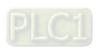

When a malfunction occurs, check the current torque command. If it happens again, it overwrites the previous record. Status of the Multi-function Input Terminal at Malfunction 06-40 Default: Read only Settings 0000h-FFFFh 06-41 Status of the Multi-function Output Terminal at Malfunction Default: Read only Settings 0000h-FFFFh When a malfunction occurs, check the current status of the multi-function input/output terminals. If it happens again, it overwrites the previous record. 06-42 **Drive Status at Malfunction** Default: Read only Settings 0000h-FFFFh When a malfunction occurs, check the current drive status (communication address 2101H). If it happens again, it overwrites the previous record. 06-44 STO Latch Selection (only for models built-in with STO function) Default: 0 Settings 0: STO Latch 1: STO no Latch Pr.06-44 = 0: STO Alarm Latch. After you clear the cause of the STO Alarm, use a Reset command to clear the STO Alarm. Pr.06-44 = 1: STO Alarm no Latch. After you clear the cause of the STO Alarm, the STO Alarm clears automatically. All of the STL1–STL3 errors are "Alarm Latch" mode (in STL1–STL3 mode, the Pr.06-44 function is not effective). 06-45 Output Phase Loss Detection Action (OPHL) Default: 3 Settings 0: Warn and continue operation 1: Fault and ramp to stop 2: Fault and coast to stop 3: No warning The OPHL protect function is active when the setting is not 3. 06-46 **Detection Time for Output Phase Loss** Default: 0.500

PLC1

Default: 1.00

0.000-65.535 sec.

Settings 0.00-100.00%

Current Detection Level for Output Phase Loss

Settings

06-47

#### 

Default: 0.000

Settings 0.000-65.535 sec.

- Setting Pr.06-48 to 0 disables the OPHL detection function.
- The status of output phase loss detection are as following:
  - Status 1: The drive is in operation

When any phase is less than the Pr.06-47 setting, and exceeds the Pr.06-46 setting time, the drive executes according to the Pr.06-45 setting.

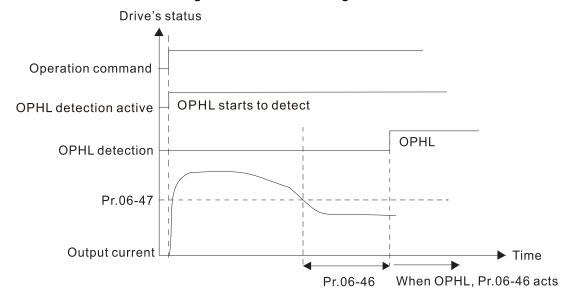

Status 2: The drive is in STOP; Pr.06-48 ≠ 0; Pr.07-02 ≠ 0
When the drive starts, it executes Pr.06-48 first, and then executes Pr.07-02 (DC brake). The DC brake current level in this state includes two parts: one is 20 times the Pr.06-47 setting value in Pr.06-48 setting time; the other is the Pr.07-01 setting value in Pr.07-02 setting time. Status 2-1: Pr.06-48 ≠ 0, Pr.07-02 ≠ 0 (No OPHL detected before operation)

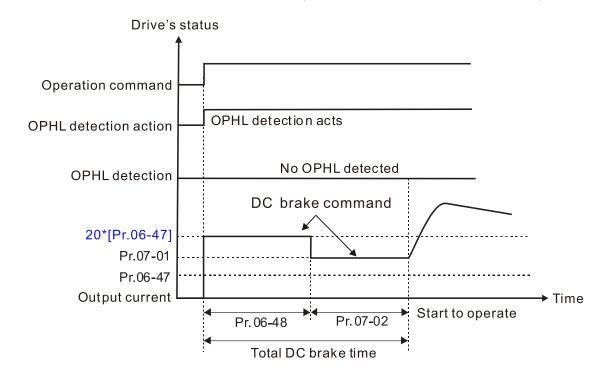

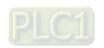

Status 2-2: Pr.06-48  $\neq$  0, Pr.07-20  $\neq$  0 (OPHL detected before operation)

In this period, if an OPHL occurs within the time for Pr.06-48, the drive executes the Pr.06-45 setting after the drive starts counting for half the time of Pr.06-48.

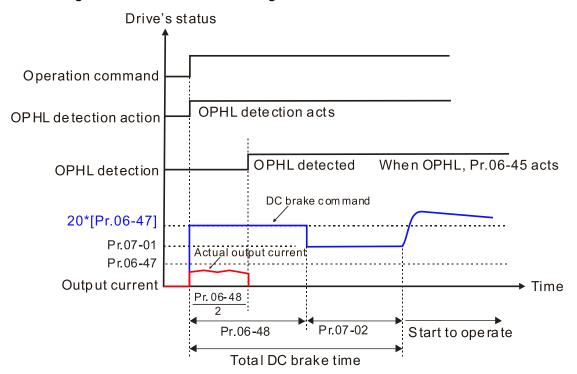

Status 3: The drive is in STOP; Pr.06-48 ≠ 0; Pr.07-02 = 0
 When the drive starts, it executes Pr.06-48 as the DC brake. The DC brake current level is 20 times the Pr.06-47 setting value.

Status 3-1: Pr.06-48 ≠ 0, Pr.07-02 = 0 (No OPHL detected before operation)

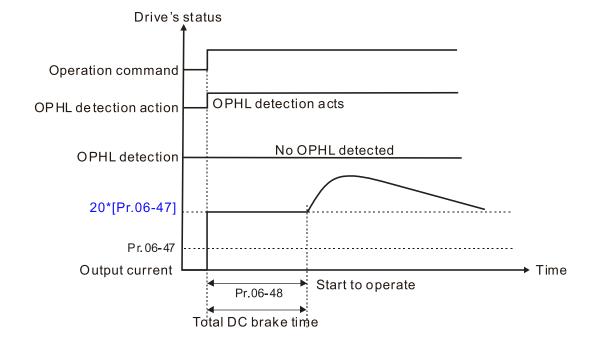

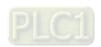

Status 3-2:  $Pr.06-48 \neq 0$ , Pr.07-02 = 0 (OPHL detected before operation) In this period, if an OPHL occurs within the time for Pr.06-48, the drive executes the Pr.06-45 setting after the drive starts counting for half the time of Pr.06-48.

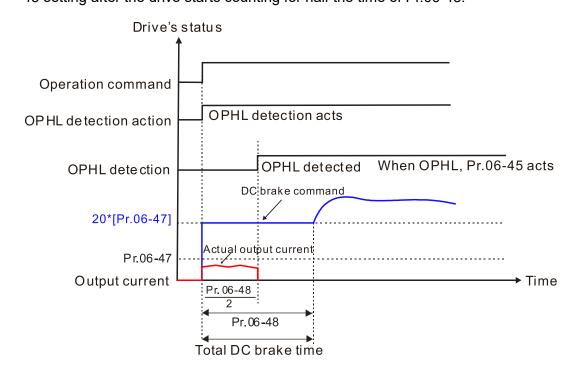

# ✓ 06-49 LvX Auto-reset

Default: 0

Settings 0: Disable

1: Enable

# ✓ 06-53 Input phase loss detection action (OrP)

Default: 0

Settings 0: Fault and ramp to stop

1: Fault and coast to stop

The drive executes the input phase loss protection according to Pr.06-53.

# 06-55 Derating Protection

Default: 0

Settings 0: Constant rated current and limit carrier wave by load current and temperature

- 1: Constant carrier frequency and limit load current by setting carrier wave
- 2: Constant rated current (same as setting 0), but close current limit
- Allowable maximum output frequency and the minimum carrier wave limit in control mode: For VF and SVC modes:

When the maximum output frequency is 599 Hz, the minimum carrier wave is 6 k.

- Setting 0:
  - Actual over-current stall prevention level = derating ratio × over-current stall prevention level (Pr.06-03 and Pr.06-04).
  - Rated current derating level: derating ratio × rated current (Pr.00-01).

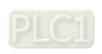

- When the operating point is greater than the derating curve, the carrier frequency (Fc) output by the drive decreases automatically according to the ambient temperature, overload output current and time.
- Applicable conditions: If overloads are not frequent, and the concern is only about the carrier frequency operating with the rated current for a long time, and changes to the carrier wave due to short overload are acceptable, set to 0.
- Take VFD9A0ME43ANSAA normal Duty for example: ambient temperature 50°C, UL Open Type, and independent installation. When the carrier frequency is set to 10 kHz, it corresponds to 75% of the derating ratio. When the output current is higher than the value, it automatically decreases the carrier frequency according to the ambient temperature, output current and overload time. At this time, the over-current stall prevention level is 150%.

## Setting 1:

- Actual over-current stall prevention level = derating ratio × over-current stall prevention level (Pr.06-03 and Pr.06-04).
- When the operating point is greater than the derating curve 1, the carrier frequency (Fc) output by the drive is fixed to the default value.
- Applicable conditions: Select this mode if the change of carrier frequency and motor noise caused by ambient temperature and frequent overload are not acceptable. Refer to Pr.00-17.
- Take VFD9A0ME43ANSAA normal Duty for example: ambient temperature 50°C, UL Open Type, and independent installation. When the carrier frequency is set to 10 kHz, it corresponds to 75% of the derating ratio. When the output current is higher than the value, the carrier frequency will not be reduced by this, but if the overload continues for a long time, the oH1 fault (IGBT overheating) or oL fault (the inverter is overloaded) will be triggered due to the IGBT temperature rise, and the motor will eventually stop.
- The oL protection executes when the current is 120% × 75% = 90% for one minute; therefore, it must operate by the curve to keep the carrier frequency.

## Setting 2:

- Actual over-current stall prevention level = derating ratio × over-current stall prevention level (Pr.06-03 and Pr.06-04).
- Rated current derating level: derating ratio × rated current (Pr.00-01).
- The protection method and action are set to 0, but this disables the current limit when output current is the derating ratio x 120% of output current in normal load, and derating ratio x 180% of output current in light load.
  - The advantage: it can provide a higher starting output current (Pr.06-55 = 0) when the carrier frequency (Pr.00-17) setting is higher than the default value.
  - The disadvantage: the carrier frequency derates easily when it overloads.
- For example: when Pr.06-55 = 0 or 1, the over-current stall prevention level = Ratio × Pr.06-03. When Pr.06-55 = 2, the over-current stall prevention level = Pr.06-03.
- Use with the settings for Pr.00-16 and Pr.00-17.
- The ambient temperature also affects the derating; refer to Section 9-6 Derating for Ambient Temperature, Altitude and Carrier Frequency.

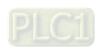

## Example:

Take VFD9A0ME43ANSAA in normal duty for example: ambient temperature 50°C, UL opentype, and independent installation. When the carrier frequency is set to 10 kHz, it corresponds to 75% of the rated output current. The ambient temperature 60°C corresponds to 75% \* 75% of the rated output current.

# N 06-56 PT100 Voltage Level 1 Default: 5.000 Settings 0.000−10.000 V Default: 7.000 Settings 0.000−10.000 V Condition settings: Pr.06-57 > Pr.06-56.

✓ 06-58 PT100 Level 1 Frequency Protection

Default: 0.00

Settings 0.00-599.00 Hz

PT100 activation level 1 protection frequency delay time

Default: 60

Settings 0-6000 sec.

## PT100 operation instructions

- 1. Use voltage type analog input (AVI voltage 0–10 V) and select PT100 mode.
- 2. Set Pr.03-00 = 11 and Pr.03-28 = 0.
- 3. Need to connect divider resistance and recommended voltage is  $950\Omega$  ( $\geq 0.2W$ ).
- 4. There are two types of action levels for PT100. The diagram below shows the PT100 protecting action.

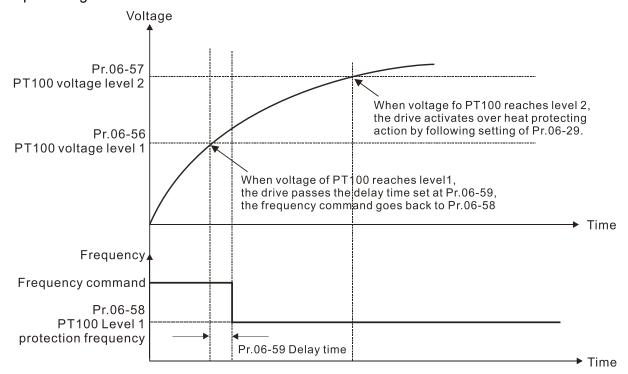

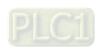

## PT100 wiring diagram.

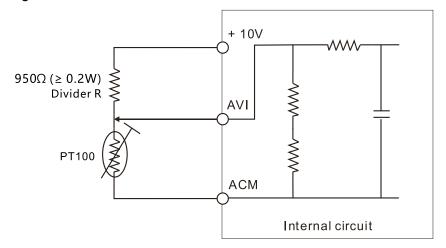

## Example:

When using PT100, if the motor temperature is higher than 135°C (275°F), the drive starts to count the delay time for auto-deceleration (Pr.06-59). The drive decreases the motor frequency to the setting for Pr.06-58 when it reaches the delay time count value. The drive operates at the frequency set for Pr.06-58 until the motor temperature is lower than 135°C (275°F). If the motor temperature is higher than 150°C (302°F), the drive automatically decelerates to STOP and displays the warning "OH3".

## Set up process:

1. Refer to the PT100 wiring diagram for wiring.

Settings 0.00-655.35 sec.

- 2. Refer to the RTD temperature and resistance comparison table Temperature = 135°C, resistance = 151.71  $\Omega$ , input current: 9 mA, voltage: about 1.37  $V_{DC}$  Temperature = 150°C, resistance = 157.33  $\Omega$ , input current: 9 mA, voltage: about 1.42  $V_{DC}$
- 3. When the RTD temperature > 135°C, the drive decelerates to the specified operation frequency automatically. Then, Pr.06-56 = 1.37 and Pr.06-58 = 10 Hz. When Pr.06-58 = 0, it disables the specified operation frequency.
- 4. When RTD temperature > 150°C, the drive outputs a fault, decelerates to STOP, and displays the warning "OH3". Then, Pr.06-57 = 1.42 and Pr.06-29 = 1 (warn and ramp to stop).

## 

When the drive detects that the unbalanced three-phase output current is higher than the setting for Pr.06-60, GFF protection activates. The drive then stops output.

| 06-63 | Operation Time of Fault Record 1 (Day) |
|-------|----------------------------------------|
| 06-65 | Operation Time of Fault Record 2 (Day) |
| 06-67 | Operation Time of Fault Record 3 (Day) |
| 06-69 | Operation Time of Fault Record 4 (Day) |

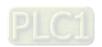

| 06-90 | Operation Time of Fault Record 5 (Day) |
|-------|----------------------------------------|
| 06-92 | Operation Time of Fault Record 6 (Day) |

Default: Read only

Settings 0-65535 days

| 06-64 Operation Time of Fault Record 1 (Min.) |  |
|-----------------------------------------------|--|
| 06-66 Operation Time of Fault Record 2 (Min.) |  |
| 06-68 Operation Time of Fault Record 3 (Min.) |  |
| Operation Time of Fault Record 4 (Min.)       |  |
| 06-91 Operation Time of Fault Record 5 (Min.) |  |
| 06-93 Operation Time of Fault Record 6 (Min.) |  |

Default: Read only

Settings 0-1439 min.

If there is any malfunction when the drive operates, Pr.06-17–06-22 records the malfunctions, and Pr.06-63–06-70 records the operation time for four sequential malfunctions. Check if there is any problem with the drive according to the interval of the recorded fault.

Example:

The first error: ocA occurs after motor drive operates for 1000 minutes.

The second error: ocd occurs after another 1000 minutes.

The third error: ocn occurs after another 1000 minutes.

The fourth error: ocA occurs after another 1000 minutes.

The fifth error: ocd occurs after another 1000 minutes.

The sixth error: ocn occurs after another 1000 minutes.

Then Pr.06-17-06-22 and Pr.06-63-06-70 are recorded as follows:

|          | 1 <sup>st</sup> fault | 2 <sup>nd</sup> fault | 3 <sup>rd</sup> fault | 4 <sup>th</sup> fault | 5 <sup>th</sup> fault | 6 <sup>th</sup> fault |
|----------|-----------------------|-----------------------|-----------------------|-----------------------|-----------------------|-----------------------|
| Pr.06-17 | ocA                   | ocd                   | ocn                   | ocA                   | ocd                   | ocn                   |
| Pr.06-18 | 0                     | ocA                   | ocd                   | ocn                   | ocA                   | ocd                   |
| Pr.06-19 | 0                     | 0                     | ocA                   | ocd                   | ocn                   | ocA                   |
| Pr.06-20 | 0                     | 0                     | 0                     | ocA                   | ocd                   | ocn                   |
| Pr.06-21 | 0                     | 0                     | 0                     | 0                     | осА                   | ocd                   |
| Pr.06-22 | 0                     | 0                     | 0                     | 0                     | 0                     | ocA                   |
| Pr.06-63 | 1000                  | 560                   | 120                   | 1120                  | 680                   | 240                   |
| Pr.06-64 | 0                     | 1                     | 2                     | 2                     | 3                     | 4                     |
| Pr.06-65 | 0                     | 1000                  | 560                   | 120                   | 1120                  | 680                   |
| Pr.06-66 | 0                     | 0                     | 1                     | 2                     | 2                     | 3                     |
| Pr.06-67 | 0                     | 0                     | 1000                  | 560                   | 120                   | 1120                  |
| Pr.06-68 | 0                     | 0                     | 0                     | 1                     | 2                     | 2                     |
| Pr.06-69 | 0                     | 0                     | 0                     | 1000                  | 560                   | 120                   |
| Pr.06-70 | 0                     | 0                     | 0                     | 0                     | 1                     | 2                     |

**NOTE:** By examining the time record, you can see that that the last fault (Pr.06-17) happened after the drive ran for 4 days and 240 minutes.

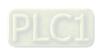

Default: Read only

|                      | Chapter 12 Description of Parameter Settings   ME300                              |
|----------------------|-----------------------------------------------------------------------------------|
| ✓ 06-71 Low Cur      | rrent Setting Level                                                               |
|                      | Default: 0.0                                                                      |
| Settings             | 0.0–100.0%                                                                        |
|                      | rrent Detection Time                                                              |
|                      | Default: 0.00                                                                     |
| Settings             | 0.00–360.00 sec.                                                                  |
| ✓ 06-73 Low Cur      | rrent Action                                                                      |
|                      | Default: 0                                                                        |
| Settings             | 0 : No function                                                                   |
|                      | 1 : Fault and coast to stop                                                       |
|                      | 2 : Fault and ramp to stop by the second deceleration time                        |
|                      | 3 : Warn and continue operation                                                   |
| •                    | s according to the setting for Pr.06-73 when the output current is lower than the |
| · ·                  | 1 and when the time of the low current exceeds the detection time for Pr.06-72.   |
| •                    | r with the external multi-function output terminal 44 (for low current output).   |
| The low current de   | etection function does not execute when drive is in sleep or standby status.      |
| 06-80 Fire Mod       | de                                                                                |
|                      | Default: 0                                                                        |
| Settings             | 0: Disable                                                                        |
|                      | 1: Forward (counterclockwise) operation                                           |
|                      | 2: Reverse (clockwise) operation                                                  |
| Use this paramete    | er with multi-function input terminal setting 58 or 59, and multi-function output |
| terminal setting 53  | S.                                                                                |
| 0: Fire detection is | s invalid.                                                                        |
| 1: The motor opera   | ates in a counterclockwise direction (U, V, W).                                   |
| 2: The motor opera   | ates in a clockwise direction (U, W, V).                                          |
| ✓ 06-81 Operating    | ng Frequency in Fire Mode                                                         |
|                      | Default: 60.00                                                                    |
| Settings             | 0.00–599.00 Hz                                                                    |

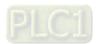

Operation Times in Fire Mode

0-65535 times

Settings

[This page intentionally left blank]

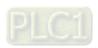

## **07 Special Parameters**

✓ You can set this parameter during operation.

# ✓ 07-00 Software brake chopper action level

Default: 370.0 / 740.0

Settings  $\,$  115V / 230V models: 350.0–450.0  $\,$  V<sub>DC</sub>

460V models: 700.0-900.0 V<sub>DC</sub>

Sets the brake transistor level for the DC bus voltage. Choose a suitable brake resistor to achieve the best deceleration. Refer to Chapter 7 Optional Accessories for information about brake resistors.

## ✓ 07-01 DC Brake Current Level

Default: 0

Settings 0–100%

Sets the level of the DC brake current output to the motor during start-up and stop. When you set the DC brake current percentage, the rated current is regarded as 100%. Start with a low DC brake current level, and increase it slowly until the proper brake torque is reached. However, to avoid burning the motor, the DC brake current can NOT exceed the rated current. Therefore, DO NOT use the DC brake for mechanical retention, otherwise injury or accident may occur.

# 

Default: 0.0

Settings 0.0-60.0 sec.

The motor may continue rotating after the drive stops output due to external forces or the inertia of the motor itself. If you use the drive with the motor rotating, it may cause motor damage or trigger drive protection due to over-current. This parameter outputs DC current, generating torque to force the motor stop to get a stable start before motor operation. This parameter determines the duration of the DC brake current output to the motor when the drive starts up. Setting this parameter to 0.0 disables the DC brake at start-up.

# N 07-03 DC Brake Time at STOP

Default: 0.0

Settings 0.0–60.0 sec.

- The motor may continue rotating after the drive stops output due to external forces or the inertia of the motor itself. This parameter outputs DC current, generating torque to force the drive stop after the drive stops output to make sure that the motor stops.
- This parameter determines the duration of the DC Brake current output to the motor when braking. To enable DC brake at STOP, set Pr.00-22 (Stop Method) to 0 (ramp to stop).
- Related parameters: Pr.00-22 Stop Method, Pr.07-04 DC Brake Frequency at Start

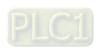

# ✓ 07-04 DC Brake Frequency at STOP

Default: 0.00

Settings 0.00-599.00 Hz

This parameter determines the start frequency of the DC brake before the drive ramps to stop. When this setting is less than Pr.01-09 (Start-up Frequency), the start frequency of the DC brake starts from the minimum frequency.

Output frequency

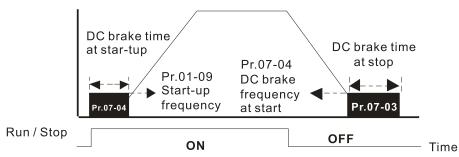

DC Brake Output Timing Diagram

- Use the DC brake before running the motor when the load is movable at stop, such as with fans and pumps. The motor is in free operating status and in unknown rotation direction before the drive starts up. Execute the DC brake before you start the motor.
- Use DC Brake at STOP when you need to brake the motor quickly or to control the positioning, such as with cranes or cutting machines.

# √ 07-05 Voltage Increasing Gain

Default: 100

Settings 1–200%

When using speed tracking, adjust Pr.07-05 to slow down the increasing voltage gain if there are errors such as oL or oc; however, the speed tracking time will be longer.

# N 07-06 Restart after Momentary Power Loss

Default: 0

Settings 0: Stop operation

- 1: Speed tracking by the speed before the power loss
- 2: Speed tracking by the minimum output frequency
- Determines the operation mode when the drive restarts from a momentary power loss.
- The power system connected to the drive may power off momentarily for many reasons. This function allows the drive to keep outputting after the drive is repowered and does not cause the drive to stop.
- 1: Frequency tracking begins before momentary power loss and accelerates to the master Frequency command after the drive output frequency and motor rotator speed are synchronous. Use this setting when there is a lot of inertia with little resistance on the motor load. For example, in equipment with a large inertia flywheel, there is NO need to wait until the flywheel stops completely after a restart to execute the operation command; therefore, it saves time.

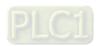

2: Frequency tracking starts from the minimum output frequency and accelerates to the master Frequency command after the drive output frequency and motor rotator speed are synchronous. Use this setting when there is little inertia and large resistance.

#### 

Default: 2.0

Settings 0.0-20.0 sec.

- Determines the maximum time of allowable power loss. If the duration of a power loss exceeds this parameter setting, the AC motor drive stops output.
- Pr.07-06 is valid when the maximum allowable power loss time is ≤ 20 seconds and the AC motor drive displays "LV". If the AC motor drive is powered off due to overload, even if the maximum allowable power loss time is ≤ 20 seconds, the operation mode set in Pr.07-06 does not execute.

# Modern Market Block Time Modern Market Block Time Modern

Default: 0.5

Settings 0.0-60.0 sec.

When momentary power loss is detected, the AC motor drive blocks its output and then waits for a specified period of time (determined by Pr.07-08, called Base Block Time) before resuming operation. Set this parameter to the time that allows the residual voltage at the output side to decrease to 0 V before activating the drive again.

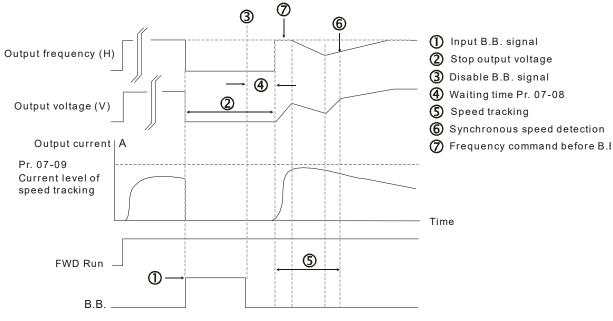

B.B. Speed tracking: from last output frequency

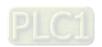

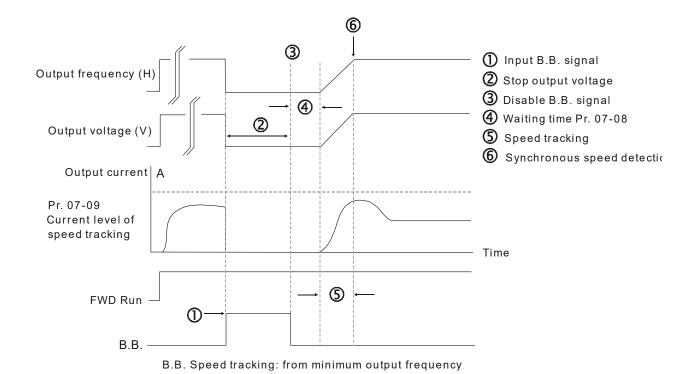

6 (3) (1) Input B.B. signal Output frequency (H) 2 Stop output voltage 3 Disable B.B. signal 4 2 4 Waiting time Pr. 07-08 Output voltage (\ Speed tracking 6 Synchronous speed detection Output current Pr. 06-03 Over-current stall prevention level during accel. Time (5) FWD Run 1 B.B.

# 07-09 Current Limit of Speed Tracking

Default: 100

Over-current stall prevention

Settings 20-200%

- The AC motor drive executes speed tracking only if the output current is greater than the value set in Pr.07-09.
- The maximum current for speed tracking affects the synchronous time. The larger the parameter setting is, the faster the synchronization occurs. However, if the parameter setting is too large, the overload protection function may be activated.

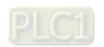

# Restart after Fault Action Default: 0 Settings 0: Stop operation 1: Speed tracking by current speed 2: Speed tracking by minimum output frequency Faults include: bb, oc, ov, occ. To restart after oc, ov, occ, you can NOT set Pr.07-11 to 0. Number of Times of Restart after Fault 07-11 Default: 0 Settings 0–10 After fault (allowed fault: oc, ov, occ) occurs, the AC motor drive can reset and restart automatically up to 10 times. If the number of faults exceeds the Pr.07-11 setting, the drive does not reset and restart until you press "RESET" manually and execute the operation command again. Speed Tracking during Start-up Default: 0 Settings 0: Disable 1: Speed tracking by maximum output frequency 2: Speed tracking by motor frequency at start 3: Speed tracking by minimum output frequency Speed tracking is suitable for punch, fans and other large inertia loads. For example, a mechanical punch usually has a large inertia flywheel, and the general stop method is coast to stop. If it needs to be restarted again, the flywheel may take 2-5 minutes or longer to stop. This parameter setting allows you to start the flywheel operating again without waiting until the flywheel stops completely. dEb Function Selection 07-13 Default: 0 Settings 0: Disable 1: dEb with auto-acceleration/auto-deceleration, the drive does not output the frequency after the power is restored. 2: dEb with auto-acceleration/ auto-deceleration, the drive outputs the frequency after the power is restored. dEb (Deceleration Energy Backup) lets the motor decelerate to stop when momentary power loss

- occurs. When the power loss is instantaneous, use this function to let the motor decelerate to zero speed. If the power recovers at this time, the drive restarts the motor after the dEb return time.
- Lv return level: Default value depends on the drive power model.

Frame A, B, C, D = Pr.06-00 + 60 V / 30 V (230V models)

Frame E and above = Pr.06-00 + 80 V / 40 V (230V models)

- Lv level: Default is Pr.06-00.
- During dEb operation, other protection, such as ryF, ov, oc, occ, and EF may interrupt it, and these error codes are recorded.

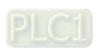

- The STOP (RESET) command does not work during the dEb auto-deceleration, and the drive continues decelerating to stop. To make the drive coast to stop immediately, use another function (EF) instead.
- The B.B. function does not work when executing dEb. The B.B. function is enabled after the dEb function finishes.
- Even though the Lv warning does not display during dEb operation, if the DC bus voltage is lower than the Lv level, MO = 10 (Low voltage warning) still operates.
- The following explains the dEb action:

  When the DC voltage drops below the dEb setting level, the dEb function starts to work (soft start relay remains closed), and the drive executes auto-deceleration.
- Situation 1: Momentary power loss, or power current too low and unstable, or power supply sliding down because of sudden heavy load.

Pr.07-13 = 1 and power recovers.

When the power recovers and DC bus voltage exceeds the dEb return level, the drive linearly decelerates to 0 Hz and stops. The keypad displays the "dEb" warning until you manually reset it, so that you can see the reason for the stop.

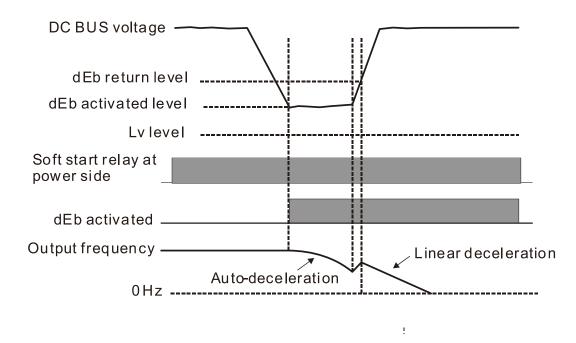

Situation 2: Momentary power loss, or power current too low and unstable, or power supply sliding down because of sudden heavy load.

Pr.07-13 = 2 and power recovers.

During the dEb deceleration (includes 0 Hz run), if the power recovers higher than dEb return level, the drive maintains the frequency for three seconds and then accelerates again. The dEb warning on the keypad clears automatically.

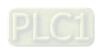

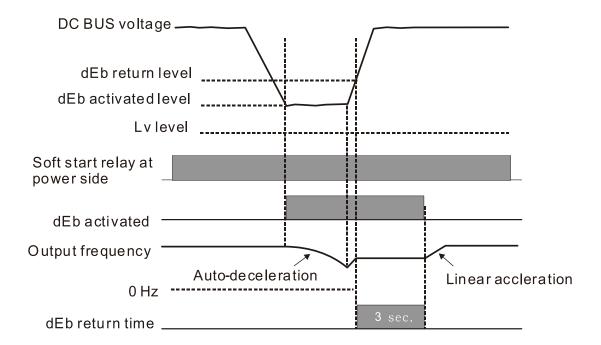

• Situation 3: Power supply unexpected shut down or power loss.

Pr.07-13 = 1 and power does not recover.

The keypad displays the "dEb" warning and stops after decelerating to the lowest running frequency. When the DC bus voltage is lower than the Lv level, the drive disconnects the soft start relay until the power completely runs out.

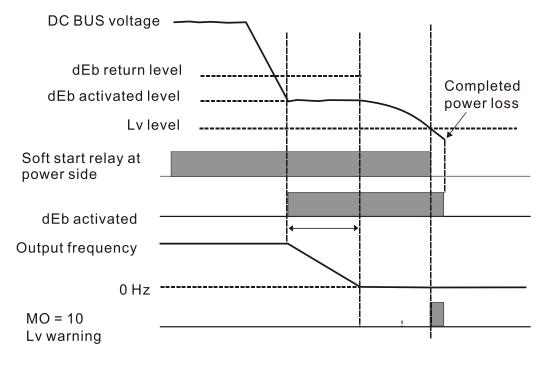

• Situation 4: Power supply unexpected shut down or power loss.

Pr.07-13 = 2 and power does not recover.

The drive decelerates to 0 Hz. The DC bus voltage continues to decrease until the voltage is lower than the Lv level, and then the drive disconnects the soft start relay. The keypad displays "dEb" warning until the drive completely runs out of power.

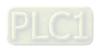

• **Situation 5:** Pr.07-13 = 2 and power recovers after the DC bus voltage is lower than the Lv level. The drive decelerates to 0 Hz. The DC bus voltage continues to decrease until the voltage is lower than the Lv level, and then the drive disconnects the soft start relay. The soft start relay closes again after the power recovers and the DC bus voltage is higher than the Lv return level. When the DC bus voltage is higher than the dEb return level, the drive maintains the frequency for three seconds and starts to accelerate linearly, and the dEb warning on the keypad clears automatically.

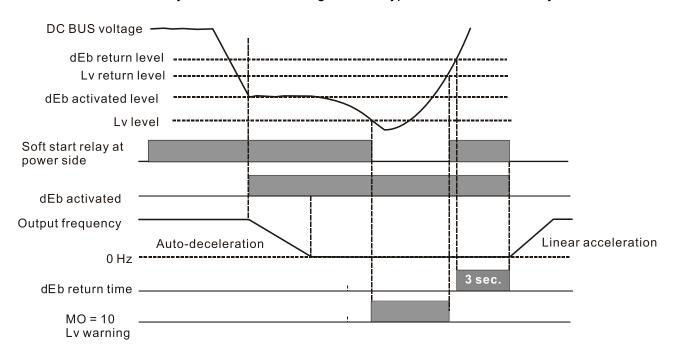

| $\varkappa$ | 07-15 | Dwell Ti | me at Acceleration      |               |
|-------------|-------|----------|-------------------------|---------------|
|             |       |          |                         | Default: 0.00 |
|             |       | Settings | 0.00-600.00 sec.        |               |
| $\varkappa$ | 07-17 | Dwell Ti | me at Deceleration      |               |
|             |       |          |                         | Default: 0.00 |
|             |       | Settings | 0.00-600.00 sec.        |               |
| $\varkappa$ | 07-16 | Dwell Fr | equency at Acceleration |               |
|             |       | _        |                         | Default: 0.00 |
|             |       | Settings | 0.00–599.00 Hz          |               |
| $\varkappa$ | 07-18 | Dwell Fr | equency at Deceleration |               |
|             |       | _        |                         | Default: 0.00 |
|             |       | Settings | 0.00-599.00 Hz          |               |

- In heavy load situations, the Dwell temporarily maintains stable output frequency. Use this parameter for cranes, elevators, and so on.
- When the load is heavier, use Pr.07-15–Pr.07-18 to avoid OV or OC protection.

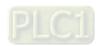

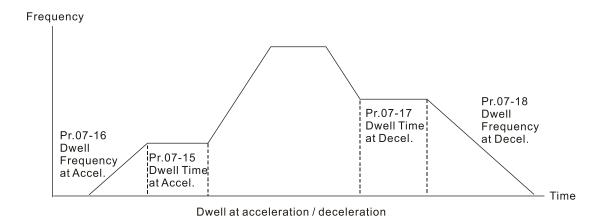

# **07-19** Fan Cooling Control

Default: 3

Settings 0: Fan is always ON

- 1: Fan is OFF after the AC motor drive stops for one minute.
- 2: When the AC motor drive runs, the fan is ON. When the AC motor drive stops, the fan is OFF.
- 3: Fan turns ON when the IGBT temperature reaches around 60°C
- 5: Fan turns ON/OFF when the AC motor drive runs/stops and stops at zero speed.
- Use this parameter to control the fan.
- © 0: Fan runs immediately when the drive power is turned ON.
- 1: Fan runs when AC motor drive runs. One minute after AC motor drive stops, the fan is OFF.
- 2: Fan runs when AC motor drive runs and stops immediately when AC motor drive stops.
- 3: When temperature of the IGBT or capacitance is higher than 60°C, the fan runs. When the temperature of the IGBT and capacitance both are lower than 40°C, and the motor stop, the fan stops.

# **07-20** Emergency stop (EF) & force to stop selection

Default: 0

Settings 0: Coast to stop

- 1: Stop by the first deceleration time
- 2: Stop by the second deceleration time
- 3: Stop by the third deceleration time
- 4: Stop by the fourth deceleration time
- 5: System deceleration
- 6: Automatic deceleration
- When the multi-function input terminal is set to EF input (setting 10) or forced to stop (setting 18) and the terminal contact is ON, the drive stops according to the setting of this parameter.

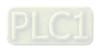

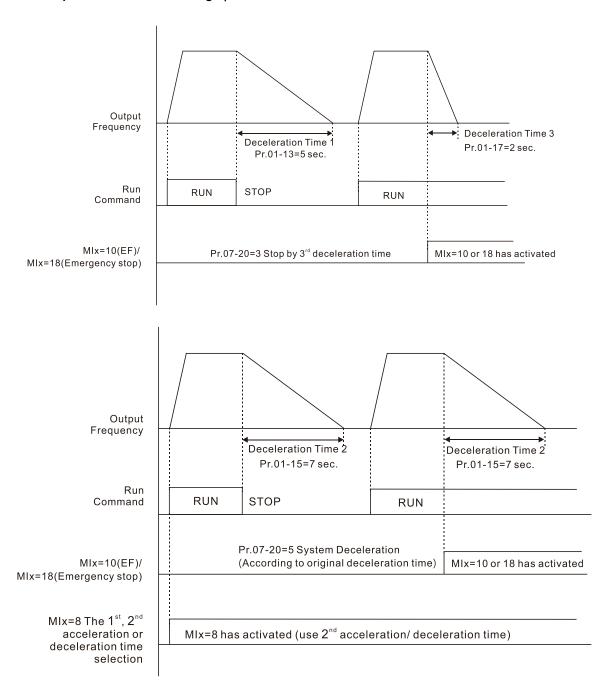

# O7-21 Automatic Energy-saving Setting

Default: 0

Settings 0: Disable

1: Power factor energy-saving improvement

- When energy-saving is enabled, the motor acceleration operates with full voltage. During constant speed operation, it automatically calculates the best voltage value according to the load power. This function is not suitable for fluctuating loads or loads which are nearly full during operation.
- When the output frequency is constant (that is, constant operation), the output voltage decreases automatically as the load decreases. Therefore, the drive operates with minimum multiplication of voltage and current (electric power).

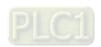

# Automatic Voltage Regulation (AVR) Function Default: 0 Settings 0: Enable AVR 1: Disable AVR 2: Disable AVR during deceleration The rated voltage of a 220V motor is usually AC 200 V, 60 Hz / 50 Hz, and the input voltage of the AC motor drive may vary from AC 180 V to 264 V, 50 Hz / 60 Hz. Therefore, when the AC motor drive is used without the AVR function, the output voltage is the same as the input voltage. When the motor runs at the voltage exceeding 12-20% of the rated voltage, it causes higher temperatures, damaged insulation, and unstable torque output, which result in losses due to shorter motor lifetime. The AVR function automatically regulates the output voltage of the AC motor drive to the motor rated voltage. For example, if the V/F curve is set at AC 200 V, 50 Hz and the input voltage is at AC 200–264 V, then the drive automatically reduces the output voltage to the motor to a maximum of AC 200 V, 50 Hz. If the input voltage is at AC 180-200 V, the output voltage to motor and input power are in direct proportion. 0: When the AVR function is enabled, the drive calculates the output voltage according to the actual DC bus voltage. The output voltage does NOT change when the DC bus voltage changes. 1: When the AVR function is disabled, the drive calculates the output voltage according to the actual DC bus voltage. The DC bus voltage changes the output voltage, and may cause insufficient or over-current or shock. 2: The drive disables the AVR function when decelerating to stop, and may accelerate to brake. When the motor ramps to stop, the deceleration time is shorter when setting this parameter to 2 with auto-acceleration and deceleration, and the deceleration is quicker and more stable. **07-24** Torque Command Filter Time Default: 0.050 Settings 0.001-10.000 sec. IMV/F and PMSVC Control Mode only. When the setting is too long, the control is stable but the control response is delayed. When the setting is too short, the response is quicker but the control may be unstable. Adjust the setting according to the stability of the control and response times. **07-25** Slip Compensation Filter Time Default: 0.100 Settings 0.001-10.000 sec. ☐ IMSVC Control Mode only. Change the compensation response time with Pr.07-24 and Pr.07-25. If you set Pr.07-24 and Pr.07-25 to 10 seconds, the compensation response time is the slowest; however, the system may be unstable if you set the time too short.

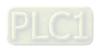

| ./            |                                                                                                    |                                                                                                    |
|---------------|----------------------------------------------------------------------------------------------------|----------------------------------------------------------------------------------------------------|
| <b>*</b>      | 77-26 Torque Compensation Gain                                                                                                    |                                                                                                    |
| $\mathcal{M}$ | 77-71 Torque Compensation Gain (Motor 2)                                                                                                    |                                                                                                    |
|               |                                                                                                    | Default: 1                                                                                                    |
|               | Settings IM: $0-10$ (when Pr.05-33 = 0)                                                                                                    |                                                                                                    |
|               | PM: 0–5000 (when Pr.05-33 = 1 o                                                                                                    | r 2)                                                                                                    |
|               | IMV/F and PMSVC Control Mode only.                                                                                                    |                                                                                                    |
|               | With a large motor load, a part of drive output voltage therefore, the air gap magnetic field is insufficient. induction and results in excessive output current be compensation can automatically adjust the output voltage magnetic fields stable to get the optimal operation.                                                                                               | This causes insufficient voltage at motor out insufficient output torque. Auto-torque tage according to the load and keep the air                                                                                                    |
|               | In the V/F control, the voltage decreases in direct proper<br>the torque decrease at low speed due to the AC while<br>torque compensation function increases the output<br>starting torque.                                                                                                    | ortion with decreasing frequency. It reduces e the DC resistor is unchanged. The auto-                                                                                                    |
|               | When the compensation gain is set too high, it may ca output current, overheating the motor or triggering the                                                                                                    |                                                                                                    |
|               | This parameter affects the output current during opera                                                                                                    | tion. The low-speed zone has less impact.                                                                                                    |
|               | When the compensation gain is set too large, it may large output current of the drive, motor overheating or                                                                                                    |                                                                                                    |
| <b>/</b> (    | 07-27 Slip Compensation Gain                                                                                                    |                                                                                                    |
| <b>/</b>      | O7-72 Slip Compensation Gain (Motor 2)                                                                                                    |                                                                                                    |
|               |                                                                                                    | Default: 0.00                                                                                                    |
|               | Settings 0.00-10.00                                                                                                    | (Default value is 1 in SVC mode)                                                                                                    |
|               | INACVICA CONTRACTOR AND AND AND AND AND AND AND AND AND AND                                                                                                    | ,                                                                                                    |
|               | IMSVC Control Mode only.                                                                                                    | ,                                                                                                    |
|               | The induction motor needs constant slip to produce motor speeds, such as rated speed or 2–3% of slip.                                                                                                    | <u>,                                     </u>                                                                                                    |
|               | The induction motor needs constant slip to produce m                                                                                                    | nagnetic torque. It can be ignored at higher  y are in reverse proportion to produce the duction of the synchronous frequency. The creases to a specific value. Therefore, the                                                                                                    |
|               | The induction motor needs constant slip to produce motor speeds, such as rated speed or 2–3% of slip. In operation, the slip and the synchronous frequency same magnetic torque. The slip is larger with the recommotor may stop when the synchronous frequency de slip seriously affects the motor speed accuracy at low In another situation, when you use an induction motor | nagnetic torque. It can be ignored at higher are in reverse proportion to produce the duction of the synchronous frequency. The creases to a specific value. Therefore, the speed.                                                                                                    |
|               | The induction motor needs constant slip to produce motor speeds, such as rated speed or 2–3% of slip. In operation, the slip and the synchronous frequency same magnetic torque. The slip is larger with the recommotor may stop when the synchronous frequency deslip seriously affects the motor speed accuracy at low                                                        | nagnetic torque. It can be ignored at higher are in reverse proportion to produce the duction of the synchronous frequency. The creases to a specific value. Therefore, the speed.  I with the drive, the slip increases when the cy.  Increases and reduce the slip to maintain the current in order to improve the accuracy of an Pr.05-05 (No-load Current of Induction |

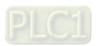

the compensation value from small to large gradually; add the output frequency with motor rated slip  $\times$  Pr.07-27 (Slip Compensation Gain) when the motor is at the rated load. If the actual speed

ratio is slower than expected, increase the parameter setting value; otherwise, decrease the setting value.

# ✓ 07-29 Slip Deviation Level

Default: 0

Settings 0.0–100.0%

0: No detection

#### 

Default: 1.0

Settings 0.0-10.0 sec.

## ✓ 07-31 Slip Deviation Action

Default: 0

Settings 0: Warn and continue operation

1: Fault and ramp to stop

2: Fault and coast to stop

3: No warning

Parameters Pr.07-29–Pr.07-31 set the allowable slip level / time and the over-slip action when the drive is running.

#### 

Default: 1000

Settings 0-10000

- If there are current wave motions in the motor in some specific area, setting this parameter can effectively improve this situation.
- When the current wave motion occurs in low frequency and high-power, increase the value for Pr.07-32.

# O7-33 Auto-restart Interval of Fault

Default: 60.0

Settings 0.0–6000.0 sec.

When a reset/restart occurs after a fault, the drive uses Pr.07-33 as a timer and starts counting the number of faults within this time period. Within this period, if the number of faults does not exceed the setting for Pr.07-11, the counting clears and starts from 0 when the next fault occurs.

# **07-38** PMSVC Voltage Feed Forward Gain

Default: 1.00

Settings 0.50–2.00

- Adjusts the PMSVC voltage feedback forward gain, and to meet the demand of rapid feedback application.
- Pr.07-38 = 1.00 means forward feedback = Ke × motor rotor speed
- Refer to Section 12-2 "PMSVC adjustment" for details.

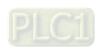

✓ 07-62 dEb Gain (Kp)
 Default: 8000
 Settings 0–65535

 ✓ 07-63 dEb Gain (Ki)
 Default: 150
 Settings 0–65535

- Sets the PI gain of DC bus voltage controller when the dEb function activates.
- If the DC bus voltage drops too fast, or the speed oscillation occurs during deceleration after the dEb function activates, adjust Pr.07-62 and Pr.07-63. Increase the Kp setting to quicken the control response, but the oscillation may occur if the setting is too large. Use Ki parameter to decrease the steady-state error to zero, and increase the setting to quicken the response speed.

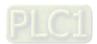

## **08 High-function PID Parameters**

✓ You can set this parameter during operation.

#### 

Default: 0

Settings 0: No function

1: Negative PID feedback: by analog input (Pr.03-00)

4: Positive PID feedback: by analog input (Pr.03-00)

7: Negative PID feedback: by communication protocol

8: Positive PID feedback: by communication protocol

Negative feedback means:

+ target value - feedback. The detection value increases by increasing the output frequency.

Positive feedback means:

- target value + feedback. The detection value decreases by increasing the output frequency.

- When Pr.08-00  $\neq$  7 neither  $\neq$  8, the input value is disabled. The value of the setting does not remain the same after the drive is off.
- 1. Common applications for PID control:
  - Flow control: Use a flow sensor to feedback the flow data and perform accurate flow control.
  - Pressure control: Use a pressure sensor to feedback the pressure data and perform precise pressure control.
  - Air volume control: Use an air volume sensor to feedback the air volume data to achieve excellent air volume regulation.
  - Temperature control: Use a thermocouple or thermistor to feedback temperature data for comfortable temperature control.
  - Speed control: Use a speed sensor or encoder to feedback motor shaft speed or input another machine speed as a target value for closed loop speed control of the master-slave operation.
- 2. PID control loop:

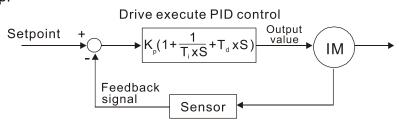

- 3. Concept of PID control:
  - Proportional gain (P):

The output is proportional to input. With only proportional gain control, there is always a steady-state error.

Integral time (I):

The controller output is proportional to the integral of the controller input. To eliminate the steady-state error, add an "integral part" to the controller. The integral time controls the relation between the integral part and the error. The integral part increases over time even if the error is small. It gradually increases the controller output to eliminate the error until it is zero. This stabilizes the system without a steady-state error by using proportional gain control and integral time control.

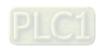

## Differential control (D):

The controller output is proportional to the differential of the controller input. During elimination of the error, oscillation or instability may occur. Use the differential control to suppress these effects by acting before the error. That is, when the error is near 0, the differential control should be 0. Use proportional gain (P) and differential control (D) to improve the system state during PID adjustment.

## 4. Using PID control in a constant pressure pump feedback application:

Set the application's constant pressure value (bar) to be the set point of PID control. The pressure sensor sends the actual value as the PID feedback value. After comparing the PID set point and PID feedback, an error displays. The PID controller calculates the output by using proportional gain (P), integral time (I) and differential time (D) to control the pump. It controls the drive to use a different pump speed and achieves constant pressure control by using a 4–20 mA signal corresponding to 0–10 bar as feedback to the drive. A–b

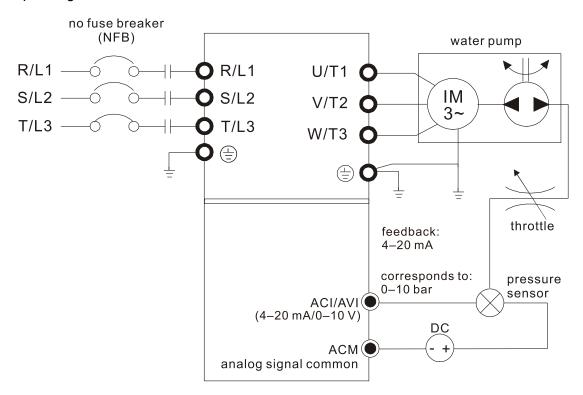

- Pr.00-04 = 10 (display PID feedback (b) (%))
- Pr.01-12 Acceleration Time is set according to actual conditions.
- Pr.01-13 Deceleration Time is set according to actual conditions.
- Pr.00-21 = 0 to operate through the digital keypad
- Pr.00-20 = 0, the digital keypad controls the set point.
- Pr.08-00 = 1 (negative PID feedback from analog input)
- AVI analog input Pr.03-00 = 5, PID feedback signal.
- Pr.08-01–08-03 is set according to actual conditions.
   If there is no vibration in the system, increase Pr.08-01 (Proportional Gain (P))
   If there is no vibration in the system, decrease Pr.08-02 (Integral Time (I))
   If there is no vibration in the system, increase Pr.08-03 (Differential Time (D))
- Refer to Pr.08-00–08-21 for PID parameter settings.

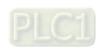

| ×             | 0 | 8-01 Proporti        | ional Gain (P)           |                                                                    |
|---------------|---|----------------------|--------------------------|--------------------------------------------------------------------|
|               |   |                      |                          | Default: 1.00                                                      |
|               |   | Settings             | 0.0-1000.0 (When         | Pr.08-23 bit1 = 0)                                                 |
|               |   |                      | 0.00-100.00 (When        | n Pr.08-23 bit1 = 1)                                               |
| Ĺ             | Į | 1.0: Kp gain is 100  | 0%; if the setting is 0  | .5, Kp gain is 50%.                                                |
|               | Ŋ | Eliminates the sys   | stem error; usually us   | sed to decrease the error and get faster response speed.           |
|               |   | If you set the value | e too high, it may cau   | use system oscillation and instability.                            |
|               | Ŋ | If you set the othe  | r two gains (I and D)    | to zero, proportional control is the only effective                |
|               |   | parameter.           |                          |                                                                    |
| ×             | 0 | 8-02 Integral        | Time (I)                 |                                                                    |
|               |   |                      | ( )                      | Default: 1.00                                                      |
|               |   | Settings             | 0.00-100.00 sec.         |                                                                    |
|               | Ŋ | •                    |                          | e the error during stable system operation. The integra            |
|               |   |                      |                          | error is zero. The integral is affected by the integral time       |
|               |   |                      | •                        | ger the integral action. It is helpful to reduce overshoot and     |
|               |   |                      | •                        | ngly, the speed to lower the steady-state error decreases          |
|               |   | The integral contro  | ol is often used with t  | he other two controls for the PI controller or PID controller      |
| Ĺ             | 1 | Sets the integral ti | me of the I controller.  | . When the integral time is long, there is a small I controller    |
|               |   | gain, with slower    | response and slow e      | external control. When the integral time is short, there is a      |
|               |   | large I controller g | ain, with faster respo   | onse and rapid external control.                                   |
|               | Ŋ | When the integral    | time is too short, it m  | nay cause system oscillation.                                      |
|               | I | Set Integral Time    | to 0.00 to disable the   | e parameter Pr.08-02.                                              |
| $\mathcal{N}$ | 0 | 8-03 Differen        | itial Time (D)           |                                                                    |
|               |   |                      | ( )                      | Default: 0.00                                                      |
|               |   | Settings             | 0.00-1.00 sec.           |                                                                    |
|               | Į | Use the differentia  | al controller to show t  | he system error change, as well as to preview the change           |
|               |   | in the error. You o  | an use the differenti    | al controller to eliminate the error in order to improve the       |
|               |   | system state. Usin   | ng a suitable differenti | ial time can reduce overshoot and shorten adjustment time          |
|               |   | however, the diffe   | rential operation incr   | eases noise interference. Note that a too large differentia        |
|               |   | causes more noise    | e interference. In add   | dition, the differential shows the change and the differentia      |
|               |   | output is 0 when t   | here is no change.       |                                                                    |
|               |   | Note that you can    | not use the differentia  | al control independently. You must use it with the other two       |
|               |   | controllers for the  | PD controller or PID     | controller.                                                        |
|               | Ŋ | Sets the D contro    | ller gain to determin    | e the error change response. Using a suitable differentia          |
|               |   |                      | •                        | vershoot to decrease the oscillation for a stable system. <i>A</i> |
|               |   |                      |                          | use system oscillation.                                            |
|               | Ŋ |                      | •                        | hange in the error and cannot reduce the interference. Do          |

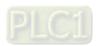

not use this function when there is significant interference.

# 08-04 Upper Limit of Integral Control Default: 100.0 Settings 0.0–100.0% Defines an upper bound for the integral gain (I) and therefore limits the master frequency. The formula is: Integral upper bound = Maximum Operation Frequency (Pr.01-00) x (Pr.08-04%). An excessive integral value causes a slow response due to sudden load changes and may cause motor stall or machine damage. 08-05 PID Output Command Limit (Positive Limit) Default: 100.0 Settings 0.0–100.0% Defines the percentage of the output frequency limit during the PID control. The formula is Output Frequency Limit = Maximum Operation Frequency (Pr.01-00) × Pr.08-05%. PID Feedback Value by Communication Protocol 08-06 Default: 0.00 Settings -200.00-200.00% Use communication to set the PID feedback value when the PID feedback input is set to communication (Pr.08-00 = 7 or 8). 08-07 PID Delay Time Default: 0.0 Settings 0.0–2.5 sec. 08-20 PID Mode Selection Default: 0 Settings 0: Serial connection 1: Parallel connection © 0: Use conventional PID control structure. 1: The proportional gain, integral gain and differential gain are independent. You can customize the P, I and D value to fit your application. $\square$ Pr.08-07 determines the primary low pass filter time when in PID control. Setting a large time constant may slow down the drive's response rate. PID control output frequency is filtered with a primary low pass function. This function can filter a mix of frequencies. A long primary low pass time means the filter degree is high and a short primary low pass time means the filter degree is low. Inappropriate delay time setting may cause system error. PI Control: Controlled only by the P action, so the deviation cannot be entirely eliminated. In general, to eliminate residual deviations, use the P + I controls. When you use the PI control, it eliminates the deviation caused by the targeted value changes and the constant external interferences. However,

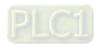

P action by itself to control the loading system with the integral components.

if the I action is too powerful, it delays the response when there is rapid variation. You can use the

#### PD Control:

When deviation occurs, the system immediately generates an operation load that is greater than the load generated only by the D action to restrain the deviation increment. If the deviation is small, the effectiveness of the P action decreases as well. The control objects include applications with integral component loads, which are controlled by the P action only. Sometimes, if the integral component is functioning, the whole system may vibrate. In this case, use the PD control to reduce the P action's vibration and stabilize the system. In other words, this control is useful with no brake function's loading over the processes.

#### PID Control:

Use the I action to eliminate the deviation and the D action to reduce vibration; then combine this with the P action for the PID control. Use the PID method for a control process with no deviations, high accuracy, and a stable system.

#### Serial connection

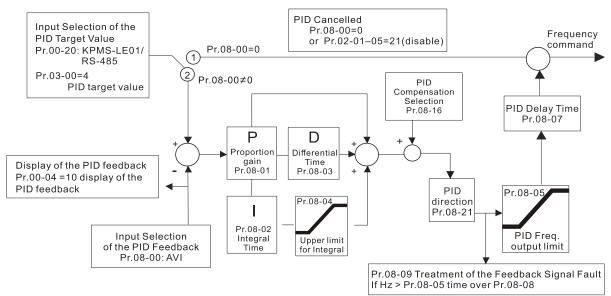

#### **Parallel connection**

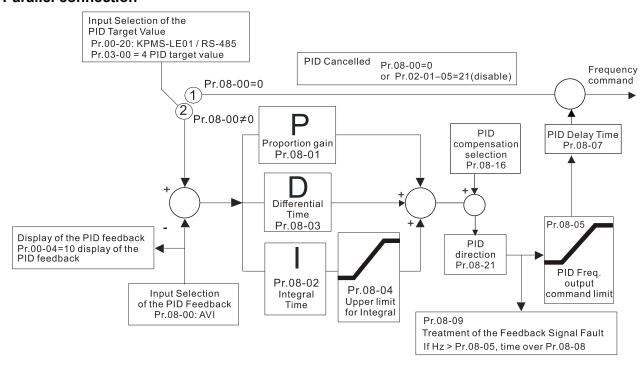

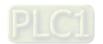

12.1-08-5

# ✓ 08-08 Feedback Signal Detection Time

Default: 0.0

Settings 0.0-3600.0 sec.

- Pr.08-08 is valid only for Pr.03-28 = 2 (4–20 mA).
- This parameter sets the detection time for abnormal PID signal feedback. Setting the detection time to 0.0 disables the detection function.

#### 

Default: 0

Settings 0: Warn and continue operation

1: Fault and ramp to stop

2: Fault and coast to stop

3: Warn and operate at last frequency

- $\square$  This parameter is valid only for Pr.03-28 = 2 (4–20 mA)..
- The AC motor drive acts when the analog PID feedback is abnormal.

# ✓ 08-10 Sleep Level

Default: 0.00

Settings 0.00–599.00 Hz / 0.00~200.00%

Determines the sleep frequency, and if the sleep time and the wake-up frequency are enabled or disabled.

Pr.08-10 = 0: Disabled

 $Pr.08-10 = \neq 0$ : Enabled

# ✓ 08-11 Wake-up Level

Default: 0.00

Settings 0.00-599.00 Hz / 0.00~200.00%

□ Sleep and wake-up function are started up according to the setting of Pr.08-10.

Pr.08-10 = 0, not start up;  $Pr.08-10 \neq 0$ , start up.

- When Pr.08-18 = 0, the unit for Pr.08-10 and that for Pr.08-11 switch to frequency. The settings are between 0.00–599.00 Hz.
- When Pr.08-18 = 1, the unit for Pr.08-10 and that for Pr.08-11 switch to percentage. The settings then are between 0.00–200.00%. The percentage is based on the current command value, not the maximum value. For example, if the maximum value is 100 kg, and the current value is 30 kg, then if Pr.08-11 = 40%, the value is 12 kg.

# ✓ 08-12 Sleep Delay Time

Default: 0.0

Settings 0.0-6000.0 sec.

When the Frequency command is smaller than the sleep frequency and less than the sleep time, the Frequency command is equal to the sleep frequency. However, the Frequency command remains at 0.00 Hz until the Frequency command becomes equal to or larger than the wake-up frequency.

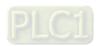

PID feedback signal error deviation level 08-13 Default: 10.0 Settings 1.0–50.0% PID feedback signal error deviation time 08-14 Default: 5.0 Settings 0.1–300.0 sec. 08-15 PID feedback signal filter time Default: 5.0 Settings 0.1–300.0 sec. When the PID control function is normal, it should calculate the value within a period of time that is close to the target value. Refer to the PID control diagram for details. When executing PID feedback control, if |PID reference target value - detection value | > Pr.08-13 PID Deviation Level and exceeds Pr.08-14 setting, it is judged as a PID control fault, and the multi-function output MO = 15 (PID feedback error) activates. **08-16** PID Compensation Selection Default: 0 Settings 0: Parameter setting 1: Analog input 0: The setting for Pr.08-17 gives the PID compensation value. 08-17 **PID Compensation** Default: 0 Settings -100.0-100.0% The PID compensation value = maximum PID target value × Pr.08-17. For example, if Pr.01-00 the maximum operation frequency = 60 Hz, and Pr.08-17 = 10.0%, the PID compensation value increases the output frequency 6.00 Hz. 60.00 Hz × 100.00% × 10.0% = 6.00 Hz 08-18 Sleep Mode Function Setting Default: 0 Settings 0: Refer to PID output command 1: Refer to PID feedback signal 0: The unit for Pr.08-10 and that for Pr.08-11 switch to frequency. The settings then are between 0.00-599.00 Hz. 1: The unit for Pr.08-10 and that for Pr.08-11 switch to percentage. The settings then are between 0.00-200.00%. Wake-up Integral Limit Default: 50.0

PLC1

wakes up. The wake-up integral frequency limit = (Pr.01-00 × Pr.08-19%)

The wake-up integral limit for the drive prevents suddenly running at high speed when the drive

Settings 0.0–200.0%

Reduces the reaction time from sleep to wake-up.

# 08-21 Enable PID to Change the Operation Direction

Default: 0

Settings 0: Operation direction can be changed

1: Operation direction cannot be changed

# Wake-up Delay Time

Default: 0.00

Settings 0.00-600.00 sec.

Refer to Pr.08-18 for more information.

# ✓ 08-23 PID Control Flag

Default: 2

Settings bit 0 = 1, PID running in reverse follows the setting for Pr.00-23.

bit 0 = 0, PID running in reverse refers to PID's calculated value.

bit 1 = 1, two decimal place of PID Kp

bit 1 = 0, one decimal place of PID Kp

- bit 0 = 1: Enable PID running in reverse.
- bit 0 = 0: If the PID calculated value is positive, the direction is forward. If the PID calculated value is negative, the direction is reverse.
- When the setting of bit 1 changes, the Kp gain does not change. For example: Kp = 6, when Pr.08-23 bit 1 = 0, Kp = 6.0; when Pr.08-23 bit 1 = 1, Kp = 6.00.

There are three scenarios for sleep and wake-up frequency.

## 1) Frequency Command (PID is not in use, Pr.08-00 = 0, only works in VF mode)

When the output frequency ≤ the sleep frequency, and the drive reaches the preset sleep time, then the drive is in sleep mode (0 Hz). When the frequency command reaches the wake-up frequency, the drive starts to count the wake-up delay time. When the drive reaches the wake-up delay time, it starts to catch up to reach the frequency command value by the acceleration time.

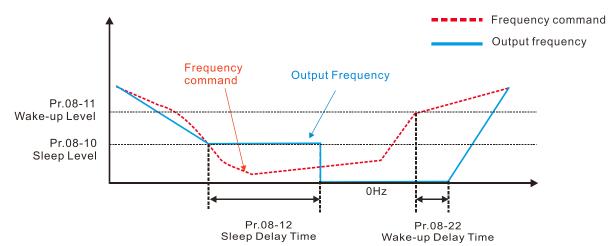

## 2) Frequency Command Calculation of the Internal PID (Use PID, Pr.08-00 ≠ 0 and Pr.08-18 = 0)

When the PID calculation Frequency command reaches the sleep frequency, the drive starts to count the sleep time and the output frequency starts to decrease. If the drive exceeds the preset sleep time, then the drive is in sleep mode (0Hz). If the drive does not reach the preset sleep time,

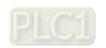

it remains at the lower frequency limit (if there is a preset lower limit.), or it remains at the minimum output frequency set at Pr.01-07 and waits until it reaches the sleep time before it going into sleep mode (0Hz). When the PID calculated Frequency command reaches the wake-up frequency, the drive starts to count the wake-up delay time. Once it reaches the wake-up delay time, the drive starts to catch up to reach the PID Frequency command value by the acceleration time.

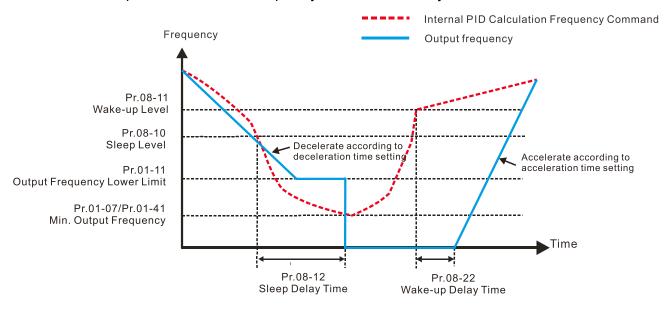

## 3) PID Feedback Rate Percentage (Use PID, Pr.08-00 ≠ 0 and Pr.08-18 = 1)

When the PID feedback value reaches the sleep level percentage, the drive starts to count the sleep time and the output frequency starts to decrease. If the drive exceeds the preset sleep time, then the drive is in sleep mode (0 Hz). If the drive does not reach the preset sleep time, it remains at the lower frequency limit (if there is a preset of lower limit.), or it remains at the minimum output frequency set for Pr.01-07 and waits until it reaches the sleep time before going into sleep mode (0 Hz).

When the PID feedback value reaches the wake-up percentage, the drive starts to count the wake-up delay time. Once it reaches the wake-up delay time, the drive starts to catch up to reach the PID Frequency command value by the acceleration time.

Example 01: PID negative feedback

- Pr.08-10 must > Pr.08-11
- 30kg is the reference
- Set the parameter:

Pr.03-00 = 5 (AVI is PID feedback)

Pr.08-00 = 1 (PID negative feedback: AVI

simulation input function select)

Pr.08-10 = 40% (Sleep reference:

12kg = 40%\*30kg

Pr.08-11 = 20% (Wake-up reference:

6kg = 20%\*30kg

Case 01: If feedback >12kg, frequency decreases.

Case 02: If feedback < 6kg, frequency increases.

| Area         | PID                                                                                                    |  |  |
|--------------|----------------------------------------------------------------------------------------------------|--|--|
| Alea         | Physical quantity                                                                                                    |  |  |
|              | > 12 kg, the drive                                                                                                    |  |  |
| Sleep area   | goes into sleep, the                                                                                                   |  |  |
|              | motor goes into sleep                                                                                                  |  |  |
|              | between 6 kg and 12                                                                                                    |  |  |
| Excessive    | kg, the drive remains                                                                                                  |  |  |
| area         | in current state                                                                                                    |  |  |
|              | < 6 ka. the drive                                                                                                    |  |  |
| Wake-up area | <b>3</b> .                                                                                                    |  |  |
| '            | wakes-up                                                                                                    |  |  |
| Excessive    | motor goes into sleep between 6 kg and 12 kg, the drive remains in current state < 6 kg, the drive wakes-up, the motor |  |  |

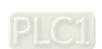

#### Chapter 12 Description of Parameter Settings | ME300

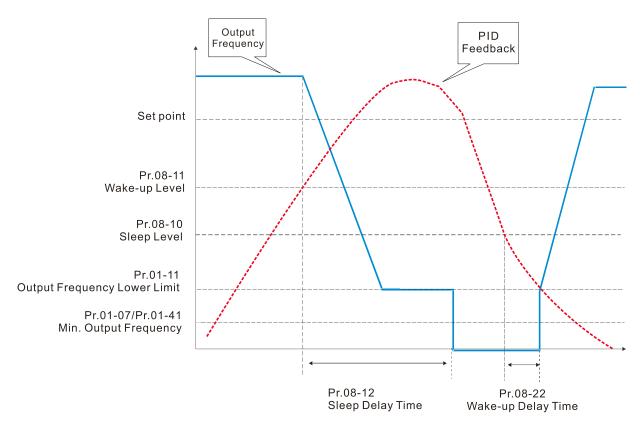

## Example 02: PID positive feedback

- Pr.08-10 must < Pr.08-11</li>
- 30kg is the reference
- Set the parameter:

Pr.03-00 = 5 (AVI is PID feedback)

Pr.08-00 = 4 (PID positive feedback: AVI

simulation input function select)

Pr.08-10 = 110% (Sleep reference:

33kg = 110%\*30kg

Pr.08-11 = 120% (Wake-up reference:

36kg = 120%\*30kg

Case 01: If feedback <33kg, frequency decreases.

Case 02: If feedback >36kg, frequency increases.

| Area       | PID                      |
|------------|--------------------------|
|            | Physical quantity        |
|            | > 36 kg, the drive goes  |
| Sleep area | into sleep, the motor    |
|            | goes into sleep          |
| Evennive   | between 33 kg and 36     |
| Excessive  | kg, the drive remains in |
| area       | the current state        |
| Wake-up    | < 33 kg, the drive       |
| area       | wakes-up                 |

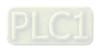

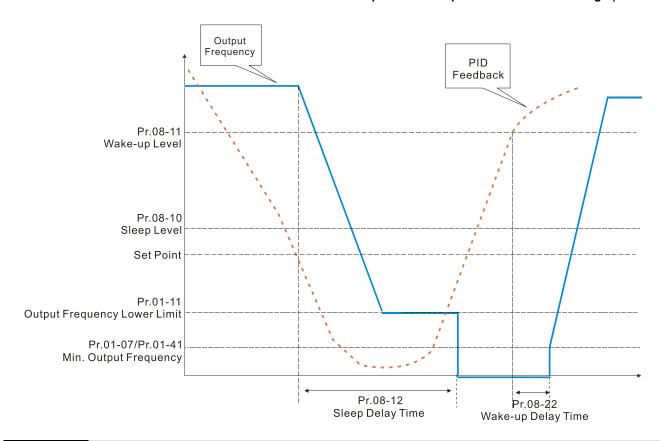

# ✓ 08-26 PID Output Command Limit (Reverse Limit)

Default: 100.0

Settings 0.0-100.0%

When PID enables the reverse direction, the PID output amount is a negative value, and the PID output value is limited by the setting for Pr.08-26. Use this function with Pr.08-21.

# ✓ 08-27 Acceleration / deceleration time for PID command

Default: 0.00

Settings 0.00–655.35 sec.

0.00 seconds: Disables the PID acceleration/deceleration command, and the target value is equal to the PID command.

Not equal to 0.00 seconds: Enables the PID acceleration/deceleration command. For PID acceleration and deceleration, when the PID target value changes, the command value increment/decrement is executed according to this parameter.

# √ 08-31 Proportional gain 2

Default: 1.00

Settings 0.0-1000.0 (when Pr.08-23 setting bit1 = 0) 0.00-100.00 (when Pr.08-23 setting bit1 = 1)

# ✓ 08-32 Integral time 2

Default: 1.00

Settings 0.00-100.00 sec.

#### ✓ 08-33 Differential time 2

Default: 0.00

Settings 0.00–1.00 sec.

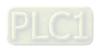

# 08-61 Feedback of PID Physical Quantity Value

Default: 99.9

Settings 1.0-99.9

## 08-62 Treatment of the Erroneous PID Deviation Level

Default: 0

Settings 0: Warn and keep operating (no treatment)

- 1: Fault and coast to stop
- 2: Fault and ramp to stop
- 3: Ramp to stop and restart after time set at Pr.08-63 (Without displaying fault and warning)
- 4: Ramp to stop and restart after time set at Pr.08-63. The number of times of restart depends on the setting for Pr.08-64.

## **08-63** Delay Time for Restart of Erroneous PID Deviation Level

Default: 60

Settings 1-9999 sec.

## Number of times of restart after PID Error

Default: 0

Settings 0–1000 times

# ✓ 08-65 PID target value source

Default: 0

Settings 0: Frequency command (Pr.00-20, Pr.00-30)

1: Pr.08-66 setting

- 2: RS-485 serial communication
- 3: External analog input (refer to Pr.03-00)
- 6: Communication card (does not include CANopen card)
- 7: Digital keypad dial
- Selects the target value source for PID controller.
- When Pr.08-65 = 0, the maximum operating frequency 01-00 is 60Hz, the error is 100%, and Pr.08-01 = 1.00, the output frequency is "1" times of the Pr.01-00 maximum operating frequency, therefore, the output frequency =  $60 \times 100\% \times 1 = 60$  Hz.

Calculation formula:

- Output frequency = Fmax (Pr.01-00) × error% ((PID reference value (Pr.00-20 / Pr.00-30) PID feedback (Pr.08-00)) × Pr.08-01.
- When Pr.08-65 ≠ 0, the internal calculation of Proportional gain will be reduced by 100 times, that is, when Pr.01-00 Fmax = 60Hz, error = 100%, Pr.08-01 = 1.00, the output frequency is Pr.01-00 Fmax "0.01" times, therefore, the output frequency = 60 × 100% × 0.01 = 0.6Hz.

Calculation formula:

Output frequency = Fmax (Pr.01-00)  $\times$  error% ((PID reference value (Pr.08-66) - PID feedback value (Pr.08-00))  $\times$  Pr.08-01  $\times$  0.01.

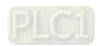

When Pr.08-65 = 0, PID controller architecture diagram as shown below:

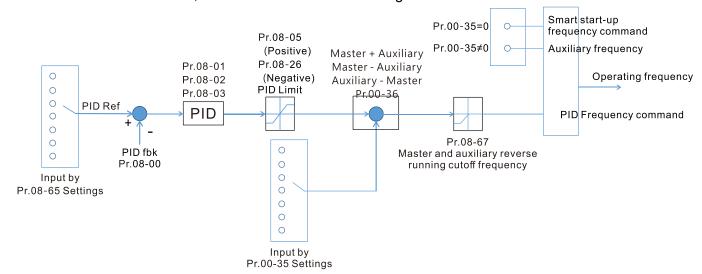

When Pr.08-65 ≠ 0, PID controller architecture diagram as shown below:

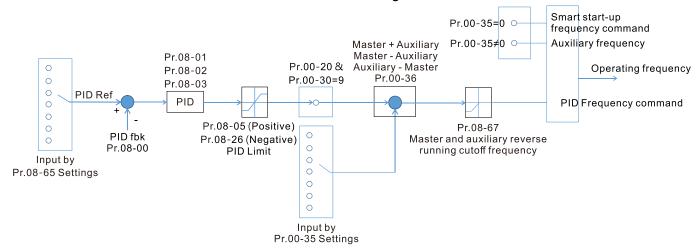

- When Pr.08-65 is not set to 0, Pr.00-20 is automatically set to 9.
- When Pr.08-65 is set to 1, PID command can be setting by Pr.08-66; when Pr.08-65 is not set to 1, PID command is displayed from Pr.08-66.
- If Pr.08-65 selects 2, 4, and 6, the corresponding communication address is C2003H.

# N ■ 08-66 PID target value setting

Default: 50.00

Settings -100.00-100.00%

The target value setting of PID controller (Pr.08-66) is a relative value

# Master and auxiliary reverse running cutoff frequency

Default: 10.0

Settings 0.0–100.0%

- 100% corresponds to Pr.01-00 the Maximum operation frequency
- In some cases, it is only possible for the PID to control the value setting and the feedback in the same situation when the PID output frequency is negative (the motor is reversed). However, an excessively high reversal frequency is not allowed in some cases, and Pr.08-67 is used to determine the upper limit of the reversal frequency

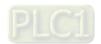

| N  | (       | PID dev               | iation limit           |                                                             |
|----|---------|-----------------------|------------------------|-------------------------------------------------------------|
|    |         |                       |                        | Default: 0.00                                               |
|    |         | Settings              | 0.00-100.00%           |                                                             |
|    |         | When Pr.08-68 is r    | not set to 0, the PID  | deviation limit function is enabled.                        |
|    |         | When PID deviation    | on ≤ PID deviation li  | mit, PID stops adjusting action. It means the PID outpu     |
|    |         | frequency maintair    | ns the previous value  | and this function is effective for some closed-loop contro  |
|    |         | applications.         |                        |                                                             |
| ./ |         |                       | asparation lavel       |                                                             |
| ~  |         | 18-69 Integral        | separation level       | Default: 0.00                                               |
|    |         | Cattings              | 0.00.400.000/          | Default: 0.00                                               |
|    | <u></u> | Settings              | 0.00–100.00%           | arms in the DID for all and at at an                        |
|    |         |                       |                        | curs in the PID feedback at start-up.                       |
|    |         |                       |                        | ral separation function is enabled.                         |
|    |         |                       |                        | ion level is the PID error%.                                |
|    |         |                       |                        | es only once at start-up.                                   |
|    |         |                       |                        | stegral effect is cancelled to avoid the increasing system  |
|    |         |                       | _                      | /hen PID deviation is smaller than Pr.08-69, the integra    |
|    |         | effect is activated t | o eliminate the stead  | dy-state error.                                             |
|    | (       | <b>08-70</b> Smart s  | tart-up level          |                                                             |
|    |         |                       |                        | Default: 5.00                                               |
|    |         | Settings              | 0.00-100.00%           |                                                             |
| N  | (       | <b>08-71</b> Smart s  | tart-up frequency      | command                                                     |
|    |         |                       |                        | Default: 0.00                                               |
|    |         | Settings              | 0.00–599.00 Hz         |                                                             |
| N  | (       | <b>08-72</b> Smart s  | tart-up acceleration   | on time                                                     |
|    |         |                       |                        | Default: 3.00                                               |
|    |         | Settings              | 0.00-600.00 sec.       |                                                             |
|    |         | When Pr.08-71 is r    | not set to 0, the smar | t start function is enabled.                                |
|    |         | The benchmark for     | r the smart start leve | l is the percentage of PID deviation.                       |
|    |         | Use the smart star    | t-up function to reduc | ce overshoot when overshoot occurs in the PID feedback      |
|    |         | at start-up. The sm   | art start-up activates | s only once at start-up.                                    |
|    |         | When the smart st     | art-up function is en  | abled, it starts with the Pr.08-71 frequency and Pr.08-72   |
|    |         | acceleration time (   | Pr.08-72 acceleratio   | n time is the time that it accelerates to Pr.08-71). When   |
|    |         | the PID deviation is  | s smaller than Pr.08-  | 70, it switches to the normal PID control (the smart start- |
|    |         | up frequency is fille | ed into the PID integ  | ral when switching to PID control to avoid discontinuous    |
|    |         | frequency).           |                        |                                                             |

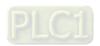

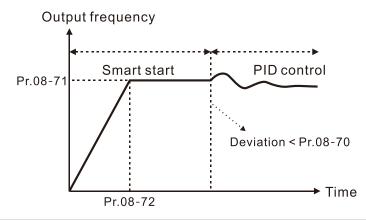

# ✓ 08-75 PID2 parameter switch condition

Default: 0

Settings 0: No switching (refer to Pr.08-01–Pr.08-03)

1: Auto-switch based on the output frequency

2: Auto-switch based on the deviation

# V 08-76 PID2 parameter switch deviation 1

Default: 10.00

Settings 0.00-Pr.08-77%

## PID2 parameter switch deviation 2

Default: 40.00

Settings Pr.08-76-100.00%

- A set of PID parameters cannot meet the requirements of the entire running process in some applications. Use Pr.08-75 to switch to the second group of PID parameter Pr.08-31–Pr.08-33. The setting method for Pr.08-31–08-33 is the same as that for Pr.08-01–08-03.
- The two sets of PID parameters switch automatically according to the frequency and deviation. Switch according to the output frequency:
  - When the output frequency is between Pr.01-07 and Pr.01-00, the PID parameter is the linear interpolation value between the two PID parameter groups.

#### **PID Parameters**

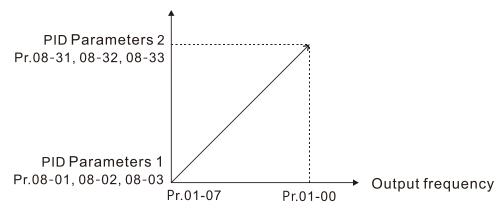

Switch according to the deviation:

- When the deviation absolute value between the set point and feedback is smaller than Pr.08-76 (PID2 Parameter Switch Deviation 1), the first group PID parameters are used.
- When the deviation absolute value between the set point and feedback is larger than Pr.08 77 (PID2 Parameter Switch Deviation 2), the second group PID parameters are used.

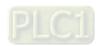

 When the deviation absolute value between the set point and feedback is between Pr.08-76 and Pr.08-77, the PID parameter is the linear interpolation value between the two PID parameter groups.

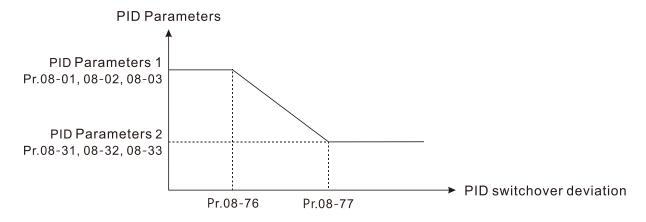

# ✓ 08-78 Allowed reverse running time after start-up

Default: 0.0

Settings 0.0–6553.5 sec.

- When Pr.08-78 is not set to 0, allowed reverse running time after start-up is enabled.
- When it set to 1 second, the PID control is not allowed to change the running direction within 0–1 seconds of starting time (Pr.08-21 = 0), and is allowed to change after 1 second of starting time (Pr.08-21 = 1).

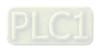

## **09 Communication Parameters**

When using communication devices, connect AC drive with PC by using Delta IFD6530 or IFD6500.

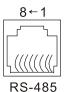

Modbus RS-485 Pin 1, 2, 6: Reserved

Pin 3, 7: GND2 Pin 4: SG-

Pin 5: SG+ Pin 8: D+10V

✓ You can set this parameter during operation.

#### 

Default: 1

Settings 1-254

If RS-485 serial communication controls the AC motor drive, you must set the communication address for this drive in this parameter. Each AC motor drive's communication address must be different.

# ✓ 09-01 COM1 Transmission Speed

Default: 9.6

Settings 4.8-38.4 Kbps

- Sets the transmission speed of the computer and the drive.
- Options are 4.8 Kbps, 9.6 Kbps, 19.2 Kbps, or 38.4 Kbps; otherwise, the transmission speed is set to the default 9.6 Kbps.

## ✓ 09-02 COM1 Transmission Fault Treatment

Default: 3

Settings 0: Warn and continue operation

1: Fault and ramp to stop

2: Fault and coast to stop

3: No warning, no fault, and continue operation

- Sets the response for Modbus communication errors in with the host. Set the detection time in Pr.09-03.
- When a transmission error occurs (for example, the error code CE10 is displayed), the error remains even if the transmission status returns to normal, and does not clear automatically. In this case, set a reset command (Reset) to clear the error.

# ✓ 09-03 COM1 Time-out Detection

Default: 0.0

Settings 0.0–100.0 sec.

Sets the communication time-out.

# ✓ 09-04 COM1 Communication Protocol

Default: 1

Settings 1: 7, N, 2 (ASCII)

2: 7, E, 1 (ASCII)

3: 7, O, 1 (ASCII)

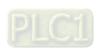

4: 7, E, 2 (ASCII)

5: 7, O, 2 (ASCII)

6: 8, N, 1 (ASCII)

7: 8, N, 2 (ASCII)

8: 8, E, 1 (ASCII)

9: 8, O, 1 (ASCII)

10: 8, E, 2 (ASCII)

11: 8, O, 2 (ASCII)

12: 8, N, 1 (RTU)

13: 8, N, 2 (RTU)

14: 8, E, 1 (RTU)

15: 8, O, 1 (RTU)

16: 8, E, 2 (RTU)

17: 8, O, 2 (RTU)

## ☐ Control by PC (Computer Link)

When using the RS-485 serial communication interface, you must specify each drive's communication address in Pr.09-00. The computer then implements control using the drives' individual addresses.

Modbus ASCII (American Standard Code for Information Interchange): Each byte of data is the combination of two ASCII characters. For example, one byte of data: 64 Hex, shown as '64' in ASCII, consists of '6' (36Hex) and '4' (34Hex).

#### 1. Code Description

The communication protocol is in hexadecimal, ASCII: "0" ... "9", "A" ... "F", every hexadecimal value represents an ASCII code. The following table shows some examples.

| Character  | '0' | '1' | '2' | '3' | <b>'4'</b> | '5'  | <b>'6'</b> | '7' |
|------------|-----|-----|-----|-----|------------|------|------------|-----|
| ASCII code | 30H | 31H | 32H | 33H | 34H        | 35H  | 36H        | 37H |
|            |     |     |     |     |            |      |            |     |
| Character  | '8' | 'Ω' | 'Δ' | 'B' | 'C'        | ירו' | 'E'        | 'E' |

| Character  | '8' | <b>'</b> 9' | 'A' | 'B' | 'C' | 'D' | 'E' | 'F' |
|------------|-----|-------------|-----|-----|-----|-----|-----|-----|
| ASCII code | 38H | 39H         | 41H | 42H | 43H | 44H | 45H | 46H |

#### 2. Data Format

10-bit character frame (For ASCII):

(7, N, 2)

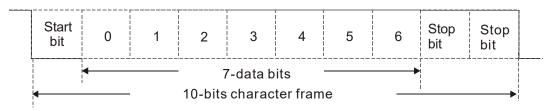

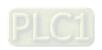

## (7, E, 1)

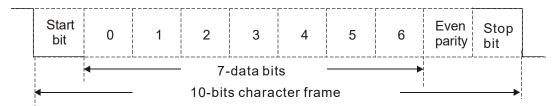

## (7, O, 1)

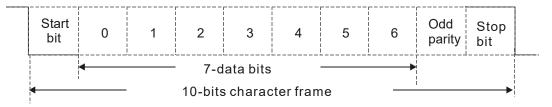

## 11-bit character frame (For RTU):

## (8, N, 2)

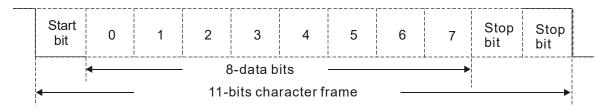

## (8, E, 1)

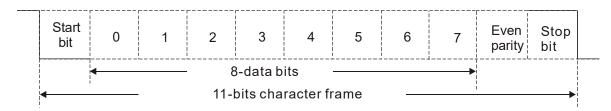

## (8, 0, 1)

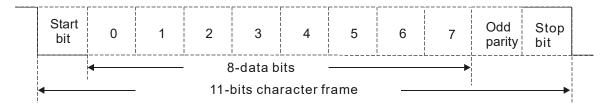

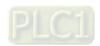

#### 3. Communication Protocol

Communication Data Frame

#### ASCII mode:

| STX         | Start character = ':'(3AH)                          |
|-------------|-----------------------------------------------------|
| Address Hi  | Communication address:                              |
| Address Lo  | one 8-bit address consists of 2 ASCII codes         |
| Function Hi | Command code:                                       |
| Function Lo | one 8-bit command consists of 2 ASCII codes         |
| DATA (n-1)  | Contents of data:                                   |
|             | N x 8-bit data consists of 2n ASCII codes           |
| DATA 0      | N ≤ 16, maximum of 32 ASCII codes (20 sets of data) |
| LRC CHK Hi  | LRC checksum:                                       |
| LRC CHK Lo  | one 8-bit checksum consists of 2 ASCII codes        |
| END Hi      | End characters:                                     |
| END Lo      | END Hi = CR (0DH), END Lo = LF (0AH)                |

#### RTU mode:

| START        | Defined by a silent interval of more than 10 ms    |  |  |
|--------------|----------------------------------------------------|--|--|
| Address      | Communication address: 8-bit address               |  |  |
| Function     | Command code: 8-bit command                        |  |  |
| DATA (n-1)   | Contants of data.                                  |  |  |
|              | Contents of data:<br>N × 8-bit data, n ≤16         |  |  |
| DATA 0       |                                                    |  |  |
| CRC CHK Low  | CRC checksum:                                      |  |  |
| CRC CHK High | one 16-bit checksum consists of 2 8-bit characters |  |  |
| END          | Defined by a silent interval of more than 10 ms    |  |  |

#### Communication Address (Address)

00H: broadcast to all AC motor drives

01H: AC motor drive of address 01

0FH: AC motor drive of address 15

10H: AC motor drive of address 16

.

FEH: AC motor drive of address 254

Function code (Function) and DATA (Data characters)

03H: read data from a register 06H: write to a single register

Example: Reading two continuous data from register address 2102H. AMD address is 01H.

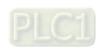

#### ASCII mode:

#### **Command Message**

| Command McSSage    |            |  |  |  |  |
|--------------------|------------|--|--|--|--|
| STX                | ·.,        |  |  |  |  |
| A ddroop           | '0'        |  |  |  |  |
| Address            | '1'        |  |  |  |  |
| Function           | '0'        |  |  |  |  |
| Function           | <b>'3'</b> |  |  |  |  |
|                    | '2'        |  |  |  |  |
| Starting register  | '1'        |  |  |  |  |
| Starting register  | '0'        |  |  |  |  |
|                    | '2'        |  |  |  |  |
|                    | '0'        |  |  |  |  |
| Number of register | '0'        |  |  |  |  |
| (count by word)    | '0'        |  |  |  |  |
|                    | '2'        |  |  |  |  |
| LRC Check          | 'D'        |  |  |  |  |
| LRC Check          | '7'        |  |  |  |  |
| END                | CR         |  |  |  |  |
| EIND               | LF         |  |  |  |  |

## Response Message

#### RTU mode:

#### **Command Message**

| Address                | 01H |
|------------------------|-----|
| Function               | 03H |
| Starting data register | 21H |
| Starting data register | 02H |
| Number of register     | 00H |
| (count by world)       | 02H |
| CRC CHK Low            | 6FH |
| CRC CHK High           | F7H |
| ·                      | ,   |

#### Response Message

| Address                            | 01H |
|------------------------------------|-----|
| Function                           | 03H |
| Number of register (count by byte) | 04H |
| Content of register                | 17H |
| address 2102H                      | 70H |
| Content of register                | 00H |
| address 2103H                      | 00H |
| CRC CHK Low                        | FEH |
| CRC CHK High                       | 5CH |

06H: single write, write single data to a register.

Example: Writing data 6000 (1770H) to register 0100H. AMD address is 01H.

#### ASCII mode:

## Command Message

| STX              | · . · |
|------------------|-------|
| Address          | '0'   |
| Address          | '1'   |
| Function         | '0'   |
| Function         | '6'   |
| Target register  | '0'   |
|                  | '1'   |
|                  | '0'   |
|                  | '0'   |
|                  | '1'   |
| Degister content | '7'   |
| Register content | '7'   |

## Response Message

| STX              | ·.·        |
|------------------|------------|
| Address          | '0'        |
| Address          | '1'        |
| Function         | '0'        |
| Function         | '6'        |
|                  | '0'        |
| Target register  | '1'        |
| Target register  | '0'        |
|                  | '0'        |
| Deviates contact | '1'        |
|                  | <b>'7'</b> |
| Register content | '7'        |
|                  | '0'        |

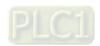

12.1-09-5

<u>'0'</u>

#### **Chapter 12 Description of Parameter Settings | ME300**

| LDC Chook | '7' |
|-----------|-----|
| LRC Check | '1' |
| FND       | CR  |
| END       | LF  |

| LRC Check | '7' |
|-----------|-----|
| LRC Check | '1' |
| FND       | CR  |
| END       | LF  |

#### RTU mode:

#### **Command Message**

|                  | •   |
|------------------|-----|
| Address          | 01H |
| Function         | 06H |
| Target register  | 01H |
| raiget register  | 00H |
| Register content | 17H |
| Register content | 70H |
| CRC CHK Low      | 86H |
| CRC CHK High     | 22H |
|                  |     |

#### Response Message

| Address          | 01H |
|------------------|-----|
| Function         | 06H |
| Target register  | 01H |
| rarget register  | 00H |
| Pogistor content | 17H |
| Register content | 70H |
| CRC CHK Low      | 86H |
| CRC CHK High     | 22H |

10H: write multiple registers (write multiple data to registers). The system can write up to 20 sets of data simultaneously.

Example: Set the multi-step speed of an AC motor drive (address is 01H):

Pr.04-00 = 50.00 (1388H), Pr.04-01 = 40.00 (0FA0H)

#### ASCII Mode:

#### **Command Message**

| STX                     | · . ·      |
|-------------------------|------------|
| ADR 1                   | '0'        |
| ADR 0                   | '1'        |
| CMD 1                   | '1'        |
| CMD 0                   | <b>'0'</b> |
|                         | <b>'0'</b> |
| Torget register         | <b>'5'</b> |
| Target register         | '0'        |
|                         | <b>'0'</b> |
|                         | <b>'0'</b> |
| Number of register      | <b>'0'</b> |
| (count by word)         | <b>'0'</b> |
| , , ,                   | '2'        |
| Number of register      | <b>'0'</b> |
| (count by Byte)         | <b>'4'</b> |
|                         | <b>'1'</b> |
| The first data content  | '3'        |
| The first data content  | '3'<br>'8' |
|                         | '8'        |
|                         | <b>'0'</b> |
| The eccent data content | 'F'        |
| The second data content | 'A'        |
|                         | <b>'0'</b> |
| LDC Charle              | <b>'9'</b> |
| LRC Check               | 'A'        |
| END                     | CR         |
| EIND                    | LF         |

#### Response Message

| STX                | · . ·      |  |
|--------------------|------------|--|
| ADR 1              | '0'        |  |
| ADR 0              | '1'        |  |
| CMD 1              | '1'        |  |
| CMD 0              | '0'        |  |
|                    | '0'        |  |
| Torget register    | <b>'5'</b> |  |
| Target register    | '0'        |  |
|                    | '0'        |  |
|                    | '0'        |  |
| Number of register | '0'        |  |
| (count by word)    | '0'        |  |
|                    | '2'        |  |
| LRC Check          | 'E'        |  |
| LRC Check          | '8'        |  |
| END                | CR         |  |
| EIND               | LF         |  |
|                    |            |  |

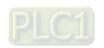

#### RTU mode:

#### **Command Message**

| ADR                      | 01H        |
|--------------------------|------------|
| CMD                      | 10H        |
| Torget register          | 05H        |
| Target register          | 00H        |
| Number of register       | 00H        |
| (count by word)          | 02H        |
| Quantity of data (bytes) | 04         |
| The first data content   | 13H        |
| The first data content   | 88H        |
| The second data content  | 0FH        |
| The second data content  | A0H        |
| CRC Check Low            | <b>'9'</b> |
| CRC Check High           | 'A'        |

#### Response Message

| ADR                | 01H |
|--------------------|-----|
| CMD 1              | 10H |
| Target register    | 05H |
| Target register    | 00H |
| Number of register | 00H |
| (count by word)    | 02H |
| CRC Check Low      | 41H |
| CRC Check High     | 04H |

#### Checksum

#### ASCII mode:

LRC (Longitudinal Redundancy Check) is calculated by summing up the values of the bytes from ADR1 to last data character then calculating the hexadecimal representation of the 2's-complement negation of the sum.

#### Example:

01H + 03H + 21H + 02H + 00H + 02H = 29H, the 2's-complement negation of 29H is <u>D7</u>H.

#### RTU mode:

CRC (Cyclical Redundancy Check) is calculated by the following steps:

- **Step 1.** Load a 16-bit register (called CRC register) with FFFFH.
- **Step 2.** Exclusive OR the first 8-bit byte of the command message with the low order byte of the 16-bit CRC register, putting the result in the CRC register.
- Step 3. Examine the LSB of CRC register.
- **Step 4.** If the LSB of CRC register is 0, shift the CRC register one bit to the right, fill MSB with zero, then repeat step 3. If the LSB of CRC register is 1, shift the CRC register one bit to the right, fill MSB with zero, Exclusive OR the CRC register with the polynomial value A001H, then repeat step 3.
- **Step 5.** Repeat step 3 and 4 until you perform eight shifts. This processes a complete 8-bit byte.
- **Step 6.** Repeat step 2 through 5 for the next 8-bit byte of the command message. Continue doing this until all bytes are processed. The final contents of the CRC register are the CRC value. When transmitting the CRC value in the message, the upper and lower bytes of the CRC value must be swapped, that is, the lower order byte is transmitted first.

The following is an example of CRC generation using C language. The function takes two arguments:

Unsigned char\* data ← a pointer to the message buffer

Unsigned char length ← the quantity of bytes in the message buffer

The function returns the CRC value as a type of unsigned integer.

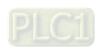

```
Unsigned int crc_chk(unsigned char* data, unsigned char length)
 {
       int j;
       unsigned int reg_crc=0Xffff;
       while(length--){
            reg_crc ^= *data++;
            for(j=0;j<8;j++){
                 if(reg_crc & 0x01){ /* LSB(b0)=1 */
                      reg_crc=(reg_crc>>1) ^ 0Xa001;
                 }else{
                      reg_crc=reg_crc >>1;
                 }
            }
       }
                                         // return register CRC
       return reg_crc;
  }
```

## 4. Address list

AC motor drive parameters

| Modbus address | Function                                                            |  |  |  |
|----------------|---------------------------------------------------------------------|--|--|--|
| GGnnH          | GG is the parameter group, nn is the parameter number; for example, |  |  |  |
|                | the address of Pr.04-10 is 040AH.                                   |  |  |  |

## Control command (20xx)

| Modbus address | R/W | Function |                                                  |
|----------------|-----|----------|--------------------------------------------------|
|                |     |          | 00B: No function                                 |
|                |     |          | 01B: Stop                                        |
|                |     |          | 10B: Run                                         |
|                |     |          | 11B: JOG + RUN                                   |
|                |     | bit 3-2  | Reserved                                         |
|                |     |          | 00B: No function                                 |
|                |     | bit 5–4  | 01B: FWD                                         |
| 2000H          | RW  | DIL 5—4  | 10B: REV                                         |
|                |     |          | 11B: Change direction                            |
|                |     | bit 7–6  | 00B: 1st acceleration / deceleration             |
|                |     |          | 01B: 2 <sup>nd</sup> acceleration / deceleration |
|                |     |          | 10B: 3 <sup>rd</sup> acceleration / deceleration |
|                |     |          | 11B: 4 <sup>th</sup> acceleration / deceleration |
|                |     | bit 11–8 | 000B: Master speed                               |
|                |     |          | 0001B: 1st Step speed frequency                  |
| 2000H          | RW  | bit 11-8 | 0010B: 2 <sup>nd</sup> Step speed frequency      |

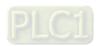

| Modbus address | R/W | Function                      |                                              |
|----------------|-----|-------------------------------|----------------------------------------------|
|                |     |                               | 0011B: 3 <sup>rd</sup> Step speed frequency  |
|                |     |                               | 0100B: 4 <sup>th</sup> Step speed frequency  |
|                |     |                               | 0101B: 5 <sup>th</sup> Step speed frequency  |
|                |     |                               | 0110B: 6 <sup>th</sup> Step speed frequency  |
|                |     |                               | 0111B: 7 <sup>th</sup> Step speed frequency  |
|                |     |                               | 1000B: 8 <sup>th</sup> Step speed frequency  |
|                |     |                               | 1001B: 9 <sup>th</sup> Step speed frequency  |
|                |     |                               | 1010B: 10 <sup>th</sup> Step speed frequency |
|                |     |                               | 1011B: 11 <sup>th</sup> Step speed frequency |
|                |     |                               | 1100B: 12 <sup>th</sup> Step speed frequency |
|                |     | F                             | 1101B: 13 <sup>th</sup> Step speed frequency |
|                |     |                               | 1110B: 14 <sup>th</sup> Step speed frequency |
|                |     |                               | 1111B: 15 <sup>th</sup> Step speed frequency |
|                |     | bit 12                        | 1: Enable bit 06–11 function                 |
|                |     |                               | 00B: No function                             |
|                |     | bit 14–13                     | 01B: Operated by digital keypad              |
|                |     | DIL 14-13                     | 10B: Operated by Pr.00-21 setting            |
|                |     |                               | 11B: Change operation source                 |
|                |     | bit 15                        | Reserved                                     |
| 2001H          | RW  | Frequency command (XXX.XX Hz) |                                              |
|                |     | bit 0                         | 1: EF (external fault) on                    |
| 2002H          | RW  | bit 1                         | 1: Reset                                     |
| 2002           | LVV | bit 2                         | 1: B.B. ON                                   |
|                |     | bit 15–3                      | Reserved                                     |

# Status monitor read only (21xx)

| Modbus address | R/W | Function             |                                                 |
|----------------|-----|----------------------|-------------------------------------------------|
| 2100H R        |     | High byte: Warn code |                                                 |
| 2100H          | K   | Low Byte: Error code |                                                 |
|                |     |                      | AC motor drive operation status                 |
|                |     |                      | 00B: Drive stops                                |
|                |     | bit 1-0              | 01B: Drive decelerating                         |
|                |     |                      | 10B: Drive standby                              |
|                |     |                      | 11B: Drive operating                            |
| 2101H          | R   | bit 2                | 1: JOG command                                  |
|                |     |                      | Operation direction                             |
|                |     |                      | 00B: FWD run                                    |
|                |     |                      | 01B: From REV run to FWD run                    |
|                |     |                      | 10B: REV run                                    |
|                |     |                      | 11B: From FWD run to REV run                    |
| 2101H          | R   | bit 8                | 1: Master frequency controlled by communication |

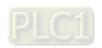

| Modbus address | R/W | Function                                                    |                                                      |
|----------------|-----|-------------------------------------------------------------|------------------------------------------------------|
|                |     |                                                             | interface                                            |
|                |     | bit 9                                                       | 1: Master frequency controlled by analog signal      |
|                |     | bit 10                                                      | 1: Operation command controlled by                   |
|                |     | DIL 10                                                      | communication interface                              |
|                |     | bit 11                                                      | 1: Parameter locked                                  |
|                |     | bit 12                                                      | 1: Enable to copy parameters from keypad             |
|                |     | bit 15-13                                                   | Reserved                                             |
| 2102H          | R   | Frequency                                                   | command (XXX.XX Hz)                                  |
| 2103H          | R   | Output fre                                                  | quency (XXX.XX Hz)                                   |
|                |     | Output cur                                                  | rrent (XX.XX A). When current is higher than 655.35, |
| 2104H          | R   | it shifts the                                               | e decimal as (XXX.X A). The decimal can refer to     |
|                |     | High byte                                                   | of 211F.                                             |
| 2105H          | R   | DC bus vo                                                   | oltage (XXX.X V)                                     |
| 2106H          | R   | Output voltage (XXX.X V)                                    |                                                      |
| 2107H          | R   | Current step number of multi-step speed operation           |                                                      |
| 2108H          | R   | Reserved                                                    |                                                      |
| 2109H          | R   | Counter value                                               |                                                      |
| 210AH          | R   | Power factor angle (XXX.X)                                  |                                                      |
| 210BH          | R   | Output torque (XXX.X %)                                     |                                                      |
| 210CH          | R   | Motor speed (XXXXX rpm)                                     |                                                      |
| 210DH          | R   | Reserved                                                    |                                                      |
| 210EH          | R   | Reserved                                                    |                                                      |
| 210FH          | R   | Prompt Po                                                   | ower output (X.XXX kW)                               |
| 2116H          | R   | Multi-funct                                                 | ion display (Pr.00-04)                               |
|                |     | Maximum                                                     | Operation Frequency (Pr.01-00) or Maximum User-      |
|                |     | defined Va                                                  | alue (Pr.00-26)                                      |
|                |     | When Pr.0                                                   | 00-26 is 0, this value is equal to Pr.01-00 setting. |
| 211BH          | R   | When Pr.0                                                   | 00-26 is not 0, and the command source is keypad,    |
|                |     | this value                                                  | = Pr.00-24 * Pr.00-26 / Pr.01-00.                    |
|                |     | When Pr.00-26 is not 0, and the command source is 485, this |                                                      |
|                |     | value = Pr.09-10 * Pr.00-26 / Pr.01-00.                     |                                                      |
| 211FH          | R   | High byte: decimal of current value (display)               |                                                      |
| 2157H          | R   | Display the position of multi-point positioning             |                                                      |

# Status monitor read only (22xx)

| Modbus<br>address | R/W | Function                                                                                                    |
|-------------------|-----|----------------------------------------------------------------------------------------------------|
| 2200H             | R   | Display output current (A). When current is higher than 655.35, it shifts the decimal as (XXX.X A). The decimal can refer to High byte of 211F. |
| 2201H             | R   | Display counter value (c)                                                                                                    |

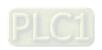

| Modbus  | R/W | Function                                                      |  |
|---------|-----|---------------------------------------------------------------|--|
| address |     |                                                               |  |
| 2202H   | R   | Actual output frequency (XXXXX Hz)                            |  |
| 2203H   | R   | DC bus voltage (XXX.X V)                                      |  |
| 2204H   | R   | Output voltage (XXX.X V)                                      |  |
| 2205H   | R   | Power angle (XXX.X)                                           |  |
| 2206H   | R   | Display actual motor speed kW of U, V, W (XXXXX kW)           |  |
| 2207H   | R   | Display motor speed in rpm estimated by the drive (XXXXX rpm) |  |
|         |     | Display positive / negative output torque in %, estimated by  |  |
| 2208H   | R   | the drive (+0.0: positive torque, -0.0: negative torque)      |  |
|         |     | (XXX.X%)                                                      |  |
| 2209H   | R   | Reserved                                                      |  |
| 220AH   | R   | PID feedback value after enabling PID function (XXX.XX%)      |  |
| 22001   | В   | Display signal of AVI analog input terminal, 0-10 V           |  |
| 220BH   | R   | corresponds to 0.00–100.00% (see Explanation 1 in Pr.00-04)   |  |
| 220011  | Б   | Display signal of ACI analog input terminal, 4–20 mA / 0–10 V |  |
| 220CH   | R   | corresponds to 0.00–100.00% (see Explanation 2 in Pr.00-04)   |  |
| 220DH   | R   | Reserved                                                      |  |
| 220EH   | R   | IGBT temperature of drive power module (XXX.X °C)             |  |
| 220FH   | R   | Reserved                                                      |  |
| 004011  | R   | The status of digital input (ON / OFF), refer to Pr.02-12     |  |
| 2210H   |     | (see NOTE 3 in Pr.00-04)                                      |  |
| 004411  | R   | The status of digital output (ON / OFF), refer to Pr.02-18    |  |
| 2211H   |     | (see NOTE 4 in Pr.00-04)                                      |  |
| 2212H   | R   | The multi-step speed that is executing (S)                    |  |
| 004011  | -   | The corresponding CPU pin status of digital input (d.)        |  |
| 2213H   | R   | (see NOTE 3 in Pr.00-04)                                      |  |
| 004411  | Б   | The corresponding CPU pin status of digital output (O.)       |  |
| 2214H   | R   | (see NOTE 4 in Pr.00-04)                                      |  |
| 2215H   | R   | Reserved                                                      |  |
| 2216H   | R   | Pulse input frequency (XXX.XX Hz)                             |  |
| 2217H   | R   | Reserved                                                      |  |
| 2218H   | R   | Reserved                                                      |  |
| 2219H   | R   | Display times of counter overload (XXX.XX%)                   |  |
| 221AH   | R   | GFF (XXX.XX%)                                                 |  |
| 221BH   | R   | DC bus voltage ripples (XXX.X V)                              |  |
| 221DH   | R   | Number of poles of a permanent magnet motor                   |  |
| 221EH   | R   | User page displays the value in physical measure              |  |
| 221FH   | R   | Output value of Pr.00-05 (XXX.XX Hz)                          |  |
| 2220H   | R   | Reserved                                                      |  |

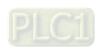

| Modbus<br>address | R/W   | Function                                                      |                                                     |  |
|-------------------|-------|---------------------------------------------------------------|-----------------------------------------------------|--|
| 2221H             | R     | Reserved                                                      |                                                     |  |
| 2222H             | R     | Reserved                                                      |                                                     |  |
| 2223H             | R     | Control mode                                                  | e of the drive. 0: speed mode 1: torque mode        |  |
| 2224H             | R     | Carrier frequ                                                 | ency of the drive (XX kHz)                          |  |
| 2225H             | R     | Reserved                                                      |                                                     |  |
|                   |       | Drive status                                                  | Drive status                                        |  |
|                   |       |                                                               | 00b: No direction                                   |  |
|                   |       | bit 1-0                                                       | 01b: Forward                                        |  |
|                   |       |                                                               | 10b: Reverse                                        |  |
| 2226H             | R     | bit 3–2                                                       | 01b: Drive ready                                    |  |
| 222011            | K     | DIL 3-2                                                       | 10b: Error                                          |  |
|                   |       | bit 4                                                         | 0b: Motor drive did not output                      |  |
|                   |       | DIL 4                                                         | 1b: Motor drive did output                          |  |
|                   |       | bit 5                                                         | 0b: No alarm                                        |  |
|                   |       |                                                               | 1b: Alarm                                           |  |
| 2227H             | R     | Drive's estim                                                 | ated output torque (positive or negative direction) |  |
| 222111            | K     | (XXXX Nt-m)                                                   |                                                     |  |
| 2228H             | R     | Reserved                                                      |                                                     |  |
| 2229H             | R     | Accumulate KWH display (XXXX.X)                               |                                                     |  |
| 222AH             | R     | Reserved                                                      |                                                     |  |
| 222BH             | R     | Reserved                                                      |                                                     |  |
| 222CH             | R     | Reserved                                                      |                                                     |  |
| 222DH             | R     | Reserved                                                      |                                                     |  |
| 222EH             | R     | PID reference (XXX.XX%)                                       |                                                     |  |
| 222FH             | R     | PID offset (XXX.XX%)                                          |                                                     |  |
| 2230H             | R     | PID output frequency (XXX.XX Hz)                              |                                                     |  |
| 2231H             | R     | Reserved                                                      |                                                     |  |
| 2232H             | R     | Display auxiliary frequency                                   |                                                     |  |
| 2233H             | R     | Display master frequency                                      |                                                     |  |
| 222411            | 34H R | Display frequency after addition and subtraction of auxiliary |                                                     |  |
| 2234H             |       | and master frequencies.                                       |                                                     |  |

#### 5. Exception response

When the drive is using the communication connection, if an error occurs, the drive responds to the error code and sets the highest bit (bit 7) of code to 1 (function code AND 80H) then responds to the control system to signal that an error occurred.

If the keypad displays "CE-XX" as a warning message, "XX" is the error code at that time. Refer to the table of error codes for communication error for reference.

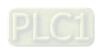

#### Example:

#### ASCII mode

#### RTU mode:

| STX            | 6.5 |
|----------------|-----|
| Address        | ·0' |
| Address        | '1' |
| Function       | '8' |
| Function       | ·6' |
| Evention and   | '0' |
| Exception code | '2' |
| L DC CLIK      | '7' |
| LRC CHK        | '7' |
| END            | CR  |
|                | LF  |

| Address        | 01H |
|----------------|-----|
| Function       | 86H |
| Exception code | 02H |
| CRC CHK Low    | C3H |
| CRC CHK High   | A1H |
|                |     |

#### The explanation of error codes

| Error code | Explanation                                     |  |
|------------|-------------------------------------------------|--|
| 1          | Function code is not supported or unrecognized. |  |
| 2          | Address is not supported or unrecognized.       |  |
| 3          | Data is not correct or unrecognized.            |  |
| 4          | Failure to execute this function code           |  |

# № 09-09 Communication Response Delay Time

Default: 2.0

Settings 0.0–200.0 ms

Sets the response delay time after the AC motor drive receives a communication command as shown in the following.

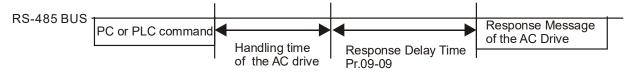

# **09-10** Communication Main Frequency

Default: 60.00

Settings 0.00-599.00 Hz

When you set Pr.00-20 to 1 (RS-485 serial communication), the AC motor drive saves the last Frequency command into Pr.09-10 when there is abnormal power off or momentary power loss. After the drive reboots when power is restored, it checks the frequency in Pr.09-10 if no new Frequency command is input. When a Frequency command of 485 changes (the Frequency command source must be set as Modbus), this parameter also changes.

| × | 09-11 | Block Transfer 1 |
|---|-------|------------------|
| × | 09-12 | Block Transfer 2 |
| × | 09-13 | Block Transfer 3 |
| × | 09-14 | Block Transfer 4 |
| × | 09-15 | Block Transfer 5 |
| × | 09-16 | Block Transfer 6 |
| × | 09-17 | Block Transfer 7 |
| × | 09-18 | Block Transfer 8 |

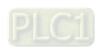

#### **Chapter 12 Description of Parameter Settings | ME300**

| × | 09-19 | Block Transfer 9  |
|---|-------|-------------------|
| × | 09-20 | Block Transfer 10 |
| × | 09-21 | Block Transfer 11 |
| × | 09-22 | Block Transfer 12 |
| × | 09-23 | Block Transfer 13 |
| × | 09-24 | Block Transfer 14 |
| × | 09-25 | Block Transfer 15 |
| × | 09-26 | Block Transfer 16 |
|   |       |                   |

Default: 0

#### Settings 0–65535

- There is a group of block transfer parameters available in the AC motor drive (Pr.09-11–Pr.09-26). Using communication code 03H, you can store the parameters (Pr.09-11–Pr.09-26) that you want to read.
- For example: according to the Address List (as shown in the table below), Pr.01-42 is shown as 012A. Set Pr.09-11 to 012Ah (the minimum voltage of Pr.01-42 M2 is 2.0 V), and use Pr.09-11 (communication address 090B) to read the communication parameter, the read value is 2.0.

| AC motor drive | GGnnH   | GG is the parameter group, nn is the parameter number; for |
|----------------|---------|------------------------------------------------------------|
| parameters     | GGIIIII | example, the address of Pr.04-10 is 040AH.                 |

Mind if the block transfer parameters are read only. If the data is written to read-only parameters from the upper unit, a communication error may occur.

# **09-30** Communication Decoding Method

Default: 1

Settings 0: Decoding method 1
1: Decoding method 2

EtherCAT card only supports decoding method 2 (60xx).

| Communication Decoding |                   | Decoding Method 1                                                              | Decoding Method 2                        |  |
|------------------------|-------------------|--------------------------------------------------------------------------------|------------------------------------------|--|
| Method                 |                   | Decoding Method 1                                                              | Beecamig Mounea 2                        |  |
| Source of              | Digital Keypad    | Digital keypad controls the drive action regardless of decoding method 1 or 2. |                                          |  |
| Operation              | External Terminal | External terminal controls the drive action                                    | on regardless of decoding method 1 or 2. |  |
| Control                | RS-485            | Refer to address: 2000h–20FFh                                                  | Refer to address: 6000h–60FFh            |  |

# **09-31** Internal Communication Protocol

Default: 0

Settings 0: Modbus 485

-21: Pump Master

-22: Pump Slave 1

-23: Pump Slave 2

-24: Pump Slave 3

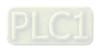

## 10 Speed Feedback Control Parameters

✓ You can set this parameter during operation.

#### 

Default: 0

Settings

0: Disabled (default)

5: Single-phase pulse input

6: PWM signal input

- When Pr.00-20 = 4, the command source is MI5. Then, you can select external command as PWM mode through Pr.10-16.
- When you set Pr.10-16 = 0, the function for this parameter is disabled. When you set Pr.10-16 = 5, the pulse input type is single-phase pulse mode with a steady maximum input pulse frequency of 10 kHz and a corresponding relationship between 0–10 kHz pulse signal and 0–Fmax (Pr.01-00) frequency command. For example, if 10 ÷ 2 = 5 kHz pulse signal corresponds to Fmax ÷ 2 frequency command, and when the input pulse exceeds 10 kHz, the frequency command remains at Fmax (Pr.01-00).
- When you set Pr.10-16 = 0, the function for this parameter is disabled. When you set Pr.10-16 = 6, pulse input type is PWM mode. You can set how long the PWM outputs a command after how many times of averaging and set the period of external PWM both through Pr.07-43. The average value for frequency command and output speed depends on the settings for these two parameters. Refer to Pr.07-43 for detailed descriptions.

# ✓ 10-29 Upper Limit of Frequency Deviation

Default: 20.00

Settings 0.00–100.00 Hz

- Limits the maximum frequency deviation.
- If you set this parameter too high, an abnormal feedback malfunction occurs.

# ✓ 10-31 I/F Mode, Current Command

Default: 40

Settings 0–150% rated current of the motor

Sets the current command for the drive in the low speed area. When the motor stalls on heavy duty start-up or forward/reverse with load, increase the parameter value. If the inrush current is too high and causes oc stall, then decrease the parameter value.

# № 10-32 PM FOC Sensorless Speed Estimator Bandwidth

Default: 5.00

Settings 0.00-600.0 z

Sets the speed estimator bandwidth. Adjust the parameter to change the stability and the accuracy of the motor speed. If there is low frequency vibration (the waveform is similar to sine wave) during the process, then increase the bandwidth. If there is high frequency vibration (the waveform shows extreme vibration and is like a spur), then decrease the bandwidth.

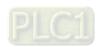

| ✓        | 1       | 0-34 PM Sensorless Speed Estimator Low-pass Filter Gain                                                 |
|----------|---------|----------------------------------------------------------------------------------------------------|
|          |         | Default: 1.00                                                                                           |
|          |         | Settings 0.00-655.35                                                                                    |
|          |         | Changes the response speed of the speed estimator.                                                      |
|          |         | If there is low frequency vibration (the waveform is similar to a sine wave) during the process,        |
|          |         | then increase the gain. If there is high frequency vibration (the waveform shows extreme vibration      |
|          |         | and is like a spur), then decrease the gain.                                                            |
| /        | 1       | 0-42 Initial Angle Detection Pulse Value                                                                |
| •        |         | Default: 1.0                                                                                            |
|          |         | Settings 0.0–3.0                                                                                        |
|          |         | The angle detection is fixed to 3: Use the pulse injection method to start.                             |
|          |         | The parameter influences the value of the pulse during the angle detection. The larger the pulse,       |
|          |         | the higher the accuracy of rotor's position. A larger pulse might cause oc.                             |
|          |         | Increase the parameter when the running direction and the command are opposite during start-            |
|          |         | up. If oc occurs at start-up, then decrease the parameter.                                              |
|          |         | Refer to <b>Section 12-2 Adjustment &amp; Application</b> for detailed motor adjustment procedure.      |
| ,        |         |                                                                                                    |
| <b>V</b> |         | Zero Voltage Time During Start-up                                                                       |
|          |         | Default: 00.000                                                                                         |
|          | ~~      | Settings 00.000–60.000 sec.                                                                             |
|          |         | This parameter is valid only when the setting of Pr.07-12 (Speed Tracking during Start-up) = 0.         |
|          |         | When the motor is in static state at start-up, this increases the accuracy when estimating angles.      |
|          |         | In order to put the motor in static state, set the three-phase drive output to 0 V to the motor. The    |
|          | <u></u> | Pr.10-49 setting time is the length of time for three-phase output at 0 V.                              |
|          |         | It is possible that even when you apply this parameter, the motor cannot go in to the static state      |
|          |         | because of inertia or some external force. If the motor does not go into the static state in 0.2        |
|          | <u></u> | seconds, increase this setting value appropriately.                                                     |
|          |         | If Pr.10-49 is too high, the start-up time is longer. If it is too low, then the braking performance is |
|          |         | weak.                                                                                                   |
| <b>V</b> | 1       | Injection Frequency                                                                                     |
|          |         | Default: 500                                                                                            |
|          |         | Settings 0–1200 Hz                                                                                      |
|          |         | This parameter is a high frequency injection command in PM SVC control mode, and usually you            |
|          |         | do not need to adjust it. But if a motor's rated frequency (for example, 400 Hz) is too close to the    |
|          |         | frequency setting for this parameter (that is, the Default of 500 Hz), it affects the accuracy of the   |
|          |         | angle detection. Refer to the setting for Pr.01-01 before you adjust this parameter.                    |
|          |         | If the setting value for Pr.00-17 is lower than Pr.10-51*10, then increase the frequency of the         |
|          |         | carrier wave.                                                                                           |
|          |         | Pr.10-51 is valid only when Pr.10-53 = 2.                                                               |

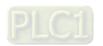

# 10-52 Injection Magnitude

Default: 15.0 / 30.0

Settings 115V / 230V series: 100.0 V

460V series: 200.0 V

Note: The setting range varies depending on the voltage.

- The parameter is the magnitude command for the high frequency injection signal in PM SVC control mode.
- Increasing the parameter can increase the accuracy of the angle estimation, but the electromagnetic noise might be louder if the setting value is too high.
- The system uses this parameter when the motor's parameter is "Auto". This parameter influences the angle estimation accuracy.
- When the ratio of the salient pole (Lq/Ld) is lower, increase Pr.10-52 to make the angle detection more accurate.
- $\square$  Pr.10-52 is valid only when Pr.10-53 = 2.

# 10-53 Angle detection method

Default: 0

Settings 0: Disabled

1: Force attracting the rotor to zero degrees

2: High frequency injection

3: Pulse injection

Set to 2 for IPM; set to 3 for SPM. If these settings cause problems, then set the parameter to 1.

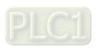

[This page intentionally left blank]

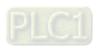

## 11 Advanced Parameters

✓ You can set this parameter during operation.

# 11-00 System Control

Default: 0

bit 3: Dead time compensation closed

bit 7: Save or do not save the frequency

## 11-41 PWM Mode Selection

Default: 2

Settings 0: Two-phase modulation mode

2: Space vector modulation mode

Two-phase mode: effectively reduces the drive power components losses and provides better performance in long wire applications.

Space vector mode: effectively reduces the power loss and electromagnetic noise of the motor.

## ► ► Market Market Mar

Default: 0000

Settings 0000-FFFFh

| bit No. | Function                 | Description                                                                                                    |
|---------|--------------------------|----------------------------------------------------------------------------------------------------|
| 0       | Reserved                 |                                                                                                    |
| 1       | FWD / REV action control | 0: FWD / REV cannot be controlled by Pr.02-12 bit 0 & 1. 1: FWD / REV can be controlled by Pr.02-12 bit 0 & 1. |
| 2–15    | Reserved                 |                                                                                                    |

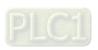

[This page intentionally left blank]

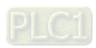

#### 12 Function Parameters

In this parameter group, ASR stands for Adjust Speed Regulator.

✓ You can set this parameter during operation.

# 12-00 Set Point Deviation Level

Default: 0

Settings 0–100%

# 12-01 Detection Time of Set Point Deviation Level

Default: 10

Settings 1-9999 sec.

When the deviation is less than Pr.12-00 (in the range of PID set point to Pr.12.00 x PID set point) for a time exceeding the setting of Pr.12-01, the AC motor drive decelerates to stop to be constant pressure status (this deceleration time is the setting for Pr.01-15). The system is ready when the deviation is within the range of PID set point to Pr.12-00 x PID set point during deceleration. Example:

If the set point of constant pressure control of a pump is 4 kg, Pr.12-00 is set to 5%, and Pr.12-01 is set to 15 seconds, then the deviation is 0.2 kg (4 kg × 5%=0.2 kg). It means when the feedback value is higher than 3.8 kg for a time exceeding 15 seconds, the AC motor drive decelerates to stop (this deceleration time acts according to Pr.01-12). When the feedback value is less than 3.8 kg, the AC motor drive starts to run.

# 12-02 Offset Level of Liquid Leakage

Default: 0

Settings 0-50%

- In the constant pressure status, when the liquid leakage is higher than Pr.12-02 x PID set point, the AC motor drive starts to run.
- It is used to prevent the drive from frequent run/stop operation due to liquid leakage.

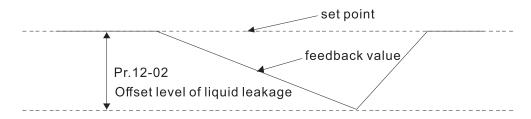

# 12-03 Liquid Leakage Change Detection

Default: 0

Settings 0: Disable 0–100%

Time Setting for Liquid Leakage Change

Default: 0.5

Settings 0: Disable

0.1-10.0 sec.

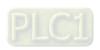

When the change of feedback value is less than the settings for Pr.12-03 and Pr.12-04, the liquid leakage occurs. When the system is in constant pressure status, the AC motor drive starts to run if the feedback value is higher than these two settings.

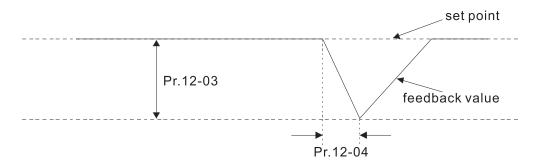

#### Example:

If the set point of constant pressure control of a pump is 4 kg, Pr.12-00 is set to 5%, Pr.12-01 is set to 15 seconds, Pr.12-02 is set to 25%, Pr.12-03 is set to 3% and Pr.12-04 is set to 0.5 seconds, then the offset is 0.2 kg (4 kgX5%=0.2 kg). It means when the feedback value is higher than 3.8 kg for a time exceeding 15 seconds, the AC motor drive decelerates to stop (this deceleration time acts according to Pr.01-15). When the feedback value is less than 3.8 kg, the AC motor drive starts to run.

#### Status 1:

If the AC motor drive is in the constant pressure status and the feedback change value is less than 0.12 kg within 0.5 seconds. The AC motor drive does not run until the feedback value decreases by this proportion to the value less than 3 kg.

#### Status 2:

When the AC motor drive is in constant pressure, it does not run until the feedback change value is less than 3.88 kg for a time exceeding 0.5 seconds.

# Default: 0 Settings 0-2 0: Disable 1: Fixed time circulation (alternative operation) 2: Fixed quantity control (multi-pump operating at constant pressure) When using multi-pump control mode, the setting for Pr.12-05 of each pump must be the same.

# Multi-pump's Fixed Time Circulation Period

Default: 60

Settings 1–65535 (minute)

Fixed time circulation mode (alternative operation). For example, when pump 01's operating time is longer than the setting at Pr.12-07, pump #1 is stopped then pump #2 is activated, so on and so forth.

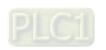

|   |                                                                                             | Fixed quantity control (multi-pump runs at constant pressure). For example, when master pump's operating time is longer than the setting at Pr.12-07, master pump switches to the slave pump. |              |                      |                           |                                    |           |
|---|---------------------------------------------------------------------------------------------|----------------------------------------------------------------------------------------------------|--------------|----------------------|---------------------------|------------------------------------|-----------|
|   |                                                                                             | This pa                                                                                                    | rameter or   | nly applies for the  | master pump.              |                                    |           |
| N | 1                                                                                           | 12-08 Frequency to Start Switching Pumps                                                                                                    |              |                      |                           |                                    |           |
|   | Default: 60.00                                                                              |                                                                                                    |              |                      |                           |                                    |           |
|   |                                                                                             |                                                                                                    | Settings     | 0.00 Hz-FMAX         | (Pr.01-00)                |                                    |           |
| N | 12-09 Time Detected when Pump Reaches the Starting Frequency                                |                                                                                                    |              |                      |                           |                                    |           |
|   |                                                                                             |                                                                                                    |              |                      |                           | Default: 1.0                       |           |
|   |                                                                                             |                                                                                                    | Settings     | 0.0-3600.0 sec       |                           |                                    |           |
| N | 1                                                                                           | 12-10                                                                                                    | Frequer      | ncy to Stop Sw       | itching Pumps             |                                    |           |
|   |                                                                                             |                                                                                                    |              |                      |                           | Default: 48.00                     |           |
|   |                                                                                             |                                                                                                    | Settings     | 0.00 Hz-FMAX         | (Pr.01-00)                |                                    |           |
| N | 1                                                                                           | 12-11                                                                                                    | Time De      | etected when F       | Pump Reaches the          | Stopping Frequency                 |           |
|   |                                                                                             |                                                                                                    |              |                      |                           | Default: 1.0                       |           |
|   |                                                                                             |                                                                                                    | Settings     | 0.0-3600.0 sec       |                           |                                    |           |
|   |                                                                                             | This pa                                                                                                    | rameter or   | nly applies for the  | master pump.              |                                    |           |
|   |                                                                                             | This pa                                                                                                    | rameter or   | nly works under fi   | xed quantity control (n   | nulti-pump operating at consta     | ant       |
|   |                                                                                             | pressur                                                                                                    | e)           |                      |                           |                                    |           |
|   | When the master pump's operating frequency ≥ Pr.12-08 and the time elapsed exceeds Pr.12-09 |                                                                                                    |              |                      |                           |                                    | Pr.12-09, |
|   |                                                                                             |                                                                                                    |              |                      | •                         | r is still insufficient, slave pur | np #2 and |
|   |                                                                                             |                                                                                                    |              | d under the same     |                           |                                    |           |
|   |                                                                                             |                                                                                                    | •            |                      |                           | nd the time elapsed exceeds        |           |
|   |                                                                                             | slave pump #1 stops. If the master pump still satisfies those conditions, then the slave pump #2                                                                                              |              |                      |                           |                                    |           |
|   | ~~                                                                                          |                                                                                                    | •            | •                    | ster pump remains in o    | •                                  |           |
|   | The run or stop of the master pump depends on the automation stop function.                 |                                                                                                    |              |                      |                           |                                    |           |
| N | 12-12 Pump's Frequency at Time-out (Disconnection)                                          |                                                                                                    |              |                      |                           |                                    |           |
|   | Default: 0.00                                                                               |                                                                                                    |              |                      |                           |                                    |           |
|   |                                                                                             |                                                                                                    | Settings     | 0.00-FMAX (Pr        | :01-00)                   |                                    |           |
|   |                                                                                             | This pa                                                                                                    | rameter or   | nly applies for slav | ve pumps.                 |                                    |           |
|   |                                                                                             | Refer to Pr.09.02 COM1 transmission fault treatment and Pr.09.03 COM1 time-out detection fo                                                                                                   |              |                      |                           | tection for                        |           |
|   |                                                                                             | the con                                                                                                    | ditions to d | disconnect comm      | unication and treatme     | nt.                                |           |
|   |                                                                                             | If there                                                                                                    | is a time-c  | out occurred unde    | r fixed quantity contro   | (multi-pump operating at cor       | ıstant    |
|   |                                                                                             | pressur                                                                                                    | e) and a s   | lave pump's time-    | -out frequency = Pr.12    | -12, that slave pump is in star    | nd-alone  |
|   |                                                                                             | mode a                                                                                                    | fter stop co | ommand is given.     |                           |                                    |           |
|   |                                                                                             | The ma                                                                                                    | ster numn    | has the function     | to redetect if a slave of | ump is time-out                    |           |

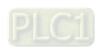

# **12-13** Pump's Error Treatment

Default: 1

Settings bit 0: whether to switch to an alternative pump when operation pump error occurred.

0: Stop all pump actions.

1: Switch to an alternative pump.

bit 1: Standby or stop after resetting from error.

0: Standby after reset.

1: Stop after reset.

bit 2: To run a pump or not when an error is occurred.

0: Do not start.

1: Select an alternative pump.

|     | This  | parameter | only  | applies | for the  | master | amua   |
|-----|-------|-----------|-------|---------|----------|--------|--------|
| Y Y | 11113 | parameter | CITTY | applics | 101 1110 | master | Pullip |

bit 0: If any error occurred during an operation, should the master pump switch to an alternative pump?

0: Stop all the pump actions

1: Switch to an alternative pump

For example:

When bit 0 = 0, if any error occurred during an operation, all the pumps stop.

When bit 0 = 1, if there is any error during an operation, the erroneous pump switches to an alternative pump.

bit 1: Stop or put the erroneous pump in standby mode after reset it?

0: Reset the erroneous pump and put it in standby mode (this pump can receive RUN command).

1: Reset the erroneous pump and stop it (this pump cannot receive RUN command).

For example:

When bit1 = 0, once the erroneous pump is reset, this pump can be in control again to keep running. When bit1 = 1, once the erroneous pump is reset, this pump cannot be in control to run again. Only after the master pump gives a RUN command, then that slave pump is able to run again.

bit 2: Can the master pump accept a RUN command when there is an erroneous pump?

0: When there is an erroneous pump, the master pump rejects the RUN command.

1: When there is an erroneous pump, the master pump chooses an alternative pump to run.

For example:

When bit2 = 0, the master pump rejects the RUN command, while drive #2 has an error.

When bi2 = 1, the master pump accepts the RUN command and choose an alternative pump to run, while drive #2 has an error.

This parameter only works under auto mode.

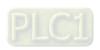

| ·                                                                                                    |                             |  |  |  |  |
|----------------------------------------------------------------------------------------------------|-----------------------------|--|--|--|--|
| 12-14 Selection of Pump Start-up Sequence                                                               |                             |  |  |  |  |
|                                                                                                    | Default: 1                  |  |  |  |  |
| Settings 0: By pump's ID #                                                                              |                             |  |  |  |  |
| 1: By the running time.                                                                                 |                             |  |  |  |  |
| $\square$ 0: By pump ID#, $(1 \rightarrow 2 \rightarrow 3 \rightarrow 4 \rightarrow 1)$                 |                             |  |  |  |  |
| 1: By the shortest running time                                                                         |                             |  |  |  |  |
| 7 12-15 Running Time of Multi-pump under Alternative                                                    | e Operation                 |  |  |  |  |
|                                                                                                    | Default: 60.0               |  |  |  |  |
| Settings 0.0–360.0 sec.                                                                                 |                             |  |  |  |  |
| This parameter only applies for the master pump.                                                        |                             |  |  |  |  |
| ☐ The assigned value (setting value) of time to switch between r                                        | naster pump and slave pump. |  |  |  |  |
| 42 20 Circula Danitia minar Otam Francuscus o                                                           |                             |  |  |  |  |
| Simple Positioning Stop Frequency 0                                                                     | D-flb- 0 00                 |  |  |  |  |
| Settings 0.00 500 00 Hz                                                                                 | Default: 0.00               |  |  |  |  |
| Settings 0.00–599.00 Hz                                                                                 |                             |  |  |  |  |
| Simple Positioning Stop Frequency 1                                                                     | Default: 5.00               |  |  |  |  |
| Settings 0.00–599.00 Hz                                                                                 | Delault. 5.00               |  |  |  |  |
| <ul><li>✓ 12-22 Simple Positioning Stop Frequency 2</li></ul>                                           |                             |  |  |  |  |
| Simple i distining Stop i requericy 2                                                                   | Default: 10.00              |  |  |  |  |
| Settings 0.00–599.00 Hz                                                                                 | Boldan. 10.00               |  |  |  |  |
| <ul><li>12-23 Simple Positioning Stop Frequency 3</li></ul>                                             |                             |  |  |  |  |
| emplo r collicianing crop r requestly c                                                                 | Default: 20.00              |  |  |  |  |
| Settings 0.00–599.00 Hz                                                                                 |                             |  |  |  |  |
| 12-24 Simple Positioning Stop Frequency 4                                                               |                             |  |  |  |  |
|                                                                                                    | Default: 30.00              |  |  |  |  |
| Settings 0.00-599.00 Hz                                                                                 |                             |  |  |  |  |
| 12-25 Simple Positioning Stop Frequency 5                                                               |                             |  |  |  |  |
|                                                                                                    | Default: 40.00              |  |  |  |  |
| Settings 0.00-599.00 Hz                                                                                 |                             |  |  |  |  |
| N 12-26 Simple Positioning Stop Frequency 6                                                             |                             |  |  |  |  |
|                                                                                                    | Default: 50.00              |  |  |  |  |
| Settings 0.00–599.00 Hz                                                                                 |                             |  |  |  |  |
| Simple Positioning Stop Frequency 7                                                                     |                             |  |  |  |  |
|                                                                                                    | Default: 60.00              |  |  |  |  |
| Settings 0.00–599.00 Hz                                                                                 |                             |  |  |  |  |
| ☐ The settings for Pr.12-20–Pr.12-27 must meet the following condition:                                 |                             |  |  |  |  |
| $Pr.12-20 \le Pr.12-21 \le Pr.12-22 \le Pr.12-23 \le Pr.12-24 \le Pr.12-25 \le Pr.12-26 \le Pr.12-27$ . |                             |  |  |  |  |

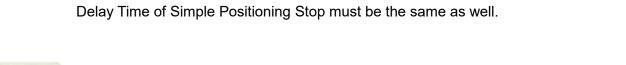

☐ If any two of the parameters (between Pr.012-20–Pr.12-27) have the same stop frequency, their

| × | 12-28 | Delay Time of Simple Positioning Stop 0 |
|---|-------|-----------------------------------------|
| × | 12-29 | Delay Time of Simple Positioning Stop 1 |
| × | 12-30 | Delay Time of Simple Positioning Stop 2 |
| × | 12-31 | Delay Time of Simple Positioning Stop 3 |
| × | 12-32 | Delay Time of Simple Positioning Stop 4 |
| × | 12-33 | Delay Time of Simple Positioning Stop 5 |
| × | 12-34 | Delay Time of Simple Positioning Stop 6 |
| × | 12-35 | Delay Time of Simple Positioning Stop 7 |

Default: 0.00

Settings 0.00-600.00 sec.

- □ Valid only when Pr.00-22 is set to 2: motor stops by simple positioning.
- The settings for Pr.12-20–Pr.12-27 must correspond to the settings for Pr.12-28–Pr.12-35.

Corresponding parameters:

| (Pr.12-20, Pr.12-28) | (Pr.12-21, Pr.12-29) | (Pr.12-22, Pr.12-30) | (Pr.12-23, Pr.12-31) |
|----------------------|----------------------|----------------------|----------------------|
| (Pr.12-24, Pr.12-32) | (Pr.12-25, Pr.12-33) | (Pr.12-26, Pr.12-34) | (Pr.12-27, Pr.12-35) |

The function of Pr.12-28-Pr.12-35 is simple positioning. Speed starts to decelerate after the time set at Pr.12-28-Pr.12-35 elapse. The accuracy of positioning is self-assessed by user.

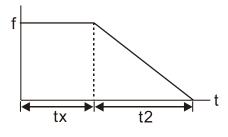

$$S = n \times \left(\frac{t_x + (t_x + t_2)}{2}\right) \qquad n = f \times \frac{120}{p}$$

$$n = f \times \frac{120}{p}$$

$$S = n \times \left(\frac{t_x + (t_x + t_2)}{2}\right)$$

$$n = f \times \frac{120}{p}$$

s: distance travelled (revolution)

n: rotation speed (rmp) (revolution/ minute)

n: rotation speed (revolution/second)

p: number of poles of motors

t<sub>x</sub>: delay time (second)

f: rotation frequency (Hz)

t<sub>2</sub>: deceleration time (second)

The value of  $t_x$  in the equation above is as shown below:

#### 1.1 When the slope is negative (t1 > t2)

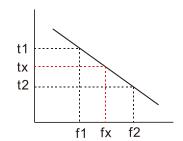

$$\left(\frac{f_1}{f_1}\right) \times (t_2 - t_1) = t_1 + \left(\frac{f_x - f_1}{10}\right) \times (t_2 - t_1)$$

## 1.2 When the sloe is positive (t1 < t2)

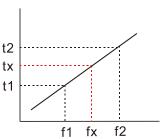

$$t_x = t_1 + \left(\frac{f_x - f_1}{f_2 - f_1}\right) \times (t_2 - t_1) = t_1 + \left(\frac{f_x - f_1}{10}\right) \times (t_2 - t_1) \\ t_x = t_2 - \left(\frac{f_2 - f_x}{f_2 - f_1}\right) \times (t_2 - t_1) = t_2 - \left(\frac{f_2 - f_x}{10}\right) \times (t_2 - t_1) \\ t_x = t_2 - \left(\frac{f_2 - f_x}{f_2 - f_1}\right) \times (t_2 - t_1) = t_2 - \left(\frac{f_2 - f_x}{10}\right) \times (t_2 - t_1) \\ t_x = t_2 - \left(\frac{f_2 - f_x}{f_2 - f_1}\right) \times (t_2 - t_1) \\ t_x = t_2 - \left(\frac{f_2 - f_x}{f_2 - f_1}\right) \times (t_2 - t_1) \\ t_x = t_2 - \left(\frac{f_2 - f_x}{f_2 - f_1}\right) \times (t_2 - t_1) \\ t_y = t_2 - \left(\frac{f_2 - f_x}{f_2 - f_1}\right) \times (t_2 - t_1) \\ t_y = t_2 - \left(\frac{f_2 - f_x}{f_2 - f_1}\right) \times (t_2 - t_2)$$

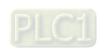

As shown in the image below, a four-pole motor turntable's diameter = r and its rotation speed = n (RPM).

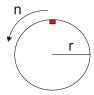

#### Example 01:

When the motor turntable is rotating at 50 Hz, Pr.00-22 =2 (motor stops by simple positioning), Pr.12-26=50 Hz (Simple Positioning Stop Frequency 6), and its corresponding Pr.12-34 =2 seconds (Delay Time of Simple Positioning Stop 6), the deceleration time is 10 seconds for decreasing from 50 Hz to 0 Hz.

When STOP command is given, Simple Positioning Stop is activated, its rotation speed is  $n = 120 \times 50 / 4$  (revolution / minute) = 25 (revolution / second).

Number of revolutions of motor turntable =  $(25 \times (2 + 12)) / 2 = 175$  (revolutions)

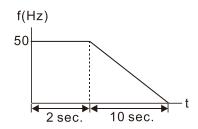

Therefore, the distance travelled by the motor after the STOP command is given = number of revolutions x circumference =  $175x \ 2 \ \pi$  r. It means the turntable returns to the top after 175 revolutions.

#### Example 02:

If the turntable rotates at 1.5 Hz, Pr.12-22 = 10 Hz (Simple Positioning Stop Frequency 2), Pr.12-21 = 0 Hz, and Pr.12-30 = 10 seconds (Delay Time of Simple Positioning Stop 2), then the deceleration time is 40 seconds for decreasing from 60 Hz to 0 Hz.

The delay time to stop of 1.5 Hz is 1.5 seconds, the deceleration time is 1 second for decreasing from 1.5 Hz to 0 Hz.

When STOP command is given, Simple Positioning Stop is activated, its rotation speed is  $n = 120 \times 1.5 / 4$  (revolution / minute) = 1.5 / 2 (revolution / second).

Number of revolutions of motor turntable =  $(1.5/2 \times (1.5 + 2.5)) / 2 = 1.5$  (revolutions)

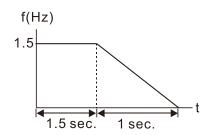

Therefore, the distance travelled by the motor after the STOP command is given = number of revolutions x circumference =  $1.5x \ 2\pi$  r. It means the turntable stopped after 1.5 revolutions.

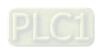

## **12-40** Automatic Operation Mode

Default: 0

Settings 0: Disable operation

- 1: Execute one program cycle
- 2: Continuously execute program cycles
- 3: Execute one program cycle step by step
- 4: Continuously execute one program cycle step by step
- 5: Disable automatic operation, but the direction setting at multi-step speed 1 to 7 are effective
- This parameter selects the mode of PLC operation for the AC motor drive. The PLC program can be applied for any external controls, relays or switches. The AC motor drive changes speeds and directions according to your desired programming.
- When this parameter is set to 5 and it is running by external multi-speed, the highest priority of the operation direction is Pr.12-41.

#### Example 1 (Pr.12-40 = 1)

#### Execute one cycle of the PLC program. Related parameter settings are:

- Pr.04-00–04-06: 1st to 7th step speed (sets the frequency of each step speed).
- Pr.02-01–02-05: Multi-Function Input Terminals (set one multi-function terminal as 94-Programmable AUTO RUN).
- Pr.02-13–02-16: Multi-Function Output Terminals (set a Multi-Function Terminal as 77-program running indication, 78-Program Step Completed Indication or 79-Program Running Completed Indication).
- Pr.12-40: PLC mode.
- Pr.12-41: Direction of operation for Master Frequency and 1st to 7th step speed.
- Pr.12-42–12-49: Operation time setting of Master Frequency and 1st to 7th step speed.

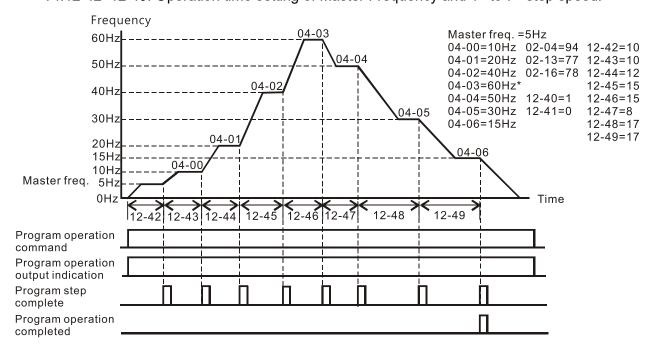

The diagram above shows one complete PLC cycle. To restart the cycle, turn the PLC program off and then turn back on.

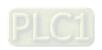

#### Example 2 (Pr.12-40 = 2)

#### Continuously executes program cycles

The diagram below shows the PLC program stepping through each speed and then automatically starting again. To stop the PLC program, you must either pause the program or turn it off.

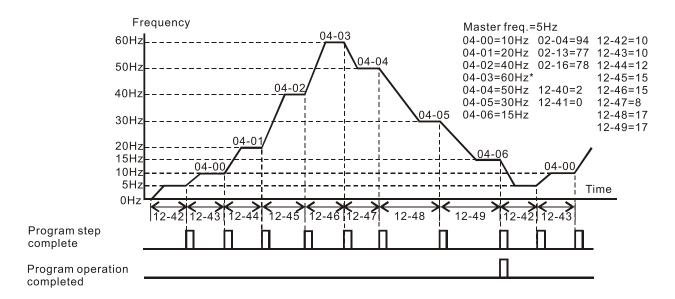

#### Example 3 (Pr.12-40 = 3)

#### Execute one program cycle step by step

The example shows how the PLC executes one program cycle at a time within a complete cycle. Each step uses the acceleration/deceleration time.

Noted that the time each step spends at its desired frequency reduces due to the time spent during acceleration/deceleration.

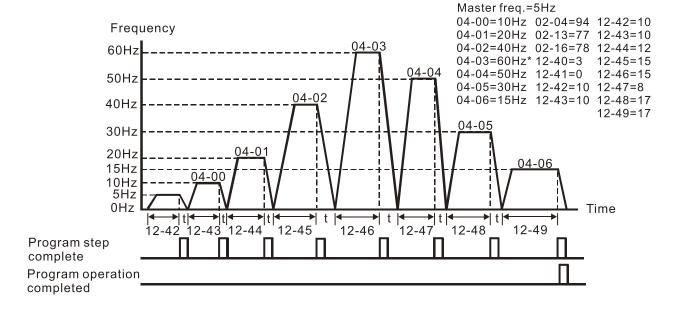

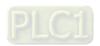

#### Example 4 (Pr.12-40 = 4)

#### Continuously execute PLC cycles step by step

In this example, PLC program runs continuously step by step. The diagram shown below is the example of steps in reverse direction.

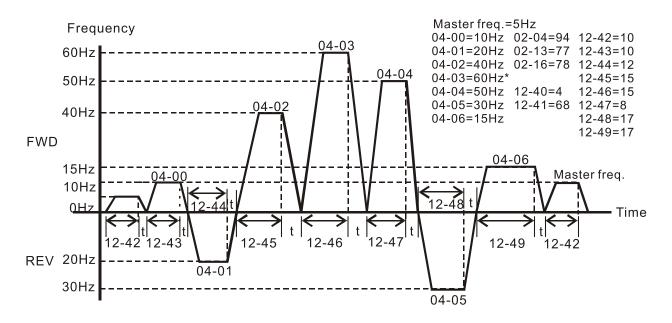

#### Example 5 (Pr.12-40=1)

### **Execute one cycle of the PLC program**

In this example, the PLC program runs continuously. Noted that the times of reserve motion may be shorter than expected due to the acceleration/deceleration time.

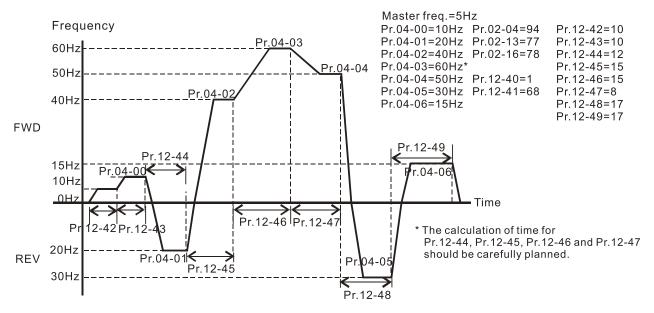

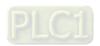

# 12-41 PLC Program Running Direction Mode

Default: 0

Settings bit 0-bit 7 (0: FWD RUN, 1: REV RUN)

bit 0: Direction of auto-operation's main speed

bit 1: Direction of the first speed for Pr.04-00

bit 2: Direction of the second speed for Pr.04-01

bit 3: Direction of the second speed for Pr.04-02

bit 4: Direction of the second speed for Pr.04-03

bit 5: Direction of the second speed for Pr.04-04

bit 6: Direction of the second speed for Pr.04-05

bit 7: Direction of the second speed for Pr.04-06

- This parameter controls the direction of motion for the Multi-Step Speed Pr.04-00 to Pr.04-06 and the Master Frequency. The original direction of Master Frequency will become invalid.
- The equivalent 8-bit number is used to program the forward/reverse motion for each of the 8 speed steps (including Master Frequency). The binary 8-bit number must convert to decimal, and then you can enter this parameter.

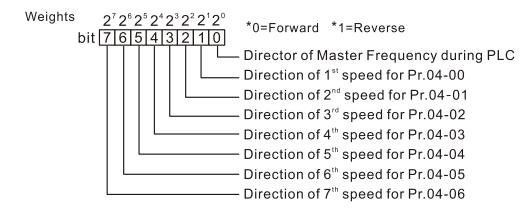

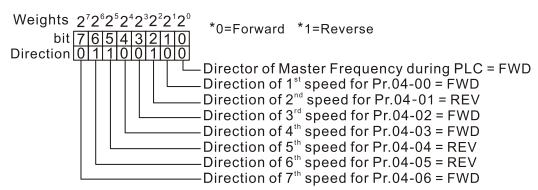

#### The setting value

= bit7x $2^{7}$ +bit6x $2^{6}$ +bit5x $2^{5}$ +bit4x $2^{4}$ +bit3x $2^{6}$ +bit2x $2^{2}$ +bit1x $2^{4}$ +bit0x $2^{6}$ 

 $= 0x2^{7} + 1x2^{6} + 1x2^{5} + 0x2^{4} + 0x2^{3} + 1x2^{2} + 0x2^{4} + 0x2^{6}$ 

=0+64+32+16+0+0+2+0

= 100 Setting Pr.12-41 = 100

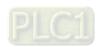

| 12-42 | Main Frequency Time Setting        |
|-------|------------------------------------|
| 12-43 | 1 <sup>st</sup> Speed Time Setting |
| 12-44 | 2 <sup>nd</sup> Speed Time Setting |
| 12-45 | 3 <sup>rd</sup> Speed Time Setting |
| 12-46 | 4 <sup>th</sup> Speed Time Setting |
| 12-47 | 5 <sup>th</sup> Speed Time Setting |
| 12-48 | 6 <sup>th</sup> Speed Time Setting |
| 12-49 | 7 <sup>th</sup> Speed Time Setting |
| 12-43 | 7 Opecu Tille Octuing              |

Default: 0

Settings 0-65500 sec.

- Pr.12-42 to Pr.12-49 correspond to the operation time for each multi-step speed defined. The maximum value for these parameters is 65500 sec., and it displays as 65.5.
- If it is set to 0 (0 sec.), the corresponding step skips. This is commonly used to reduce number of program steps.

# ★ 12-51 Average PWM Signal

Default: 1

Settings 1-100 times

This parameter calculates the corresponding frequency command based on the average values according to the set number of times for PWM signal period. The smaller the number of times set, the faster the frequency changes.

# 12-52 PWM Signal Period

Default: 1

Settings 1–2000 ms

- Sets the period for PWM signal input.
- ME300 can control the operation frequency of the drive through PWM/pulse signal outputted from devices such as PLC; however, PWM signal can only be input from MI5. You must set the Master frequency command (AUTO) source Pr.00-20 to 4 (Pulse input without direction command) and set pulse input type Pr.10-16 to 6 (PWM signal input). Pr.07-43 sets how long the PWM outputs a command after how many times of averaging and sets the period of external PWM. The corresponding output frequency calculates according to the settings for these two parameters.
- When the actual input PWM pulse signal period is different from Pr.07-44 setting, the output frequency calculates incorrectly.
- The relationship between PWM signal and frequency command shows as the diagram below:

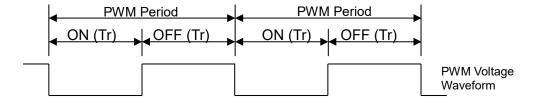

Frequency command value (Hz) = (ON time / PWM period) × the maximum output frequency (Hz)

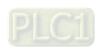

# **13 Industry Application Parameters**

# **13-00** Application Selection

Default: 00

Settings 00: Disabled

01: User-Defined parameter

03: Fan

04: Pump

05: Conveyor

07: Packing

10: Logistics

11: Tension PID

12: Tension PID + master / auxiliary frequency

Note: after you select the macro, some of the default values adjust automatically according to the application selection.

Group setting 03: Fan

The following table lists the relevant fan setting application parameters.

| Pr.   | Explanation                             | Settings                  |
|-------|-----------------------------------------|---------------------------|
| 00-11 | Speed control mode                      | 0 (IM V/F)                |
| 00-16 | Load selection                          | 0 (Normal load)           |
| 00-17 | Carrier frequency                       | Default setting           |
| 00-20 | Master frequency command source         | 2 (External analog input) |
| 00-20 | (AUTO, REMOTE)                          | 2 (External analog input) |
| 00-21 | Operation command source (AUTO, REMOTE) | 1 (External terminals)    |
| 00-22 | Stop method                             | 1 (Coast to stop)         |
| 00-23 | Motor direction control                 | 1 (Disable reverse)       |
| 00-30 | Master frequency command source         | 0 (Digital kaypad)        |
| 00-30 | (HAND, LOCAL)                           | 0 (Digital keypad)        |
| 00-31 | Operation command source (HAND, LOCAL)  | 0 (Digital keypad)        |
| 01-00 | Motor 1 maximum operation frequency     | Default setting           |
| 01-01 | Motor 1 output frequency                | Default setting           |
| 01-02 | Motor 1 output voltage                  | Default setting           |
| 01-03 | Motor 1 mid-point frequency 1           | Default setting           |
| 01-04 | Motor 1 mid-point voltage 1             | Default setting           |
| 01-05 | Motor 1 mid-point frequency 2           | Default setting           |
| 01-06 | Motor 1 mid-point voltage 2             | Default setting           |
| 01-07 | Motor 1 minimum output frequency        | Default setting           |
| 01-08 | Motor 1 minimum output voltage          | Default setting           |
| 01-10 | Output frequency upper limit            | 50.00 (Hz)                |
| 01-11 | Output frequency lower limit            | 35.00 (Hz)                |
| 01-12 | Acceleration time 1                     | 15.00 (sec.)              |

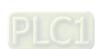

12.1-13-1

# **Chapter 12 Description of Parameter Settings | ME300**

| Pr.   | Explanation                            | Settings                         |
|-------|----------------------------------------|----------------------------------|
| 01-13 | Deceleration time 1                    | 15 (sec.)                        |
| 01-43 | V/F curve selection                    | 2 (V/F curve to the power of 2)  |
| 02-05 | Multi-function input command 5 (MI5)   | 15: Rotating speed command from  |
| 02-00 |                                        | AVI                              |
| 02-16 | Multi-function output 2 (MO1)          | 11 (Malfunction indication)      |
| 03-00 | Analog input selection (AI)            | 1 (Frequency command)            |
| 03-28 | Al terminal input selection            | 0 (0-10 V)                       |
| 03-50 | Analog input curve selection           | 1 (three-point curve of AVI)     |
| 07-06 | Restart after momentary power loss     | 2 (Speed tracking by the minimum |
| 07-00 |                                        | output frequency)                |
| 07-11 | Number of times of restart after fault | 5 (times)                        |
| 07-33 | Auto-restart interval of fault         | 60 (sec.)                        |

# ☐ Group setting 04: Pump

The following table lists the relevant pump setting application parameters.

| Pr.   | Explanation                              | Settings                         |
|-------|------------------------------------------|----------------------------------|
| 00-11 | Speed control mode                       | 0 (VF)                           |
| 00-16 | Load selection                           | 0 (Normal load)                  |
| 00-20 | Master frequency command source          | 2 (External angles input)        |
| 00-20 | (AUTO, REMOTE)                           | 2 (External analog input)        |
| 00-21 | Operation command source (AUTO, REMOTE)  | 1 (External terminals)           |
| 00-23 | Motor direction control                  | 1 (Disable reverse)              |
| 01-00 | Motor 1 maximum operation frequency      | Default setting                  |
| 01-01 | Output rated / base frequency of motor 1 | Default setting                  |
| 01-02 | Motor 1 output voltage                   | Default setting                  |
| 01-03 | Motor 1 mid-point frequency 1            | Default setting                  |
| 01-04 | Motor 1 mid-point voltage 1              | Default setting                  |
| 01-05 | Motor 1 mid-point frequency 2            | Default setting                  |
| 01-06 | Motor 1 mid-point voltage 2              | Default setting                  |
| 01-07 | Motor 1 minimum output frequency         | Default setting                  |
| 01-08 | Motor 1 minimum output voltage           | Default setting                  |
| 01-10 | Output frequency upper limit             | 50.00 (Hz)                       |
| 01-11 | Output frequency lower limit             | 35.00 (Hz)                       |
| 01-12 | Acceleration time 1                      | 15.00 (sec.)                     |
| 01-13 | Deceleration time 1                      | 15 (sec.)                        |
| 01-43 | V/F curve selection                      | 2 (V/F curve to the power of 2)  |
| 07.06 | Restart after momentary power loss       | 2 (Speed tracking by the minimum |
| 07-06 |                                          | output frequency)                |
| 07-11 | Number of times of restart after fault   | 5 (times)                        |
| 07-33 | Auto-restart interval of fault           | 60 (sec.)                        |

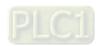

# ☐ Group setting 05: Conveyor

The following table lists the relevant conveyor setting application parameters.

| Pr.   | Explanation                                    | Settings                  |
|-------|------------------------------------------------|---------------------------|
| 00-11 | Speed control mode                             | 0 (VF)                    |
| 00-16 | Load selection                                 | 0 (Normal load)           |
| 00-20 | Master frequency command source (AUTO, REMOTE) | 2 (External analog input) |
| 00-21 | Operation command source (AUTO, REMOTE)        | 1 (External terminals)    |
| 01-00 | Motor 1 maximum operation frequency            | Default setting           |
| 01-01 | Output rated / base frequency of motor 1       | Default setting           |
| 01-02 | Output rated / base voltage of motor 1         | Default setting           |
| 01-03 | Mid-point frequency 1 of motor 1               | Default setting           |
| 01-04 | Mid-point voltage 1 of motor 1                 | Default setting           |
| 01-05 | Mid-point frequency 2 of motor 1               | Default setting           |
| 01-06 | Mid-point voltage 2 of motor 1                 | Default setting           |
| 01-07 | Minimum output frequency of motor 1            | Default setting           |
| 01-08 | Minimum output voltage of motor 1              | Default setting           |
| 01-12 | Acceleration time 1                            | 10.00 (sec.)              |
| 01-13 | Deceleration time 1                            | 10 (sec.)                 |

# ☐ Group setting 07: Packing

The following table lists the relevant packing setting application parameters.

| Pr.   | Explanation                                    | Settings                                                                             |
|-------|------------------------------------------------|--------------------------------------------------------------------------------------|
| 00-11 | Speed control mode                             | 0 (VF)                                                                               |
| 00-20 | Master frequency command source (AUTO, REMOTE) | 0 (Digital keypad)                                                                   |
| 00-21 | Operation command source (AUTO, REMOTE)        | 2 (RS-485 Communication input)                                                       |
| 02-00 | Two-wire / Three-wire operation control        | 1 (two-wire mode 1, power on for operation control (M1: FWD / STOP, M2: REV / STOP)) |
| 01-00 | Motor 1 maximum operation frequency            | Default setting                                                                      |
| 01-01 | Output rated / base frequency of motor 1       | Default setting                                                                      |
| 01-02 | Output rated / base voltage of motor 1         | Default setting                                                                      |
| 01-03 | Mid-point frequency 1 of motor 1               | Default setting                                                                      |
| 01-04 | Mid-point voltage 1 of motor 1                 | Default setting                                                                      |
| 01-05 | Mid-point frequency 2 of motor 1               | Default setting                                                                      |
| 01-06 | Mid-point voltage 2 of motor 1                 | Default setting                                                                      |
| 01-07 | Minimum output frequency of motor 1            | Default setting                                                                      |
| 01-08 | Minimum output voltage of motor 1              | Default setting                                                                      |
| 01-12 | Acceleration time 1                            | 10.00 (sec.)                                                                         |
| 01-13 | Deceleration time 1                            | 10 (sec.)                                                                            |

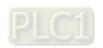

# **Chapter 12 Description of Parameter Settings | ME300**

| Pr.   | Explanation                             | Settings              |
|-------|-----------------------------------------|-----------------------|
| 01-24 | S-curve for acceleration begin time 1   | Default setting       |
| 01-25 | S-curve for acceleration arrival time 2 | Default setting       |
| 01-26 | S-curve for deceleration begin time 1   | Default setting       |
| 01-27 | S-curve for deceleration arrival time 2 | Default setting       |
| 03-00 | Analog input selection (AI)             | 1 (Frequency command) |
| 03-28 | Al terminal input selection             | Default setting       |

# Setting 10: Logistics

The following table lists the relevant logistics setting application parameters.

| Pr.   | Parameter Name                                       | Settings                        |
|-------|------------------------------------------------------|---------------------------------|
| 00-20 | Master frequency command source                      | 7 (Digital keypad potentiometer |
|       | (AUTO, REMOTE)                                       | knob)                           |
| 00-21 | Operation command source                             | 1 (External terminals)          |
| 00-21 | (AUTO, REMOTE)                                       | 1 (External terminals)          |
| 01-00 | Maximum operation frequency                          | Default setting                 |
| 01-01 | Output rated / base frequency of motor 1             | Default setting                 |
| 01-02 | Output rated / base voltage of motor 1               | 400.0                           |
| 01-04 | Mid-point voltage 1 of motor 1                       | 20.0                            |
| 01-06 | Mid-point voltage 2 of motor 1                       | 20.0                            |
| 01-08 | Minimum output voltage of motor 1                    | 20.0                            |
| 01-03 | Mid-point frequency 1 of motor 1                     | 1.50                            |
| 01-07 | Minimum output frequency of motor 1                  | 1.50                            |
| 01-12 | Acceleration time 1                                  | 3.00 (sec.)                     |
| 01-13 | Deceleration time 1                                  | 3 (sec.)                        |
| 01-24 | S-curve for acceleration begin time 1                | 0.00                            |
| 01-25 | S-curve for acceleration arrival time 2              | 0.00                            |
| 01-26 | S-curve for deceleration begin time 1                | 0.00                            |
| 01-27 | S-curve for deceleration arrival time 2              | 0.00                            |
| 06-03 | Over-current stall prevention during acceleration    | 200                             |
| 06-04 | Over-current stall prevention during operation       | 200                             |
| 06.05 | Acceleration / deceleration time selection for stall | 2: By the second acceleration / |
| 06-05 | prevention at constant speed                         | deceleration time               |
| 07-23 | Automatic voltage regulation (AVR) function          | 1: Disable AVR                  |
| 07-26 | Torque compensation gain                             | 0                               |

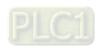

# ☐ Setting 11: Tension PID

The following table lists the relevant tension PID setting application parameters.

| Pr.   | Parameter Name                               | Settings                          |
|-------|----------------------------------------------|-----------------------------------|
| 00-20 | Master frequency command source              | 9 (PID controller)                |
|       | (AUTO, REMOTE)                               | ,                                 |
| 00-21 | Operation command source                     | 1 (External terminals)            |
|       | (AUTO, REMOTE)                               | . (=)                             |
| 01-00 | Maximum operation frequency                  | Default setting                   |
| 01-12 | Acceleration time 1                          | 3 (sec.)                          |
| 01-13 | Deceleration time 1                          | 3 (sec.)                          |
| 03-00 | Analog input selection (AI)                  | 5 (PID feedback signal)           |
| 03-50 | Analog input curve selection                 | 1: Three-point curve of AVI       |
| 03-63 | AVI voltage lowest point                     | 0.00                              |
| 03-65 | AVI voltage mid-point                        | 9.99                              |
| 03-66 | AVI proportional mid-point                   | 100%                              |
| 08-00 | Terminal selection of PID feedback           | 1: Negative PID feedback: by      |
| 00-00 | Terminal Selection of FID feedback           | analog input (Pr.03-00, Pr.03-01) |
| 08-01 | Proportional gain (P)                        | 10                                |
| 08-02 | Integral time (I)                            | 1.00 (sec.)                       |
| 08-20 | PID mode selection                           | 1: Parallel connection            |
| 08-21 | Enable PID to change the operation direction | 0: Operation direction cannot be  |
| 00-21 |                                              | changed                           |
| 08-65 | PID target value source                      | 1: Pr.08-66 setting               |
| 08-66 | PID target value setting                     | 50.00%                            |

# Setting 12: Tension PID + master / auxiliary frequency

The following table lists the relevant tension PID + master / auxiliary frequency setting application parameters.

| Pr.   | Parameter Name                              | Settings                           |
|-------|---------------------------------------------|------------------------------------|
| 00-20 | Master frequency command source             | 9 (PID controller)                 |
|       | (AUTO, REMOTE)                              | ,                                  |
| 00-21 | Operation command source                    | 1 (External terminals)             |
| 00-21 | (AUTO, REMOTE)                              | 1 (External terminals)             |
| 00-35 | Auxiliary frequency source                  | 3: Analog input                    |
| 01-00 | Motor 1 Maximum operation frequency         | Default setting                    |
| 01-12 | Acceleration time 1                         | 3 (sec.)                           |
| 01-13 | Deceleration time 1                         | 3 (sec.)                           |
| 03-00 | Analog input selection (AVI)                | 5 (PID feedback signal)            |
| 03-10 |                                             | 0: Negative frequency input is not |
|       | Reverse setting when analog signal input is | allowed. The digital keypad or     |
|       | negative frequency                          | external terminal controls the     |
|       |                                             | forward and reverse direction.     |

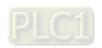

# **Chapter 12 Description of Parameter Settings | ME300**

| Pr.   | Parameter Name                               | Settings                          |
|-------|----------------------------------------------|-----------------------------------|
| 03-12 | Analog input gain (ACI)                      | 100.0%                            |
| 03-50 | Analog input curve selection                 | 1: Three-point curve of AVI       |
| 03-63 | AVI voltage lowest point                     | 0.00                              |
| 03-65 | AVI voltage mid-point                        | 9.99                              |
| 03-66 | AVI proportional mid-point                   | 100%                              |
| 00.00 | Terminal selection of PID feedback           | 1: Negative PID feedback: by      |
| 08-00 |                                              | analog input (Pr.03-00, Pr.03-01) |
| 08-01 | Proportional gain (P)                        | 10                                |
| 08-02 | Integral time (I)                            | 1.00 (sec.)                       |
| 08-20 | PID mode selection                           | 1: Parallel connection            |
| 08-21 | Enable PID to change the operation direction | 0: Operation direction cannot be  |
| 00-21 |                                              | changed                           |
| 08-65 | PID target value source                      | 1: Pr.08-66 setting               |
| 08-66 | PID target value setting                     | 50.00%                            |
| 08-67 | Master and auxiliary reverse running cutoff  | 10.00/                            |
|       | frequency                                    | 10.0%                             |

13-00 -13-50

Application Parameters (User-Defined)

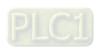

# 14 Protection Parameters (2)

✓ You can set this parameter during operation.

| 14-50 | Output Frequency at Malfunction 2 |
|-------|-----------------------------------|
| 14-54 | Output Frequency at Malfunction 3 |
| 14-58 | Output Frequency at Malfunction 4 |
| 14-62 | Output Frequency at Malfunction 5 |
| 14-66 | Output Frequency at Malfunction 6 |
| ·     |                                   |

Default: Read only

Settings 0.00–599.00 Hz

When an error occurs, you can check the output frequency for the malfunction. If the error happens again, this parameter overwrites the previous record.

| 14-51 | DC bus Voltage at Malfunction 2 |
|-------|---------------------------------|
| 14-55 | DC bus Voltage at Malfunction 3 |
| 14-59 | DC bus Voltage at Malfunction 4 |
| 14-63 | DC bus Voltage at Malfunction 5 |
| 14-67 | DC bus Voltage at Malfunction 6 |

Default: Read only

Settings 0.0–6553.5 V

When an error occurs, you can check the DC voltage for the malfunction. If the error happens again, this parameter overwrites the previous record.

| 14-52 | Output Current at Malfunction 2 |
|-------|---------------------------------|
| 14-56 | Output Current at Malfunction 3 |
| 14-60 | Output Current at Malfunction 4 |
| 14-64 | Output Current at Malfunction 5 |
| 14-68 | Output Current at Malfunction 6 |

Default: Read only

Settings 0.00-655.35 Amp

When an error occurs, you can check the output current for the malfunction. If the error happens again, this parameter overwrites the previous record.

| 14-53 | IGBT Temperature at Malfunction 2 |
|-------|-----------------------------------|
| 14-57 | IGBT Temperature at Malfunction 3 |
| 14-61 | IGBT Temperature at Malfunction 4 |
| 14-65 | IGBT Temperature at Malfunction 5 |
| 14-69 | IGBT Temperature at Malfunction 6 |

Default: Read only

Settings -3276.7-3276.7°C

When an error occurs, you can check the IGBT temperature for the malfunction. If the error happens again, this parameter overwrites the previous record.

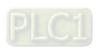

| <b>14-70</b> Fault Record 7 |  |
|-----------------------------|--|
| 14-71 Fault Record 8        |  |
| <b>14-72</b> Fault Record 9 |  |
| 14-73 Fault Record 10       |  |

Default: 0

#### Settings 0: No fault record

- 1: Over-current during acceleration (ocA)
- 2: Over-current during deceleration (ocd)
- 3: Over-current during steady operation (ocn)
- 4: Ground fault (GFF)
- 6: Over-current at stop (ocS)
- 7: Over-voltage during acceleration (ovA)
- 8: Over-voltage during deceleration (ovd)
- 9: Over-voltage at constant speed (ovn)
- 10: Over-voltage at stop (ovS)
- 11: Low-voltage during acceleration (LvA)
- 12: Low-voltage during deceleration (Lvd)
- 13: Low-voltage at constant speed (Lvn)
- 14: Low-voltage at stop (LvS)
- 15: Phase loss protection (orP)
- 16: IGBT overheating (oH1)
- 18: IGBT temperature detection failure (tH1o)
- 21: Overload (oL)
- 22: Electronic thermal relay protection 1 (EoL1)
- 23: Electronic thermal relay protection 2 (EoL2)
- 24: Motor overheating (PTC / PT100) (oH3)
- 26: Over-torque 1 (ot1)
- 27: Over-torque 2 (ot2)
- 28: Under current (uC)
- 31: EEPROM read error (cF2)
- 33: U-phase error (cd1)
- 34: V-phase error (cd2)
- 35: W-phase error (cd3)
- 36: cc hardware failure (Hd0)
- 37: oc hardware failure (Hd1)
- 40: Auto-tuning error (AUE)
- 41: PID loss ACI (AFE)
- 48: ACI loss (ACE)
- 49: External fault input (EF)
- 50: Emergency stop (EF1)
- 51: External base block (bb)

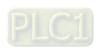

- 52: Password is locked (Pcod)
- 54: Illegal command (CE1)
- 55: Illegal data address (CE2)
- 56: Illegal data value (CE3)
- 57: Data is written to read-only address (CE4)
- 58: Modbus transmission time-out (CE10)
- 63: Over-slip (oSL)
- 72: S1 internal loop detection error (STL1)
- 76: STO (STo)
- 77: S2 internal loop detection error (STL2)
- 78: S3 internal loop detection error (STL3)
- 82: Output phase loss U phase (OPL1)
- 83: Output phase loss V phase (OPL2)
- 84: Output phase loss W phase (OPL3)
- 87: Overload protection at low frequency (oL3)
- 142: Auto-tuning error 1 (DC test stage) (AUE1)
- 143: Auto-tuning error 2 (high frequency test stage) (AUE2)
- 149: Total resistance measurement fault (AUE5)
- 150: No-load current IO measurement fault (AUE6)
- 151: dq axis inductance measurement fault (AUE7)
- 152: High frequency injection measurement fault (AUE8)
- 157: Pump PID feedback error (dEv)
- The system records the fault as long as the fault is forced to stop.
- Low voltage (Lv) when stopped (LvS warning, no record); low voltage (Lv) when operating (LvA, Lvd, Lvn error, recorded by the system).
- When the dEb function is effective and enabled, the drive starts the dEb function and also records the fault code 62 to Pr.06-17–Pr.06-22, Pr.14-70–Pr.14-73 at the same time.

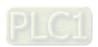

[This page intentionally left blank]

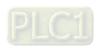

# 12-2 Adjustment & Application

#### **Standard PM Motor Adjustment Procedure**

Pr.00-11 Speed Control Mode = 2 SVC (Pr.05-33 = 1 or 2)

Adjustment flow chart when starting up WITHOUT load

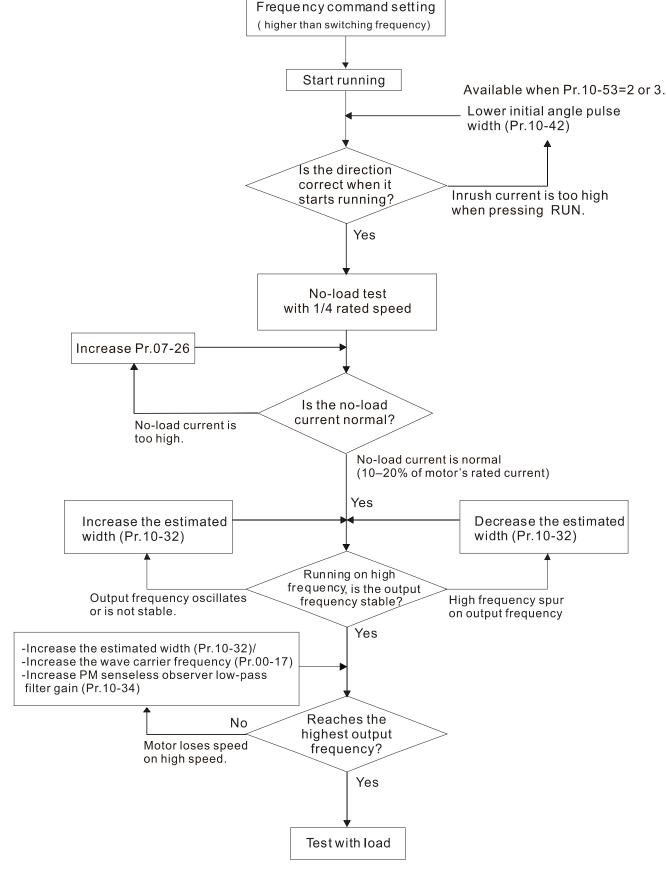

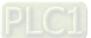

#### Adjustment flow chart when starting up WITH load

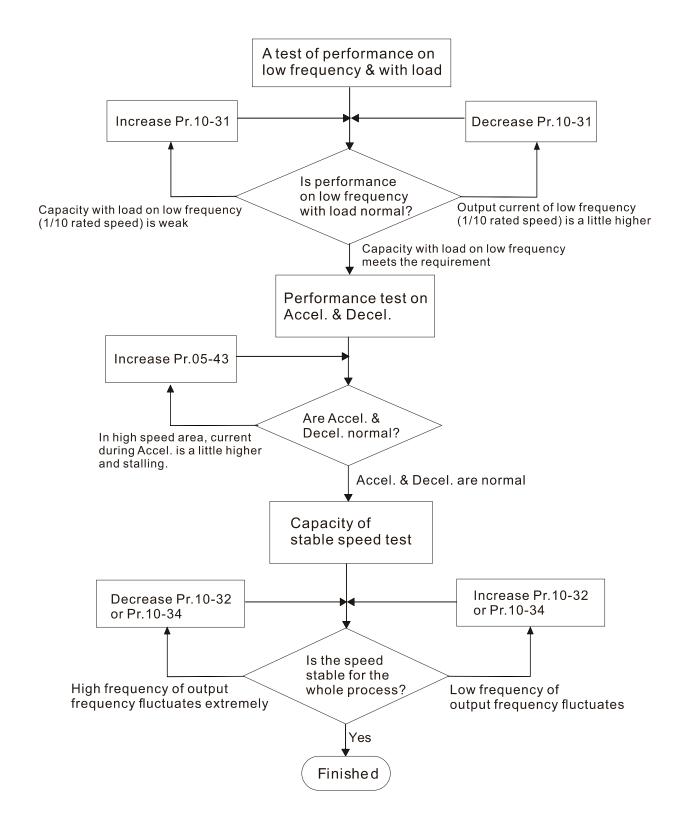

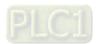

#### PMSVC control diagram

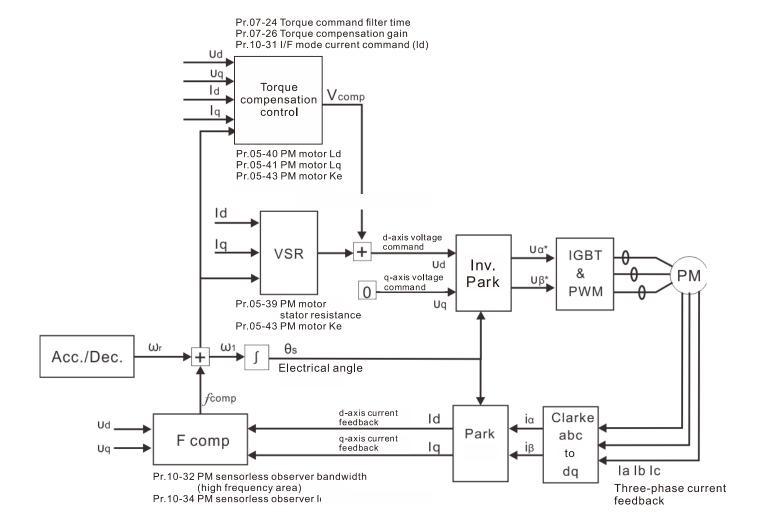

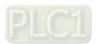

#### Adjustment procedure

1. Select PM motor control

Pr.05-33 Induction Motor (IM) or Permanent Magnet Synchronous Motor Selection =1 (SPM) or 2 (IPM)

2. Set up motor parameters according to the motor's nameplate

Pr.01-01: Rated frequency

Pr.01-02: Rated voltage

Pr.05-34: Rated current

Pr.05-35: Rated Power

Pr.05-36: Rated speed

Pr.05-37: Number of poles for the motor

3. Execute PM Auto-tuning (static)

Set Pr.05-00 Motor Parameter Auto-Tuning =13 (High frequency stall test for PM synchronous motor) and press RUN.

When you finish tuning, the following parameters are available:

Pr.05-39: Stator resistance

Pr.05-40: Permanent magnet motor Ld

Pr.05-41: Permanent magnet motor Lq

Pr.05-43: (V / 1000 rpm), the Ke parameter of PM motor (you can calculate this automatically according to power, current, and speed of the motor).

Pr.10-52: The amplitude of the high frequency signal injected during angle detection.

- 4. Set the speed control mode: Pr.00-10 Control Mode = 0, Pr.00-11 Speed Control Mode = 2 SVC.
- 5. Cut off the power after you finish tuning, and then restart.
- 6. The ratio of the PMSVC control mode is 1:20.
- 7. When the PMSVC control mode is under 1/20th of the rated speed, the load bearing capacity is 100% of the motor rated torque.
- 8. PMSVC control mode is not applicable to zero speed control.
- Start-up with load and forward/reverse load bearing capacity of PMSVC control mode equal to 100% of the rated torque of motor.
- 10. Set up the speed estimators related parameters.

Pr.10-31 I/F Mode, Current Command

Pr.10-32 PM FOC Sensorless Speed Estimator Bandwidth

Pr.10-34 PM Sensorless Speed Estimator Low-pass Filter Gain

Pr.10-42 Initial Angle Detection Pulse Value

Pr.10-49 Zero Voltage Time during Start-up

Pr.10-51 Injection Frequency

Pr.10-52 Injection Magnitude

Pr.10-53 Position Detection Method

11. Speed adjustment parameter

Pr.07-26 Torque Compensation Gain

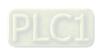

# **Summary of Warning Codes**

| No. | Warning Name                    | No.  | Warning Name                           |
|-----|---------------------------------|------|----------------------------------------|
| 0   | No record                       | 20   | Over-torque 1 (ot1)                    |
| 3   | Communication error 3 (CE3)     | 21   | Over-torque (ot2)                      |
| 4   | Communication error 4 (CE4)     | 22_1 | Motor over-heating (oH3) PTC           |
| 5   | Communication error 10 (CE10)   | 22_2 | Motor over-heating (oH3) PT100         |
| 7   | Save error 1 (SE1)              | 24   | Over-slip warning (oSL)                |
| 8   | Save error 2 (SE2)              | 25   | Auto-tuning (tUn)                      |
| 9   | IGBT over-heating warning (oH1) | 28   | Output phase loss (OPHL)               |
| 11  | PID feedback error (PID)        | 30   | Save error 3 (SE3)                     |
| 12  | ACI analog signal loss (AnL)    | 102  | Deceleration energy backup error (dEb) |
| 13  | Under current (uC)              | 103  | PID feedback fault (dEv)               |

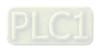

13-1

|                                                     | 1                        |                                                                                                    |                                  |  |
|-----------------------------------------------------|--------------------------|----------------------------------------------------------------------------------------------------|----------------------------------|--|
| No.                                                 | Display on LED Keypad    | Warning Name                                                                                                    | Description                      |  |
| 3                                                   | 833                      | Communication error 3 (CE3)                                                                                                    | RS-485 Modbus illegal data value |  |
|                                                     |                          | Action and Reset                                                                                                    |                                  |  |
|                                                     | Action condition         | When the length of com                                                                                                    | munication data is too long.     |  |
|                                                     | Action time              | Immediately                                                                                                    |                                  |  |
| Warn                                                | ning treatment parameter | N/A                                                                                                    |                                  |  |
|                                                     | Reset method             | "Warning" occurs when Pr.09-02 = 0 and the motor drive keeps running. The drive resets automatically when receiving the correct communication data value.                                                      |                                  |  |
|                                                     | Reset condition          | Immediately reset                                                                                                    |                                  |  |
|                                                     | Record                   | N/A                                                                                                    |                                  |  |
|                                                     | Cause                    | Corrective Actions                                                                                                    |                                  |  |
| Incorrect communication command from the upper unit |                          | Check if the communication command is correct.                                                                                                    |                                  |  |
| Malfunction caused by interference                  |                          | Verify the wiring and grounding of the communication circuit. It is recommended to separate the communication circuit from the main circuit, or wire in 90 degree for effective anti-interference performance. |                                  |  |
| Differen                                            | t communication setting  | Check if the setting for Pr.09-01 and Pr.09-04 are the same as the setting for the                                                                                                    |                                  |  |
| from the                                            | e upper unit             | upper unit.                                                                                                    |                                  |  |
| Disconnection or bad connection of the cable        |                          | Check the cable and replace it if necessary.                                                                                                    |                                  |  |

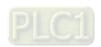

| No.                                                                                                    | Display on LED Keypad   | Warning Name                                                                                                    | Description                                         |  |
|----------------------------------------------------------------------------------------------------|-------------------------|----------------------------------------------------------------------------------------------------|-----------------------------------------------------|--|
| 4                                                                                                    | £84                     | Communication error 4<br>(CE4)                                                                                                    | RS-485 Modbus data is written to read-only address. |  |
|                                                                                                    |                         | Action and                                                                                                    | l Reset                                             |  |
|                                                                                                    | Action condition        | When the data is writter                                                                                                    | n to read-only address.                             |  |
|                                                                                                    | Action time             | Immediately                                                                                                    |                                                     |  |
| Warn                                                                                                    | ing treatment parameter | N/A                                                                                                    |                                                     |  |
| Reset method                                                                                                    |                         | "Warning" occurs when Pr.09-02 = 0 and the motor drive keeps running.  The drive resets automatically when receiving the correct written address of communication data.                                        |                                                     |  |
|                                                                                                    | Reset condition         | Immediately reset                                                                                                    |                                                     |  |
|                                                                                                    | Record                  | N/A                                                                                                    |                                                     |  |
|                                                                                                    | Cause                   | Corrective Actions                                                                                                    |                                                     |  |
| Incorrect communication command from the upper unit                                                                         |                         | Check if the communication command is correct.                                                                                                    |                                                     |  |
| Malfunc                                                                                                    | tion caused by          | Verify the wiring and grounding of the communication circuit. It is recommended to separate the communication circuit from the main circuit, or wire in 90 degree for effective anti-interference performance. |                                                     |  |
|                                                                                                    | t communication setting |                                                                                                    |                                                     |  |
| from the upper unit upper unit.  Disconnection or bad connection of the cable  Check the cable and replace it if necessary. |                         | place it if necessary.                                                                                                    |                                                     |  |

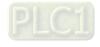

| No.                                                                                     | Display on LCD Keypad  | Warning Name                                                                                                    | Description                         |  |  |
|-----------------------------------------------------------------------------------------|------------------------|----------------------------------------------------------------------------------------------------|-------------------------------------|--|--|
| 5                                                                                       | C E 10                 | Communication error 10 (CE10)                                                                                                    | RS-485 Modbus transmission time-out |  |  |
|                                                                                         |                        | Action and                                                                                                    | Reset                               |  |  |
|                                                                                         | Action level           | When the communication time exceeds the detection time of Pr.09-03 communication time-out                                                                                                    |                                     |  |  |
|                                                                                         | Action time            | Pr.09-03                                                                                                    |                                     |  |  |
| War                                                                                     | ning setting parameter | N/A                                                                                                    |                                     |  |  |
| Reset method                                                                            |                        | "Warning" occurs when Pr.09-02 = 0 and the motor drive keeps running. The drive resets automatically when receiving the next communication packet.                                                             |                                     |  |  |
|                                                                                         | Reset condition        | Immediately reset                                                                                                    |                                     |  |  |
|                                                                                         | Record                 | N/A                                                                                                    |                                     |  |  |
|                                                                                         | Cause                  |                                                                                                    | Corrective Actions                  |  |  |
| The upper unit does not transmit the communication command within Pr.09-03 setting time |                        | Check if the upper unit transmits the communication command within the setting time for Pr.09-03.                                                                                                    |                                     |  |  |
| Malfunction caused by interference                                                      |                        | Verify the wiring and grounding of the communication circuit. It is recommended to separate the communication circuit from the main circuit, or wire in 90 degree for effective anti-interference performance. |                                     |  |  |
| Different communication setting                                                         |                        | Check if the setting for Pr.09-01 and Pr.09-04 are the same as the setting for the                                                                                                    |                                     |  |  |
| from the upper unit                                                                     |                        | upper unit.                                                                                                    |                                     |  |  |
| Disconnection or bad connection of the cable                                            |                        | Check the cable and replace it if necessary.                                                                                                    |                                     |  |  |

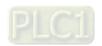

| No.                 | Display on LED Keypad     | Warning Name                                                                                                    | Description                                             |  |  |
|---------------------|---------------------------|----------------------------------------------------------------------------------------------------|---------------------------------------------------------|--|--|
| 7                   | 58 !                      | Save error 1<br>(SE1)                                                                                                    | Keypad COPY error 1: keypad copy time-out               |  |  |
|                     |                           | Action and                                                                                                    | l Reset                                                 |  |  |
|                     |                           | "SE1" warning occurs w                                                                                                    | hen the keypad does not transmit the COPY command       |  |  |
|                     | Action condition          | to the drive, and does n                                                                                                    | ot transmit any data to the drive again in 10 ms at the |  |  |
|                     |                           | time you copy the parar                                                                                                    | neters to the drive.                                    |  |  |
|                     | Action time               | 10 ms                                                                                                    |                                                         |  |  |
| Warn                | ning treatment parameter  | N/A                                                                                                    |                                                         |  |  |
|                     | Reset method              | Manual reset                                                                                                    |                                                         |  |  |
|                     | Reset condition           | Immediately reset                                                                                                    |                                                         |  |  |
|                     | Record                    | N/A                                                                                                    |                                                         |  |  |
|                     | Cause                     | Corrective Actions                                                                                                    |                                                         |  |  |
| Commu               | nication connection error | SE1: The causes of error are mostly communication problems between the keypad and control board. Potential causes include communication signal |                                                         |  |  |
| Keypad error        |                           | interference and the unacceptable communication command to the Slave.                                                                          |                                                         |  |  |
|                     |                           | It is not suggested to consider the communication quality at this time.                                                                        |                                                         |  |  |
| Control             | hoard arrar               | Check if the error occurs randomly, or only occurs when copying certain                                                                        |                                                         |  |  |
| Control board error |                           | parameters (the error displays on the upper right corner of the copy page). If                                                                 |                                                         |  |  |
|                     |                           | you cannot clear the error, please contact Delta.                                                                                              |                                                         |  |  |

| No.        | Display on LED Keypad       | Warning Name                                                                         | Description                                            |  |  |
|------------|-----------------------------|--------------------------------------------------------------------------------------|--------------------------------------------------------|--|--|
| 8          | 582                         | Save error 2<br>(SE2)                                                                | Keypad COPY error 2: parameter writing error           |  |  |
|            |                             | Action and                                                                           | d Reset                                                |  |  |
|            |                             | "SE2" warning occurs w                                                               | hen writing the parameters incorrectly at the time you |  |  |
|            | Action condition            | copy the parameters to                                                               | the drive. For example, you copy the new firmware      |  |  |
|            |                             | version with added para                                                              | ameters to the drive with old firmware version.        |  |  |
|            | Action time                 | N/A                                                                                  |                                                        |  |  |
| Warn       | ing treatment parameter     | N/A                                                                                  |                                                        |  |  |
|            | Reset method                | Manual reset                                                                         |                                                        |  |  |
|            | Reset condition             | Immediately reset                                                                    |                                                        |  |  |
|            | Record                      | N/A                                                                                  |                                                        |  |  |
|            | Cause                       | Corrective Actions                                                                   |                                                        |  |  |
|            |                             | SE2: In this stage, the copied data has been transmitted to the Slave.               |                                                        |  |  |
|            |                             | The Slave compares and processes the copied data, and then saves the data            |                                                        |  |  |
| Add nev    | v parameters to the new     | to the Data ROM. During the process, the data error (should be attribution           |                                                        |  |  |
|            | e version.                  | error) may occur, or the data cannot be saved to EEPROM. At this time, the           |                                                        |  |  |
| liiiiwaie  | e version.                  | warning occurs.                                                                      |                                                        |  |  |
|            |                             | It is not suggested to consider the Data ROM at this time.                           |                                                        |  |  |
|            |                             | If you cannot clear the error, please contact Delta.                                 |                                                        |  |  |
| Malfunc    | tion caused by interference | Verify the wiring and grounding of the main circuit, control circuit and the encoder |                                                        |  |  |
| IVIGITATIO | aon oddood by interiored    | for effective anti-interference performance.                                         |                                                        |  |  |

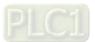

| No.                                                                                                    | Display on LED Keypad                                  | Warning Name                                                                                                    | Description                                                                                                    |  |
|----------------------------------------------------------------------------------------------------|--------------------------------------------------------|----------------------------------------------------------------------------------------------------|----------------------------------------------------------------------------------------------------|--|
| 9                                                                                                    | o# :                                                   | IGBT over-heating<br>warning (oH1)                                                                                                    | The AC motor drive detects over-heating of IGBT, and over the protection level of oH1 warning. (When Pr.06-15 is higher than the IGBT over-heating level, the drive shows oH1 error without displaying oH1 warning.) |  |
|                                                                                                    |                                                        | Action and                                                                                                    | d Reset                                                                                                    |  |
|                                                                                                    | Action condition                                       | Pr.06-15                                                                                                    |                                                                                                    |  |
|                                                                                                    | Action time                                            | "oH1" warning occurs value.                                                                                                    | when IGBT temperature is higher than Pr.06-15 setting                                                                                                    |  |
| Warn                                                                                                    | ing treatment parameter                                | N/A                                                                                                    |                                                                                                    |  |
|                                                                                                    | Reset method                                           | Auto-reset                                                                                                    |                                                                                                    |  |
|                                                                                                    | Reset condition                                        | The drive auto-resets when IGBT temperature is lower than oH1 warning level minus (–) 5°C.                                                                                                    |                                                                                                    |  |
|                                                                                                    | Record                                                 | N/A                                                                                                    |                                                                                                    |  |
|                                                                                                    | Cause                                                  | Corrective Actions                                                                                                    |                                                                                                    |  |
| Check if the ambient temperature or temperature inside the cabinet is too high, or if there is obstruction in the ventilation hole of the control cabinet. |                                                        | <ol> <li>Check the ambient temperature.</li> <li>Regularly inspect the ventilation hole of the control cabinet.</li> <li>Change the installed place if there are heating objects, such as braking resistors, in the surroundings.</li> <li>Install/ add cooling fan or air conditioner to lower the temperature inside the cabinet.</li> </ol> |                                                                                                    |  |
|                                                                                                    | there is any obstruction<br>eat sink or if the fan is  | Remove the obstruction or replace the cooling fan.                                                                                                    |                                                                                                    |  |
| Insufficie                                                                                                    | ent ventilation space                                  | Increase ventilation space of the drive.                                                                                                    |                                                                                                    |  |
|                                                                                                    | f the drive matches the onded loading.                 | <ol> <li>Decrease the loading.</li> <li>Decrease the carrier.</li> <li>Replace with a drive with larger capacity.</li> </ol>                                                                                                    |                                                                                                    |  |
|                                                                                                    | re has run 100% or more 0% of the rated output for me. | Replace with a drive with larger capacity.                                                                                                    |                                                                                                    |  |

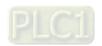

| No.     | Display on LED Keypad    | Warr                                                                   | ning Name                                                                               | Description                                            |  |
|---------|--------------------------|------------------------------------------------------------------------|-----------------------------------------------------------------------------------------|--------------------------------------------------------|--|
| 44      | PEd                      | PID fee                                                                | edback error                                                                            | PID feedback loss (warning for analog feedback signal; |  |
| 11      |                          |                                                                        | (PID)                                                                                   | works only when PID enables)                           |  |
|         |                          |                                                                        | Action and                                                                              | I Reset                                                |  |
|         | Action condition         | When the                                                               | analog input i                                                                          | s lower than 4 mA (only detects analog input 4–20 mA). |  |
|         | Action time              | Pr.08-08                                                               |                                                                                         |                                                        |  |
|         |                          | Pr.08-09                                                               |                                                                                         |                                                        |  |
|         |                          | 0: Warn a                                                              | and keep opera                                                                          | ation                                                  |  |
| Warn    | ing treatment parameter  | 1: Fault a                                                             | and ramp to sto                                                                         | p                                                      |  |
|         |                          | 2: Fault and coast to stop                                             |                                                                                         |                                                        |  |
|         |                          | 3: Warn and operate at last frequency                                  |                                                                                         |                                                        |  |
|         |                          | "Warning" occurs when Pr.08-09 = 0 or 3. The "Warning" automatically   |                                                                                         |                                                        |  |
|         | Reset method             | Auto                                                                   | clears when th                                                                          | ne feedback signal is larger than 4 mA.                |  |
|         |                          | Manual "Fault" occurs when Pr.08-09 = 1 or 2. You must reset manually. |                                                                                         |                                                        |  |
|         | Reset condition          | Immediately reset                                                      |                                                                                         |                                                        |  |
|         | Record                   | Records when Pr.08-09 = 1 or 2 ("Fault").                              |                                                                                         |                                                        |  |
|         | Record                   | Does not record when Pr.08-09 = 0 or 3 ("Warning").                    |                                                                                         |                                                        |  |
|         | Cause Corrective Actions |                                                                        | Corrective Actions                                                                      |                                                        |  |
| Loose o | r broken PID feedback    | Tighten the terminals again.                                           |                                                                                         |                                                        |  |
| wiring  |                          | Replace with a new cable.                                              |                                                                                         |                                                        |  |
| Feedbad | ck device malfunction    | Replace with a new feedback device.                                    |                                                                                         |                                                        |  |
| Hardwa  | Hardware error           |                                                                        | If the PID error still occurs after checking all the wiring, send the drive back to the |                                                        |  |
| iaiuwai |                          |                                                                        | factory for repair.                                                                     |                                                        |  |

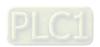

| No.      | Display on LED Keypad   | Warr                                                       | ning Name                                                                    | Description                                                   |  |
|----------|-------------------------|------------------------------------------------------------|------------------------------------------------------------------------------|---------------------------------------------------------------|--|
| 12       | 8nL                     | ACI anal                                                   | og signal loss                                                               | Analog input current loss                                     |  |
| 12       | UU. (                   |                                                            | (AnL)                                                                        | (including all analog 4–20 mA signals)                        |  |
|          |                         |                                                            | Action and                                                                   | d Reset                                                       |  |
|          | Action condition        | When the                                                   | When the analog input is lower than 4 mA (only detects analog input 4–20 mA) |                                                               |  |
|          | Action time             | Immediat                                                   | tely act                                                                     |                                                               |  |
|          |                         | Pr.03-19                                                   |                                                                              |                                                               |  |
|          |                         | 0: Disabl                                                  | е                                                                            |                                                               |  |
| Warn     | ing treatment parameter | 1: Contin                                                  | ue operation a                                                               | t the last frequency (warning, the keypad displays "AnL")     |  |
|          |                         | 2: Decelerate to 0 Hz (warning, the keypad displays "AnL") |                                                                              |                                                               |  |
|          |                         | 3: Stop immediately and display "ACE"                      |                                                                              |                                                               |  |
|          |                         | Auto                                                       | "Warning" occ                                                                | curs when Pr.03-19 = 1 or 2. The "Warning automatically       |  |
|          | Reset method            | Auto                                                       | clears when th                                                               | ne analog input signal is larger than 4 mA.                   |  |
|          |                         | Manual                                                     | "Fault" occurs                                                               | when Pr.03-19 = 3. You must reset manually.                   |  |
|          | Reset condition         | Immediat                                                   | tely reset                                                                   |                                                               |  |
|          | Record                  | Record when Pr.03-19 = 3 ("Fault")                         |                                                                              |                                                               |  |
|          | Record                  | Does not                                                   | record when F                                                                | Pr.03-19 = 1 or 2 ("Warning").                                |  |
|          | Cause                   |                                                            |                                                                              | Corrective Actions                                            |  |
| 1 0000 0 | or broken ACI wiring    | Tighten the terminals again.                               |                                                                              |                                                               |  |
| Loose    | i broken Act witing     | Replace                                                    | with a new cab                                                               | ole.                                                          |  |
| Externa  | l device error          | Replace                                                    | with a new dev                                                               | rice.                                                         |  |
| Hardwa   | ro orror                | If the AnL                                                 | error still occu                                                             | ırs after checking all the wiring, send the drive back to the |  |
| inaiuwa  | IE EIIUI                | factory fo                                                 | r repair.                                                                    |                                                               |  |

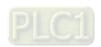

| No.                           | Display on LED Keypad                | Warr                                                                                                    | ning Name                       | Description                             |  |
|-------------------------------|--------------------------------------|----------------------------------------------------------------------------------------------------|---------------------------------|-----------------------------------------|--|
| 13                            | υE                                   | Und                                                                                                    | er current<br>(uC)              | Low current                             |  |
|                               |                                      |                                                                                                    | Action and Reset                |                                         |  |
| Action condition Pr.          |                                      |                                                                                                    |                                 |                                         |  |
|                               | Action time                          | Pr.06-72                                                                                                    |                                 |                                         |  |
| Warning treatment parameter   |                                      | Pr.06-73<br>0: No fun                                                                                                    |                                 |                                         |  |
|                               |                                      | 1: Fault and coast to stop  2: Fault and ramp to stop by second deceleration time  3: Warn and continue operation          |                                 |                                         |  |
| Reset method  Reset condition |                                      | Auto "Warning" occurs when Pr.06-73 = 3. The "Warning" automatically clears when the output current is > (Pr.06-71+0.1 A). |                                 |                                         |  |
|                               |                                      | Manual "Fault" occurs when Pr.06-73 = 1 and 2. You must reset manually.                                                    |                                 |                                         |  |
|                               | Record                               | Immediately reset  Does not record when Pr.06-73 = 3 and uC displays "Warning".                                            |                                 | Pr.06-73 = 3 and uC displays "Warning". |  |
|                               | Cause                                |                                                                                                    |                                 | Corrective Actions                      |  |
| Broken                        | motor cable                          | Exclude the connection issue of the motor and its load.                                                                    |                                 | issue of the motor and its load.        |  |
|                               | er setting for the low<br>protection | Set the proper settings for Pr.06-71, Pr.06-72 and Pr.06-73.                                                               |                                 | for Pr.06-71, Pr.06-72 and Pr.06-73.    |  |
| Low loa                       | d                                    |                                                                                                    | e loading stature the loading r | s.<br>natches the motor capacity.       |  |

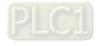

| No. Display on LED Keypad          | Warning Name                                                                   | Description                                              |  |
|------------------------------------|--------------------------------------------------------------------------------|----------------------------------------------------------|--|
| 20 0 ;                             | Over-torque 1                                                                  | Over-torque 1 warning                                    |  |
|                                    | (ot1)                                                                          | , , , , , , , , , , , , , , , , , , ,                    |  |
|                                    | Action and Reset                                                               |                                                          |  |
| Action condition                   | Pr.06-07                                                                       |                                                          |  |
| Action time                        | Pr.06-08                                                                       |                                                          |  |
|                                    | Pr.06-06 = 1 or 3                                                              |                                                          |  |
|                                    | 0: No function                                                                 |                                                          |  |
|                                    | 1: Continue operation a                                                        | fter over-torque detection during constant speed         |  |
| Warning treatment parameter        | operation                                                                      |                                                          |  |
|                                    | 2: Stop after over-torqu                                                       | e detection during constant speed operation              |  |
|                                    | 3: Continue operation a                                                        | fter over-torque detection during RUN                    |  |
|                                    | 4: Stop after over-torqu                                                       | e detection during RUN                                   |  |
| Reset method                       | When input current < (F                                                        | Pr.06-07 – 5%), the ot1 warning automatically clears.    |  |
| Reset condition                    | When input current < (F                                                        | Pr.06-07 – 5%), the ot1 warning automatically clears.    |  |
| Record                             | N/A                                                                            |                                                          |  |
| Cause                              | Corrective Actions                                                             |                                                          |  |
| Incorrect parameter setting        | Configure the settings for Pr.06-07 and Pr.06-08 again.                        |                                                          |  |
| Mechanical error (e.g. mechanical  | Remove the causes of malfunction.                                              |                                                          |  |
| lock due to over-torque)           | Remove the causes of                                                           | mairunction.                                             |  |
| The lead is too leave              | Decrease the loading.                                                          |                                                          |  |
| The load is too large.             | Replace with a motor with larger capacity.                                     |                                                          |  |
| Accel./ Decel. time and working    | [                                                                              |                                                          |  |
| cycle is too short.                | Increase the setting values for Pr.01-12–01-19 (accel./ decel. time).          |                                                          |  |
|                                    | Adjust the settings for F                                                      | Pr.01-01–01-08 (V/F curve), especially the setting value |  |
| V/F voltage is too high.           | for the mid-point voltage (if the mid-point voltage is set too small, the load |                                                          |  |
|                                    | capacity decreases at low-speed).                                              |                                                          |  |
| The motor capacity is too small.   | Replace with a motor w                                                         | ith larger capacity.                                     |  |
| Over-load during low-speed         | Decrease the loading during low-speed operation.                               |                                                          |  |
| operation.                         | Increase the motor capacity.                                                   |                                                          |  |
| The torque compensation is too     | Readjust the torque compensation value (Pr.07-26 torque compensation gain) ti  |                                                          |  |
| large.                             | the output current decreases and the motor does not stall.                     |                                                          |  |
| Improper parameter settings for    | Correct the manner of                                                          | sattings for an ad tracking                              |  |
| the speed tracking function        | ·                                                                              | settings for speed tracking.                             |  |
| (including restart after momentary | Start the speed tracking function.                                             |                                                          |  |
|                                    | Adjust the maximum current for Pr.07-09 speed tracking.                        |                                                          |  |

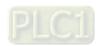

| No.                                         | Display on LED Keypad      | Warning Name                                                                   | Description                                               |  |
|---------------------------------------------|----------------------------|--------------------------------------------------------------------------------|-----------------------------------------------------------|--|
| 21                                          | 082                        | Over-torque                                                                    | Over-torque 2 warning                                     |  |
|                                             | 0                          | (ot2)                                                                          | over terque 2 marring                                     |  |
|                                             |                            | Action and Reset                                                               |                                                           |  |
|                                             | Action condition           | Pr.06-10                                                                       |                                                           |  |
|                                             | Action time                | Pr.06-11                                                                       |                                                           |  |
|                                             |                            | Pr.06-09 = 1 or 3                                                              |                                                           |  |
|                                             |                            | 0: No function                                                                 |                                                           |  |
|                                             |                            | 1: Continue operation a                                                        | fter over-torque detection during constant speed          |  |
| Warn                                        | ing treatment parameter    | operation                                                                      |                                                           |  |
|                                             |                            | 2: Stop after over-torqu                                                       | e detection during constant speed operation               |  |
|                                             |                            | 3: Continue operation a                                                        | fter over-torque detection during RUN                     |  |
|                                             |                            | 4: Stop after over-torqu                                                       | e detection during RUN                                    |  |
|                                             | Reset method               | When output current < (                                                        | (Pr.06-10 – 5%), the Ot2 warning automatically clears.    |  |
|                                             | Reset condition            | When output current < (                                                        | (Pr.06-10 – 5%), the Ot2 warning automatically clears.    |  |
|                                             | Record                     | N/A                                                                            |                                                           |  |
|                                             | Cause                      | Corrective Actions                                                             |                                                           |  |
| Incorrect parameter setting Configure the s |                            | Configure the settings f                                                       | or Pr.06-10 and Pr.06-11 again.                           |  |
| Mechanical error (e.g. mechanical           |                            | Remove the causes of malfunction.                                              |                                                           |  |
| lock due to over-torque)                    |                            | Remove the causes of I                                                         | mairunction.                                              |  |
| Th                                          | d :- 4 1                   | Decrease the loading.                                                          |                                                           |  |
| The load is too large.                      |                            | Replace with a motor with larger capacity.                                     |                                                           |  |
| Accel./ [                                   | Decel. time and working    |                                                                                |                                                           |  |
| cycle is too short.                         |                            | Increase the setting values for Pr.01-12–01-19 (accel./ decel. time).          |                                                           |  |
|                                             |                            | Adjust the settings for I                                                      | Pr.01-35–01-42 (V/F curve), especially the setting value  |  |
| V/F volta                                   | age is too high.           | for the mid-point voltage (if the mid-point voltage is set too small, the load |                                                           |  |
|                                             |                            | capacity decreases at low-speed).                                              |                                                           |  |
| The mot                                     | tor capacity is too small. | Replace with a motor w                                                         | ith larger capacity.                                      |  |
| Over-loa                                    | ad during low-speed        | Decrease the loading d                                                         | uring low-speed operation.                                |  |
| operatio                                    | n.                         | Increase the motor capa                                                        | acity.                                                    |  |
| The torc                                    | que compensation is too    | Readjust the torque con                                                        | npensation value (Pr.07-26 torque compensation gain) till |  |
| large.                                      |                            | the output current decre                                                       | eases and the motor does not stall.                       |  |
| Imprope                                     | er parameter settings for  |                                                                                |                                                           |  |
| the spee                                    | ed tracking function       | Correct the parameter settings for speed tracking.                             |                                                           |  |
| (includin                                   | ng restart after momentary | Start the speed tracking function.                                             |                                                           |  |
| power loss and restart after fault)         |                            | Adjust the maximum current for Pr.07-09 speed tracking.                        |                                                           |  |

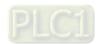

| No.       | Display on LED Keypad                                              | Warning Name                                                                   | Description                                                    |  |
|-----------|--------------------------------------------------------------------|--------------------------------------------------------------------------------|----------------------------------------------------------------|--|
|           |                                                                    |                                                                                | Motor over-heating warning.                                    |  |
| 22_1      | o#3                                                                | Motor over-heating                                                             | The AC motor drive detects the temperature inside the          |  |
|           |                                                                    | (oH3) PTC                                                                      | motor is too high.                                             |  |
|           |                                                                    | Action and                                                                     | d Reset                                                        |  |
|           | Action condition                                                   | Pr.03-00 = 6 (PTC), PT                                                         | C input level > Pr.06-30 (default = 50%).                      |  |
|           | Action time                                                        | Immediately act                                                                |                                                                |  |
|           |                                                                    | Error treatment: Pr.06-29                                                      |                                                                |  |
|           |                                                                    | 0: Warn and continue operation                                                 |                                                                |  |
|           |                                                                    | 1: Fault and ramp to sto                                                       | рр                                                             |  |
| Morp      | ing treatment parameter                                            | 2: Fault and coast to sto                                                      | рр                                                             |  |
| vvarn     | ing treatment parameter                                            | 3: No warning                                                                  |                                                                |  |
|           |                                                                    | When Pr.06-29 = 0 and                                                          | when the temperature is ≤ Pr.06-30 level, the oH3              |  |
|           |                                                                    | warning automatically c                                                        | lears.                                                         |  |
|           |                                                                    | When Pr.06-29 = 0 ("Wa                                                         | arning"), it automatically resets.                             |  |
|           | Reset method                                                       | When Pr.06-29 = 0, oH3                                                         | 3 displays "Warning". When the temperature is ≤ Pr.06-30       |  |
|           | Reset method                                                       | level, the oH3 warning a                                                       | automatically clears.                                          |  |
|           | Reset condition                                                    | When the temperature i                                                         | s $\leq$ Pr.06-30 level, the oH3 warning automatically clears. |  |
|           | Record                                                             | N/A                                                                            |                                                                |  |
|           | Cause                                                              |                                                                                | Corrective Actions                                             |  |
| Motor Io  | cked.                                                              | Clear the motor lock status.                                                   |                                                                |  |
|           |                                                                    | Decrease the loading.                                                          |                                                                |  |
| The load  | The load is too large.  Replace with a motor with larger capacity. |                                                                                | ith larger capacity.                                           |  |
| Ambient   | tomporatura ia tao high                                            | Change the installed place if there are heating devices in the surroundings.   |                                                                |  |
| Ambient   | temperature is too high.                                           | Install/ add cooling fan or air conditioner to lower the ambient temperature.  |                                                                |  |
| Motor co  | ooling system error                                                | Check the cooling syste                                                        | em to make it work normally.                                   |  |
| Motor fa  | n error                                                            | Replace the fan.                                                               |                                                                |  |
|           |                                                                    | Decrease low-speed op                                                          | peration time.                                                 |  |
| Operate   | s at low-speed too long.                                           | Change to the dedicate                                                         | d motor for the drive.                                         |  |
|           |                                                                    | Increase the motor capacity.                                                   |                                                                |  |
| Accel./ D | Decel. time and working                                            | Increase the setting val                                                       | ues for Pr.01-12–01-19 (accel./ decel. time).                  |  |
| cycle is  | too short.                                                         | increase the setting van                                                       | ues for F1.01-12-01-19 (acces./ deces. time).                  |  |
|           |                                                                    | Adjust the settings for F                                                      | Pr.01-01-01-08 (V/F curve), especially the setting value       |  |
| V/F volta | age is too high.                                                   | for the mid-point voltage (if the mid-point voltage is set too small, the load |                                                                |  |
|           |                                                                    | capacity decreases at lo                                                       | ow-speed).                                                     |  |
| Check if  | the motor rated current                                            | Configure the correct ro                                                       | ited current value of the motor again.                         |  |
| matches   | the motor nameplate.                                               | Comigure the correct fa                                                        | again.                                                         |  |
| Check if  | the PTC is properly set                                            | Check the connection b                                                         | etween PTC thermistor and the heat protection.                 |  |
| and wire  | ed.                                                                | CHECK THE CONNECTION D                                                         | otwoon 1. To thermistor and the heat protection.               |  |
| Check if  | the setting for stall                                              | Set the stall prevention                                                       | to the proper value                                            |  |
| preventi  | prevention is correct.                                             |                                                                                | to the proper value.                                           |  |

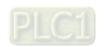

| Unbalanced three-phase  | Penlace the motor                 |  |
|-------------------------|-----------------------------------|--|
| impedance of the motor  | Replace the motor.                |  |
| Harmonics are too high. | Use remedies to reduce harmonics. |  |

| No.                                                   | Display on LED Keypad                                                                                                    | Warning Name                                                                                                    | Description                                                                                                    |  |  |
|-------------------------------------------------------|----------------------------------------------------------------------------------------------------|----------------------------------------------------------------------------------------------------|----------------------------------------------------------------------------------------------------|--|--|
|                                                       |                                                                                                    |                                                                                                    | Motor over-heating warning.                                                                                                    |  |  |
| 22_2                                                  | 2_2 <b>6</b> H3                                                                                                    | (oH3) PT100                                                                                                    | The AC motor drive detects the temperature inside the                                                                                                    |  |  |
|                                                       |                                                                                                    |                                                                                                    | motor is too high.                                                                                                    |  |  |
|                                                       |                                                                                                    | Action and                                                                                                    | l Reset                                                                                                    |  |  |
| Action condition                                      |                                                                                                    | Pr.03-00 = 11 (PT100),                                                                                                    | PT100 input level > Pr.06-57 (default = 7 V).                                                                                                    |  |  |
|                                                       | Action time                                                                                                    | Immediately act                                                                                                    |                                                                                                    |  |  |
|                                                       |                                                                                                    | Error treatment: Pr.06-2                                                                                                    | 9                                                                                                    |  |  |
|                                                       |                                                                                                    | 0: Warn and continue o                                                                                                    | peration                                                                                                    |  |  |
|                                                       |                                                                                                    | 1: Fault and ramp to sto                                                                                                    | pp                                                                                                    |  |  |
|                                                       |                                                                                                    | 2: Fault and coast to sto                                                                                                    | рр                                                                                                    |  |  |
| Warn                                                  | ing treatment parameter                                                                                                    | 3: No warning                                                                                                    |                                                                                                    |  |  |
|                                                       |                                                                                                    | When Pr.06-29 = 0 and                                                                                                    | when the temperature is < Pr.06-56 level, the oH3                                                                                                    |  |  |
|                                                       |                                                                                                    | warning automatically c                                                                                                    | lears.                                                                                                    |  |  |
|                                                       |                                                                                                    | If the temperature is bet                                                                                                    | tween Pr.06-56 and Pr.06-57, the frequency outputs                                                                                                    |  |  |
|                                                       |                                                                                                    | according to the operating frequency setting for Pr.06-58.                                                                                                    |                                                                                                    |  |  |
|                                                       | Reset method                                                                                                    | When Pr.06-29 = 0, oH3 displays "Warning".                                                                                                    |                                                                                                    |  |  |
|                                                       | Neset method                                                                                                    | When the temperature is < Pr.06-56 level, the oH3 warning automatically clears.                                                                                                    |                                                                                                    |  |  |
|                                                       | Reset condition                                                                                                    | When the temperature is < Pr.06-56 level, the oH3 warning automatically clears.                                                                                                    |                                                                                                    |  |  |
| Record N/A                                            |                                                                                                    |                                                                                                    |                                                                                                    |  |  |
|                                                       | Record                                                                                                    | N/A                                                                                                    |                                                                                                    |  |  |
|                                                       | Cause                                                                                                    | N/A                                                                                                    | Corrective Actions                                                                                                    |  |  |
| Motor lo                                              | Cause                                                                                                    | N/A Clear the motor lock sta                                                                                                    |                                                                                                    |  |  |
|                                                       | Cause<br>ocked.                                                                                                    |                                                                                                    |                                                                                                    |  |  |
|                                                       | Cause                                                                                                    | Clear the motor lock sta                                                                                                    | itus.                                                                                                    |  |  |
| The load                                              | Cause<br>ocked.<br>d is too large.                                                                                                    | Clear the motor lock sta<br>Decrease the loading.<br>Replace with a motor w                                                                                                    | itus.                                                                                                    |  |  |
| The load                                              | Cause<br>ocked.                                                                                                    | Clear the motor lock standard Decrease the loading. Replace with a motor work Change the installed place.                                                                                                    | ith larger capacity.                                                                                                    |  |  |
| The load                                              | Cause<br>ocked.<br>d is too large.                                                                                                    | Clear the motor lock star<br>Decrease the loading.<br>Replace with a motor w<br>Change the installed pla<br>Install/ add cooling fan o                                                                                                    | ith larger capacity.  ace if there are heating devices in the surroundings.                                                                                                    |  |  |
| The load                                              | Cause ocked. d is too large. t temperature is too high. cooling system error                                                                   | Clear the motor lock star<br>Decrease the loading.<br>Replace with a motor w<br>Change the installed pla<br>Install/ add cooling fan o                                                                                                    | ith larger capacity.  ace if there are heating devices in the surroundings.  or air conditioner to lower the ambient temperature.                                                                                                    |  |  |
| The load                                              | Cause ocked. d is too large. t temperature is too high. cooling system error                                                                   | Clear the motor lock star<br>Decrease the loading.<br>Replace with a motor w<br>Change the installed pla<br>Install/ add cooling fan of<br>Check the cooling system                                                                                                    | ith larger capacity.  ace if there are heating devices in the surroundings.  or air conditioner to lower the ambient temperature.  em to make it work normally.                                                                                              |  |  |
| Ambient Motor co                                      | Cause ocked. d is too large. t temperature is too high. cooling system error                                                                   | Clear the motor lock star<br>Decrease the loading.<br>Replace with a motor w<br>Change the installed pla<br>Install/ add cooling fan of<br>Check the cooling syste<br>Replace the fan.                                                                                                    | ith larger capacity.  ace if there are heating devices in the surroundings. or air conditioner to lower the ambient temperature. em to make it work normally.                                                                                                |  |  |
| Ambient Motor co                                      | Cause ocked. d is too large. t temperature is too high. cooling system error                                                                   | Clear the motor lock star<br>Decrease the loading.<br>Replace with a motor w<br>Change the installed pla<br>Install/ add cooling fan of<br>Check the cooling syste<br>Replace the fan.<br>Decrease low-speed op                                                                                              | ith larger capacity.  ace if there are heating devices in the surroundings.  or air conditioner to lower the ambient temperature.  em to make it work normally.  peration time.  d motor for the drive.                                                      |  |  |
| Ambient Motor co                                      | Cause ocked. d is too large. t temperature is too high. cooling system error                                                                   | Clear the motor lock start Decrease the loading. Replace with a motor word Change the installed planstall add cooling fand Check the cooling system Replace the fan. Decrease low-speed op Change to the dedicate Increase the motor capa                                                                    | ith larger capacity.  ace if there are heating devices in the surroundings.  or air conditioner to lower the ambient temperature.  em to make it work normally.  peration time.  d motor for the drive.  acity.                                              |  |  |
| Ambient Motor co Motor fa Operate                     | Cause ocked. d is too large. t temperature is too high. cooling system error an error                                                          | Clear the motor lock start Decrease the loading. Replace with a motor word Change the installed planstall add cooling fand Check the cooling system Replace the fan. Decrease low-speed op Change to the dedicate Increase the motor capa                                                                    | ith larger capacity.  ace if there are heating devices in the surroundings.  or air conditioner to lower the ambient temperature.  em to make it work normally.  peration time.  d motor for the drive.                                                      |  |  |
| Ambient Motor co Motor fa Operate                     | Cause  ocked.  d is too large.  t temperature is too high.  cooling system error  an error  es at low-speed too long.  Decel. time and working | Clear the motor lock star Decrease the loading. Replace with a motor work Change the installed planstall add cooling fand Check the cooling system Replace the fan. Decrease low-speed op Change to the dedicate Increase the motor capallace the setting value.                                             | ith larger capacity.  ace if there are heating devices in the surroundings.  or air conditioner to lower the ambient temperature.  em to make it work normally.  peration time.  d motor for the drive.  acity.                                              |  |  |
| Ambient Motor co Motor fa  Operate Accel./ I cycle is | Cause  ocked.  d is too large.  t temperature is too high.  cooling system error  an error  es at low-speed too long.  Decel. time and working | Clear the motor lock start Decrease the loading. Replace with a motor word Change the installed plate Install add cooling fand the Check the cooling system Replace the fan. Decrease low-speed op Change to the dedicate Increase the motor capatillaries the setting value Adjust the settings for Page 1. | ith larger capacity.  ace if there are heating devices in the surroundings.  or air conditioner to lower the ambient temperature.  em to make it work normally.  deration time. d motor for the drive. acity.  ues for Pr.01-12–01-19 (accel./ decel. time). |  |  |

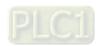

| Check if the motor rated current   | Configure the correct rated current value of the motor again.           |  |
|------------------------------------|-------------------------------------------------------------------------|--|
| matches the motor nameplate.       |                                                                         |  |
| Check if the PT100 is properly set | Check the connection between PT100 thermistor and the heat protection.  |  |
| and wired.                         | Check the connection between F1 100 thermistor and the heat protection. |  |
| Check if the setting for stall     | Set the stall prevention to the proper value.                           |  |
| prevention is correct.             | Set the stall prevention to the proper value.                           |  |
| Unbalanced three-phase             | Replace the motor.                                                      |  |
| impedance of the motor             | Replace the motor.                                                      |  |
| Harmonics are too high.            | Use remedies to reduce harmonics.                                       |  |

| No.                                                                         | Display on LED Keypad   | Warning Name                                                                                                    | Description                                                                                                    |  |
|-----------------------------------------------------------------------------|-------------------------|----------------------------------------------------------------------------------------------------|----------------------------------------------------------------------------------------------------|--|
| 24                                                                          | o5L                     | Over-slip warning<br>(oSL)                                                                                                    | Over-slip warning.  By using the maximum slip (Pr.10-29) as the base, when the drive outputs at constant speed, and the F > H or F < H exceeds Pr.07-29 level and Pr.07-30 setting time, 100% of Pr.07-29 = Pr.10-29. |  |
|                                                                             |                         | Action and                                                                                                    | d Reset                                                                                                    |  |
|                                                                             | Action condition        | When the drive outputs 29 level.                                                                                                    | at constant speed, and F>H or F <h exceeds="" pr.07-<="" td="" the=""></h>                                                                                                    |  |
|                                                                             | Action time             | Pr.07-30                                                                                                    |                                                                                                    |  |
| Warn                                                                        | ing treatment parameter | Pr.07-31 = 0 Warning  0: Warn and continue operation  1: Fault and ramp to stop  2: Fault and coast to stop  3: No warning                                                                        |                                                                                                    |  |
|                                                                             | Reset method            | When Pr.07-31 = 0 and when the drive outputs at constant speed, and F>H or F <h automatically="" clears.<="" exceeds="" level,="" longer="" no="" osl="" pr.07-29="" td="" the="" warning=""></h> |                                                                                                    |  |
|                                                                             | Reset condition         | N/A                                                                                                    |                                                                                                    |  |
|                                                                             | Record                  | N/A                                                                                                    |                                                                                                    |  |
|                                                                             | Cause                   | Corrective Actions                                                                                                    |                                                                                                    |  |
| Check if correct.                                                           | the motor parameter is  | Check the motor parameter.                                                                                                    |                                                                                                    |  |
| The load is too large.                                                      |                         | Decrease the loading.                                                                                                    |                                                                                                    |  |
| Check if the settings for Pr.07-29, Pr.07-30 and Pr.10-29 are properly set. |                         | Check the parameter se                                                                                                    | ettings for oSL protection.                                                                                                    |  |

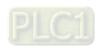

| No.                            | Display on LED Keypad   | Warning Name                                                                | Description                                             |  |  |
|--------------------------------|-------------------------|-----------------------------------------------------------------------------|---------------------------------------------------------|--|--|
| 25                             |                         | Auto-tuning                                                                 | Parameter auto-tuning is processing.                    |  |  |
| 25                             | <b>と</b> じっ             | (tUn)                                                                       | When running auto-tuning, the keypad displays "tUn".    |  |  |
|                                |                         | Action and                                                                  | l Reset                                                 |  |  |
|                                | Action condition        | When running Pr.05-00                                                       | motor parameter auto-tuning, the keypad displays "tUn". |  |  |
|                                | Action time             | N/A                                                                         |                                                         |  |  |
| Warn                           | ing treatment parameter | N/A                                                                         |                                                         |  |  |
|                                | Darakwashkash           | When auto-tuning is finished and no error occurs, the warning automatically |                                                         |  |  |
| Reset method                   |                         | clears.                                                                     |                                                         |  |  |
| Reset condition                |                         | When auto-tuning is finished and no error occurs.                           |                                                         |  |  |
| Record                         |                         | N/A                                                                         |                                                         |  |  |
| Cause                          |                         | Corrective Actions                                                          |                                                         |  |  |
| The motor parameter is running |                         | When the auto tuning is                                                     | finished the warning automatically clears               |  |  |
| auto-tur                       | ning.                   | When the auto-tuning is finished, the warning automatically clears.         |                                                         |  |  |

|                        | I                                               |                                                                                          |                                                          |  |  |
|------------------------|-------------------------------------------------|------------------------------------------------------------------------------------------|----------------------------------------------------------|--|--|
| No.                    | Display on LED Keypad                           | Warning Name                                                                             | Description                                              |  |  |
| 28                     | opxi                                            | Output phase loss                                                                        | Output phase loss                                        |  |  |
| 20                     | orne                                            | (OPHL)                                                                                   | Output phase loss                                        |  |  |
|                        |                                                 | Action and Reset                                                                         |                                                          |  |  |
|                        | Action condition                                | Pr.06-47                                                                                 |                                                          |  |  |
|                        | Action time                                     | N/A                                                                                      |                                                          |  |  |
|                        |                                                 | Pr.06-45                                                                                 |                                                          |  |  |
|                        |                                                 | 0: Warn and continue o                                                                   | peration                                                 |  |  |
| Warn                   | ing treatment parameter                         | 1: Fault and ramp to sto                                                                 | рр                                                       |  |  |
|                        |                                                 | 2: Fault and coast to sto                                                                | pp                                                       |  |  |
|                        |                                                 | 3: No warning                                                                            |                                                          |  |  |
|                        | Reset method                                    | If Pr.06-45 is set to 0, the OPHL warning automatically clears after the drive stops.    |                                                          |  |  |
|                        | Reset condition                                 | N/A                                                                                      |                                                          |  |  |
|                        | Record                                          | N/A                                                                                      |                                                          |  |  |
| Cause                  |                                                 | Corrective Actions                                                                       |                                                          |  |  |
| Unbalanced three-phase |                                                 | Replace the motor.                                                                       |                                                          |  |  |
| impedance of the motor |                                                 | Check the cable.                                                                         |                                                          |  |  |
| Check if               | f the wiring is incorrect.                      | Replace the cable.                                                                       |                                                          |  |  |
| Check it               | f the motor is a single-                        | Treplace the capie.                                                                      |                                                          |  |  |
| phase n                | _                                               | Choose a three-phase r                                                                   | motor.                                                   |  |  |
|                        |                                                 | Check if the control board cable is loose. If yes, reconnect the cable and run the       |                                                          |  |  |
| 011                    |                                                 | drive to test. If the error still occurs, send the drive back to the factory for repair. |                                                          |  |  |
|                        | f the current sensor is                         | Check if the three-phas                                                                  | e current is balanced with a current clamp meter. If the |  |  |
| broken.                |                                                 | current is balanced and                                                                  | the OPHL error still shows on the display, send the      |  |  |
|                        |                                                 | drive back to the factory for repair.                                                    |                                                          |  |  |
|                        | f the drive capacity is nan the motor capacity. | Choose the drive that m                                                                  | natches the motor capacity.                              |  |  |

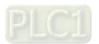

| No.                                                                                                    | Display on LED Keypad | Warning Name                                                                                  | Description                                   |  |
|----------------------------------------------------------------------------------------------------|-----------------------|-----------------------------------------------------------------------------------------------|-----------------------------------------------|--|
| 30                                                                                                    | 583                   | Save error 3<br>(SE3)                                                                         | Keypad COPY error 3: copy model error         |  |
|                                                                                                    |                       | Action and                                                                                    | l Reset                                       |  |
| Action condition                                                                                                    |                       | "SE3" warning occurs when different drive identity codes are found during copying parameters. |                                               |  |
|                                                                                                    | Action time           | Immediately act when the error is detected.                                                   |                                               |  |
| Warning treatment parameter                                                                                              |                       | N/A                                                                                           |                                               |  |
| Reset method                                                                                                    |                       | Manual reset                                                                                  |                                               |  |
| Reset condition                                                                                                    |                       | N/A                                                                                           |                                               |  |
| Record                                                                                                    |                       | N/A                                                                                           |                                               |  |
| Cause                                                                                                    |                       | Corrective Actions                                                                            |                                               |  |
| Keypad copy between different power range drives  It is mainly to prevent parameter copies between different HP/ models. |                       |                                                                                               | arameter copies between different HP/ models. |  |

| No.                                       | Display on LED Keypad | Warnii                                                                                                    | ng Name                                       | Descriptions                                                                                                    |  |  |
|-------------------------------------------|-----------------------|----------------------------------------------------------------------------------------------------|-----------------------------------------------|----------------------------------------------------------------------------------------------------|--|--|
| 102                                       | d8b                   | Deceleration energy<br>backup error<br>(dEb)                                                                                                    |                                               | When Pr.07-13 is not 0, and the power is suddenly off, causing the DC bus voltage lower than the dEb action level, the dEb function acts and the motor ramps to stop. Then dEb displays on the keypad. |  |  |
| Action and Reset                          |                       |                                                                                                    |                                               |                                                                                                    |  |  |
| Action condition                          |                       | When Pr.07-13 is not 0, and the DC bus voltage is lower than the level of dEb.                                                                                                    |                                               |                                                                                                    |  |  |
| Action time                               |                       | Immediately act                                                                                                    |                                               |                                                                                                    |  |  |
| Fault treatment parameter                 |                       | N/A                                                                                                    |                                               |                                                                                                    |  |  |
| Reset method                              |                       | When Pr.07-13 = 2 (dEb with auto-acceleration / auto-deceleration, the drive outputs the frequency after the power is restored): dEb is automatically cleared.  When Pr.07-13 = 1 (dEb with auto-acceleration / auto-deceleration, the drive does not output the frequency after the power is restored): The drive stops when dEb acts and the rotation speed becomes 0 Hz, then the drive can be reset manually. |                                               |                                                                                                    |  |  |
|                                           | Reset condition       |                                                                                                    | Auto: The fault is automatically cleared.     |                                                                                                    |  |  |
|                                           |                       |                                                                                                    | Manually: When the drive decelerates to 0 Hz. |                                                                                                    |  |  |
|                                           | Record Yes            |                                                                                                    |                                               |                                                                                                    |  |  |
|                                           | Cause                 |                                                                                                    | Corrective Actions                            |                                                                                                    |  |  |
| Unstable power source or the power is off |                       | Check the power system.                                                                                                    |                                               |                                                                                                    |  |  |
| There is                                  | any other large load  | Replace power system with a larger capacity.                                                                                                    |                                               |                                                                                                    |  |  |
| operates in the power system              |                       | Use a different power system from the large load system.                                                                                                    |                                               |                                                                                                    |  |  |

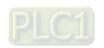

| No.                       | Display on LED Keypad | Warning Name                                                                                         | Descriptions       |  |  |  |
|---------------------------|-----------------------|----------------------------------------------------------------------------------------------------|--------------------|--|--|--|
| 103                       | d&ū                   | PID feedback fault<br>(dEv)                                                                          | PID feedback fault |  |  |  |
| Action and Reset          |                       |                                                                                                    |                    |  |  |  |
| Action condition          |                       | Verify if the value of the feedback deviation is lower than the setting at Pr.08-13.                 |                    |  |  |  |
| Action time               |                       | Pr.08-14                                                                                             |                    |  |  |  |
| Fault treatment parameter |                       | Pr.08-62                                                                                             |                    |  |  |  |
| Reset method              |                       | Manual reset                                                                                         |                    |  |  |  |
| Reset condition           |                       | When the feedback value is back to the setting range of Pr.08-13, this warning resets automatically. |                    |  |  |  |
| Record                    |                       | Yes                                                                                                  |                    |  |  |  |
| Cause                     |                       |                                                                                                    |                    |  |  |  |
| PID feedback loss         |                       | Verify if any feedback mistake or loss.                                                              |                    |  |  |  |
| Pressure sensor fault     |                       | Verify if any feedback mistake or loss.                                                              |                    |  |  |  |
| Insufficient pressure     |                       | Verify if any feedback mistake or loss.                                                              |                    |  |  |  |

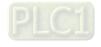

[This page intentionally left blank]

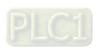

# **Chapter 14 Fault Codes and Descriptions**

#### Summary of Fault Codes

| No.  | Fault Name                                   | No. | Fault Name                                             |
|------|----------------------------------------------|-----|--------------------------------------------------------|
| 0    | No fault record                              | 37  | oc hardware failure (Hd1)                              |
| 1    | Over-current during acceleration (ocA)       | 40  | Auto-tuning error (AUE)                                |
| 2    | Over-current during deceleration (ocd)       | 41  | PID loss ACI (AFE)                                     |
| 3    | Over-current during steady operation (ocn)   | 48  | ACI loss (ACE)                                         |
| 4    | Ground fault (GFF)                           | 49  | External fault input (EF)                              |
| 6    | Over-current at stop (ocS)                   | 50  | Emergency stop (EF1)                                   |
| 7    | Over-voltage during acceleration (ovA)       | 51  | External base block (bb)                               |
| 8    | Over-voltage during deceleration (ovd)       | 52  | Password is locked (Pcod)                              |
| 9    | Over-voltage at constant speed (ovn)         | 54  | Illegal command (CE1)                                  |
| 10   | Over-voltage at stop (ovS)                   | 55  | Illegal data address (CE2)                             |
| 11   | Low-voltage during acceleration (LvA)        | 56  | Illegal data value (CE3)                               |
| 12   | Low-voltage during deceleration (Lvd)        | 57  | Data is written to read-only address (CE4)             |
| 13   | Low-voltage at constant speed (Lvn)          | 58  | Modbus transmission time-out (CE10)                    |
| 14   | Low-voltage at stop (LvS)                    | 63  | Over-slip (oSL)                                        |
| 15   | Phase loss protection (orP)                  | 72  | S1 internal loop detection error (STL1)                |
| 16   | IGBT overheating (oH1)                       | 76  | STO (STo)                                              |
| 18   | IGBT temperature detection failure (tH1o)    | 77  | S2 internal loop detection error (STL2)                |
| 21   | Overload (oL)                                | 78  | S3 internal loop detection error (STL3)                |
| 22   | Electronic thermal relay protection 1 (EoL1) | 82  | Output phase loss U phase (OPL1)                       |
| 23   | Electronic thermal relay protection 2 (EoL2) | 83  | Output phase loss V phase (OPL2)                       |
| 24_1 | Motor overheating (PTC) (oH3)                | 84  | Output phase loss W phase (OPL3)                       |
| 24_2 | Motor overheating (PT100) (oH3)              | 87  | Overload protection at low frequency (oL3)             |
| 26   | Over-torque 1 (ot1)                          | 142 | Auto-tuning error 1 (DC test stage) (AUE1)             |
| 27   | Over-torque 2 (ot2)                          | 143 | Auto-tuning error 2 (High frequency test stage) (AUE2) |
| 28   | Under current (uC)                           | 149 | Total resistance measurement fault (AUE5)              |
| 31   | EEPROM read error (cF2)                      | 150 | No-load current IO measurement fault (AUE6)            |
| 33   | U-phase error (cd1)                          | 151 | dq axis inductance measurement fault (AUE7)            |
| 34   | V-phase error (cd2)                          | 152 | High frequency injection measurement fault (AUE8)      |
| 35   | W-phase error (cd3)                          | 157 | Pump PID feedback error (dEv)                          |
| 36   | cc hardware failure (Hd0)                    |     |                                                        |

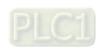

| No.                                                                                                  | Display on LED Keypad                                                | Fault Name                                                                                                    | Fault Descriptions                                                                                                    |  |
|----------------------------------------------------------------------------------------------------|----------------------------------------------------------------------|----------------------------------------------------------------------------------------------------|----------------------------------------------------------------------------------------------------|--|
| 1                                                                                                    | o c 8                                                                | Over-current during acceleration (ocA)                                                                                                    | Output current exceeds 2.5 times of the rated current during acceleration. When ocA occurs, the drive closes the gate of the output immediately, the motor runs freely, and the display shows an ocA error. |  |
|                                                                                                    |                                                                      | Action and                                                                                                    | d Reset                                                                                                    |  |
|                                                                                                    | Action condition                                                     | 250% of the rated curre                                                                                                    | ent (software)                                                                                                    |  |
|                                                                                                    | Action time                                                          | Immediately act                                                                                                    |                                                                                                    |  |
| Fau                                                                                                  | It treatment parameter                                               | N/A                                                                                                    |                                                                                                    |  |
| Reset method                                                                                         |                                                                      | Manual reset                                                                                                    |                                                                                                    |  |
| Reset condition                                                                                      |                                                                      | Reset in 5 sec. after the                                                                                                    | e fault is cleared.                                                                                                    |  |
| Record                                                                                               |                                                                      | Yes                                                                                                    |                                                                                                    |  |
|                                                                                                    | Cause                                                                |                                                                                                    | Corrective Actions                                                                                                    |  |
| Acceleration time is too short.                                                                      |                                                                      | <ol> <li>Increase the acceleration time</li> <li>Increase the acceleration time of S-curve</li> <li>Set auto-acceleration and auto-deceleration parameter (Pr.01-44)</li> <li>Set over-current stall prevention function (Pr.06-03)</li> <li>Replace the drive with a larger capacity model</li> </ol> |                                                                                                    |  |
| Short-circuit at motor output due to                                                                 |                                                                      | Without considering the                                                                                                    | short circuits, check the motor cable or replace the                                                                                                    |  |
| poor insulation wiring.                                                                              |                                                                      | cable before turning on                                                                                                    | the power.                                                                                                    |  |
| Check for possible burnout or Check the motor insulation value with megger. Replace the motor if the |                                                                      | tion value with megger. Replace the motor if the                                                                                                    |                                                                                                    |  |
| aging insulation of the motor                                                                        |                                                                      | insulation is poor.                                                                                                    |                                                                                                    |  |
| The load is too large.                                                                               |                                                                      | Check if the output current during the whole working process exceeds the AC motor drive's rated current. If yes, replace the AC motor drive with a larger capacity model.                                                                                                    |                                                                                                    |  |
| Impulsiv                                                                                             | e change of the load                                                 | Reduce the load or increase the capacity of the AC motor drive.                                                                                                    |                                                                                                    |  |
| Use spe                                                                                              | cial motor or motor with                                             | Check the motor capacity (the rated current on the motor's nameplate should ≤                                                                                                    |                                                                                                    |  |
| larger ca                                                                                            | apacity than the drive                                               | the rated current of the                                                                                                    | drive)                                                                                                    |  |
| electrom                                                                                             | / OFF controller of an nagnetic contactor at the U/V/W) of the drive | Check the action timing of the contactor and make sure it is not turned ON / OFF when the drive outputs the voltage.                                                                                                    |                                                                                                    |  |
| V/F curv                                                                                             | ve setting error                                                     | -                                                                                                    | gs and frequency / voltage. When the fault occurs, and s too high, reduce the voltage.                                                                                                    |  |
| Torque o                                                                                             | compensation is too large.                                           |                                                                                                    | ensation (refer to Pr.07-26 torque compensation gain) reduces and the motor does not stall.                                                                                                    |  |
| Malfunc                                                                                              | tion caused by                                                       | Verify the wiring of the                                                                                                    | control circuit and wiring / grounding of the main circuit to                                                                                                    |  |
| interfere                                                                                            | ence                                                                 | prevent interference.                                                                                                    |                                                                                                    |  |
| The mot                                                                                              | tor starts when in free run.                                         | Enable the speed tracking during start-up of Pr.07-12.                                                                                                    |                                                                                                    |  |

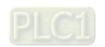

| Improper parameter settings for<br>the speed tracking function<br>(including restart after momentary<br>power loss and restart after fault) | Correct the parameter settings for speed tracking.  1. Start the speed tracking function.  2. Adjust the maximum current for Pr.07-09 speed tracking.                                                                                                    |  |
|----------------------------------------------------------------------------------------------------|----------------------------------------------------------------------------------------------------|--|
| Incorrect combination of control mode and used motor                                                                                        | Check the settings for Pr.00-11 control mode:  1. For IM motor, Pr.00-11 = 0, 2, Pr.05-33 = 0  2. For PM motor, Pr.00-11 = 2, Pr.05-33 = 1, 2                                                                                                    |  |
| The length of motor cable is too long.                                                                                                    | Increase the AC motor drive's capacity.  Install AC reactor(s) on the output side (U/V/W).                                                                                                    |  |
| Hardware failure                                                                                                    | The ocA occurs due to short circuit or ground fault at the output side of the drive Check for possible short circuits between terminals with the electric meter:  B1 corresponds to U, V, W; DC- corresponds to U, V, W; corresponds to U, V, W.  If short circuits occur, return to the factory for repair. |  |
| Check if the setting for stall prevention to the proper value.  Set the stall prevention to the proper value.                               |                                                                                                    |  |

| No.                                           | Display on LED Keypad                                                                                 | Fault Name                                                                                                    | Fault Descriptions                                                                                                    |  |
|-----------------------------------------------|----------------------------------------------------------------------------------------------------|----------------------------------------------------------------------------------------------------|----------------------------------------------------------------------------------------------------|--|
| 2                                             | ocd                                                                                                   | Over-current during deceleration (ocd)                                                                                                    | Output current exceeds 2.5 times of the rated current during deceleration. When ocd occurs, the drive closes the gate of the output immediately, the motor runs freely, and the display shows an ocd error.                    |  |
|                                               |                                                                                                    | Action and                                                                                                    | l Reset                                                                                                    |  |
| Action condition                              |                                                                                                    | 250% of the rated curre                                                                                                    | nt                                                                                                    |  |
| Action time                                   |                                                                                                    | Immediately act                                                                                                    |                                                                                                    |  |
| Fault treatment parameter                     |                                                                                                    | N/A                                                                                                    |                                                                                                    |  |
|                                               | Reset method                                                                                          | Manual reset                                                                                                    |                                                                                                    |  |
|                                               | Reset condition                                                                                       | Reset in 5 sec. after the fault is cleared.                                                                                                    |                                                                                                    |  |
|                                               | Record                                                                                                | Yes                                                                                                    |                                                                                                    |  |
| Cause                                         |                                                                                                    |                                                                                                    |                                                                                                    |  |
|                                               | Cause                                                                                                 |                                                                                                    | Corrective Actions                                                                                                    |  |
| Decelera                                      | ation time is too short.                                                                              | <ol> <li>Set auto-acceleration</li> <li>Set over-current state</li> </ol>                                                                                                    | -                                                                                                    |  |
| Check if                                      | ation time is too short.                                                                              | <ol> <li>Increase the decele</li> <li>Set auto-acceleration</li> <li>Set over-current state</li> <li>Replace the drive was</li> </ol>                                                                                          | ration time ration time of S-curve on and auto-deceleration parameter (Pr.01-44) Ill prevention function (Pr.06-03)                                                                                                    |  |
| Check if                                      | ation time is too short.  The mechanical brake of or activates too early                              | <ol> <li>Increase the decele</li> <li>Set auto-acceleration</li> <li>Set over-current state</li> <li>Replace the drive we</li> <li>Check the action timing</li> </ol>                                                          | ration time ration time of S-curve on and auto-deceleration parameter (Pr.01-44) fill prevention function (Pr.06-03) rith a larger capacity model                                                                              |  |
| Check if the moto                             | ation time is too short.  The mechanical brake of or activates too early                              | <ol> <li>Increase the decele</li> <li>Set auto-acceleration</li> <li>Set over-current state</li> <li>Replace the drive we</li> <li>Check the action timing</li> </ol>                                                          | ration time ration time of S-curve on and auto-deceleration parameter (Pr.01-44) full prevention function (Pr.06-03) rith a larger capacity model of the mechanical brake short circuits, check the motor cable or replace the |  |
| Check if<br>the moto<br>Short-cir<br>poor ins | ation time is too short.  The mechanical brake of or activates too early reuit at motor output due to | <ol> <li>Increase the decele</li> <li>Set auto-acceleration</li> <li>Set over-current state</li> <li>Replace the drive we</li> <li>Check the action timing</li> <li>Without considering the cable before turning on</li> </ol> | ration time ration time of S-curve on and auto-deceleration parameter (Pr.01-44) full prevention function (Pr.06-03) rith a larger capacity model of the mechanical brake short circuits, check the motor cable or replace the |  |

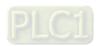

|                                                                                                    | Check if the output current during the whole working process exceeds the AC         |
|----------------------------------------------------------------------------------------------------|-------------------------------------------------------------------------------------|
| The load is too large.                                                                                                    | motor drive's rated current. If yes, replace the AC motor drive with a larger       |
|                                                                                                    | capacity model.                                                                     |
| Impulsive change of the load                                                                                                    | Reduce the load or increase the capacity of the AC motor drive.                     |
| Use special motor or motor with                                                                                                    | Check the motor capacity (the rated current on the motor's nameplate should ≤       |
| larger capacity than the drive                                                                                                    | the rated current of the drive)                                                     |
| Use ON / OFF controller of an                                                                                                    |                                                                                     |
| electromagnetic contactor at the                                                                                                    | Check the action timing of the contactor and make sure it is not turned ON / OFF    |
| output (U/V/W) of the drive                                                                                                    | when the drive outputs the voltage.                                                 |
| \/\(\tau_{\text{\text{\tint{\text{\text{\text{\text{\text{\text{\text{\tint{\text{\text{\text{\text{\text{\text{\text{\text{\text{\text{\text{\text{\text{\text{\text{\text{\text{\text{\text{\text{\text{\text{\text{\tin}\exiting{\text{\text{\tinit}\\ \tint{\text{\text{\text{\text{\text{\text{\text{\text{\tinit}\\ \text{\text{\text{\text{\text{\text{\text{\text{\text{\text{\text{\text{\text{\text{\text{\text{\text{\text{\text{\text{\text{\text{\text{\text{\text{\text{\text{\text{\tin}\tint{\tex{\tin}\tint{\text{\text{\text{\text{\text{\text{\tinit}\tint{\text{\tinit}\\ \tint{\tinithtet{\tex{\texi}\tint{\text{\texit{\tex{\tinit}\titt{\tex{\tinit}\tint{\text{\text{\tinit}\tinit{\ | Adjust V/F curve settings and frequency / voltage. When the fault occurs, and       |
| V/F curve setting error                                                                                                    | the frequency voltage is too high, reduce the voltage.                              |
| Targue campanastion is too large                                                                                                    | Adjust the torque compensation (refer to Pr.07-26 torque compensation gain)         |
| Torque compensation is too large.                                                                                                    | until the output current reduces and the motor does not stall.                      |
| Malfunction caused by                                                                                                    | Verify the wiring of the control circuit and wiring / grounding of the main circuit |
| interference                                                                                                    | to prevent interference.                                                            |
| The length of motor cable is too                                                                                                    | Increase the AC motor drive's capacity.                                             |
| long.                                                                                                    | Install AC reactor(s) on the output side (U/V/W).                                   |
|                                                                                                    | The ocd occurs due to short circuit or ground fault at the output side of the       |
|                                                                                                    | drive.                                                                              |
| Hardware failure                                                                                                    | Check for possible short circuits between terminals with the electric meter:        |
| nardware failure                                                                                                    | B1 corresponds to U, V, W; DC- corresponds to U, V, W; 🖨 corresponds to U,          |
|                                                                                                    | V, W.                                                                               |
|                                                                                                    | If short circuits occur, return to the factory for repair.                          |
| Check if the setting for stall                                                                                                    | Set the stell prevention to the preper value                                        |
| prevention is correct.                                                                                                    | Set the stall prevention to the proper value.                                       |

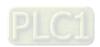

| No.                          | Display on LED Keypad        | Fault Name                                                                             | Fault Descriptions                                                       |  |
|------------------------------|------------------------------|----------------------------------------------------------------------------------------|--------------------------------------------------------------------------|--|
|                              |                              |                                                                                        | Output current exceeds 2.5 times of the rated current                    |  |
|                              |                              | Over-current during                                                                    | during constant speed. When ocn occurs, the drive                        |  |
| 3                            | ocn                          | steady operation (ocn)                                                                 | closes the gate of the output immediately, the motor                     |  |
|                              |                              |                                                                                        | runs freely, and the display shows an ocn error.                         |  |
|                              |                              | Action and                                                                             | d Reset                                                                  |  |
|                              | Action condition             | 250% of the rated curre                                                                | nt                                                                       |  |
|                              | Action time                  | Immediately act                                                                        |                                                                          |  |
| Fau                          | ılt treatment parameter      | N/A                                                                                    |                                                                          |  |
| Reset method                 |                              | Manual reset                                                                           |                                                                          |  |
| Reset condition              |                              | Reset in 5 sec. after the                                                              | e fault is cleared.                                                      |  |
| Record                       |                              | Yes                                                                                    |                                                                          |  |
|                              | Cause                        |                                                                                        | Corrective Actions                                                       |  |
| Short-cii                    | rcuit at motor output due to | Without considering the                                                                | short circuits, check the motor cable or replace the                     |  |
| poor ins                     | ulation wiring.              | cable before turning on                                                                | the power.                                                               |  |
| Check fo                     | or possible shaft lock,      | Troubleshoot the motor shaft lock.                                                     |                                                                          |  |
| burnout                      | or aging insulation of the   | Check the motor insulation value with megger. Replace the motor if the                 |                                                                          |  |
| motor                        |                              | insulation is poor.                                                                    |                                                                          |  |
| Impulsive change of the load |                              | Reduce the load or incr                                                                | ease the capacity of the AC motor drive.                                 |  |
| Use spe                      | ecial motor or motor with    | Check the motor capac                                                                  | ity (the rated current on the motor's nameplate should $\leq$            |  |
| larger ca                    | apacity than the drive       | the rated current of the                                                               | drive).                                                                  |  |
| Use ON                       | / OFF controller of an       | Check the action timing of the contactor and make sure it is not turned ON / OFF       |                                                                          |  |
| electron                     | nagnetic contactor at the    | when the drive outputs                                                                 |                                                                          |  |
| output (l                    | U/V/W) of the drive          | when the drive outputs                                                                 | ille vollage.                                                            |  |
| V/E curv                     | ve setting error             | Adjust V/F curve settings and frequency / voltage. When the fault occurs, and the      |                                                                          |  |
| V/I Curv                     | re setting error             | frequency voltage is too high, reduce the voltage.                                     |                                                                          |  |
| Torque                       | compensation is too large.   | Adjust the torque compensation (refer to Pr.07-26 torque compensation gain)            |                                                                          |  |
| Torque                       | compensation is too large.   | until the output current reduces and the motor does not stall.                         |                                                                          |  |
| Malfunc                      | tion caused by               | Verify the wiring of the control circuit and wiring / grounding of the main circuit to |                                                                          |  |
| interfere                    | ence                         | prevent interference.                                                                  |                                                                          |  |
| The leng                     | gth of motor cable is too    | Increase the AC motor drive's capacity.                                                |                                                                          |  |
| long.                        |                              | Install AC reactor(s) on the output side (U/V/W).                                      |                                                                          |  |
|                              |                              | The ocn occurs due to s                                                                | short circuit or ground fault at the output side of the drive            |  |
|                              |                              | Check for possible shor                                                                | t circuits between terminals with the electric meter:                    |  |
| Hardwai                      | re failure                   | B1 corresponds to U, V                                                                 | , W; DC- corresponds to U, V, W; $\ 	ext{ } = \ 	ext{corresponds to U,}$ |  |
|                              |                              | v, w.                                                                                  |                                                                          |  |
|                              |                              | If short circuits occur, return to the factory for repair.                             |                                                                          |  |

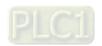

| No.                                               | Display on LED Keypad                                           | Fault Name                                                                                                    | Fault Descriptions                                                                                                    |  |
|---------------------------------------------------|-----------------------------------------------------------------|----------------------------------------------------------------------------------------------------|----------------------------------------------------------------------------------------------------|--|
|                                                   |                                                                 |                                                                                                    | When (one of) the output terminal(s) is grounded, short                                                                                                    |  |
|                                                   |                                                                 |                                                                                                    | circuit current is larger than Pr.06-60 setting value, and                                                                                                    |  |
| 4                                                 | ន្ទទ                                                            | Ground fault                                                                                                    | the detection time is longer than Pr.06-61 time setting,                                                                                                    |  |
| 4                                                 | טרר                                                             | (GFF)                                                                                                    | GFF occurs.                                                                                                    |  |
|                                                   |                                                                 |                                                                                                    | NOTE: the short circuit protection is provided for AC                                                                                                    |  |
|                                                   |                                                                 |                                                                                                    | motor drive protection, not to protect you.                                                                                                    |  |
|                                                   |                                                                 | Action and                                                                                                    | d Reset                                                                                                    |  |
| Action condition                                  |                                                                 | Pr.06-60 (Default = 60%                                                                                                    | 6)                                                                                                    |  |
|                                                   | Action time                                                     | Pr.06-61 (Default = 0.10                                                                                                    | ) sec.)                                                                                                    |  |
| Fau                                               | It treatment parameter                                          | N/A                                                                                                    |                                                                                                    |  |
|                                                   | Reset method                                                    | Manual reset                                                                                                    |                                                                                                    |  |
|                                                   | Reset condition                                                 | Reset in 5 sec. after the fault is cleared.                                                                                                    |                                                                                                    |  |
|                                                   | Record                                                          | Yes                                                                                                    |                                                                                                    |  |
| Cause                                             |                                                                 |                                                                                                    | Corrective Actions                                                                                                    |  |
| Motor burnout or aging insulation                 |                                                                 | Check the motor insulat                                                                                                    | ion value with megger. Replace the motor if the insulation                                                                                                    |  |
| occurred.                                         |                                                                 |                                                                                                    |                                                                                                    |  |
| occurred                                          | d.                                                              | is poor.                                                                                                    |                                                                                                    |  |
|                                                   |                                                                 | is poor.  Troubleshoot the short                                                                                                    | circuit.                                                                                                    |  |
|                                                   | rcuit due to broken cable                                       | •                                                                                                    | circuit.                                                                                                    |  |
| Short cir                                         | rcuit due to broken cable                                       | Troubleshoot the short Replace the cable.                                                                                                    | circuit. h exceeds 100 m, decrease the setting value for carrier                                                                                                    |  |
| Short cir                                         | rcuit due to broken cable                                       | Troubleshoot the short Replace the cable.                                                                                                    |                                                                                                    |  |
| Short cir                                         | rcuit due to broken cable                                       | Troubleshoot the short Replace the cable.  If the motor cable length                                                                                                    | h exceeds 100 m, decrease the setting value for carrier                                                                                                    |  |
| Short cir                                         | etray capacitance in the                                        | Troubleshoot the short Replace the cable.  If the motor cable length frequency.  Take remedies to reduce                                                                                                    | h exceeds 100 m, decrease the setting value for carrier                                                                                                    |  |
| Short cir  Larger s  cable an                     | rcuit due to broken cable  tray capacitance in the  nd terminal | Troubleshoot the short Replace the cable.  If the motor cable length frequency.  Take remedies to reduce Verify the grounding an                                                                                                    | h exceeds 100 m, decrease the setting value for carrier se stray capacitance.                                                                                                    |  |
| Short cir                                         | rcuit due to broken cable  tray capacitance in the  nd terminal | Troubleshoot the short Replace the cable.  If the motor cable length frequency.  Take remedies to reduce Verify the grounding and to separate the communications.                                                                                                    | h exceeds 100 m, decrease the setting value for carrier se stray capacitance.  d wiring of the communication circuit. It is recommended                                                              |  |
| Short cir  Larger s  cable an  Malfunct interfere | rcuit due to broken cable  tray capacitance in the  nd terminal | Troubleshoot the short Replace the cable.  If the motor cable length frequency.  Take remedies to reduct Verify the grounding and to separate the communifor effective sufficient and the separate the separate the communifor effective sufficient and the short separate the separate the communifor effective sufficient and the short separate the short separate the separate the separat | h exceeds 100 m, decrease the setting value for carrier se stray capacitance.  d wiring of the communication circuit. It is recommended nication circuit from the main circuit, or wire in 90 degree |  |

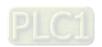

| No.                                                                                                    | Display on LED Keypad | Fault Name                                                                             | Fault Descriptions                                                                                                    |  |
|----------------------------------------------------------------------------------------------------|-----------------------|----------------------------------------------------------------------------------------|----------------------------------------------------------------------------------------------------|--|
| 6                                                                                                    | o c 5                 | Over-current at stop (ocS)                                                             | Over-current or hardware failure in current detection at stop. Cycle the power after ocS occurs. If the hardware failure occurs, the display shows cd1, cd2 or cd3. |  |
|                                                                                                    |                       | Action and                                                                             | d Reset                                                                                                    |  |
| Action condition                                                                                            |                       | 240% of the rated curre                                                                | nt                                                                                                    |  |
| Action time                                                                                                 |                       | Immediately act                                                                        |                                                                                                    |  |
| Fault treatment parameter                                                                                   |                       | N/A                                                                                    |                                                                                                    |  |
| Reset method                                                                                                |                       | Manual reset                                                                           |                                                                                                    |  |
| Reset condition                                                                                             |                       | Reset in 5 sec. after the fault is cleared.                                            |                                                                                                    |  |
| Record                                                                                                    |                       | Yes                                                                                    |                                                                                                    |  |
| Cause                                                                                                    |                       | Corrective Actions                                                                     |                                                                                                    |  |
| Malfunc                                                                                                    | tion caused by        | Verify the wiring of the control circuit and wiring / grounding of the main circuit to |                                                                                                    |  |
| interfere                                                                                                   | ence                  | prevent interference.                                                                  |                                                                                                    |  |
| Check if other error codes such as cd1–cd3 occur after cycling the poyes, return to the factory for repair. |                       | , , ,                                                                                  |                                                                                                    |  |

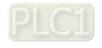

| No.             | Display on LED Keypad         | Fault Name                                                                             | Fault Descriptions                                     |  |
|-----------------|-------------------------------|----------------------------------------------------------------------------------------|--------------------------------------------------------|--|
| 110.            | Diopiay on LLB Hoypaa         | r dan riamo                                                                            | DC bus over-voltage during acceleration. When ovA      |  |
| 7               | ٥٥٨                           | Over-voltage during                                                                    | occurs, the drive closes the gate of the output, the   |  |
|                 | 0011                          | acceleration (ovA)                                                                     | motor runs freely, and the display shows an ovA error. |  |
|                 |                               | Action and                                                                             |                                                        |  |
|                 |                               | 230V models: 410 V <sub>DC</sub>                                                       |                                                        |  |
|                 | Action condition              | 460V models: 820 V <sub>DC</sub>                                                       |                                                        |  |
|                 | Action time                   | Immediately act when DC bus voltage is higher than the level.                          |                                                        |  |
| Fau             | It treatment parameter        | N/A                                                                                    |                                                        |  |
| Reset method    |                               | Manual reset                                                                           |                                                        |  |
| Reset condition |                               | Reset only when DC bu                                                                  | s voltage is lower than 90% of the over-voltage level. |  |
| Record          |                               | Yes                                                                                    |                                                        |  |
|                 | Cause                         |                                                                                        | Corrective Actions                                     |  |
|                 | ation is too slow             | Decrease the accelerat                                                                 | ion time.                                              |  |
| , ,             | takes too much time to        | Use brake unit or DC b                                                                 | us.                                                    |  |
|                 | ate when an elevator is       | Replace the drive with a                                                               | a larger capacity model.                               |  |
|                 | ling, the ovA fault occurs.)  |                                                                                        |                                                        |  |
|                 | ing for stall prevention      |                                                                                        |                                                        |  |
|                 | smaller than no-load          | The setting for stall prevention level should be larger than no-load current.          |                                                        |  |
| current.        |                               |                                                                                        |                                                        |  |
| Power v         | oltage is too high.           | Check if the input voltage is within the rated AC motor drive input voltage range,     |                                                        |  |
|                 |                               | and check for possible voltage spikes.                                                 |                                                        |  |
|                 | F switch action of phase-     | If the phase-in capacitor or active power supply unit acts in the same power           |                                                        |  |
| 1               | citor in the same power       | system, the input voltage may surge abnormally in a short time. In this case,          |                                                        |  |
| system          |                               | install an AC reactor.                                                                 |                                                        |  |
| Regene          | rative voltage of motor       | Use over-voltage stall prevention function (Pr.06-01).                                 |                                                        |  |
| inertia         |                               | Use auto-acceleration and auto-deceleration setting (Pr.01-44).                        |                                                        |  |
|                 |                               | Use a brake unit or DC bus.                                                            |                                                        |  |
|                 |                               | Check if the over-voltage warning occurs after acceleration stops.                     |                                                        |  |
| A I             | -4: 4: :- 4b4                 | When the warning occurs, do the following:                                             |                                                        |  |
| Accelera        | ation time is too short.      | Increase the acceleration time                                                         |                                                        |  |
|                 |                               | 2. Set Pr.06-01 over-voltage stall prevention                                          |                                                        |  |
|                 |                               | 3. Increase the setting value for Pr.01-25 S-curve acceleration arrival time 2         |                                                        |  |
|                 |                               |                                                                                        | t current charges the capacitor in the main circuit    |  |
| Motor gr        | round fault                   | through the power. Check if there is ground fault on the motor cable, wiring box       |                                                        |  |
|                 |                               | and its internal terminal                                                              |                                                        |  |
| Incorrec        | t wiring of broke register or | Troubleshoot the groun                                                                 | u Iauit.                                               |  |
| brake ur        | t wiring of brake resistor or | Check the wiring of brake resistor or brake unit.                                      |                                                        |  |
|                 | tion caused by                | Verify the wiring of the control circuit and wiring / grounding of the main circuit to |                                                        |  |
|                 | •                             | Verify the wiring of the control circuit and wiring / grounding of the main circuit to |                                                        |  |
| interference    |                               | prevent interference.                                                                  |                                                        |  |

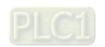

| No.             | Display on LED Keypad         | Fault Name                                                                             | Fault Descriptions                                      |  |
|-----------------|-------------------------------|----------------------------------------------------------------------------------------|---------------------------------------------------------|--|
|                 | _                             | Over-voltage during                                                                    | DC bus over-voltage during deceleration. When ovd       |  |
| 8               | 000                           | deceleration (ovd)                                                                     | occurs, the drive closes the gate of the output, the    |  |
|                 |                               | deceleration (ova)                                                                     | motor runs freely, and the display shows an ovd error.  |  |
|                 |                               | Action and                                                                             | d Reset                                                 |  |
|                 | Action condition              | 230V models: 410 V <sub>DC</sub>                                                       |                                                         |  |
|                 | Action condition              | 460V models: 820 V <sub>DC</sub>                                                       |                                                         |  |
|                 | Action time                   | Immediately act when DC bus voltage is higher than the level.                          |                                                         |  |
| Fau             | ılt treatment parameter       | N/A                                                                                    |                                                         |  |
| Reset method    |                               | Manual reset                                                                           |                                                         |  |
| Reset condition |                               | Reset only when DC bu                                                                  | is voltage is lower than 90% of the over-voltage level. |  |
|                 | Record                        | Yes                                                                                    |                                                         |  |
|                 | Cause                         |                                                                                        | Corrective Actions                                      |  |
|                 |                               | Increase the setting                                                                   | y value for Pr.01-13, Pr.01-15, Pr.01-17 and Pr.01-19   |  |
|                 |                               | (deceleration time).                                                                   |                                                         |  |
|                 |                               | Connect brake resistor, brake unit or COMMON DC bus to the drive.                      |                                                         |  |
| Deceler         | ation time is too short,      | 3. Reduce the brake frequency.                                                         |                                                         |  |
| causing         | too large regenerative        | 4. Replace the drive with a larger capacity model.                                     |                                                         |  |
| energy          | of the load.                  | 5. Use S-curve acceleration / deceleration.                                            |                                                         |  |
|                 |                               | 6. Use over-voltage stall prevention (Pr.06-01).                                       |                                                         |  |
|                 |                               | 7. Use auto-acceleration and auto-deceleration (Pr.01-44).                             |                                                         |  |
|                 |                               | Adjust braking level (Pr.07-01 or the jumper of the brake unit).                       |                                                         |  |
| The set         | ting for stall prevention     |                                                                                        |                                                         |  |
| level is        | smaller than no-load          | The setting for stall prevention level should be larger than no-load current.          |                                                         |  |
| current.        |                               |                                                                                        |                                                         |  |
| Dowers          | voltago io too high           | Check if the input voltage is within the rated AC motor drive input voltage range,     |                                                         |  |
| rowei v         | oltage is too high.           | and check for possible voltage spikes.                                                 |                                                         |  |
| ON / OF         | F switch action of phase-     | If the phase-in capacito                                                               | r or active power supply unit acts in the same power    |  |
| in capac        | citor in the same power       | system, the input voltage may surge abnormally in a short time. In this case,          |                                                         |  |
| system          |                               | install an AC reactor.                                                                 |                                                         |  |
|                 |                               | The ground short circuit current charges the capacitor in the main circuit             |                                                         |  |
| Motor a         | round fault                   | through the power. Check if there is ground fault on the motor cable, wiring box       |                                                         |  |
| Wiotor g        | Tourid lauit                  | and its internal terminals.                                                            |                                                         |  |
|                 |                               | Troubleshoot the ground                                                                | d fault.                                                |  |
| Incorrec        | t wiring of brake resistor or | Chack the wiring of brok                                                               | ka resistor or hrake unit                               |  |
| brake u         | nit                           | Check the wiring of brake resistor or brake unit.                                      |                                                         |  |
| Malfunc         | tion caused by                | Verify the wiring of the control circuit and wiring / grounding of the main circuit to |                                                         |  |
| interference    |                               | prevent interference.                                                                  |                                                         |  |

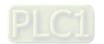

| No.                       | Display on LED Keypad         | Fault Name                                                                             | Fault Descriptions                                     |  |
|---------------------------|-------------------------------|----------------------------------------------------------------------------------------|--------------------------------------------------------|--|
|                           | _                             | Over-voltage at                                                                        | DC bus over-voltage at constant speed. When ovn        |  |
| 9                         | 000                           | constant speed (ovn)                                                                   | occurs, the drive closes the gate of the output, motor |  |
|                           |                               | constant speed (evii)                                                                  | runs freely, and the display shows an ovn error.       |  |
|                           |                               | Action and                                                                             | d Reset                                                |  |
|                           | Action condition              | 230V models: 410 V <sub>DC</sub>                                                       |                                                        |  |
|                           | Action condition              | 460V models: 820 V <sub>DC</sub>                                                       |                                                        |  |
|                           | Action time                   | Immediately act when DC bus voltage is higher than the level.                          |                                                        |  |
| Fault treatment parameter |                               | N/A                                                                                    |                                                        |  |
| Reset method              |                               | Manual reset                                                                           |                                                        |  |
| Reset condition           |                               | Reset only when DC bu                                                                  | s voltage is lower than 90% of the over-voltage level. |  |
|                           | Record                        | Yes                                                                                    |                                                        |  |
|                           | Cause                         |                                                                                        | Corrective Actions                                     |  |
|                           |                               | 1. Connect brake resis                                                                 | stor, brake unit or DC bus to the drive.               |  |
| lmpulois                  | ro change of the load         | 2. Reduce the load.                                                                    |                                                        |  |
| impuisiv                  | re change of the load         | Replace the drive with a larger capacity model.                                        |                                                        |  |
|                           |                               | 4. Adjust braking level (Pr.07-01 or the bolt position of the brake unit).             |                                                        |  |
| The sett                  | ing for stall prevention      |                                                                                        |                                                        |  |
| level is                  | smaller than no-load          | The setting for stall prev                                                             | vention level should be larger than no-load current.   |  |
| current.                  |                               |                                                                                        |                                                        |  |
| Regene                    | rative voltage of motor       | Use over-voltage stall p                                                               | revention function (Pr.06-01)                          |  |
| inertia                   |                               | Use a brake unit or DC bus                                                             |                                                        |  |
| Power v                   | altago is too high            | Check if the input voltage is within the rated AC motor drive input voltage range,     |                                                        |  |
| Power v                   | oltage is too high.           | and check for possible voltage spikes.                                                 |                                                        |  |
| ON / OF                   | F switch action of phase-     | If the phase-in capacito                                                               | r or active power supply unit acts in the same power   |  |
| in capac                  | citor in the same power       | system, the input voltag                                                               | e may surge abnormally in a short time. In this case,  |  |
| system                    |                               | install an AC reactor.                                                                 |                                                        |  |
|                           |                               | The ground short circuit                                                               | current charges the capacitor in the main circuit      |  |
| Motor a                   | round foult                   | through the power. Check if there is ground fault on the motor cable, wiring box       |                                                        |  |
| Wolor gr                  | round fault                   | and its internal terminals.                                                            |                                                        |  |
|                           |                               | Troubleshoot the ground                                                                | d fault.                                               |  |
| Incorrec                  | t wiring of brake resistor or | Chook the wining of him                                                                | ko register er broke unit                              |  |
| brake ur                  | nit                           | Check the wiring of brake resistor or brake unit.                                      |                                                        |  |
| Malfunc                   | tion caused by                | Verify the wiring of the control circuit and wiring / grounding of the main circuit to |                                                        |  |
| interfere                 | ence                          | prevent interference.                                                                  |                                                        |  |
|                           |                               | ·                                                                                      |                                                        |  |

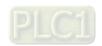

| No.                       | Display on LED Keypad         | Fault Name                                                                             | Fault Descriptions                                     |  |
|---------------------------|-------------------------------|----------------------------------------------------------------------------------------|--------------------------------------------------------|--|
| 40                        |                               | Over-voltage at stop                                                                   | 0                                                      |  |
| 10                        | oū5                           | (ovS)                                                                                  | Over-voltage at stop                                   |  |
|                           |                               | Action and Reset                                                                       |                                                        |  |
|                           | Action condition              | 230V models: 410 V <sub>DC</sub>                                                       |                                                        |  |
|                           | Action condition              | 460V models: 820 V <sub>DC</sub>                                                       |                                                        |  |
| Action time               |                               | Immediately act when D                                                                 | OC bus voltage is higher than the level.               |  |
| Fault treatment parameter |                               | N/A                                                                                    |                                                        |  |
| Reset method              |                               | Manual reset                                                                           |                                                        |  |
|                           | Reset condition               | Reset only when DC bu                                                                  | s voltage is lower than 90% of the over-voltage level. |  |
|                           | Record                        | Yes                                                                                    |                                                        |  |
|                           | Cause                         | Corrective Actions                                                                     |                                                        |  |
| Power v                   | oltage is too high.           | Check if the input voltage is within the rated AC motor drive input voltage range,     |                                                        |  |
| rowerv                    | oltage is too flight.         | and check for possible voltage spikes.                                                 |                                                        |  |
| ON / OF                   | F switch action of phase-     | If the phase-in capacitor                                                              | r or active power supply unit acts in the same power   |  |
| in capac                  | citor in the same power       | system, the input voltage may surge abnormally in a short time. In this case,          |                                                        |  |
| system                    |                               | install an AC reactor.                                                                 |                                                        |  |
| Incorrec                  | t wiring of brake resistor or | Check the wiring of brake resistor or brake unit.                                      |                                                        |  |
| brake ur                  | nit                           |                                                                                        |                                                        |  |
| Malfunc                   | tion caused by                | Verify the wiring of the control circuit and wiring / grounding of the main circuit to |                                                        |  |
| interfere                 | ence                          | prevent interference.                                                                  |                                                        |  |
| Hardwa                    | re failure in voltage         | Check if other error codes such as cd1-cd3 occur after cycling the power. If yes,      |                                                        |  |
| detectio                  | n                             | return to the factory for repair.                                                      |                                                        |  |
|                           |                               | The ground short circuit current charges the capacitor in the main circuit             |                                                        |  |
| Motor a                   | round fault                   | through the power. Check if there is ground fault on the motor cable, wiring box       |                                                        |  |
| iviolor gi                | ound lauit                    | and its internal terminals.                                                            |                                                        |  |
|                           |                               | Troubleshoot the ground                                                                | d fault.                                               |  |

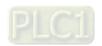

|                           | ı                              |                                                   |                                                       |  |
|---------------------------|--------------------------------|---------------------------------------------------|-------------------------------------------------------|--|
| No.                       | Display on LED Keypad          | Fault Name                                        | Fault Descriptions                                    |  |
| 11                        | 1.58                           | Low-voltage during                                | DC bus voltage is lower than Pr.06-00 setting value   |  |
| 11                        | נטה                            | acceleration (LvA)                                | during acceleration.                                  |  |
|                           |                                | Action and Reset                                  |                                                       |  |
|                           | Action condition               | Pr.06-00 (Default = depending on the model)       |                                                       |  |
| Action time               |                                | Immediately act when D                            | C bus voltage is lower than Pr.06-00.                 |  |
| Fault treatment parameter |                                | N/A                                               |                                                       |  |
| Reset method              |                                | Manual reset                                      |                                                       |  |
|                           | Danak ang diking               | Reset when DC bus vol                             | tage is higher than Pr.06-00 + 30 V (230V models) / + |  |
|                           | Reset condition                | 60 V (460V models).                               |                                                       |  |
|                           | Record                         | Yes                                               |                                                       |  |
|                           | Cause                          | Corrective Actions                                |                                                       |  |
| Power-c                   | off                            | Improve power supply condition.                   |                                                       |  |
| Power v                   | oltage changes                 | Adjust voltage to the po                          | wer range of the drive.                               |  |
| Start up                  | the motor with large           | Check the power system.                           |                                                       |  |
| capacity                  | <i>I</i> .                     | Increase the capacity of power equipment.         |                                                       |  |
|                           |                                | Reduce the load.                                  |                                                       |  |
| The load                  | d is too large.                | Increase the drive capacity.                      |                                                       |  |
|                           |                                | Increase the acceleration time.                   |                                                       |  |
|                           |                                | increase the acceleration                         | off time.                                             |  |
| DC bus                    |                                | Install DC reactor(s).                            | in time.                                              |  |
|                           | f there is short circuit plate | Install DC reactor(s).                            |                                                       |  |
| Check if                  | f there is short circuit plate | Install DC reactor(s).  Connect short circuit pla | ate or DC reactor between terminal +1 and +2.         |  |

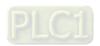

| No.       | Display on LED Keypad  | Fault Name                                                                  | Fault Descriptions                                  |  |
|-----------|------------------------|-----------------------------------------------------------------------------|-----------------------------------------------------|--|
| 12        | , - ,                  | Low-voltage during                                                          | DC bus voltage is lower than Pr.06-00 setting value |  |
| 12        | Lūď                    | deceleration (Lvd)                                                          | during deceleration.                                |  |
|           |                        | Action and                                                                  | d Reset                                             |  |
|           | Action condition       | Pr.06-00 (Default = dep                                                     | ending on the model)                                |  |
|           | Action time            | Immediate activate whe                                                      | en DC bus voltage is lower than Pr.06-00.           |  |
| Fau       | lt treatment parameter | N/A                                                                         |                                                     |  |
|           | Reset method           | Manual reset                                                                |                                                     |  |
|           | Reset condition        | Reset when DC bus voltage is higher than Pr.06-00 + 30 V (230V models) / 60 |                                                     |  |
|           | Reset condition        | V (460V models).                                                            |                                                     |  |
| Record    |                        | Yes                                                                         |                                                     |  |
| Cause     |                        | Corrective Actions                                                          |                                                     |  |
| Power-o   | off                    | Improve power supply condition.                                             |                                                     |  |
| Power v   | oltage changes         | Adjust voltage to the po                                                    | wer range of the drive.                             |  |
| Start up  | the motor with large   | Check the power syster                                                      | n.                                                  |  |
| capacity. |                        | Increase the capacity of power equipment.                                   |                                                     |  |
| Sudden    | lood                   | Reduce the load.                                                            |                                                     |  |
| Suddell   |                        | Increase the drive capacity.                                                |                                                     |  |
| DC bus    |                        | Install DC reactor(s).                                                      |                                                     |  |

| No.       | Display on LED Keypad   | Fault Name                                                                 | Fault Descriptions                                     |  |
|-----------|-------------------------|----------------------------------------------------------------------------|--------------------------------------------------------|--|
| 40        | , -                     | Low-voltage at                                                             | DC bus voltage is lower than Pr.06-00 setting value at |  |
| 13        | Lun                     | constant speed (Lvn)                                                       | constant speed.                                        |  |
|           |                         | Action and                                                                 | d Reset                                                |  |
|           | Action condition        | Pr.06-00 (Default = depending on the model)                                |                                                        |  |
|           | Action time             | Immediately act when D                                                     | OC bus voltage is lower than Pr.06-00.                 |  |
| Fau       | ılt treatment parameter | N/A                                                                        |                                                        |  |
|           | Reset method            | Manual reset                                                               |                                                        |  |
|           | Reset condition         | Reset when DC bus voltage is higher than Pr.06-00 + 30 V (230V models) / + |                                                        |  |
|           |                         | 60 V (460V models).                                                        |                                                        |  |
| Record    |                         | Yes                                                                        |                                                        |  |
| Cause     |                         |                                                                            | Corrective Actions                                     |  |
| Power-off |                         | Improve power supply condition.                                            |                                                        |  |
| Power v   | oltage changes          | Adjust voltage to the po                                                   | wer range of the drive.                                |  |
| Start up  | the motor with large    | Check the power syster                                                     | n.                                                     |  |
| capacity. |                         | Increase the capacity of power equipment.                                  |                                                        |  |
| Sudden    | load                    | Reduce the load.                                                           |                                                        |  |
| Sudden    | ıoau                    | Increase the drive capacity.                                               |                                                        |  |
| DC bus    |                         | Install DC reactor(s).                                                     |                                                        |  |

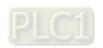

| No.                                                   | Display on LED Keypad  | Fault Name                                                                                                    | Fault Descriptions                                                                                                    |  |
|-------------------------------------------------------|------------------------|----------------------------------------------------------------------------------------------------|----------------------------------------------------------------------------------------------------|--|
| 14                                                    | LūS                    | Low-voltage at stop<br>(LvS)                                                                                                    | <ol> <li>DC bus voltage is lower than Pr.06-00 setting value<br/>at stop.</li> <li>Hardware failure in voltage detection.</li> </ol> |  |
|                                                       |                        | Action and                                                                                                    | d Reset                                                                                                    |  |
|                                                       | Action condition       | Pr.06-00 (Default = depending on the model)                                                                                                    |                                                                                                    |  |
|                                                       | Action time            | Immediately act when D                                                                                                    | OC bus voltage is lower than Pr.06-00.                                                                                               |  |
| Fau                                                   | lt treatment parameter | N/A                                                                                                    |                                                                                                    |  |
| Reset method                                          |                        | Manual / Auto 230V models: Lv level + 30 V <sub>DC</sub> + 500 ms 460V models: Lv level + 60 V <sub>DC</sub> + 500 ms                                   |                                                                                                    |  |
| Reset condition                                       |                        | 500 ms                                                                                                    |                                                                                                    |  |
| Record                                                |                        | Yes                                                                                                    |                                                                                                    |  |
|                                                       | Cause                  |                                                                                                    | Corrective Actions                                                                                                    |  |
| Power-c                                               | ff                     | Improve power supply of                                                                                                    | condition.                                                                                                    |  |
| Incorrec                                              | t drive models         | Check if the power spec                                                                                                    | cification matches the drive.                                                                                                    |  |
| Power v                                               | oltage changes         | Adjust voltage to the power range of the drive.  Cycle the power after checking the power. If LvS error still exists, return to the factory for repair. |                                                                                                    |  |
| Start up the motor with large Check the power system. |                        | n.                                                                                                    |                                                                                                    |  |
| capacity                                              | <u>'</u> .             | Increase the capacity of power equipment.                                                                                                    |                                                                                                    |  |
| DC bus                                                |                        | Install DC reactor(s).                                                                                                    |                                                                                                    |  |

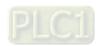

| No.                                  | Display on LED Keypad                | Fault Name                                                                         | Fault Descriptions              |
|--------------------------------------|--------------------------------------|------------------------------------------------------------------------------------|---------------------------------|
| 15                                   | orp                                  | Phase loss protection (OrP)                                                        | Phase loss of power input       |
|                                      |                                      | Action and                                                                         | d Reset                         |
|                                      | Action condition                     | DC bus is lower than Pr.07-00, and DC bus ripple is too high.                      |                                 |
|                                      | Action time                          | N/A                                                                                |                                 |
| Fau                                  | ılt treatment parameter              | Pr.06-53                                                                           |                                 |
|                                      | Reset method                         | Manual reset                                                                       |                                 |
|                                      | Reset condition                      | Immediately reset when                                                             | DC bus is higher than Pr.07-00. |
|                                      | Record                               | Yes                                                                                |                                 |
|                                      | Cause                                | Corrective Actions                                                                 |                                 |
| Phase lo                             | oss of input power                   | Correctly install the wiring of the main circuit power.                            |                                 |
| Single p                             | hase power input to three-<br>nodels | Choose the model whose power matches the voltage.                                  |                                 |
|                                      |                                      | If the main circuit power works normally, verify the main circuit.                 |                                 |
| Power v                              | oltage changes                       | Cycle the power after checking the power. If OrP error still exists, return to the |                                 |
|                                      |                                      | factory for repair.                                                                |                                 |
| Loose wiring terminal of input power |                                      | Tighten the terminal screws according to the torque described in the user manual   |                                 |
| The inpu                             | ut cable of three-phase              | Wire correctly.                                                                    |                                 |
| power is cut off.                    |                                      | Replace the cut-off cable.                                                         |                                 |
| Unbalanced three-phase of input      |                                      | Check the power three phase status                                                 |                                 |
| power                                |                                      | Check the power three-phase status.                                                |                                 |
| Use Op                               | en Delta Connection                  | Install reactors or use d                                                          | rives with higher power         |
| system (V-V system)                  |                                      | Install reactors or use drives with higher power.                                  |                                 |

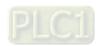

| No.                                                                                                    | Display on LED Keypad                                    | Fault Name                                         | Fault Descriptions                                                                                                    |  |
|----------------------------------------------------------------------------------------------------|----------------------------------------------------------|----------------------------------------------------|----------------------------------------------------------------------------------------------------|--|
| 16                                                                                                    | _ U I                                                    | IGBT overheating                                   | IGBT temperature exceeds the protection level.                                                                                         |  |
| 10                                                                                                    | oX ;                                                     | (oH1)                                              | (Refer to Pr.06-15)                                                                                                    |  |
|                                                                                                    |                                                          | Action and                                         | Reset                                                                                                    |  |
|                                                                                                    | A ation condition                                        | When Pr.06-15 is highe                             | r than the IGBT overheating protection level, oH1 error                                                                                |  |
|                                                                                                    | Action condition                                         | occurs instead of oH1 warning.                     |                                                                                                    |  |
|                                                                                                    | A off on the c                                           | IGBT temperature exce                              | eds the protection level for more than 100 ms, oH1 error                                                                               |  |
|                                                                                                    | Action time                                              | occurs.                                            |                                                                                                    |  |
| Fau                                                                                                    | ılt treatment parameter                                  | N/A                                                |                                                                                                    |  |
|                                                                                                    | Reset method                                             | Manual reset                                       |                                                                                                    |  |
|                                                                                                    | Reset condition                                          | Reset only when IGBT t                             | emperature is lower than oH1 error level minus (-) 10°C.                                                                               |  |
|                                                                                                    | Record                                                   | Yes                                                |                                                                                                    |  |
|                                                                                                    | Cause                                                    | Corrective Actions                                 |                                                                                                    |  |
| Check if the ambient temperature or temperature inside the control cabinet is too high, or if there is obstruction in the ventilation hole of the control cabinet. |                                                          | Change the installe     resistors, in the sur      | ne ventilation hole of the control cabinet.  Industrial description of the description of the ventilation hole of the control cabinet. |  |
|                                                                                                    | f there is any obstruction<br>neat sink or if the fan is | Remove the obstruction or replace the cooling fan. |                                                                                                    |  |
| Insufficie                                                                                                    | ent ventilation space                                    | Increase ventilation spa                           | ce of the drive.                                                                                                    |  |
| Check if the drive matches the corresponding load.  1. Reduce the load. 2. Reduce the carrier. 3. Replace the drive with a larger capacity model.                  |                                                          | vith a larger capacity model.                      |                                                                                                    |  |
|                                                                                                    |                                                          | a Replace the drive with a larger capacity model   |                                                                                                    |  |

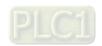

| No. | Display on LED Keypad   | Fault Name                                                                            | Fault Descriptions                             |  |
|-----|-------------------------|---------------------------------------------------------------------------------------|------------------------------------------------|--|
|     |                         | IGBT temperature                                                                      |                                                |  |
| 18  | ŁX lo                   | detection failure                                                                     | IGBT hardware failure in temperature detection |  |
|     |                         | (tH1o)                                                                                |                                                |  |
|     |                         | Action and                                                                            | d Reset                                        |  |
|     | Action condition        | NTC broken or wiring fa                                                               | illure                                         |  |
|     | Action time             | When the IGBT temperature is higher than the protection level, and detection          |                                                |  |
|     | Action time             | time exceeds 100 ms, the tH1o protection activates.                                   |                                                |  |
| Fau | ılt treatment parameter | N/A                                                                                   |                                                |  |
|     | Reset method            | Manual reset                                                                          |                                                |  |
|     | Reset condition         | Immediately reset                                                                     |                                                |  |
|     | Record                  | Yes                                                                                   |                                                |  |
|     | Cause                   | Corrective Actions                                                                    |                                                |  |
|     | l landurana failuna     | Wait for 10 minutes, and then cycle the power. Check if tH1o protection still exists. |                                                |  |
|     | Hardware failure        | If yes, return to the factory for repair.                                             |                                                |  |

| No.             | Display on LED Keypad  | Fault Name                                                                    | Fault Descriptions                                                                                                    |  |
|-----------------|------------------------|-------------------------------------------------------------------------------|----------------------------------------------------------------------------------------------------|--|
| 21              | σŁ                     | Overload<br>(oL)                                                              | The AC motor drive detects excessive drive output current.  Overload capacity:  Normal duty: Sustains for one minute when the drive outputs 120% of the drive's rated output current. Sustains for three seconds when the drive outputs 150% of the drive's rated output current.  Heavy duty: Sustains for one minute when the drive outputs 150% of the drive's rated output current.  Sustains for one minute when the drive outputs 150% of the drive's rated output current.  Sustains for three seconds when the drive outputs 200% of the drive's rated output current. |  |
|                 |                        | Action and                                                                    | d Reset                                                                                                    |  |
|                 | Action condition       | Based on overload curve and derating curve (Pr.06-55)                         |                                                                                                    |  |
|                 | Action time            | When the load is higher than the protection level and exceeds allowable time, |                                                                                                    |  |
|                 | Action time            | the oL protection activates.                                                  |                                                                                                    |  |
| Fau             | lt treatment parameter | N/A                                                                           |                                                                                                    |  |
| Reset method    |                        | Manual reset                                                                  |                                                                                                    |  |
| Reset condition |                        | Reset in 5 sec. after the fault is cleared.                                   |                                                                                                    |  |
| Record          |                        | Yes                                                                           |                                                                                                    |  |
|                 | Cause                  |                                                                               | Corrective Actions                                                                                                    |  |
| The load        | d is too large.        | Reduce the load.                                                              |                                                                                                    |  |

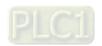

| Accel./Decel. time and the working cycle are too short.                                                                            | Increase the setting values for Pr.01-12–01-19 (accel. / decel. time).                                                                                                    |  |
|----------------------------------------------------------------------------------------------------|----------------------------------------------------------------------------------------------------|--|
| V/F voltage is too high.                                                                                                    | Adjust the settings for Pr.01-01-01-08 (V/F curve), especially the setting value for the mid-point voltage (if the mid-point voltage is set too low, the load capacity decreases at low speed).  Refer to the V/F curve selection of Pr.01-43. |  |
| The capacity of the drive is too small.                                                                                            | Replace the drive with a larger capacity model.                                                                                                    |  |
| Overload during low-speed operation.                                                                                               | Reduce the load during low-speed operation. Increase the drive capacity. Decrease the carrier frequency of Pr.00-17.                                                                                                    |  |
| Torque compensation is too large.                                                                                                  | Adjust the torque compensation (refer to Pr.07-26 torque compensation gain) until the output current reduces and the motor does not stall.                                                                                                    |  |
| Check if the setting for stall prevention is correct.                                                                              | Set the stall prevention to the proper value.                                                                                                    |  |
| Output phase loss                                                                                                    | Check the status of three-phase motor. Check if the cable is broken or the screws are loose.                                                                                                    |  |
| Improper parameter settings for the speed tracking function (including restart after momentary power loss and restart after fault) | 2. Adjust the maximum current for Pr.07-09 speed tracking.                                                                                                    |  |

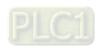

| No.                                                               | Display on LED Keypad                              | Fault Name                                             | Fault Descriptions                                         |
|-------------------------------------------------------------------|----------------------------------------------------|--------------------------------------------------------|------------------------------------------------------------|
| 22                                                                | EoL I                                              | -                                                      | Electronic thermal relay 1 protection. The drive coasts    |
|                                                                   |                                                    | 1 protection (EoL1)                                    | to stop once it activates.                                 |
|                                                                   |                                                    | Action and                                             | l Reset                                                    |
|                                                                   | Action condition                                   | Start counting when out                                | put current > 150% of motor 1 rated current.               |
|                                                                   | Action time                                        | Pr.06-14 (if the output c                              | urrent is larger than 105% of motor 1 rated current        |
|                                                                   | Action time                                        | again within 60 sec., the                              | e counting time reduces and is less than Pr.06-14.)        |
| Fau                                                               | lt treatment parameter                             | N/A                                                    |                                                            |
|                                                                   | Reset method                                       | Manual reset                                           |                                                            |
|                                                                   | Reset condition                                    | Reset in 5 sec. after the                              | fault is cleared.                                          |
|                                                                   | Record                                             | Yes                                                    |                                                            |
|                                                                   | Cause                                              | Corrective Actions                                     |                                                            |
| The load                                                          | d is too large.                                    | Reduce the load.                                       |                                                            |
| Accel./D                                                          | ecel. time and the working                         | In an an the setting of the                            | 100 for Dr 04 42 04 40 (nost /de eel firee)                |
| cycle ar                                                          | e too short.                                       | Increase the setting value                             | ues for Pr.01-12–01-19 (accel./decel. time)                |
|                                                                   |                                                    | Adjust the settings for P                              | r.01-01–01-08 (V/F curve), especially the setting value    |
| \//\\\\\\\\\\\\\\\\\\\\\\\\\\\\\\\\\\\                            | i-4 bi-b                                           | for the mid-point voltage                              | e (if the mid-point voltage is set too low, the load       |
| V/F VOIT                                                          | age is too high.                                   | capacity decreases at low speed).                      |                                                            |
|                                                                   |                                                    | Refer to the V/F curve selection of Pr.01-43.          |                                                            |
| Overloa                                                           | d during low-speed                                 |                                                        |                                                            |
| operatio                                                          | n.When using a general                             | Decrease low-speed operation time.                     |                                                            |
| motor, e                                                          | ven it operates below                              | Replace the drive with a                               | a dedicated to VFD model.                                  |
|                                                                   |                                                    | Increase the motor capacity.                           |                                                            |
|                                                                   | uring low-speed operation.                         |                                                        |                                                            |
|                                                                   | sing VFD dedicated                                 | Pr 06 13 - 1 electronic t                              | thermal relay selection motor 1 = standard motor (motor    |
|                                                                   | Pr.06-13 = 0                                       |                                                        | inermal relay selection motor 1 – standard motor (motor    |
| ,                                                                 | nic thermal relay selection<br>= 0 inverter motor) | with fan on the shaft).                                |                                                            |
|                                                                   | t value of electronic                              |                                                        |                                                            |
| thermal                                                           |                                                    | Reset to the correct mo                                | tor rated current.                                         |
|                                                                   | ximum motor frequency is                           |                                                        |                                                            |
| set too l                                                         | •                                                  | Reset to the correct mo                                | tor rated frequency.                                       |
|                                                                   |                                                    | Set Pr.06-13 = 2 electro                               | nic thermal relay selection motor 1 = disable, and install |
| One driv                                                          | e to multiple motors                               | thermal relay on each m                                |                                                            |
| Check if                                                          | eck if the setting for stall                       |                                                        |                                                            |
| Set the stall prevention to the proper value.                     |                                                    | to the proper value.                                   |                                                            |
| _                                                                 |                                                    | Adjust the torque comp                                 | pensation (refer to Pr.07-26 torque compensation gain)     |
| Torque                                                            | compensation is too large.                         | until the current reduces and the motor does no stall. |                                                            |
| Motor fan error  Check the status of the fan, or replace the fan. |                                                    |                                                        |                                                            |
| Unbalar                                                           | ced three-phase                                    |                                                        |                                                            |
| impedance of the motor                                            |                                                    |                                                        |                                                            |

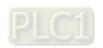

| No.                            | Display on LED Keypad                         | Fault Name                                                                         | Fault Descriptions                                            |  |
|--------------------------------|-----------------------------------------------|------------------------------------------------------------------------------------|---------------------------------------------------------------|--|
|                                |                                               |                                                                                    | Electronic thermal relay 2 protection. The drive coasts to    |  |
| 23                             | 8ol2                                          |                                                                                    | stop once it activates.                                       |  |
|                                |                                               | Action and                                                                         | ·                                                             |  |
|                                | Action condition                              | Start counting when output current > 150% of motor 2 rated current.                |                                                               |  |
|                                |                                               | <u> </u>                                                                           | urrent is larger than 105% of motor 2 rated current           |  |
|                                | Action time                                   | ` .                                                                                | e counting time reduces and is less than Pr.06-28.)           |  |
| Fau                            | It treatment parameter                        | N/A                                                                                | ,                                                             |  |
|                                | Reset method                                  | Manual reset                                                                       |                                                               |  |
|                                | Reset condition                               | Reset in 5 sec. after the                                                          | fault is cleared.                                             |  |
|                                | Record                                        | Yes                                                                                |                                                               |  |
|                                | Cause                                         |                                                                                    | Corrective Actions                                            |  |
| The load                       | d is too large.                               | Reduce the load.                                                                   |                                                               |  |
| Accel./D                       | ecel. time and the working                    |                                                                                    |                                                               |  |
| cycle are                      | e too short.                                  | Increase the setting vali                                                          | ues for Pr.01-12–01-19 (accel./decel. time)                   |  |
|                                |                                               | Adjust the settings for P                                                          | r.01-01–Pr.01-08 (V/F curve), especially the setting value    |  |
| \// \/ \/ \/ \                 | ana ia tao biab                               | for the mid-point voltage                                                          | e (if the mid-point voltage is set too low, the load capacity |  |
| V/F VOILE                      | age is too high.                              | decreases at low speed).                                                           |                                                               |  |
|                                |                                               | Refer to the V/F curve selection setting of Pr.01-43.                              |                                                               |  |
| Overload                       | d during low-speed                            |                                                                                    |                                                               |  |
| operatio                       | n. When using a general                       | Decrease low-speed operation time.                                                 |                                                               |  |
|                                | ven it operates below                         | Replace the drive with a dedicated to VFD model.                                   |                                                               |  |
|                                |                                               | Increase the motor capacity.                                                       |                                                               |  |
|                                | uring low-speed operation.                    |                                                                                    |                                                               |  |
|                                | sing VFD dedicated<br>Pr.06-27 = 0            | Pr 06-27 = 1 Flectronic                                                            | thermal relay selection motor 2 = standard motor (motor       |  |
|                                | nic thermal relay selection                   |                                                                                    | anomia rolay colocach motor 2 — clamada motor (motor          |  |
| `                              | = 0 inverter motor)                           | with fan on the shaft).                                                            |                                                               |  |
|                                | t value of electronic                         | D                                                                                  |                                                               |  |
| thermal                        | relay                                         | Reset to the correct mo                                                            | tor rated current.                                            |  |
| The max                        | kimum motor frequency is                      | D                                                                                  | 44                                                            |  |
| set too lo                     | OW.                                           | Reset to the correct mo                                                            | tor rated frequency.                                          |  |
| On a disi                      | va ta mandiinla maatama                       | Set Pr.06-27 = 2 Electronic thermal relay selection motor 2 = disable, and install |                                                               |  |
| One drive to multiple motors   |                                               | thermal relay on each m                                                            | thermal relay on each motor.                                  |  |
| Check if the setting for stall |                                               | Cat the stall provention                                                           | to the preper value                                           |  |
| preventi                       | Set the stall prevention to the proper value. |                                                                                    | to the proper value.                                          |  |
| Torque                         | compensation is too large.                    | Adjust the torque compensation (refer to Pr.07-26 torque compensation gain)        |                                                               |  |
| Torque (                       | ompensation is too large.                     | until the current reduces and the motor does no stall.                             |                                                               |  |
| Motor fa                       | n error                                       | Check the status of the fan, or replace the fan.                                   |                                                               |  |
| Unbalan                        | ced three-phase                               | Replace the motor.                                                                 |                                                               |  |
| impedance of the motor         |                                               |                                                                                    |                                                               |  |

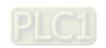

| No.                                                                                              | Display on LED Keypad    | Fault Name                                                                        | Fault Descriptions                                        |  |
|--------------------------------------------------------------------------------------------------|--------------------------|-----------------------------------------------------------------------------------|-----------------------------------------------------------|--|
|                                                                                                  | 7 7                      |                                                                                   | Motor overheating (PTC) (Pr.03-00 = 6 PTC).               |  |
| 24_1                                                                                             | o X 3                    | Motor overheating                                                                 | When PTC input > Pr.06-30, the fault treatment acts       |  |
| _                                                                                                | 05                       | (oH3) PTC                                                                         | according to Pr.06-29.                                    |  |
|                                                                                                  |                          | Action and                                                                        |                                                           |  |
|                                                                                                  | Action condition         | PTC input value > Pr.06                                                           | 6-30 setting (Default = 50%)                              |  |
|                                                                                                  | Action time              | Immediately act                                                                   | · · · · · · · · · · · · · · · · · · ·                     |  |
|                                                                                                  |                          | Pr.06-29                                                                          |                                                           |  |
|                                                                                                  |                          | 0: Warn and continue o                                                            | peration                                                  |  |
| Fau                                                                                              | It treatment parameter   | 1: Fault and ramp to sto                                                          | op                                                        |  |
|                                                                                                  |                          | 2: Fault and coast to sto                                                         | р                                                         |  |
|                                                                                                  |                          | 3: No warning                                                                     |                                                           |  |
|                                                                                                  |                          | When Pr.06-29 = 0, oH;                                                            | 3 is a "Warning". The "Warning" is automatically cleared. |  |
|                                                                                                  | Reset method             |                                                                                   | , oH3 is a "Fault". You must reset manually.              |  |
|                                                                                                  | Reset condition          | Immediately reset                                                                 |                                                           |  |
|                                                                                                  | Record                   | When Pr.06-29 = 1 or 2                                                            | , oH3 is a fault, and the fault is recorded.              |  |
|                                                                                                  | Cause                    |                                                                                   | Corrective Actions                                        |  |
| Motor sh                                                                                         | naft lock                | Remove the shaft lock.                                                            |                                                           |  |
| The least                                                                                        | lia ka a launa           | Reduce the load.                                                                  |                                                           |  |
| i ne ioad                                                                                        | d is too large.          | Increase the motor capacity.                                                      |                                                           |  |
| A I                                                                                              |                          | Change the installed place If there are heating devices in the surroundings.      |                                                           |  |
| Ambient                                                                                          | temperature is too high. | Install / add cooling fan or air conditioner to lower the ambient temperature.    |                                                           |  |
| Motor co                                                                                         | poling system error      | Check the cooling syste                                                           | em to make it work normally.                              |  |
| Motor fa                                                                                         | n error                  | Replace the fan.                                                                  |                                                           |  |
|                                                                                                  |                          | Decrease low-speed operation time.                                                |                                                           |  |
| Operate                                                                                          | at low-speed too long.   | Replace the motor with a dedicated to VFD model.                                  |                                                           |  |
|                                                                                                  |                          | Increase the motor capa                                                           | acity.                                                    |  |
|                                                                                                  | ecel. time and working   | Increase the setting val                                                          | ues for Pr.01-12–01-19 (accel./decel. time).              |  |
| cycle are                                                                                        | e too short.             |                                                                                   |                                                           |  |
|                                                                                                  |                          | , ,                                                                               | I-01–01-08 (V/F curve), especially the setting value for  |  |
| V/F volta                                                                                        | age is too high.         | the mid-point voltage (if the mid-point voltage is set too low, the load capacity |                                                           |  |
|                                                                                                  |                          | decreases at low speed).  Refer to the V/F curve selection of Pr.01-43.           |                                                           |  |
| Check if the motor rated current                                                                 |                          |                                                                                   |                                                           |  |
|                                                                                                  |                          | Reset to the correct mo                                                           | tor rated current.                                        |  |
| nameplate.                                                                                       |                          |                                                                                   |                                                           |  |
| Check if the PTC is properly set  Check the connection between PTC thermistor and the heat prote |                          | etween PTC thermistor and the heat protection.                                    |                                                           |  |
| and wired.                                                                                       |                          |                                                                                   |                                                           |  |
| Check if the setting for stall                                                                   |                          | Set the stall prevention to the proper value.                                     |                                                           |  |
| prevention is correct.  Unbalanced three-phase                                                   |                          |                                                                                   |                                                           |  |
|                                                                                                  | nce of the motor         | Replace the motor.                                                                |                                                           |  |
|                                                                                                  | ics are too high.        | Use remedies to reduce                                                            | e harmonics.                                              |  |
|                                                                                                  | Trainionios de too nign. |                                                                                   |                                                           |  |

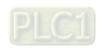

| No                                                                       | Diaplay on LED Kaypad      | Fault Name                                                                                                 | Fault Descriptions                                        |  |
|--------------------------------------------------------------------------|----------------------------|----------------------------------------------------------------------------------------------------|-----------------------------------------------------------|--|
| No.                                                                      | Display on LED Keypad      | Fault Name                                                                                                 | Fault Descriptions                                        |  |
|                                                                          |                            | Motor overheating                                                                                          | Motor overheating (PT100) (Pr.03-00 = 11 PT100).          |  |
| 24_2                                                                     | o#3                        | (oH3) PT100                                                                                                | When PT100 input > Pr.06-57 (default = 7 V), the fault    |  |
|                                                                          |                            |                                                                                                    | treatment acts according to Pr.06-29.                     |  |
|                                                                          |                            | Action and                                                                                                 |                                                           |  |
|                                                                          | Action condition           | PT100 input value > Pr.                                                                                    | 06-57 setting (default = 7 V)                             |  |
|                                                                          | Action time                | Immediately act                                                                                            |                                                           |  |
|                                                                          |                            | Pr.06-29                                                                                                   |                                                           |  |
|                                                                          |                            | 0: Warn and continue o                                                                                     | peration                                                  |  |
| Fau                                                                      | lt treatment parameter     | 1: Fault and ramp to sto                                                                                   | рр                                                        |  |
|                                                                          |                            | 2: Fault and coast to sto                                                                                  | рр                                                        |  |
|                                                                          |                            | 3: No warning                                                                                              |                                                           |  |
|                                                                          |                            | When Pr.06-29 = 0 and                                                                                      | the temperature < Pr.06-56, oH3 is automatically cleared. |  |
|                                                                          | Reset method               | When Pr.06-29 = 1 or 2                                                                                     | , oH3 is a "Fault". You must reset manually               |  |
|                                                                          | Reset condition            | Immediately reset                                                                                          |                                                           |  |
|                                                                          | Record                     | -                                                                                                    | , oH3 is a "Fault", and the fault is recorded.            |  |
|                                                                          | Cause                      |                                                                                                    | Corrective Actions                                        |  |
| Motor sh                                                                 |                            | Remove the shaft lock.                                                                                     |                                                           |  |
| 10101 01                                                                 | Tall 100K                  |                                                                                                    |                                                           |  |
| The load                                                                 | d is too large.            | Reduce the load.  Increase the motor capacity.                                                             |                                                           |  |
|                                                                          |                            | Change the installed place If there are heating devices in the surroundings.                               |                                                           |  |
| Ambient                                                                  | t temperature is too high. | Install / add cooling fan or air conditioner to lower the ambient temperature.                             |                                                           |  |
| Motor co                                                                 | poling system error        |                                                                                                    | em to make it work normally.                              |  |
| Motor fa                                                                 | n error                    | Replace the fan                                                                                            |                                                           |  |
|                                                                          |                            | Decrease low-speed op                                                                                      | peration time.                                            |  |
| Operate                                                                  | at low-speed too long.     | Replace the motor with a dedicated to VFD model.                                                           |                                                           |  |
| ) Formus                                                                 | action opeon too long.     | Increase the motor capacity.                                                                               |                                                           |  |
| Accel /D                                                                 | ecel. time and working     | more deed and motor dap                                                                                    |                                                           |  |
|                                                                          | e too short.               | Increase the setting val                                                                                   | ues for Pr.01-12–01-19 (accel./decel. time).              |  |
| Cycle are                                                                | C 100 311011.              | Adjust settings for Dr 01                                                                                  | I-01–01-08 (V/F curve), especially the setting value for  |  |
|                                                                          |                            |                                                                                                    | , , , , , , , , , , , , , , , , , , , ,                   |  |
| V/F volta                                                                | age is too high.           | the mid-point voltage (if the mid-point voltage is set too low, the load capacity decreases at low speed). |                                                           |  |
|                                                                          |                            | Refer to the V/F curve selection of Pr.01-43.                                                              |                                                           |  |
| Check if                                                                 | the motor rated current    |                                                                                                    |                                                           |  |
| matches                                                                  | s that on the motor        | Reset to the correct mo                                                                                    | tor rated current.                                        |  |
| nameplate.                                                               |                            |                                                                                                    |                                                           |  |
| Check if the PT100 is properly set Check connection of PT100 thermistor. |                            | T100 thermistor                                                                                            |                                                           |  |
| and wired.                                                               |                            |                                                                                                    |                                                           |  |
| Check if the setting for stall                                           |                            | Set the stall prevention                                                                                   | to the proper value.                                      |  |
| prevention is correct.                                                   |                            |                                                                                                    |                                                           |  |
| Unbalanced three-phase                                                   |                            | Replace the motor.                                                                                         |                                                           |  |
| -                                                                        | nce of the motor           |                                                                                                    |                                                           |  |
| Harmonics are too high.  Use remedies to reduce harmonics.               |                            | e narmonics.                                                                                               |                                                           |  |

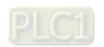

|                             |                             |                                                                                   | 1                                                        |  |  |  |
|-----------------------------|-----------------------------|-----------------------------------------------------------------------------------|----------------------------------------------------------|--|--|--|
| No.                         | Display on LED Keypad       | Fault Name                                                                        | Fault Descriptions                                       |  |  |  |
|                             |                             |                                                                                   | When output current exceeds the over-torque detection    |  |  |  |
| 26                          | ot !                        | Over-torque 1                                                                     | level (Pr.06-07) and exceeds over-torque detection time  |  |  |  |
| 20                          |                             | (ot1)                                                                             | (Pr.06-08), and when Pr.06-06 or Pr.06-09 is set to 2 or |  |  |  |
|                             |                             |                                                                                   | 4, the ot1 error displays.                               |  |  |  |
|                             |                             | Action and                                                                        | d Reset                                                  |  |  |  |
|                             | Action condition            | Pr.06-07                                                                          |                                                          |  |  |  |
|                             | Action time                 | Pr.06-08                                                                          |                                                          |  |  |  |
|                             |                             | Pr.06-06                                                                          |                                                          |  |  |  |
|                             |                             | 0: No function                                                                    |                                                          |  |  |  |
|                             |                             | 1: Continue operation a                                                           | fter over-torque detection during constant speed         |  |  |  |
| Fau                         | ılt treatment parameter     | operation                                                                         |                                                          |  |  |  |
|                             |                             | 2: Stop after over-torqu                                                          | e detection during constant speed operation              |  |  |  |
|                             |                             | 3: Continue operation a                                                           | fter over-torque detection during RUN                    |  |  |  |
|                             |                             | 4: Stop after over-torqu                                                          | e detection during RUN                                   |  |  |  |
|                             |                             | When Pr.06-0                                                                      | 6 = 1 or 3, ot1 is a "Warning". The warning is           |  |  |  |
|                             | Reset method                | automatically cleared when the output current < (Pr.06-07 - 5%).                  |                                                          |  |  |  |
|                             |                             | Manual When Pr.06-06 = 2 or 4, ot1 is a "Fault". You must reset manually.         |                                                          |  |  |  |
|                             | Reset condition             | Immediately reset                                                                 |                                                          |  |  |  |
|                             | Record                      | When Pr.06-06 = 2 or 4, ot1 is a "Fault", and the fault is recorded.              |                                                          |  |  |  |
|                             | Cause                       |                                                                                   | Corrective Actions                                       |  |  |  |
| Incorrect parameter setting |                             | Reset Pr.06-07 and 06-                                                            | 08.                                                      |  |  |  |
|                             | ical error                  | Remove the causes of malfunction.                                                 |                                                          |  |  |  |
| (e.g. ove                   | er-torque, mechanical lock) |                                                                                   |                                                          |  |  |  |
| The load                    | d is too large.             | Reduce the load.                                                                  |                                                          |  |  |  |
|                             |                             | Replace the motor with a larger capacity model.                                   |                                                          |  |  |  |
|                             | Decel. time and working     | Increase the setting val                                                          | ues for Pr.01-12–01-19 (accel./decel. time).             |  |  |  |
| cycle ar                    | e too short.                |                                                                                   | `                                                        |  |  |  |
|                             |                             | Adjust settings for Pr.0                                                          | 1-01-01-08 (V/F curve), especially the setting value for |  |  |  |
| V/F volt                    | age is too high.            | the mid-point voltage (if the mid-point voltage is set too low, the load capacity |                                                          |  |  |  |
|                             |                             | decreases at low speed).                                                          |                                                          |  |  |  |
|                             |                             | Refer to the V/F curve selection of Pr.01-43.                                     |                                                          |  |  |  |
| The mo                      | tor capacity is too small.  | •                                                                                 | a larger capacity model.                                 |  |  |  |
| Overloa                     | d during low-speed          | Decrease low-speed op                                                             | peration time.                                           |  |  |  |
| operatio                    | on.                         | Increase the motor cap                                                            | acity.                                                   |  |  |  |
| Torque                      | compensation is too large.  | Adjust the torque compensation (refer to Pr.07-26 torque compensation gain)       |                                                          |  |  |  |
|                             |                             | until the current reduces and the motor does no stall.                            |                                                          |  |  |  |
| Imprope                     | er parameter settings for   | Correct the parameter s                                                           | settings for speed tracking.                             |  |  |  |
|                             | racking function (including | Start the speed tra                                                               |                                                          |  |  |  |
| restart a                   | after momentary power loss  | Adjust the maximum current for Pr.07-09 speed tracking.                           |                                                          |  |  |  |
| and restart after fault)    |                             | 2. Adjust the maximum current for F1.07-09 speed tracking.                        |                                                          |  |  |  |

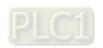

| No.                                                                                                    | Display on LED Keypad                                                                                                    | Fault Name                                                                                                    | Fault Descriptions                                                                                                    |  |  |  |
|----------------------------------------------------------------------------------------------------|----------------------------------------------------------------------------------------------------|----------------------------------------------------------------------------------------------------|----------------------------------------------------------------------------------------------------|--|--|--|
|                                                                                                    | 31                                                                                                    |                                                                                                    | When output current exceeds the over-torque detection                                                                                                    |  |  |  |
| 27                                                                                                    |                                                                                                    | Over-torque 2                                                                                                    | level (Pr.06-10) and exceeds over-torque detection time                                                                                                    |  |  |  |
|                                                                                                    | 065                                                                                                    | (ot2)                                                                                                    | (Pr.06-11), and when Pr.06-09 is set to 2 or 4, the ot2                                                                                                    |  |  |  |
|                                                                                                    |                                                                                                    |                                                                                                    | error displays.                                                                                                    |  |  |  |
|                                                                                                    |                                                                                                    | Action and                                                                                                    | d Reset                                                                                                    |  |  |  |
|                                                                                                    | Action condition                                                                                                    | Pr.06-10                                                                                                    |                                                                                                    |  |  |  |
|                                                                                                    | Action time                                                                                                    | Pr.06-11                                                                                                    |                                                                                                    |  |  |  |
|                                                                                                    |                                                                                                    | Pr.06-09                                                                                                    |                                                                                                    |  |  |  |
|                                                                                                    |                                                                                                    | 0: No function                                                                                                    |                                                                                                    |  |  |  |
| Four                                                                                                    | ult traatment neremeter                                                                                                    | 1:Continue operation af                                                                                                    | ter over-torque detection during constant speed operation                                                                                                    |  |  |  |
| rau                                                                                                    | lt treatment parameter                                                                                                    | 2: Stop after over-torqu                                                                                                    | e detection during constant speed operation                                                                                                    |  |  |  |
|                                                                                                    |                                                                                                    | 3: Continue operation a                                                                                                    | fter over-torque detection during RUN                                                                                                    |  |  |  |
|                                                                                                    |                                                                                                    | 4: Stop after over-torqu                                                                                                    | e detection during RUN                                                                                                    |  |  |  |
|                                                                                                    |                                                                                                    | When Pr.06-09                                                                                                    | 9 = 1 or 3, ot2 is a "Warning". The warning is automatically                                                                                                    |  |  |  |
|                                                                                                    | Reset method                                                                                                    | cleared when the output current < (Pr.06-10 – 5%).                                                                                                    |                                                                                                    |  |  |  |
|                                                                                                    |                                                                                                    | Manual When Pr.06-09 = 2 or 4, ot2 is a "Fault". You must reset manually.                                                                                                    |                                                                                                    |  |  |  |
| Reset condition                                                                                                    |                                                                                                    | Immediately reset                                                                                                    |                                                                                                    |  |  |  |
|                                                                                                    | Record                                                                                                    | When Pr.06-09 = 2 or 4, ot2 is a "Fault", and the fault is recorded.                                                                                                    |                                                                                                    |  |  |  |
|                                                                                                    | Cause                                                                                                    | Corrective Actions                                                                                                    |                                                                                                    |  |  |  |
| Incorrec                                                                                                    | t parameter setting                                                                                                    | Reset Pr.06-10 and Pr.0                                                                                                    | 06-11.                                                                                                    |  |  |  |
|                                                                                                    | ical error<br>er-torque, mechanical lock)                                                                                            | Remove the causes of malfunction.                                                                                                    |                                                                                                    |  |  |  |
| The lead                                                                                                    | d is too large.                                                                                                    | Reduce the load.                                                                                                    |                                                                                                    |  |  |  |
| THE IOAC                                                                                                    | a is too large.                                                                                                    | Replace the motor with a larger capacity model.                                                                                                    |                                                                                                    |  |  |  |
| Accel./D                                                                                                    | ecel. time and working                                                                                                    | Increase the setting value                                                                                                    | ues for Pr.01-12–01-19 (accel./decel. time).                                                                                                    |  |  |  |
| cycle are                                                                                                    | e too short.                                                                                                    | more deed the detailing val                                                                                                    | 400 101 1 1.0 1 12 0 1 10 (40001., 40000. tillio).                                                                                                    |  |  |  |
|                                                                                                    |                                                                                                    | Adjust the settings for Pr.01-35–Pr.01-42 (V/F curve), especially the setting value                                                                                                    |                                                                                                    |  |  |  |
|                                                                                                    |                                                                                                    | Adjust the settings for P                                                                                                    | r.01-35–Pr.01-42 (V/F curve), especially the setting value                                                                                                    |  |  |  |
| V/F volta                                                                                                    | age is too high.                                                                                                    |                                                                                                    | r.01-35–Pr.01-42 (V/F curve), especially the setting value (if the mid-point voltage is set too low, the load capacity                                                                                 |  |  |  |
| V/F volta                                                                                                    | age is too high.                                                                                                    | for the mid-point voltage<br>decreases at low speed                                                                                                    | e (if the mid-point voltage is set too low, the load capacity                                                                                                    |  |  |  |
|                                                                                                    | age is too high.                                                                                                    | for the mid-point voltage<br>decreases at low speed                                                                                                    | e (if the mid-point voltage is set too low, the load capacity                                                                                                    |  |  |  |
| The mot                                                                                                    |                                                                                                    | for the mid-point voltage<br>decreases at low speed                                                                                                    | e (if the mid-point voltage is set too low, the load capacity  a larger capacity model.                                                                                                    |  |  |  |
| The mot                                                                                                    | tor capacity is too small.                                                                                                    | for the mid-point voltage<br>decreases at low speed<br>Replace the motor with                                                                                                    | e (if the mid-point voltage is set too low, the load capacity l).  a larger capacity model.  peration time.                                                                                            |  |  |  |
| The moto                                                                                                    | tor capacity is too small. d during low-speed                                                                                        | for the mid-point voltage decreases at low speed Replace the motor with Decrease low-speed op Increase the motor capa Adjust the torque compa                                                                                                    | e (if the mid-point voltage is set too low, the load capacity l).  a larger capacity model.  peration time.  acity.  ensation (refer to Pr.07-26 torque compensation gain)                             |  |  |  |
| The motor operation                                                                                                    | tor capacity is too small.  d during low-speed  n  compensation is too large.                                                        | for the mid-point voltage decreases at low speed Replace the motor with Decrease low-speed op Increase the motor capa Adjust the torque compa                                                                                                    | e (if the mid-point voltage is set too low, the load capacity).  a larger capacity model.  peration time.  acity.                                                                                      |  |  |  |
| The motor Overload operation Torque of Improperation                                                                                                    | tor capacity is too small.  d during low-speed  n  compensation is too large.                                                        | for the mid-point voltage decreases at low speed Replace the motor with Decrease low-speed op Increase the motor capa Adjust the torque compountil the current reduces                                                                                                    | e (if the mid-point voltage is set too low, the load capacity l).  a larger capacity model.  peration time.  acity.  ensation (refer to Pr.07-26 torque compensation gain)                             |  |  |  |
| The motor operation operation operat | tor capacity is too small.  d during low-speed  n  compensation is too large.  er parameter settings for eacking function (including | for the mid-point voltage decreases at low speed Replace the motor with Decrease low-speed op Increase the motor capa Adjust the torque compountil the current reduces                                                                                                    | e (if the mid-point voltage is set too low, the load capacity l).  a larger capacity model.  eration time.  acity.  ensation (refer to Pr.07-26 torque compensation gain) and the motor does no stall. |  |  |  |
| The motor operation operation operat | tor capacity is too small.  d during low-speed  n  compensation is too large.                                                        | for the mid-point voltage decreases at low speed Replace the motor with Decrease low-speed op Increase the motor capa Adjust the torque compountil the current reduces Correct the parameter so 1. Start the speed training decreases at low speed training to the motor capa and the current reduces the parameter so the correct the parameter so the correct the correct the correct th | e (if the mid-point voltage is set too low, the load capacity l).  a larger capacity model.  eration time.  acity.  ensation (refer to Pr.07-26 torque compensation gain) and the motor does no stall. |  |  |  |

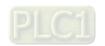

| No.      | Display on LED Keypad    | Fau                                                                                                    | ılt Name                                             | Fault Descriptions                            |  |  |
|----------|--------------------------|----------------------------------------------------------------------------------------------------|------------------------------------------------------|-----------------------------------------------|--|--|
| 28       | υC                       | Und                                                                                                    | er current<br>(uC)                                   | Low current detection                         |  |  |
|          |                          |                                                                                                    | Action and                                           | l Reset                                       |  |  |
|          | Action condition         | Pr.06-71                                                                                                    |                                                      |                                               |  |  |
|          | Action time              | Pr.06-72                                                                                                    |                                                      |                                               |  |  |
|          |                          | Pr.06-73                                                                                                    |                                                      |                                               |  |  |
|          |                          | 0: No fun                                                                                                    | ction                                                |                                               |  |  |
| Fau      | lt treatment parameter   | 1: Fault and coast to stop                                                                                                    |                                                      |                                               |  |  |
|          |                          | 2: Fault and ramp to stop by the second deceleration time                                                                     |                                                      |                                               |  |  |
|          |                          | 3: Warn and continue operation                                                                                                |                                                      |                                               |  |  |
|          | Reset method             | Auto When Pr.06-73 = 3, uC is a "Warning". The warning is automatically cleared when the output current > (Pr.06-71 + 0.1 A). |                                                      |                                               |  |  |
|          |                          | Manual When Pr.06-73 = 1 or 2, uC is a "Fault". You must reset manually.                                                      |                                                      |                                               |  |  |
|          | Reset condition          | Immediat                                                                                                    | ely reset                                            |                                               |  |  |
|          | Record                   | When Pr.                                                                                                    | 06-73 = 1 or 2                                       | , uC is a "Fault", and the fault is recorded. |  |  |
|          | Cause                    |                                                                                                    |                                                      | Corrective Actions                            |  |  |
| Motor ca | able disconnection       | Troubles                                                                                                    | shoot the connection between the motor and the load. |                                               |  |  |
| Imprope  | r setting of low-current | Reset Pr.06-71, Pr.06-72 and Pr.06-73 to proper settings.                                                                     |                                                      |                                               |  |  |
| The less | d is too low             | Check the load status.                                                                                                    |                                                      |                                               |  |  |
| The load | The load is too low.     |                                                                                                    | Check if the motor capacity matches the load.        |                                               |  |  |

| No.      | Display on LED Keypad   | Fault Name                                                                        | Fault Descriptions               |  |  |  |
|----------|-------------------------|-----------------------------------------------------------------------------------|----------------------------------|--|--|--|
| 31 6 2   |                         | EEPROM read error                                                                 | Internal EEPROM cannot be read.  |  |  |  |
|          |                         | (cF2)                                                                             |                                  |  |  |  |
|          |                         | Action and                                                                        | l Reset                          |  |  |  |
|          | Action condition        | Firmware internal detec                                                           | tion                             |  |  |  |
|          | Action time             | cF2 acts immediately w                                                            | hen the drive detects the fault. |  |  |  |
| Fau      | ılt treatment parameter | N/A                                                                               |                                  |  |  |  |
|          | Reset method            | Manual reset                                                                      |                                  |  |  |  |
|          | Reset condition         | Immediately reset                                                                 |                                  |  |  |  |
|          | Record                  | Yes                                                                               |                                  |  |  |  |
|          | Cause                   | Corrective Actions                                                                |                                  |  |  |  |
|          |                         | Press RESET key. If cF2 error still displays on the keypad, return to the factory |                                  |  |  |  |
|          |                         | for repair.                                                                       |                                  |  |  |  |
| Internal | EEPROM cannot be read.  | Reset the parameter to the default setting. If cF2 error still displays on the    |                                  |  |  |  |
|          |                         | keypad, return to the factory for repair.                                         |                                  |  |  |  |
|          |                         | Cycle the power. If cF2 error still exists, return to the factory for repair.     |                                  |  |  |  |

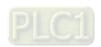

| No.        | Display on LED Keypad  | Fault Name                                                                        | Fault Descriptions                                |  |  |  |
|------------|------------------------|-----------------------------------------------------------------------------------|---------------------------------------------------|--|--|--|
| 33         | cd l                   | U-phase error<br>(cd1)                                                            | U-phase current detection error when power is ON. |  |  |  |
|            |                        | Action and                                                                        | d Reset                                           |  |  |  |
|            | Action condition       | Hardware detection                                                                |                                                   |  |  |  |
|            | Action time            | cd1 acts immediately when the drive detects the fault.                            |                                                   |  |  |  |
| Fau        | lt treatment parameter | N/A                                                                               |                                                   |  |  |  |
|            | Reset method           | Power-off                                                                         |                                                   |  |  |  |
|            | Reset condition        | N/A                                                                               |                                                   |  |  |  |
|            | Record                 | Yes                                                                               |                                                   |  |  |  |
|            | Cause                  | Corrective Actions                                                                |                                                   |  |  |  |
| Hardwa     | re failure             | Cycle the power.                                                                  |                                                   |  |  |  |
| i iai uwai |                        | If the fault code still displays on the keypad, return to the factory for repair. |                                                   |  |  |  |

| No.              | Display on LED Keypad   | Fault Name                                                                        | Fault Descriptions                                |  |  |  |
|------------------|-------------------------|-----------------------------------------------------------------------------------|---------------------------------------------------|--|--|--|
| 34               | cd2                     | V-phase error<br>(cd2)                                                            | V-phase current detection error when power is ON. |  |  |  |
|                  |                         | Action and                                                                        | d Reset                                           |  |  |  |
|                  | Action condition        | Hardware detection                                                                |                                                   |  |  |  |
|                  | Action time             | cd2 acts immediately when the drive detects the fault.                            |                                                   |  |  |  |
| Fau              | ılt treatment parameter | N/A                                                                               |                                                   |  |  |  |
|                  | Reset method            | Power-off                                                                         |                                                   |  |  |  |
|                  | Reset condition         | N/A                                                                               |                                                   |  |  |  |
|                  | Record                  | Yes                                                                               |                                                   |  |  |  |
| Cause            |                         | Corrective Actions                                                                |                                                   |  |  |  |
| Hardwai          | re failure              | Cycle the power.                                                                  |                                                   |  |  |  |
| Hardware failure |                         | If the fault code still displays on the keypad, return to the factory for repair. |                                                   |  |  |  |

| No.    | Display on LED Keypad   | Fault Name                                                                                          | Fault Descriptions                                |  |  |
|--------|-------------------------|----------------------------------------------------------------------------------------------------|---------------------------------------------------|--|--|
| 35     | c d 3                   | W-phase error<br>(cd3)                                                                              | W-phase current detection error when power is ON. |  |  |
|        |                         | Action and                                                                                          | l Reset                                           |  |  |
|        | Action condition        | Hardware detection                                                                                  |                                                   |  |  |
|        | Action time             | cd3 acts immediately when the drive detects the fault.                                              |                                                   |  |  |
| Fau    | ılt treatment parameter | N/A                                                                                                 |                                                   |  |  |
|        | Reset method            | Power-off                                                                                           |                                                   |  |  |
|        | Reset condition         | N/A                                                                                                 |                                                   |  |  |
|        | Record                  | Yes                                                                                                 |                                                   |  |  |
|        | Cause                   | Corrective Actions                                                                                  |                                                   |  |  |
| Hardwa | re failure              | Cycle the power.  If the fault code still displays on the keypad, return to the factory for repair. |                                                   |  |  |

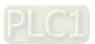

| No.                       | Display on LED Keypad | Fault Name                                                                        | Fault Descriptions                                |  |  |  |
|---------------------------|-----------------------|-----------------------------------------------------------------------------------|---------------------------------------------------|--|--|--|
| 26                        | 11.10                 | cc Hardware failure                                                               | cc (current clamp) hardware protection error when |  |  |  |
| 36                        | X48                   | (Hd0)                                                                             | power is ON.                                      |  |  |  |
|                           |                       | Action and                                                                        | d Reset                                           |  |  |  |
|                           | Action condition      | Hardware detection                                                                |                                                   |  |  |  |
|                           | Action time           | Hd0 acts immediately when the drive detects the fault.                            |                                                   |  |  |  |
| Fault treatment parameter |                       | N/A                                                                               |                                                   |  |  |  |
|                           | Reset method          | Power-off                                                                         |                                                   |  |  |  |
|                           | Reset condition       | N/A                                                                               |                                                   |  |  |  |
|                           | Record                | Yes                                                                               |                                                   |  |  |  |
| Cause                     |                       | Corrective Actions                                                                |                                                   |  |  |  |
| Hardwa                    | re failure            | Cycle the power.                                                                  |                                                   |  |  |  |
| naiuwai                   |                       | If the fault code still displays on the keypad, return to the factory for repair. |                                                   |  |  |  |

| No.                       | Display on LED Keypad | Fault Name Fault Descriptions                                                                       |                                                |  |  |
|---------------------------|-----------------------|----------------------------------------------------------------------------------------------------|------------------------------------------------|--|--|
| 37                        | 88 I                  | oc Hardware failure<br>(Hd1)                                                                        | oc hardware protection error when power is ON. |  |  |
|                           |                       | Action and                                                                                          | l Reset                                        |  |  |
|                           | Action condition      | Hardware detection                                                                                  |                                                |  |  |
|                           | Action time           | Hd1 acts immediately when the drive detects the fault.                                              |                                                |  |  |
| Fault treatment parameter |                       | N/A                                                                                                 |                                                |  |  |
|                           | Reset method          | Power-off                                                                                           |                                                |  |  |
|                           | Reset condition       | N/A                                                                                                 |                                                |  |  |
|                           | Record                | Yes                                                                                                 |                                                |  |  |
| Cause                     |                       | Corrective Actions                                                                                  |                                                |  |  |
| Hardware failure          |                       | Cycle the power.  If the fault code still displays on the keypad, return to the factory for repair. |                                                |  |  |

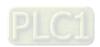

| No.                                | Display on LED Keypad        | Fault Name                                                           | Fault Descriptions      |  |  |  |
|------------------------------------|------------------------------|----------------------------------------------------------------------|-------------------------|--|--|--|
| 40                                 | 888                          | Auto-tuning error<br>(AUE)                                           | Motor auto-tuning error |  |  |  |
|                                    |                              | Action and                                                           | d Reset                 |  |  |  |
|                                    | Action condition             | Hardware detection                                                   |                         |  |  |  |
|                                    | Action time                  | Immediately act                                                      |                         |  |  |  |
| Fau                                | ılt treatment parameter      | N/A                                                                  |                         |  |  |  |
|                                    | Reset method                 | Manual reset                                                         |                         |  |  |  |
|                                    | Reset condition              | Immediately reset                                                    |                         |  |  |  |
|                                    | Record                       | Yes                                                                  |                         |  |  |  |
|                                    | Cause                        | Corrective Actions                                                   |                         |  |  |  |
| Press STOP key during auto-tuning. |                              | Re-execute auto-tuning.                                              |                         |  |  |  |
| Incorrec                           | et motor capacity (too large | Check motor capacity and related parameters.                         |                         |  |  |  |
| or too sr                          | mall) and parameter          | Set the correct parameters, that is Pr.01-01-02.                     |                         |  |  |  |
| setting                            |                              | Set Pr.01-00 larger than motor rated frequency.                      |                         |  |  |  |
| Incorrec                           | t motor wiring               | Check the wiring.                                                    |                         |  |  |  |
| Motor sh                           | haft lock                    | Remove the cause of motor shaft lock.                                |                         |  |  |  |
| The elec                           | ctromagnetic contactor is    |                                                                      |                         |  |  |  |
| OFF at output side (U/V/W) of the  |                              | Make sure the electromagnetic valve is ON.                           |                         |  |  |  |
| drive                              |                              |                                                                      |                         |  |  |  |
| The load                           | d is too large.              | Reduce the load.                                                     |                         |  |  |  |
| THE IDA                            | a is too large.              | Replace the motor with a larger capacity model.                      |                         |  |  |  |
| Accel./D                           | ecel. time is too short.     | Increase the setting values for Pr.01-12–01-19 (Accel./Decel. time). |                         |  |  |  |

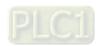

| No.      | Display on LED Keypad       | Fau                                                                          | ult Name           | Fault Descriptions                                       |  |  |
|----------|-----------------------------|------------------------------------------------------------------------------|--------------------|----------------------------------------------------------|--|--|
|          |                             |                                                                              | loss ACI           | PID feedback loss (analog feedback signal is only valid  |  |  |
| 41       | 868                         |                                                                              | (AFE)              | when the PID function is enabled.)                       |  |  |
|          |                             |                                                                              | Action and         | ,                                                        |  |  |
|          | Action condition            | Whon the                                                                     | 7 10 110 11 0 11 1 | < 4 mA (only detects 4–20 mA analog input)               |  |  |
|          |                             |                                                                              | analog input       | 4 mA (only detects 4–20 mA analog input)                 |  |  |
|          | Action time                 | Pr.08-08                                                                     |                    |                                                          |  |  |
|          |                             | Pr.08-09                                                                     |                    |                                                          |  |  |
|          |                             | 0: Warn a                                                                    | and continue o     | peration                                                 |  |  |
| Fau      | It treatment parameter      | 1: Fault a                                                                   | and ramp to sto    | pp                                                       |  |  |
|          |                             | 2: Fault and coast to stop                                                   |                    |                                                          |  |  |
|          |                             | 3: Warn and operate at last frequency                                        |                    |                                                          |  |  |
|          |                             | A t .                                                                        | When Pr.08-0       | 9 = 3 or 4, AFE is a "Warning". When the feedback        |  |  |
|          | Reset method                | Auto                                                                         | signal is > 4 m    | nA, the "Warning" is automatically cleared.              |  |  |
|          |                             | Manual When Pr.08-09 = 1 or 2, AFE is a "Fault". You must rest manually.     |                    |                                                          |  |  |
|          | Reset condition             | Immediately reset                                                            |                    |                                                          |  |  |
|          | Record                      | When Pr.08-09 = 1 or 2, AFE is a "Fault", and the fault is recorded;         |                    |                                                          |  |  |
|          | Record                      | when Pr.08-09 = 3 or 4, AFE is a "Warning", and the warning is not recorded. |                    |                                                          |  |  |
|          | Cause                       | Corrective Actions                                                           |                    |                                                          |  |  |
| PID feed | dback cable is loose or cut | Tighten tl                                                                   | ne terminal.       |                                                          |  |  |
| off.     |                             | Replace the cable with a new one.                                            |                    |                                                          |  |  |
| Feedbad  | ck device failure           | Replace                                                                      | the device with    | a new one.                                               |  |  |
| Hardwa   | ro foiluro                  | Check all                                                                    | the wiring. If t   | he AFE fault still displays on the keypad, return to the |  |  |
| mardwai  | re failure                  | factory for repair.                                                          |                    |                                                          |  |  |

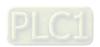

| NI.          | D'anterior LED Krosse L        |                                                                                   | .16 N1                                                    | F 11 D                                                   |  |  |
|--------------|--------------------------------|-----------------------------------------------------------------------------------|-----------------------------------------------------------|----------------------------------------------------------|--|--|
| No.          | Display on LED Keypad          | Fal                                                                               | ult Name                                                  | Fault Descriptions                                       |  |  |
| 48           | 338                            | A                                                                                 | CI loss                                                   | Analog input loss (including all the 4–20 mA analog      |  |  |
| 40           |                                | (                                                                                 | (ACE)                                                     | signal)                                                  |  |  |
|              |                                |                                                                                   | Action and                                                | d Reset                                                  |  |  |
|              | Action condition               | When the                                                                          | analog input                                              | is < 4 mA (only detects 4–20 mA analog input)            |  |  |
|              | Action time                    | Immediat                                                                          | ely act                                                   |                                                          |  |  |
|              |                                | Pr.03-19                                                                          |                                                           |                                                          |  |  |
|              |                                | 0: Disabl                                                                         | е                                                         |                                                          |  |  |
| Fau          | It treatment parameter         | 1: Continue operation at the last frequency (warning, AnL displays on the keypad) |                                                           |                                                          |  |  |
|              |                                | 2: Decelerate to 0 Hz (warning, AnL displays on the keypad)                       |                                                           |                                                          |  |  |
|              |                                | 3: Stop immediately and display "ACE"                                             |                                                           |                                                          |  |  |
|              |                                | Auto                                                                              | When Pr.03-1                                              | 9 = 1 or 2, ACE is a "Warning". When analog input        |  |  |
|              | Reset method                   | Auto                                                                              | signal is > 4 mA, the "Warning" is automatically cleared. |                                                          |  |  |
|              |                                | Manual When Pr.03-19 = 3, ACE is a "Fault". You must reset manually.              |                                                           |                                                          |  |  |
|              | Reset condition                | Immediat                                                                          | ely reset                                                 |                                                          |  |  |
|              | Record                         | When Pr.03-19 = 3, ACE is a "Fault", and the fault is recorded.                   |                                                           |                                                          |  |  |
|              | Record                         | When Pr.03-19 = 1 or 2, ACE is a "Warning", and it is not recorded.               |                                                           |                                                          |  |  |
|              | Cause                          | Corrective Actions                                                                |                                                           |                                                          |  |  |
| ACI och      | la ia lagga ar quit off        | Tighten the terminal.                                                             |                                                           |                                                          |  |  |
| ACI Cab      | ACI cable is loose or cut off. |                                                                                   | Replace the cable with a new one.                         |                                                          |  |  |
| External     | device failure                 | Replace                                                                           | the device with                                           | n a new one.                                             |  |  |
| l la malvera | f-:!                           | Check all                                                                         | the wiring. If t                                          | he ACE fault still displays on the keypad, return to the |  |  |
| Hardwal      | Hardware failure               |                                                                                   | factory for repair.                                       |                                                          |  |  |

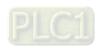

| No.              | Display on LED Keypad   | Fault Name                                                                            | Fault Descriptions                                       |  |  |
|------------------|-------------------------|---------------------------------------------------------------------------------------|----------------------------------------------------------|--|--|
| 49               | 88                      | External fault                                                                        | External fault. When the drive decelerates based on the  |  |  |
| 49               |                         | (EF)                                                                                  | setting of Pr.07-20, the EF fault displays on the keypad |  |  |
|                  |                         | Action and                                                                            | d Reset                                                  |  |  |
| Action condition |                         | MI = EF and the MI tern                                                               | minal is ON.                                             |  |  |
| Action time      |                         | Immediately act                                                                       |                                                          |  |  |
|                  |                         | Pr.07-20                                                                              |                                                          |  |  |
|                  |                         | 0: Coast to stop                                                                      |                                                          |  |  |
|                  |                         | 1: Stop by first deceleration time                                                    |                                                          |  |  |
| Fai              | ult traatmant naramatar | 2: Stop by second deceleration time                                                   |                                                          |  |  |
| Гас              | ılt treatment parameter | 3: Stop by third deceleration time                                                    |                                                          |  |  |
|                  |                         | 4: Stop by fourth deceleration time                                                   |                                                          |  |  |
|                  |                         | 5: System deceleration                                                                |                                                          |  |  |
|                  |                         | 6: Automatic deceleration                                                             |                                                          |  |  |
|                  | Reset method            | Manual reset                                                                          |                                                          |  |  |
|                  | Reset condition         | Manual reset only after the external fault is cleared (terminal status is recovered). |                                                          |  |  |
|                  | Record                  | Yes                                                                                   |                                                          |  |  |
|                  | Cause                   |                                                                                       | Corrective Actions                                       |  |  |
| External fault   |                         | Press RESET key after the fault is cleared.                                           |                                                          |  |  |

| No.                | Display on LED Keypad   | Fault Name                                                                            | Fault Descriptions                                                                                                    |  |
|--------------------|-------------------------|---------------------------------------------------------------------------------------|----------------------------------------------------------------------------------------------------|--|
| 50                 | 8F:                     | (EF1)                                                                                 | When the contact of MI = EF1 is ON, the output stops immediately and displays EF1 on the keypad. The motor is in free running. |  |
| Action at          |                         |                                                                                       | d Reset                                                                                                    |  |
|                    | Action condition        | MI = EF1 and the MI ter                                                               | minal is ON.                                                                                                    |  |
| Action time        |                         | Immediately act                                                                       |                                                                                                    |  |
| Fau                | ılt treatment parameter | N/A                                                                                   |                                                                                                    |  |
|                    | Reset method            | Manual reset                                                                          |                                                                                                    |  |
|                    | Reset condition         | Manual reset only after the external fault is cleared (terminal status is recovered). |                                                                                                    |  |
|                    | Record                  | Yes                                                                                   |                                                                                                    |  |
|                    | Cause                   | Corrective Actions                                                                    |                                                                                                    |  |
| MI = EF1 activates |                         | Verify if the system is bareturn to the default.                                      | ack to normal condition, and then press RESET key to                                                                           |  |

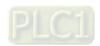

| No.                       | Display on LED Keypad | Fault Name                                                            | Fault Descriptions                                                                                                    |  |
|---------------------------|-----------------------|-----------------------------------------------------------------------|----------------------------------------------------------------------------------------------------|--|
| 51                        | 55                    | External base block (bb)                                              | When the contact of MI = bb is ON, the output stops immediately and displays bb on the keypad. The motor is in free running. |  |
| Actio                     |                       |                                                                       | d Reset                                                                                                    |  |
|                           | Action condition      | MI = bb and the MI term                                               | ninal is ON.                                                                                                    |  |
|                           | Action time           | Immediately act                                                       |                                                                                                    |  |
| Fault treatment parameter |                       | N/A                                                                   |                                                                                                    |  |
|                           | Reset method          | The display "bb" is automatically cleared after the fault is cleared. |                                                                                                    |  |
|                           | Reset condition       | N/A                                                                   |                                                                                                    |  |
|                           | Record                | No                                                                    |                                                                                                    |  |
|                           | Cause                 | Corrective Actions                                                    |                                                                                                    |  |
| MI = bb activates         |                       | Verify if the system is barreturn to the default.                     | ack to normal condition and then press RESET key to                                                                          |  |

| No.              | Display on LED Keypad                                       | Fault Name                                                                   | Fault Descriptions                                  |  |  |
|------------------|-------------------------------------------------------------|------------------------------------------------------------------------------|-----------------------------------------------------|--|--|
| 52               | Pend                                                        | Password is locked                                                           | Entering the wrong password three consecutive times |  |  |
| 32               | 7000                                                        | (Pcod)                                                                       | Entering the wrong password three consecutive times |  |  |
|                  |                                                             | Action and                                                                   | d Reset                                             |  |  |
| Action condition |                                                             | Entering the wrong pas                                                       | sword three consecutive times                       |  |  |
| Action time      |                                                             | Immediately act                                                              | mmediately act                                      |  |  |
| Fau              | ılt treatment parameter                                     | N/A                                                                          |                                                     |  |  |
|                  | Reset method                                                | Manual reset                                                                 |                                                     |  |  |
|                  | Reset condition                                             | Power-off                                                                    |                                                     |  |  |
|                  | Record                                                      | Yes                                                                          |                                                     |  |  |
|                  | Cause                                                       |                                                                              | Corrective Actions                                  |  |  |
|                  | Input the correct password after rebooting the motor drive. |                                                                              | ssword after rebooting the motor drive.             |  |  |
|                  |                                                             | 2. If you forget the password, enter 9999.                                   |                                                     |  |  |
| Incorrec         | t password input through                                    | 3. Press ENTER, and then enter 9999 again.                                   |                                                     |  |  |
| Pr.00-07         | 7                                                           | 4. You must finish pressing ENTER within 10 seconds. If not, you must repeat |                                                     |  |  |
|                  |                                                             | the entering. After you successfully unlock the password, the parameter      |                                                     |  |  |
|                  |                                                             | settings return to th                                                        | e default.                                          |  |  |

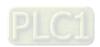

| No.                                                 | Display on LED Keypad       | Fault Name                                                                        | Fault Descriptions               |  |
|-----------------------------------------------------|-----------------------------|-----------------------------------------------------------------------------------|----------------------------------|--|
| 54                                                  | 681                         | Illegal command<br>(CE1)                                                          | Communication command is illegal |  |
|                                                     |                             | Action and                                                                        | l Reset                          |  |
| Action condition                                    |                             | When the function code                                                            | is not 03, 06, 10, or 63.        |  |
| Action time                                         |                             | Immediately act                                                                   |                                  |  |
| Fault treatment parameter                           |                             | N/A                                                                               |                                  |  |
|                                                     | Reset method                | Manual reset                                                                      |                                  |  |
|                                                     | Reset condition             | Immediately reset                                                                 |                                  |  |
|                                                     | Record                      | No                                                                                |                                  |  |
|                                                     | Cause                       |                                                                                   | Corrective Actions               |  |
| Incorrect communication command from the upper unit |                             | Check if the communication                                                        | ation command is correct.        |  |
|                                                     |                             | Verify the wiring and grounding of the communication circuit. It is recommended   |                                  |  |
| Malfunct                                            | tion caused by interference | to separate the communication circuit from the main circuit, or wire in 90 degree |                                  |  |
|                                                     |                             | for effective anti-interference performance.                                      |                                  |  |
| Different                                           | t communication setting     | Check if the setting for Pr.09-01 and Pr.09-04 is the same as the setting for the |                                  |  |
| from the                                            | upper unit                  | upper unit.                                                                       |                                  |  |
| Disconnection or bad connection of the cable        |                             | Check the cable and rep                                                           | place it if necessary.           |  |

| No.                                                 | Display on LED Keypad            | Fault Name                                                                        | Fault Descriptions       |  |
|-----------------------------------------------------|----------------------------------|-----------------------------------------------------------------------------------|--------------------------|--|
| 55                                                  | 583                              | Illegal data address<br>(CE2)                                                     | Data address is illegal. |  |
|                                                     |                                  | Action and                                                                        | I Reset                  |  |
| Action condition                                    |                                  | When the data address                                                             | is correct.              |  |
| Action time                                         |                                  | Immediately act                                                                   |                          |  |
| Fau                                                 | ılt treatment parameter          | N/A                                                                               |                          |  |
|                                                     | Reset method                     | Manual reset                                                                      |                          |  |
|                                                     | Reset condition                  | Immediately reset                                                                 |                          |  |
|                                                     | Record                           | No                                                                                |                          |  |
|                                                     | Cause                            |                                                                                   | Corrective Actions       |  |
| Incorrect communication command from the upper unit |                                  | Check if the communication command is correct.                                    |                          |  |
|                                                     |                                  | Verify the wiring and grounding of the communication circuit. It is recommended   |                          |  |
| Malfunc                                             | tion caused by interference      | to separate the communication circuit from the main circuit, or wire in 90 degree |                          |  |
|                                                     |                                  | for effective anti-interference performance.                                      |                          |  |
| Differen                                            | t communication setting          | Check if the setting for Pr.09-01 and Pr.09-04 is the same as the setting for the |                          |  |
| from the                                            | upper unit                       | upper unit.                                                                       |                          |  |
| Disconn of the ca                                   | ection or bad connection<br>able | Check the cable and re                                                            | place it if necessary.   |  |

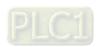

| No.                                          | Display on LED Keypad                 | Fault Name                                                                                                    | Fault Descriptions     |  |
|----------------------------------------------|---------------------------------------|----------------------------------------------------------------------------------------------------|------------------------|--|
| 56                                           | 683                                   | Illegal data value<br>(CE3)                                                                                                    | Data value is illegal. |  |
|                                              |                                       | Action and                                                                                                    | l Reset                |  |
| Action condition                             |                                       | When the data length is                                                                                                    | too long.              |  |
| Action time                                  |                                       | Immediately act                                                                                                    |                        |  |
| Fau                                          | lt treatment parameter                | N/A                                                                                                    |                        |  |
|                                              | Reset method                          | Manual reset                                                                                                    |                        |  |
|                                              | Reset condition                       | Immediately reset                                                                                                    |                        |  |
|                                              | Record                                | No                                                                                                    |                        |  |
|                                              | Cause                                 |                                                                                                    | Corrective Actions     |  |
|                                              | t communication command<br>upper unit | Check if the communication command is correct.                                                                                                    |                        |  |
| Malfunction caused by interference           |                                       | Verify the wiring and grounding of the communication circuit. It is recommended to separate the communication circuit from the main circuit, or wire in 90 degree for effective anti-interference performance. |                        |  |
| Differen                                     | t communication setting               | Check if the setting for Pr.09-01 and Pr.09-04 is the same as the setting for the                                                                                                    |                        |  |
| from the                                     | upper unit                            | upper unit.                                                                                                    |                        |  |
| Disconnection or bad connection of the cable |                                       | Check the cable and rep                                                                                                    | place it if necessary. |  |

| No.                                                 | Display on LED Keypad       | Fault Name                                                                        | Fault Descriptions                                      |  |
|-----------------------------------------------------|-----------------------------|-----------------------------------------------------------------------------------|---------------------------------------------------------|--|
| 57                                                  | 684                         | Data is written to read-<br>only address (CE4)                                    | Data is written to read-only address.                   |  |
|                                                     |                             | Action and                                                                        | l Reset                                                 |  |
| Action condition                                    |                             | When the data is writter                                                          | n to read-only address.                                 |  |
| Action time                                         |                             | Immediately act                                                                   |                                                         |  |
| Fau                                                 | ılt treatment parameter     | N/A                                                                               |                                                         |  |
|                                                     | Reset method                | Manual reset                                                                      |                                                         |  |
|                                                     | Reset condition             | Immediately reset                                                                 |                                                         |  |
|                                                     | Record                      | No                                                                                |                                                         |  |
|                                                     | Cause                       | Corrective Actions                                                                |                                                         |  |
| Incorrect communication command from the upper unit |                             | Check if the communication                                                        | ation command is correct.                               |  |
|                                                     |                             | Verify the wiring and gro                                                         | ounding of the communication circuit. It is recommended |  |
| Malfunc                                             | tion caused by interference | to separate the communication circuit from the main circuit, or wire in 90 degree |                                                         |  |
|                                                     |                             | for effective anti-interference performance.                                      |                                                         |  |
| Differen                                            | t communication setting     | Check if the setting for Pr.09-01 and Pr.09-04 is the same as the setting for the |                                                         |  |
| from the                                            | upper unit                  | upper unit.                                                                       |                                                         |  |
| Disconnection or bad connection of the cable        |                             | Check the cable and re                                                            | place it if necessary.                                  |  |

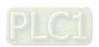

| No.                                                                                      | Display on LE    | ED Keypad              | Fault Name                                                | Fault Descriptions                                                                                                    |  |
|------------------------------------------------------------------------------------------|------------------|------------------------|-----------------------------------------------------------|----------------------------------------------------------------------------------------------------|--|
| 58                                                                                       | 68               | :0                     | Modbus transmission                                       | Modbus transmission time-out occurs.                                                                                                   |  |
|                                                                                          |                  |                        | time-out (CE10)                                           |                                                                                                    |  |
|                                                                                          |                  |                        | Action and                                                | Reset                                                                                                    |  |
| Action condition                                                                         |                  | When the communication | on time exceeds the detection time for Pr.09-03 time-out. |                                                                                                    |  |
| Action time                                                                              |                  | Pr.09-03               |                                                           |                                                                                                    |  |
|                                                                                          |                  | Pr.09-02               |                                                           |                                                                                                    |  |
|                                                                                          |                  |                        | 0։ Warn and continue օլ                                   | peration                                                                                                    |  |
| Fau                                                                                      | ılt treatment pa | rameter                | 1: Fault and ramp to stop                                 |                                                                                                    |  |
|                                                                                          |                  |                        | 2: Fault and coast to stop                                |                                                                                                    |  |
|                                                                                          |                  |                        | 3: No warning, no fault and continue operation            |                                                                                                    |  |
|                                                                                          | Reset metho      | od                     | Manual reset                                              |                                                                                                    |  |
|                                                                                          | Reset conditi    | on                     | Immediately reset                                         |                                                                                                    |  |
|                                                                                          | Record           |                        | Yes                                                       |                                                                                                    |  |
|                                                                                          | Cause            |                        |                                                           | Corrective Actions                                                                                                    |  |
| The upper unit does not transmit the communication command within Pr.09-03 setting time. |                  |                        | Check if the upper unit t time for Pr.09-03.              | ransmits the communication command within the setting                                                                                  |  |
| Malfunction caused by interference                                                       |                  |                        |                                                           | ounding of the communication circuit. It is recommended nication circuit from the main circuit, or wire in 90 degree ence performance. |  |
| Differen                                                                                 | t communicatio   | n setting              | Check if the setting for                                  | Pr.09-01 and Pr.09-04 is the same as the setting for the                                                                               |  |
| from the                                                                                 | upper unit       |                        | upper unit.                                               |                                                                                                    |  |
| Disconnection or bad connection of the cable                                             |                  |                        | Check the cable and re                                    | place it if necessary.                                                                                                    |  |

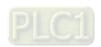

| No.              | Display on LED Keypad      | Fau                                                                       | ult Name                              | Fault Descriptions                                         |  |
|------------------|----------------------------|---------------------------------------------------------------------------|---------------------------------------|------------------------------------------------------------|--|
|                  | 1 3                        |                                                                           |                                       | The slip is abnormal. By using the maximum slip            |  |
|                  | 63 056                     |                                                                           |                                       | (Pr.10-29) as the base, when the drive outputs at          |  |
| 63               |                            | Over-slip                                                                 |                                       | constant speed, and the F > H or F < H exceeds             |  |
|                  | 0.50                       |                                                                           | (oSL)                                 | Pr.07-29 level and Pr.07-30 setting time, oSL occurs.      |  |
|                  |                            |                                                                           |                                       | oSL occurs only when using a general induction motor.      |  |
|                  |                            |                                                                           | Action and                            | ·                                                          |  |
| Action condition |                            | Pr.07-29                                                                  | (100% of Pr.07                        | 7-29 = Pr.10-29 Top limit of frequency deviation)          |  |
|                  | Action time                | Pr.07-30                                                                  |                                       |                                                            |  |
|                  |                            | Pr.07-31                                                                  |                                       |                                                            |  |
|                  |                            | 0: Warn a                                                                 | and continue o                        | peration                                                   |  |
| Fau              | ılt treatment parameter    | 1: Fault and ramp to stop                                                 |                                       |                                                            |  |
|                  |                            | 2: Fault and coast to stop                                                |                                       |                                                            |  |
|                  |                            | 3: No warning                                                             |                                       |                                                            |  |
|                  |                            |                                                                           | When Pr.07-31 = 0, oSL is a "Warming" |                                                            |  |
|                  |                            | Auto                                                                      | When the driv                         | e outputs at constant speed, and the $F > H$ or $F < H$ no |  |
|                  | Reset method               |                                                                           | longer exceed                         | ds the Pr.07-29 level, the oSL warning is automatically    |  |
|                  |                            |                                                                           | cleared.                              |                                                            |  |
|                  |                            | Manual When Pr.07-31 = 1 or 2, oSL is a "Fault". You must reset manually. |                                       |                                                            |  |
|                  | Reset condition            | Immediat                                                                  | tely reset                            |                                                            |  |
|                  | Record                     | When Pr.                                                                  | .07-31 = 1 or 2,                      | oSL is a "Fault", and the fault is recorded.               |  |
|                  | Cause                      |                                                                           |                                       | Corrective Actions                                         |  |
| Check if         | the motor setting is       | Chack th                                                                  | e motor param                         | eter                                                       |  |
| correct.         |                            | CHECK III                                                                 | e motor param                         | eter.                                                      |  |
| The load         | d is too large.            | Decrease                                                                  | e the load.                           |                                                            |  |
| Check it         | the settings for Pr.07-29, |                                                                           |                                       |                                                            |  |
| Pr.07-30         | and Pr.10-29 are properly  | Check th                                                                  | e parameter se                        | ettings for oSL protection.                                |  |
| set.             |                            |                                                                           |                                       |                                                            |  |

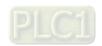

| No.                                                                 | Display on LED Keypad | Fault Name                                 | Fault Descriptions                                 |  |  |
|---------------------------------------------------------------------|-----------------------|--------------------------------------------|----------------------------------------------------|--|--|
| 72                                                                  | SELI                  | S1 internal loop<br>detection error (STL1) | S1–DCM internal loop detection error               |  |  |
|                                                                     |                       | Action and                                 | Reset                                              |  |  |
| Action condition                                                    |                       | Hardware detection                         |                                                    |  |  |
| Action time                                                         |                       | Immediately act                            |                                                    |  |  |
| Fault treatment parameter                                           |                       | N/A                                        |                                                    |  |  |
|                                                                     | Reset method          | Hardware failure, and ca                   | annot reset. Cycle the power.                      |  |  |
|                                                                     | Reset condition       | N/A                                        |                                                    |  |  |
|                                                                     | Record                | Yes                                        |                                                    |  |  |
|                                                                     | Cause                 |                                            | Corrective Actions                                 |  |  |
| STO jumper cap is not installed or is off.                          |                       | Install the jumper cap.                    | tall the jumper cap.                               |  |  |
| External STO card S1 and +24V short circuit line are not connected. |                       | Check the wiring of the                    | S1 and +24V terminal.                              |  |  |
| External STO card is installed incorrectly or pin fractures.        |                       | Check if STO card is correctly installed.  |                                                    |  |  |
|                                                                     |                       | Check if STO card is co                    | rrectly installed.                                 |  |  |
| incorrec                                                            |                       |                                            | rrectly installed.<br>tage maintains at least 11V. |  |  |
| incorrec                                                            | tly or pin fractures. | Check that the input volt                  |                                                    |  |  |
| Insufficion                                                         | tly or pin fractures. | Check that the input volt                  | tage maintains at least 11V.                       |  |  |

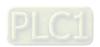

| No.                           | Display on LED Keypad      | Fau                                                                                    | ult Name                               | Fault Descriptions                                     |  |
|-------------------------------|----------------------------|----------------------------------------------------------------------------------------|----------------------------------------|--------------------------------------------------------|--|
| 76                            | 76 <b>5</b> [o             |                                                                                        | STO Safe Tarque Off function activates |                                                        |  |
| 76                            | 76 <b>510</b>              |                                                                                        | (STO)                                  | Safe Torque Off function activates.                    |  |
|                               |                            |                                                                                        | Action and                             | d Reset                                                |  |
|                               | Action condition           | Hardware                                                                               | e detection                            |                                                        |  |
|                               | Action time                | Immediat                                                                               | tely act                               |                                                        |  |
| Fau                           | ılt treatment parameter    | N/A                                                                                    |                                        |                                                        |  |
|                               |                            | _                                                                                      | When Pr.06-4                           | 4 = 1 and after STO error is cleared, it automatically |  |
|                               | Reset method               | Auto                                                                                   | resets.                                |                                                        |  |
|                               |                            | Manual When Pr.06-44 = 0 and after STO error is cleared, reset it manually.            |                                        |                                                        |  |
|                               | Reset condition            | Reset only after STO error is cleared.                                                 |                                        |                                                        |  |
|                               | Record                     | Yes                                                                                    |                                        |                                                        |  |
|                               | Cause                      | Corrective Actions                                                                     |                                        |                                                        |  |
| The swit                      | tch action of S1/+24V and  | Check the wiring of the S1 and S2 terminals.                                           |                                        |                                                        |  |
| S2/+24\                       | /                          |                                                                                        |                                        |                                                        |  |
| External                      | STO card is installed      |                                                                                        |                                        |                                                        |  |
| incorrectly or pin fractures. |                            | Check if STO card is correctly installed.                                              |                                        |                                                        |  |
| False tri                     | gger                       | Reset the emergency switch (ON: activated) and cycle the power.                        |                                        |                                                        |  |
| Insufficie                    | ent external input voltage | Check that the input voltage maintains at least 11V.                                   |                                        |                                                        |  |
| l la mali i i a               | f-:l                       | After you make sure all the wiring is correct, if STO fault still exists after cycling |                                        |                                                        |  |
| Hardwai                       | Hardware failure           |                                                                                        | the power, please contact Delta.       |                                                        |  |

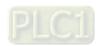

| No.                                                        | Display on LED Keypad                                                                                    | Fault Name                                                                                                    | Fault Descriptions                                 |  |
|------------------------------------------------------------|----------------------------------------------------------------------------------------------------|----------------------------------------------------------------------------------------------------|----------------------------------------------------|--|
|                                                            |                                                                                                    | S2 internal loop                                                                                                    | ·                                                  |  |
| 77                                                         | 77 SFL2                                                                                                  | detection error (STL2)                                                                                                    | S2–DCM internal loop detection error               |  |
|                                                            |                                                                                                    | Action and                                                                                                    | Reset                                              |  |
|                                                            | Action condition                                                                                         | Hardware detection                                                                                                    |                                                    |  |
|                                                            | Action time                                                                                              | Immediately act                                                                                                    |                                                    |  |
| Fau                                                        | ılt treatment parameter                                                                                  | N/A                                                                                                    |                                                    |  |
|                                                            | Reset method                                                                                             | Hardware failure, and ca                                                                                                    | annot reset. Cycle the power.                      |  |
|                                                            | Reset condition                                                                                          | N/A                                                                                                    |                                                    |  |
|                                                            | Record                                                                                                   | Yes                                                                                                    |                                                    |  |
|                                                            | Cause                                                                                                    | Corrective Actions                                                                                                    |                                                    |  |
| STO jun                                                    | nper cap is not installed or                                                                             | Install the jumper cap                                                                                                    |                                                    |  |
| is off.                                                    |                                                                                                    | Install the jumper cap                                                                                                    |                                                    |  |
| is off.                                                    |                                                                                                    | Install the jumper cap.                                                                                                    |                                                    |  |
|                                                            | I STO card S1 and +24V                                                                                   | , , ,                                                                                                    | S1 and +24V terminals.                             |  |
| Externa                                                    | I STO card S1 and +24V<br>cuit line are not connected.                                                   | Install the jumper cap.  Check the wiring of the                                                                                                    | S1 and +24V terminals.                             |  |
| Externa short cir                                          |                                                                                                    | Check the wiring of the                                                                                                    |                                                    |  |
| Externa short cir                                          | cuit line are not connected.                                                                             | , , ,                                                                                                    |                                                    |  |
| Externa short cir Externa incorrec                         | cuit line are not connected.  I STO card is installed                                                    | Check the wiring of the Check if STO card is co                                                                                                    |                                                    |  |
| Externa short cir Externa incorrec                         | cuit line are not connected.  I STO card is installed etly or pin fractures.  ent external input voltage | Check the wiring of the Check if STO card is co                                                                                                    | rrectly installed.                                 |  |
| Externa<br>short cir<br>Externa<br>incorrec<br>Insufficion | cuit line are not connected.  I STO card is installed etly or pin fractures.  ent external input voltage | Check the wiring of the Single Check if STO card is concluded that the input volumes the conclusion of the Single Check that the input volumes the conclusion of the Single Check that the input volumes the conclusion of the Single Check that the input volumes the conclusion of the Single Check that the input volumes the conclusion of the Single Check that the input volumes the Single Check that the input volumes the Check that the input volumes the Single Check that the input volumes the Single Check that the Single Check that the Single Check | rrectly installed.<br>tage maintains at least 11V. |  |

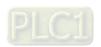

| No.                                                          | Display on LED Keypad   | Fault Name                                                                                                    | Fault Descriptions                            |  |  |
|--------------------------------------------------------------|-------------------------|----------------------------------------------------------------------------------------------------|-----------------------------------------------|--|--|
| 78                                                           | SFL3                    | S3 internal loop<br>detection error (STL3)                                                                               | S1–DCM & S2–DCM internal loop detection error |  |  |
|                                                              |                         | , ,                                                                                                    | Action and Reset                              |  |  |
|                                                              | Action condition        | Hardware detection                                                                                                    |                                               |  |  |
|                                                              | Action time             | Immediately act                                                                                                    |                                               |  |  |
| Fau                                                          | ılt treatment parameter | N/A                                                                                                    |                                               |  |  |
|                                                              | Reset method            | Hardware failure, and c                                                                                                  | annot reset. Cycle the power.                 |  |  |
|                                                              | Reset condition         | N/A                                                                                                    |                                               |  |  |
|                                                              | Record                  | Yes                                                                                                    |                                               |  |  |
|                                                              | Cause                   | Corrective Actions                                                                                                    |                                               |  |  |
| STO jumper cap is not installed or is off.                   |                         | Install the jumper cap.                                                                                                  |                                               |  |  |
| Incorrec                                                     | ct wiring of STO card   | Check all the wiring of STO card.                                                                                        |                                               |  |  |
| External STO card is installed incorrectly or pin fractures. |                         | Check if STO card is correctly installed.                                                                                |                                               |  |  |
| False tri                                                    | igger                   | Reset the emergency switch (ON: activated) and cycle the power.                                                          |                                               |  |  |
| Hardware failure                                             |                         | After you make sure all the wiring is correct, if STL3 fault still exists after cycling the power, please contact Delta. |                                               |  |  |

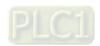

| No.        | Display on LED Keypad        | Fault Name                                                                             | Fault Descriptions                                |  |  |
|------------|------------------------------|----------------------------------------------------------------------------------------|---------------------------------------------------|--|--|
| 70         | 0                            | U-phase short circuit                                                                  | U-phase short circuit detected when output wiring |  |  |
| 79         | Roc                          | (Aoc)                                                                                  | detection is performed before the drive runs.     |  |  |
|            |                              | Action and                                                                             | l Reset                                           |  |  |
|            | Action condition             | 240% of the rated curre                                                                | 240% of the rated current                         |  |  |
|            | Action time                  | Immediately act                                                                        |                                                   |  |  |
| Fau        | ılt treatment parameter      | N/A                                                                                    |                                                   |  |  |
|            | Reset method                 | Manual reset                                                                           |                                                   |  |  |
|            | Reset condition              | Reset in 5 sec. after the                                                              | fault is cleared.                                 |  |  |
|            | Record                       | Yes                                                                                    |                                                   |  |  |
|            | Cause                        |                                                                                        | Corrective Actions                                |  |  |
| Incorros   | t mater wiring               | Check if the motor's internal wiring and the UVW wiring of the drive output            |                                                   |  |  |
| incorrec   | t motor wiring               | terminal are correct.                                                                  |                                                   |  |  |
| Short-ci   | rcuit at motor output due to | Without considering the short circuits, check the motor cable or replace the cable     |                                                   |  |  |
| poor ins   | ulation wiring.              | before turning on the power.                                                           |                                                   |  |  |
| Check for  | or possible burnout or aging | Check the motor insulation value with megger. Replace the motor if the insulation      |                                                   |  |  |
| insulatio  | on of the motor.             | is poor.                                                                               |                                                   |  |  |
| Malfunc    | tion caused by interference  | Verify the wiring of the control circuit and wiring / grounding of the main circuit to |                                                   |  |  |
| Ivialiurio | tion caused by interference  | prevent interference.                                                                  |                                                   |  |  |
| The leng   | gth of motor cable is too    | Increase the AC motor drive's capacity.                                                |                                                   |  |  |
| long.      |                              | Install AC reactor(s) on the output side (U/V/W).                                      |                                                   |  |  |
|            |                              | The Aoc occurs due to short circuit or ground fault at the output side of the drive.   |                                                   |  |  |
|            |                              | Check for possible short circuits between terminals with the electric meter:           |                                                   |  |  |
| Hardwa     | re failure                   | B1 corresponds to U, V, W; DC- corresponds to U, V, W; 🖨 corresponds to U,             |                                                   |  |  |
|            |                              | V, W.                                                                                  |                                                   |  |  |
|            |                              | If short circuits occur, return to the factory for repair.                             |                                                   |  |  |

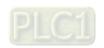

| No.       | Display on LED Keypad        | Fault Name                                                                             | Fault Descriptions                                |  |
|-----------|------------------------------|----------------------------------------------------------------------------------------|---------------------------------------------------|--|
| 80        | boc                          | V-phase short circuit                                                                  | V-phase short circuit detected when output wiring |  |
| 00        | 000                          | (Boc)                                                                                  | detection is performed before the drive runs.     |  |
|           |                              | Action and                                                                             | d Reset                                           |  |
|           | Action condition             | 240% of the rated curre                                                                | nt                                                |  |
|           | Action time                  | Immediately act                                                                        |                                                   |  |
| Fau       | ılt treatment parameter      | N/A                                                                                    |                                                   |  |
|           | Reset method                 | Manual reset                                                                           |                                                   |  |
|           | Reset condition              | Reset in 5 sec. after the                                                              | fault is cleared.                                 |  |
|           | Record                       | Yes                                                                                    |                                                   |  |
|           | Cause                        |                                                                                        | Corrective Actions                                |  |
| Incorros  | at motor wiring              | Check if the motor's internal wiring and the UVW wiring of the drive output            |                                                   |  |
| incorrec  | t motor wiring               | terminal are correct.                                                                  |                                                   |  |
| Short-ci  | rcuit at motor output due to | Without considering the short circuits, check the motor cable or replace the cable     |                                                   |  |
| poor ins  | sulation wiring.             | before turning on the power.                                                           |                                                   |  |
| Check for | or possible burnout or aging | Check the motor insulation value with megger. Replace the motor if the insulation      |                                                   |  |
| insulatio | on of the motor.             | is poor.                                                                               |                                                   |  |
| Malfunc   | tion caused by interference  | Verify the wiring of the control circuit and wiring / grounding of the main circuit to |                                                   |  |
| Manuric   | nion caused by interference  | prevent interference.                                                                  |                                                   |  |
| The leng  | gth of motor cable is too    | Increase the AC motor drive's capacity.                                                |                                                   |  |
| long.     |                              | Install AC reactor(s) on the output side (U/V/W).                                      |                                                   |  |
|           |                              | The Boc occurs due to short circuit or ground fault at the output side of the drive.   |                                                   |  |
|           |                              | Check for possible short circuits between terminals with the electric meter:           |                                                   |  |
| Hardwa    | re failure                   | B1 corresponds to U, V, W; DC- corresponds to U, V, W; (a) corresponds to U,           |                                                   |  |
|           |                              | v, w.                                                                                  |                                                   |  |
|           |                              | If short circuits occur, return to the factory for repair.                             |                                                   |  |

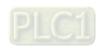

| No.      | Display on LED Keypad        | Fault Name                                                                             | Fault Descriptions                                |  |  |
|----------|------------------------------|----------------------------------------------------------------------------------------|---------------------------------------------------|--|--|
| 0.4      | _                            | W-phase short circuit                                                                  | W-phase short circuit detected when output wiring |  |  |
| 81       | Coc                          | (Coc)                                                                                  | detection is performed before the drive runs.     |  |  |
|          |                              | Action and                                                                             | d Reset                                           |  |  |
|          | Action condition             | 240% of the rated curre                                                                | nt                                                |  |  |
|          | Action time                  | Immediately act                                                                        |                                                   |  |  |
| Fau      | ılt treatment parameter      | N/A                                                                                    |                                                   |  |  |
|          | Reset method                 | Manual reset                                                                           |                                                   |  |  |
|          | Reset condition              | Reset in 5 sec. after the                                                              | fault is cleared.                                 |  |  |
|          | Record                       | Yes                                                                                    |                                                   |  |  |
|          | Cause                        |                                                                                        | Corrective Actions                                |  |  |
| Incorros | at mater wiring              | Check if the motor's internal wiring and the UVW wiring of the drive output            |                                                   |  |  |
| incorrec | ct motor wiring              | terminal are correct.                                                                  |                                                   |  |  |
| Short-ci | rcuit at motor output due to | Without considering the short circuits, check the motor cable or replace the cable     |                                                   |  |  |
| poor ins | sulation wiring.             | before turning on the power.                                                           |                                                   |  |  |
| Check f  | or possible burnout or       | Check the motor insulation value with megger. Replace the motor if the insulation      |                                                   |  |  |
| aging in | sulation of the motor.       | is poor.                                                                               |                                                   |  |  |
| Malfunc  | tion caused by interference  | Verify the wiring of the control circuit and wiring / grounding of the main circuit to |                                                   |  |  |
| Walturio | mon daused by interference   | prevent interference.                                                                  |                                                   |  |  |
| The len  | gth of motor cable is too    | Increase the AC motor drive's capacity.                                                |                                                   |  |  |
| long.    |                              | Install AC reactor(s) on the output side (U/V/W).                                      |                                                   |  |  |
|          |                              | The Coc occurs due to short circuit or ground fault at the output side of the drive.   |                                                   |  |  |
|          |                              | Check for possible short circuits between terminals with the electric meter:           |                                                   |  |  |
| Hardwa   | re failure                   | B1 corresponds to U, V, W; DC- corresponds to U, V, W; 🖨 corresponds to U,             |                                                   |  |  |
|          |                              | v, w.                                                                                  |                                                   |  |  |
|          |                              | If short circuits occur, return to the factory for repair.                             |                                                   |  |  |

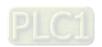

| Nia                             | Diaplay on LED Kayrad      | Foult Name                                                                             | Foult Descriptions                                           |  |
|---------------------------------|----------------------------|----------------------------------------------------------------------------------------|--------------------------------------------------------------|--|
| No.                             | Display on LED Keypad      | Fault Name                                                                             | Fault Descriptions                                           |  |
| 82                              | 0PL 1                      | Output phase loss                                                                      | U phase output phase loss                                    |  |
|                                 |                            | U phase (oPL1)                                                                         |                                                              |  |
|                                 |                            | Action and                                                                             | d Reset                                                      |  |
|                                 | Action condition           | Pr.06-47                                                                               |                                                              |  |
|                                 |                            | Pr.06-46                                                                               |                                                              |  |
|                                 | Action time                | Pr.06-48: Use the settin                                                               | g value of Pr.06-48 first. If DC braking function activates, |  |
|                                 |                            | use that of Pr                                                                         | .06-46.                                                      |  |
|                                 |                            | Pr.06-45                                                                               |                                                              |  |
|                                 |                            | 0: Warn and continue o                                                                 | peration                                                     |  |
| Fau                             | ılt treatment parameter    | 1: Fault and ramp to sto                                                               | q                                                            |  |
|                                 |                            | 2: Fault and coast to sto                                                              | рр                                                           |  |
|                                 |                            | 3: No warning                                                                          |                                                              |  |
|                                 | Reset method               | Manual reset                                                                           |                                                              |  |
|                                 | Reset condition            | Immediately reset                                                                      |                                                              |  |
|                                 | Record                     | When Pr.06-45 = 1 or 2, oPL1 is a "Fault", and the fault is recorded.                  |                                                              |  |
|                                 | Cause                      | Corrective Actions                                                                     |                                                              |  |
| Unbalar                         | nced three-phase           | Devilers the meter                                                                     |                                                              |  |
| impedar                         | nce of the motor           | Replace the motor.                                                                     |                                                              |  |
| 01 1 11                         |                            | Check the cable and re                                                                 | place it if necessary.                                       |  |
| Check if                        | f the wiring is incorrect. | Check the motor's internal wiring. If the fault still exists, replace the motor.       |                                                              |  |
| Check if                        | f the motor is a single-   |                                                                                        |                                                              |  |
| phase n                         | notor.                     | Choose a three-phase motor.                                                            |                                                              |  |
|                                 |                            | Check if the control boa                                                               | ard cable is loose. If yes, reconnect the cable and run the  |  |
| Check if the current sensor is  |                            | drive to test. If the fault still exists, return to the factory for repair.            |                                                              |  |
| broken.                         |                            | Check if the three-phas                                                                | se current is balanced with a current clamp meter. If the    |  |
|                                 |                            | current is balanced and the oPL1 fault still exists, return to the factory for repair. |                                                              |  |
| Check if                        | f the drive capacity is    |                                                                                        |                                                              |  |
| larger than the motor capacity. |                            | Choose the drive that matches the motor capacity.                                      |                                                              |  |

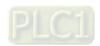

| No.                                                                                                    | Display on LED Keypad                        | Fault Name                                                                             | Fault Descriptions                                          |  |  |
|----------------------------------------------------------------------------------------------------|----------------------------------------------|----------------------------------------------------------------------------------------|-------------------------------------------------------------|--|--|
| 83                                                                                                    | oPL2                                         | Output phase loss<br>V phase (oPL2)                                                    | V phase output phase loss                                   |  |  |
|                                                                                                    |                                              | Action and                                                                             | Action and Reset                                            |  |  |
|                                                                                                    | Action condition                             | Pr.06-47                                                                               |                                                             |  |  |
|                                                                                                    |                                              | Pr.06-46                                                                               |                                                             |  |  |
|                                                                                                    | Action time                                  | Pr.06-48: Use the settin                                                               | g value of Pr.06-48 first. If DC braking function activates |  |  |
|                                                                                                    |                                              | use that of Pr                                                                         | .06-46.                                                     |  |  |
|                                                                                                    |                                              | Pr.06-45                                                                               |                                                             |  |  |
|                                                                                                    |                                              | 0: Warn and continue o                                                                 | peration                                                    |  |  |
| Fau                                                                                                    | It treatment parameter                       | 1: Fault and ramp to sto                                                               | рр                                                          |  |  |
|                                                                                                    |                                              | 2: Fault and coast to stop                                                             |                                                             |  |  |
|                                                                                                    |                                              | 3: No warning                                                                          |                                                             |  |  |
|                                                                                                    | Reset method                                 | Manual reset                                                                           |                                                             |  |  |
|                                                                                                    | Reset condition                              | Immediately reset                                                                      |                                                             |  |  |
|                                                                                                    | Record                                       | When Pr.06-45 = 1 or 2                                                                 | , oPL2 is a "Fault", and the fault is recorded.             |  |  |
|                                                                                                    | Cause                                        | Corrective Actions                                                                     |                                                             |  |  |
|                                                                                                    | ced three-phase<br>nce of the motor          | Replace the motor.                                                                     |                                                             |  |  |
| Check if                                                                                                   | the wiring is incorrect.                     | Check the cable and re                                                                 | place it if necessary.                                      |  |  |
| CHECKII                                                                                                    | the wifing is incorrect.                     | Check the motor's internal wiring. If the fault still exists, replace the motor.       |                                                             |  |  |
| Check if                                                                                                   | the motor is a single-                       | Choose a three-phase motor.                                                            |                                                             |  |  |
| phase m                                                                                                    | notor.                                       | Choose a three-phase i                                                                 | notor.                                                      |  |  |
|                                                                                                    |                                              | Check if the control board cable is loose. If yes, reconnect the cable and run the     |                                                             |  |  |
| Check if the current sensor is drive to test. If the fault still exists, return to the factory for repair. |                                              | still exists, return to the factory for repair.                                        |                                                             |  |  |
| broken.                                                                                                    |                                              | Check if the three-phase current is balanced with a current clamp meter. If the        |                                                             |  |  |
|                                                                                                    |                                              | current is balanced and the oPL2 fault still exists, return to the factory for repair. |                                                             |  |  |
|                                                                                                    | the drive capacity is an the motor capacity. | Choose the drive that matches the motor capacity.                                      |                                                             |  |  |
| larger than the motor capacity.                                                                            |                                              |                                                                                        |                                                             |  |  |

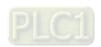

| No.                                                                             | Display on LED Keypad      | Fault Name                                                                             | Fault Descriptions                                           |  |
|---------------------------------------------------------------------------------|----------------------------|----------------------------------------------------------------------------------------|--------------------------------------------------------------|--|
|                                                                                 |                            | Output phase loss                                                                      | ,                                                            |  |
| 84                                                                              | oPL3                       | W phase (oPL3)                                                                         | W phase output phase loss                                    |  |
|                                                                                 |                            | Action and Reset                                                                       |                                                              |  |
|                                                                                 | Action condition           | Pr.06-47                                                                               |                                                              |  |
|                                                                                 |                            | Pr.06-46                                                                               |                                                              |  |
|                                                                                 | Action time                | Pr.06-48: Use the settin                                                               | g value of Pr.06-48 first. If DC braking function activates, |  |
|                                                                                 |                            | use that of Pr                                                                         | .06-46.                                                      |  |
|                                                                                 |                            | Pr.06-45                                                                               |                                                              |  |
|                                                                                 |                            | 0: Warn and continue o                                                                 | peration                                                     |  |
| Fau                                                                             | ılt treatment parameter    | 1: Fault and ramp to sto                                                               | pp                                                           |  |
|                                                                                 |                            | 2: Fault and coast to stop                                                             |                                                              |  |
|                                                                                 |                            | 3: No warning                                                                          |                                                              |  |
|                                                                                 | Reset method               | Manual reset                                                                           |                                                              |  |
|                                                                                 | Reset condition            | Immediately reset                                                                      |                                                              |  |
|                                                                                 | Record                     | When Pr.06-45 = 1 or 2, oPL3 is a "Fault", and the fault is recorded.                  |                                                              |  |
|                                                                                 | Cause                      | Corrective Actions                                                                     |                                                              |  |
| Unbalar                                                                         | nced three-phase           | Replace the motor.                                                                     |                                                              |  |
| impedar                                                                         | nce of the motor           |                                                                                        |                                                              |  |
| Check if                                                                        | the wiring is incorrect.   | Check the cable and re                                                                 | place it if necessary.                                       |  |
| Official                                                                        | The Willing to Intoorteot. | Check the motor's internal wiring. If the fault still exists, replace the motor.       |                                                              |  |
| Check if                                                                        | the motor is a single-     | Choose a three-phase motor.                                                            |                                                              |  |
| phase m                                                                         | notor.                     | One de d'un de prides :                                                                |                                                              |  |
|                                                                                 |                            | Check if the control board cable is loose. If yes, reconnect the cable and run the     |                                                              |  |
| Check if the current sensor is drive to test. If the fault still exists, return |                            | still exists, return to the factory for repair.                                        |                                                              |  |
| broken.                                                                         |                            | Check if the three-phase current is balanced with a current clamp meter. If the        |                                                              |  |
|                                                                                 |                            | current is balanced and the oPL3 fault still exists, return to the factory for repair. |                                                              |  |
| Check if                                                                        | the drive capacity is      | Choose the drive that matches the motor capacity.                                      |                                                              |  |
| larger than the motor capacity.                                                 |                            | choose the drive that materies the motor capacity.                                     |                                                              |  |

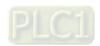

| No.                                                         | Display on LED Keypad   | Fault Name                                                                                                    | Fault Descriptions                                                           |  |
|-------------------------------------------------------------|-------------------------|----------------------------------------------------------------------------------------------------|------------------------------------------------------------------------------|--|
| 87                                                          | oL3                     | Overload protection<br>for components inside<br>the motor drive (oL3)                                                                                                    | Power components inside the motor drive reach the overload protection level. |  |
|                                                             |                         | Action and                                                                                                    | l Reset                                                                      |  |
|                                                             | Action condition        | Software detection                                                                                                    |                                                                              |  |
|                                                             | Action time             | Immediately act                                                                                                    |                                                                              |  |
| Fau                                                         | ılt treatment parameter | N/A                                                                                                    |                                                                              |  |
|                                                             | Reset method            | Manual reset                                                                                                    |                                                                              |  |
|                                                             | Reset condition         | Immediately reset                                                                                                    |                                                                              |  |
|                                                             | Record                  | Yes                                                                                                    |                                                                              |  |
|                                                             | Cause                   | Corrective Actions                                                                                                    |                                                                              |  |
| The power components inside the motor drive are overloaded. |                         | <ol> <li>Decrease the load of the motor drive.</li> <li>Decrease the carrier frequency (Pr.00-17).</li> <li>Improve the heat dissipation of the distribution box.</li> <li>Increase the acceleration time.</li> <li>Use a motor drive with larger capacity.</li> <li>Decrease the current limit (Pr.06-03, Pr.06-04, Pr.06-12).</li> </ol> |                                                                              |  |

| No.                                 | Display on LED Keypad  | Fault Name                                   | Fault Descriptions                             |  |
|-------------------------------------|------------------------|----------------------------------------------|------------------------------------------------|--|
| 142                                 | 0.61                   | Auto-tune error 1                            | No feedback current error when motor parameter |  |
| 142                                 | 8 <sub>0</sub> 8 :     | (AUE1)                                       | automatically detects.                         |  |
|                                     |                        | Action and                                   | l Reset                                        |  |
|                                     | Action condition       | Software detection                           |                                                |  |
|                                     | Action time            | Immediately act                              |                                                |  |
| Fau                                 | lt treatment parameter | N/A                                          |                                                |  |
|                                     | Reset method           | Manual reset                                 |                                                |  |
|                                     | Reset condition        | Immediately reset                            |                                                |  |
|                                     | Record                 | Yes                                          |                                                |  |
| Cause                               |                        |                                              | Corrective Actions                             |  |
| Motor is                            | not wired.             | Wire the motor correctly.                    |                                                |  |
| The electromagnetic contactor is    |                        |                                              |                                                |  |
| OFF at the output side of the drive |                        | Verify that the electromagnetic valve is ON. |                                                |  |
| (U/V/W)                             |                        |                                              |                                                |  |

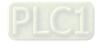

| No.                                 | Display on LED Keypad   | Fault Name                                                            | Fault Descriptions                          |  |
|-------------------------------------|-------------------------|-----------------------------------------------------------------------|---------------------------------------------|--|
| 143                                 | 0 60                    | Auto-tune error 2                                                     | Motor phase loss error when motor parameter |  |
| 143                                 | 8082                    | (AUE2)                                                                | automatically detects.                      |  |
|                                     |                         | Action and                                                            | d Reset                                     |  |
|                                     | Action condition        | Software detection                                                    |                                             |  |
|                                     | Action time             | Immediately act                                                       |                                             |  |
| Fau                                 | ılt treatment parameter | N/A                                                                   |                                             |  |
|                                     | Reset method            | Manual reset                                                          |                                             |  |
|                                     | Reset condition         | Immediately reset                                                     |                                             |  |
|                                     | Record                  | Yes                                                                   |                                             |  |
|                                     | Cause                   | Corrective Actions                                                    |                                             |  |
| Incorrec                            | t motor wiring          | Wire the motor correctly.                                             |                                             |  |
| Motor er                            | rror                    | Check if the motor works normally.                                    |                                             |  |
| The electromagnetic contactor is    |                         |                                                                       |                                             |  |
| OFF at the output side of the drive |                         | Verify that the three-phases of the electromagnetic valve are all ON. |                                             |  |
| (U/V/W).                            |                         |                                                                       |                                             |  |
| Motor U                             | /V/W wire error         | Check if the wires are b                                              | roken.                                      |  |

| No.     | Display on LED Keypad   | Fault Name                         | Fault Descriptions                  |  |
|---------|-------------------------|------------------------------------|-------------------------------------|--|
|         |                         | Total resistance                   |                                     |  |
| 149     | Ru85                    | measurement fault                  | Fault on measuring total resistance |  |
|         |                         | (AUE5)                             |                                     |  |
|         |                         | Action and                         | d Reset                             |  |
|         | Action condition        | Software detection                 |                                     |  |
|         | Action time             | Immediately act                    |                                     |  |
| Fau     | ılt treatment parameter | N/A                                |                                     |  |
|         | Reset method            | Manual reset                       |                                     |  |
|         | Reset condition         | Immediately reset                  |                                     |  |
| Record  |                         | Yes                                |                                     |  |
|         | Cause                   |                                    | Corrective Actions                  |  |
| Motor e | rror                    | Check if the motor works normally. |                                     |  |

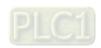

| No.     | Display on LED Keypad   | Fault Name                         | Fault Descriptions                     |  |
|---------|-------------------------|------------------------------------|----------------------------------------|--|
|         |                         | No-load current IO                 |                                        |  |
| 150     | 8088                    | measurement fault                  | Fault on measuring no-load current IO. |  |
|         |                         | (AUE6)                             |                                        |  |
|         |                         | Action and                         | d Reset                                |  |
|         | Action condition        | Software detection                 |                                        |  |
|         | Action time             | Immediately act                    |                                        |  |
| Fau     | ılt treatment parameter | N/A                                |                                        |  |
|         | Reset method            | Manual reset                       |                                        |  |
|         | Reset condition         | Immediately reset                  |                                        |  |
| Record  |                         | Yes                                |                                        |  |
|         | Cause                   | Corrective Actions                 |                                        |  |
| Motor e | rror                    | Check if the motor works normally. |                                        |  |

| No.     | Display on LED Keypad   | Fault Name                         | Fault Descriptions                    |  |
|---------|-------------------------|------------------------------------|---------------------------------------|--|
|         |                         | dq axis inductance                 |                                       |  |
| 151     | 8087                    | measurement fault                  | Fault on measuring dq axis inductance |  |
|         |                         | (AUE7)                             |                                       |  |
|         |                         | Action and                         | d Reset                               |  |
|         | Action condition        | Software detection                 |                                       |  |
|         | Action time             | Immediately act                    |                                       |  |
| Fau     | ılt treatment parameter | N/A                                |                                       |  |
|         | Reset method            | Manual reset                       |                                       |  |
|         | Reset condition         | Immediately reset                  |                                       |  |
| Record  |                         | Yes                                |                                       |  |
|         | Cause                   | Corrective Actions                 |                                       |  |
| Motor e | rror                    | Check if the motor works normally. |                                       |  |

| No.     | Display on LED Keypad   | Fault Name                         | Fault Descriptions                          |  |
|---------|-------------------------|------------------------------------|---------------------------------------------|--|
|         |                         | High frequency                     |                                             |  |
| 152     | 8J08                    | injection measurement              | Fault on measuring high frequency injection |  |
|         |                         | fault (AUE8)                       |                                             |  |
|         |                         | Action and                         | l Reset                                     |  |
|         | Action condition        | Software detection                 |                                             |  |
|         | Action time             | Immediately act                    |                                             |  |
| Fau     | ılt treatment parameter | N/A                                |                                             |  |
|         | Reset method            | Manual reset                       |                                             |  |
|         | Reset condition         | Immediately reset                  |                                             |  |
|         | Record                  | Yes                                |                                             |  |
|         | Cause                   | Corrective Actions                 |                                             |  |
| Motor e | rror                    | Check if the motor works normally. |                                             |  |

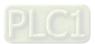

| No.                             | Display on LED Keypad  | Fault Name                                                                                                    | Fault Descriptions       |  |
|---------------------------------|------------------------|----------------------------------------------------------------------------------------------------|--------------------------|--|
| 157                             | d8ū                    | Pump PID<br>feedback error (dEv)                                                                              | Pump PID feedback error  |  |
|                                 |                        | Action and                                                                                                    | d Reset                  |  |
|                                 | Action condition       | Feedback value < targe                                                                                        | t value × (1 - Pr.08-13) |  |
|                                 | Action time            | Pr.08-14                                                                                                    |                          |  |
| Fau                             | It treatment parameter | Pr.08-62                                                                                                    |                          |  |
|                                 | Reset method           | Self-recovery or manual reset                                                                                 |                          |  |
|                                 | Reset condition        | Set as Warm: Feedback value ≥ target value (1 - Pr.08-13) automatic recovery  Set as Fault: Immediately reset |                          |  |
|                                 | Record                 | Error will be recorded                                                                                        |                          |  |
| Cause                           |                        | Corrective Actions                                                                                            |                          |  |
| Unreasonable parameter settings |                        | Pr.08-14 Time extension                                                                                       |                          |  |
| Motor er                        | ror                    | Check if the motor works normally.                                                                            |                          |  |

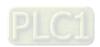

# **Chapter 15 Safe Torque Off Function**

- 15-1 Basic Function Description
- 15-2 Safe Torque Off Terminal Function Description
- 15-3 Wiring Diagram
- 15-4 Failure Rate of the Drive Safety Function
- 15-5 Reset the Parameter Settings
- 15-6 Timing Diagram Description
- 15-7 Error Code and Troubleshooting Instructions
- 15-8 Test and Fault Confirmation

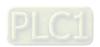

# 15-1 Basic Function Description

The ME300 series provide a Safe Torque Off (STO) function. The ME300 series use dual-channel S1 and S2 signal inputs to turn off IGBT switching, further preventing the generation of motor torque in order to achieve a safe stop. Refer to Figure 1 for the Safe Torque Off function circuit diagram.

The ME300 Safe Torque Off function meets the following international standards:

ISO 13849-1: 2015 Category 3 PL d

IEC 61508 SIL2

EN 62061 SIL CL 2

EN 60204-1 Category 0

The circuit diagram for the Safe Torque Off function

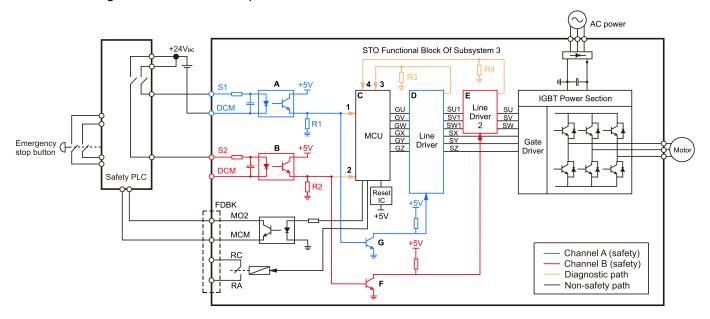

Figure 15-1

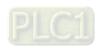

15-2

# 15-2 Safe Torque Off Terminal Function Description

The STO (Safe Torque Off) related terminal functions.

| Terminals | Terminal Function                                                                                     | Description                                                                                                    |
|-----------|----------------------------------------------------------------------------------------------------|----------------------------------------------------------------------------------------------------|
| +24 V     | When the STO function is not used, you can disable the STO function by shorting S1 and S2 with +24 V. | Output voltage range: +24 V ±10% Output voltage capacity: 100 mA                                                                                                    |
| S1        | Signal input for STO function channel 1                                                               | S1-DCM / S2-DCM  Rated input voltage: +24 V <sub>DC</sub> ±10%;  maximum input voltage: +30 V <sub>DC</sub>                                                                                             |
| S2        | Signal input for STO function channel 2                                                               | Rated input current: 6.67 mA ±10%  STO activation mode  Input voltage level: 0 V <sub>DC</sub> < S1–DCM and S2–DCM < 5 V <sub>DC</sub>                                                                  |
| DCM       | Reference ground for S1 and S2 signal                                                                 | STO response time: ≤ 20 ms  (time required for S1 / S2 to operate until the drive stops outputting)  STO cut-off mode  Input voltage level: 11 V <sub>DC</sub> < S1–DCM and S2–DCM < 30 V <sub>DC</sub> |

Table 15-1

The action logic and keypad display after the S1 / S2 signal input.

| Signal                    | Status             |                               |                               |                                 |
|---------------------------|--------------------|-------------------------------|-------------------------------|---------------------------------|
| S1-DCM                    | ON                 | ON                            | OFF                           | OFF                             |
| S2-DCM                    | ON                 | OFF                           | ON                            | OFF                             |
| Drive output              | Ready to output    | STL2 mode (torque output off) | STL1 mode (torque output off) | STO mode<br>(torque output off) |
| Error displayed on keypad | No error displayed | STL2                          | STL1                          | STO                             |

Table 15-2

- STO means channel 1 and 2 operate simultaneously and enter Safe Torque Off.
- STL1 means channel 1 operates.
- STL2 means channel 2 operates.
- STL3 means there is an error detected in the internal loop of channel 1 or channel 2.
- S1-DCM / S2-DCM ON: means S1-DCM / S2-DCM inputs a power supply > 11 V<sub>DC</sub>.
- □ S1–DCM / S2–DCM OFF: means S1–DCM / S2–DCM inputs a power supply < 5 V<sub>DC</sub>.

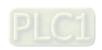

15-3

# 15-3 Wiring Diagram

- 15-3-1 Figure 2 shows the internal circuit diagram of the safe control loop.
- 15-3-2 The terminals of the safe control loop +24V-S1-S2 are short-circuited together with jumper wire at the factory, as shown in Figure 2.
- 15-3-3 The safe control loop wiring diagram is as follows:
  - 1. Remove the jumper wire from +24V-S1-S2.
  - 2. The wiring is shown in Figure 3 below. Normally, you must close the ESTOP contact switch, so the drive can output without displaying an error.
  - 3. In STO mode, the switch ESTOP is turned on. The drive stops outputting and the keypad displays STO.

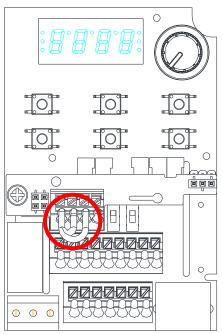

Figure 15-2

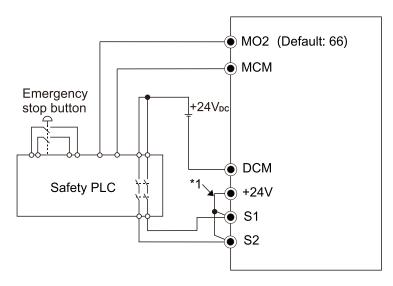

Figure 15-3

#### **NOTE**

\*1 is factory jumper wire shorting +24V-S1-S2. To use the Safety function, remove this jumper wire. To disable the Safety function, short-circuit +24V-S1-S2 with a jumper wire.

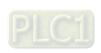

15-4

# 15-4 Failure Rate of the Drive Safety Function

Refer to Table 3 for the relevant safe loop parameters.

| Item                      | Definition                                   | Standard   | Performance                       |
|---------------------------|----------------------------------------------|------------|-----------------------------------|
| SFF                       | Safe failure fraction                        | IEC61508   | S1-DCM = 88.35%<br>S2-DCM = 88.2% |
| HFT<br>(Type A subsystem) | Hardware fault tolerance                     | IEC61508   | 1                                 |
| SIL                       | Cafaty into quity loval                      | IEC61508   | SIL 2                             |
| SIL                       | Safety integrity level                       | IEC62061   | SILCL 2                           |
| PFH                       | Average frequency of dangerous failure [h-1] | IEC61508   | 1.36 x 10-9                       |
| PFDav                     | Probability of dangerous failure on demand   | IEC61508   | 5.99 x 10-6                       |
| PTI                       | Proof test interval                          | IEC61508   | 1 year                            |
| Category                  | Category                                     | ISO13849-1 | Category 3                        |
| PL                        | Performance level                            | ISO13849-1 | d                                 |
| MTTFd                     | Mean time to dangerous failure               | ISO13849-1 | High                              |
| DC                        | Diagnostic coverage                          | ISO13849-1 | Low                               |

Table 15-3

# 15-5 Reset the Parameter Settings

Use Pr.06-44 to specify the reset method when an STO alarm occurs.

O6-44 STO Latch Selection (only for models built-in with STO function)

Default: 0

Settings 0: STO Latch

1: STO no Latch

- Pr.06-44 = 0: STO Alarm Latch. After you clear the cause of the STO Alarm, use a Reset command to clear the STO Alarm.
- Pr.06-44 = 1: STO Alarm no Latch. After you clear the cause of the STO Alarm, the STO Alarm clears automatically.
- All of the STL1–STL3 errors are "Alarm Latch" mode (in STL1–STL3 mode, the Pr.06-44 function is not effective).

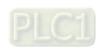

# 15-6 Timing Diagram Description

The following timing diagrams show the status of relevant signals under different conditions.

#### 15-6-1 Normal operation status

As shown in Figure 4, when S1–DCM and S2–DCM is ON (STO function is not required), the drive executes Operating or Output Stop according to RUN command.

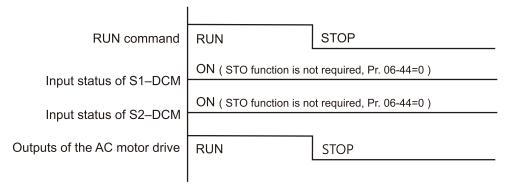

Figure 15-4

#### 15-6-2 STO

15-6-2-1 STO, Pr.06-44 = 0, Pr.02-35 = 0

(external control operation after reset / power on, 0 = not valid)

As shown in Figure 5, when both S1–DCM and S2–DCM are OFF during operation (STO function is required), the drive stops outputting when it enters safe mode regardless of whether the RUN command is in ON or OFF status.

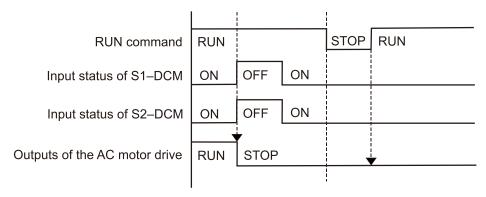

Figure 15-5

#### 15-6-2-2 STO, Pr.06-44 = 0, Pr.02-35 = 1

(external control operation after reset / power on, 1 = the drive executes RUN if the command remains after reset)

As shown in Figure 6, the action is the same as in Figure 5; however, because Pr.02-35 = 1, if the RUN command remains after reset, the drive immediately executes the RUN command again.

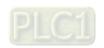

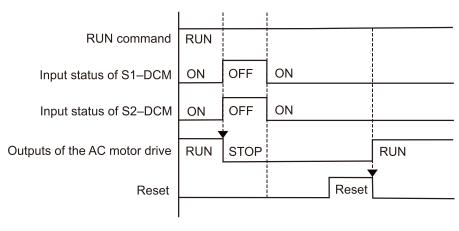

Figure 15-6

# 15-6-3 STO, Pr.06-44 = 1

As shown in Figure 7, when both of S1–DCM and S2–DCM are OFF during operation (STO function is required), the drive stops outputting. When the S1 / S2 status is restored (ON), the STO alarm clears automatically. The drive outputs when the RUN command is executed again.

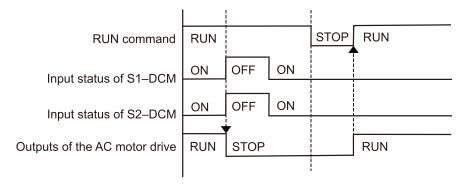

Figure 15-7

#### 15-6-4 STL1, Pr.06-44 = 0 or 1

As shown in Figure 8, when S1–DCM is OFF during operation (STO function is required) and S2–DCM is ON (STO function is not required), the drive stops outputting and the keypad shows the STL1 error. However, you cannot reset the STL1 error even if the S1 status is restored (ON) regardless of the parameter setting. You must cycle the power to reset and to restore the drive to the normal standby state.

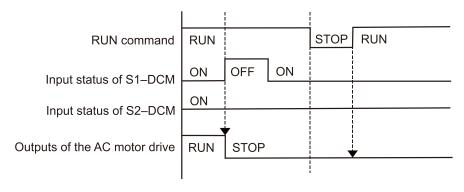

Figure 15-8

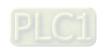

# 15-6-5 STL2, Pr.06-44 = 0 or 1

As shown in Figure 9, when S1–DCM is ON during operation (STO function is not required) and S2–DCM is OFF (STO function is required), the drive stops outputting and the keypad shows the STL2 error. However, you cannot reset the STL2 error even if the S2 status is restored (ON) regardless of the parameter setting. You must cycle the power to reset and to restore the drive to the normal standby state.

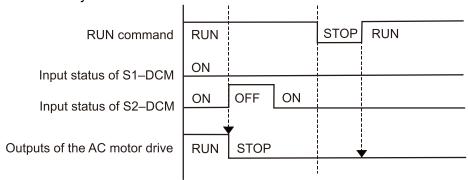

Figure 15-9

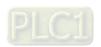

# 15-7 Error Code and Troubleshooting Instructions

## 15-7-1 Error Code Description

Refer to Pr.06-17–Pr.06-22 for the fault record; the relevant STO error code is 72 / 76 / 77 / 78. The definition is as follows and in Table 4.

| 06-17 | Fault Record 1 |
|-------|----------------|
| 06-18 | Fault Record 2 |
| 06-19 | Fault Record 3 |
| 06-20 | Fault Record 4 |
| 06-21 | Fault Record 5 |
| 06-22 | Fault Record 6 |

Default: 0

Settings 72: S1 internal loop detection error (STL1)

76: STO (STo)

77: S2 internal loop detection error (STL2)78: S3 internal loop detection error (STL3)

| Error code | Name                                 | Description                                     |
|------------|--------------------------------------|-------------------------------------------------|
| 72 (STL1)  | Channel 1 (S1–DCM) safety loop error | S1–DCM internal loop detection error            |
| 76 (STO)   | Safe Torque Off                      | Safe Torque Off function active                 |
| 77 (STL2)  | Channel 2 (S2–DCM) safety loop error | S2–DCM internal loop detection error            |
| 78 (STL3)  | Internal loop error                  | S1–DCM and S2–DCM internal loop detection error |

Table 15-4

# 15-7-2 Troubleshooting Instructions

Refer to the following instructions for troubleshooting when STO / STL1 / STL2 / STL3 appears on the keypad. Refer to Chapter 14 Error Codes.

| No. | Digital keypad<br>Display | Cause                                                               | Corrective Actions                                                                                                    |
|-----|---------------------------|---------------------------------------------------------------------|----------------------------------------------------------------------------------------------------|
|     |                           | STO jumper cap is not installed or is off.                          | Install the jumper cap.                                                                                                  |
|     |                           | External STO card S1 and +24V short circuit line are not connected. | Check the wiring of the S1 and +24V terminal.                                                                            |
|     |                           | External STO card is installed incorrectly or pin fractures.        | Check if STO card is correctly installed.                                                                                |
| 72  | SFLI                      | Insufficient external input voltage  False trigger                  | Check that the input voltage maintains at least 11V.                                                                     |
|     |                           |                                                                     | Reset the emergency switch (ON: activated) and cycle the power.                                                          |
|     |                           | Hardware failure                                                    | After you make sure all the wiring is correct, if STL1 fault still exists after cycling the power, please contact Delta. |

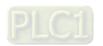

| No. | Digital keypad<br>Display | Cause                                                               | Corrective Actions                                                                                                    |
|-----|---------------------------|---------------------------------------------------------------------|----------------------------------------------------------------------------------------------------|
|     |                           | The switch action of S1/+24V and S2/+24V                            | Check the wiring of the S1 and S2 terminals.                                                                             |
|     |                           | External STO card is installed incorrectly or pin fractures.        | Check if STO card is correctly installed.                                                                                |
| 76  | Sfo                       | False trigger                                                       | Reset the emergency switch (ON: activated) and cycle the power.                                                          |
|     |                           | Insufficient external input voltage                                 | Check that the input voltage maintains at least 11V.                                                                     |
|     |                           | Hardware failure                                                    | After you make sure all the wiring is correct, if STO fault still exists after cycling the power, please contact Delta.  |
|     |                           | STO jumper cap is not installed or is off.                          | Install the jumper cap.                                                                                                  |
|     |                           | External STO card S1 and +24V short circuit line are not connected. | Check the wiring of the S1 and +24V terminals.                                                                           |
|     | SFLZ                      | External STO card is installed incorrectly or pin fractures.        | Check if STO card is correctly installed.                                                                                |
| 77  |                           | Insufficient external input voltage                                 | Check that the input voltage maintains at least 11V.                                                                     |
|     |                           | False trigger                                                       | Reset the emergency switch (ON: activated) and cycle the power.                                                          |
|     |                           | Hardware failure                                                    | After you make sure all the wiring is correct, if STL2 fault still exists after cycling the power, please contact Delta. |
|     |                           | STO jumper cap is not installed or is off.                          | Install the jumper cap.                                                                                                  |
|     |                           | Incorrect wiring of STO card                                        | Check all the wiring of STO card.                                                                                        |
| 78  | SFL3                      | External STO card is installed incorrectly or pin fractures.        | Check if STO card is correctly installed.                                                                                |
|     | 31 6 3                    | False trigger                                                       | Reset the emergency switch (ON: activated) and cycle the power.                                                          |
|     |                           | Hardware failure                                                    | After you make sure all the wiring is correct, if STL3 fault still exists after cycling the power, please contact Delta. |

Table 15-5

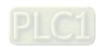

### 15-8 Test and Fault Confirmation

After wiring the STO circuit in accordance with Section 15-3 Wiring Diagram, follow the steps below to verify that the STO and related detection functions are working normally.

- 1. When the drive is powered on, make sure that the S1–DCM and S2–DCM voltage falls between 11–  $30 \text{ V}_{DC}$ . At this time, the drive should enter Standby mode and wait for RUN command. There is no error displayed on the keypad.
- 2. Press RUN on the keypad and use the emergency button or other method to make the S1–DCM and S2–DCM voltage fall between 0–5  $V_{DC}$ . At the same time, after the output frequency is reached, the drive should enter Torque Stop mode STO and stop outputting voltage. The keypad displays the STO error, and the response time of the S1 and S2 signals to cause the drive to stop outputting voltage should be  $\leq$  20 ms. Then restore the S1–DCM and S2–DCM voltage to 11–30  $V_{DC}$ , and press RESET on the keypad to clear the STO error. The drive should enter Standby mode and wait for RUN command.
- 3. Press RUN on the keypad and use the emergency button or other method to make the S1–DCM voltage fall between 0–5  $V_{DC}$ , and the S2–DCM voltage remain between 11–30  $V_{DC}$  after the output frequency is reached. At this time, the drive should enter Torque Stop mode STL1 and stop outputting voltage. The keypad displays the ST1 error, and the response time of S1 signals to cause the drive to stop outputting voltage should be  $\leq$  20 ms. Then restore the S1–DCM voltage to 11–30  $V_{DC}$ . However, pressing RESET on the keypad cannot clear the STL1 error. You must cycle the power to the drive. Make sure that the S1–DCM and S2–DCM voltage falls between 11–30  $V_{DC}$ , and then cycle the power to the drive, then the STL1 error is cleared. The drive should enter Standby mode and wait for RUN command.
- 4. Press RUN on the keypad and use the emergency button or other method to make the S2–DCM voltage fall between 0–5  $V_{DC}$ , and the S1–DCM voltage remain between 11–30  $V_{DC}$  after the output frequency is reached. At this time, the drive should enter Torque Stop mode STL2 and stop outputting voltage. The keypad displays the ST2 error, and the response time of S2 signals to cause the drive to stop outputting voltage should be  $\leq$  20 ms. Then restore the S2–DCM voltage to 11–30  $V_{DC}$ . However, pressing RESET on the keypad cannot clear the STL2 error. You must cycle the power to the drive. Make sure that the S1–DCM and S2–DCM voltage falls between 11–30  $V_{DC}$ , and then cycle the power to the drive, then the STL2 error is cleared. The drive should enter Standby mode and wait for RUN command.
- 5. If you can conduct these four steps normally in sequence with no other error, then the Safe Torque Off function loop is normal, as shown in Table 6 below. However, if a situation that differs from these four steps, or if STL3 occurs, then the Safe Torque Off function loop is not working normally. Please refer to Section 15-7 Error Code and Troubleshooting Instructions.

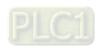

#### Chapter 15 Safe Torque Off Function | ME300

| Signal                    | Status             |                          |                          |                         |
|---------------------------|--------------------|--------------------------|--------------------------|-------------------------|
| S1-DCM                    | ON                 | ON                       | OFF                      | OFF                     |
| S2-DCM                    | ON                 | OFF                      | ON                       | OFF                     |
| Drive output              | Ready to output    | STL2 mode                | STL1 mode                | STO mode                |
|                           |                    | (torque output off)      | (torque output off)      | (torque output off)     |
| Error displayed on keypad | No error displayed | STL2                     | STL1                     | STO                     |
| Response time             | N/A                | ≤ 20 ms                  |                          |                         |
| RESET<br>mechanism        | N/A                | Cycle power to the drive | Cycle power to the drive | Press RESET<br>directly |

Table 15-6

- STO means channel 1 and 2 operate simultaneously and enter Safe Torque Off.
- ☐ STL1 means channel 1 operates.
- STL2 means channel 2 operates.
- STL3 means there is an error detected in the internal loop of channel 1 or channel 2.
- $\square$  S1–DCM / S2–DCM ON: means S1–DCM / S2–DCM inputs a power supply > 11 V<sub>DC</sub>.
- $\square$  S1–DCM / S2–DCM OFF: means S1–DCM / S2–DCM inputs a power supply < 5  $V_{DC}$ .

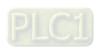